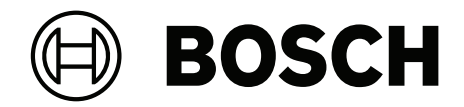

# **Control Panel**

B9512G, B8512G

**es** Guía básica de programación

# **Contenido**

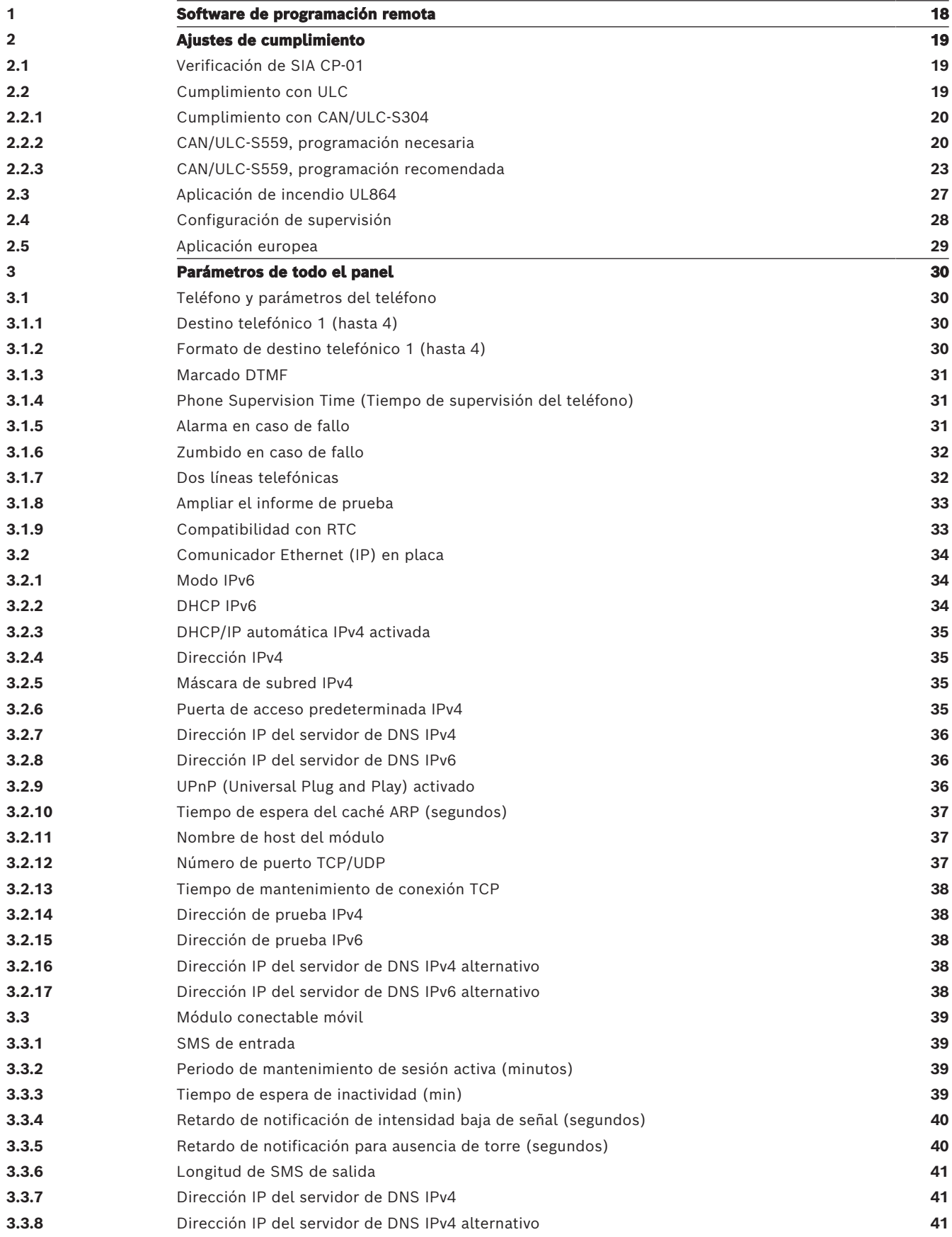

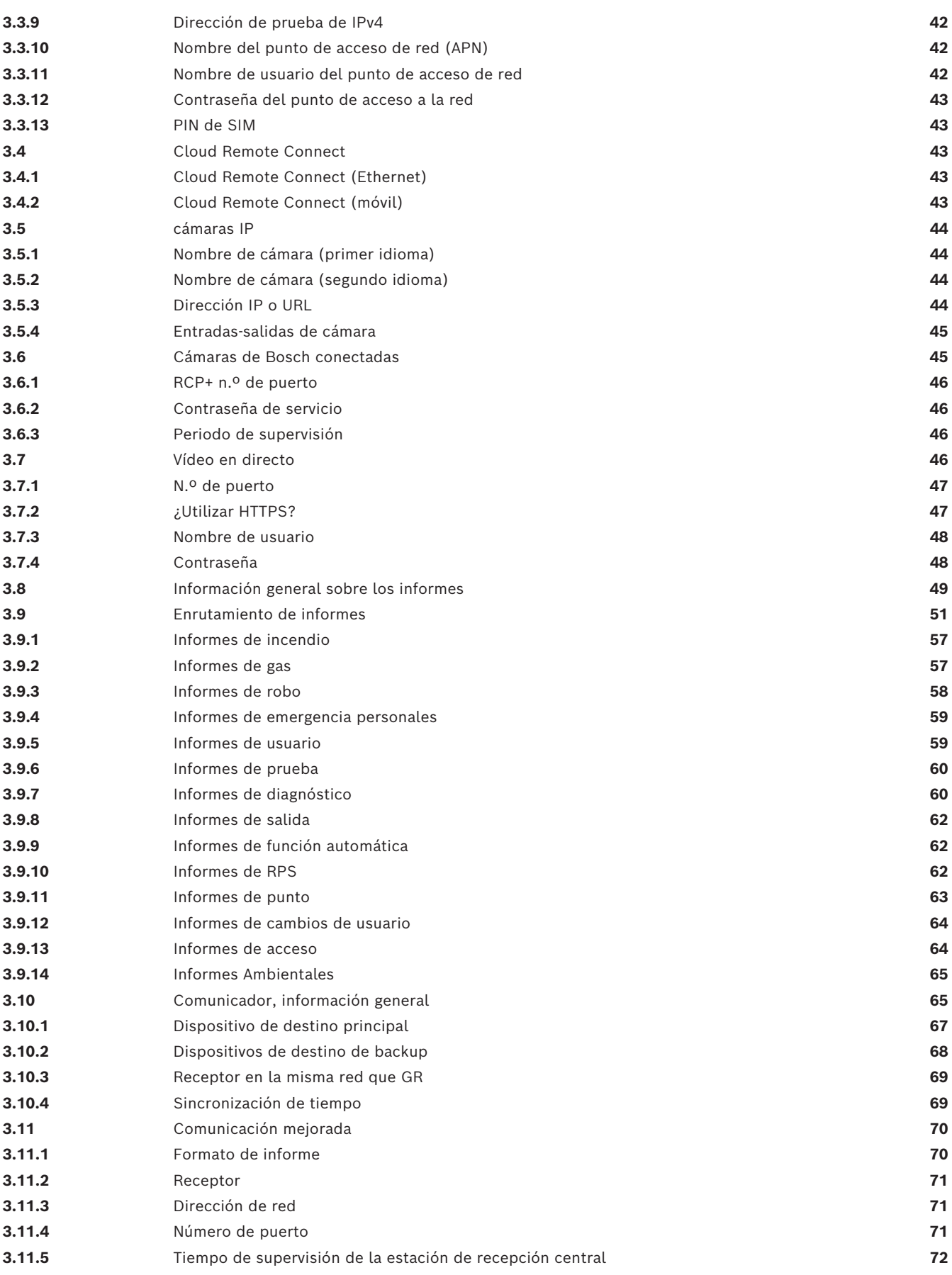

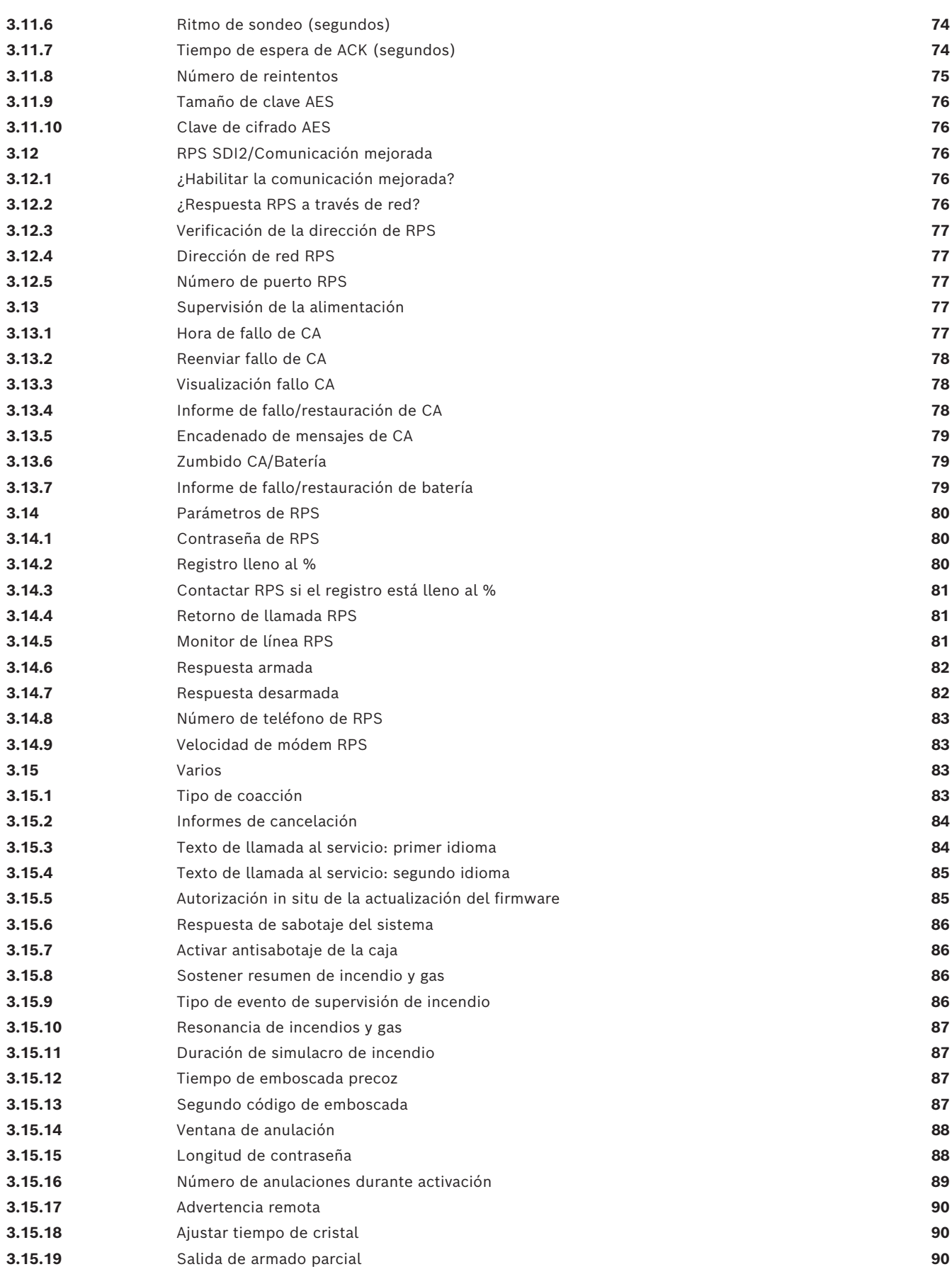

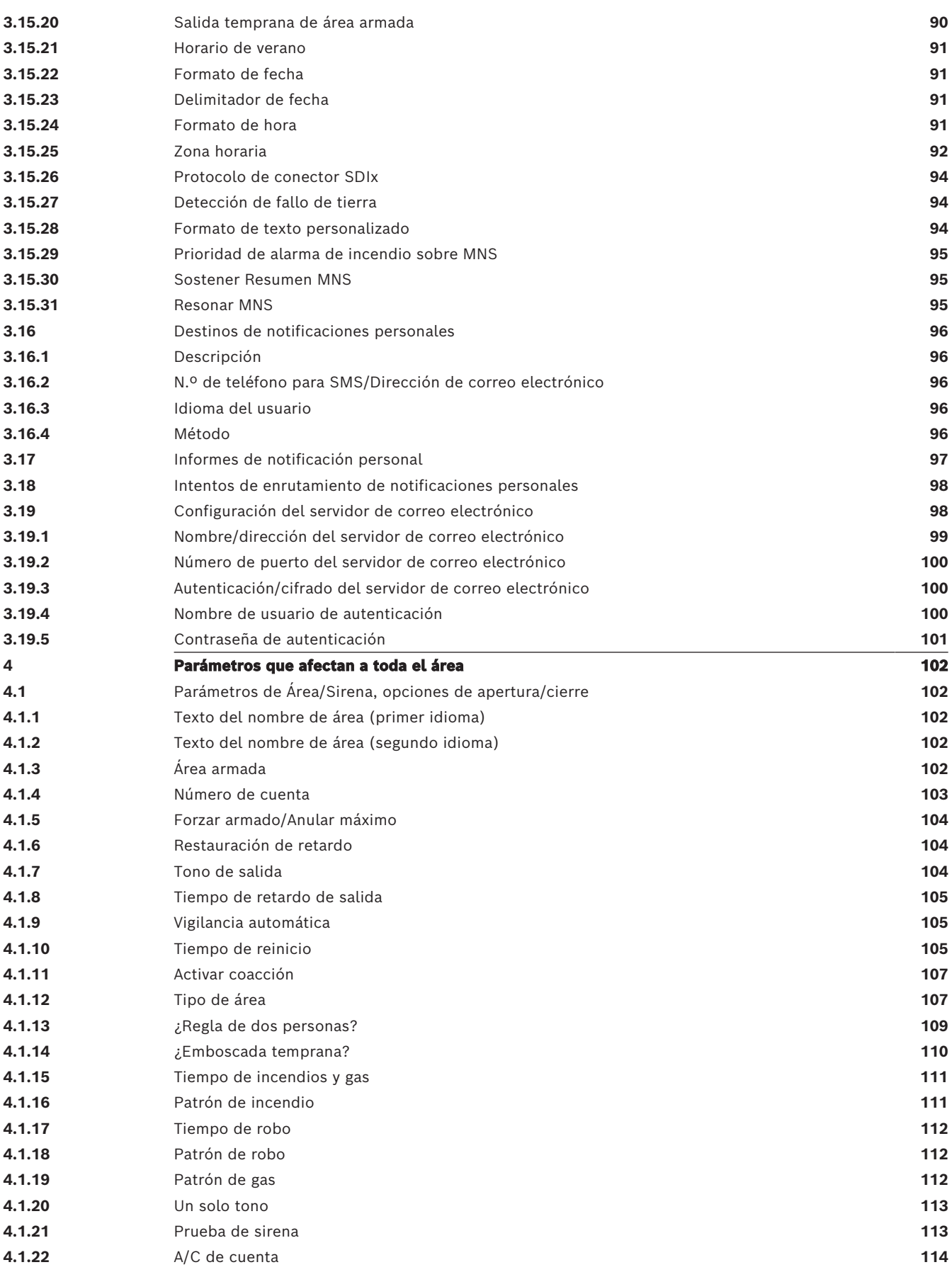

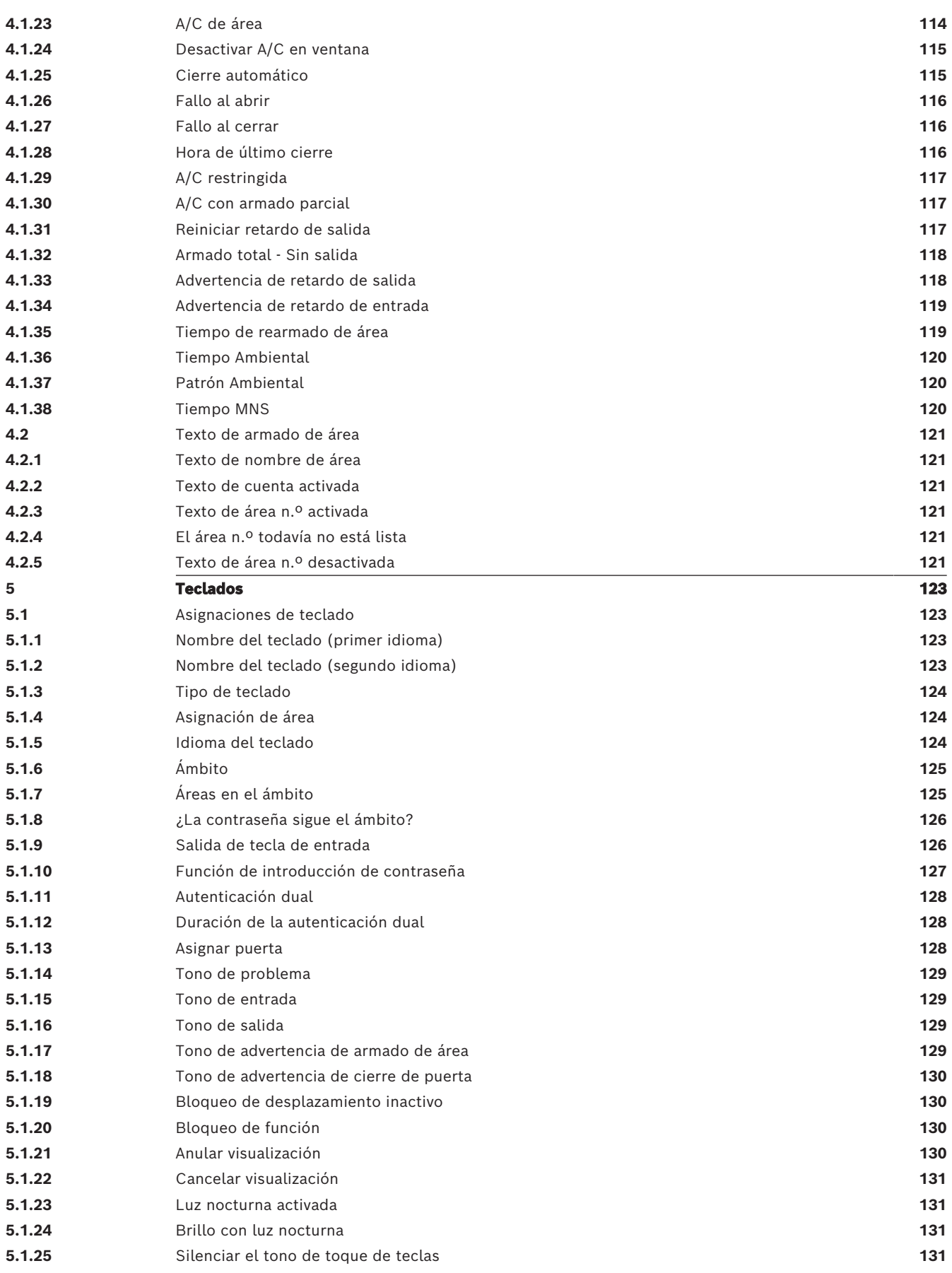

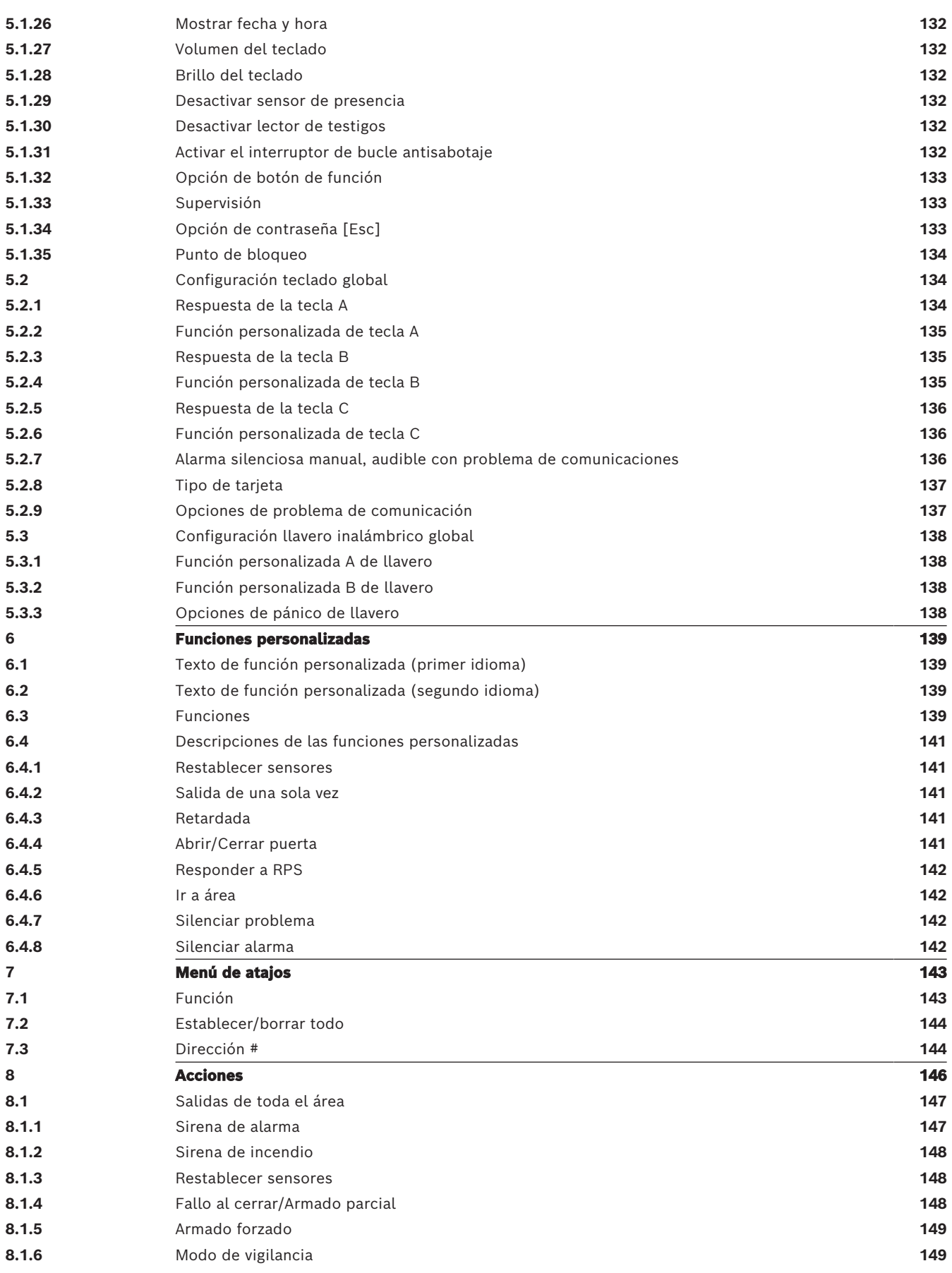

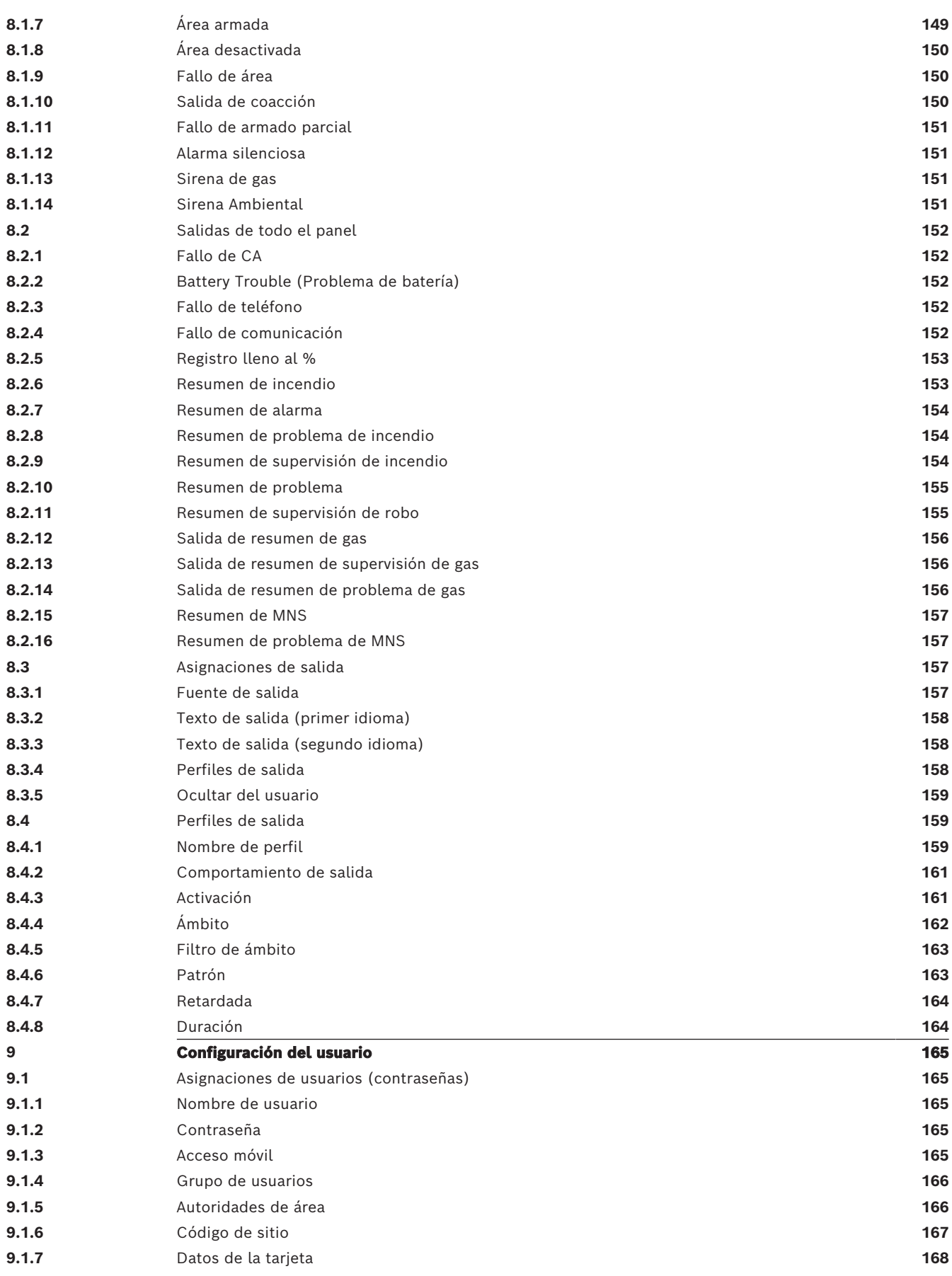

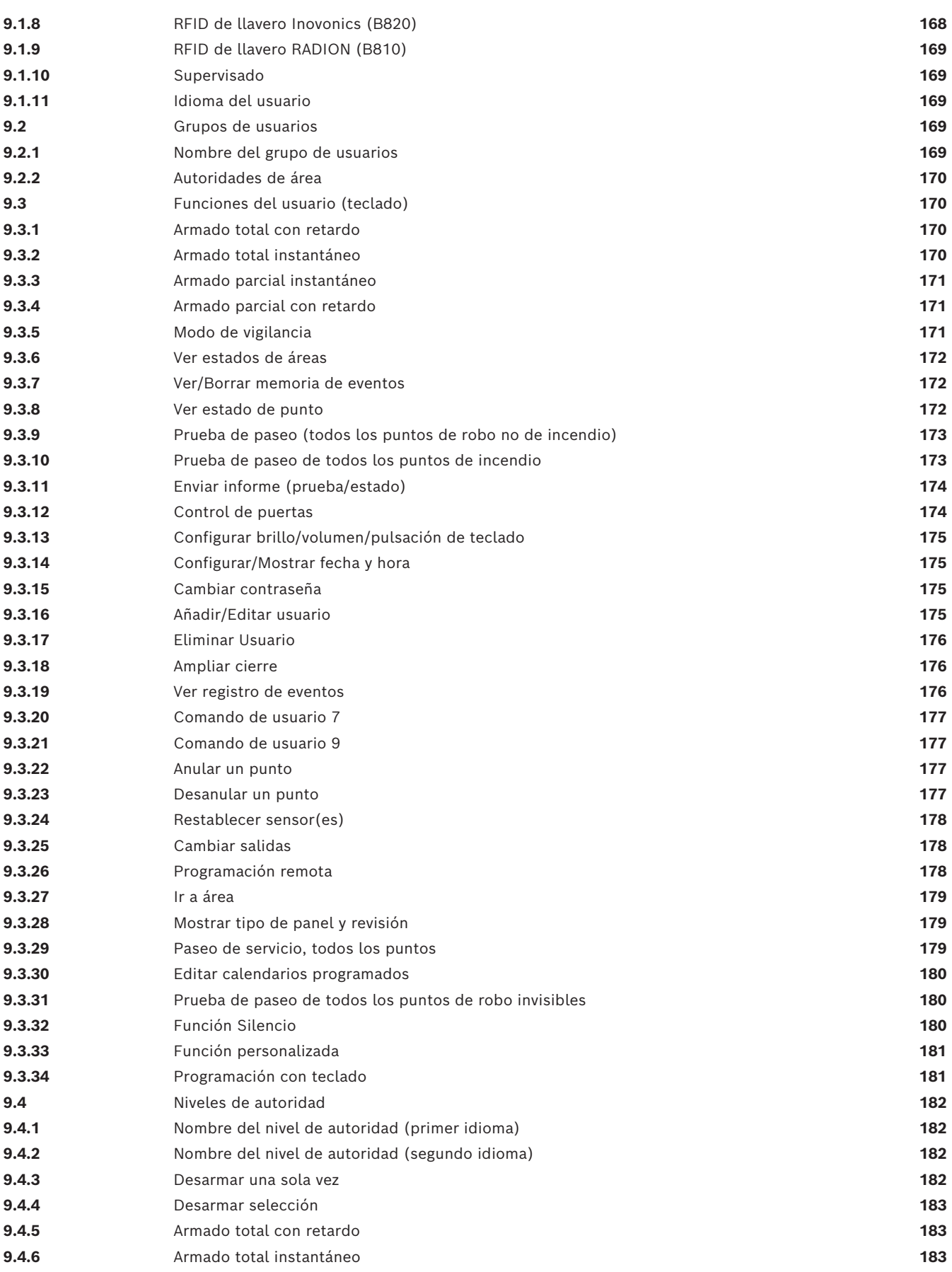

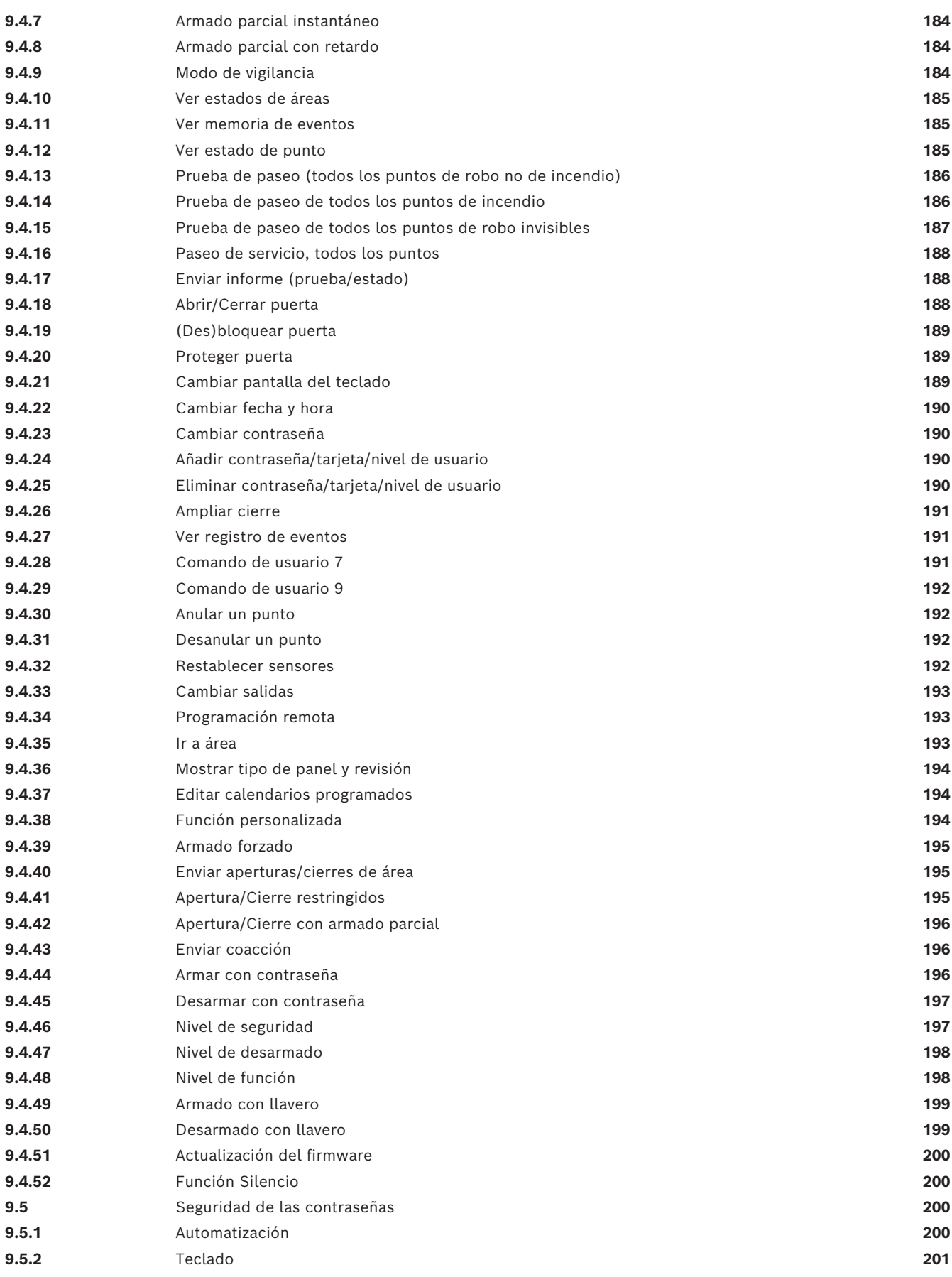

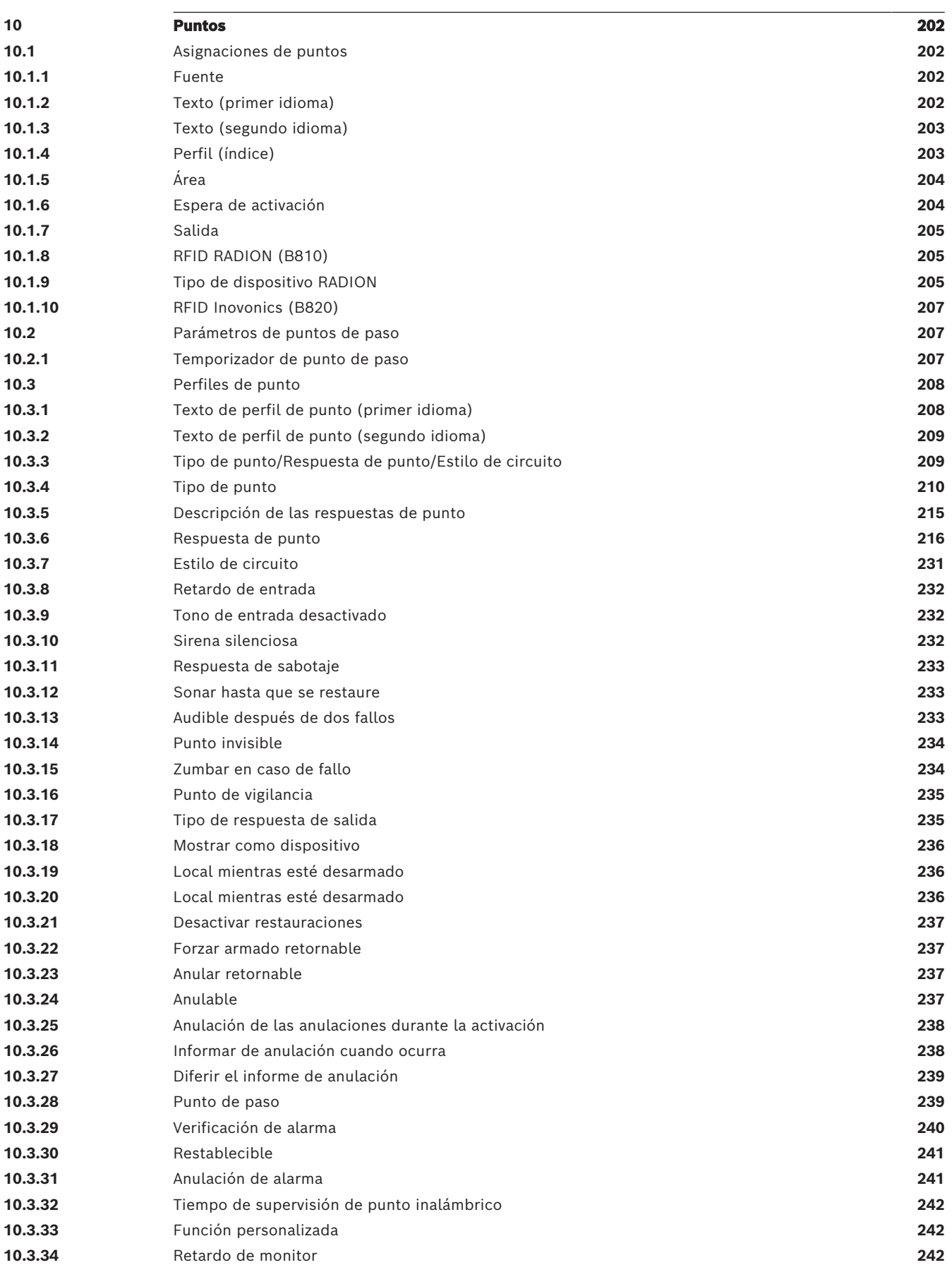

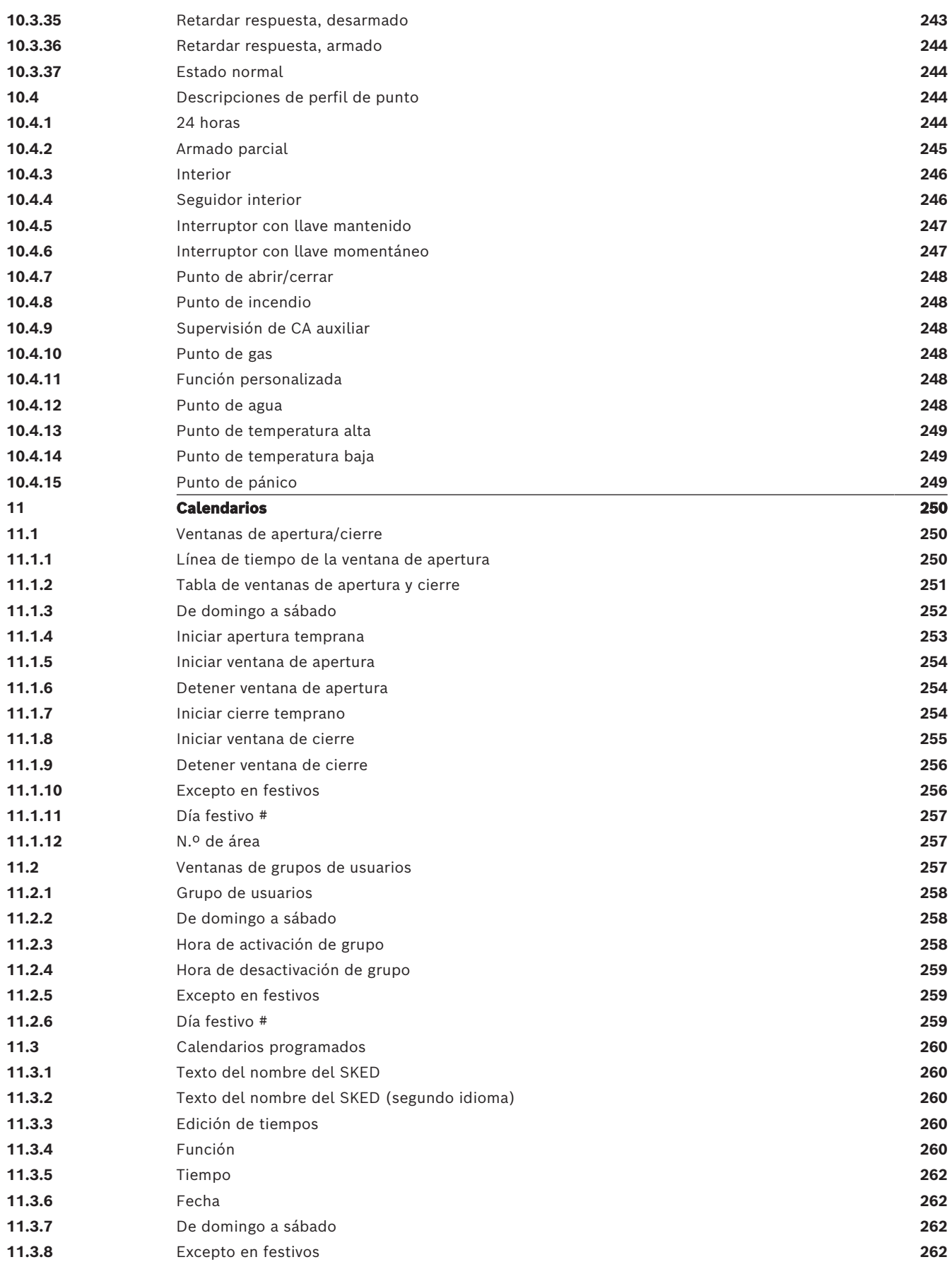

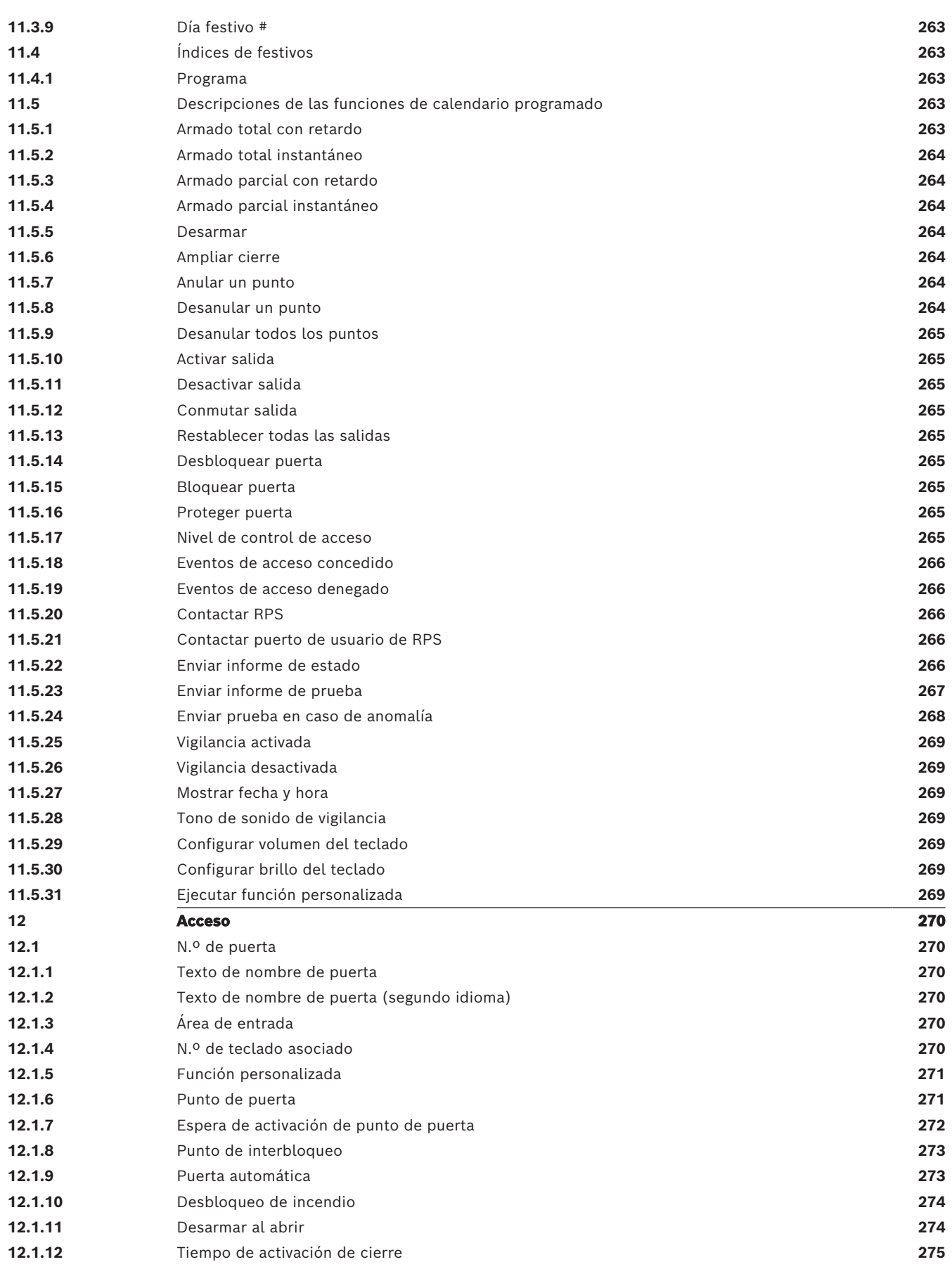

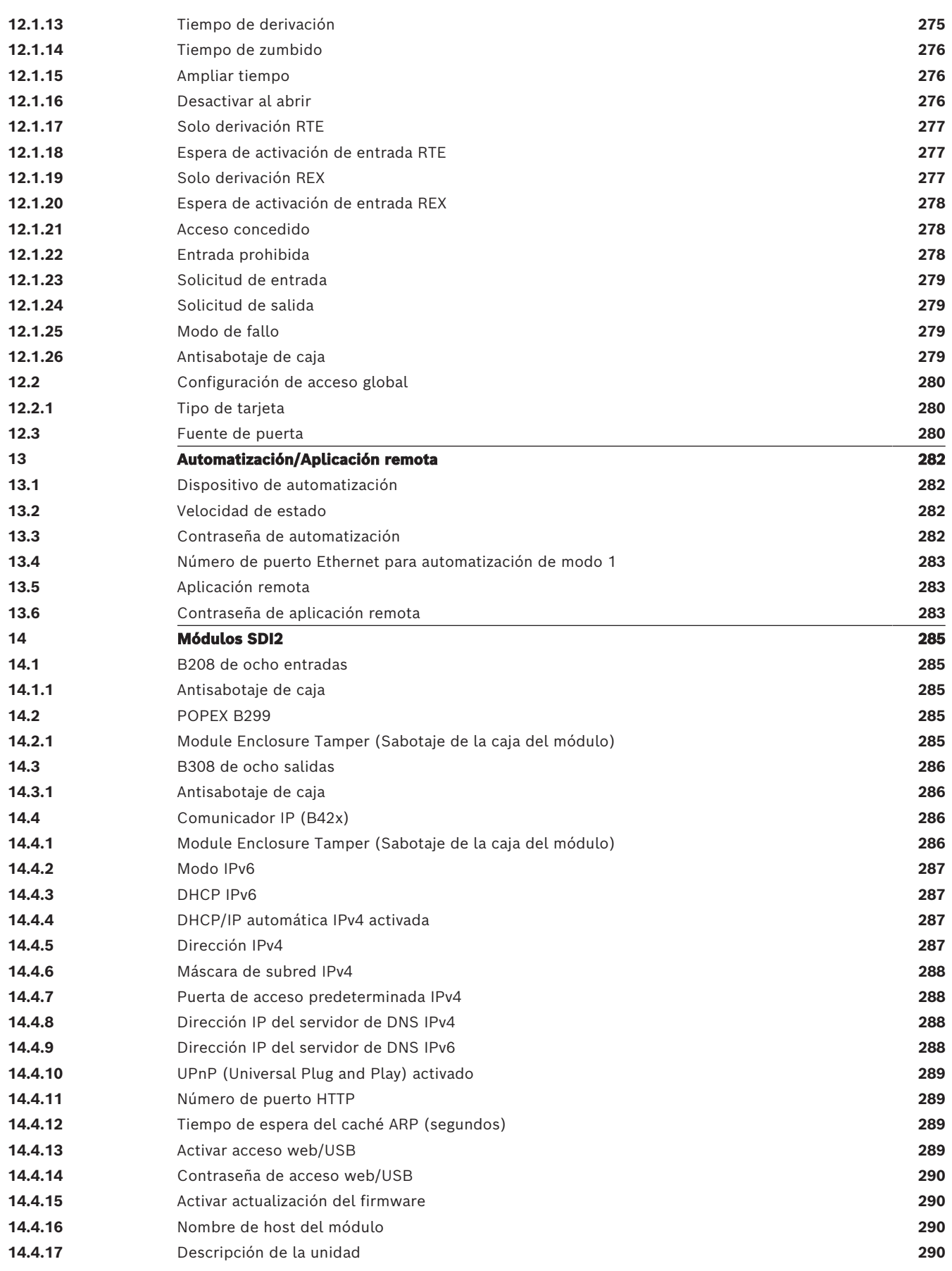

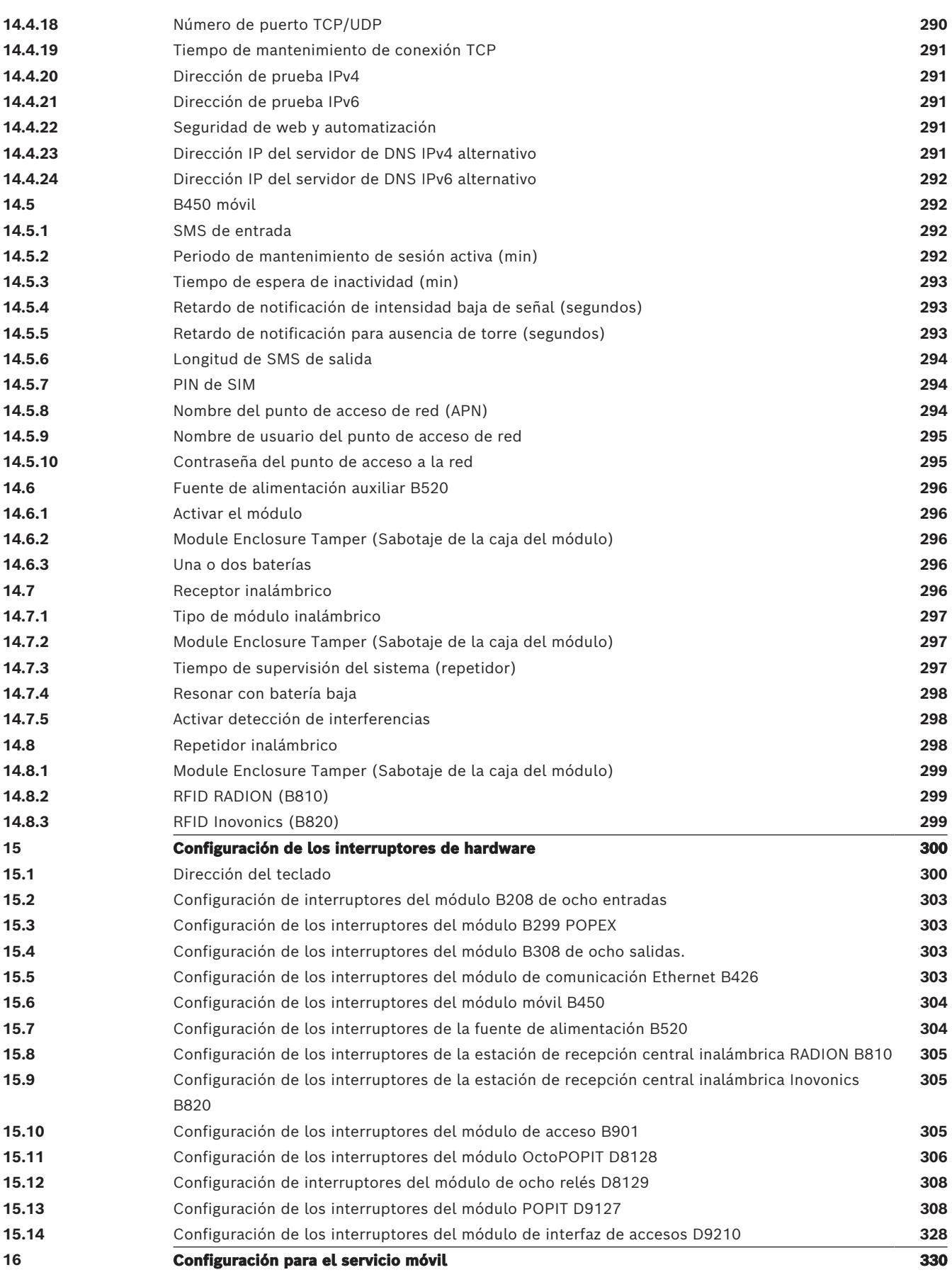

**[17](#page-332-0) [Formatos del nombre de dominio y la dirección IP](#page-332-0) [333](#page-332-0)**

# **1 Software de programación remota**

<span id="page-17-0"></span>Remote Programming Software (RPS) es una utilidad de gestión de cuentas y programación de panel de control para los sistemas operativos Microsoft Windows. Permite a los operadores realizar tareas de programación remota, almacenamiento de cuentas, control remoto y diagnósticos de paneles de control específicos.

# **Soporte**

Acceda a nuestros **servicios de asistencia** en [www.boschsecurity.com/xc/en/support/](http://www.boschsecurity.com/xc/en/support/). Bosch Security and Safety Systems ofrece soporte en estas áreas:

- [Aplicaciones y herramientas](https://www.boschsecurity.com/xc/en/support/apps-and-tools/)
- [Modelización de información de edificios](https://www.boschsecurity.com/xc/en/support/bim/)
- [Garantía](https://www.boschsecurity.com/xc/en/support/warranty/)
- [Solución de problemas](https://www.boschsecurity.com/xc/en/support/trouble-shooting/)
- [Reparación y cambio](https://www.boschsecurity.com/xc/en/support/repair-and-exchange/)
- [Seguridad de productos](https://www.boschsecurity.com/xc/en/support/product-security/)

#### **Bosch Building Technologies Academy**

Visite el sitio web de Bosch Building Technologies y acceda a los **cursos de formación, los tutoriales en vídeo** y la **documentación**: [www.boschsecurity.com/xc/en/support/training/](http://www.boschsecurity.com/xc/en/support/training/)

# **2 Ajustes de cumplimiento 2.1 Verificación de SIA CP-01**

#### <span id="page-18-1"></span><span id="page-18-0"></span>**Valor predeterminado**: No

#### **Opciones**:

- Sí: RPS examina la configuración de los parámetros del panel de control para verificar el cumplimiento de SIA CP-01.
- No: RPS no examina los parámetros para comprobar el cumplimiento.
- RPS comprueba los parámetros siguientes para determinar el cumplimiento de SIA CP-01:
- [Tipo de coacción, Página 83](#page-82-3)
- [Sirena de alarma, Página 147](#page-146-1)

[Tiempo de retardo de salida, Página 105](#page-104-0)

[Tiempo de robo, Página 112](#page-111-0)

[Advertencia de retardo de salida, Página 118](#page-117-1)

[Advertencia de retardo de entrada, Página 119](#page-118-0)

[Retardo de entrada, Página 232](#page-231-0)

[Longitud de contraseña, Página 88](#page-87-1)

[Advertencia remota, Página 90](#page-89-0)

[Número de anulaciones durante activación, Página 89](#page-88-0)

[Informes de cancelación, Página 84](#page-83-0)

[¿Regla de dos personas?, Página 109](#page-108-0)

[¿Emboscada temprana?, Página 110](#page-109-0)

[Armado total instantáneo, Página 183](#page-182-2)

[Armado parcial instantáneo, Página 184](#page-183-0)

[Función de introducción de contraseña, Página 127](#page-126-0)

#### **Ubicación en el menú de RPS**

<span id="page-18-2"></span>Verificación del cumplimiento > Verificación de SIA CP-01

# **2.2 Cumplimiento con ULC**

#### **Valor predeterminado**: No

#### **Opciones**:

- Sí. Ajustar el funcionamiento del panel de control para que cumpla con las disposiciones de UL Canadá (ULC).
- No. No ajustar para el cumplimiento de ULC.

Configurar este parámetro con el valor Sí configura el panel de control para ignorar la entrada de todos los sensores durante 120 segundos como mínimo al arrancar el sistema. Al iniciar el procesamiento de los sensores, el panel de control notifica un evento único antes de informar de cualquier evento de punto. Además, no se notifica ningún evento provocado por la alimentación a menos que se determine que el fallo no se restablecerá en el plazo del retardo de 120 segundos.

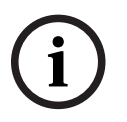

#### **Aviso!**

No configure ULC Compliance y UL864 Fire Application en Si simultáneamente. Puede configurar uno en Sí y el otro en No, o ambos en No.

#### **Ubicación en el menú de RPS**

Configuración de cumplimiento > Cumplimiento con ULC

#### **2.2.1 Cumplimiento con CAN/ULC-S304**

#### <span id="page-19-0"></span>**CAN/ULC-S304, CENTRAL DE RECEPCIÓN DE SEÑALES Y UNIDADES DE CONTROL DE ALARMA DE ROBO EN LA INSTALACIÓN**

Este estándar cubre los requisitos de construcción y funcionamiento de las unidades de control y los accesorios de sistemas de alarma de intrusión, lo cual incluye las unidades de control en las instalaciones protegidas y los accesorios para las conexiones locales o con la central de recepción de señales, así como los equipos receptores de alarmas de la central de recepción de señales, incluidos los equipos de grabación. El equipo está destinado al uso en instalaciones, cajas fuertes y cámaras acorazadas.

#### **Requisitos de programación del panel de control**

Configurar el parámetro Cumplimiento de ULC con el valor Sí es el requisito de programación del panel de control para cumplir con el estándar CAN/ULC-S304.

#### **2.2.2 CAN/ULC-S559, programación necesaria**

#### <span id="page-19-1"></span>**CAN/ULC S559, Norma para equipos de centrales y sistemas de recepción de señales de incendios**

CAN/ULC-S559 cubre los requisitos de centrales y sistemas de recepción de señales de incendio, lo cual incluye los equipos de transmisión y recepción, los equipos propios de la central de recepción de incendio y los accesorios de la unidad de control. Los sistemas de la central receptora de señales de incendio incluyen la unidad de las instalaciones protegidas y la estación de recepción central en ubicaciones ordinarias (no peligrosas) tanto en exteriores como en interiores. Los métodos de programación, prueba, mantenimiento y otro software destinado al uso con los equipos para centrales y sistemas de recepción de señales de incendio se incluyen en la evaluación de los equipos. Las unidades de recepción de señales que se utilizan en las centrales receptoras de señales de incendio, las centrales por satélite, las centrales de procesamiento de señales y las centrales puente también están cubiertos por los requisitos de este estándar.

#### **CONFIGURACIÓN DE CUMPLIMIENTO > Cumplimiento con UL Canadá**

Configure el parámetro CONFIGURACIÓN DE CUMPLIMIENTO > Cumplimiento con UL con el valor Sí.

#### **PARÁMETROS DE TODO EL PANEL > Enrutamiento de informes > Informes de incendio > Cancelación de incendio**

Configure el parámetro PARÁMETROS DE TODO EL PANEL > Enrutamiento de informes > Informes de incendio > Cancelación de incendio de cada grupo de rutas (1 a 4) con el valor No.

| File Edit Operations Help                                                   |                                                                                                    |                                             |                                                            |                                                                                                    |   |  |  |  |  |  |  |
|-----------------------------------------------------------------------------|----------------------------------------------------------------------------------------------------|---------------------------------------------|------------------------------------------------------------|----------------------------------------------------------------------------------------------------|---|--|--|--|--|--|--|
| $+$ Q Q $\Gamma_{\!\!a}$ X $\Gamma_{\!\scriptscriptstyle\odot}$ $\boxtimes$ |                                                                                                    |                                             |                                                            |                                                                                                    |   |  |  |  |  |  |  |
| Panel - B6512 CAN ULC S559 (Account - 0000)                                 |                                                                                                    | <b>Panel Items</b>                          |                                                            |                                                                                                    |   |  |  |  |  |  |  |
| FI- PANEL WIDE PARAMETERS<br>-- IP Cameras<br>白----- Report Routing         | <b>Example 2</b> and Phone Parameters<br>i------ On Board Ethernet Communicator<br>Cellular Plug-in Module<br><b>Eloud Remote Connect</b><br>Fire Reports<br><b>Sas Reports</b> |                                             | <b>ACCESS</b><br>A<br>$\equiv$<br><b>KEYPADS</b><br>POINTS | AREA WIDE PARAMETERS<br>AUTOMATION / REMOTE APP<br>COMPLIANCE SETTINGS<br><b>CUSTOM FUNCTIONS</b><br>HARDWARE SWITCH SETTINGS<br><b>OUTPUT PARAMETERS</b><br>PANEL WIDE PARAMETERS |   |  |  |  |  |  |  |
| <b>FIRE REPORTS</b>                                                         | Route Group 1                                                                                                    | Route Group 2                               | Route Group 3                                              | Route Group 4                                                                                                    |   |  |  |  |  |  |  |
| Fire Alarm                                                                  | Yes                                                                                                    | Yes                                         | Yes                                                        | No                                                                                                    |   |  |  |  |  |  |  |
| Fire Restoral (After Alarm)                                                 | Yes                                                                                                    | Yes                                         | Yes                                                        | No                                                                                                    |   |  |  |  |  |  |  |
| Fire Missing                                                                | Yes                                                                                                    | Yes                                         | Yes                                                        | No                                                                                                    | Ξ |  |  |  |  |  |  |
| <b>Fire Trouble</b>                                                         | Yes                                                                                                    | Yes                                         | Yes                                                        | No                                                                                                    |   |  |  |  |  |  |  |
| Fire Supervision                                                            | Yes                                                                                                    | Yes                                         | Yes                                                        | No                                                                                                    |   |  |  |  |  |  |  |
| Fire Restoral (After Trouble)                                               | Yes                                                                                                    | Yes                                         | Yes                                                        | No                                                                                                    |   |  |  |  |  |  |  |
| Fire Cancel                                                                 | No                                                                                                    | No                                          | No                                                         | ÎΝo                                                                                                    |   |  |  |  |  |  |  |
| Fire Supervision Mission<br><b>▽</b> Show Color<br>$\Box$ Pivot             | Man<br>⊽<br>Classic View                                                                                                    | Vae<br>Last Modified:<br>23-Mar-16 16:38:34 | Vae<br>Last Received:                                      | Mo<br>Sent:<br>Save<br>Close                                                                                                    |   |  |  |  |  |  |  |

**Figura 2.1:** Cancelación de incendio

#### **PUNTOS > Perfiles de punto (Índices de punto)**

Configure los perfiles de punto 1, 4 y 6 tal como se muestra a continuación. Es importante configurar los parámetros por orden.

#### **Perfil de punto 1**

Configure Anulación de alarma con: No.

Configure Texto de perfil de punto (Primer idioma) con: Problema de panel de incendios. Configure Tipo de punto/Respuesta/Estilo de circuito > Tipo de punto con: Punto de incendio. Configure Tipo de punto/Respuesta/Estilo de circuito > Estilo de circuito con: Una sola RFL (1 KOhm) o Una sola RFL (2 KOhm).

Configure Respuesta con: 3.

#### **Perfil de punto 4**

Configure Texto de perfil de punto (Primer idioma) con: Alarma de panel de incendios. Configure Tipo de punto/Respuesta/Estilo de circuito > Tipo de punto con: Punto de incendio. Configure Tipo de punto/Respuesta/Estilo de circuito > Estilo de circuito con: Una sola RFL (1 KOhm), Una sola RFL (2 KOhm) o RFL doble.

Si se ha configurado Tipo de punto/Respuesta/Estilo de circuito > Estilo de circuito con Una sola RFL (1 KOhm) o Una sola RFL (2 KOhm), configure Respuesta con: 1.

Si se ha configurado Tipo de punto/Respuesta/Estilo de circuito > Estilo de circuito con RFL doble, configure Respuesta con: 0.

#### **Perfil de punto 6**

Configure Texto de perfil de punto (Primer idioma) con: Supervisión de panel de incendios. Configure Tipo de punto/Respuesta/Estilo de circuito > Tipo de punto con: Punto de incendio. Configure Tipo de punto/Respuesta/Estilo de circuito > Estilo de circuito con: Una sola RFL (1 KOhm), Una sola RFL (2 KOhm) o RFL doble.

Si se ha configurado Tipo de punto/Respuesta/Estilo de circuito > Estilo de circuito con Una sola RFL (1 KOhm) o Una sola RFL (1 KOhm) configure respuesta con: 9.

Si se ha configurado Tipo de punto/Respuesta/Estilo de circuito > Estilo de circuito con RFL doble, configure Respuesta con: 2.

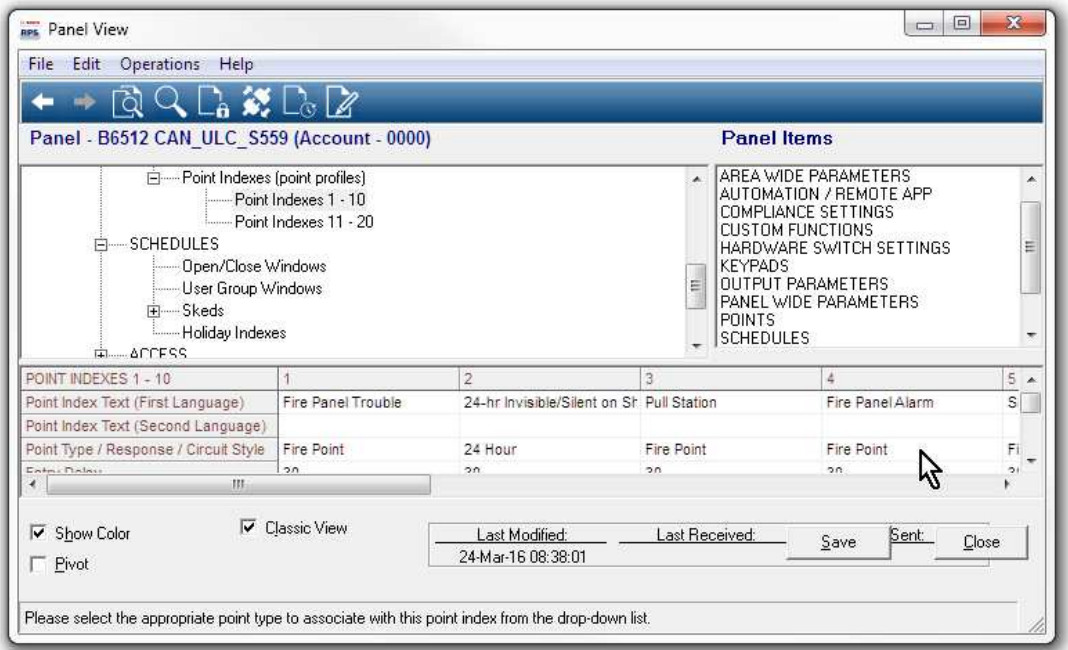

**Figura 2.2:** Perfiles de punto

| Point Type    | Fire Point                                                                                     |              | $\blacksquare$ |                |   |                             | Point Response 9 |   |           | $\Box$ $\odot$        |                       |   |           |              |    |   |   |
|---------------|------------------------------------------------------------------------------------------------|--------------|----------------|----------------|---|-----------------------------|------------------|---|-----------|-----------------------|-----------------------|---|-----------|--------------|----|---|---|
| Circuit Style | Single EOL                                                                                     |              | $\blacksquare$ |                |   |                             |                  | ド | <b>NC</b> |                       |                       |   |           |              |    |   |   |
|               |                                                                                                |              |                |                |   | Point                       | $\Theta$         |   |           |                       |                       |   |           |              |    |   |   |
|               |                                                                                                |              |                |                |   | COM                         | $\Theta$         |   |           |                       | $1.0 \text{ k}\Omega$ |   | <b>NO</b> |              |    |   |   |
|               |                                                                                                |              |                |                |   |                             |                  |   |           |                       |                       |   |           |              |    |   |   |
|               |                                                                                                |              |                |                |   |                             |                  |   |           | Single EOL (NC or NO) |                       |   |           |              |    |   |   |
|               |                                                                                                |              |                |                |   |                             |                  |   |           |                       |                       |   |           |              |    |   |   |
|               | Quick help (Press F1 for the full help topic)                                                  |              |                |                |   |                             |                  |   | Save      |                       | Cancel                |   |           |              |    |   |   |
|               |                                                                                                |              |                |                |   |                             |                  |   |           |                       |                       |   |           |              |    |   |   |
|               |                                                                                                |              |                |                |   | Single EOL - 24-Hour Points |                  |   |           |                       |                       |   |           |              |    |   |   |
|               | Point Response                                                                                 | $\mathbf{o}$ |                | $\overline{2}$ | 3 | 4                           | 5                | 6 |           | 8                     | 9                     | А | в         | $\mathbf{C}$ | D. | E | F |
|               | Open                                                                                           |              |                |                |   |                             |                  |   |           | S                     |                       | S |           | S            |    |   |   |
|               | Short                                                                                          |              |                |                |   |                             |                  |   |           | Т                     | S                     |   | S.        | S            |    |   |   |
|               | Key: $I =$ Instant alarm; $T =$ Trouble; $S =$ Supervisory; Blank = No audible/visual response |              |                |                |   |                             |                  |   |           |                       |                       |   |           |              |    |   |   |
|               |                                                                                                |              |                |                |   |                             |                  |   |           |                       |                       |   |           |              |    |   |   |
|               |                                                                                                |              |                |                |   |                             |                  |   |           |                       |                       |   |           |              |    |   |   |
|               |                                                                                                |              |                |                |   |                             |                  |   |           |                       |                       |   |           |              |    |   |   |
|               |                                                                                                |              |                |                |   |                             |                  |   |           |                       |                       |   |           |              |    |   |   |

**Figura 2.3:** Respuesta de tipo de punto y estilo de circuito

#### **PUNTOS > Asignaciones de puntos**

Configure PUNTOS > Asignaciones de puntos, los parámetros Texto y Perfil para los puntos integrados 1, 2 y 3 del modo siguiente.

#### **Punto 1**

Configure Asignaciones de puntos > Texto con: Alarma de panel de incendios. Configure Asignaciones de puntos > Perfil con: 4 - Alarma de panel de incendios.

#### **Punto 2**

Configure Asignaciones de puntos > Texto con: Problema de panel de incendios. Configure Asignaciones de puntos > Perfil con: 1 - Problema de panel de incendios.

#### **Punto 3**

Configure Asignaciones de puntos > Texto con: Supervisión de panel de incendios. Configure Asignaciones de puntos > Perfil con: 6 - Supervisión de panel de incendios.

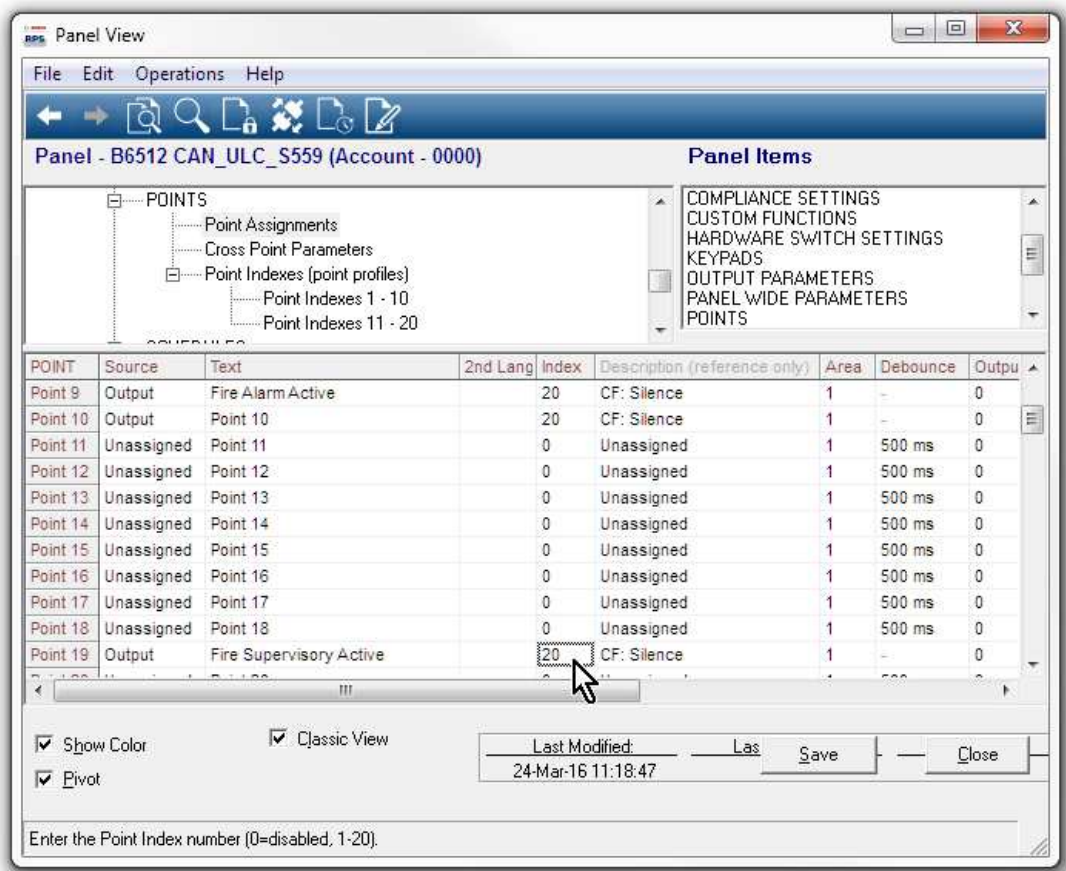

**Figura 2.4:** Supervisión de panel de incendios

## **2.2.3 CAN/ULC-S559, programación recomendada**

#### <span id="page-22-0"></span>**Silenciado de los eventos de alarma, problema y supervisión del panel de alarma de incendio en el panel de control**

Al configurar los paneles de control como se describe a continuación, estos silencian automáticamente los teclados conectados al panel de control en relación con eventos de incendio, problema y supervisión del panel de incendios.

#### **FUNCIONES PERSONALIZADAS > Función personalizada 128**

Configure Función personalizada 128 > Texto de la función personalizada con: Silencio. Configure Función personalizada 128 > Función 1 con: Silenciar problema (configure Parámetro 1 con: Área 1).

Configure Función personalizada 128 > Función 1 con: Silenciar alarma (configure Parámetro 1 con: Área 2).

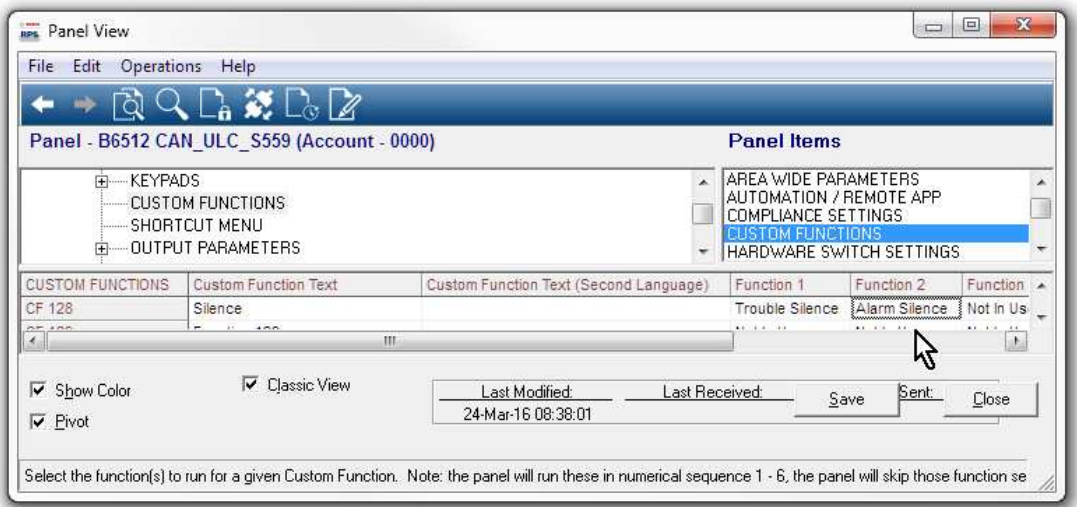

**Figura 2.5:** Función personalizada 128

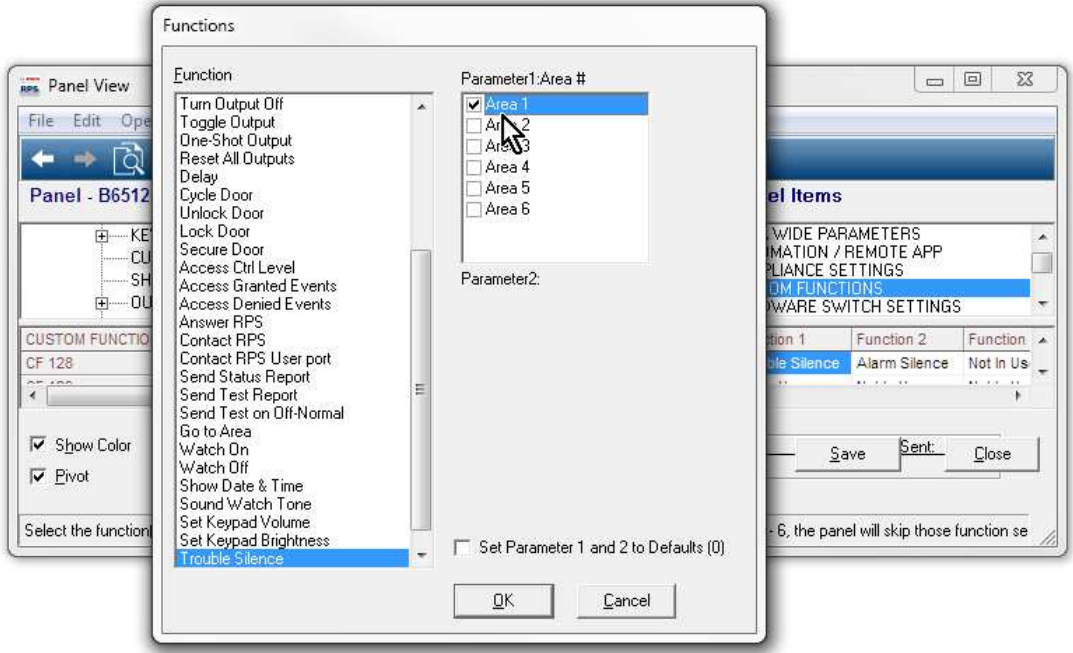

**Figura 2.6:** Selección de área 1

#### **PARÁMETROS DE SALIDA > Salidas de todo el panel**

Para salidas virtuales:

Configure Salidas de todo el panel > Resumen de incendio con: 9.

Configure Salidas de todo el panel > Resumen de problema de incendio con: 10. Configure Salidas de todo el panel > Resumen de supervisión de incendio con: 19.

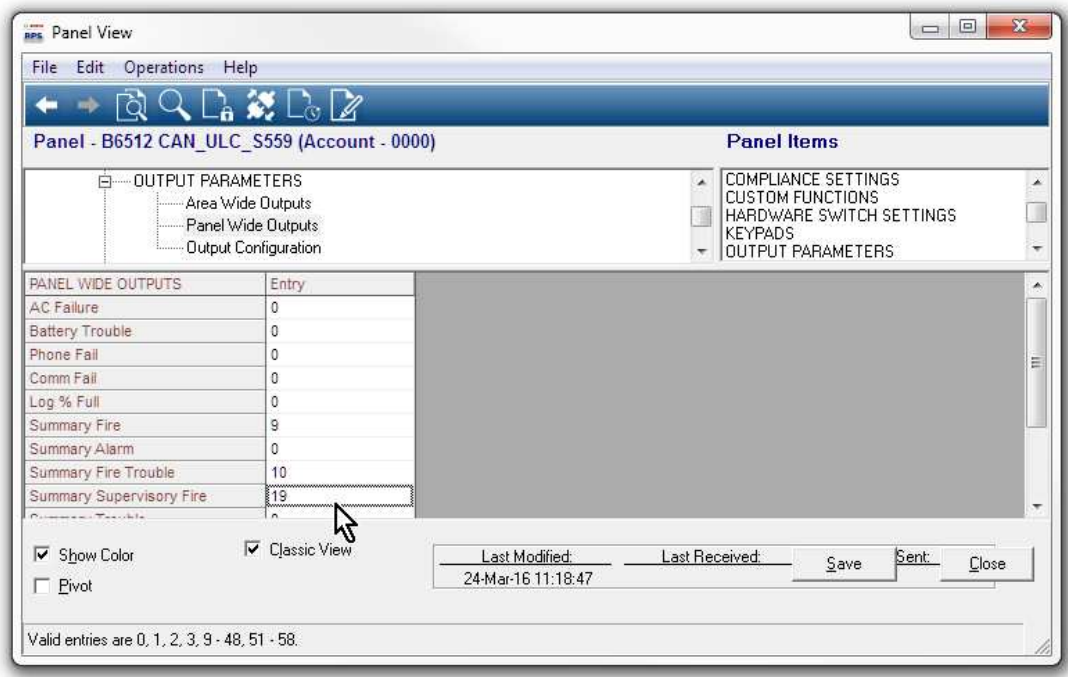

**Figura 2.7:** Salidas de todo el panel

#### **PUNTOS > Perfiles de punto (Índices de punto)**

Configure Perfil de punto 20 como se muestra a continuación. Es importante configurar los parámetros por orden.

#### **Perfil de punto 20**

Configure Texto del perfil de punto (Primer idioma) con: CF: Silencio.

Configure Tipo de punto/Respuesta/Estilo de circuito > Tipo de punto con: Función personalizada.

Deje Tipo de punto/Respuesta/Estilo de circuito > Estilo de circuito con el valor predeterminado: Una sola RFL (1 KOhm).

Deje Tipo de punto/Respuesta/Estilo de circuito > Respuesta con el valor predeterminado: 7.

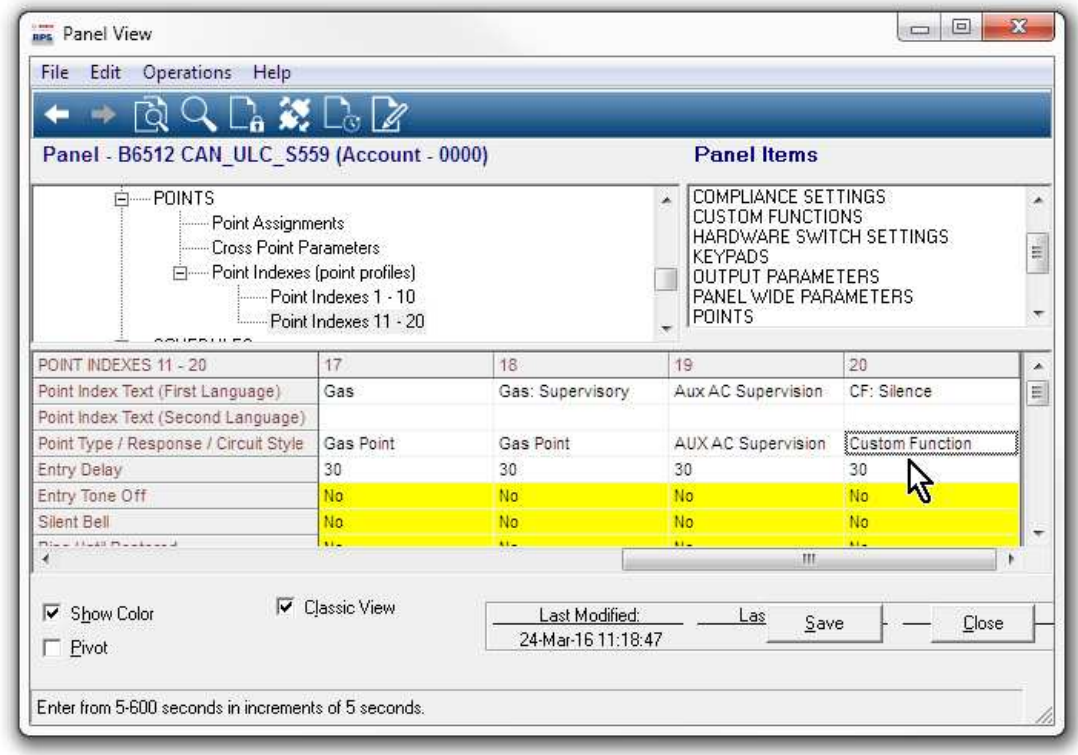

#### **Figura 2.8:** Perfil de punto 20

#### **PUNTOS > Asignaciones de puntos**

Configure los parámetros Fuente, Texto y Perfil de PUNTOS > Asignaciones de puntos para los puntos 9, 10 y 19 del modo siguiente.

#### **Punto 9**

Configure Asignaciones de puntos > Fuente con: Salida. Configure Asignaciones de puntos > Texto con: Alarma de incendio activa. Configure Asignaciones de puntos > Perfil con: 20 - CF: Silencio.

#### **Punto 10**

Configure Asignaciones de puntos > Fuente con: Salida. Configure Asignaciones de puntos > Texto con: Problema de incendio activo. Configure Asignaciones de puntos > Perfil con: 20 - CF: Silencio.

#### **Punto 19**

Configure Asignaciones de puntos > Fuente con: Salida. Configure Asignaciones de puntos > Texto con: Supervisión de incendio activa. Configure Asignaciones de puntos > Perfil con: 20 - CF: Silencio.

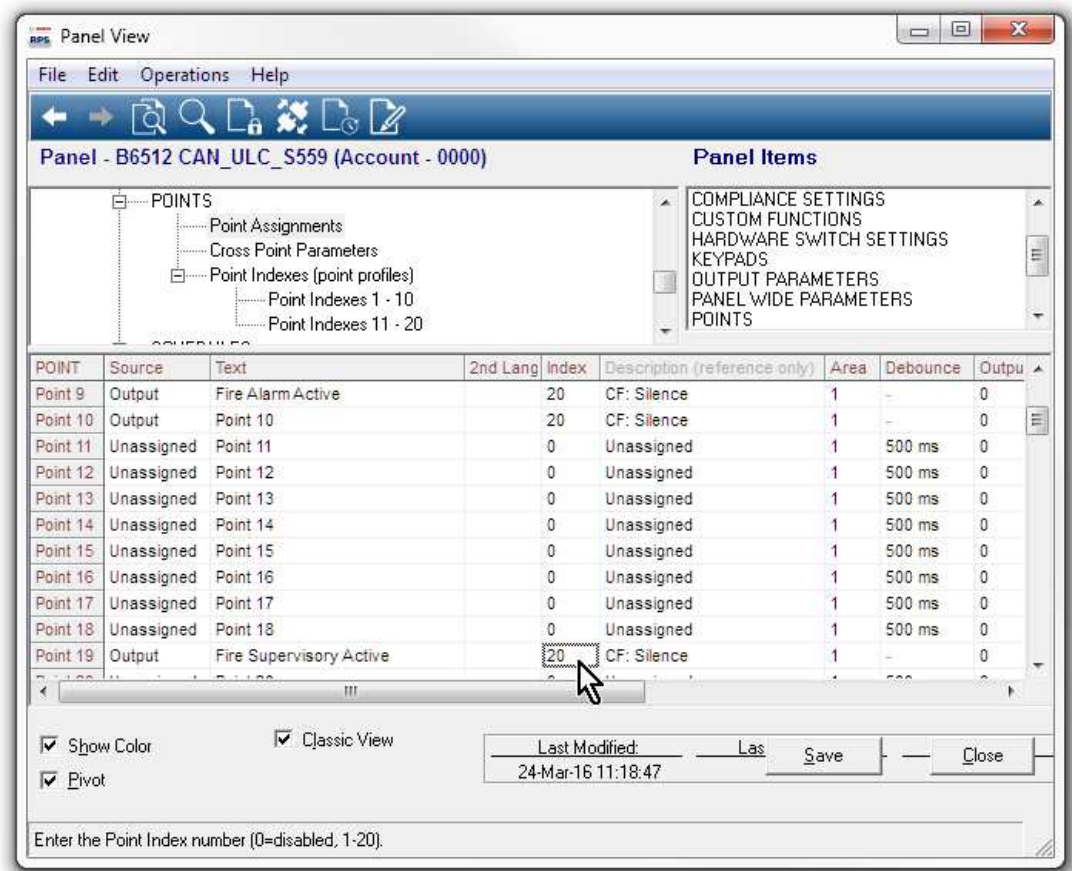

<span id="page-26-0"></span>**Figura 2.9:** Asignaciones de puntos

# **2.3 Aplicación de incendio UL864**

#### **Valor predeterminado**: No

#### **Opciones**:

Sí: esta cuenta está sujeta a los requisitos de UL 864 para incendios. RPS gestiona las conexiones del panel y su funcionamiento mientras esté conectado para cumplir los requisitos de UL 864.

No: esta cuenta no está sujeta a los requisitos de UL 864 para incendios. Configure este parámetro con Sí para cumplir los requisitos específicos del estándar para unidades de control y accesorios de sistemas de alarma de incendio, UL864. La configuración de la aplicación de incendio UL864 con Sí:

- Evita que el RPS utilice "Enviar datos de RPS al panel" mientras está conectado mediante RTC, a menos que el instalador active el modo de servicio in situ antes de realizar la llamada telefónica. Consulte las instrucciones para acceder al modo de servicio en la Guía de instalación del panel de control. El modo de servicio no es necesario para otros mecanismos de conexión con RPS.
- Al enviar la cuenta de RPS al panel de control, el panel de control registra e indica localmente un problema de "Programación activa" y envía "Panel sin conexión" a la estación de recepción central. Cuando RPS se desconecta, el panel de control borra el problema "Programación activa", anota "Programación finalizada" en el registro y notifica "Panel en línea" a la estación de recepción central.
- Impide que las conexiones de automatización puedan modificar los parámetros del sistema.

Si Aplicación de incendio UL864 = Sí y el panel no está en modo de servicio, cuando el usuario selecciona Enviar datos de RPS al panel, el panel colgará y mostrará el cuadro de diálogo "5025: Conexión finalizada. Se ha superado el número de reintentos".

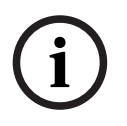

#### **Aviso!**

Después de la instalación del sistema y de cualquier programación del panel de control, realice una prueba completa del sistema.

Una comprobación completa del sistema consiste en probar que el panel de control, todos los dispositivos y los destinos de comunicación funcionan correctamente.

#### **AVISO PARA LOS USUARIOS, LOS INSTALADORES, LAS AUTORIDADES COMPETENTES Y OTROS IMPLICADOS**

Este producto incorpora software que se puede programar in situ. Para que el producto cumpla con los requisitos del estándar para unidades de control y accesorios para sistemas de alarma de incendio, UL 864, debe limitar determinadas características u opciones de programación a valores concretos.

#### **Ubicación en el menú de RPS:**

<span id="page-27-0"></span>Configuración de cumplimiento > Aplicación de incendio UL864

#### **2.4 Configuración de supervisión**

**Optimización de los datos utilizados para la supervisión:**

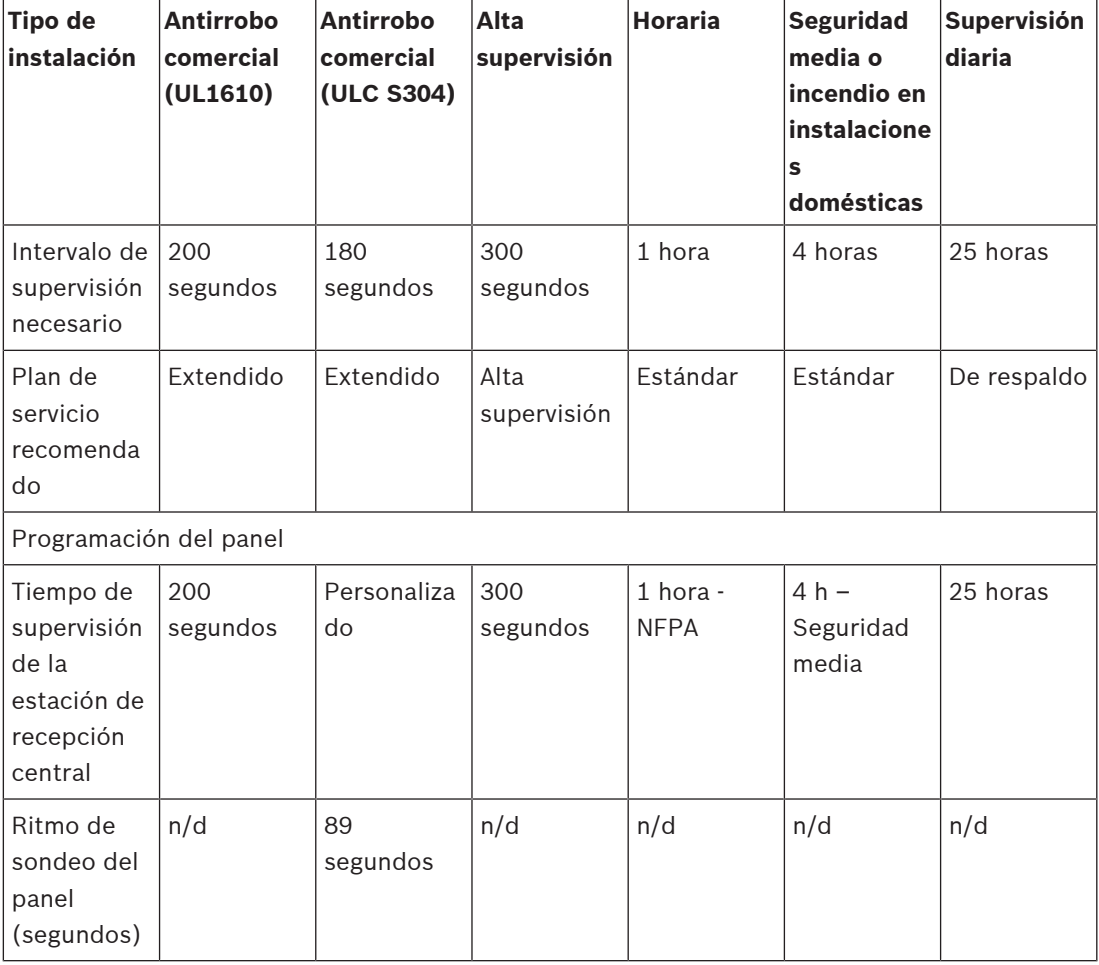

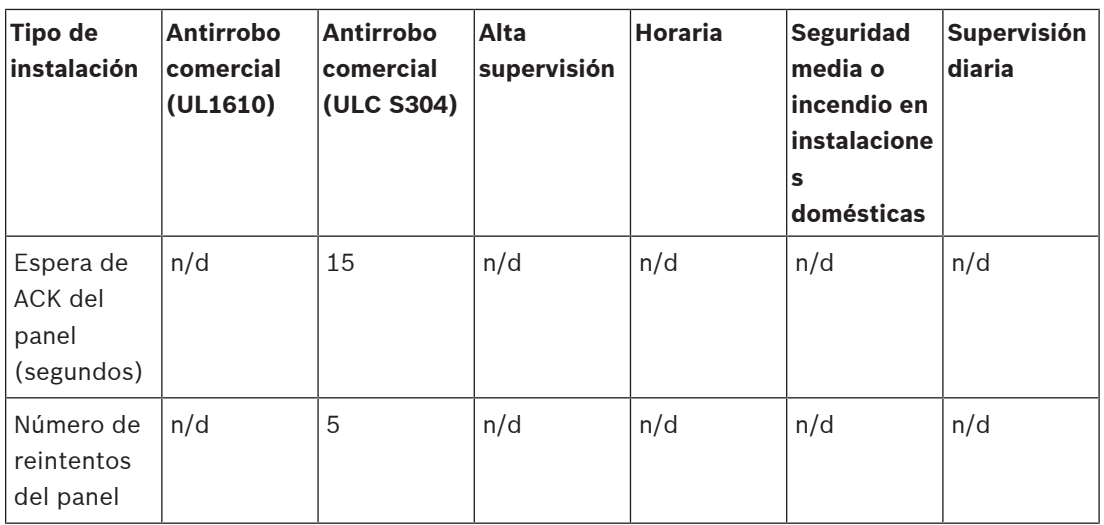

# **2.5 Aplicación europea**

#### <span id="page-28-0"></span>**Valor predeterminado**: No

#### **Opciones**:

Sí: aplicación para el mercado europeo. El formato de comunicador SIA DC-09 estará disponible para su uso.

No: no es una aplicación para el mercado europeo. El formato de comunicador SIA DC-09 no estará disponible para su uso.

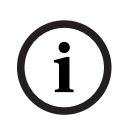

#### **Aviso!**

El SIA DC-09 no se ha investigado para su uso por parte de UL y no estará disponible para aplicaciones no europeas. No seleccione el formato de comunicador SIA DC-09 para ninguna aplicación UL o ULC.

#### **Ubicación en el menú de RPS**

Configuración de Cumplimiento > Aplicación Europea

# **3 Parámetros de todo el panel**

**3.1 Teléfono y parámetros del teléfono**

#### **3.1.1 Destino telefónico 1 (hasta 4)**

<span id="page-29-2"></span><span id="page-29-1"></span><span id="page-29-0"></span>**Valor predeterminado:** en blanco

#### **Opciones**:

- En blanco: el panel de control no marca ningún número de teléfono.
- De 0 a 9: el panel de control marca estos caracteres.
- C: el panel de control pausa 2 segundos cuando encuentra una C en la secuencia de marcado.
- D: el panel de control marca cuando detecta un tono de llamada o cuando finaliza el periodo inicial de detección de tono de llamada de 7 segundos. Para ampliar el periodo de detección del tono de llamada, inserte una D al principio de la secuencia de marcado.
- #,\*: el panel de control marca esos caracteres como se hubiesen presionado en la botonera de un teléfono.

Introduzca la secuencia de marcado (número de teléfono) que debe utilizar el panel de control para enviar informes a la estación de recepción central.

Al dejar este parámetro en blanco, no se deshabilita el destino telefónico. Para evitar que se utilice el destino telefónico, no lo asigne como Dispositivo de destino principal ni como Dispositivo de destino de respaldo. Para obtener más información, consulte [Comunicador,](#page-64-1) [información general, Página 65](#page-64-1).

#### **Aviso!**

**i**

#### **Requisito de UL 864 para sistemas de incendio de uso comercial**

Para cumplir con los requisitos de UL 864 para sistemas de incendio de uso comercial introduzca un número de teléfono válido en este parámetro.

#### **Configuración de destinos de teléfono para llamada en espera**

Al marcar una secuencia de llamada en espera en una línea telefónica que no admita la llamada en espera, el panel de control no podrá contactar con la estación de recepción central. Si un cliente cancela el servicio de llamada en espera sin avisar a su empresa de seguridad, el panel de control no podrá enviar informes utilizando el dispositivo de destino de respaldo.

Si se configura un destino telefónico con un número de teléfono que incluye una secuencia para cancelar la llamada en espera, elija ese destino telefónico como [Dispositivo de destino](#page-66-0) [principal, Página 67](#page-66-0) en un grupo de rutas. Configure otro destino telefónico sin la secuencia de cancelación de llamada en espera y selecciónelo como [Dispositivos de destino de backup,](#page-67-0) [Página 68](#page-67-0) para el grupo de rutas.

#### **Ubicación en el menú de RPS**

Parámetros de todo el panel > Teléfono y parámetros del teléfono > Destino telefónico 1 a 4

#### **3.1.2 Formato de destino telefónico 1 (hasta 4)**

## <span id="page-29-3"></span>**Valor predeterminado**: Modem4

#### **Opciones**:

- Modem4: el panel de control envía informes ampliados Modem4 a la estación de recepción central. La información ampliada incluye el texto de punto, el texto de salida y los nombres de usuario.
- ID de contacto: el panel de control envía informes de ID de contacto. Utilice este formato si la estación de recepción central no es compatible con el formato Modem4. **Ubicación en el menú de RPS**

Parámetros de todo el panel > Teléfono y parámetros del teléfono > Destino telefónico 1 a 4

#### **3.1.3 Marcado DTMF**

#### <span id="page-30-0"></span>**Valor predeterminado:** Sí

#### **Opciones**:

– Sí: el panel de control marca números de teléfono mediante DTMF (multifrecuencia con dos tonos, teléfono de tonos).

– No: el panel de control marca números de teléfono mediante el marcado por impulsos. Antes de configurar este parámetro con No, asegúrese de que la red RTC a la que está conectado el panel de control sea compatible con el marcado por impulsos.

#### **Ubicación en el menú de RPS:**

Panel Wide Parameters > Phone and Phone Parameters > DTMF Dialing (Parámetros de todo el panel > Teléfono y parámetros del teléfono > Marcado DTMF)

### **3.1.4 Phone Supervision Time (Tiempo de supervisión del teléfono) Valor predeterminado**: 0

#### <span id="page-30-1"></span>**Opciones**:

- 0: desactivado, sin supervisión de línea telefónica.
- De 10 a 240 (segundos): número de segundos (en incrementos de 10 segundos) que una línea telefónica debe fallar antes de que el panel de control genere un evento de fallo de línea telefónica.

El panel de control realiza una comprobación de línea telefónica nueve veces por minuto aproximadamente. Si detecta un fallo de la línea telefónica que dure el número de segundos configurado en este parámetro, genera un evento de fallo de la línea telefónica. Los teclados muestran un fallo de línea telefónica y generan un tono de problema si los parámetros [Zumbido en caso de fallo, Página 32](#page-31-0) y [Tono de problema, Página 129](#page-128-0) están configurados con el valor Sí. Si el parámetro [Alarma en caso de fallo, Página 31](#page-30-2) está configurado con el valor Sí, los teclados muestran un evento de alarma y generan un tono de alarma.

Si la línea telefónica está en estado normal (no hay ningún fallo) durante el número de segundos configurado en este parámetro, el panel de control genera un evento de restauración de la línea telefónica.

El panel de control envía un fallo de línea telefónica e informes de restauración de la línea telefónica cuando se producen los eventos. También se incluyen en [Ampliar el informe de](#page-32-0) [prueba, Página 33](#page-32-0).

Los eventos de fallo de línea telefónica se asignan al área 1 y utilizan la configuración del área 1.

#### **Ubicación en el menú de RPS**

Parámetros de todo el panel > Teléfono y parámetros del teléfono > Tiempo de supervisión del teléfono

#### **3.1.5 Alarma en caso de fallo**

#### <span id="page-30-2"></span>**Valor predeterminado**: No

#### **Opciones**:

- Sí: respuesta de alarma (sirena de alarma antirrobo, tono de alarma del teclado, informe de alarma) para eventos de fallo de línea telefónica.
- No: no hay respuesta de alarma en caso de evento de fallo de la línea telefónica

Para utilizar esta función de alarma en caso de fallo, active la supervisión de línea telefónica en el parámetro Tiempo de supervisión del teléfono.

Consulte la sección [Phone Supervision Time \(Tiempo de supervisión del teléfono\), Página 31](#page-30-1).

La respuesta de alarma para eventos de fallo de la línea de teléfono incluye:

- activación de la sirena de robo del área 1,
- activación del tono de alarma en los teclados,
- envío de informes de alarma.

# **i**

**i**

#### **Requisito de UL 864 para aplicaciones de incendio de uso comercial**

Para cumplir con los requisitos de UL864 para sistemas de incendio de uso comercial, configure este parámetro con el valor **No**.

#### **Ubicación en el menú de RPS**

Parámetros de todo el panel > Teléfono y parámetros del teléfono > Alarma en caso de fallo

#### **3.1.6 Zumbido en caso de fallo**

**Aviso!**

#### <span id="page-31-0"></span>**Valor predeterminado**: No

#### **Opciones**:

- Sí: se emite el tono de problema de todo el panel en todos los teclados cuando se produce un evento de fallo de la línea telefónica.
- No: no se genera ningún tono de problema en ningún teclado cuando se produce un evento de fallo de la línea telefónica.

Para utilizar esta función de zumbido en caso de fallo, configure la supervisión de línea telefónica en el parámetro Tiempo de supervisión de teléfono.

Consulte la sección [Phone Supervision Time \(Tiempo de supervisión del teléfono\), Página 31](#page-30-1). Los tonos de problema de todo el panel se definen en cada teclado individual en el parámetro Tono de problema ([Tono de problema, Página 129](#page-128-0)). El valor predeterminado del parámetro Tono de problema para todos los teclados es No (sin tono de problema para los problemas de todo el panel).

#### **Aviso!**

#### **Requisito de UL 864 para aplicaciones de incendio de uso comercial**

Para cumplir con los requisitos de UL 864 para sistemas de incendio de uso comercial, configure este parámetro con la opción **Sí**.

#### **Ubicación en el menú de RPS**

Parámetros de todo el panel > Teléfono y parámetros del teléfono > Zumbido en caso de fallo

#### **3.1.7 Dos líneas telefónicas**

#### <span id="page-31-1"></span>**Valor predeterminado**: No

#### **Opciones**:

- Sí: utilizar y supervisar dos líneas telefónicas
- No: utilizar y supervisar una línea telefónica (o no utilizar la línea telefónica)

Si se configura con Sí, instale dos módulos B430 de comunicador telefónico conectable. El módulo B430 conectado al MOD-1 en el panel de control es la línea telefónica 1. El módulo B430 conectado al MOD-2 en el panel de control es la línea telefónica 2.

Si el panel de control detecta que una línea telefónica tiene un fallo, genera un evento de línea telefónica ausente y utiliza la otra línea telefónica para enviar informes. El panel de control registra un evento de línea telefónica ausente.

El panel de control cambia entre la línea telefónica 1 y la línea telefónica 2 cada vez que envía un informe de prueba. Después de enviar el informe de prueba, esa línea se convierte en la primera que se utiliza para enviar informes.

<span id="page-32-0"></span> $\overline{\phantom{0}}$ 

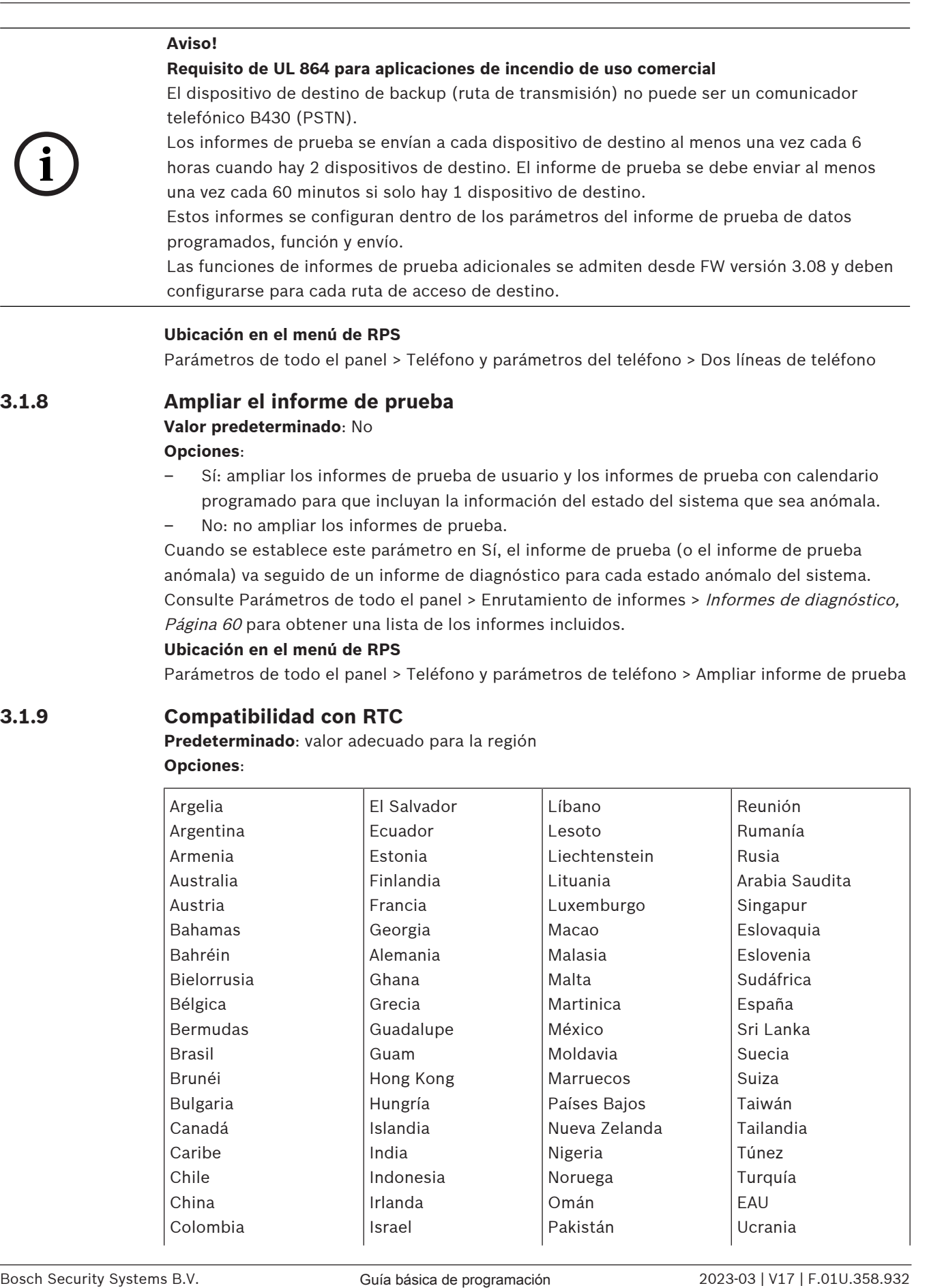

<span id="page-32-1"></span>Bahamas Bahréin Bielorrusia Bélgica Bermudas Brasil Brunéi Bulgaria Canadá Caribe Chile China Colombia

Georgia Alemania Ghana Grecia Guadalupe Guam Hong Kong Hungría Islandia India Indonesia Irlanda Israel

Macao Malasia Malta Martinica México Moldavia Marruecos Países Bajos Nueva Zelanda

Nigeria Noruega Omán Pakistán

Eslovaquia Eslovenia Sudáfrica España Sri Lanka Suecia Suiza Taiwán Tailandia Túnez Turquía EAU Ucrania

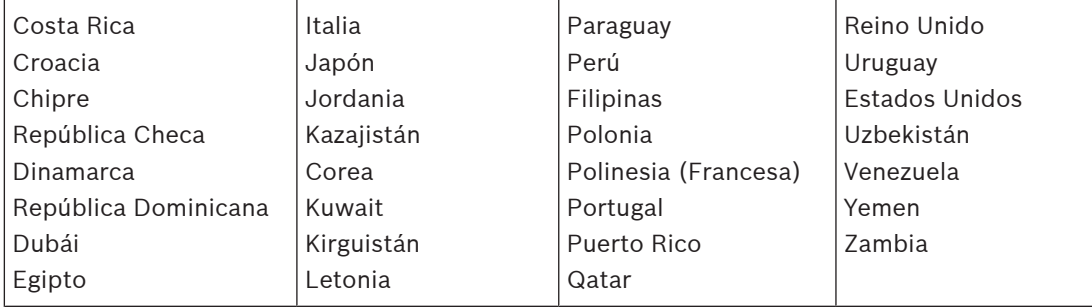

Este parámetro configura el panel de control y el comunicador telefónico conectable B430 para utilizar la red telefónica pública conmutada (RTC).

#### **Aviso!**

**Requisitos de RTC para Australia/Nueva Zelanda; desactive la respuesta de RPS armado/ desarmado**

Si configura este parámetro Compatibilidad con RTC para Australia o Nueva Zelanda, es necesario configurar los parámetros Parámetros de todo el panel > Parámetros de RPS > Responder armado y Responder desarmado con el valor 0 (desactivados).

#### **Ubicación en el menú de RPS**

<span id="page-33-0"></span>Parámetros de todo el panel > Teléfono y parámetros del teléfono > Compatibilidad con RTC

## **3.2 Comunicador Ethernet (IP) en placa**

#### **3.2.1 Modo IPv6**

**i**

#### <span id="page-33-1"></span>**Valor predeterminado**: No

#### **Opciones**:

– Sí: utilizar el modo IPv6 (Protocolo de Internet versión 6) para las comunicaciones IP

– No: utilizar el modo IPv4 (Protocolo de Internet versión 4) para las comunicaciones IP Si el parámetro Activar IPv6 está configurado con Sí, configure Activar DHCP/IP automática con el valor Sí.

Si el parámetro Activar IPv6 está configurado con No, los parámetros de IPv6 aparecen atenuados (no se puede acceder a ellos).

Si el parámetro Activar IPv6 está configurado con Sí, los parámetros de IPv4 aparecen atenuados (no se puede acceder a ellos).

#### **Ubicaciones en el menú de RPS**

Parámetros de todo el panel > Comunicador Ethernet en placa > Modo IPv6

#### **3.2.2 DHCP IPv6**

<span id="page-33-2"></span>**Valor predeterminado**: activado (Sí) **Opciones**:

- Activado (Sí): DHCP configura automáticamente la dirección IP, la puerta de enlace predeterminada IP y la dirección del servidor de DNS IP. IP automática permite asignar direcciones IP dinámicas a los dispositivos durante el arranque.
- Desactivado (No): desactive este parámetro si no hay ningún servicio DHCP. Configure manualmente la dirección IP, la puerta de enlace predeterminada IP y la dirección del servidor de DNS IP.

DHCP requiere un servidor DHCP.

#### **Ubicaciones en el menú de RPS**

Parámetros de todo el panel > Comunicador Ethernet en placa > DHCP IPv6

#### **3.2.3 DHCP/IP automática IPv4 activada**

<span id="page-34-0"></span>**Valor predeterminado**: activado (Sí)

#### **Opciones**:

- Activado (Sí): DHCP configura automáticamente la dirección IP, la puerta de enlace predeterminada IP y la dirección del servidor de DNS IP. IP automática permite asignar direcciones IP dinámicas a los dispositivos durante el arranque.
- Desactivado (No): desactive este parámetro si no hay ningún servicio DHCP. Configure manualmente la dirección IP, la puerta de enlace IP y el servidor de DNS IP.

DHCP requiere un servidor DHCP.

Cuando este parámetro está configurado con Sí, los parámetros de dirección IPv4, máscara de subred IPv4 y puerta de enlace IPv4 aparecen atenuados. No se pueden cambiar.

Cuando el parámetro Modo IPv6 está configurado en Sí, este parámetro aparece atenuado (no se puede acceder a él).

#### **Ubicaciones en el menú de RPS**

Parámetros de todo el panel > Comunicador Ethernet en placa > DHCP/IP automática IPv4 activada

#### **3.2.4 Dirección IPv4**

#### <span id="page-34-1"></span>**Valor predeterminado**: 0.0.0.0

**Opciones**: de 0.0.0.0 a 255.255.255.255

Si el parámetro DHCP/IP automática IPv4 activada está configurado en Sí, este parámetro aparece atenuado (no se puede acceder a él).

Si el parámetro DHCP/IP automática IPv4 activada está configurado en No, introduzca la dirección IPv4 aquí.

#### **Más información**

[Formatos del nombre de dominio y la dirección IP, Página 333](#page-332-0)

#### **Ubicación en el menú de RPS**

Parámetros de todo el panel > Comunicador Ethernet en placa > Dirección IPv4

#### **3.2.5 Máscara de subred IPv4**

<span id="page-34-2"></span>**Valor predeterminado**: 255.255.255.0

**Opciones**: de 0.0.0.0 a 255.255.255.255

Si el parámetro DHCP/IP automática IPv4 activada está configurado en Sí, este parámetro aparece atenuado (no se puede acceder a él).

Si el parámetro DHCP/IP automática IPv4 activada está configurado en No, introduzca aquí la máscara de subred IPv4.

El panel de control utiliza la máscara de subred para identificar las partes de la dirección correspondientes a la red y el nodo.

#### **Más información**

[Formatos del nombre de dominio y la dirección IP, Página 333](#page-332-0)

#### **Ubicaciones en el menú de RPS**

<span id="page-34-3"></span>Parámetros de todo el panel > Comunicador Ethernet en placa > Máscara de subred IPv4

**3.2.6 Puerta de acceso predeterminada IPv4 Valor predeterminado**: 0.0.0.0 **Opciones**: de 0.0.0.0 a 255.255.255.255 Si el parámetro DHCP/IP automática IPv4 activada está configurado en Sí, este parámetro aparece atenuado (no se puede acceder a él). Si el parámetro DHCP/IP automática IPv4 activada está configurado con No, introduzca la dirección de la puerta de acceso predeterminada aquí.

#### **Más información**

[Formatos del nombre de dominio y la dirección IP, Página 333](#page-332-0) **Ubicaciones en el menú de RPS** Parámetros de todo el panel > Comunicador Ethernet en placa > Puerta de acceso

predeterminada IPv4

# **3.2.7 Dirección IP del servidor de DNS IPv4**

<span id="page-35-0"></span>**Valor predeterminado**: 0.0.0.0

#### **Opciones**: de 0.0.0.0 a 255.255.255.255

Un servidor de nombres de dominio (DNS) utiliza nombres de dominio o nombres de host de Internet para proporcionar sus direcciones IP correspondientes. En el modo DHCP, se utiliza el DNS predeterminado del servidor DHCP. Para usar un servidor DNS personalizado en el modo DHCP, introduzca aquí la dirección IP del servidor DNS personalizado.

#### **Más información**

[Formatos del nombre de dominio y la dirección IP, Página 333](#page-332-0)

#### **Ubicaciones en el menú de RPS**

Parámetros de todo el panel > Comunicador Ethernet en placa > Dirección IP del servidor de DNS IPv4

#### **3.2.8 Dirección IP del servidor de DNS IPv6**

#### <span id="page-35-1"></span>**Valor predeterminado**:

**Opciones** de 0000:0000:0000:0000:0000:0000:0000:0000 a

FFFF:FFFF:FFFF:FFFF:FFFF:FFFF:FFFF:FFFF

Este parámetro define la dirección IP del servidor de DNS IPv6 en modo IP estático.

Si hay un servicio DHCP que establece esta dirección, no cambie este parámetro.

Un servidor de nombres de dominio (DNS) utiliza nombres de dominio o nombres de host de Internet para proporcionar sus direcciones IP correspondientes. En el modo DHCP, se utiliza el DNS predeterminado del servidor DHCP. Para usar un servidor de DNS personalizado en el modo DHCP, cambie el parámetro a la dirección IP del servidor de DNS personalizado.

Esta dirección del servidor de DNS IPv6 es la única dirección IPv6 que se introduce en forma de números.

#### **Más información**

[Formatos del nombre de dominio y la dirección IP, Página 333](#page-332-0)

#### **Ubicaciones en el menú de RPS**

Parámetros de todo el panel > Comunicador Ethernet en placa > Dirección IP del servidor de DNS IPv6

#### **3.2.9 UPnP (Universal Plug and Play) activado**

#### <span id="page-35-2"></span>**Valor predeterminado:** Sí

#### **Opciones**:

Sí (activado): se utiliza UPnP para abrir un servidor de reenvío de puertos para las conexiones de entrada RPS y RSC (Remote Security Control).

No (desactivado): no se utiliza UPnP.

El parámetro UPnP no tiene ningún efecto en la notificación de eventos hacia una estación de recepción central.

Si este parámetro tiene el valor Sí, el panel de control envía una solicitud al router de las instalaciones para abrir un servidor de reenvío de puertos. El reenvío de puertos permite las conexiones de entrada de RPS y RSC (Remote Security Control).
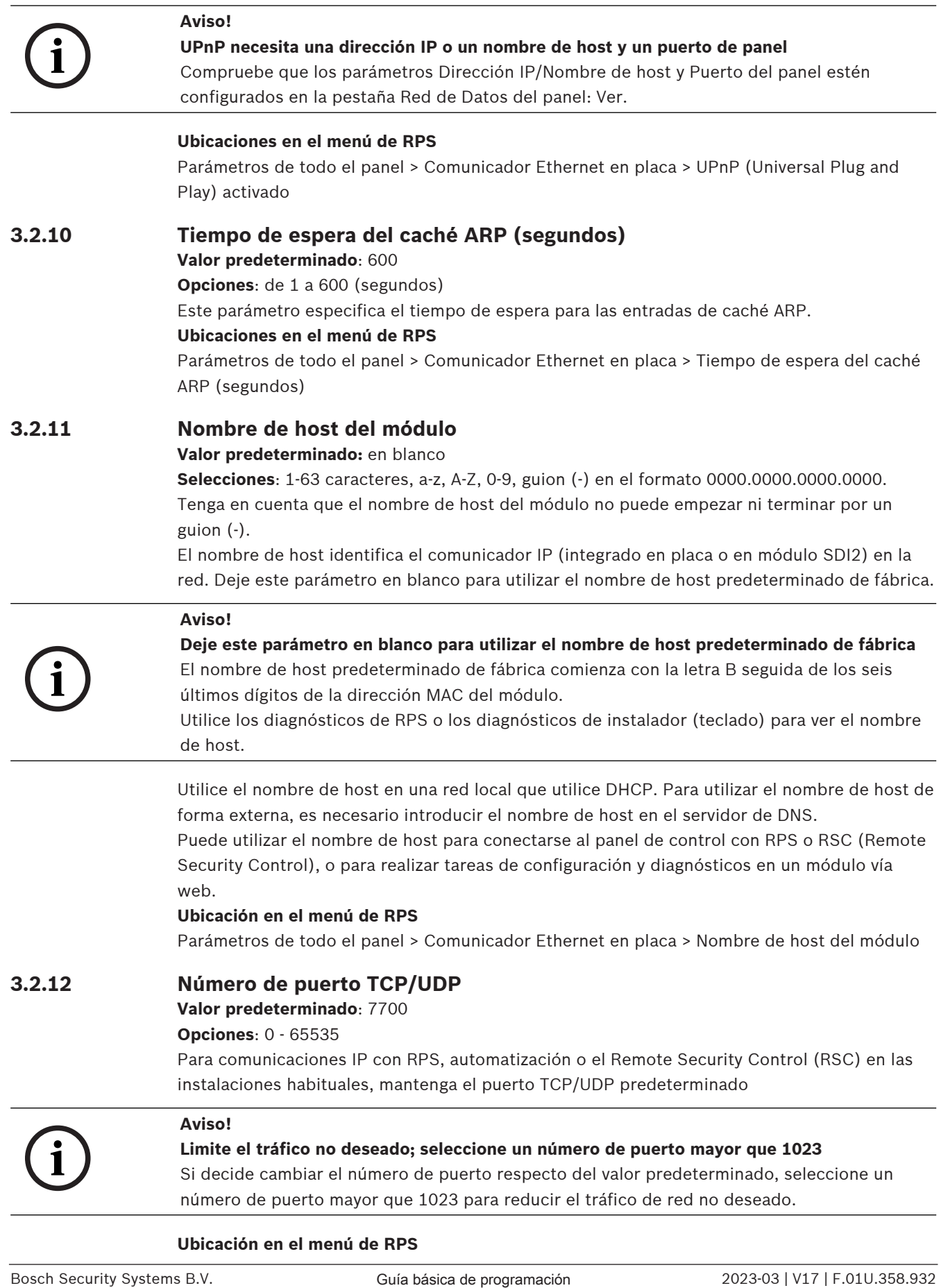

#### **Ubicación en el menú de RPS**

Parámetros de todo el panel > Comunicador Ethernet en placa >Número de puerto TCP/UDP

### **3.2.13 Tiempo de mantenimiento de conexión TCP**

**Valor predeterminado**: 4 minutos

**Selecciones**: Desactivado - 8 horas

El tiempo entre los mensajes de mantenimiento de conexión TCP activa puede establecerse en minutos o en horas. Los mensajes de mantenimiento de conexión garantizan que la conexión se mantenga activa.

#### **Ubicaciones en el menú de RPS**

Parámetros de todo el panel > Comunicador Ethernet en placa >Tiempo de mantenimiento de conexión TCP

## **3.2.14 Dirección de prueba IPv4**

**Valor predeterminado**: 8.8.8.8

**Opciones**: dirección IPv4 o nombre de dominio El panel de control hace ping a la dirección de prueba IPv4 para asegurarse de que la configuración de red sea correcta y la red funcione. La dirección de prueba predeterminada funciona para la mayoría de las redes.

#### **Más información**

[Formatos del nombre de dominio y la dirección IP, Página 333](#page-332-0)

#### **Ubicaciones en el menú de RPS**

Parámetros de todo el panel > Comunicador Ethernet en placa > Dirección de prueba de IPv4

## **3.2.15 Dirección de prueba IPv6**

**Valor predeterminado**: 2001:4860:4860::8888 **Opciones**: dirección IPv6 o nombre de dominio El panel de control hace ping a la dirección de prueba IPv6 para asegurarse de que la configuración de red sea correcta y la red funcione. La dirección de prueba predeterminada funciona para la mayoría de las redes.

#### **Más información**

[Formatos del nombre de dominio y la dirección IP, Página 333](#page-332-0) **Ubicación en el menú de RPS** Parámetros de todo el panel > Comunicador Ethernet en placa > Dirección de prueba IPv6

#### **3.2.16 Dirección IP del servidor de DNS IPv4 alternativo**

**Valor predeterminado**: 0.0.0.0

**Opciones**: de 0.0.0.0 a 255.255.255.255

Si el comunicador IP no consigue obtener una dirección desde el servidor principal, lo intenta con el servidor DNS alternativo. Introduzca la dirección IP del servidor de DNS IPv4 alternativo.

#### **Más información**

[Formatos del nombre de dominio y la dirección IP, Página 333](#page-332-0) **Ubicaciones en el menú de RPS** Parámetros de todo el panel > Comunicador Ethernet en placa > Dirección IP del servidor de DNS IPv4 alternativo Dirección IP

## **3.2.17 Dirección IP del servidor de DNS IPv6 alternativo Valor predeterminado**:

**Opciones:** de 0000:0000:0000:0000:0000:0000:0000:0000 a

FFFF:FFFF:FFFF:FFFF:FFFF:FFFF:FFFF:FFFF

Si el comunicador IP no consigue obtener una dirección desde el servidor principal, lo intenta con el servidor DNS alternativo. Introduzca la dirección IP del servidor de DNS IPv6 alternativo.

#### **Más información**

[Formatos del nombre de dominio y la dirección IP, Página 333](#page-332-0)

#### **Ubicaciones en el menú de RPS**

<span id="page-38-0"></span>Parámetros de todo el panel > Comunicador Ethernet en placa > Dirección IP del servidor de DNS IPv6 alternativo

## **3.3 Módulo conectable móvil**

## **3.3.1 SMS de entrada**

**Valor predeterminado:** Sí

#### **Opciones**:

- Activado (Yes): puede utilizar mensajes de texto SMS entrantes para configurar el módulo.
- Desactivado (No): el módulo no procesa los mensajes de texto SMS entrantes.

#### **Aviso!**

**i**

**i**

## **Información de configuración importante para la comunicación mediante móvil**

Consulte [Configuración para el servicio móvil, Página 330](#page-329-0) para ver una descripción general e información sobre la configuración.

#### **Ubicación en el menú de RPS**

Parámetros de todo el panel > Módulo conectable móvil > Móvil SMSB450 de entrada > > SMS de entrada

## **3.3.2 Periodo de mantenimiento de sesión activa (minutos)**

**Valor predeterminado**: 0

**Opciones**: de 0 (desactivado) a 1000 (minutos)

Tiempo en minutos entre los mensajes de mantenimiento de conexión activa. Los mensajes de mantenimiento de conexión garantizan que la conexión se mantenga activa.

Solo se debe cambiar el valor predeterminado en instalaciones comerciales de alta seguridad homologadas conforme a UL1610.

## **Aviso!**

#### **Información de configuración importante para la comunicación mediante móvil**

Consulte [Configuración para el servicio móvil, Página 330](#page-329-0) para ver una descripción general e información sobre la configuración.

#### **Ubicación en el menú de RPS**

Parámetros de todo el panel > Módulo conectable móvil > Periodo de mantenimiento de sesión activa > Periodo de mantenimiento de actividad

#### **3.3.3 Tiempo de espera de inactividad (min) Valor predeterminado**: 0

**Opciones**: de 0 (desactivar) a 1000 (minutos)

– 0 (desactivado): el panel no monitoriza el tráfico de datos.

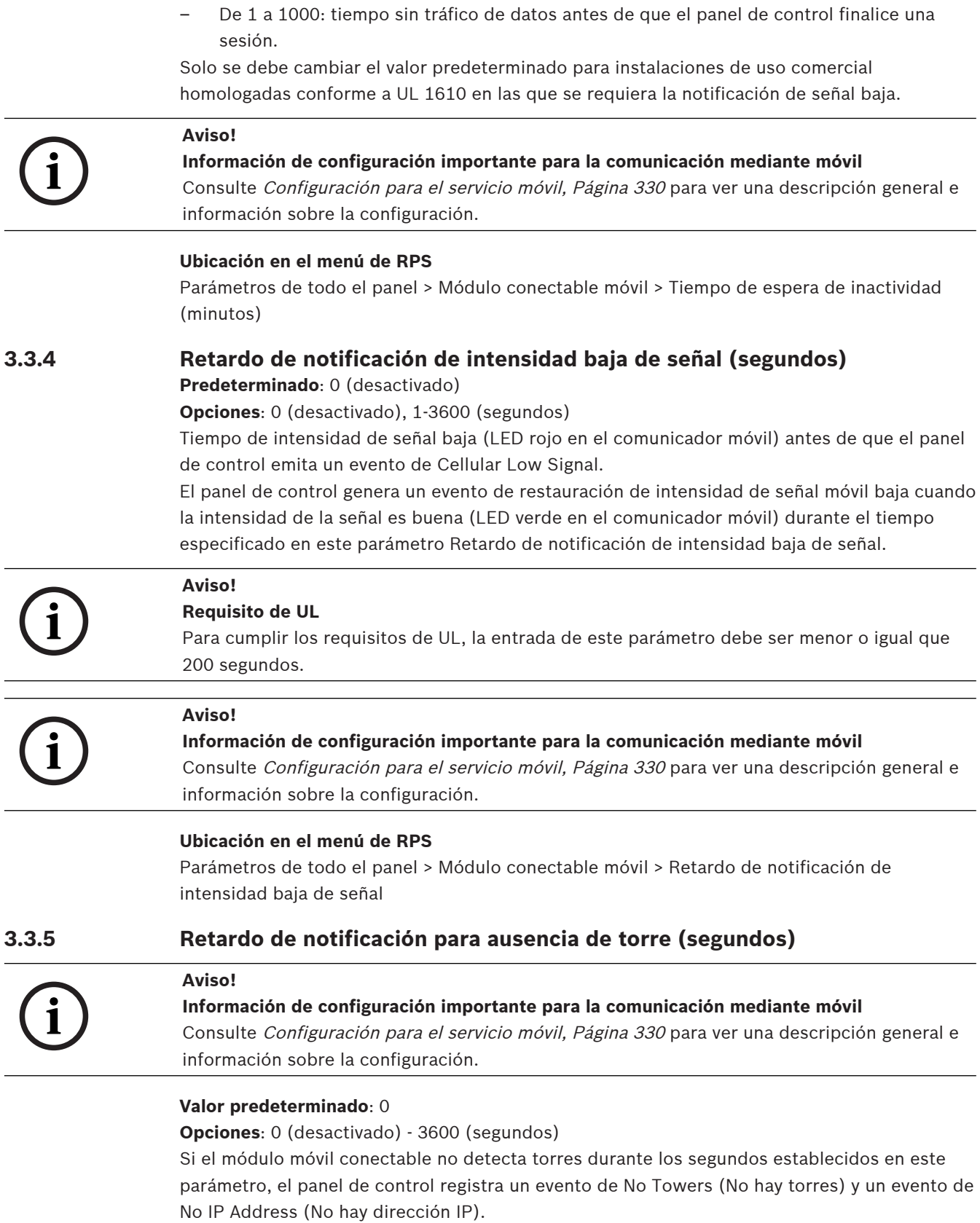

El panel de control registra un evento de restauración de No Tower cuando el módulo móvil conectable detecta una o más torres durante los segundos establecidos por este parámetro. El panel de control registra un evento de restauración de No IP Address (No hay dirección IP) cuando el módulo móvil conectable registra con uno o más torres y recibe una dirección IP en un plazo de 60 segundos.

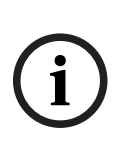

#### **Si hay una o más torres disponibles, retardo de 60 segundos para el evento de No hay dirección IP**

Si el módulo conectable móvil se registra correctamente en una o más torres, pero no recibe una dirección IP en un plazo de 60 segundos, el panel de control genera un evento de falta de dirección IP.

#### **Ubicación en el menú de RPS**

Parámetros de todo el panel > Módulo conectable móvil > Retardo de notificación para ausencia de torre

### **3.3.6 Longitud de SMS de salida**

**Aviso!**

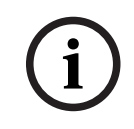

**Aviso! Información de configuración importante para la comunicación mediante móvil** Consulte [Configuración para el servicio móvil, Página 330](#page-329-0) para ver una descripción general e información sobre la configuración.

#### **Valor predeterminado**: 160

**Opciones**: de 0 (desactivado) a 3600 (caracteres) Los proveedores de telefonía móvil establecen el límite de la longitud de los mensajes SMS en 160 caracteres (valor predeterminado). Los proveedores rechazan los mensajes SMS que superen este límite.

#### **Ubicación en el menú de RPS**

Parámetros de todo el panel > Módulo conectable móvil > Longitud de SMS de salida

#### **3.3.7 Dirección IP del servidor de DNS IPv4**

**Valor predeterminado**: 0.0.0.0

#### **Opciones**: de 0.0.0.0 a 255.255.255.255

Un servidor de nombres de dominio (DNS) utiliza nombres de dominio o nombres de host de Internet para proporcionar sus direcciones IP correspondientes. En el modo DHCP, se utiliza el DNS predeterminado del servidor DHCP. Para usar un servidor DNS personalizado en el modo DHCP, introduzca aquí la dirección IP del servidor DNS personalizado.

#### **Ubicación en el menú de RPS**

Parámetros de todo el panel > Módulos conectables móviles > Dirección IP del servidor de DNS IPv4

#### **3.3.8 Dirección IP del servidor de DNS IPv4 alternativo**

#### **Valor predeterminado**: 0.0.0.0

**Opciones**: de 0.0.0.0 a 255.255.255.255

Introduzca la dirección IP del servidor de DNS IPv4 alternativo.

Si el módulo conectable móvil no consigue obtener una dirección del servidor principal, se usará el servidor IPv4 alternativo especificado en este parámetro.

#### **Ubicación en el menú de RPS**

Parámetros de todo el panel > Módulos conectables móviles > Dirección IP del servidor de DNS IPv4 alternativo

#### **3.3.9 Dirección de prueba de IPv4**

**Aviso!**

#### **Valor predeterminado**: 8.8.8.8

**Opciones**: dirección IPv4 o nombre de dominio

El panel de control hace ping a la dirección de prueba IPv4 para asegurarse de que la configuración de red sea correcta y la red funcione.

La dirección de prueba predeterminada funciona para la mayoría de las redes.

#### **Ubicación en el menú de RPS**

Parámetros de todo el panel > Módulos conectables móviles > Dirección de prueba IPv4

#### **3.3.10 Nombre del punto de acceso de red (APN)**

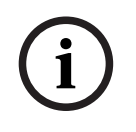

## **Información de configuración importante para la comunicación mediante móvil**

Consulte [Configuración para el servicio móvil, Página 330](#page-329-0) para ver una descripción general e información sobre la configuración.

#### **Valor predeterminado**: eaaa.bssd.vzwentp

**Opciones**: 0-9, A-z, a-z, **-**, **:**, **.** (hasta 60 caracteres)

Para usar un nombre de punto de acceso (APN) distinto del ajuste predeterminado, introduzca un máximo de 60 caracteres. En el campo se distingue entre mayúsculas y minúsculas.

#### **Versión del firmware del panel de control 3.07 o posterior**

Con la versión del firmware del panel de control 3.07 o posterior, cuando el parámetro APN está en blanco, el panel de control utiliza una lista interna de valores del nombre del punto de acceso (APN) de red.

Cuando se conecta un comunicador para teléfono móvil conectable B442, B443 o B444, la lista interna incluye:

- Iotst.aer.net
- gne
- wyless.apn (solo válido para versiones anteriores a RPS 6.07)
- wyless.com.attz
- bosch.vzwentp

Cuando se conecta un comunicador B444-V para teléfono móvil, la lista interna incluye:

– bssd.vzwentp

Cuando se conecta un comunicador B444-A para teléfono móvil, la lista interna incluye:

– bssd.attentp

#### **Ubicación en el menú de RPS**

Parámetros de todo el panel > Módulo conectable móvil > Nombre de punto de acceso de red (APN)

## **3.3.11 Nombre de usuario del punto de acceso de red**

**Valor predeterminado:** en blanco

#### **Opciones**: caracteres ASCII (hasta 30)

Introduzca hasta 30 caracteres ASCII para el nombre de usuario del punto de acceso de red. En el nombre de usuario se distingue entre mayúsculas y minúsculas.

#### **Ubicación en el menú de RPS**

Parámetros de todo el panel > Módulo conectable móvil > Nombre de usuario del punto de acceso de red

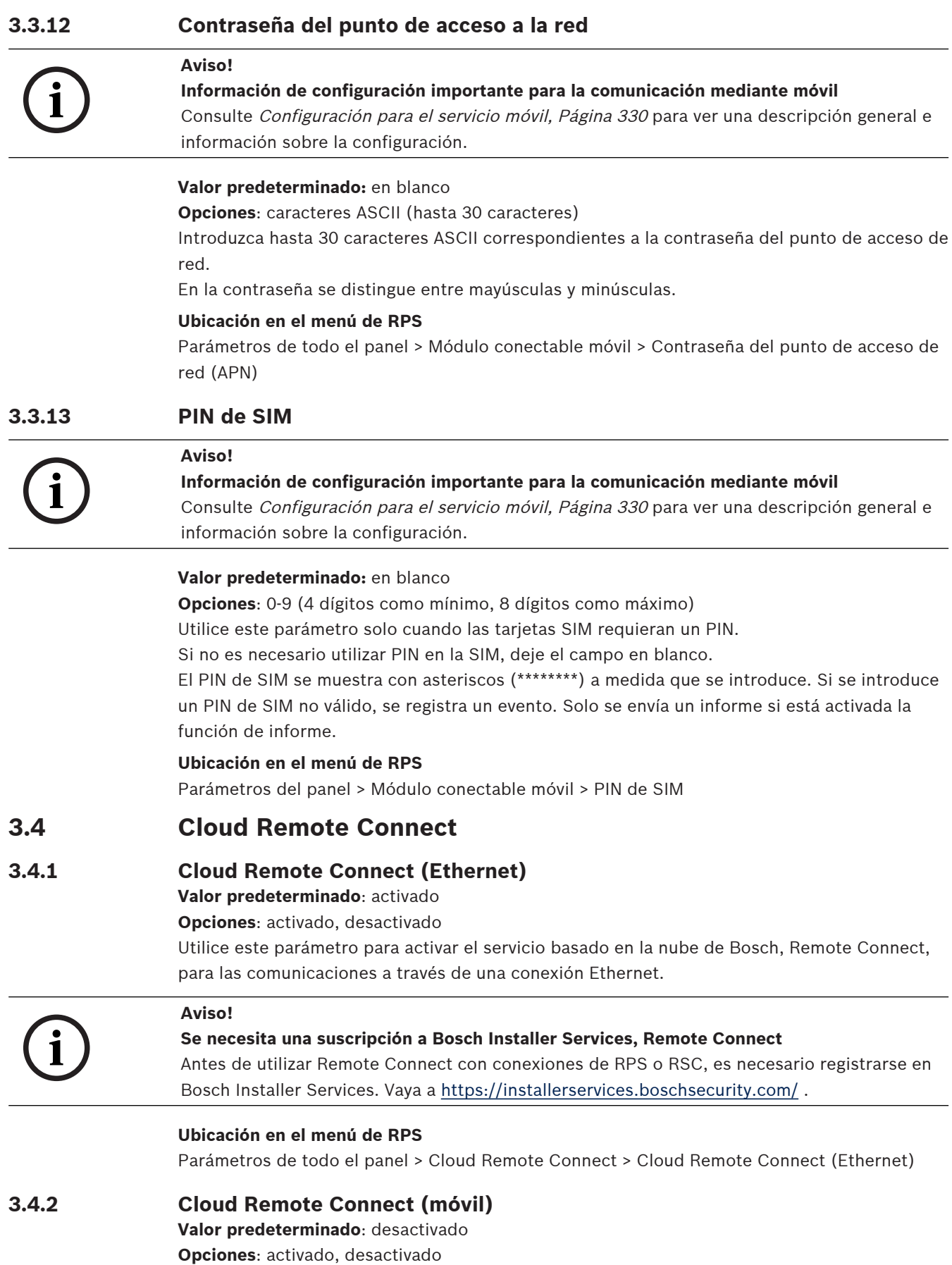

**Aviso!**

Utilice este parámetro para activar el servicio basado en la nube de Bosch, Remote Connect, para las comunicaciones a través de una conexión móvil.

## **i**

## **Se necesita una suscripción a Bosch Installer Services, Remote Connect**

Antes de utilizar Remote Connect con conexiones de RPS o RSC, es necesario registrarse en Bosch Installer Services. Vaya a <https://installerservices.boschsecurity.com/> .

#### **Ubicación en el menú de RPS**

Parámetros de todo el panel > Cloud Remote Connect > Cloud Remote Connect (Ethernet)

## **3.5 cámaras IP**

El B9512G admite cámaras de la 1 a la 59. El B8512G admite cámaras de la 1 a la 8. Las cámaras IP de Bosch se integran en los sistemas de paneles de control mediante la configuración de los detalles de la conexión IP, además de alinear los puntos de panel y las salidas de panel específicos con cada cámara IP.

Los operadores de RPS tienen la capacidad de importar detalles de conexión de cámara IP mediante un archivo de exportación creado desde la aplicación Bosch Configuration Manager.

#### **3.5.1 Nombre de cámara (primer idioma)**

#### **Valor predeterminado**: Cámara #

**Opciones**: de 0 a 32 caracteres (juego de caracteres Latin-1 8 bits (ISO/IEC 8859-1)) Introduzca un nombre de una cámara IP de Bosch en el primer idioma del panel de control. Configure los idiomas primero y segundo en la ventana Datos del panel: Ver. Consulte Datos del panel: Ver > pestaña Información del panel > Información adicional. Las opciones de idiomas son: inglés, español, francés y portugués.

#### **Ubicación en el menú de RPS**

Parámetros de todo el panel > Cámaras IP > Nombre de cámara

#### **3.5.2 Nombre de cámara (segundo idioma)**

#### **Valor predeterminado:** en blanco

**Opciones**: de 0 a 32 caracteres (juego de caracteres Latin-1 8 bits (ISO/IEC 8859-1)) Introduzca un nombre de una cámara IP de Bosch en el segundo idioma del panel de control. Configure los idiomas primero y segundo en la ventana Datos del panel: Ver. Consulte Datos del panel: Ver > pestaña Información del panel > Información adicional. Las opciones de idiomas son: inglés, español, francés y portugués.

#### **Ubicación en el menú de RPS**

Parámetros de todo el panel > Cámaras IP > Nombre de cámara (segundo idioma)

## **3.5.3 Dirección IP o URL**

#### **Valor predeterminado:** en blanco

**Opciones**: caracteres ASCII del 0 al 128

Este parámetro configura la dirección IP o URL de la cámara IP de Bosch.

El panel de control o la aplicación RSC utilizan la dirección IP o URL de la cámara para comunicarse con ella a través de una red.

#### **Ubicación en el menú de RPS**

Parámetros de todo el panel > Cámaras IP > URL o dirección IP

## **3.5.4 Entradas-salidas de cámara**

Con esta opción, los operadores de RPS pueden interactuar con una vista consolidada de las integraciones de cámaras IP de Bosch, incluidas las asignaciones de puntos de panel y las asignaciones de salida de panel. La ventana proporciona un mapa visual para ayudar a la revisión y la asignación de puntos de panel y salidas de panel disponibles para cada cámara IP individual.

Los paneles de control actúan en Bosch IP Camera Video Analytics registrando y recibiendo información de las Alarmas de tarea de cámara IP (1-8) y Entradas por cable (1, 2). Los paneles de control inician las cámaras IP Bosch para que funcionen utilizando las alarmas de cámara IP (1-4).

Utilice la ventana para:

- ver y asignar los puntos disponibles para la cámara IP. El origen de punto actual muestra la programación actual para cada punto disponible para su uso con la cámara IP específica. Asignar a cámara IP asigna el origen de punto de los puntos de panel correspondientes. Este es el ajuste de programación idéntico mediante Puntos>Asignación de puntos>Origen de punto>Cámara IP.
- ver y asignar el origen de salida disponible para la cámara IP. El origen de salida actual muestra la programación actual para cada salida disponible para su uso con la cámara IP específica. Asignar a cámara IP asigna el origen de salida a la cámara IP para las salidas de panel correspondientes. Este es el ajuste de programación idéntico mediante Salidas>Asignaciones de salida>Origen de salida>Cámara IP.

Por ejemplo, una cámara (Cámara 1) configurada en los puntos físicos 10-19, puede utilizar la salida 11-14. Otra cámara (Cámara 32) configurada en el punto 320-329, puede utilizar la salida 321-324.

- **Abrir la URL de la cámara IP de Bosch**: seleccione este botón para que RPS utilice los detalles de conexión de la cámara IP y abra un navegador de escritorio en la página web de la cámara individual.
- **Abrir Bosch Configuration Manager**: seleccione este botón para que RPS abra la aplicación de escritorio Bosch Configuration Manager.

Para asignar puntos y salidas a una cámara IP automáticamente:

- 1. Seleccione una cámara para configurar y seleccione el parámetro Entradas-salidas de cámara.
- 2. Haga doble clic en **Tareas/Alarmas**.
- 3. En la tabla Comunicación de cámara a panel, seleccione Asignar a cámara IP para asignar un punto disponible a la cámara.
- 4. En la tabla Comunicación de panel a cámara, seleccione un origen de salida disponible para la cámara.
- 5. Haga clic en **OK**.

Acceda a las asignaciones de puntos y a las asignaciones de salidas para ver los resultados de la asignación.

#### **Ubicación en el menú de RPS**

Parámetros de todo el panel > Cámaras IP > Entradas-salidas de cámara

## **3.6 Cámaras de Bosch conectadas**

#### **Productos**

- B9512G y B8512G con comunicador IP en placa
- Todas las cámaras IP de Bosch

#### **Implementación**

Después de establecer que cada cámara IP está disponible para las operaciones de red, configure los paneles de control para integrar las cámaras IP de Bosch como entradas de panel, salidas de panel o ambas.

#### **Entorno**

Instale paneles de control compatibles y cámaras IP de Bosch en la misma red (LAN).

#### **Configuración del panel**

Configure el panel de control con la dirección IP de cada cámara. Los parámetros RCP+ n.º de puerto, Contraseña de servicio y Periodo de supervisión sirven para configurar la comunicación y la supervisión de cámaras IP de Bosch conectadas.

#### **Otros ajustes del panel para integrar cámaras IP de Bosch**

Parámetro de origen de punto "Cámara IP" ([Fuente, Página 202](#page-201-0)) Parámetro Origen de salida "Cámara IP" ([Fuente de salida, Página 157](#page-156-0))

#### **3.6.1 RCP+ n.º de puerto**

**Valor predeterminado**: 1756

**Opciones**: de 0 a 65535

Este parámetro configura el número de puerto monitorizado por una cámara IP de Bosch para el protocolo RCP+.

Cambie el valor respecto del predeterminado, 1756, solo si la cámara IP está configurada para monitorizar otro puerto distinto.

#### **Ubicación en el menú de RPS**

Parámetros de todo el panel > Cámaras IP > Cámaras conectadas de Bosch > RCP+n.º de puerto

#### **3.6.2 Contraseña de servicio**

#### **Valor predeterminado:** en blanco

**Opciones**: en blanco (desactivada), de 1 a 32 caracteres Introduzca la contraseña necesaria para acceder a los datos de la cámara IP de Bosch. En la contraseña se distingue entre mayúsculas y minúsculas.

#### **Ubicación en el menú de RPS**

Parámetros de todo el panel > Cámaras IP > Cámara conectada de Bosch > Contraseña de servicio

#### **3.6.3 Periodo de supervisión**

**Valor predeterminado**: 0: desactivado

**Opciones**: 0: desactivado, 1-10 min (minutos)

Longitud de tiempo que debe estar ausente una cámara IP de Bosch hasta que el panel de control genere un evento de cámara ausente.

#### **Ubicación en el menú de RPS**

Parámetros de todo el panel > Cámaras IP > Cámaras conectadas de Bosch > Período de supervisión

## **3.7 Vídeo en directo**

#### **Productos**

- B9512G y B8512G con comunicador IP en placa
- Todas las cámaras IP de Bosch
- Aplicación móvil RSC (Remote Security Control)
- Aplicación móvil BSM (Bosch Security Manager)

#### **Aplicaciones**

El vídeo en directo permite a los usuarios finales ver vídeo de las cámaras IP asociadas cuando inician sesión y se autorizan mediante las aplicaciones móviles de Bosch.

#### **Implementación**

El vídeo en directo se puede configurar para Bosch u otras cámaras IP que admitan el acceso a imágenes de vídeo en directo a través del acceso autenticado HTTP o HTTPS. Al conectar en red cada cámara IP, asegúrese de que los detalles de configuración de red que permiten la autenticación básica al utilizar HTTP estén activados (on).

#### **Configuración del panel**

Las aplicaciones RSC y Bosch Mobile utilizarán el N.º de puerto, ¿Usar HTTPS?, Nombre de usuario y Contraseña para acceder a imágenes de vídeo dentro de las cámaras IP.

#### **Aviso!**

## **i**

#### **HTTP y autenticación básica**

El usuario y la contraseña de Live View de RPS no funcionan a menos que la cámara esté configurada (sin configuración de RPS) para permitir la autenticación básica en conexiones HTTP. Una vez habilitada, las aplicaciones móviles de Bosch usarán el usuario y la contraseña de Live View configurados en RPS para acceder a vídeo de forma segura.

#### **Programación de RPS para cámaras IP**

La configuración recomendada permite a los usuarios de la aplicación móvil de Bosch visualizar IP Camera Live (vídeo) de forma segura:

- URL o dirección IP: < coincide con los ajustes de cámara IP reales>
- Vídeo en directo > Número de puerto: <coincide con la configuración de cámara IP>
- Cada cámara IP con un puerto único (p. ej., Cámara 2; n.º de puerto 10042, cámara 3; n.º de puerto 10043)
- Vídeo en directo ¿Utilizar HTTPs?: Sí
- Vídeo en directo Nombre de usuario: <coincide con la configuración de cámara IP>
- Vídeo en directo Contraseña: <coincide con la configuración de cámara IP>

## **3.7.1 N.º de puerto**

#### **Valor predeterminado**: 80

**Opciones**: de 0 a 65535

Introduzca el número de puerto que utiliza la aplicación RSC (Remote Security Control) para las comunicaciones IP y el vídeo en directo con la cámara.

Al asignar la URL del visor en directo a un router, configure el router con el número de puerto introducido aquí.

Si utiliza HTTPS, configure este número de puerto con el valor 443.

El B9512G admite cámaras de la 1 a la 59. El B8512G admite cámaras de la 1 a la 8.

#### **Ubicación en el menú de RPS**

Parámetros de todo el panel > Cámaras IP > Vídeo en directo > N.º de puerto

#### **3.7.2 ¿Utilizar HTTPS?**

#### **Valor predeterminado**: No

#### **Opciones**:

Sí: activar HTTPS (cifra los datos para disponer de comunicaciones seguras entre la cámara IP de Bosch y RSC).

No: desactivar HTTPS

Configure con Sí, si el visor en directo necesita HTTPS.

Si HTTPS está configurado con Sí, configure Parámetros de todo el panel > Cámaras IP > Vídeo en directo > N.º de puerto con el valor 443.

El B9512G admite cámaras de la 1 a la 59. El B8512G admite cámaras de la 1 a la 8.

#### **Ubicación en el menú de RPS**

Parámetros de todo el panel > Cámaras IP > Vídeo en directo > ¿Utilizar HTTPS?

#### **3.7.3 Nombre de usuario**

**Valor predeterminado**: en directo

**Opciones**: A-z, a-z, 0-9, hasta 32 caracteres.

Introduzca el nombre de usuario tal como se haya introducido en la cámara. La aplicación RSC utiliza el nombre de usuario y la contraseña para mostrar el vídeo de la cámara. El B9512G admite cámaras de la 1 a la 59. El B8512G admite cámaras de la 1 a la 8.

#### **Ubicación en el menú de RPS**

Parámetros de todo el panel > Cámaras IP > Vídeo en directo > Nombre de usuario

#### **3.7.4 Contraseña**

**Valor predeterminado:** en blanco

**Opciones**: A-z, a-z, 0-9, hasta 32 caracteres.

Introduzca la contraseña tal y como se haya introducido en la cámara. La aplicación RSC utiliza el nombre de usuario y la contraseña para mostrar el vídeo de la cámara. El B9512G admite cámaras de la 1 a la 59. El B8512G admite cámaras de la 1 a la 8.

#### **Ubicación en el menú de RPS**

Parámetros de todo el panel > Cámaras IP > Vídeo en directo > Contraseña

## **3.8 Información general sobre los informes**

<span id="page-48-0"></span>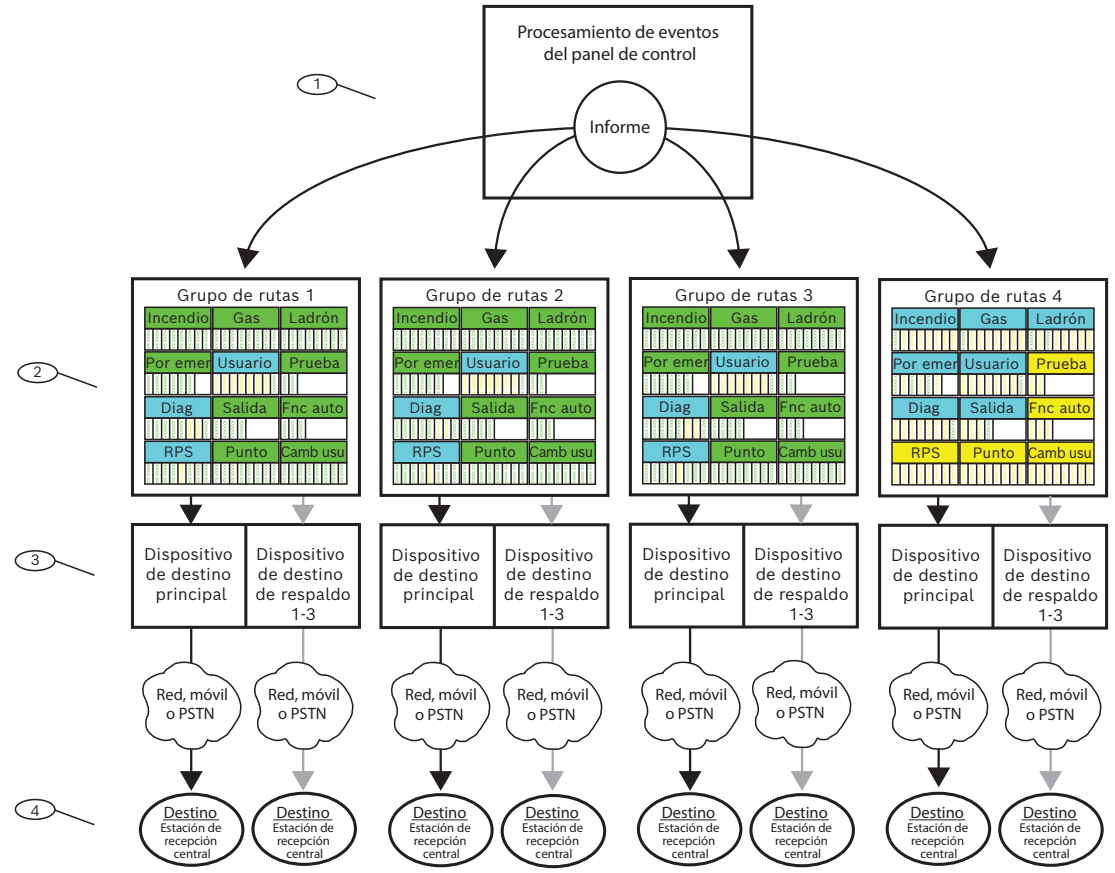

#### **Figura 3.1:**

#### **1. Los informes comienzan con eventos**

El panel de control monitoriza puntos, módulos, teclados y alimentación para el panel (CA y batería) para detectar condiciones anómalas. Cuando el panel detecta una condición anómala (o una restauración desde una condición anómala), genera un evento. El panel de control agrega los eventos a su registro histórico y puede enviarlos en forma de informes a una estación de recepción central o a usuarios como notificaciones personales.

Cuando el panel de control dispone de informes para enviar, primero los organiza en grupos de rutas (del 1 al 4). Cada grupo de rutas dispone de su propio comunicador, con un dispositivo de destino principal y hasta 3 dispositivos de destino de backup (destinos de backup), para enviar los informes del grupo de rutas a una estación de recepción central.

#### **2. Parámetros de enrutamiento de notificaciones**

Utilice los parámetros de [Enrutamiento de informes, Página 51](#page-50-0) para configurar los cuatro grupos de rutas (del 1 al 4). Los parámetros debajo del encabezado Enrutamiento de informes sirven para asignar informes a grupos de rutas por categoría (por ejemplo, todos los Informes de incendio o todos los Informes de robo) o individualmente (por ejemplo, alarma de incendio).

Es posible asignar los informes a uno o más grupos de rutas.

#### **3. Parámetros del comunicador**

Los parámetros que aparecen debajo del encabezado [Comunicador, información general,](#page-64-0) [Página 65](#page-64-0) sirven para asignar un dispositivo de destino principal y hasta 3 de dispositivos de destino de backup para cada grupo de rutas. El panel de control utiliza el dispositivo de destino principal del grupo de rutas para enviar informes. Si el dispositivo de destino principal no puede enviar el informe, el panel de control genera un evento de problema de comunicaciones y cambia al primer dispositivo de destino de backup y, si están configurados, al segundo dispositivo de destino de backup y por último al tercer dispositivo de destino de backup.

El panel de control realiza hasta diez intentos de comunicación, cambiando entre los dispositivos de destino principales y de reserva, para enviar informes desde un grupo de rutas en función de un conjunto de combinaciones de reintentos que se muestran en la tabla del tema de *[Comunicador, información general, Página 65](#page-64-0)* ayuda. Si, al cabo de los diez intentos, no lo consigue, genera un evento de fallo de comunicación.

#### **4. Destinos**

El panel de control envía los informes de cada grupo de rutas utilizando los dispositivos de destino principal y de backup hacia los destinos configurados para el dispositivo.

Configure los destinos IP en placa aquí: [Comunicador Ethernet \(IP\) en placa, Página 34](#page-33-0) y aquí: [Comunicación mejorada, Página 70](#page-69-0).

Configure los destinos IP móviles conectables aquí: [Módulo conectable móvil , Página 39](#page-38-0) y aquí [Comunicación mejorada, Página 70](#page-69-0). Consulte la sección [Configuración para el servicio](#page-329-0) [móvil, Página 330](#page-329-0) para obtener más información.

Configure los destinos de teléfono conectable aquí: [Teléfono y parámetros del teléfono,](#page-29-0) [Página 30](#page-29-0).

Configure los destinos de direcciones SDI2 aquí: [Comunicador IP \(B42x\), Página 286](#page-285-0) o aquí: [B450 móvil, Página 292](#page-291-0) y aquí [Comunicación mejorada, Página 70](#page-69-0).

#### **Prioridad del grupo de rutas**

El grupo de rutas 1 tiene la prioridad máxima. El grupo de rutas 4 tiene la prioridad mínima. Cuando hay informes en más de un grupo de rutas para enviar a la vez, el panel de control envía el informe del grupo de rutas de mayor prioridad en primer lugar. Por ejemplo, si hay informes en los grupos de rutas 2 y 3, el panel de control envía los informes del grupo de rutas 2 en primer lugar.

#### **Prioridad dentro de un grupo de rutas**

Dentro de un grupo de rutas, los informes a enviar se priorizan como se muestra en la lista siguiente. El panel de control envía el informe de prioridad máxima en primer lugar. 1 es la máxima prioridad.

- 1. **Informes de diagnóstico**: Restablecimiento de punto de control, Reiniciar. **Informes de RPS**: Restablecimiento remoto.
- 2. **Informes de incendio**: Alarma de incendio.
- 3. **Informes de gas**: Alarma de gas.
- 4. **Informes de emergencia personal**: Alarma médica, Alarma silenciosa/de atraco, Alarma de pánico, Coacción.
- 5. **Informes de robo**: Informe de alarma.
- 6. **Informes de incendio**: Cancelar incendio.

**Informes de gas**: Cancelar gas.

**Informes de robo**: Cancelación de no incendio.

**Informes de diagnóstico**: Fallo de dispositivo SDI2, Fallo de suma de comprobación de parámetros, Fallo de línea telefónica, Fallo de CA, Batería ausente, Batería baja, Restauración de batería, Fallo de comunicación de ruta, Restauración de fallo de comunicación de ruta.

7. **Informes de incendio**: Restauración de incendio (después de alarma), Incendio ausente, Supervisión de incendio, Restauración de incendio (después de problema), Supervisión de incendio ausente, Restauración de supervisión de incendio.

**Informes de gas**: Restauración de gas después de alarma, Supervisión de gas ausente,

Supervisión de gas.

**Informes de robo**: Supervisión no de incendio.

**Informes de emergencia personal**: Restauración de alarma médica, Restauración de alarma silenciosa/de atraco, Restauración de alarma de pánico.

- 8. **Informes de robo**: Restauración de robo (después de problema), Alarma ausente, Informe de problema, Problema de ausencia, Fallo de bus de punto, Restauración de bus de punto, Restauración de alarma, Supervisión ausente, Evento no verificado.
- 9. **Informes de usuario**: Punto forzado, Se ha armado forzado, Armado parcial instantáneo con cierre forzado, Armado parcial con retardo con cierre forzado. **Informes de diagnóstico**: Servicio para detector de humo, Restauración del servicio para detector de humo.

**Informes de salida**: Restablecimiento de sensor, Salida configurada, Restablecimiento de salida.

**Informes de funciones automáticas**: SKED ejecutado, SKED modificado, Fallo de ejecución (SKED).

**Informes de punto**: Anulación, Restauración de anulación.

**Informes de cambio de usuario**: Modificar nivel.

10. **Informes de robo**: Sabotaje de código de usuario.

**Informes de usuario**: Fallo al abrir, Fallo al cerrar, Hora de cierre ampliada, Informe de apertura, Informe de cierre, Apertura de punto, Cierre de punto, Armado parcial instantáneo, Armado parcial con retardo.

**Informes de prueba**: Informe de estado, Informe de prueba.

Batería de RF baja, Restauración de batería RF baja.

**Informes de diagnóstico**: Restauración de dispositivo SDI2, Restauración de línea telefónica, Restauración de CA, Fallo de suma de comprobación, Fallo de red (y restauración), Condición de red, Interferencias de RF (y restauración), Fallo de equipo (y restauración), Problema de comunicación de notificación personal (y restauración). **Informes de RPS**: Umbral de registro de eventos, Desbordamiento de registro de eventos, Parámetros modificados, Acceso a RPS OK, Fallo de acceso a RPS, Restablecimiento remoto, Acceso a programación Ok, Fallo de acceso a programación. **Informes de punto**: Inicio de servicio, Fin de servicio, Inicio de paseo de incendio, Fin de paseo de incendio, Inicio de prueba de paseo, Fin de prueba de paseo, Punto adicional,

**Informes de cambio de usuario**: Fecha modificada, Hora modificada, Eliminar usuario, Cambio de código de usuario, Vigilancia de área, Llavero asignado, Llavero eliminado, Cambio de nivel.

**Informes de acceso**: Acceso concedido, Entrada prohibida, Puerta dejada abierta, Abrir/ Cerrar puerta, Puerta desbloqueada, Puerta protegida, Solicitud de puerta, Puerta bloqueada.

## **3.9 Enrutamiento de informes**

#### <span id="page-50-0"></span>**Valor predeterminado:**

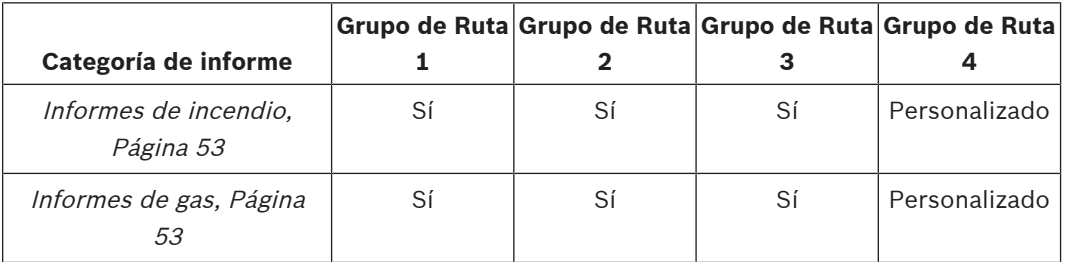

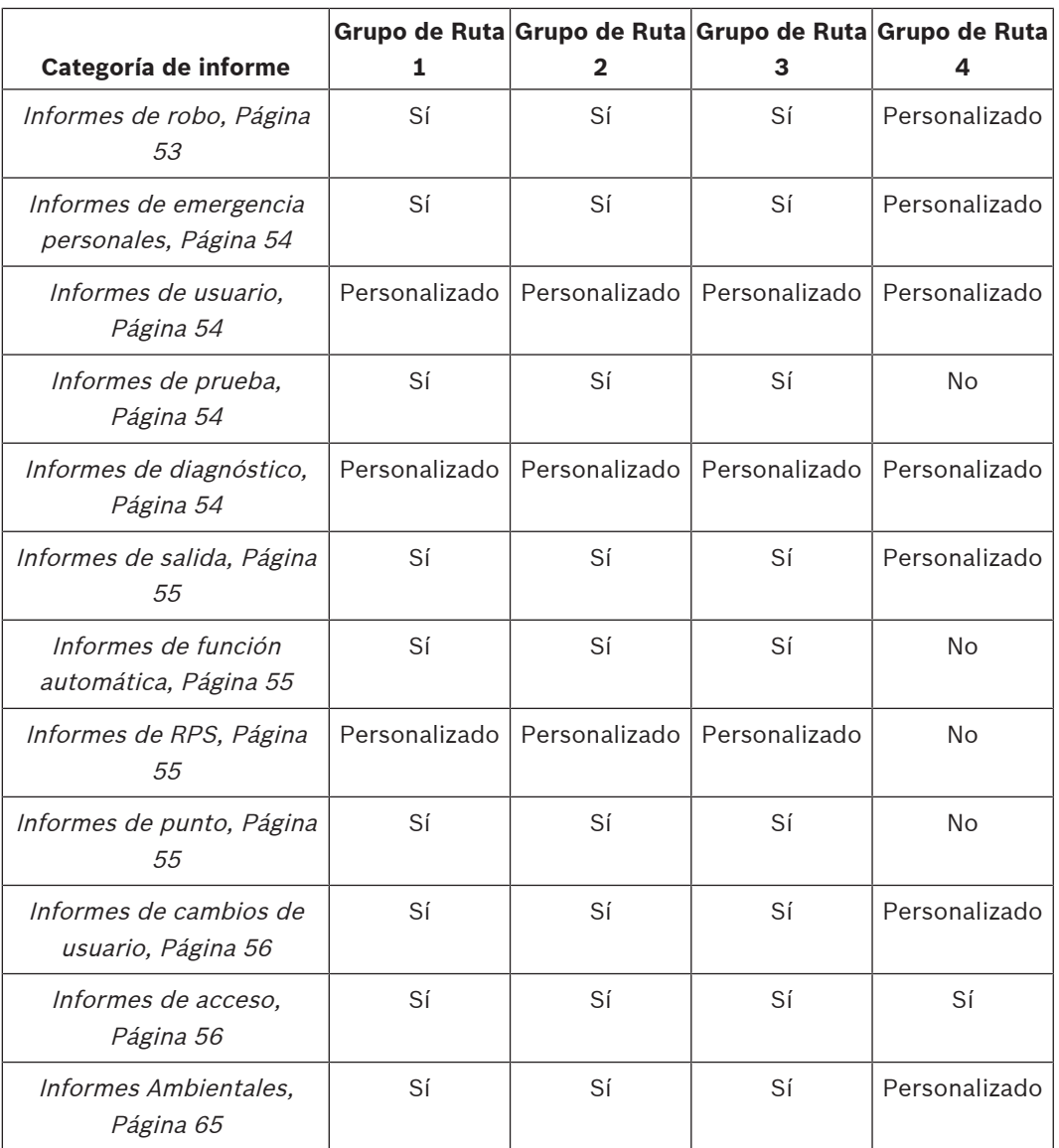

#### **Opciones:**

- Sí: asigna todos los informes de la categoría al grupo de rutas.
- No: no asigna ningún informe de la categoría al grupo de rutas.

Personalizada: no es posible seleccionar Personalizada. Si hay algún informe de una categoría configurado individualmente, esa categoría aparece como Personalizada.

#### **Aviso!**

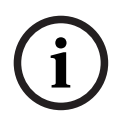

**La configuración de informes individuales se pierde al cambiar de Personalizado a Sí o No** Si aparece Personalizada en una categoría de informes, esto significa que no todos los informes están configurados del mismo modo (todos Sí o todos No). Se han configurado informes de forma individual.

Si se cambian los informes de una categoría de Personalizado a sí o No, se pierde la configuración de los informes individuales de la categoría. Para reasignar individualmente informes de una categoría de informes a un grupo de rutas, haga clic en la categoría de informes en el árbol de menús, por ejemplo, [Informes de incendio, Página 57](#page-56-0).

#### **Ubicación en el menú de RPS**

Parámetros de todo el panel > Enrutamiento de informes

#### <span id="page-52-0"></span>**Informes de incendio**

Informes de la categoría de incendio:

- Alarma de incendio
- Restauración de incendio (después de alarma)
- Incendio ausente
- Problema de incendio
- Supervisión de incendio
- Restauración de incendio (después de problema)
- Cancelación de incendio
- Supervisión de incendio ausente
- Restauración de supervisión de incendio

Para asignar individualmente informes de la categoría Incendio a un grupo de rutas, haga clic en [Informes de incendio, Página 57](#page-56-0) en el árbol de menús.

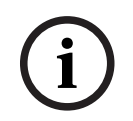

## **Aviso!**

#### **Requisito de UL 864**

Para cumplir con los requisitos de UL 864 para sistemas de incendio de uso comercial, configure el parámetro Informes de incendio con el valor Sí en los grupos de rutas 1 y 2.

#### <span id="page-52-1"></span>**Informes de gas**

Informes de la categoría Gas:

- Alarma de gas
- Restauración de alarma de gas
- Gas ausente
- Fallo de gas
- Supervisión de gas
- Restauración de problema de gas
- Cancelación de gas
- Supervisión de gas ausente
- Restauración de supervisión de gas

Para asignar individualmente informes de la categoría Gas a un grupo de rutas, haga clic en [Informes de gas, Página 57](#page-56-1) en el árbol de menús.

#### <span id="page-52-2"></span>**Informes de robo**

Informes de la categoría Robo:

- Informe de alarma
- Restauración de alarma de robo (después de problema)
- Coacción
- Alarma ausente
- Sabotaje de código de usuario
- Informe de problema
- Problema ausente
- Supervisión no de incendio
- Fallo de bus de punto
- Restauración de bus de punto
- Cancelación no de incendio
- Restauración de alarma
- Supervisión ausente
- Evento no verificado

Para asignar individualmente informes de la categoría Robo a un grupo de rutas, haga clic en [Informes de robo, Página 58](#page-57-0) en el árbol de menús.

#### <span id="page-53-0"></span>**Informes de emergencia personales**

Informes de la categoría Emergencia personal:

- Alarma médica
- Restauración de alarma médica (reservado para usos futuros)
- Alarma silenciosa/de atraco – Restauración de alarma silenciosa/de atraco
- 
- Alarma de pánico – Restauración de alarma de pánico (reservado para usos futuros)

Para asignar individualmente informes de la categoría Emergencia personal a un grupo de rutas, haga clic en [Informes de emergencia personales, Página 59](#page-58-0) en el árbol de menús.

#### <span id="page-53-1"></span>**Informes de usuario**

Informes de la categoría Usuario:

- Punto forzado: informa de un evento de punto forzado.
- Apertura de punto: informa de un evento de apertura de punto.
- Cierre de punto: informa de un evento de cierre de punto.
- Se ha armado forzado: informa del armado forzado de un punto.
- Fallo al abrir: informa de un evento de fallo al abrir.
- Fallo al cerrar: informa de un evento de fallo al cerrar.
- Hora de cierre ampliada: informa de un evento de ampliación del tiempo de cierre.
- Informe de apertura: informa de eventos de apertura.
- Cierre forzado
- Informe de cierre
- Armado parcial instantáneo con cierre forzado
- Armado parcial con retardo con cierre forzado
- Armado parcial instantáneo
- Armado parcial con retardo

Para asignar individualmente informes de la categoría Usuario a un grupo de rutas, haga clic en [Informes de usuario, Página 59](#page-58-1) en el árbol de menús.

#### <span id="page-53-2"></span>**Informes de prueba**

Informes de la categoría Prueba:

- Informe de estado
- Informe de prueba

Para asignar individualmente informes de la categoría Prueba a un grupo de rutas, haga clic en [Informes de prueba, Página 60](#page-59-0) en el árbol de menús.

#### <span id="page-53-3"></span>**Informes de diagnóstico**

Informes de la categoría Diagnóstico:

- Fallo de dispositivo SDI2
- Restauración de dispositivo SDI2
- Restauración de watchdog
- Fallo de suma de comprobación de parámetros
- Reiniciar
- Fallo de la línea telefónica
- Restauración de línea telefónica
- Fallo de CA
- Restauración CA
- Batería ausente
- Batería baja
- Restauración de batería
- Fallo de comunicación de ruta
- Restauración de comunicación de ruta
- Error de suma de comprobación
- Fallo de red
- Restauración de red
- Condición de red
- Interferencia de radiofrecuencia
- Restauración de interferencia de radiofrecuencia
- Error de equipo
- Restauración de fallo de equipo
- Detector de humo de servicio
- Restauración de detector de humo en servicio
- Problema de comunicación de notificación personal
- Restauración de problema de comunicación de notificación personal

Para asignar individualmente informes de la categoría Diagnóstico a un grupo de rutas, haga clic en [Informes de diagnóstico, Página 60](#page-59-1) en el árbol de menús.

#### <span id="page-54-0"></span>**Informes de salida**

Informes de la categoría Salida:

- Restablecer sensor
- Salida establecida
- Salida restablecida

Para asignar individualmente informes de la categoría Salida a un grupo de rutas, haga clic en [Informes de salida, Página 62](#page-61-0) en el árbol de menús.

#### <span id="page-54-1"></span>**Informes de función automática**

Informes de la categoría Función automática:

- Calendario programado ejecutado
- Calendario programado cambiado
- Error al ejecutar

Para asignar individualmente informes de la categoría Función automática a un grupo de rutas, haga clic en [Informes de función automática, Página 62](#page-61-1) en el árbol de menús.

#### <span id="page-54-2"></span>**Informes de RPS**

Informes de la categoría RPS:

- Umbral de registro de eventos
- Desbordamiento de registro de eventos
- Parámetros cambiados
- Acceso a RPS OK
- Fallo de acceso a RPS
- Restablecimiento remoto
- Acceso a programación Ok
- Fallo de acceso a programación

Para asignar individualmente informes de la categoría RPS a un grupo de rutas, haga clic en [Informes de RPS, Página 62](#page-61-2) en el árbol de menús.

#### <span id="page-54-3"></span>**Informes de punto**

Informes de la categoría Punto:

- Inicio de servicio
- Fin de servicio
- Inicio de paseo de incendio
- Fin de paseo de incendio
- Inicio de prueba de paseo
- Fin de prueba de paseo
- Punto adicional
- Enviar texto de punto
- Batería de RF baja
- Restauración de batería de RF baja
- Anulación
- Restauración de anulación

Para asignar individualmente informes de la categoría Punto a un grupo de rutas, haga clic en [Informes de punto, Página 63](#page-62-0) en el árbol de menús.

#### <span id="page-55-0"></span>**Informes de cambios de usuario**

Informes de la categoría Cambio de usuario:

- Cambio de fecha
- Cambio de hora
- Eliminar Usuario
- Cambio de código de usuario
- Vigilancia de área
- Llavero asignado
- Llavero eliminado
- Cambiar nivel

Para asignar individualmente informes de la categoría Cambio de usuario a un grupo de rutas, haga clic en [Informes de cambios de usuario, Página 64](#page-63-0) en el árbol de menús.

#### <span id="page-55-1"></span>**Informes de acceso**

Informes de la categoría Acceso:

- Acceso concedido
- Entrada prohibida
- Puerta dejada abierta
- Abrir/Cerrar puerta
- Puerta desbloqueada
- Puerta protegida
- Solicitud de puerta
- Puerta bloqueada

Para asignar individualmente informes de la categoría Acceso a un grupo de rutas, haga clic en [Informes de acceso, Página 64](#page-63-1) en el árbol de menús.

#### **Aviso!**

#### **UL 985: requisito para unidades de sistema de aviso de incendios de uso residencial**

Al configurar los valores predeterminados de transmisión, asegúrese de que las pruebas de comunicación se realizan una vez al mes o menos, y que el aviso de fallo de comunicación (tiempo total creado por la configuración de latidos y los recuentos de reintentos) no es superior a 7 días.

#### **Informes Ambientales**

Informes de la categoría Especificaciones Medioambientales:

- Alarma de Agua
- Restauración de Agua
- Alarma de Alta Temperatura
- Restauración de Alta Temperatura
- Alarma de Baja Temperatura
- Restauración de Baja Temperatura

**i**

Para asignar individualmente informes de la categoría Especificaciones medioambientales a un Alarma de Agua, haga clic en [Informes Ambientales, Página 65](#page-64-1) en el árbol de menús.

## **3.9.1 Informes de incendio**

#### <span id="page-56-0"></span>**Valor predeterminado:**

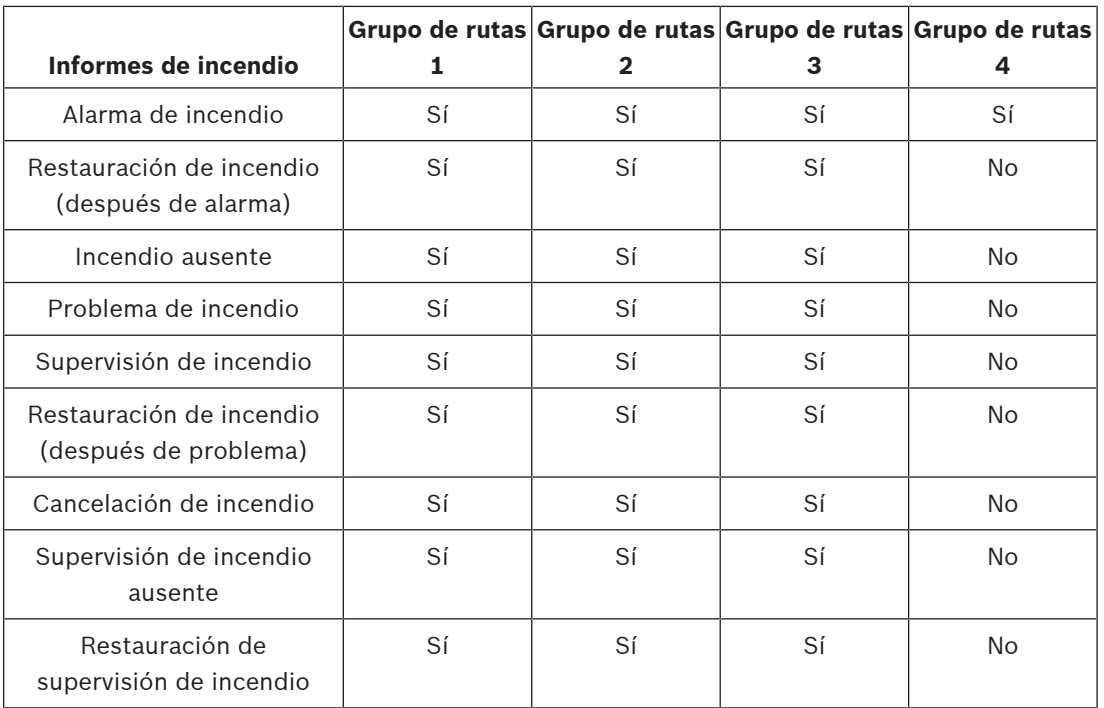

#### **Opciones:**

- Sí: asignar el informe al grupo de rutas.
- No: no asignar el informe al grupo de rutas.

#### **Ubicación en el menú de RPS**

Parámetros de todo el panel > Enrutamiento de informes > Informes de incendio

## **3.9.2 Informes de gas**

#### <span id="page-56-1"></span>**Valor predeterminado:**

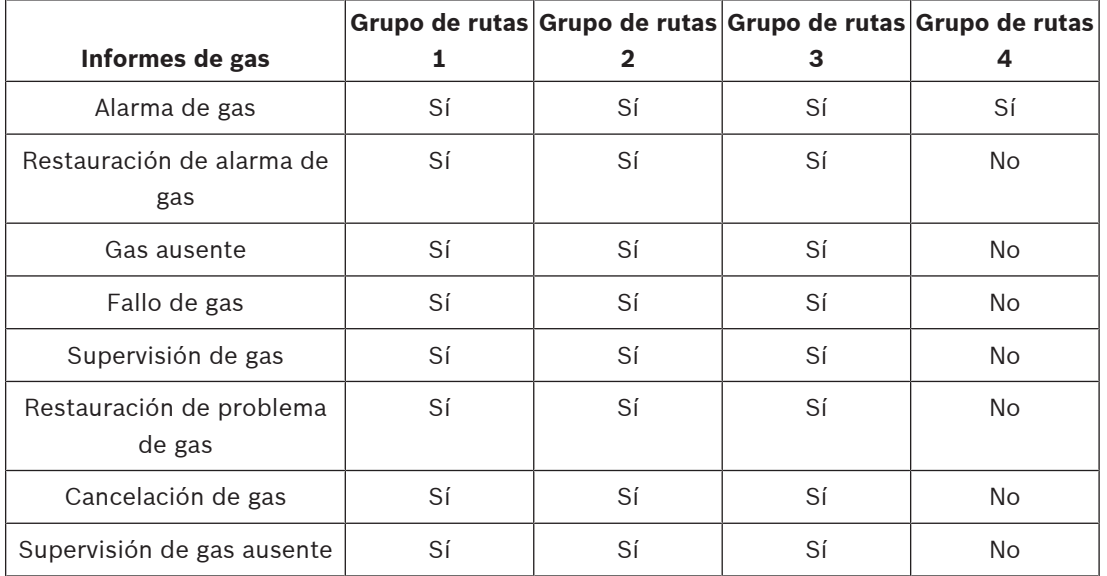

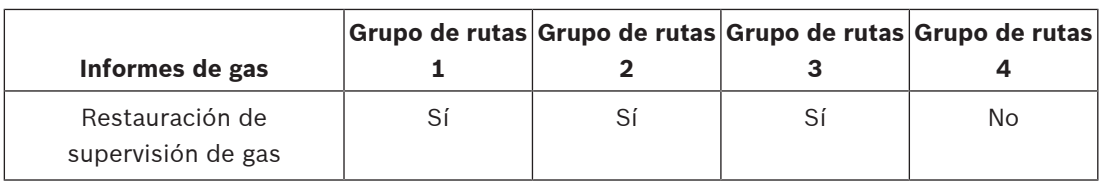

#### **Opciones:**

Sí: asignar el informe al grupo de rutas.

– No: no asignar el informe al grupo de rutas.

#### **Ubicación en el menú de RPS**

Parámetros de todo el panel > Enrutamiento de informes > Informes de gas

#### **3.9.3 Informes de robo**

#### <span id="page-57-0"></span>**Valor predeterminado:**

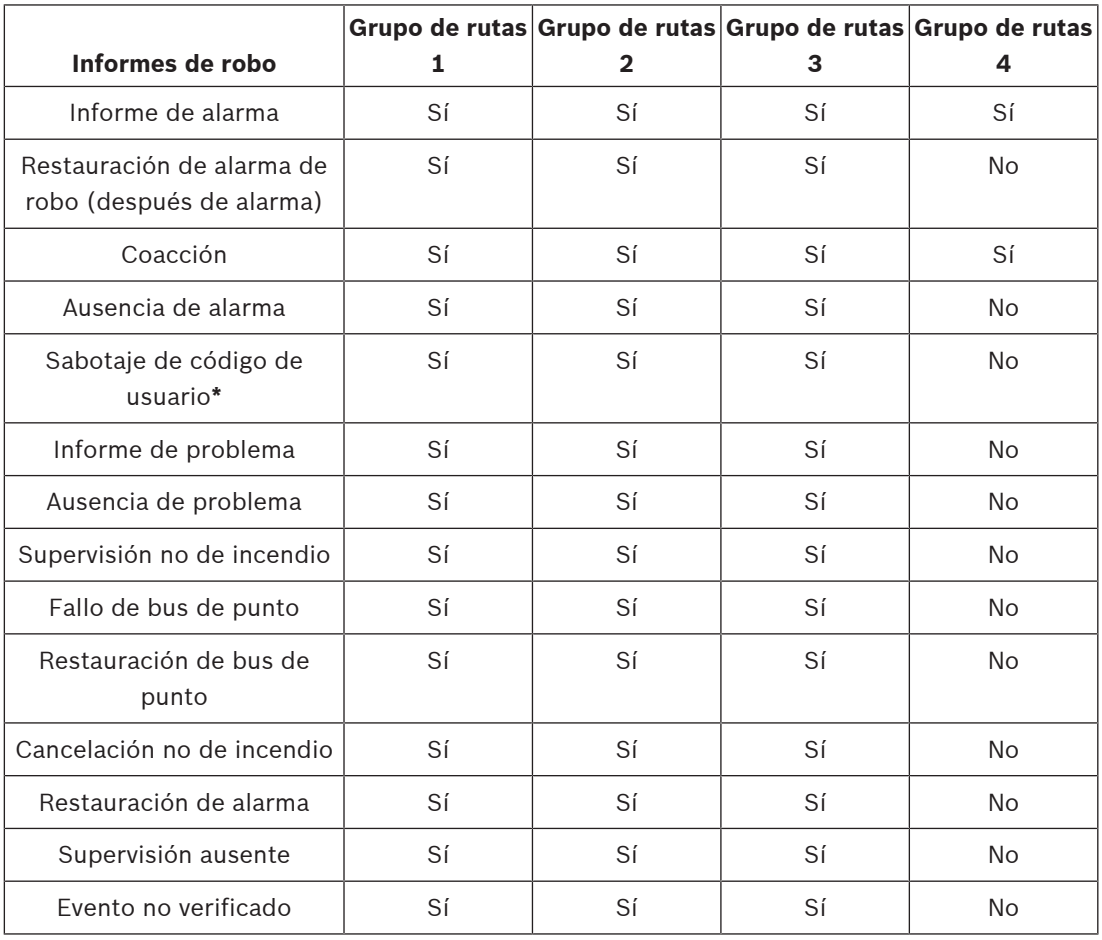

#### **Opciones:**

- Sí: asignar este informe al grupo de rutas.
- No: no asignar este informe al grupo de rutas.

**\*** Un panel envía un evento de sabotaje de código de usuario cuando un usuario introduce una contraseña incorrecta 7 veces en el teclado consecutivamente.

Para los tipos de conexión de modo 2, como las de RSC o de automatización, un panel envía un evento de sabotaje de código de usuario cuando el usuario introduce 15 contraseñas no válidas consecutivamente.

#### **Ubicación en el menú de RPS**

Parámetros de todo el panel > Enrutamiento de informes > Informes de robo

## **3.9.4 Informes de emergencia personales**

#### <span id="page-58-0"></span>**Valor predeterminado:**

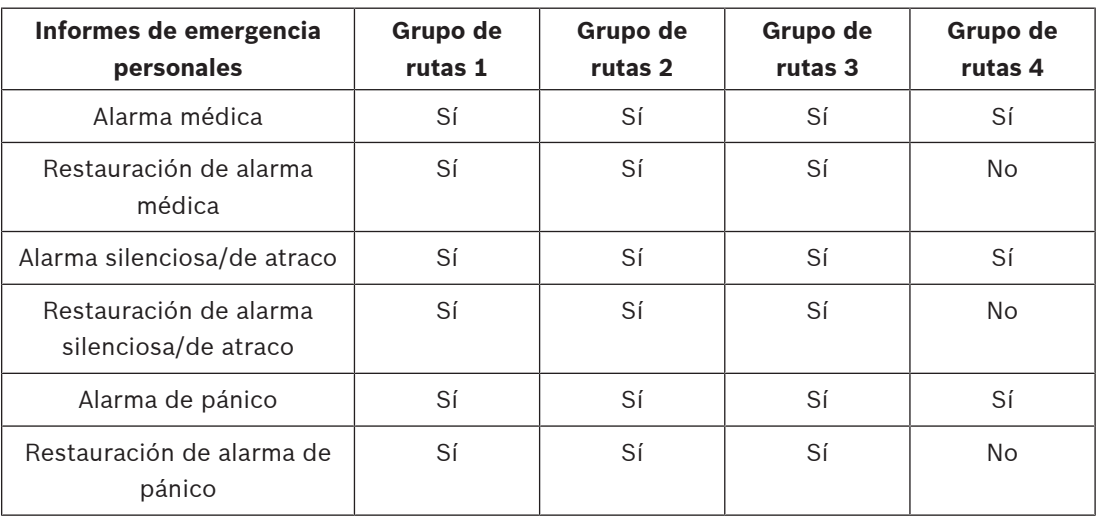

#### **Opciones:**

– Sí: asignar el informe al grupo de rutas.

– No: no asignar el informe al grupo de rutas.

#### **Ubicación en el menú de RPS**

Parámetros de todo el panel > Enrutamiento de informes > Informes de emergencia personal.

## **3.9.5 Informes de usuario**

#### <span id="page-58-1"></span>**Valor predeterminado:**

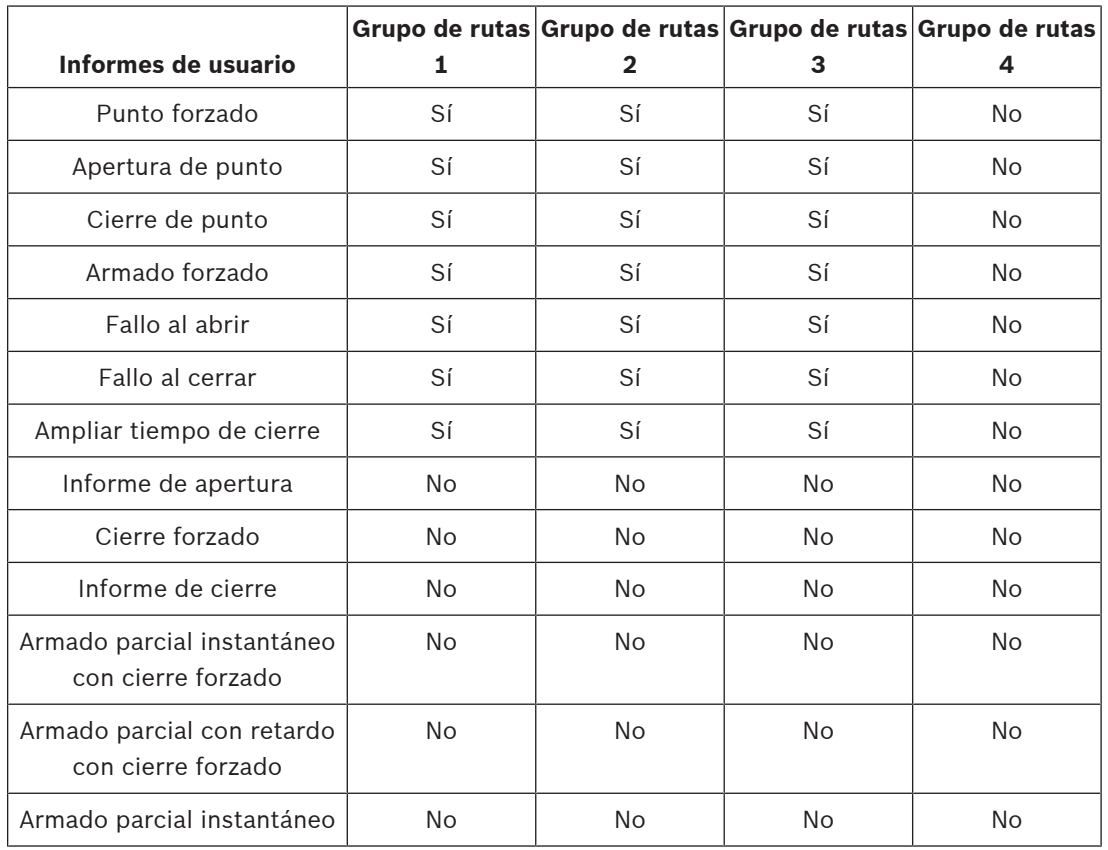

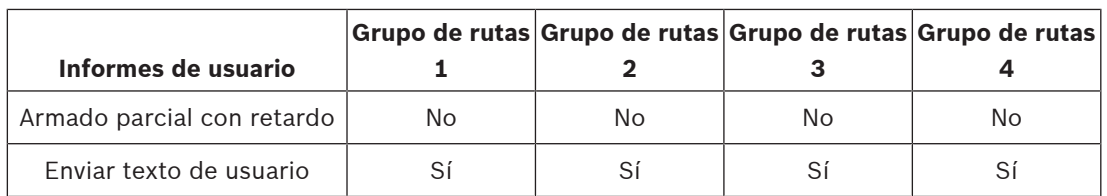

#### **Opciones:**

- Sí: asignar el informe al grupo de rutas.
- No: no asignar el informe al grupo de rutas.

#### **Ubicación en el menú de RPS**

Parámetros de todo el panel > Enrutamiento de informes > Informes de usuario

## **3.9.6 Informes de prueba**

#### <span id="page-59-0"></span>**Valor predeterminado:**

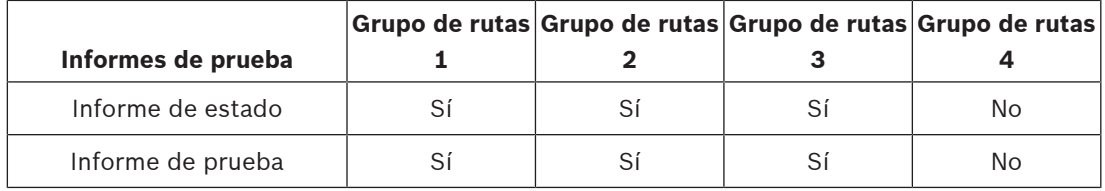

#### **Opciones:**

- Sí: asignar el informe al grupo de rutas.
- No: no asignar el informe al grupo de rutas.

#### **Ubicación en el menú de RPS**

Parámetros de todo el panel > Enrutamiento de informes > Informes de pruebas

## **3.9.7 Informes de diagnóstico**

#### <span id="page-59-1"></span>**Valor predeterminado:**

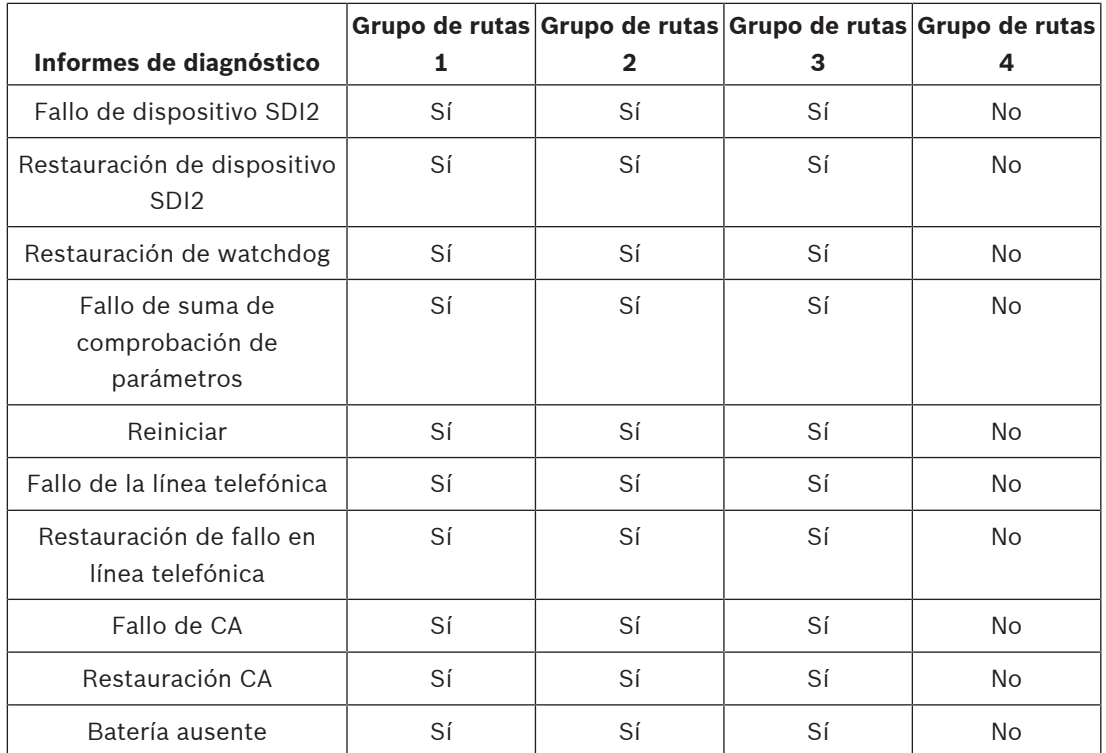

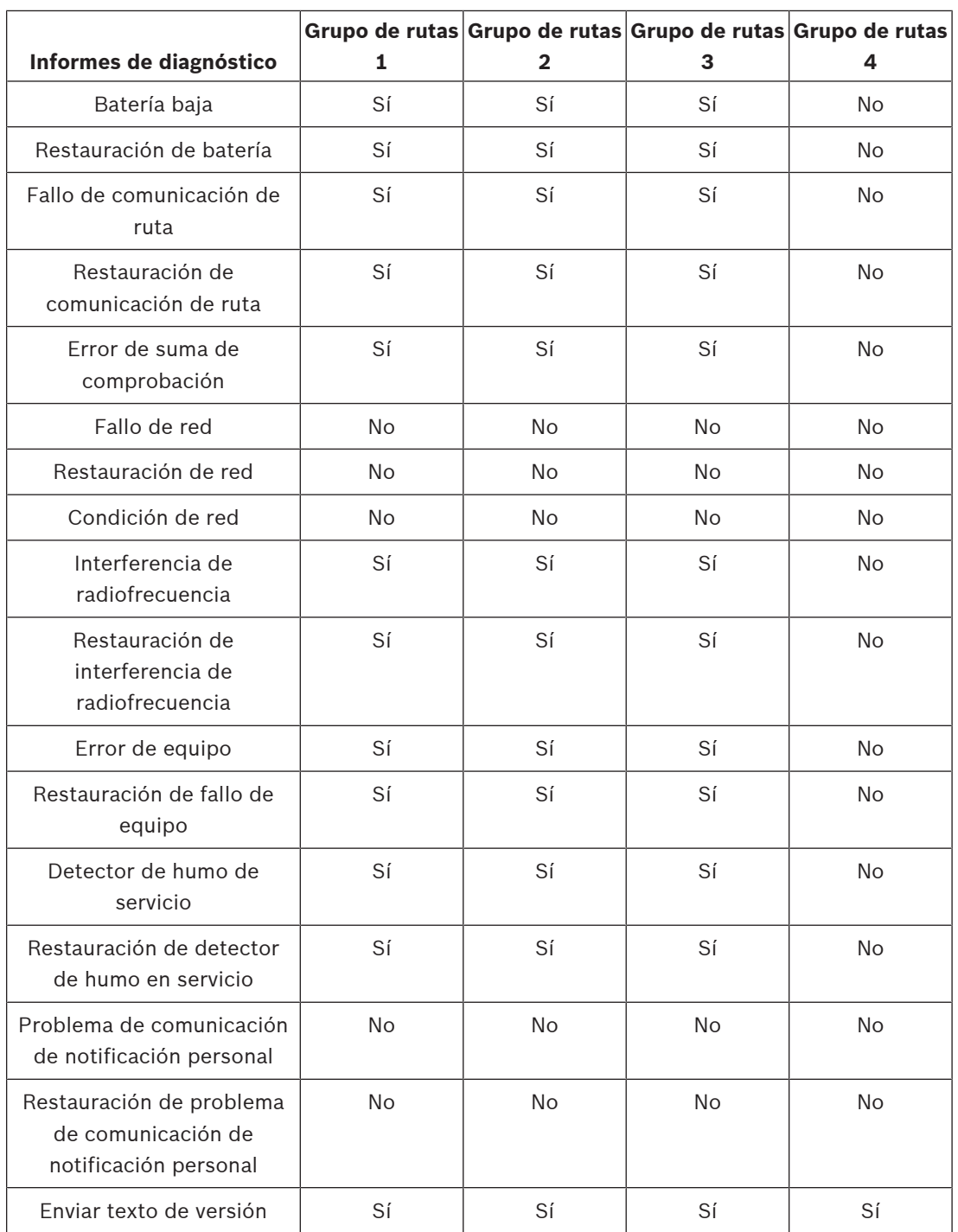

#### **Opciones:**

- Sí: asignar el informe al grupo de rutas.
- No: no asignar el informe al grupo de rutas.

Los informes Fallo de activación de comunicación de ruta y Restauración de comunicación en ruta solo se notifican en un grupo de rutas.

#### **Ubicación en el menú de RPS**

Parámetros de todo el panel > Enrutamiento de informes > Informes de diagnóstico.

## **3.9.8 Informes de salida**

#### <span id="page-61-0"></span>**Valor predeterminado:**

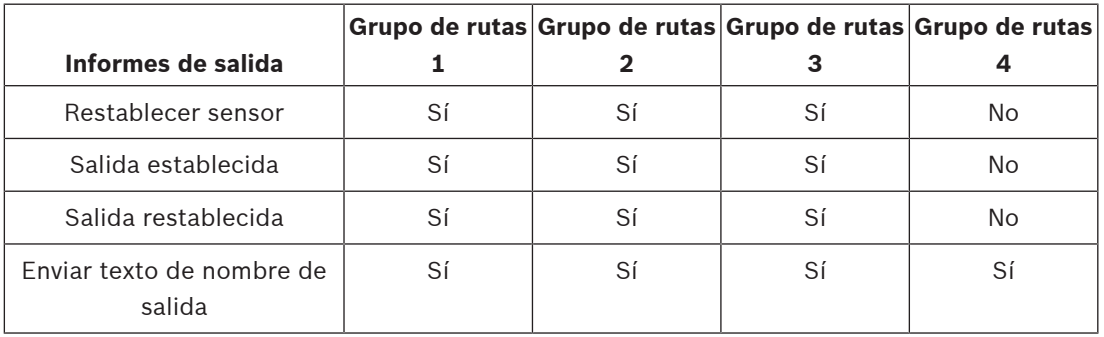

#### **Opciones:**

- Sí: asignar el informe al grupo de rutas.
- No: no asignar el informe al grupo de rutas.

#### **Ubicación en el menú de RPS**

Parámetros de todo el panel > Enrutamiento de informes > Informes de salida

## **3.9.9 Informes de función automática**

#### <span id="page-61-1"></span>**Valor predeterminado:**

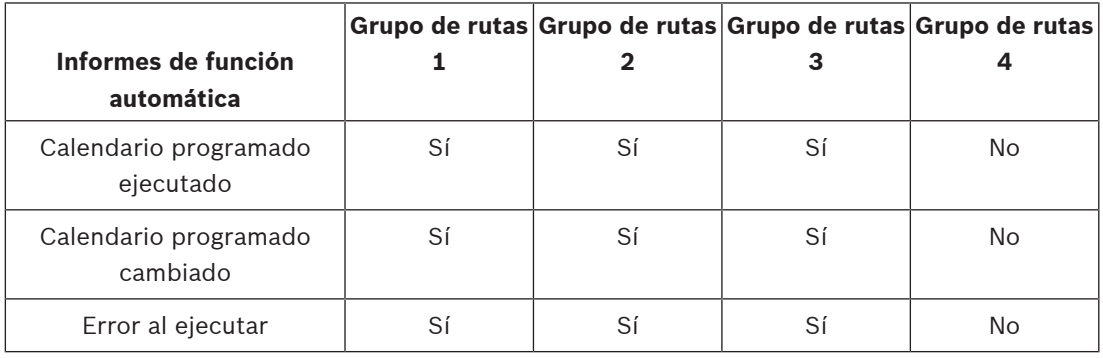

#### **Opciones:**

- Sí: asignar el informe al grupo de rutas.
- No: no asignar el informe al grupo de rutas.

#### **Ubicación en el menú de RPS**

Parámetros de todo el panel > Enrutamiento de informes > Informes de función automática

## **3.9.10 Informes de RPS**

#### <span id="page-61-2"></span>**Valor predeterminado:**

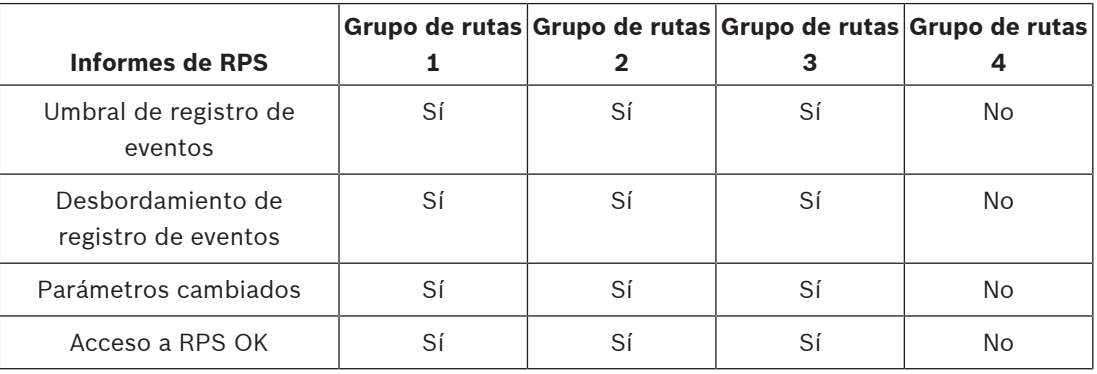

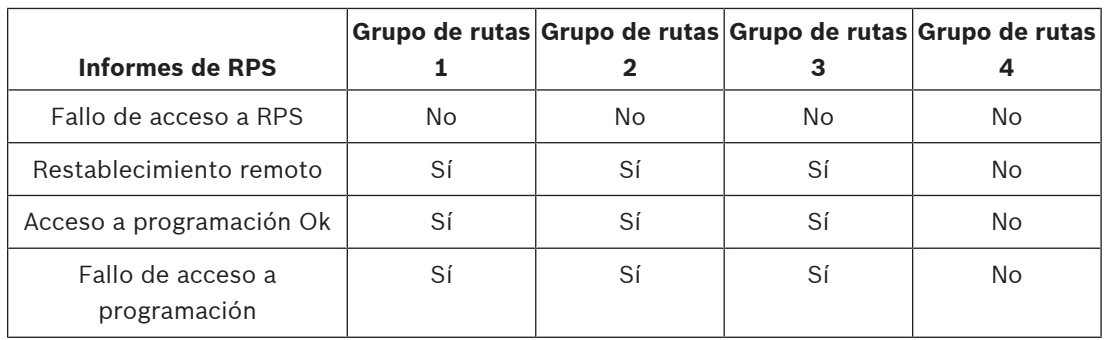

#### **Opciones:**

- Sí: asignar el informe al grupo de rutas.
- No: no asignar el informe al grupo de rutas.

#### **Ubicación en el menú de RPS**

Parámetros de todo el panel > Enrutamiento de informes > Informes de RPS

## **3.9.11 Informes de punto**

#### <span id="page-62-0"></span>**Valor predeterminado:**

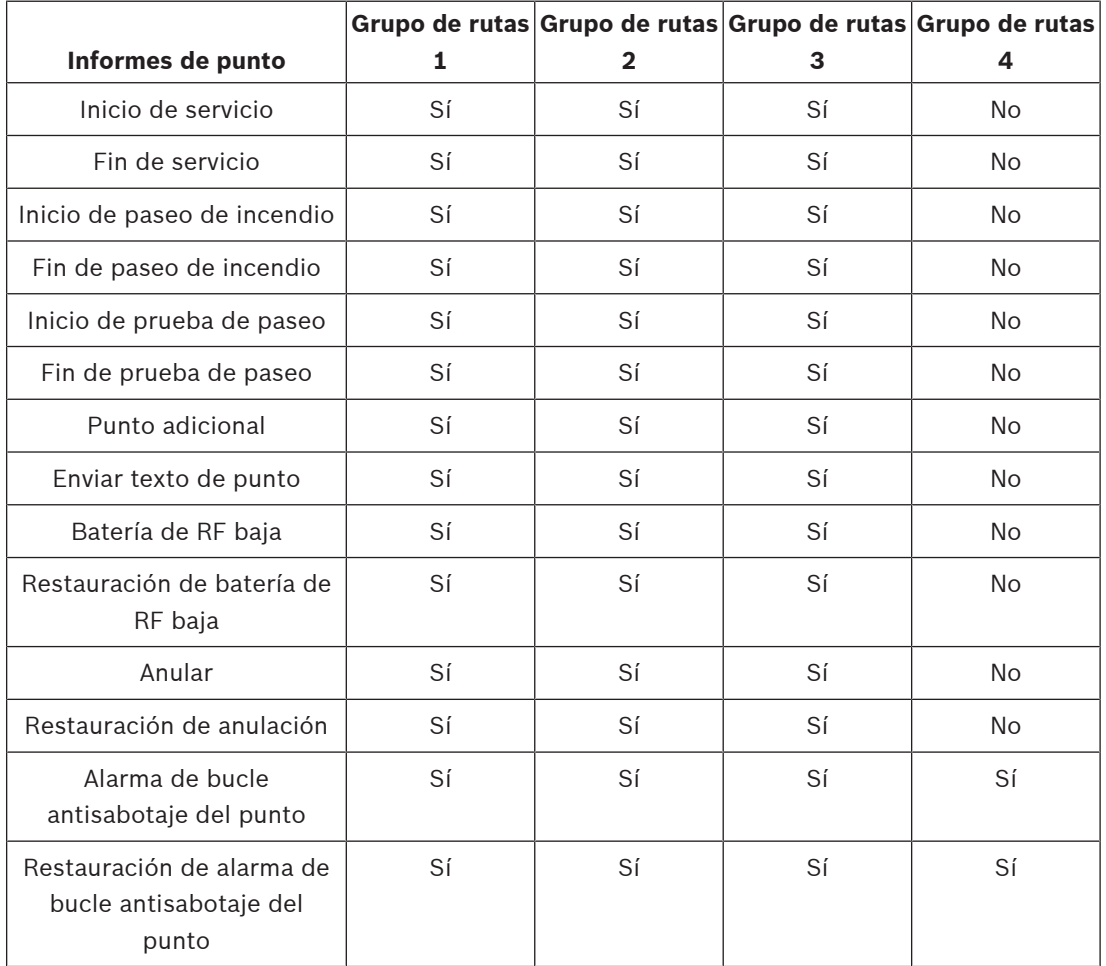

#### **Opciones:**

- Sí: asignar este informe al grupo de rutas.
- No: no asignar este informe al grupo de rutas.

#### **Ubicación en el menú de RPS**

Parámetros de todo el panel > Enrutamiento de informes > Informes de punto.

#### **3.9.12 Informes de cambios de usuario**

#### <span id="page-63-0"></span>**Valor predeterminado:**

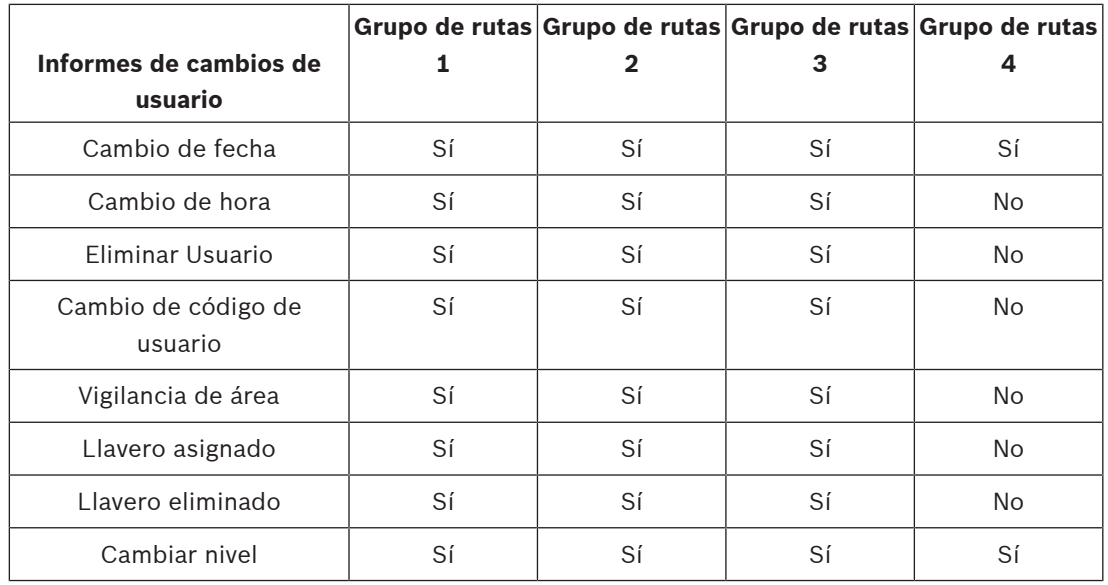

#### **Opciones:**

- Sí: asignar el informe al grupo de rutas.
- No: no asignar el informe al grupo de rutas.

#### **Ubicación en el menú de RPS**

Parámetros de todo el panel > Enrutamiento de informes > Informes de cambios de usuario.

## **3.9.13 Informes de acceso**

#### <span id="page-63-1"></span>**Valor predeterminado:**

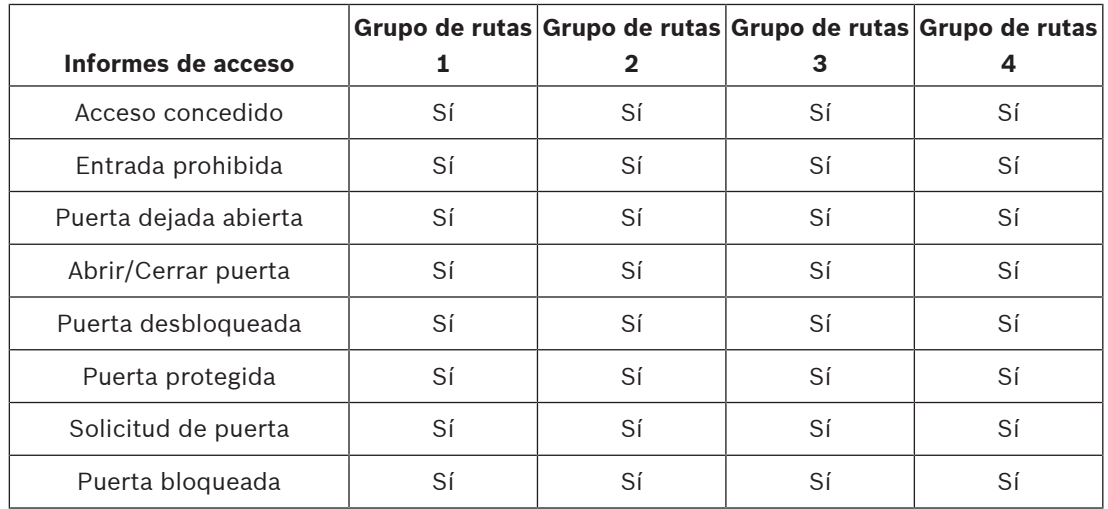

#### **Opciones:**

- Sí: asignar el informe al grupo de rutas.
- No: no asignar el informe al grupo de rutas.

#### **Ubicación en el menú de RPS**

Parámetros de todo el panel > Enrutamiento de informes > Informes de acceso

## **3.9.14 Informes Ambientales**

#### <span id="page-64-1"></span>**Valor predeterminado:**

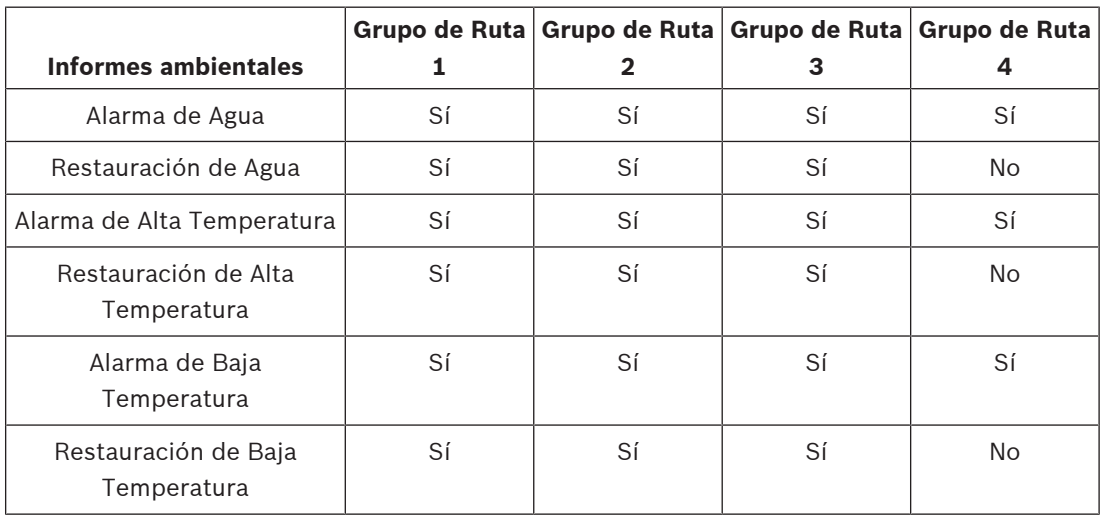

#### **Opciones:**

- Sí: asignar este informe al Grupo de Ruta.
- No: no asignar este informe al Grupo de Ruta

#### **Ubicación en el menú de RPS**

<span id="page-64-0"></span>Parámetros de todo el panel > Enrutamiento de informes > Informes ambientales

## **3.10 Comunicador, información general**

Hay cuatro grupos de rutas. Los informes se asignan a grupos de rutas por categoría (por ejemplo, informes de incendio o informes de robo) o por separado (por ejemplo, alarma de incendio). Consulte la sección *Información general sobre los informes*, Página 49 para obtener información sobre la asignación de informes a grupos de rutas.

Utilice los parámetros para asignar un dispositivo de destino principal y un máximo de 3 dispositivos de destino de backup para cada grupo de rutas.

Si el dispositivo de destino principal no logra enviar el informe, el panel de control cambia al primer dispositivo de destino de backup y sigue por cada dispositivo de destino de backup configurado (primero, segundo y tercero) hasta que el informe se haya enviado correctamente.

## **i**

#### **Aviso!**

Los paneles B5512, B4512, B3512 V2 no disponen de un segundo ni de un tercer dispositivo de destino de backup.

El panel de control lleva a cabo hasta diez intentos de comunicación en un grupo de rutas utilizando los dispositivos de destino principal y de backup. El panel de control cambia entre los dispositivos de destino principal y de backup tal como se muestra en la tabla. Tras 10 intentos fallidos, el panel de control genera un evento de fallo de comunicación. Si no hay ningún dispositivo de destino de backup configurado, el panel de control utiliza el dispositivo de destino principal para los diez intentos.

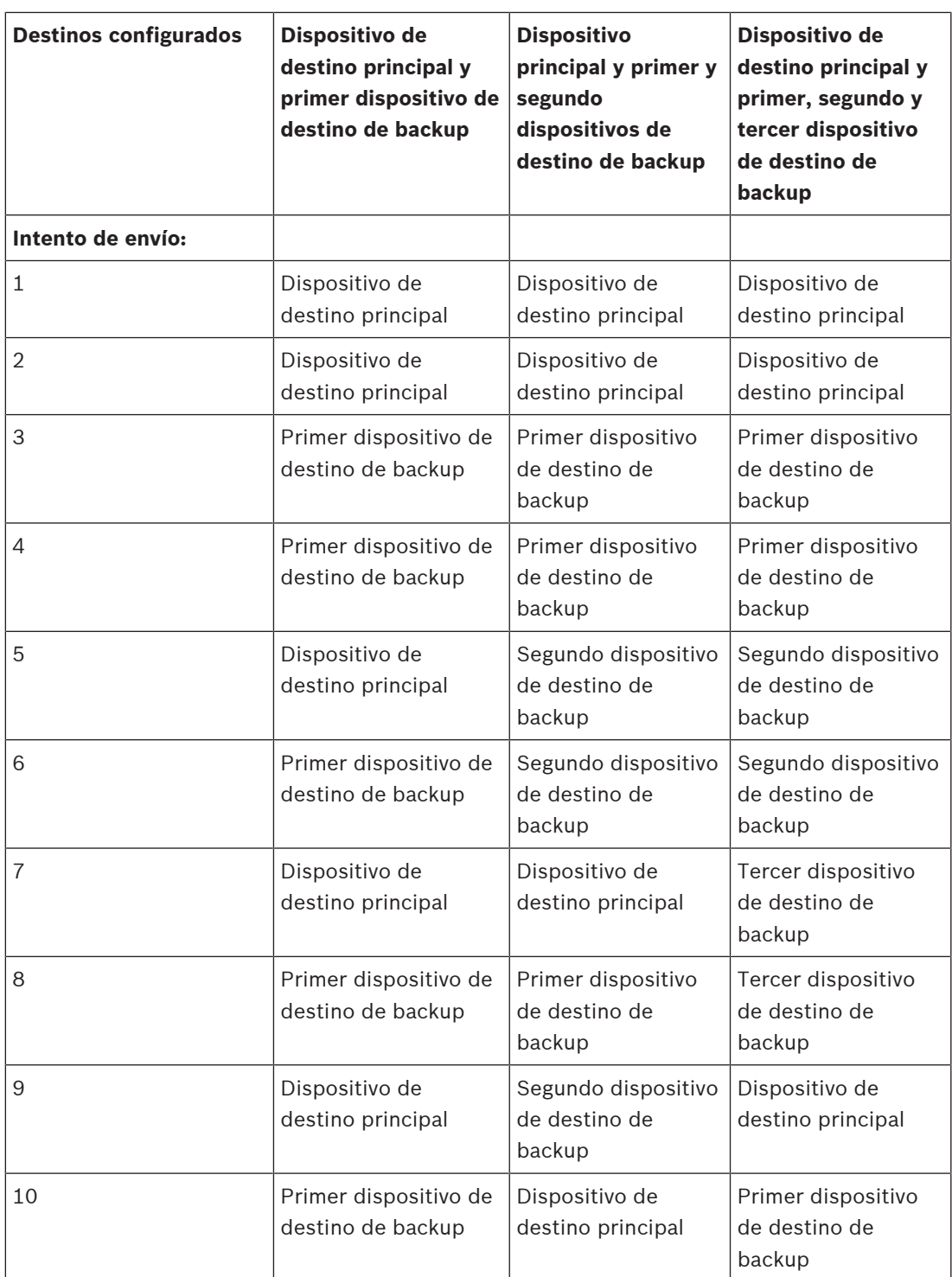

#### **Eventos de PROBLEMA DE COMUNICACIÓN, FALLO DE COMUNICACIÓN**

Si el dispositivo de destino principal no logra conectarse a la estación de recepción central después de dos intentos, el panel de control cambia al dispositivo de destino de backup. El panel de control envía el informe original junto con un informe de PROBLEMA DE

COMUNICACIÓN. Si no se ha configurado ningún dispositivo de destino de backup, se envía un informe de PROBLEMA DE COMUNICACIÓN.

El panel de control enviará un evento de RESTAURACIÓN DE COMUNICACIÓN cuando consiga enviar un informe utilizando el dispositivo de destino principal.

Si el dispositivo de destino principal es un destino IP (IP integrado en placa, IP móvil conectable, dirección 1 de SDI2 o dirección 2 SDI2), el panel de control envía el evento original junto con un informe de PROBLEMA DE COMUNICACIÓN que incluye un modificador con el número de SDI2 (SDI2 ##). El modificador SDI2 identifica el tipo de dispositivo de destino de IP como se muestra en las tablas:

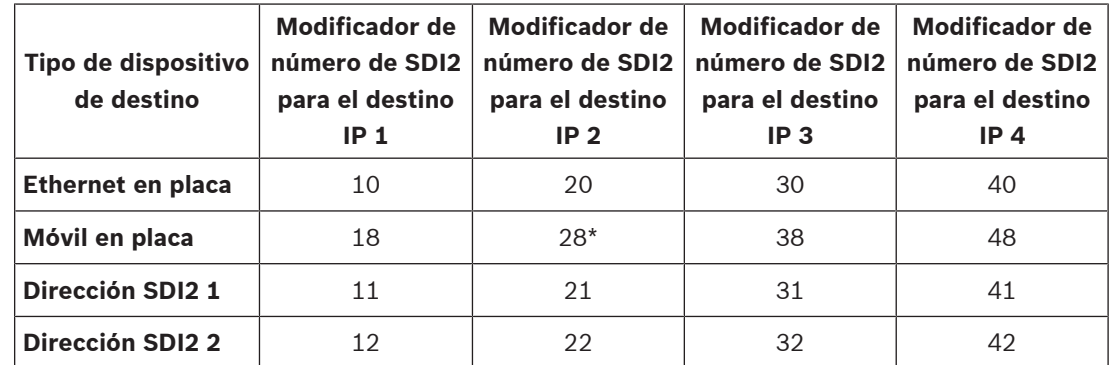

\*Por ejemplo, un informe de PROBLEMA DE COMUNICACIÓN para el grupo de rutas 1 con el dispositivo de destino principal asignado a un móvil conectable o en placa, Destino 2, será: PROBLEMA COMUNICACIÓN GR1 SDI228.

El panel de control genera eventos de PROBLEMA DE COMUNICACIÓN cuando no recibe una confirmación positiva de la estación de recepción central como respuesta a sus sondeos después de un número de reintentos configurado previamente.

Si todos los intentos hacia el dispositivo de destino principal y los dispositivos de destino de backup fallan, el panel de control genera un evento de FALLO DE COMUNICACIÓN GR#. El panel de control no genera eventos de RESTAURACIÓN DE COMUNICACIÓN para los eventos de FALLO DE COMUNICACIÓN.

#### **Aviso!**

**Aviso!**

#### **Requisito de CAN/ULC S304: no borrar los informes pendientes**

Si el parámetro CAN/ULC S304 está configurado con el valor SÍ, el panel de control no borra los informes pendientes antes de crear un evento de FALLO DE COMUNICACIÓN. Sigue acumulando informes en la cola de la ruta fallida hasta que se restablece alguna de las rutas fallidas del grupo de rutas. Si la cola alcanza la capacidad del registro de eventos del panel, los informes más antiguos se borran (se sobrescriben).

# **i**

**i**

#### **UL 985: requisito para unidades de sistema de aviso de incendios de uso residencial**

Al configurar los valores predeterminados de transmisión, asegúrese de que las pruebas de comunicación se realizan una vez al mes o menos, y que el aviso de fallo de comunicación (tiempo total creado por la configuración de latidos y los recuentos de reintentos) no es superior a 7 días.

### **3.10.1 Dispositivo de destino principal**

– Destino móvil conectable 1

**Valor predeterminado**: no hay ningún dispositivo **Opciones**:

- No hay ningún dispositivo
- Destino IP en placa 1
- Destino IP en placa 2
- Destino IP en placa 3
- Destino IP en placa 4
- Destino móvil conectable 2
- Destino móvil conectable 3
- Destino móvil conectable 4
- Destino telefónico conectable 1
- Destino telefónico conectable 2
- Destino telefónico conectable 3
- Destino telefónico conectable 4
- Destino de dirección 1 de SDI2 1
- Destino de dirección 1 de SDI2 2
- Destino de dirección 1 de SDI2 3
- Destino de dirección 1 de SDI2 4
- Destino de dirección 2 de SDI2 1
- Destino de dirección 2 de SDI2 2
- Destino de dirección 2 de SDI2 3
- Destino de dirección 2 de SDI2 4

Seleccione el dispositivo de destino principal para los grupos de rutas. El panel de control utiliza el dispositivo para enviar informes a la estación de recepción central. La selección de dispositivo de destino principal asigna un comunicador (comunicador IP en placa, comunicador móvil conectable, comunicador telefónico conectable o módulo SDI2) a un destino ([Dirección de red, Página 71](#page-70-0) o [Teléfono y parámetros del teléfono, Página 30](#page-29-0))

#### **Más información**

Para obtener más información sobre el envío de informes por parte del panel de control, consulte [Información general sobre los informes, Página 49](#page-48-0) y [Comunicador, información](#page-64-0) [general, Página 65](#page-64-0).

#### **Ubicación en el menú de RPS**

Parámetros de todo el panel > Comunicador > Dispositivo de destino principal

## **3.10.2 Dispositivos de destino de backup**

#### **Valor predeterminado**: no hay ningún dispositivo

Seleccione hasta 3 dispositivos de destino de backup (primero, segundo, tercero) para un grupo de rutas. El panel de control utiliza el dispositivo de backup para enviar informes a la estación de recepción central cuando el dispositivo principal falla.

La selección de dispositivo de destino de backup asigna un comunicador (comunicador IP en placa, comunicador móvil conectable, comunicador telefónico conectable o módulo SDI2) a un destino ([Dirección de red, Página 71](#page-70-0) o [Teléfono y parámetros del teléfono, Página 30](#page-29-0)). No seleccione el mismo dispositivo de destino como dispositivo de destino principal y dispositivo de destino de backup de un grupo de rutas.

#### **Más información**

Para obtener más información sobre el envío de informes por parte del panel de control, consulte [Información general sobre los informes, Página 49](#page-48-0) y [Comunicador, información](#page-64-0) [general, Página 65](#page-64-0).

#### **Ubicación en el menú de RPS**

Parámetros de todo el panel > Comunicador > Dispositivo de destino de backup **Opciones**:

- No hay ningún dispositivo
- Destino IP en placa 1
- Destino IP en placa 2
- Destino IP en placa 3
- Destino IP en placa 4
- Destino móvil conectable 1
- Destino móvil conectable 2
- Destino móvil conectable 3
- Destino móvil conectable 4
- Destino telefónico conectable 1
- Destino telefónico conectable 2
- Destino telefónico conectable 3
- Destino telefónico conectable 4
- Destino de dirección 1 de SDI2 1
- Destino de dirección 1 de SDI2 2
- Destino de dirección 1 de SDI2 3
- Destino de dirección 1 de SDI2 4
- Destino de dirección 2 de SDI2 1
- Destino de dirección 2 de SDI2 2
- Destino de dirección 2 de SDI2 3
- Destino de dirección 2 de SDI2 4

## **3.10.3 Receptor en la misma red que GR**

#### **Valor predeterminado:** Sí

#### **Opciones**:

- Sí: el panel de control utiliza la misma clave de autenticación para los destinos principales y de backup.
- No: el panel de control utiliza claves de autenticación distintas para los destinos principales y de backup.

Configure este parámetro con el valor Sí cuando:

- El dispositivo de destino principal y el dispositivo de destino de backup son dispositivos IP (en placa, móvil o SDI2) y los destinos están configurados con comunicación mejorada.
- Los destinos están configurados para la misma estación de recepción central, pero con diferentes direcciones IP accesibles desde redes distintas (LAN/WAN e Internet, por ejemplo).

Cuando este parámetro tiene el valor Sí y los destinos principal y de respaldo utilizan ritmos de sondeo distintos y el panel de control detecta un problema de comunicación en el dispositivo de destino principal o el de respaldo, el dispositivo de destino de trabajo cambia inmediatamente al ritmo de sondeo más rápido.

Cuando este parámetro tiene el valor No y el panel de control detecta un problema de comunicación en el dispositivo de destino principal o en el de respaldo, el dispositivo de destino de trabajo sigue utilizando el ritmo de sondeo configurado.

Por lo general, este parámetro se configura con No cuando uno de los dispositivos de destino es un dispositivo IP en placa o un dispositivo SDI2 y el otro es un dispositivo IP móvil conectable. Por lo general, el ritmo de sondeo de los destinos móviles es más lento (4 horas). Utilizar ritmos de sondeo de 5 minutos o más rápidos podría superar el plan de datos móviles. Atienda a los eventos de problema de comunicación tan pronto como sea posible.

#### **Ubicación en el menú de RPS**

Parámetros de todo el panel > Comunicador> Receptor en la misma red que GR

#### **3.10.4 Sincronización de tiempo**

<span id="page-68-0"></span>**Valor predeterminado**: Grupo de rutas 1: Sí Grupos de rutas 2-4: No

#### **Opciones**:

- Sí: sincronizar la fecha y la hora del panel de control con la estación de recepción central.
- No: no sincronizar la fecha y la hora del panel de control con la estación de recepción central.
- Si el parámetro Sincronización de tiempo está establecido en Sí, se debe hacer lo siguiente:
	- configurar el dispositivo de destino principal o los dispositivos de destino de backup a IP en placa, IP móvil conectable o SDI2.
- Configurar el formato de informe Modem4 para el destino.

El parámetro Sincronización de hora está disponible para todos los grupos de rutas, pero solo puede estar configurado con Sí para un grupo de rutas a la vez.

#### **Tiempo del panel de control apagado 30 minutos o menos**

Si el tiempo de panel de control se detiene durante 30 minutos o menos y hora del panel de control queda retrasada respecto de la hora correcta, el panel de control cuenta los segundos a una velocidad mayor que uno por segundo. Si la hora del panel de control está adelantada respecto de la hora correcta, el panel de control cuenta los segundos más despacio que uno por segundo.

El panel de control cuenta los segundos de este modo hasta que la hora del panel de control se sincroniza con la estación de recepción central. Se producen todos los segundos y no se repite ninguno. De este modo, no se omite ni repite ningún SKED; evento programado o inicio o finalización de ventana.

#### **Hora del panel de control apagada durante más de 30 minutos**

Si la hora del panel de control está desfasada en más de 30 minutos, el panel de control configura su fecha y hora conforme a la fecha y la hora de la estación de recepción central. Si el cambio avanza la hora del panel de control, es posible que se omita algún SKED, evento programado o inicio o fin de ventana. Si el cambio retrasa la hora del panel de control, es posible que se repita algún SKED, evento programado o inicio o fin de ventana.

#### **Ubicación en el menú de RPS:**

<span id="page-69-0"></span>Parámetros de todo el panel > Comunicador > Sincronización de hora

## **3.11 Comunicación mejorada**

### **3.11.1 Formato de informe**

**Valor** predeterminado: Conettix: Modem4

## **Opciones**:

- Conettix: Modem4: el panel de control envía informes en formato de comunicación Modem4 ampliado hacia la estación de recepción central.
- Conettix: Contact ID: utilice este formato si la estación de recepción central no es compatible con el formato Modem4.
- DC-09: Contact ID, TCP: el panel de control envía el ID de contacto a través del protocolo de transmisión de alarma SIA DC-09 TCP a receptores y aplicaciones.
- DC-09: Contact ID, UDP: el panel de control envía el ID de contacto a través del protocolo de transmisión de alarma SIA DC-09 UDP a los receptores y a las aplicaciones.
- DC-09: SIA, TCP: el panel de control envía informes de formato de comunicaciones SIA a través del protocolo de transmisión de alarma SIA DC-09 TCP a receptores y aplicaciones.
- DC-09: SIA, UDP: el panel de control envía informes de formato de comunicaciones SIA a través del protocolo de transmisión de alarma SIA DC-09 UDP a receptores y aplicaciones.

Seleccione el formato de informe que el panel de control debe utilizar para enviar informes a la estación de recepción central.

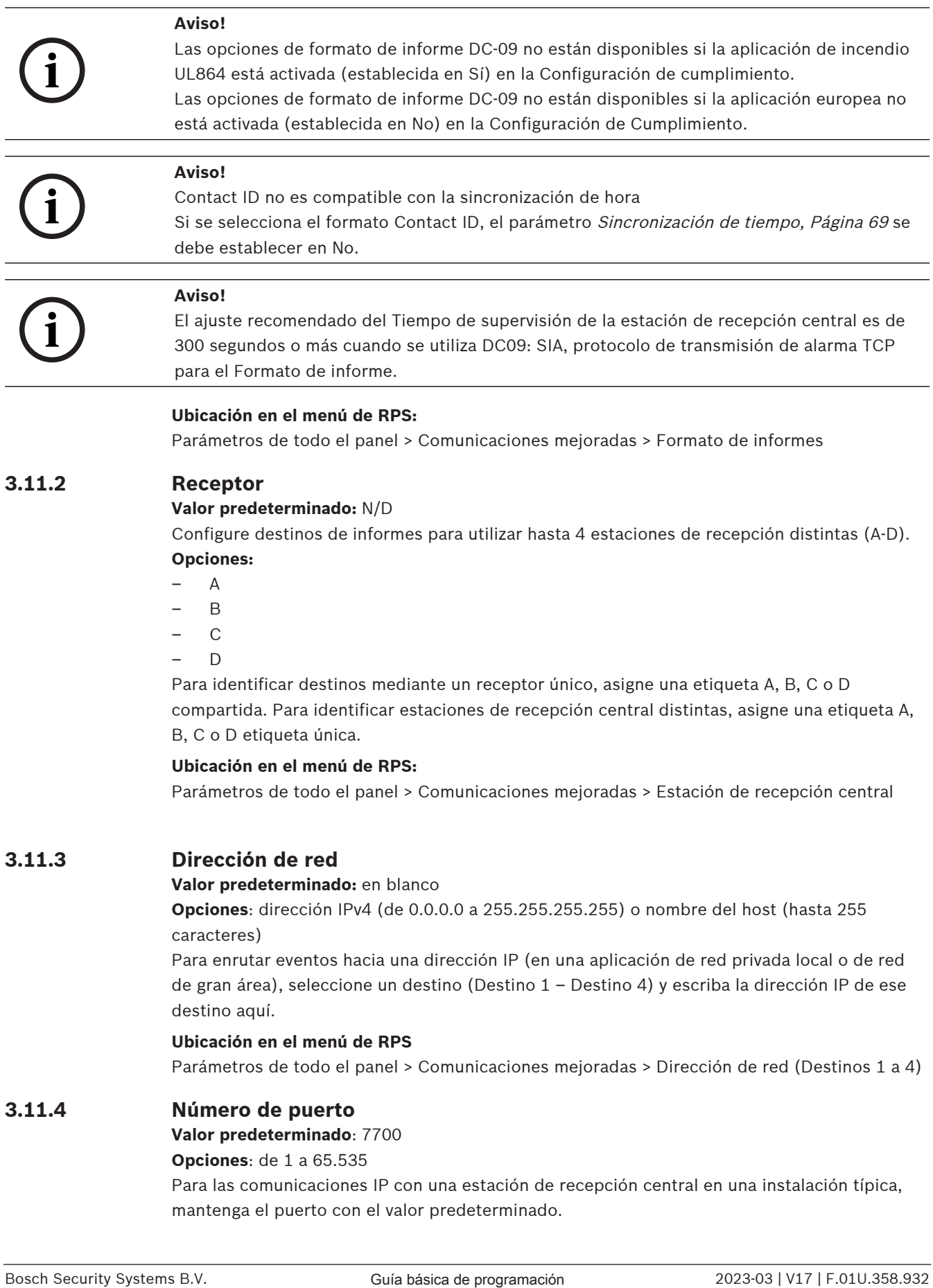

<span id="page-70-0"></span>Para las comunicaciones IP con una estación de recepción central en una instalación típica, mantenga el puerto con el valor predeterminado.

## **Aviso!**

#### **Limite el tráfico no deseado; seleccione un número de puerto mayor que 1023**

Si decide cambiar el número de puerto respecto del valor predeterminado, seleccione un número de puerto mayor que 1023 para reducir el tráfico de red no deseado.

#### **Ubicación en el menú de RPS**

Parámetros de todo el panel > Comunicaciones mejoradas > Número de puerto (Destino 1 a 4)

**3.11.5 Tiempo de supervisión de la estación de recepción central Valor predeterminado**: 4 horas - seguridad media

**Opciones**:

- 200 segundos: UL1610
- 300 segundos: NFPA 72 2010
- 1 hora: NFPA 72 2013
- 4 horas: seguridad media
- 24 horas: a diario
- 25 horas
- 90 segundos: alta seguridad UL 2050
- Sin sondeo
- 95-195, 205-295, 305-1275 segundos: opciones disponibles a intervalos de 5 segundos
- 2, 3, 5-23, 26-255 horas
- Personalizado

A excepción de la selección personalizada, la selección de tiempo de supervisión de la estación de recepción central configura automáticamente los parámetros Ritmo de sondeo, Espera de ACK y Número de reintentos.

Juntos, los parámetros Ritmo de sondeo, Tiempo de espera de ACK y Número de reintentos configuran la supervisión de las conexiones de red hacia la estación de recepción central para los Destinos 1 a 4.

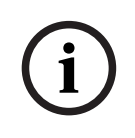

#### **Aviso!**

El ajuste recomendado del Tiempo de supervisión de la estación de recepción central es de 300 segundos o más cuando se utiliza DC09: SIA, protocolo de transmisión de alarma TCP para el Formato de informe.

El parámetro Ritmo de sondeo configura la cantidad de tiempo entre los sondeos de latido que el panel de control envía a la estación de recepción central.

El parámetro Espera de ACK configura el período de tiempo que esperará el panel de control a que la estación de recepción central envíe la confirmación (ACK) de un sondeo de latido. Si no se recibe la confirmación, el panel de control vuelve a enviar el sondeo de latido el número de veces configurado en el parámetro Número de reintentos. Cuando se alcanza el número de reenvíos, el panel de control genera un evento de fallo de comunicación ##. (Consulte el valor correcto de ## en la tabla siguiente).

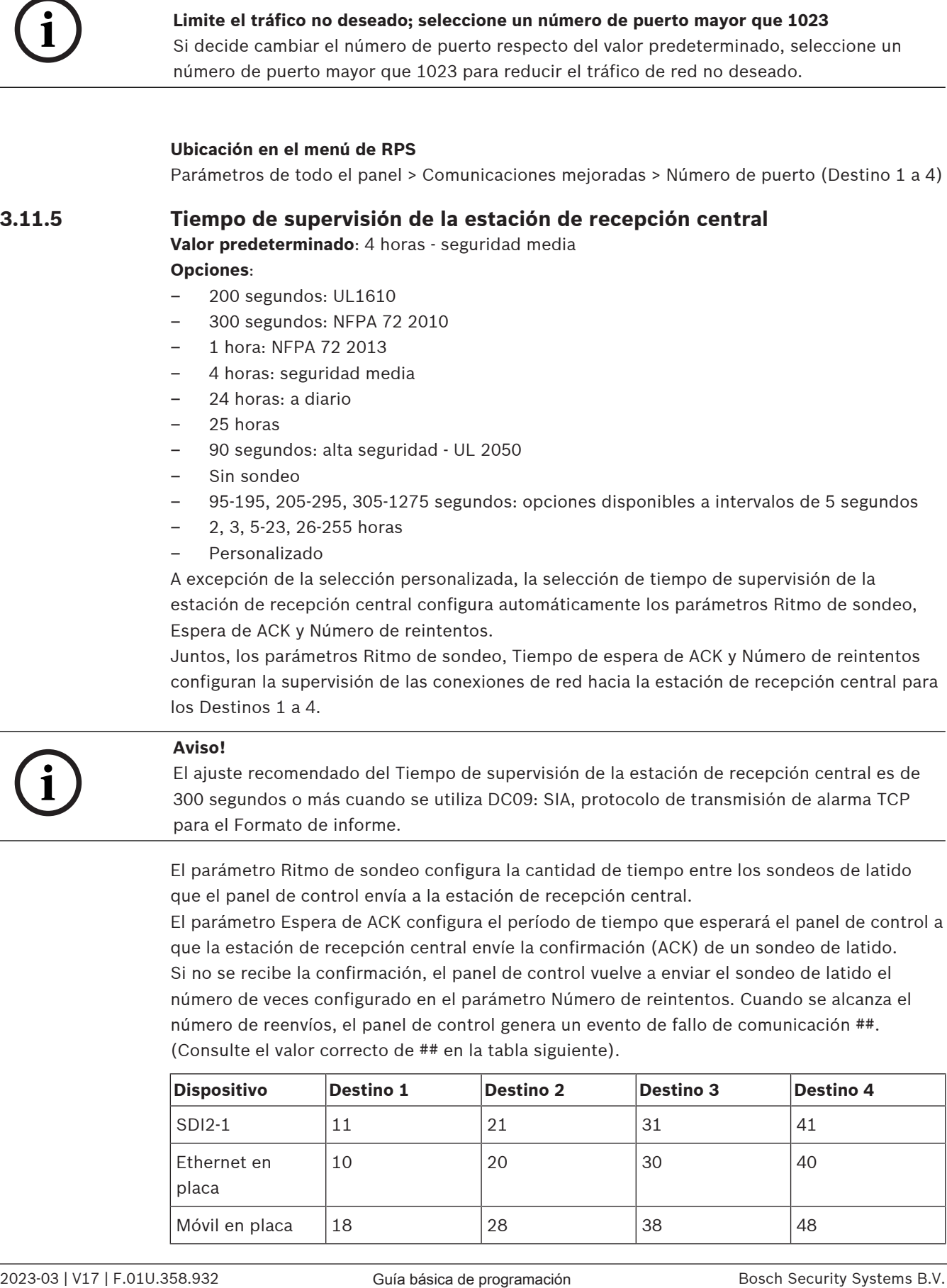
**i**

Incluso después del evento de fallo de comunicación ##, el panel de control sigue volviendo a enviar el sondeo de latido cada 10 segundos hasta que recibe una confirmación. Cuando el panel de control recibe una confirmación de la estación central, regresa al ritmo de sondeo normal.

#### **Más de un destino de red**

Cuando hay más de un destino de red configurado, el panel de control los utiliza sucesivamente. Por ejemplo, si no se recibe una confirmación del destino 1 en un plazo de 10 segundos, el panel de control pasa al destino 2 para enviar el sondeo de latido y, a continuación, espera la confirmación antes de volver al destino SDI 1 para reenviar el sondeo de latido.

Si se envían sondeos de latido por un destino SDI y se supera el tiempo de espera de confirmación (Destinos 1 a 4), se genera un evento de FALLO DE COMUNICACIÓN ##. Cuando se produce este evento, todos los eventos enrutados hacia este destino se dirigen inmediatamente al destino de respaldo.

# **Aviso!**

Al enviar informes a una estación de recepción central a través de un destino de red, configure este parámetro con un valor distinto de cero. Si no se programa un valor en este parámetro, esto podría impedir la restauración de un destino de comunicación de red con fallos a su estado normal.

Si el panel de control está programado para enviar un sondeo de latido a la central receptora, un ritmo de 75 segundos es adecuado para mantener el enlace virtual en la mayoría de configuraciones de la red. Disminuir el valor de este parámetro aumenta la comunicación inactiva entre el dispositivo SDI2 y la estación de recepción central. Aumentar la comunicación inactiva entre el panel de control y la estación de recepción central disminuye la eficacia de notificación de eventos del panel de control.

El panel de control reajusta el ritmo de sondeo de latido temporalmente de menos de 300 segundos a 300 segundos cuando está en línea con RPS. El ritmo de sondeo vuelve al valor programado al finalizar la sesión de RPS.

La primera vez que se selecciona Personalizado, el valor predeterminado de los parámetros [Ritmo de sondeo \(segundos\), Página 74](#page-73-0), [Tiempo de espera de ACK \(segundos\), Página 74](#page-73-1) y [Número de reintentos, Página 75](#page-74-0) es cero. Al cambiar estos parámetros respecto de la configuración predeterminada, RPS conserva los valores aunque se modifique el parámetro de Tiempo de supervisión de la central receptora de la opción Personalizado. Si se vuelve a seleccionar Personalizado, los parámetros Ritmo de sondeo, Tiempo de espera de ACK y Número de reintentos regresan a los valores guardados.

# **i**

# **Aviso!**

El parámetro Tiempo de supervisión de central receptora es importante para optimizar el servicio móvil

Para evitar cargos mensuales en exceso y garantizar que este parámetro esté bien configurado, consulte la sección [Configuración para el servicio móvil, Página 330](#page-329-0).

# **Ubicación en el menú de RPS**

Parámetros de todo el panel > Comunicación mejorada > Tiempo de supervisión de central receptora

# **3.11.6 Ritmo de sondeo (segundos)**

<span id="page-73-0"></span>**Valor predeterminado**: 12600 (cuando el parámetro Tiempo de supervisión de central receptora está configurado con su valor predeterminado de 4 horas, 0 cuando el parámetro Tiempo de supervisión de central receptora se ha configurado antes como Personalizado) **Opciones**: (segundos)

- 0: se desactiva el sondeo de "latido".
- De 5 a 65534: se activa el ritmo de sondeo con el intervalo de tiempo programado aquí (en segundos).
- 65535: el sondeo de "latido" se produce una vez al día.

El parámetro Tiempo de supervisión de la estación de recepción central se debe configurar como Personalizado para modificar este parámetro Ritmo de sondeo. Introduzca el intervalo (en segundos) en el que el panel de control de sondeo debe realizar el sondeo de latido hacia la estación de recepción central.

- 5 minutos = 300 segundos
- $1$  hora = 3600 segundos
- 12 horas =  $43.200$  segundos
- 18 horas =  $64.800$  segundos

# **Aviso!**

**i**

Para editar los parámetros [Ritmo de sondeo \(segundos\), Página 74](#page-73-0), [Tiempo de espera de](#page-73-1) [ACK \(segundos\), Página 74](#page-73-1) y [Número de reintentos, Página 75](#page-74-0), configure el parámetro [Tiempo de supervisión de la estación de recepción central, Página 72](#page-71-0) como Personalizado. La primera vez que se selecciona Personalizado, el valor predeterminado de los parámetros [Ritmo de sondeo \(segundos\), Página 74](#page-73-0), [Tiempo de espera de ACK \(segundos\), Página 74](#page-73-1) y [Número de reintentos, Página 75](#page-74-0) es cero. Al cambiar estos parámetros respecto de la configuración predeterminada, RPS conserva los valores aunque se modifique el parámetro de Tiempo de supervisión de la central receptora de la opción Personalizado. Si se vuelve a seleccionar Personalizado, los parámetros Ritmo de sondeo, Tiempo de espera de ACK y Número de reintentos regresan a los valores guardados.

# **Ubicación en el menú de RPS**

Parámetros de todo el panel > Comunicaciones mejoradas > Ritmo de sondeo

# **3.11.7 Tiempo de espera de ACK (segundos)**

<span id="page-73-1"></span>**Valor predeterminado**: 300 (cuando el parámetro Tiempo de supervisión de la estación de recepción central está configurado con su valor predeterminado de 4 horas, 0 cuando el parámetro Tiempo de supervisión de la estación de recepción central se ha configurado antes como Personalizado)

# **Opciones**: de 5 a 65535 (segundos)

El parámetro Tiempo de supervisión de la estación de recepción central se debe configurar como Personalizado para modificar este parámetro Tiempo de espera de ACK. Introduzca el tiempo que el panel de control debe esperar la confirmación (ACK) de la estación de recepción central como respuesta a sondeos de latido e informes (eventos). Para el caso de los informes, el panel de control espera un máximo de 15 segundos antes de realizar el intento siguiente.

# **Aviso!**

Para editar los parámetros [Ritmo de sondeo \(segundos\), Página 74](#page-73-0), [Tiempo de espera de ACK](#page-73-1) [\(segundos\), Página 74](#page-73-1) y [Número de reintentos, Página 75](#page-74-0), configure el parámetro [Tiempo de](#page-71-0) [supervisión de la estación de recepción central, Página 72](#page-71-0) como Personalizado. La primera vez que se selecciona Personalizado, el valor predeterminado de los parámetros [Ritmo de sondeo \(segundos\), Página 74](#page-73-0), [Tiempo de espera de ACK \(segundos\), Página 74](#page-73-1) y [Número de reintentos, Página 75](#page-74-0) es cero. Al cambiar estos parámetros respecto de la configuración predeterminada, RPS conserva los valores aunque se modifique el parámetro de Tiempo de supervisión de la central receptora de la opción Personalizado. Si se vuelve a seleccionar Personalizado, los parámetros Ritmo de sondeo, Tiempo de espera de ACK y Número de reintentos regresan a los valores guardados.

# **Ubicación en el menú de RPS**

Parámetros de todo el panel > Comunicaciones mejoradas > Tiempo de espera de ACK

# **3.11.8 Número de reintentos**

<span id="page-74-0"></span>**Valor predeterminado**: 5 (cuando el parámetro Tiempo de supervisión de la estación de recepción central está configurado con su valor predeterminado de 4 horas, 0 cuando el parámetro Tiempo de supervisión de la estación de recepción central se ha configurado antes como Personalizado)

# **Opciones**:

0: reintentos continuos. No hay eventos de fallo de comunicación relativos al sondeo de latidos.

De 1 a 255: número de veces que el panel de control reenvía el sondeo de latido. Introduzca el número de veces que el panel de control debe reenviar el sondeo de latido antes de generar un evento de FALLO DE COMUNICACIÓN SDI2 ##. (Consulte el valor correcto de ## en la tabla siguiente).

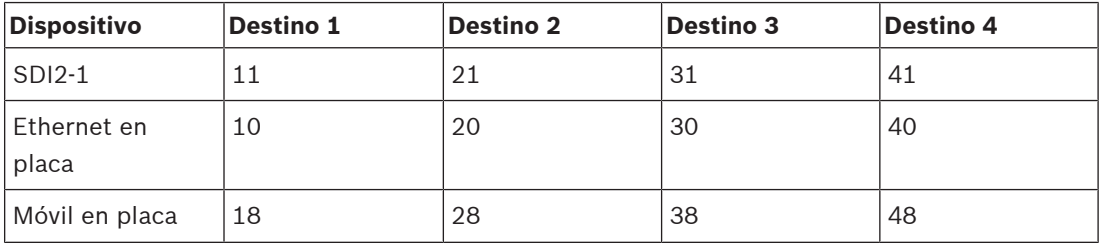

# **Aviso!**

Para editar los parámetros [Ritmo de sondeo \(segundos\), Página 74](#page-73-0), [Tiempo de espera de ACK](#page-73-1) [\(segundos\), Página 74](#page-73-1) y [Número de reintentos, Página 75](#page-74-0), configure el parámetro [Tiempo de](#page-71-0) [supervisión de la estación de recepción central, Página 72](#page-71-0) como Personalizado.

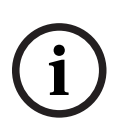

**Example 18**<br>
Bosch de averado se es eleccionalizado, el visito proteinarizado de los porteinarios el visito proteinarios de proteinarios el visito de la proteina compositativa de proteinarios el visito de la constructiva La primera vez que se selecciona Personalizado, el valor predeterminado de los parámetros [Ritmo de sondeo \(segundos\), Página 74](#page-73-0), [Tiempo de espera de ACK \(segundos\), Página 74](#page-73-1) y [Número de reintentos, Página 75](#page-74-0) es cero. Al cambiar estos parámetros respecto de la configuración predeterminada, RPS conserva los valores aunque se modifique el parámetro de Tiempo de supervisión de la central receptora de la opción Personalizado. Si se vuelve a seleccionar Personalizado, los parámetros Ritmo de sondeo, Tiempo de espera de ACK y Número de reintentos regresan a los valores guardados.

# **Ubicación en el menú de RPS**

Parámetros de todo el panel > Comunicaciones mejoradas > Número de reintentos

# **3.11.9 Tamaño de clave AES**

<span id="page-75-0"></span>**Valor predeterminado**: No Encryption (Sin cifrar) **Opciones**:

- No Encryption (Sin cifrar)
- 128 bits 16 bytes
- 192-bit 24 bytes
- 256-bit 32 bytes

Seleccione el tamaño de la clave AES.

# **Ubicación en el menú de RPS:**

Parámetros de todo el panel > Comunicaciones mejoradas > Tamaño de clave AES

# **3.11.10 Clave de cifrado AES**

**Valor predeterminado**: <Valor predeterminado> (Representa el ID de Clave 1 indicado en Configuración de RPS > Sistema > Globales para todas las Cuentas > Clave de Cifrado) **Opciones**: 32 caracteres hexadecimales representados por un ID (de 01 a 100).

Utilice este parámetro para configurar cada destino de estación de recepción central con una clave de cifrado AES única.

La clave de cifrado AES se basa en *[Tamaño de clave AES, Página 76](#page-75-0)*. En la configuración de la clave de cifrado solo se muestran el ID y el nombre de la clave.

Si hay dos o más destinos de red con una misma dirección de red, RPS pedirá al operador que utilice la misma clave de cifrado para todos ellos.

Las cadenas de la clave AES se configuran en Configuración > Sistema > Globales para todas las cuentas > Clave de cifrado

# **Ubicación en el menú de RPS**

Parámetros de todo el panel > Comunicaciones mejoradas > Clave de cifrado AES

# **3.12 RPS SDI2/Comunicación mejorada**

# **3.12.1 ¿Habilitar la comunicación mejorada?**

# **Valor predeterminado:** Sí

**Opciones**:

- Sí: permite enviar informes mediante un comunicador IP (en placa, móvil conectable o SDI2).
- No: desactiva el envío de informes mediante un comunicador IP.

Para activar los informes mediante un comunicador IP (en placa, móvil conectable o SDI2), configure este parámetro en Sí.

Configure el [Dispositivo de destino principal, Página 67](#page-66-0) o [Dispositivos de destino de backup,](#page-67-0) [Página 68](#page-67-0) al menos en un grupo de rutas con un dispositivo IP en placa, móvil conectable o SDI2.

# **3.12.2 ¿Respuesta RPS a través de red?**

**Valor predeterminado:** Sí

# **Opciones**:

- Sí: permite las conexiones automáticas iniciadas por RPS mediante el comunicador Ethernet en placa o un módulo de interfaz de red conectado al bus SDI2.
	- No: evita las conexiones automáticas iniciadas por RPS a través de la red.

Si se configura con No, es posible aceptar las conexiones iniciadas por RPS en un teclado seleccionando Respuesta en el menú RPS (Acciones > RPS > Respuesta).

# **Example 1924**<br> **Bosch Security Systems B.V. Systems B.V. Guide to the state of the state of the state of the state of the state of the state of the state of the state of the state of the state of the state of the state of Aviso! El modo de servicio permite las conexiones de RPS a través de la red** Cuando el panel de control está en modo de servicio, el panel de control acepta automáticamente las conexiones iniciadas por RPS a través de la red, incluso aunque este parámetro esté configurado con No. Para colocar el panel de control en modo de instalador, mantenga pulsado el botón de restablecimiento del panel de control hasta que el LED de latido parpadee rápidamente. Los teclados muestran MODO DE SERVICIO y solicitan la contraseña de instalación. Introduzca la contraseña de instalación y pulse [Intro]. **Ubicación en el menú de RPS** Parámetros de todo el panel > RPS SDI/Comunicación mejorada > Respuesta RPS mediante red **3.12.3 Verificación de la dirección de RPS Valor predeterminado**: No **Opciones**: – Sí: el panel de control comprueba que la dirección IP desde la cual RPS intenta conectarse coincida con el parámetro Dirección de red RPS. – No: permite a RPS conectarse al panel de control desde cualquier dirección IP. **Más información** [Dirección de red RPS, Página 77](#page-76-0) **Ubicación en el menú de RPS** Parámetros de todo el panel > RPS SDI/Comunicación mejorada > Verificación de la dirección de RPS **3.12.4 Dirección de red RPS Valor predeterminado:** en blanco **Opciones**: dirección IPv4 o nombre de host Introduzca la dirección IP o el nombre de host de RPS. Póngase en contacto con el administrador de la red para determinar la dirección IP o el nombre de host al que está conectado el ordenador con RPS. **Ubicación en el menú de RPS** Parámetros de todo el panel > RPS SDI/Comunicación mejorada > Dirección de red RPS **3.12.5 Número de puerto RPS Valor predeterminado**: 7750 **Opciones**: de 1 a 65535 Introduzca el puerto UDP de destino para las sesiones de red iniciadas por RPS en el panel de control. **Ubicación en el menú de RPS** Parámetros de todo el panel > RPS SDI/Comunicación mejorada > Número de puerto de RPS **3.13 Supervisión de la alimentación 3.13.1 Hora de fallo de CA Valor predeterminado**: 01:00 **Opciones**: de 00:01 a 90:00 (minutos: segundos)

<span id="page-76-0"></span>Introduzca el tiempo en que la alimentación de CA debe estar apagada antes de que el panel de control envíe un informe de fallo de CA.

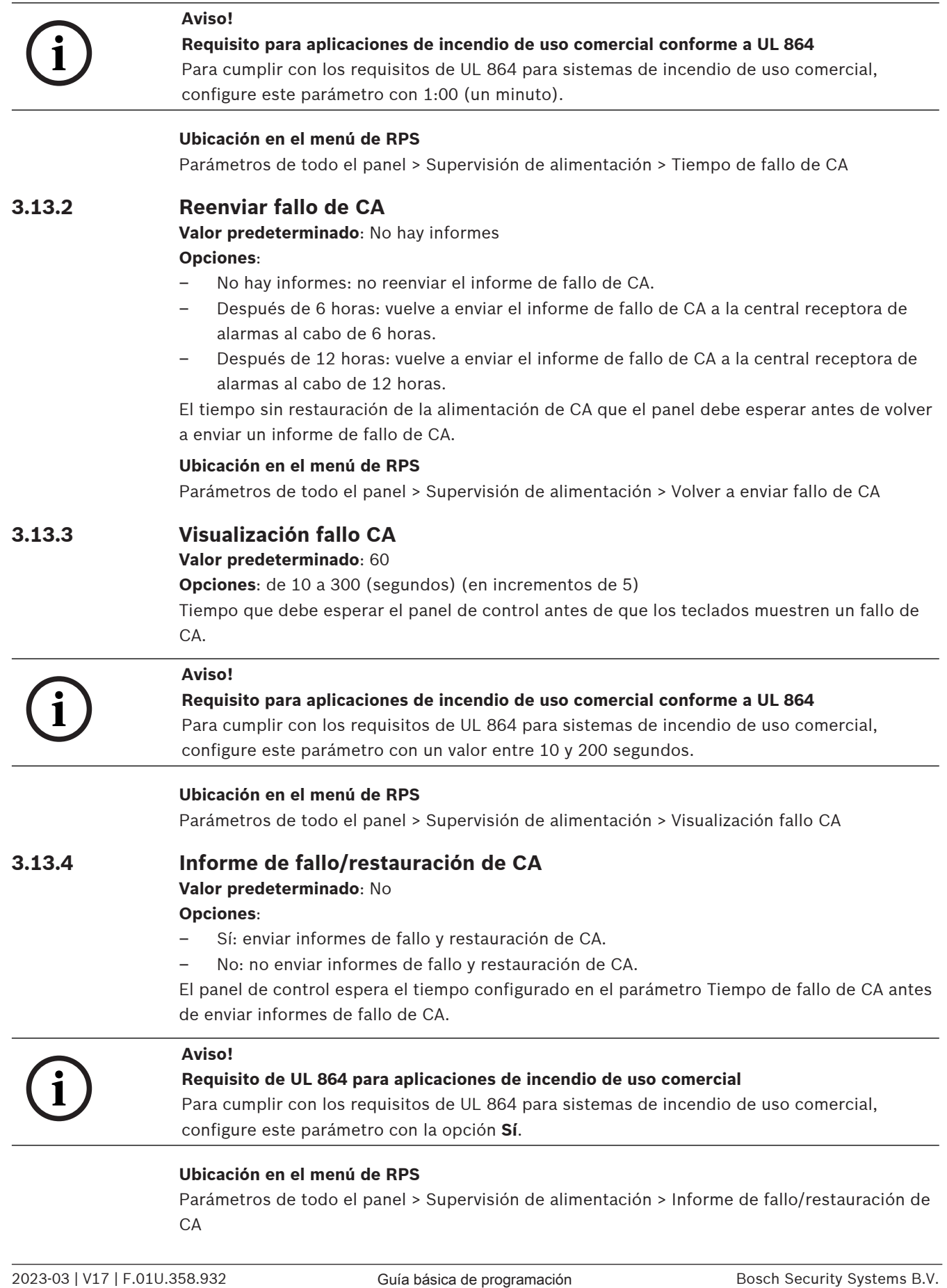

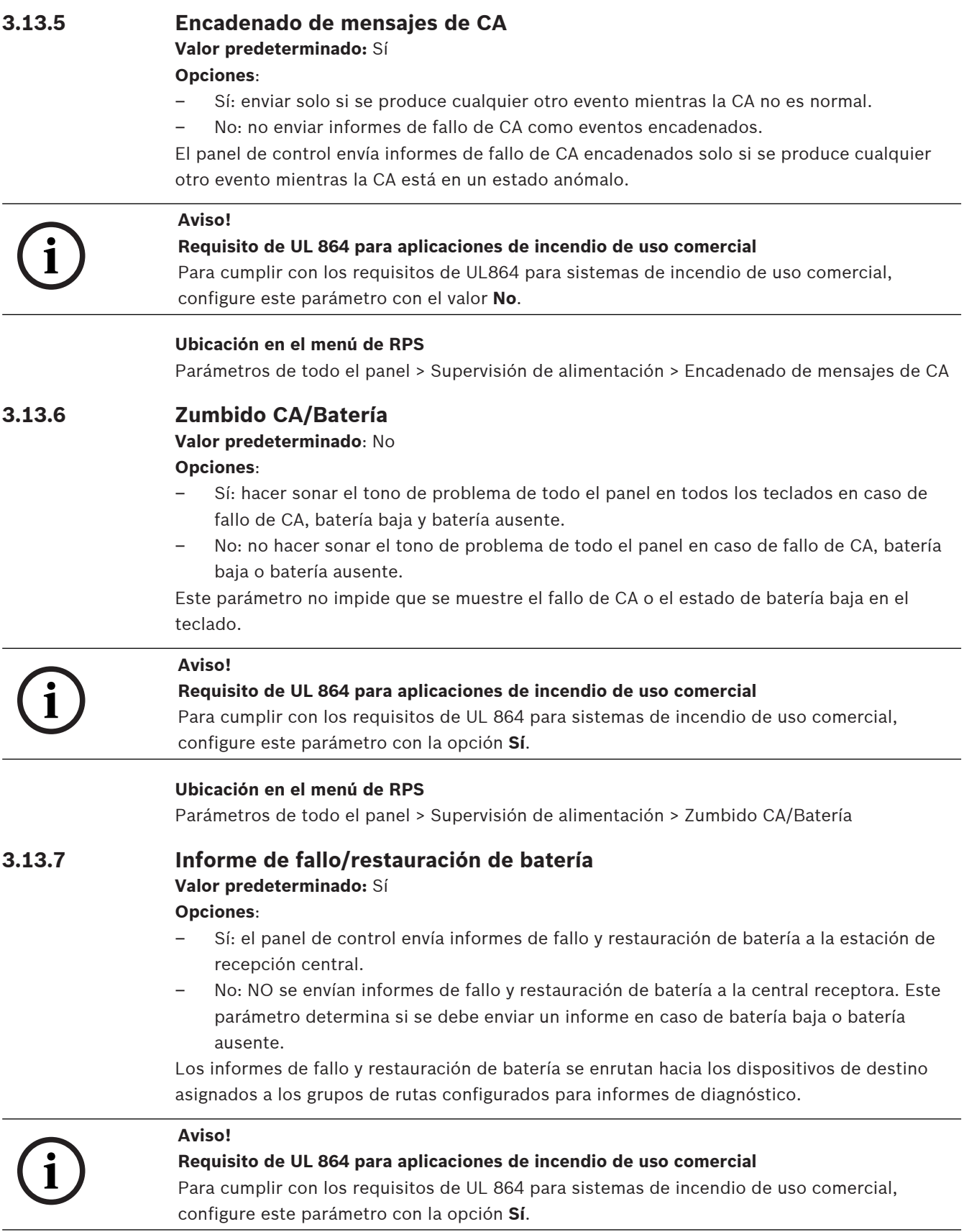

La batería debe estar descargada por debajo de 12,1 VCC durante 16 segundos para que el panel de control responda a una condición de batería baja. Se tarda entre 10 y 60 segundos en detectar una batería ausente.

Informes de módem: batería ausente o en cortocircuito: BATERÍA AUSENTE, descargada por debajo de 12,1 VCC: BATERÍA BAJA

Informes de ID de contacto: batería ausente o cortocircuitado: BATERÍA AUSENTE/AGOTADA; descargada por debajo de 12,1 VCC: BATERÍA DEL SISTEMA BAJA

# **Ubicación en el menú de RPS**

Parámetros de todo el panel > Supervisión de alimentación > Informe de fallo/restauración de batería.

# **3.14 Parámetros de RPS**

# **3.14.1 Contraseña de RPS**

**Valor predeterminado**: 999999

**Opciones**: de 6 a 24 caracteres alfanuméricos (la contraseña no puede contener espacios y en ella se distingue entre mayúsculas y minúsculas).

Esta es la contraseña que RPS guarda y utiliza para establecer una conexión con el panel de control.

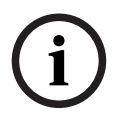

#### **Aviso!**

¡IMPORTANTE! Todos los paneles de control se fabrican con una contraseña predeterminada de fábrica. Configure y sincronice una contraseña nueva, distinta de la predeterminada de RPS, en la configuración de la cuenta del panel de control para proteger el acceso y controlar las conexiones hacia el panel.

Para realizar la primera conexión con el panel de control, es necesario utilizar la contraseña predeterminada de fábrica como contraseña de RPS en la ventana de conexión. Después de conectarse, los usuarios pueden modificar la contraseña de RPS mediante la configuración o sincronización.

- En el caso de paneles de control nuevos con firmware v3.09 y posterior y módulos B465 con firmware v2.09 y posterior, utilice la contraseña de ID de nube predeterminada de fábrica. Puede encontrar esta contraseña única del panel de control en la etiqueta impresa que lleva adherida.
- En paneles de control antiguos con versiones de firmware anteriores a 3.09 y módulos B465 con firmware anterior a la versión 2.09, utilice la contraseña predeterminada de fábrica: 999999.

#### **Ubicación en el menú de RPS**

Parámetros de todo el panel > Parámetros de RPS > Contraseña de RPS

# **3.14.2 Registro lleno al %**

# <span id="page-79-0"></span>**Valor predeterminado**: 0

**Opciones**: 0 (desactivado), de 1 a 99 (%)

Cuando el registro de panel de control está lleno en este porcentaje, el panel de control añade un evento de umbral de registro al registro y envía un informe a la estación de recepción central.

Introduzca 0 para desactivar los eventos de umbral de registro y desbordamiento de registro (no se añaden eventos al registro ni se envían informes).

El informe de umbral de registro avisa a la central receptora para que se conecte al panel de control y copie el registro del panel antes de que se sobrescriban eventos.

El panel de control sigue registrando eventos después de enviar el informe de umbral de registro. Cuando se alcanza la capacidad máxima del 100 % (el registro está lleno y se sobrescriben los eventos almacenados), el panel de control genera un evento local de DESBORDAMIENTO DEL REGISTRO.

#### **Ubicación en el menú de RPS**

Parámetros de todo el panel > Parámetros de RPS > Registro lleno al %

# **3.14.3 Contactar RPS si el registro está lleno al %**

# **Valor predeterminado**: No

# **Opciones**:

- Sí: el panel de control contacta automáticamente con RPS cuando se alcanza el umbral de "Registro lleno al %".
- No: el panel de control no contacta automáticamente con RPS cuando se alcanza el umbral de "Registro lleno al %".

# **Ubicación en el menú de RPS**

Parámetros de todo el panel > Parámetros de RPS > Contactar RPS si el registro está lleno al %.

# **3.14.4 Retorno de llamada RPS**

# <span id="page-80-0"></span>**Valor predeterminado**: No

#### **Opciones**:

- Sí: después de que el panel de control recibe la contraseña de RPS desde RPS, se desconecta y marca el número de teléfono de RPS para establecer una conexión con RPS.
- No: el panel de control se conecta a RPS después de verificar la contraseña de RPS.

Para utilizar la función Retorno de llamada RPS con marcación DTMF, introduzca una "C" como último dígito en el número de teléfono de RPS.

#### **Más información**

[Número de teléfono de RPS, Página 83](#page-82-0)

# **Ubicación en el menú de RPS**

Parámetros de todo el panel > Parámetros de RPS > Retorno de llamada RPS

# **3.14.5 Monitor de línea RPS**

# **Valor predeterminado:** Sí

#### **Opciones**:

- Sí: si el panel de control oye el tono del monitor de línea de RPS después de que un contestador automático, otro dispositivo o una persona responda a una llamada entrante, el panel de control ocupa la línea telefónica.
- No: el panel de control no ocupa la línea telefónica para conectar con RPS cuando oye el tono del monitor de línea de RPS.

Es necesario configurar [Respuesta armada, Página 82](#page-81-0) y/o [Respuesta desarmada, Página 82](#page-81-1) y el panel de control debe estar en el estado de armado correspondiente (armado o desarmado).

Si configura este parámetro del monitor de línea de RPS con Sí, configure los contestadores automáticos que compartan la línea telefónica con el panel de control para que respondan al cabo de dos o más tonos.

Si [Retorno de llamada RPS, Página 81](#page-80-0) está configurado con Sí, el panel de control cuelga el teléfono después de recibir la contraseña de RPS y, a continuación, llama al número de teléfono de RPS.

<span id="page-81-1"></span><span id="page-81-0"></span>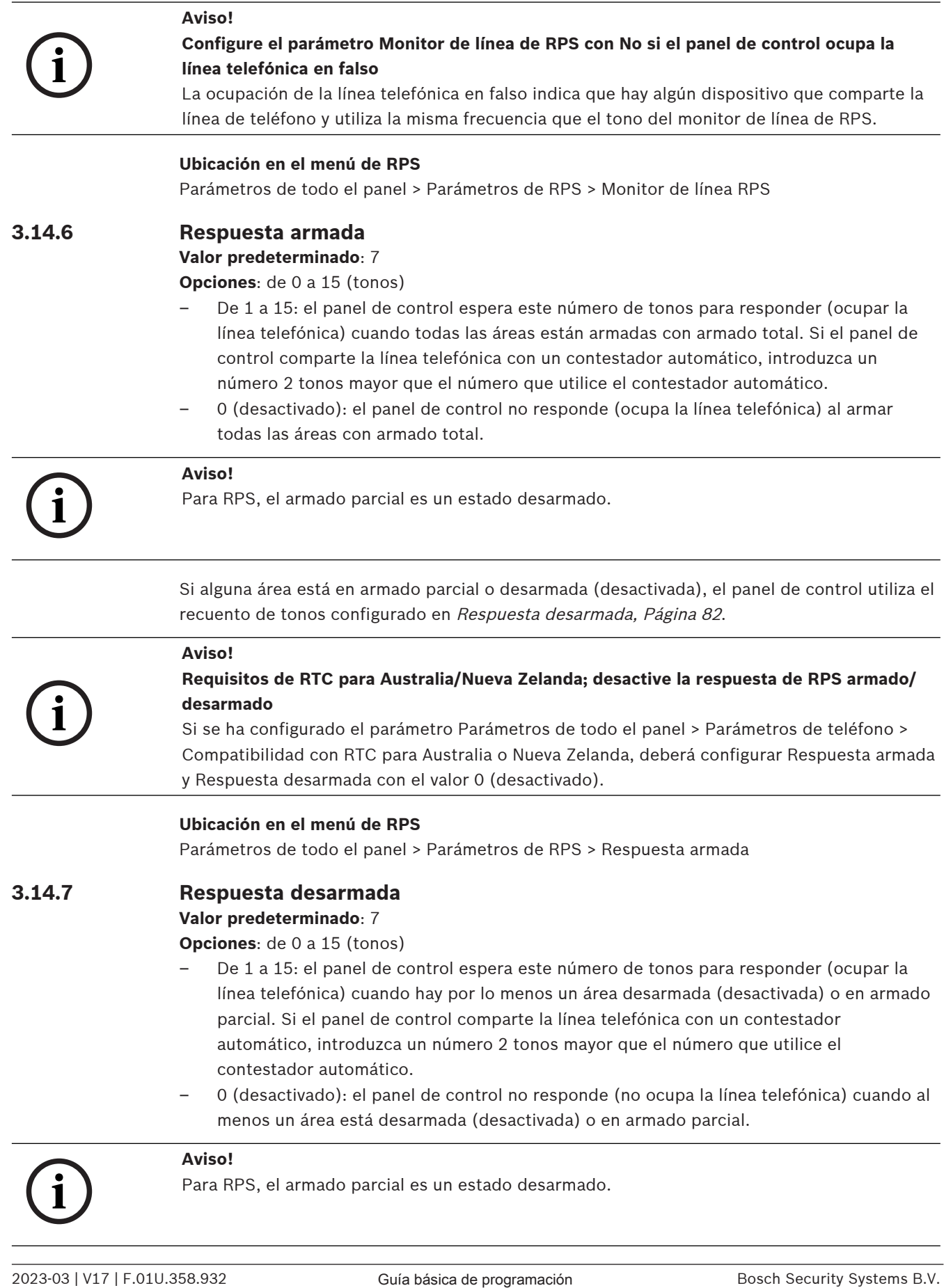

# **Aviso!**

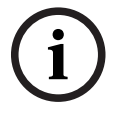

# **Requisitos de RTC para Australia/Nueva Zelanda; desactive la respuesta de RPS armado/ desarmado**

**Example is a state of the model of the model of the Systems B.V. Comparison in the state of the state of the state of the state of the state of the state of the state of the state of the state of the state of the state of** Si se ha configurado el parámetro Parámetros de todo el panel > Parámetros de teléfono > Compatibilidad con RTC para Australia o Nueva Zelanda, deberá configurar Respuesta armada y Respuesta desarmada con el valor 0 (desactivado).

# **Ubicación en el menú de RPS**

Parámetros de todo el panel > Parámetros de RPS > Respuesta desarmada

# **3.14.8 Número de teléfono de RPS**

# <span id="page-82-0"></span>**Valor predeterminado:** en blanco

# **Opciones**: hasta 24 caracteres

Introduzca el número de teléfono que debe marcar el panel de control para conectarse a RPS. El panel de control llama a RPS para los eventos siguientes:

- Se ha alcanzado el umbral de [Registro lleno al %, Página 80](#page-79-0) (si está activado).
- RPS llama al panel de control y el parámetro [Retorno de llamada RPS, Página 81](#page-80-0) está configurado con Sí.
- En un teclado, un usuario selecciona MENÚ > Acciones > RPS > Llamar por teléfono (solo un intento).

Si el parámetro está en blanco, el panel de control no marca ningún número de teléfono de RPS.

Para obtener más información sobre los caracteres que el panel de control puede marcar, consulte [Destino telefónico 1 \(hasta 4\), Página 30](#page-29-0).

# **Ubicación en el menú de RPS**

Parámetros de todo el panel > Parámetros de RPS > Teléfono de RPS

# **3.14.9 Velocidad de módem RPS**

# **Valor predeterminado**: 1200

- **Opciones**:
- 300
- 1200
- 2400

Configure la velocidad en baudios de la comunicación entre RPS y el panel de control al utilizar una conexión RTC.

# **Ubicación en el menú de RPS**

Parámetros de todo el panel > Parámetros de RPS > Velocidad de módem RPS.

# **3.15 Varios**

# **3.15.1 Tipo de coacción**

# <span id="page-82-1"></span>**Valor predeterminado**: 0

# **Opciones**:

- 0: desactivado; no se emiten informes de alarma de coacción.
- 1: +1, los usuarios deben añadir 1 al último dígito de su contraseña para enviar un informe de alarma de coacción al introducir la contraseña en un teclado.
- 2: +2, los usuarios deben añadir 2 al último dígito de su contraseña para enviar un informe de alarma de coacción al introducir la contraseña en un teclado.

– 3: el panel de control envía un informe de alarma de coacción siempre que un usuario asignado a un nivel de autoridad con el parámetro Enviar coacción configurado con Sí introduzca su contraseña en un teclado.

Por ejemplo, si el tipo de coacción es 1 (+ 1):

- Si la contraseña es 6123, 6124 activa una alarma de coacción.
- Si el último dígito de la contraseña es 0, se produce una alarma de coacción cuando el usuario introduce 1 como último dígito de la contraseña.
- Si el último dígito de la contraseña es 9, se produce una alarma de coacción cuando el usuario introduce 0 como último dígito de la contraseña.

Por ejemplo, si el tipo de coacción es 2 (+ 2):

- Si el último dígito de la contraseña es 8, se produce una alarma de coacción cuando el usuario introduce 0 como último dígito de la contraseña.
- Si el último dígito de la contraseña es 9, se produce una alarma de coacción cuando el usuario introduce 1 como último dígito de la contraseña.

Cuando el tipo de coacción es 3 y un usuario asignado a un nivel de autoridad con *[Enviar](#page-195-0)* [coacción, Página 196](#page-195-0) configurado con Sí introduce su contraseña desde un teclado, el panel de control envía una alarma de coacción.

Los informes de alarma de coacción se activan o desactivan por área en Parámetros de área, [Activar coacción, Página 107](#page-106-0).

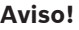

**i**

**i**

# **Requisito para la reducción de falsas alarmas de SIA CP-01**

Para cumplir con los requisitos para la reducción de falsas alarmas de SIA CP-01, configure este parámetro en 3. Consulte Verificación SIA CP-01 para obtener más información.

# **Ubicación en el menú de RPS**

Parámetros de todo el panel > Varios > Tipo de coacción.

**3.15.2 Informes de cancelación Valor predeterminado:** Sí **Opciones**:

– Sí: enviar informes de cancelación, cancelación de incendio y cancelación de gas.

– No: no enviar informes de cancelación, cancelación de incendio ni cancelación de gas. Se crea un informe de cancelación, cancelación de incendio y cancelación de gas cuando se introduce una contraseña para silenciar la sirena de alarma, la sirena de gas o la sirena de incendio antes de que transcurra el tiempo de la sirena.

**Aviso!**

# **Requisito para la reducción de falsas alarmas de SIA CP-01**

Para cumplir con los requisitos para la reducción de falsas alarmas de SIA CP-01, configure este parámetro con Sí. Consulte la sección sobre Verificación de SIA CP-01 para obtener más información.

# **Ubicación en el menú de RPS**

Parámetros de todo el panel > Varios > Informes de cancelación

# **3.15.3 Texto de llamada al servicio: primer idioma**

**Valor predeterminado**: Póngase en contacto con su distribuidor

**Opciones**: introduzca un máximo de 32 caracteres de texto, números, símbolos o espacios. El texto de llamada al servicio aparece en los teclados cuando se producen eventos de problema del sistema.

Los espacios antes, después y dentro de una cadena de texto se incluyen en el límite de 32 caracteres.

Los teclados muestran los primeros 20 caracteres y, a continuación, desplazan el resto de caracteres por la pantalla una sola vez. Para volver a desplazarlos, pulse [ESC]. El primer y el segundo idioma se programan durante la configuración de la cuenta del panel en

la ventana Datos del panel. Los idiomas disponibles incluyen inglés, español, francés y portugués. Para ver los idiomas seleccionados durante la configuración de la cuenta, consulte Parámetros de todo el panel > Notificación personal > Idioma del usuario.

#### **Ubicación en el menú de RPS**

Parámetros de todo el panel > Varios > Texto de llamada al servicio: inglés

# **3.15.4 Texto de llamada al servicio: segundo idioma**

# **Valor predeterminado:** en blanco

**Valor predeterminado**: Póngase en contacto con su distribuidor

**Opciones**: introduzca un máximo de 32 caracteres de texto, números, símbolos o espacios. El texto de llamada al servicio aparece en los teclados cuando se producen eventos de problema del sistema.

Los espacios antes, después y dentro de una cadena de texto se incluyen en el límite de 32 caracteres.

Los teclados muestran los primeros 20 caracteres y, a continuación, desplazan el resto de caracteres por la pantalla una sola vez. Para volver a desplazarlos, pulse [ESC].

El primer y el segundo idioma se programan durante la configuración de la cuenta del panel en la ventana Datos del panel. Los idiomas disponibles incluyen inglés, español, francés y portugués. Para ver los idiomas seleccionados durante la configuración de la cuenta, consulte Parámetros de todo el panel > Notificación personal > Idioma del usuario.

# **Ubicación en el menú de RPS**

Parámetros de todo el panel > Varios > Texto de llamada al servicio: segundo idioma

# **3.15.5 Autorización in situ de la actualización del firmware**

# **Valor predeterminado**: No

# **Opciones**:

- Sí: solicitar autorización in situ para actualizar el firmware.
- No: no se solicita autorización in situ.

Este parámetro requiere que personal autorizado in situ introduzca el código de autorización en uno de los teclados en el tiempo designado durante el proceso de actualización remota del firmware.

# **Aviso!**

# **Las actualizaciones remotas del firmware deben ser autorizadas in situ en los sistemas homologados conforme a UL**

Configure este parámetro con "Sí" en los sistemas homologados conforme a UL.

Realice una prueba completa del sistema siempre que se actualice el firmware de forma local o remota.

# **Más información**

[Actualización del firmware, Página 200](#page-199-0)

# **Ubicación en el menú de RPS**

Parámetros de todo el panel > Varios > Autorización in situ de la actualización del firmware.

**i**

# **3.15.6 Respuesta de sabotaje del sistema**

# **Valor predeterminado**: Problema

# **Opciones**:

- Problema: los sabotajes del sistema son eventos de problema.
- Alarma siempre: los sabotajes del sistema son eventos de alarma audibles y visibles.
- Alarma durante desarmado: cuando hay al menos un área armada, los sabotajes del sistema son eventos de alarma silenciosos e invisibles. Cuando todas las áreas están desarmadas, los sabotajes del sistema son eventos de alarma audibles y visibles.

#### **Ubicación en el menú de RPS**

Parámetros de todo el panel > Varios > Respuesta de sabotaje del sistema

# **3.15.7 Activar antisabotaje de la caja**

# **Valor predeterminado**: No

# **Opciones**:

- Sí: activar la entrada del bucle antisabotaje del panel de control.
- No: desactivar la entrada del bucle antisabotaje del panel de control.

Si la entrada de bucle antisabotaje de la caja está activada, el panel de control genera un evento de sabotaje de la caja cada vez que se abre la caja del panel de control. Los eventos de sabotaje no afectan al proceso de armado o desarmado.

Si se cambia el parámetro de No a Sí, el panel de control no genera eventos de sabotaje hasta que detecta que la entrada de sabotaje está en estado normal (se cierra la puerta de la caja). Si se cambia este parámetro de Sí a No y se produce un evento de sabotaje de la caja, se desactiva el evento. No se registra ni se informa de ningún evento de restauración. Al encender el panel de control, o si se reinicia por cualquier motivo, la entrada de sabotaje se ignora hasta que el panel de control detecta la entrada de sabotaje en estado normal.

# **Ubicación en el menú de RPS**

Parámetros de todo el panel > Varios > Activar antisabotaje de la caja

# **3.15.8 Sostener resumen de incendio y gas**

# **Valor predeterminado:** Sí

# **Opciones**:

- Sí: las salidas de resumen de incendio y resumen de gas permanecen activas después del comando Silenciar alarmas.
- No: las salidas de resumen de incendio y resumen de gas permanecen activas hasta que todos los puntos de incendio o de gas silenciados regresen a su estado normal.

Configure este parámetro con Sí para mantener las luces estroboscópicas de incendio o de gas activas después de silenciar las sirenas de incendio o de gas.

# **Ubicación en el menú de RPS**

Parámetros de todo el panel > Varios > Sostener resumen de incendio y gas

# **3.15.9 Tipo de evento de supervisión de incendio**

**Valor predeterminado**: restauración de supervisión de incendio **Opciones**:

- Restauración de problema de incendio: el panel de control envía un informe de RESTAURACIÓN DE PROBLEMA DE INCENDIO cuando un punto de supervisión de incendio se restaura a su estado normal.
- Restauración de alarma de incendio: el panel de control envía un informe de RESTAURACIÓN DE ALARMA DE INCENDIO cuando un punto de supervisión de incendio se restaura a su estado normal.

– Restauración de problema de incendio: el panel de control envía un informe de RESTAURACIÓN DE SUPERVISIÓN DE INCENDIO cuando un punto de supervisión de incendio se restaura a su estado normal.

#### **Ubicación en el menú de RPS**

Parámetros de todo el panel > Varios > Tipo de evento de supervisión de incendio

# **3.15.10 Resonancia de incendios y gas Valor predeterminado**: ninguno

# **Opciones**:

- Ninguno: los teclados no resuenan el tono de problema.
- Mediodía: los teclados resuenan el tono de problema a las 12:00 PM (mediodía) si algún punto de incendio o de gas dentro del ámbito de un teclado está en un estado anómalo.
- Medianoche: los teclados resuenan el tono de problema a las 12:00 AM (medianoche) si algún punto de incendio o de gas dentro del ámbito de un teclado está en un estado anómalo.

Cuando la opción de resonar está activada, los eventos de problema de gas o de problema de incendio previamente confirmados y silenciados resuenan automáticamente el tono de problema.

# **Ubicación en el menú de RPS**

Parámetros de todo el panel > Varios > Resonancia de incendios y gas

# **3.15.11 Duración de simulacro de incendio**

# **Valor predeterminado**: 20 minutos

**Opciones**: de 5 a 30 (minutos) (en incrementos de 1 minuto) Utilice este parámetro para configurar la duración (en minutos) de un simulacro de incendio iniciado desde un teclado de incendio.

# **Ubicación en el menú de RPS**

Parámetros de todo el panel > Varios > Duración de simulacro de incendio

# **3.15.12 Tiempo de emboscada precoz**

# **Valor predeterminado**: 10

**Opciones**: de 5 a 30 (en incrementos de 1 minuto)

Introduzca la cantidad de tiempo de que dispone un usuario para introducir una segunda contraseña en el teclado al desarmar (desactivar). Si no se introduce una segunda contraseña antes de que finalice el tiempo de emboscada precoz, el panel de control genera un evento de coacción.

Consulte el parámetro de área, [¿Emboscada temprana?, Página 110](#page-109-0) para activar la función Emboscada precoz.

# **Ubicación en el menú de RPS**

Parámetros de todo el panel > Varios > Tiempo de emboscada precoz

# **3.15.13 Segundo código de emboscada**

# **Valor predeterminado**: Único

# **Opciones**:

- Único: la segunda contraseña introducida en el proceso de emboscada precoz debe ser distinta de la primera contraseña introducida para desarmar el área.
- Cualquiera: la segunda contraseña introducida para la emboscada precoz puede ser diferente de la primera contraseña introducida para desarmar el área, o puede ser la misma.

Consulte el parámetro de área, proceso de [¿Emboscada temprana?, Página 110](#page-109-0).

# **Ubicación en el menú de RPS**

Parámetros de todo el panel > Varios > Segundo código de emboscada

# **3.15.14 Ventana de anulación**

**Valor predeterminado:** 30 segundos

**Opciones**: de 15 a 45 (segundos) (en incrementos de 1 segundo) Introduzca el número de segundos que debe esperar el panel de control antes de enviar un informe de alarma correspondiente a un punto asignado a un perfil de punto con la función de anulación de alarma activada.

Consulte la sección [Anulación de alarma, Página 241](#page-240-0) para obtener una descripción de la función de anulación de alarmas.

# **i**

# **Requisito de UL**

**Aviso!**

**Aviso!**

Para cumplir los requisitos de UL, la suma de los tiempos de *[Retardo de entrada, Página 232](#page-231-0)* y de Ventana de anulación no puede superar los 60 segundos.

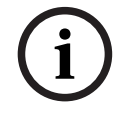

# **Requisito de SIA CP-01**

Para cumplir con los requisitos de SIA CP-01, el parámetro Ventana de anulación es obligatorio.

Si un usuario silencia la alarma antes de que finalice la ventana de anulación, el informe de alarma se anula (no se envía) y el teclado muestra un mensaje opcional (consulte la sección [Anular visualización, Página 130](#page-129-0)).

Esta función no se aplica a las alarmas de incendio o a las alarmas de puntos invisibles.

# **Ubicación en el menú de RPS**

Parámetros de todo el panel > Varios > Ventana de anulación

# **3.15.15 Longitud de contraseña**

# **Valor predeterminado**: desactivada.

# **Opciones**:

- Desactivado
- 3, 4, 5 ó 6 dígitos

Si se configura con 3, 4, 5 o 6 dígitos, la longitud de contraseña se aplica a todas las contraseñas. No es necesario que el usuario pulse la tecla Intro después de introducir la contraseña.

Si se configura con Desactivado, no se fija la longitud de la contraseña. Las contraseñas individuales pueden tener de 3 a 6 dígitos de longitud. Los usuarios deben pulsar la tecla Intro después de introducir la contraseña.

# **Aviso!**

# **Requisito de SIA CP-01**

Para cumplir con los requisitos para la reducción de falsas alarmas de SIA CP-01, configure este parámetro con entre 3 y 6 dígitos. Consulte la sección sobre Verificación de SIA CP-01 para obtener más información.

Si, al cambiar la longitud de la contraseña, se crean contraseñas duplicadas o inutilizables, se abre una ventana de ADVERTENCIA: hay contraseñas duplicadas/inutilizables. Las contraseñas duplicadas se muestran en negrita, en color rojo.

**i**

**i**

Las contraseñas inutilizables (longitud menor o mayor que la longitud introducida en este parámetro) se muestran en negrita, en color azul.

Para corregir las contraseñas duplicadas o inutilizables:

- 1. Seleccione la contraseña (haga clic en la celda de la columna Contraseña de usuario).
- 2. Pulse la tecla [Retroceso] del teclado para borrar la celda.
- 3. Introduzca la contraseña nueva.
- 4. Haga clic en Guardar contraseñas corregidas para guardar los cambios. Es necesario corregir todas las contraseñas marcadas como duplicadas o inutilizables antes de hacer clic en OK.

- o bien -

Haga clic en Desactivar la longitud de la contraseña y guarde los datos de la cuenta. Esta opción desactiva el parámetro Longitud de la contraseña y permite guardar las contraseñas de distintas longitudes en la cuenta de RPS.

# **Aviso!**

Cambio en el parámetro de longitud de la contraseña

RPS muestra el cuadro de diálogo siguiente: "Esta operación desactivará la longitud de la contraseña, el parámetro Verificación de SIA CP-01 se configurará con No y se guardarán los datos de las contraseñas previamente existentes en RPS. ¿Está seguro de que desea continuar?"

#### **Contraseñas duplicadas y similares**

- Contraseñas similares: si se introduce una contraseña parecida a otra contraseña existente, se muestra la contraseña existente en el campo Contraseñas existentes similares.
- Contraseñas duplicadas: si se introduce una contraseña que coincide con una contraseña existente, las contraseñas existentes aparecen en el campo Contraseñas duplicadas/de coacción. Las coincidencias de contraseña se basan en entradas duplicadas con la longitud más corta que cumpla con los requisitos de SIA CP-01 (3).

Por ejemplo, si introduce "478123" como contraseña para el usuario 2 y "478321" como contraseña para el usuario 3, y configura Longitud de contraseña con tres dígitos, las contraseñas de los usuarios 2 y 3 aparecerán en el campo Contraseñas duplicadas/de coacción porque ambas tienen "478" como tres primeros dígitos. Si la longitud de la contraseña cambiase de cuatro dígitos a tres, todas estas contraseñas se convertirían en contraseñas duplicadas igual a "478".

# **Ubicación en el menú de RPS**

Parámetros de todo el panel > Varios > Longitud de contraseña

# **3.15.16 Número de anulaciones durante activación**

# **Valor predeterminado**: 2

**Opciones**: de 1 a 4

Este parámetro configura el número máximo de fallos que se permiten en un punto controlado durante un ciclo de armado antes de que se anule el punto por exceso de anulaciones.

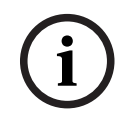

# **Aviso!**

Para cumplir con los requisitos para la reducción de falsas alarmas de SIA CP-01, configure este parámetro con 1 o 2. Consulte la sección Verificación de SIA CP-01 para obtener más información.

# **Ubicación en el menú de RPS**

Parámetros de todo el panel > Varios > Número de anulaciones durante activación

# **3.15.17 Advertencia remota**

**Valor predeterminado**: No

# **Opciones**:

- Sí: al armar el área remotamente, el panel de control hace sonar un pulso de la sirena de alarma. Al desarmar el área remotamente, hace sonar dos pulsos de la sirena de alarma.
- No: no se emite ninguna advertencia por armado remoto.

Los usuarios pueden armar o desarmar remotamente utilizando un llavero RADION, un transmisor de colgante Inovonics, un interruptor con llave o software remoto.

# **Aviso!**

**i**

# **Verificación de SIA CP-01**

Para cumplir con los requisitos para la reducción de falsas alarmas de SIA CP-01, configure este parámetro con Sí. Consulte la sección sobre Verificación de SIA CP-01 para obtener más información.

# **Más información**

[Sirena de alarma, Página 147](#page-146-0)

# **Ubicación en el menú de RPS**

Parámetros de todo el panel > Varios > Advertencia remota

# **3.15.18 Ajustar tiempo de cristal**

# **Valor predeterminado**: No

# **Opciones**:

- Sí: el panel de control utiliza la frecuencia del cristal en placa para regular la hora del reloj.
- No: el panel de control utiliza la frecuencia de CA (de la fuente de alimentación principal) para regular la hora del reloj.

# **Ubicación en el menú de RPS**

Parámetros de todo el panel > Varios > Ajustar tiempo de cristal

# **3.15.19 Salida de armado parcial**

# **Valor predeterminado**: No

# **Opciones**:

- Sí: la función de salida Fallo al cerrar se convierte en la función de salida Armado parcial. Las salidas de Armado parcial se activan cuando todas las áreas asignadas a una misma salida se arman parcialmente de forma instantánea o con retardo.
- No: las salidas de Fallo al cerrar funcionan al finalizar la ventana de cierre del área especificada.

Si este parámetro de armado parcial está configurado con Sí, utilice el parámetro [Salida](#page-89-0) [temprana de área armada, Página 90](#page-89-0) para seleccionar si la salida Armado parcial se activa al iniciar o al finalizar el retardo de salida. El valor predeterminado es que la salida se active al finalizar tiempo de salida.

# **Más información**

[Fallo al cerrar/Armado parcial, Página 148](#page-147-0)

# **Ubicación en el menú de RPS**

<span id="page-89-0"></span>Parámetros de todo el panel > Varios > Salida Armado parcial

# **3.15.20 Salida temprana de área armada Valor predeterminado**: No **Opciones**:

- Sí: activa la salida de Área armada o la salida Armado parcial al iniciar el tiempo de retardo de salida.
- No: activa la salida de Área armada o la salida Armado parcial al finalizar el tiempo de retardo de salida.

# **Ubicación en el menú de RPS**

Parámetros de todo el panel > Varios > Salida temprana de área armada

# **3.15.21 Horario de verano**

**Valor predeterminado**: DST Estados Unidos

#### **Opciones**:

- Sin horario de verano: el panel de control no ajusta el reloj para aplicar el horario de verano.
- DST Estados Unidos
- DST Brasil
- DST México
- DST Paraguay
- DST Australia
- DST Nueva Zelanda
- DST UE

El reloj del panel de control sigue las reglas de horario de verano en los países indicados.

# **Ubicación en el menú de RPS**

Parámetros de todo el panel > Varios > Horario de verano

# **3.15.22 Formato de fecha**

**Valor predeterminado**: mm dd aa **Opciones**:

- mm dd aa
- dd mm aa
- aa mm dd

Elija cómo desea delimitar (separar) el mes, el día y el año en el parámetro Delimitador de fecha.

# **Ubicación en el menú de RPS**

Parámetros de todo el panel > Varios > Formato de fecha

# **3.15.23 Delimitador de fecha**

**Valor predeterminado**: / (barra) **Opciones**:

- / (barra)
- . (punto)
- - (guion)

Seleccione cómo desea delimitar (separar) el mes (mm), el día (dd) y el año (aa). Elija cómo desea que se muestren el mes, el día y el año en el parámetro Formato de fecha.

#### **Ubicación en el menú de RPS**

Parámetros de todo el panel > Varios > Delimitador de fecha

# **3.15.24 Formato de hora**

**Valor predeterminado**: 12 horas (con AM/PM)

#### **Opciones**:

- 12 horas (con AM/PM)
- 24 horas

Elija el formato de 12 horas, hh:mm AM (o PM), o el formato de 24 horas, hh:mm (de 00:00 a 23:59).

**Ubicación en el menú de RPS**

Parámetros de todo el panel > Varios > Formato de hora

# **3.15.25 Zona horaria**

**Valor predeterminado**: UTC-05:00 (Zona Este de Estados Unidos y Canadá) **Opciones**: zonas horarias y UTC Este parámetro identifica la zona horaria donde se ha instalado el panel de control. (UTC-12:00) Línea internacional de cambio de fecha occidental (UTC-11:00) Atolón Midway, Samoa (UTC-10:00) Hawái (UTC-09:00) Alaska (UTC-08:00) Hora del Pacífico (Estados Unidos y Canadá) (UTC-08:00) Tijuana, Baja California (UTC-07:00) Arizona (UTC-07:00) Chihuahua, La Paz, Mazatlán (UTC-07:00) Hora de la montaña (Estados Unidos y Canadá) (UTC-06:00) América central (UTC-06:00) Hora central de Estados Unidos y Canadá (UTC-06:00) Guadalajara, Ciudad de México, Monterrey (UTC-06:00) Saskatchewan (UTC-05:00) Bogotá, Lima, Quito (UTC-05:00) Hora oriental de Estados Unidos y Canadá (UTC-05:00) Indiana (Este) (UTC-04:30) Caracas (UTC-04:00) Asunción (UTC-04:00) Hora del Atlántico (Canadá) (UTC-04:00) Georgetown, La Paz, San Juan (UTC-04:00) Manaos (UTC-04:00) Santiago (UTC-03:30) Terranova (UTC-03:00) Brasilia (UTC-03:00) Buenos Aires (UTC-03:00) Cayena (UTC-03:00) Groenlandia (UTC-03:00) Montevideo (UTC-02:00) Hora central del Atlántico (UTC-01:00) Azores (UTC-01:00) Islas de Cabo Verde (UTC) Casablanca (UTC) Hora Universal Coordinada (UTC) Dublín, Edimburgo, Lisboa, Londres (UTC) Monrovia, Reikiavik (UTC+01:00) Ámsterdam, Berlín, Berna, Roma, Estocolmo, Viena (UTC+01:00) Belgrado, Bratislava, Budapest, Liubliana, Praga (UTC+01:00) Bruselas, Copenhague, Madrid, París (UTC+01:00) Sarajevo, Skopie, Varsovia, Zagreb (UTC+01:00) Hora de África central occidental (UTC+02:00) Amán

(UTC+02:00) Atenas, Bucarest, Estambul (UTC+02:00) Beirut (UTC+02:00) El Cairo (UTC+02:00) Harare, Pretoria (UTC+02:00) Helsinki, Kiev, Riga, Sofía, Tallin, Vilna (UTC+02:00) Jerusalén (UTC+02:00) Minsk (UTC+02:00) Windhoek (UTC+03:00) Bagdad (UTC+03:00) Kuwait, Riad (UTC+03:00) Moscú, San Petersburgo, Volgogrado (UTC+03:00) Nairobi (UTC+03:00) Tbilisi (UTC+03:30) Teherán (UTC+04:00) Abu Dabi, Mascate (UTC+04:00) Bakú (UTC+04:00) Port Louis (UTC+04:00) Ereván (UTC+04:30) Kabul (UTC+05:00) Ekaterimburgo (UTC+05:00) Islamabad, Karachi (UTC+05:00) Taskent (UTC+05:30) Chennai, Calcuta, Mumbai, Nueva Delhi (UTC+05:30) Sri Jayawardenepura (UTC+05:45) Katmandú (UTC+06:00) Almaty, Novosibirsk (UTC+06:00) Astaná, Daca (UTC+06:30) Rangún (UTC+07:00) Bangkok, Hanói, Yakarta (UTC+07:00) Krasnoyarsk (UTC+08:00) Beijing, Chongqing, Hong Kong, Urumqi (UTC+08:00) Irkutsk, Ulán Bator (UTC+08:00) Kuala Lumpur, Singapur (UTC+08:00) Perth (UTC+08:00) Taipéi (UTC+09:00) Osaka, Sapporo, Tokio (UTC+09:00) Seúl (UTC+09:00) Yakutsk (UTC+09:30) Adelaida (UTC+09:30) Darwin (UTC+10:00) Brisbane (UTC+10:00) Canberra, Melbourne, Sídney (UTC+10:00) Guam, Port Moresby (UTC+10:00) Hobart (UTC+10:00) Vladivostok (UTC+11:00) Magadan, Islas Salomón, Nueva Caledonia (UTC+12:00) Auckland, Wellington (UTC+12:00) Fiyi, Islas Marshall (UTC+12:00) Petropavlovsk-Kamchatsky

(UTC+13:00) Nuku'alofa

# **Ubicación en el menú de RPS**

Parámetros de todo el panel > Varios > Zona horaria

# **3.15.26 Protocolo de conector SDIx**

**Valor predeterminado**: Protocolo SDI antiguo **Opciones**:

- Protocolo SDI antiguo
- Protocolo SDI2

Configure el conector y los terminales SDIx para el protocolo SDI o SDI2.

Configure este parámetro con el protocolo de SDI antiguo para conectar teclados antiguos (teclado D1255 VFD, teclado LCD D1260, teclado LCD D1265 y teclados D125xRB) y los módulos de interfaz de control de accesos D9210C al conector y los terminales SDIx. Configure este parámetro con el protocolo SDI2 para conectar teclados y módulos B Series, así como otros dispositivos SDI2, al conector y los terminales SDIx.

# **Ubicación en el menú de RPS**

Parámetros de todo el panel > Varios > Protocolo del conector SDIx

# **3.15.27 Detección de fallo de tierra**

# **Valor predeterminado**: Activar

**Opciones**:

- Deshabilitar
- **Activar**

Este parámetro permite al panel de control detectar fallos de tierra en los terminales 1 a 9 y 11 a 30.

**i Aviso! Requisito para sistemas de incendio de uso comercial conforme a UL 864** Para cumplir con los requisitos de UL 864 para sistemas de incendio de uso comercial, configure este parámetro con la opción Activar. Si la impedancia de circuito hacia tierra es menor que un valor predefinido, el panel de control envía un informe a la estación de recepción central. El panel de control también detecta y avisa de fallos de tierra en cualquier dispositivo conectado a él. Cuando el panel de control

reconoce que se ha corregido la condición de fallo de tierra y la corrección se mantiene entre 5 y 45 segundos consecutivos, envía un informe de restauración.

# **Ubicación en el menú de RPS:**

Paneles de todo el panel > Varios > Detección de fallo de tierra

# **3.15.28 Formato de texto personalizado**

**i Aviso! Parámetro de solo lectura** Este parámetro no se puede cambiar. RPS configura automáticamente el Formato de texto personalizado cuando se establecen los parámetros Datos del panel - Ver > Información del panel > Primer idioma y Segundo idioma.

**Opciones (solo lectura)**:

- Estándar: RPS define este parámetro de formato de texto personalizado como Estándar (juego de caracteres Latin-1) cuando los dos parámetros Datos del panel - Ver > Información del panel > Primer idioma y Segundo idioma se han configurado como alemán, inglés, español, francés, holandés, húngaro, italiano, portugués o sueco.
- Extendido RPS establece este parámetro de Formato de texto personalizado en Extendido (juego de caracteres Unicode UTF-8) cuando el idioma del panel está establecido en chino, polaco o griego o si una cuenta está conectada a un panel donde el idioma ya está establecido en chino, polaco o griego.

#### **Ubicación en el menú de RPS**

Parámetros de todo el panel > Varios > Formato de texto personalizado

# **3.15.29 Prioridad de alarma de incendio sobre MNS Valor predeterminado**: No **Opciones**:

– Sí: establece las alarmas de incendio con prioridad sobre las alarmas de MNS.

– No: establece las alarmas de MNS con prioridad sobre las alarmas de incendio. Utilice este parámetro para establecer la prioridad para la alarma de MNS y de incendio. Seleccione Sí para establece la alarma de incendio como prioridad más alta y para fijar las alarmas MNS como la segunda prioridad.

# **Ubicación en el Menú de RPS**

Parámetros de todo el panel > Varios > Prioridad de Alarma de Incendios sobre MNS

# **3.15.30 Sostener Resumen MNS**

**Valor predeterminado:** Sí

# **Opciones**:

- Sí: las salidas MNS de resumen permanecen activas después del comando Silenciar Alarma.
- No: las salidas MNS de resumen están activas hasta que todos los puntos MNS silenciados en el sistema vuelvan a la normalidad.

# **Ubicación en el Menú de RPS**

Parámetros de todo el panel > Varios > Sostener Resumen de MNS

# **3.15.31 Resonar MNS**

# **Valor predeterminado**: ninguno

# **Opciones**:

- Ninguno: los teclados no resuenan el tono de problema.
- Mediodía: los teclados resuenan el tono de problema a las 12:00 PM (mediodía) si algún punto de MNS dentro del ámbito de un teclado está en un estado anómalo.
- Medianoche: los teclados resuenan el tono de problema a las 12:00 AM (medianoche) si algún punto de MNS dentro del ámbito de un teclado está en un estado anómalo.

Cuando la opción de resonar está activada, los eventos de problema de MNS previamente confirmados y silenciados resuenan automáticamente el tono de problema.

# **Ubicación en el Menú de RPS**

Parámetros de todo el panel > Varios > Resonar de MNS

# **3.16 Destinos de notificaciones personales**

# **3.16.1 Descripción**

**Valore predeterminado**: en blanco (el texto sirve solo como referencia) **Opciones**: de 0 a 32 caracteres de longitud

Introduzca texto para identificar el dispositivo de notificación personal o la dirección de notificación.

# **Ubicación en el menú de RPS**

Parámetros de todo el panel > Notificación personal > Destinos de notificación personal > Descripción.

# **3.16.2 N.º de teléfono para SMS/Dirección de correo electrónico**

# **Valor predeterminado:** en blanco

**Opciones**: hasta 255 caracteres alfanuméricos

Introduzca un número de teléfono de destino para recibir notificaciones de texto en forma de SMS, o una dirección de correo electrónico para recibir mensajes de correo electrónico.

# **Número de teléfono de SMS**

El panel de control envía notificaciones personales a un dispositivo móvil cuando el destino es un número de móvil que contenga solo números del 0 al 9. No se permiten los guiones.

# **Dirección de correo electrónico**

El panel de control envía notificaciones personales a cuentas de correo electrónico cuando el destino es una dirección de correo electrónico.

#### **Aviso!**

**i**

# **Notificación personal no enviada a entradas incorrectas**

Si la entrada no es un número de teléfono correcto ni una dirección de correo electrónico correcta, el panel de control no envía ningún mensaje de notificación personal. El panel de control registra un error de envío de SMS.

# **Ubicación en el menú de RPS**

Parámetros de todo el panel > Notificación personal > Destinos de notificación personal > N.º de teléfono para SMS/Dirección de correo electrónico

# **3.16.3 Idioma del usuario**

**Valor predeterminado**: 1: [idioma configurado como primer idioma en Datos del panel - Ver] **Opciones**:

- 1. [idioma configurado como primer idioma en Datos del panel Ver]
- 2. [idioma configurado como segundo idioma en Datos del panel Ver]

Seleccione el idioma en el que desee que se envíen los mensajes de notificación personal. El primer y el segundo idioma se programan durante la configuración de la cuenta del panel en Datos del panel - Ver.

# **Ubicación en el menú de RPS**

Parámetros de todo el panel > Notificación personal > Destinos de notificación personal > Idioma del usuario

# **3.16.4 Método**

**Valor predeterminado**: SMS a móvil conectable

# **Opciones**:

- Ninguna
- SMS a móvil conectable: se puede seleccionar si hay un módulo conectable móvil B44x.
- Correo electrónico a móvil conectable: se puede seleccionar si hay un módulo conectable móvil B44x.
- SMS móvil a dirección de dispositivo de bus 1 Se puede seleccionar si se dispone de un módulo de B450 v2.
- Correo electrónico a dirección de dispositivo de bus 1: se puede seleccionar si se dispone de un módulo B450 v2 o B426 v3.
- Correo electrónico a Ethernet en placa: se puede seleccionar si la conexión utilizada es IP en placa.
- SMS móvil a dirección de dispositivo de bus 2: se puede seleccionar si se dispone de un módulo de B450 v2.
- Correo electrónico a dirección de dispositivo de bus 2: se puede seleccionar si se dispone de un módulo B450 v2 o B426 v3.

Seleccione el destino de notificación personal y el dispositivo de destino para enviar las notificaciones.

# **Ubicación en el menú de RPS**

Parámetros de todo el panel > Notificación personal > Destinos de notificación personal > Método

# **3.17 Informes de notificación personal**

# **INFORMACIÓN IMPORTANTE SOBRE EL SERVICIO MÓVIL**

**Consulte la sección [Configuración para el servicio móvil, Página 330](#page-329-0) a fin de obtener información importante sobre cómo configurar el panel de control para garantizar una comunicación correcta mediante móvil con la estación de recepción central. Valor predeterminado**:

Grupo de rutas 4: notificación personal n.º 1-8

# **Opciones**: de 1 a 32 (destino)

Utilice este parámetro para asignar notificaciones personales a destinos y grupos de rutas. El panel de control envía notificaciones personales a un dispositivo móvil cuando el destino es un número de teléfono móvil.

El panel de control envía notificaciones personales a cuentas de correo electrónico cuando el destino es una dirección de correo electrónico.

# **Aviso!**

# **Notificación personal no enviada a destinos incorrectos**

Si el destino no está configurado con un número de teléfono correcto o una dirección de correo electrónico correcta, el panel de control no envía el mensaje de notificación personal. El panel de control registra un error de envío de SMS.

# **Aviso!**

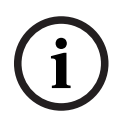

**i**

# **No es necesario configurar IP móvil para Dispositivo de destino principal o Dispositivo de destino de respaldo**

No es necesario configurar los parámetros Dispositivo de destino principal o Dispositivo de destino de respaldo con el valor IP móvil para que funcionen las notificaciones mediante SMS.

# **Ubicación en el menú de RPS**

Parámetros de todo el panel > Notificación personal > Informes de notificación personal > Notificación personal 1-4

# **3.18 Intentos de enrutamiento de notificaciones personales**

# **Valor predeterminado**: 3

# **Opciones**: de 1 a 6

Configure el número de intentos que debe hacer el panel de control para enviar una notificación personal.

# **Ubicación en el menú de RPS**

Parámetros de todo el panel > Notificación personal > Intentos de enrutamiento de notificaciones personales

# **3.19 Configuración del servidor de correo electrónico**

Se puede configurar el panel de control para enviar notificaciones personales a hasta 16 direcciones de correo electrónico.

Cuando se produce un evento, el panel de control transmite un informe a través de una red IP hasta un servidor de correo electrónico. El servidor de correo electrónico SMTP (Protocolo Simple de transferencia de correo) convierte los datos de entrada en texto y, a continuación, los transmite a los destinos configurados. Se trata de una comunicación unidireccional desde el panel de control hacia el usuario.

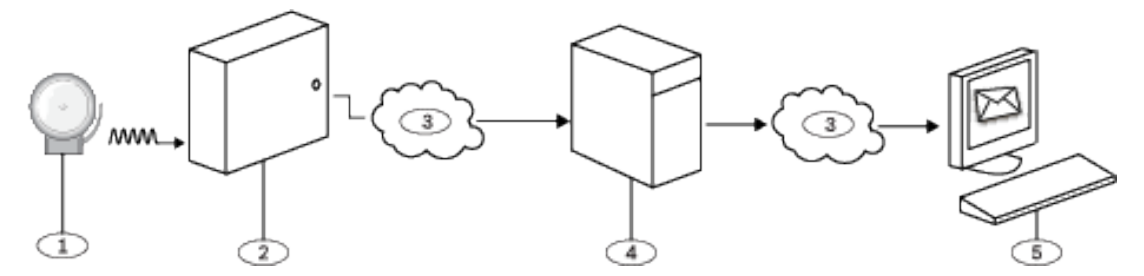

# **Leyenda: Descripción**

1. Evento de alarma

2. Panel de control compatible de Bosch

3. Internet

4. Servidor de correo electrónico SMTP

5. Ordenador u otro dispositivo utilizado para recibir correo electrónico

# **Configuración de una cuenta de correo electrónico**

Para configurar una cuenta de correo electrónico para enviar los mensajes de notificación personal a los destinos:

- 1. Registre una cuenta de correo electrónico en un proveedor de correo electrónico (por ejemplo: Google, Yahoo, AOL, Microsoft).
- 2. Elija un nombre de usuario que facilite a las personas que reciban las notificaciones la tarea de identificar qué correos electrónicos proceden del panel de control (ejemplo: panelacctstore52).
- 3. Introduzca la dirección asociada con el servidor de correo electrónico SMTP elegido en el parámetro Nombre/dirección del servidor de correo electrónico.
- 4. Introduzca el nombre de usuario especificado al registrar la cuenta en el parámetro Nombre de usuario de autenticación.
- 5. Introduzca la contraseña especificada al registrar la cuenta en el parámetro Contraseña de autenticación.

# **3.19.1 Nombre/dirección del servidor de correo electrónico**

# **Valor predeterminado:** en blanco

**Opciones**: nombre de dominio o dirección IP

Introduzca el nombre de dominio o la dirección del servidor de correo electrónico SMTP (Protocolo simple de transferencia de correo) del proveedor elegido.

El panel de control utiliza el nombre de dominio del servidor (o la dirección) para enviar mensajes de notificación personal desde el panel de control a las direcciones de correo electrónico de notificación personal configuradas.

# **Servidores de correo electrónico SMTP**

En la tabla siguiente se indican algunos proveedores conocidos de correo electrónico y el nombre de dominio de su servidor. Si su proveedor no aparece en la tabla, póngase en contacto con él para consultar su nombre de dominio (o dirección IP).

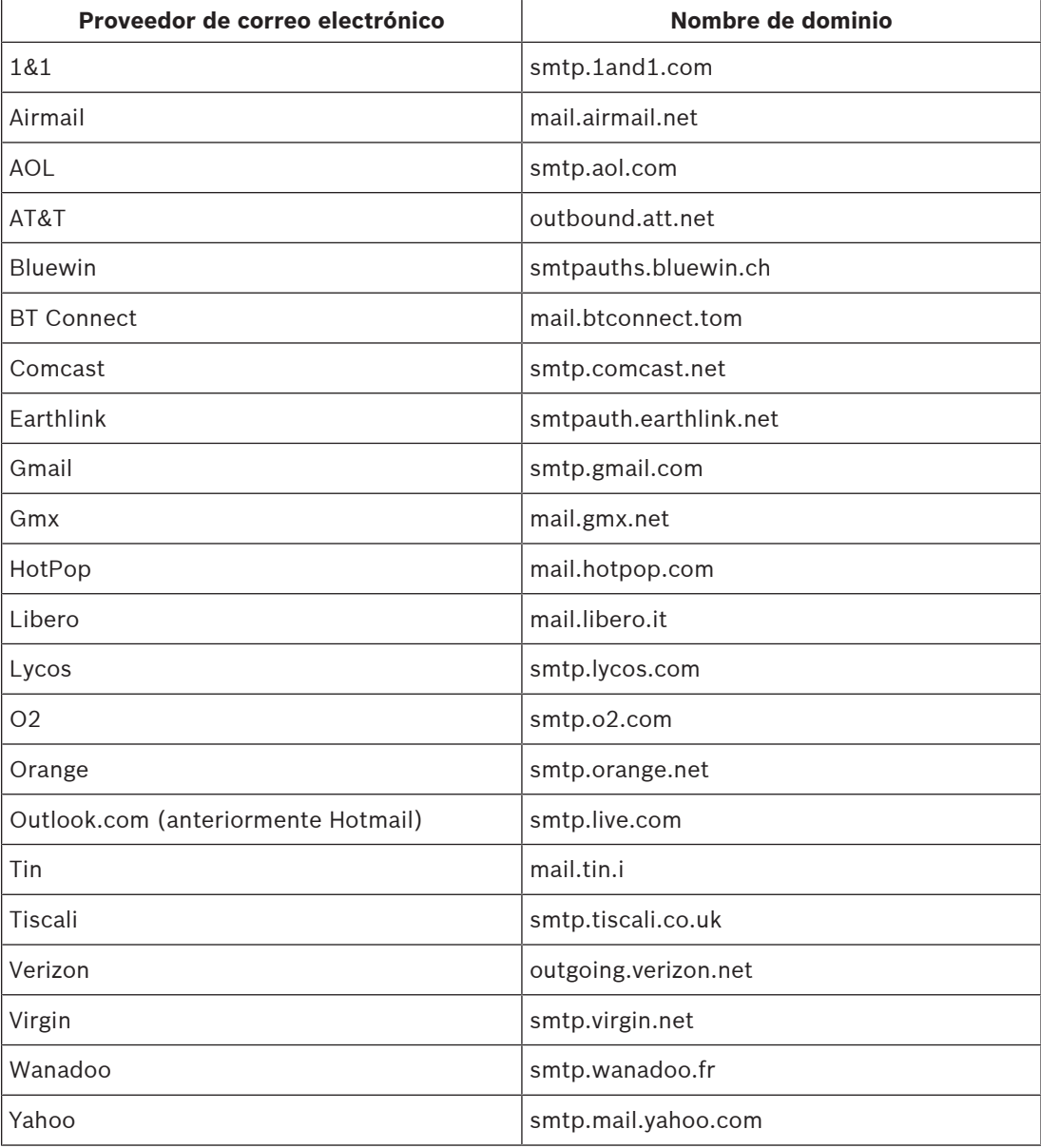

# **Más información**

[Formatos del nombre de dominio y la dirección IP, Página 333](#page-332-0)

# **Ubicación en el menú de RPS**

Parámetros de todo el panel > Notificación personal > Configuración del servidor de correo electrónico > Nombre/dirección del servidor de correo electrónico

# **3.19.2 Número de puerto del servidor de correo electrónico Valor predeterminado**: 25

**Opciones**: de 1 a 65535

El puerto 25 es el puerto SMTP predeterminado para la mayoría de servidores de correo saliente. Si la dirección IP deniega el número de puerto predeterminado (generalmente debido a tráfico de spam y malware), pruebe otro puerto habitual, como el puerto 587 o el puerto 465, para evitar el bloqueo.

Ejemplos de proveedores, servidores de correo electrónico, puertos y seguridad comunes:

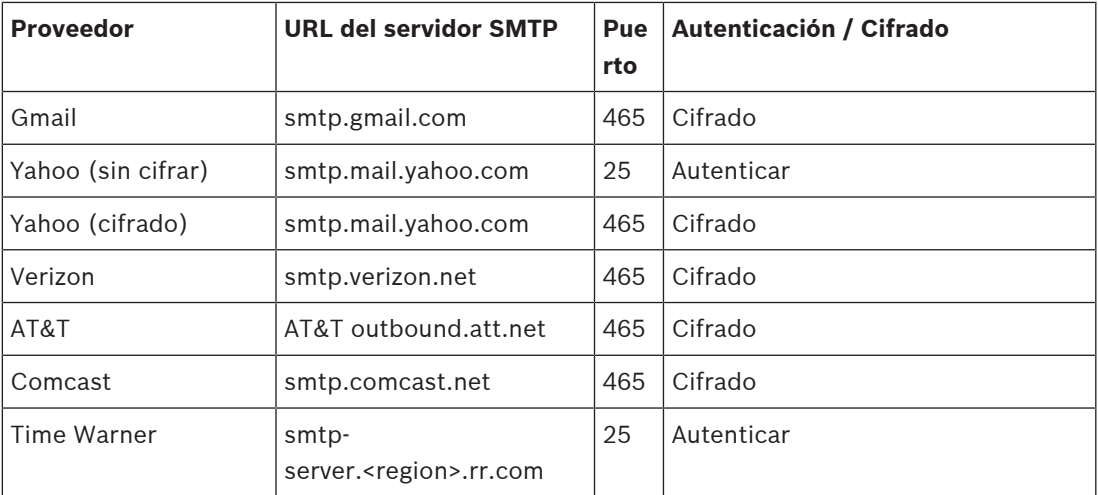

# **Ubicación en el menú de RPS**

Parámetros de todo el panel > Notificación personal > Configuración del servidor de correo electrónico > Correo electrónico

Número de puerto del servidor

# **3.19.3 Autenticación/cifrado del servidor de correo electrónico**

**Valor predeterminado**: Authenticate (Autenticar) **Opciones**:

Basic (Básica): sin autenticación ni cifrado

Authenticate (Autenticar): requieren autenticación, pero sin cifrado

Encrypted (Cifrado): autenticación necesaria, cifrado necesario

Seleccione el nivel de seguridad que requiera el servidor de correo electrónico para recibir mensajes desde el panel de control.

Autenticación significa que el servidor de correo electrónico requiere un nombre de usuario y una contraseña de autenticación. A veces, a este proceso se le llama SMTP-AUTH o autenticación SMTP.

El cifrado que se utiliza es de Capa de puertos seguros (SSL)/Seguridad de capa de transporte (TLS)

# **Ubicación en el menú de RPS**

Parámetros de todo el panel > Notificación personal > Configuración del servidor de correo electrónico > Autenticación/Cifrado del servidor de correo electrónico

# **3.19.4 Nombre de usuario de autenticación**

**Valor predeterminado:** en blanco

# **Opciones**: en blanco, de 1 a 255 caracteres

Introduzca el nombre de usuario de la cuenta de correo electrónico que reciba los correos electrónicos de notificación personal enviados por el panel de control.

#### **Ubicación en el menú de RPS**

Parámetros de todo el panel > Notificación personal > Configuración del servidor de correo electrónico > Nombre de usuario de autenticación

# **3.19.5 Contraseña de autenticación**

# **Valor predeterminado:** en blanco

**Opciones**: en blanco, de 1 a 49 caracteres

Introduzca la contraseña que el servidor SMTP debe utilizar para enviar correos electrónicos a los destinos de las notificaciones personales.

# **Ubicación en el menú de RPS**

Parámetros de todo el panel > Notificación personal > Configuración del servidor de correo electrónico > Contraseña de autenticación

# **4 Parámetros que afectan a toda el área 4.1 Parámetros de Área/Sirena, opciones de apertura/cierre**

Un área se define como un conjunto de puntos agrupados geográficamente.

# **Configuraciones**

La programación de áreas ofrece una amplia selección de diferentes configuraciones del sistema. El panel de control asigna un número de cuenta a cada área con el fin de definir las funciones de aviso, control y notificación. Si se desea, es posible condicionar el armado de un área al de otras áreas (principal o asociado). Es posible configurar cualquier área para el armado del perímetro y del interior y no se necesita ninguna área aparte para esta función. Vincule varias áreas a un área compartida controlada automáticamente (vestíbulo o entrada). En sistemas con más de un área, todas las áreas deben estar bajo la responsabilidad de un propietario y gestor. Puede tratarse de un grupo de edificios, comunicados o no, incluso pueden con direcciones distintas, pero bajo la responsabilidad de alguien con un interés común (distinto del de la empresa instaladora de la alarma). Esto no se aplica a aplicaciones en centros comerciales donde cada negocio debe disponer de su propio sistema de alarma. Un ejemplo de sistema comercial sería un negocio que dispone de un área OFICINA y un área ALMACÉN situadas en un edificio donde cada área se puede armar o desarmar de forma independiente.

Como ejemplo residencial, se podría configurar un sistema con el garaje y la casa como áreas independientes.

En cada uno de los ejemplos anteriores todas las áreas están bajo la responsabilidad exclusiva de un único propietario.

En sistemas con más de un área, la sirena (o campana) y el panel de control deben estar en una de las áreas protegidas.

La sirena o campana debe estar ubicada en un lugar donde los usuarios que arman y desarman las áreas puedan oírlas.

El B9512G admite hasta 32 áreas. El B8512G admite hasta 8 áreas.

# **4.1.1 Texto del nombre de área (primer idioma)**

**Valor predeterminado**: Área # (donde # es el número de área) **Opciones**: hasta 32 caracteres de texto, números, espacios y símbolos Introduzca un nombre de área para mostrarlo en los teclados.

# **Ubicación en el menú de RPS**

Parámetros de toda el área > Parámetros de área/sirena, Opciones de apertura/cierre > Texto del nombre de área

# **4.1.2 Texto del nombre de área (segundo idioma)**

**Valor predeterminado:** en blanco

**Opciones**: hasta 32 caracteres de texto, números, espacios y símbolos Introduzca un nombre de área para mostrarlo en los teclados.

# **Ubicación en el menú de RPS**

Parámetros de toda el área > Parámetros de área/sirena, Opciones de apertura/cierre > Texto del nombre de área (Segundo idioma)

- **4.1.3 Área armada**
	- **Valor predeterminado**:
		- B9512G:
- Área 1: Sí
- $-$  Áreas de 2 a 32: No
- B8512G:
	- Área 1: Sí
	- Áreas de 2 a 8: No

# **Opciones**:

Sí: el área está activada. No: el área está desactivada.

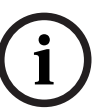

# **Aviso!**

# **Requisito de UL 864**

Para cumplir con los requisitos de UL 864 para sistemas de incendio de uso comercial, configure este parámetro con la opción Sí.

Cuando un área está configurada con No:

- Los puntos asignados al área no generan eventos.
- Al amar y desarmar, este número de área no se muestra en los teclados dentro del alcance para visualizar el área.
- Los informes de estado no incluyen el estado del área.
- Cualquier autoridad de usuario en el área se desactiva mientras el área esté desactivada.

# **Ubicación en el menú de RPS**

Parámetros de toda el área > Parámetros de área/sirena, Opciones de apertura/cierre > Área activada

# **4.1.4 Número de cuenta**

**Valor predeterminado**: 0000

**Opciones**: números de 4 o 10 dígitos, 0-9, B-F

Este parámetro determina el número de cuenta que se indica para el área. Cada área activa debe tener un número de cuenta asignado.

Si se utilizan 5 o más dígitos en el número de cuenta, RPS rellena automáticamente el número con ceros por la izquierda para convertirlo en un número de diez dígitos.

# **i**

**Aviso!** Asegúrese de que el software de automatización de la central receptora sea compatible con

números de cuenta de 10 dígitos antes de programar un número de cuenta de 10 dígitos en el panel de control.

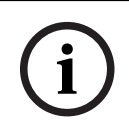

# **Aviso!**

Los números de cuenta no pueden incluir "A" en ningún dígito.

Los números de cuenta se utilizan para agrupar áreas entre sí. Cada área puede tener un número de cuenta distinto, o puede haber varias con un mismo número de cuenta. El panel de control utiliza el número de cuenta como referencia para el armado y para mostrar textos en los teclados.

# **Ubicación en el menú de RPS**

Parámetros de toda el área > Parámetros de área/sirena, Opciones de apertura/cierre > Número de cuenta

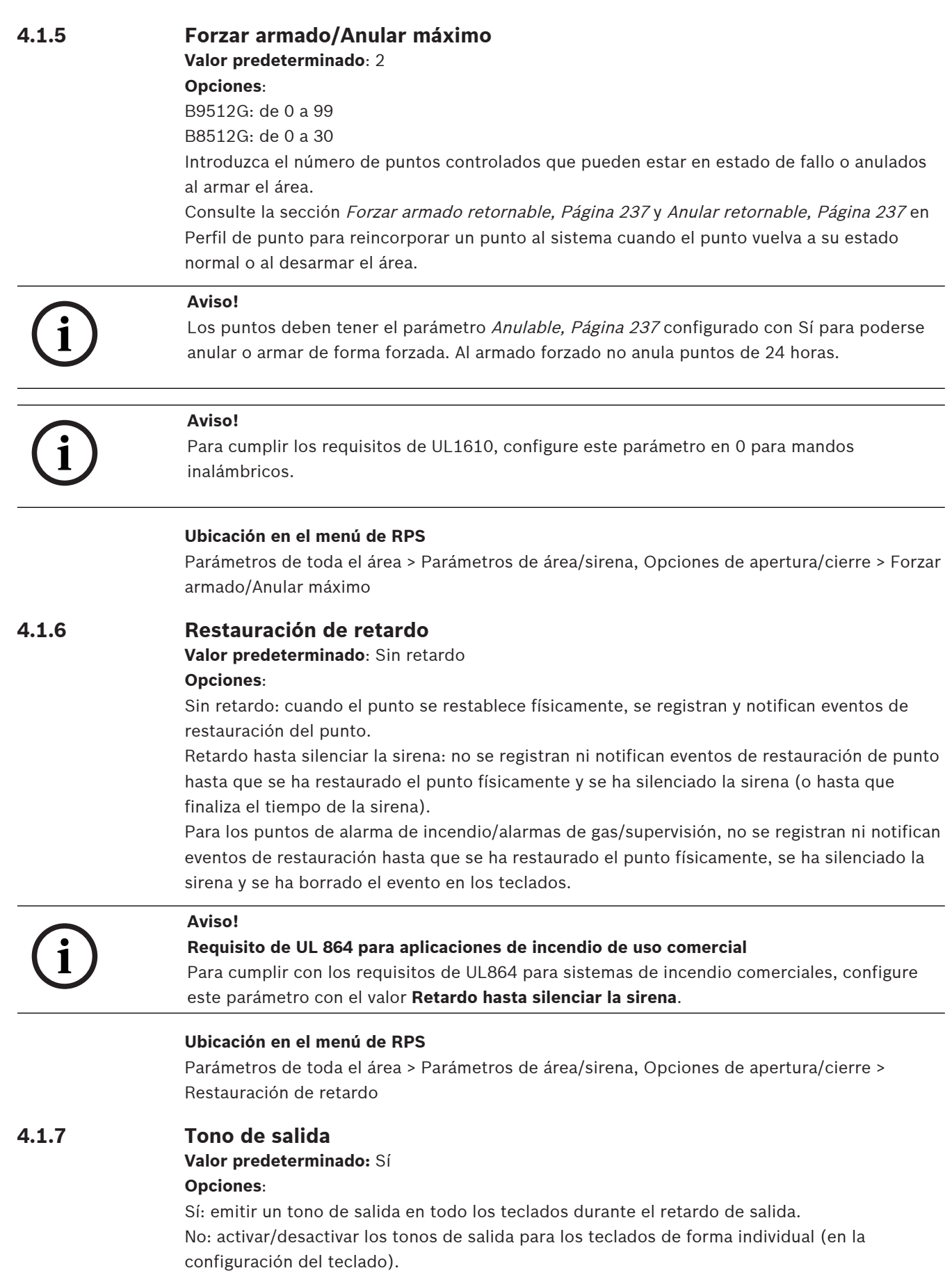

**i**

# **Ubicación en el menú de RPS**

Parámetros de toda el área > Parámetros de área/sirena, Opciones de apertura/cierre > Tono de salida

**4.1.8 Tiempo de retardo de salida**

# **Valor predeterminado**: 60

**Opciones**: de 0 a 600 (segundos, en incrementos de 5)

Configure la cantidad de tiempo de que disponen los usuarios para salir de las instalaciones sin generar un evento de alarma después de armar el sistema con Armado total: salir o Armado parcial: salir.

Deben salir a través de un punto asignado a un perfil de punto configurado para un tipo de punto controlado con una respuesta de alarma retardada (consulte la sección [Respuesta de](#page-215-0) [punto, Página 216](#page-215-0)).

Los puntos programados para una respuesta de alarma instantánea generan alarmas de forma inmediata, incluso durante el retardo de salida.

# **Aviso!**

Para cumplir con los requisitos para la reducción de falsas alarmas de SIA CP-01, configure este parámetro con entre 45 y 255 segundos. Consulte la sección sobre Verificación de SIA CP-01 para obtener más información.

# **Ubicación en el menú de RPS**

Parámetros de toda el área > Parámetros de área/sirena, Opciones de apertura/cierre > Tiempo de retardo de salida

# **4.1.9 Vigilancia automática**

**Valor predeterminado**: Manual

# **Opciones:**

- Manual: los usuarios activan y desactivan el modo de vigilancia manualmente desde un teclado.
- Activar al desarmar: el panel de control activa automáticamente el modo de vigilancia al desarmar (desactivar) el área.

Cuando un área está desarmada (desactivada) y el modo de vigilancia está activado, suena el tono de vigilancia en los teclados cuando se producen fallos en los puntos configurados como puntos de vigilancia.

Consulte las instrucciones de configuración de la función de vigilancia en la sección [Punto de](#page-234-0) [vigilancia, Página 235](#page-234-0).

Cuando el área está armada parcialmente, solo suena el tono de vigilancia si se produce un fallo en un punto interior configurado como punto de vigilancia. Los puntos del perímetro informan de los fallos como alarmas o problemas.

Si el parámetro Vigilancia automática está configurado como Manual y el modo de vigilancia está activado al amar el área (total o parcialmente), el modo de vigilancia permanece activado al desarmar (desactivar) el área.

# **Ubicación en el menú de RPS**

Parámetros de toda el área > Parámetros de área/sirena, Opciones de apertura/cierre > Vigilancia automática

# **4.1.10 Tiempo de reinicio**

# **Valor predeterminado**: 5

**Opciones**: de 5 a 55 (segundos) (en incrementos de 1 segundo)

Configure el tiempo que deben esperar los sensores hasta estabilizarse después de haberse producido un fallo de un punto de verificación de alarma y de que el restablecimiento de los sensores ha vuelto a aplicar la alimentación a los sensores.

**i**

# **Aviso! Requisito de UL 864**

Para cumplir con los requisitos de UL 864 para sistemas de incendio de uso comercial, configure este parámetro con 5 segundos.

La verificación de alarmas es una función de los sistemas de alarma y de detección automática de incendios para reducir el número de falsas alarmas mediante la cual los sensores informan de condiciones de alarma durante un periodo de tiempo mínimo, o confirman la condición de alarma dentro de un periodo de tiempo determinado después de haberse restablecido, a fin de que se acepte esta notificación como señal válida para iniciar una alarma. La verificación de alarma también se aplica a los puntos de gas.

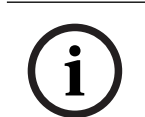

# **Aviso!**

No active la función Punto de paso en los perfiles de punto designados como puntos de incendio y de gas.

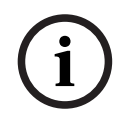

# **Aviso!**

Compruebe el tiempo de estabilización en la hoja de datos del sensor e introduzca un valor por lo menos 5 segundos mayor que el tiempo más largo especificado para cualquier sensor del bucle.

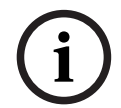

# **Aviso!**

Consulte con la autoridad local competente para determinar el tiempo máximo de verificación permitido.

Los puntos de verificación de alarma se programan por separado para activar la función de verificación. Consulte la información sobre [Perfiles de punto, Página 208](#page-207-0). Cualquier punto de incendio o gas que se pueda restablecer puede activar la verificación de alarma en el área a la que está asignado. Bosch recomienda utilizar salidas de verificación de alarma de área aparte. Para activar la verificación de alarmas en un punto, configure Tipo de punto con Incendio o Gas y Verificar alarma y Restablecible con Sí.

Cuando se produce un fallo en un punto de verificación de alarma, el panel de control interrumpe automáticamente la alimentación hacia todos los puntos reiniciables conectados a la salida de restablecimiento de sensores en el área. La alimentación se interrumpe durante 4,5 segundos. Al volver a aplicar la alimentación, el panel de control ignora las alarmas de los puntos reiniciables durante el tiempo programado en el parámetro Tiempo de reinicio. Una vez que ha transcurrido el tiempo de reinicio, se inicia una ventana de confirmación de 65 segundos. Si el punto de verificación de alarma sigue en estado de alarma, o falla de nuevo durante la ventana de confirmación, o si falla otro punto de verificación de alarma, se genera una alarma.

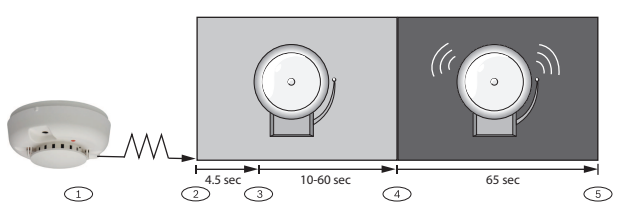

# **Leyenda: Descripción**

1. El sensor detecta un posible evento.

2. Se interrumpe la alimentación de los puntos reiniciables.

3. Se vuelve a aplicar la alimentación a los puntos reiniciables. Se inicia el tiempo de reinicio.

4. Se inicia la ventana de confirmación. Se avisará de cualquier alarma que se produzca durante ese periodo de tiempo.

5. Finaliza la ventana de confirmación. La secuencia se reinicia cuando vuelve a fallar un punto de verificación de alarma.

#### **Ubicación en el menú de RPS**

Parámetros de toda el área > Parámetros de área/sirena, Opciones de apertura/cierre > Tiempo de reinicio

# **4.1.11 Activar coacción**

<span id="page-106-0"></span>**Valor predeterminado**: No

# **Opciones**:

**Aviso!**

- Sí: activar la alarma de coacción en el área.
- No: desactivar la alarma de coacción en el área.

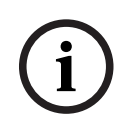

# **Requisito de SIA CP-01**

Para cumplir con los requisitos de SIA CP-01, configure este parámetro con Sí.

Si un usuario utiliza el comando Mover para mover el teclado a un área donde este parámetro esté configurado con No, al utilizar una contraseña válida de desarmado de coacción no se envía ningún informe de coacción. Si se configura el parámetro con No en un área determinada, la contraseña que se utiliza normalmente para coacción deja de ser válida en el área. Si se configura este parámetro con No y se utiliza una contraseña con autoridad adecuada a fin de desarmar la coacción en el área, el teclado muestra SIN AUTORIDAD.

#### **Más información**

Consulte la sección [Tipo de coacción, Página 83](#page-82-1) para obtener más información sobre la coacción.

#### **Ubicación en el menú de RPS**

Parámetros de toda el área > Parámetros de área/sirena, Opciones de apertura/cierre > Activar coacción

# **4.1.12 Tipo de área**

#### **Valor predeterminado**: Normal

#### **Opciones**:

Normal: armado y desarmado independientemente de otras áreas. Maestra: antes de armar un área maestra, asocie las áreas con un mismo número de cuenta, ya que el área maestra debe tener retardo de salida o se debe armar con armado total con retardo. Varias áreas maestras pueden compartir un número de cuenta. Asociada: un número de cuenta de área compartido vincula las áreas asociadas con las maestras. Las áreas asociadas se pueden armar y desarmar independientemente de otras áreas asociadas con el mismo número de cuenta y del área maestra.

Compartida: las áreas compartidas no están enlazadas con otras áreas por ningún número de cuenta. Se arman cuando todas las áreas asociadas del panel de control ser arman en armado total con retardo. Las áreas compartidas se desarman cuando al menos un área asociada del panel de control no se arma en el armado total con retardo (se arma en armado parcial o permanece desarmada).

MNS: un área designada para un sistema de notificación masiva (MNS), como Bosch PRAESENSA.

#### **Armado de áreas maestras y asociadas**

Al armar un área maestra cuando las áreas asociadas no están armadas, aparece un mensaje de comprobación de área.

Un área maestra se puede desarmar independientemente del estado de armado de las demás áreas de la cuenta.

#### **Aviso!**

# **El ámbito del teclado afecta al armado de las áreas maestras.**

Al armar un área maestra desde un teclado con un ámbito de teclado configurado como En todo el panel o En toda la cuenta, se inicia el retardo de salida en todas las áreas asociadas (con el mismo número de cuenta).

# **Aviso!**

**Para utilizar un calendario programado para armar un área maestra, primero deberá utilizar calendarios programados para armar las áreas asociadas**

Para utilizar el calendario programado de armado, primero deberá utilizar un calendario programado para armar las áreas asociadas y después utilizar un calendario programado de armado para armar el área maestra.

#### **Aviso!**

**RPS, los interruptores con llave o la función Cierre automático arman las áreas maestras sin necesidad de armar las áreas asociadas.**

Para armar las áreas maestras con RPS, interruptores con llave o la función Cierre automático no es necesario que todas las áreas asociadas estén armadas.

#### **Armado de áreas compartidas y asociadas**

Al armar todas las áreas asociadas se arman las áreas compartidas. En cuanto se arma la última área asociada, el área compartida empieza a armarse automáticamente con el retardo de salida correspondiente al área a la que el teclado está asignado.

No es posible armar las áreas compartidas mediante contraseña, tarjeta, interruptor con llave, calendario programado o RPS.

Las áreas compartidas se desarman automáticamente al desarmar cualquier área asociada en el panel de control. No es posible desarmar las áreas compartidas con contraseña, tarjeta, interruptor con llave o RPS.

# **i**

**i**

**i**

**i**

#### **Aviso!**

#### **Los comandos de armado requieren un ámbito de todo el panel**

Los comandos de armado destinados a un área compartida se deben ejecutar en un teclado con ámbito de todo el panel y debe hacerlo un usuario con autoridad en todas las áreas asociadas.

# **Cuando un área compartida no está lista para armar**

Si hay un fallo en un punto en el área compartida, el teclado muestra [COMPROBAR ÁREA] en relación con la última área asociada para armar.
#### **Aviso!**

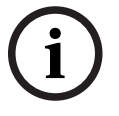

#### **El ámbito del teclado del área asociada debe incluir las áreas compartidas**

Para ver los puntos con fallo en un área compartida en los teclados de un área asociada, es necesario que las áreas compartidas y asociadas tengan un mismo número de cuenta. El ámbito de los teclados asignados a las áreas asociadas debe incluir las áreas compartidas.

#### **Armado forzado de un área compartida**

Si el teclado muestra [COMPROBAR ÁREA], pulse la tecla SIGUIENTE hasta que aparezca la indicación ¿Forzar armado? Al pulsar la tecla Intro se fuerza el armado del área compartida si el usuario tiene autoridad para anular puntos, el punto es anulable y el número de puntos con fallo no supera el valor de Forzar armado máximo correspondiente al área compartida.

#### **Visualización del estado de armado de un área compartida**

Para ver el estado de armado de un área compartida, utilice el comando [VER ESTADOS DE ÁREAS]. Los usuarios deben tener un nivel de autoridad asignado al área compartida.

#### **Silenciar alarmas y problemas en áreas compartidas**

Los usuarios pueden silenciar alarmas y problemas en áreas compartidas desde cualquier teclado. Los usuarios deben tener un nivel de autoridad asignado al área compartida.

#### **Lectores de control de accesos asignados a las áreas compartidas**

**El ámito del sechado del securito anoids de les alemanismes B.V. Guía básica de la formación de la securito de la securito de la securito de la securito de la securito de la securito de la securito de la securito de la se** Si el área de entrada está armada y es un área compartida, el retardo de salida se reinicia y permite a los usuarios ir hasta un área asociada y desarmar. Si el lector de tarjetas asignado al área compartida incluye alguna área asociada en la configuración de Ámbito de D## KP# (en la sección CONTROL DE ACCESOS), el área asociada y el área compartida se desarman al presentar la tarjeta.

#### **Informes de cierre de áreas compartidas**

Para ver informes de cierre de áreas compartidas, los usuarios deben tener un nivel de autoridad válido asignado al área compartida.

#### **Ubicación en el menú de RPS**

Parámetros de toda el área > Parámetros de área/sirena, Opciones de apertura/cierre > Tipo de área

#### **4.1.13 ¿Regla de dos personas?**

#### <span id="page-108-0"></span>**Valor predeterminado**: No

#### **Opciones**:

Sí: para desarmar el área, es necesario introducir dos contraseñas distintas en el mismo teclado.

No: al introducir una contraseña, se desarma el área.

**i**

#### **Aviso!**

#### **Requisito de SIA CP-01**

Para cumplir con los requisitos para la reducción de falsas alarmas de SIA CP-01, configure este parámetro con No en todas las áreas activadas. Consulte la sección sobre Verificación de SIA CP-01 para obtener más información.

Utilice este parámetro en áreas desarmadas desde armado total utilizando teclados con [Ámbito, Página 125](#page-124-0). Si el retardo de entrada finaliza antes de que el usuario introduzca la segunda contraseña, se genera un evento de alarma.

Si suena la sirena de alarma del área, al introducir la primera contraseña se silencia la alarma. Al introducir la segunda contraseña se desarma el área.

Si la segunda contraseña se introduce mediante un teclado distinto que la primera, el segundo teclado avisa al usuario de que se está utilizando la regla de las dos personas y que es necesario introducir las dos contraseñas en el mismo teclado.

Es posible crear una función personalizada que desarme el área utilizando el desarmado con contraseña.

Configure este parámetro en Sí en instalaciones que requieran un alto nivel de seguridad para acceder al área protegida. Por ejemplo, un banco puede activar este parámetro para acceder a la cámara acorazada.

Si este parámetro está activado, configure el parámetro [Ámbito, Página 125](#page-124-0) en los teclados de las áreas afectadas como "de toda el área".

No configure la regla de las dos personas en Sí en un área con el parámetro *[¿Emboscada](#page-109-0)* [temprana?, Página 110](#page-109-0) configurado con Sí.

Esta función solo funciona cuando se utiliza el desarmado con contraseña.

#### **Ubicación en el menú de RPS**

Parámetros de toda el área > Parámetros de área/sirena, Opciones de apertura/cierre > Regla de las dos personas

#### **4.1.14 ¿Emboscada temprana?**

#### <span id="page-109-0"></span>**Valor predeterminado:** No

#### **Opciones:**

Sí: una vez desarmada el área, el relé de coacción se activa y envía un informe de coacción si no se produce una segunda entrada de contraseña válida dentro del tiempo de aviso precoz de emboscada.

No: la entrada de contraseña única con un nivel de autoridad válido puede desarmar el área.

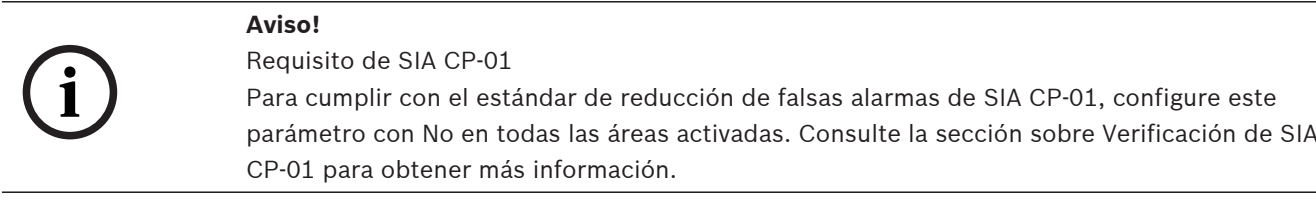

Este parámetro controla el desarmado de un área sin coacción. Se envía automáticamente un informe de coacción si no se introduce una segunda contraseña de desarme válida dentro del plazo establecido de [Tiempo de emboscada precoz, Página 87](#page-86-0).

La primera contraseña que se introduce se desarma en el área; la segunda contraseña introducida valida el desarme. Las contraseñas pueden ser las mismas y se pueden introducir en cualquiera de los dos teclados del área.

Puede configurar un segundo código de emboscada mediante las selecciones de parámetro del [Segundo código de emboscada, Página 87](#page-86-1). Esta función solo está operativa cuando se utiliza el desarme con contraseña.

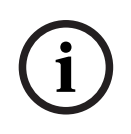

# **Aviso!**

La regla de las dos personas

No configure Emboscada precoz con el valor Sí en un área que tiene también [¿Regla de dos](#page-108-0) [personas?, Página 109](#page-108-0) configurada con Sí.

#### **Ubicación en el menú de RPS**

Parámetros de toda el área > Parámetros de área/sirena, Opciones de apertura/cierre > Tiempo de emboscada precoz

# **4.1.15 Tiempo de incendios y gas Valor predeterminado**: 6 **Opciones**: de 0 a 90 (minutos) Introduzca el tiempo en minutos durante el cual se activa la sirena de incendio para los puntos de alarma de incendio y gas. Un ajuste de 0 minutos conservará la salida hasta que se restaure. **i Aviso! Requisito de UL 864** Con el fin de cumplir los requisitos de UL864 para sistemas de incendios de uso comercial, establezca el tiempo de incendio y el tiempo de gas en 3 minutos o más. **i Aviso! Consúltelo con la autoridad competente** Consulte con la autoridad local competente para confirmar el tiempo de sirena adecuado para la instalación. La salida activada durante este tiempo se programa en Sirena de incendio A#. La sirena de gas A## es completamente independiente de la sirena de incendio A##, pero también sigue el tiempo programado en este parámetro. La salida de sirena se inicia en cuanto se produce la alarma de incendio. Apaga la sirena cuando finaliza el número de minutos programado. Configure este parámetro durante dos minutos como mínimo. **Ubicación en el menú de RPS** Parámetros de toda el área > Parámetros de área/sirena, Opciones de apertura/cierre > Tiempo de incendio y gas **4.1.16 Patrón de incendio Valor predeterminado**: Pulsado **Opciones**: – Fijo: salida constante. – Pulsado: tiempo de marcha pulsada. 60 pulsaciones por minuto con un ritmo constante (0,5 segundos encendida y 0,5 segundos apagada). – Estándar California: 10 segundos audible + 5 segundos silenciada + 10 segundos audible + 5 segundos silenciada. – Código temporal 3: 0,5 segundos activada, 0,5 segundos desactivada, 0,5 segundos activada, 0,5 segundos desactivada, 0,5 segundos activada, 1,5 segundos desactivada. Seleccione el patrón que debe utilizar el área para las alarmas en un punto de incendio. Los patrones se repiten hasta que finaliza el tiempo de incendio. Los patrones se repiten durante un mínimo de 3 minutos con una tolerancia de ±10 % del tiempo. (Los estándares de NFPA 1999 permiten el silenciado automático según lo permita la autoridad competente, y exigen un tiempo mínimo de emisión de 5 minutos). **i Aviso! Dos puntos que comparten una salida en alarma** Cuando dos puntos de incendio que comparten una misma salida desencadenan una alarma, el patrón de sirena del evento de incendio más reciente tendrá preferencia. **Ubicación en el menú de RPS**

Parámetros de toda el área > Parámetros de área/sirena, Opciones de apertura/cierre > Patrón de incendio

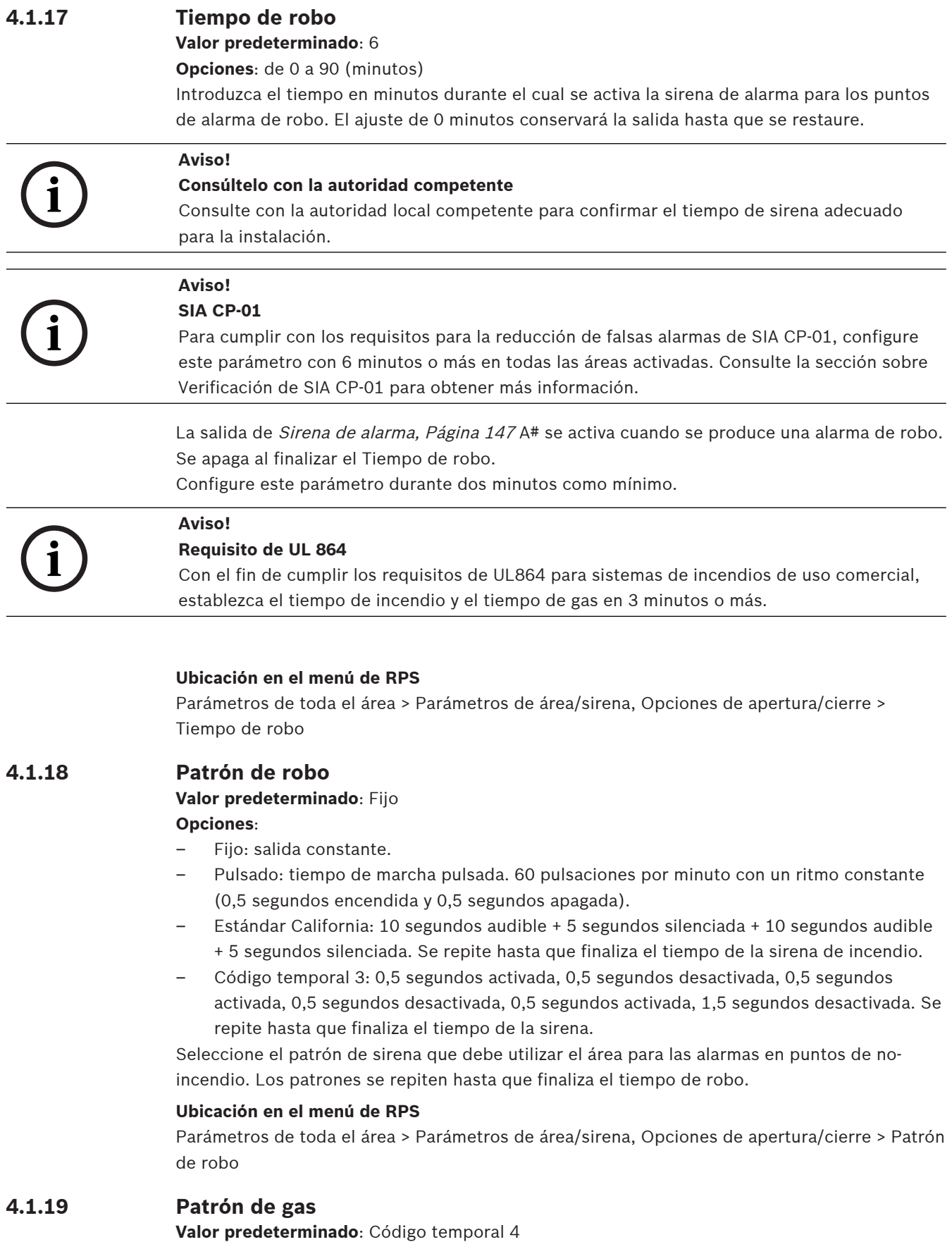

**Opciones**:

- Fijo: salida constante.
- Pulsado: tiempo de marcha pulsada. 60 pulsaciones por minuto con un ritmo constante (0,5 segundos encendida y 0,5 segundos apagada).
- Estándar California: 10 segundos audible + 5 segundos silenciada + 10 segundos audible + 5 segundos silenciada.
- Código temporal 3: 0,5 segundos activada, 0,5 segundos desactivada, 0,5 segundos activada, 0,5 segundos desactivada, 0,5 segundos activada, 1,5 segundos desactivada.
- Código temporal 4: 0,1 segundos activada, 0,1 segundos desactivada, 0,1 segundos activada, 0,1 segundos desactivada, 0,1 segundos activada, 0,1 segundos desactivada, 0,1 segundos activada, 5 segundos desactivada.

Seleccione el patrón de sirena que debe utilizar el área para las alarmas en un punto de gas. Los patrones se repiten hasta que finaliza el tiempo de incendio.

#### **Ubicación en el menú de RPS**

Parámetros de toda el área > Parámetros de área/sirena, Opciones de apertura/cierre > Patrón de gas

#### **4.1.20 Un solo tono**

#### **Valor predeterminado**: No

#### **Opciones**:

- Sí: después de un evento de alarma, los eventos de alarma posteriores en puntos de noincendio de la misma área generados durante el mismo período de armado no activan la salida de sirena.
- No: la salida de sirena se activa para cada evento de alarma.

Un solo tono no afecta al tono de alarma de teclado, ni evita la generación de ningún informe. Los puntos de incendio no se ven afectados y se reinicia el tiempo de sirena con cada nueva alarma.

Al silenciar la sirena se restablece el tono único.

# **Aviso!**

#### **El interruptor con llave no puede anular el tono único**

Si se produce una alarma en un punto 24 horas mientras el área está desarmada, armar dicha área con un interruptor con llave no restablece el tono único.

#### **Ubicación en el menú de RPS**

Parámetros de toda el área > Parámetros de área/sirena, Opciones de apertura/cierre > Un solo tono

# **4.1.21 Prueba de sirena**

# **Valor predeterminado**: No

- **Opciones**:
- Sí: como prueba de sirena, se activa la salida de sirena de alarma durante dos segundos después de recibir la confirmación desde la estación de recepción central para el informe de cierre (o al final del retardo de salida en el caso de paneles de control que no se envíen informes de cierre).
- No: la prueba de sirena está desactivada.

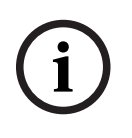

**i**

## **Aviso!**

#### **Prueba de sirena solo para el armado total**

La función de prueba de sirena solo funciona cuando una área está en armado total. La función de prueba de sirena no funciona cuando el área está en estado de armado parcial.

#### **Prueba de sirena después de informe de cierre**

En áreas configuradas para enviar informes de abertura y cierre, la salida de sirena de alarma se activa durante dos segundos cuando el panel de control recibe la confirmación de un informe de cierre de la estación de recepción central.

Si este parámetro de prueba de sirena está configurado como Sí, no configure el área para aperturas y cierres restringidos, ni para ventanas de apertura y cierre.

#### **Prueba de sirena tras el tiempo de salida**

Cuando este parámetro de prueba de campana está configurado en Sí y el área no está configurada para enviar informes de apertura y cierre, la salida de sirena de alarma se activa durante dos segundos cuando finaliza el tiempo de salida.

#### **Armado de varias áreas a la vez**

Al armar más de un área a la vez (por ejemplo, con la función ¿ARMAR TODAS LAS ÁREAS?) el panel de control envía simultáneamente informes de cierre para cada área a la estación de recepción central. La prueba de sirena se produce cuando el panel de control recibe la confirmación de cada informe.

Si no se envían informes de cierre y todas las áreas tienen el mismo retardo de salida, la salida de sirena de alarma se activa durante dos segundos para cada área, con una pausa de dos segundos entre cada activación.

#### **Ubicación en el menú de RPS**

Parámetros de toda el área > Parámetros de área/sirena, Opciones de apertura/cierre > Prueba de sirena

#### **4.1.22 A/C de cuenta**

#### <span id="page-113-0"></span>**Valor predeterminado**: No

#### **Opciones**:

- Sí: enviar informes de apertura y cierre por cuenta para esta área.
- No: no enviar informes de apertura y cierre por cuenta.

El panel de control envía un informe de cierre de cuenta al cerrar (armar) la última área de la cuenta.

El panel de control envía un informe de apertura de cuenta al abrir (desarmar) la primera área de una cuenta.

Después de enviar el informe de apertura de cuenta, el desarmado de otras áreas de la cuenta no genera otro informe de apertura de cuenta. Los informes de apertura y cierre de cuenta no contienen información del área.

Configure este parámetro del mismo modo para todas las áreas de la cuenta.

Confirme que el número de cuenta sea el mismo en todas las áreas incluidas en la cuenta. Si se genera una apertura o un cierre de cuenta mientras hay una ventana de apertura o cierre activada en el área, y *[Desactivar A/C en ventana, Página 115](#page-114-0)* está configurado con Sí, no se envía el informe. Bosch recomienda utilizar las mismas horas de ventanas de apertura y cierre en todas las áreas que utilicen el mismo número de cuenta.

#### **Ubicación en el menú de RPS**

Parámetros de toda el área > Parámetros de área/sirena, Opciones de apertura/cierre > A/C de cuenta

# **4.1.23 A/C de área**

#### <span id="page-113-1"></span>**Valor predeterminado:** Sí

#### **Opciones**:

– Sí: incluir la información de área en los informes de apertura y cierre del área. Enviar los informes de cada área por separado.

No: no generar informes de apertura y cierre para el área.

Si este parámetro está configurado con Sí y el parámetro [A/C de cuenta, Página 114](#page-113-0) está configurado con No, los informes de apertura y cierre incluyen información del área. El panel de control envía informes sobre las áreas individuales.

Si A/C de cuenta está configurado con Sí, el panel de control envía un informe de cierre de cuenta (sin información de área) al armar la última área con el mismo número de cuenta. El panel de control envía una informe de apertura de cuenta (sin información de área) al desarmar la primera área con el mismo número de cuenta.

No configure este parámetro con Sí si el panel de control debe enviar informes a un sistema de automatización que no pueda interpretar más de un informe de apertura y cierre de área. Solo se envían informes de apertura y cierre para usuarios con *[Niveles de autoridad, Página](#page-181-0)* [182](#page-181-0) asignados del modo

siguiente:

- Listo para armar: Apertura/Cierre de área = E
- No listo para armar (armado forzado/armado anulado): Apertura/Cierre restringido = E
- Armado parcial: Apertura/Cierre en armado parcial = E

#### **Ubicación en el menú de RPS**

Parámetros de toda el área > Parámetros de área/sirena, Opciones de apertura/cierre > A/C de área

# **4.1.24 Desactivar A/C en ventana**

#### <span id="page-114-0"></span>**Valor predeterminado:** Sí

#### **Opciones**:

- Sí: no enviar informes de apertura y cierre hacia la central receptora si se produce el evento de apertura o cierre dentro de una ventana activa.
- No: enviar informes de apertura y cierre a la central receptora incluso aunque el evento de apertura o cierre se produzca en el interior de una ventana programada.

Si este parámetro está configurado con Sí y se produce un evento de apertura o cierre fuera de una ventana, el panel de control envía el informe de apertura o cierre con un modificador de evento precoz o tardío. Consulte Ventanas de apertura/cierre

Si este parámetro está configurado con No y se produce un evento de apertura o cierre fuera de la ventana correspondiente, el panel de control no incluye los modificadores de evento precoz o tardío con los informes de apertura y cierre.

Los eventos de apertura y cierre se registran siempre.

Si desea monitorizar toda la actividad de apertura y cierre, pero desea utilizar las características que ofrecen las ventanas de apertura y cierre, configure este parámetro con No y programe ventanas de apertura y cierre.

#### **Ubicación en el menú de RPS**

Parámetros de toda el área > Parámetros de área/sirena, Opciones de apertura/cierre > Desactivar A/C en ventana

# **4.1.25 Cierre automático**

# <span id="page-114-1"></span>**Valor predeterminado**: No

#### **Opciones**:

- Sí: el área se arma con armado total con retardo automáticamente al finalizar la ventana de cierre. Cuando el área se arma automáticamente, el panel de control envía un informe de cierre si los informes de área o de cuenta están programados para hacerlo.
- No: no armar automáticamente el área al finalizar la ventana de cierre.

Independientemente de [Forzar armado/Anular máximo, Página 104](#page-103-0) o [Anulable, Página 237](#page-236-0), se produce un armado forzado incondicional que da lugar a que los puntos con fallo queden fuera del sistema. Consulte la sección [Forzar armado retornable, Página 237](#page-236-1) o [Anular](#page-236-2) [retornable, Página 237](#page-236-2) para obtener más información sobre cómo devolver estos puntos al servicio.

#### **Ubicación en el menú de RPS**

Parámetros de toda el área > Parámetros de área/sirena, Opciones de apertura/cierre > Cierre automático

# **4.1.26 Fallo al abrir**

**Valor predeterminado**: No

#### **Opciones**:

- Sí: el panel de control envía un informe de fallo al abrir si el área no está desarmada cuando se alcanza el tiempo de Detener ventana de apertura.
- No: no se envían informes de fallo al abrir para el área.

#### **Ubicación en el menú de RPS**

Parámetros de toda el área > Parámetros de área/sirena, Opciones de apertura/cierre > Fallo al abrir

# **4.1.27 Fallo al cerrar**

#### **Valor predeterminado**: No

#### **Opciones**:

- Sí: el panel de control envía un informe de fallo al abrir si el área no está armada cuando se alcanza el tiempo de Detener ventana de cierre.
- No: no se envían informes de fallo al cerrar para el área.

No es necesario programar informes de apertura y cierre para enviar informes de fallo al cerrar.

Es necesario programar un retardo de salida en [Tiempo de retardo de salida, Página 105](#page-104-0). Si [Cierre automático, Página 115](#page-114-1) está configurado con Sí, se envía un informe porque se produce cuando se llega al tiempo de Detener ventana de cierre.

Si [Desactivar A/C en ventana, Página 115](#page-114-0) está configurado con Sí, el informe de fallo al cerrar va seguido de un informe de Cierre tardío o Cierre tardío forzado.

#### **Ubicación en el menú de RPS**

Parámetros de toda el área > Parámetros de área/sirena, Opciones de apertura/cierre > Fallo al cerrar

#### **4.1.28 Hora de último cierre**

**Valor predeterminado**: desactivado

#### **Opciones**:

– Desactivado: la función está desactivada en el área.

Utilice la Hora de último cierre con la función [Ampliar cierre, Página 264](#page-263-0) para limitar la ampliación de la hora de cierre de un área. Por ejemplo, si la Hora de último cierre está establecida en las 19:30, sólo podrá ampliar la hora de cierre esperada hasta las 19:29. Si el parámetro Hora de último cierre tiene un valor distinto de cero, la hora del día especificada en el parámetro *[Iniciar ventana de cierre, Página 255](#page-254-0)* no puede ser mayor o igual que el parámetro Hora de último cierre. Por ejemplo, si el parámetro Última hora de cierre está configurado con 17:30, el parámetro Iniciar ventana de cierre no se puede configurar con 17:30 ni más tarde.

#### **Ubicación en el menú de RPS**

Parámetros de toda el área > Parámetros de área/sirena, Opciones de apertura/cierre > Última hora de cierre

# **4.1.29 A/C restringida**

#### **Valor predeterminado**: No

#### **Opciones**:

- Sí: restringir los informes de apertura y cierre para el área.
- No: no restringir los informes de apertura y cierre para el área.

Si se configura con Sí, solo se envían informes de apertura al desarmar el área después de una alarma que no sea de incendio/gas. Solo se envían informes de cierre al armar el área en armado total con puntos con fallo.

Secuencia de informes generada por un cierre restringido: Se ha armado forzado, Punto forzado, Cierre forzado, Informe de cierre.

Si no se necesita contraseña para encender el sistema, los informes de cierre siempre son restringidos cuando el parámetro A/C restringida es Sí. Si se necesita contraseña para activar el sistema, el usuario también debe tener asignado un [Niveles de autoridad, Página 182](#page-181-0) con Apertura/Cierre restringida = E (activado) para poder restringir los informes de apertura y cierre.

El parámetro [A/C de área, Página 114](#page-113-1) debe estar configurado con Sí para generar informes de apertura y cierre restringidos.

Las ventanas de apertura/cierre no impiden la generación de informes de apertura y cierre restringidos. No se añaden designaciones de temprano o tardío a los informes de apertura/ cierre cuando se envían conforme a las reglas de los informes restringidos de apertura/cierre.

#### **Ubicación en el menú de RPS**

Parámetros de toda el área > Parámetros de área/sirena, Opciones de apertura/cierre > A/C restringida

# **4.1.30 A/C con armado parcial**

#### **Valor predeterminado**: No

#### **Opciones**:

- Sí: enviar informes de apertura y cierre para Armado parcial instantáneo y Armado parcial con retardo.
- No: no enviar informes de apertura y cierre para Armado parcial instantáneo o Armado parcial con retardo.

Las ventanas de apertura/cierre no suprimen los informes de apertura y cierre con armado parcial.

#### **Ubicación en el menú de RPS**

Parámetros de toda el área > Parámetros de área/sirena, Opciones de apertura/cierre > A/C con armado parcial

# **4.1.31 Reiniciar retardo de salida**

# **Valor predeterminado:** Sí

# **Opciones**:

Sí: activar el reinicio del retardo de salida.

No: desactivar el reinicio del retardo de salida.

La función de reinicio del retardo de salida reinicia el retardo de salida cuando un usuario final vuelve a entrar en las instalaciones antes de finalizar el retardo de salida.

Por ejemplo, una propietario de una vivienda arma el sistema, sale y cierra la puerta. A continuación, se da cuenta de que ha olvidado las llaves del coche. Cuando abre la puerta para recoger las llaves, el panel de control reinicia el retardo de salida, lo cual le ofrece un tiempo generoso para poder desactivar el sistema.

Si el parámetro está configurado con Sí, estos pasos permiten reiniciar el retardo de salida ([Tiempo de retardo de salida, Página 105](#page-104-0)):

- 1. Activar el sistema con armado total o armado parcial.
- 2. Provoque el fallo de un punto y restáurelo (abra y cierre una puerta) asignado a un perfil de punto configurado con Tipo de punto: Armado parcial y Respuesta de punto de alarma con retardo (4, 5, 6, 7 u 8). ([Perfiles de punto, Página 208](#page-207-0), [Tipo de punto, Página 210](#page-209-0), [Respuesta de punto, Página 216](#page-215-0))
- 3. Mientras el retardo de salida sigue vigente, provoque un fallo en cualquier punto (abra una puerta) asignado a un perfil de punto configurado con Tipo de punto: Armado parcial y una Respuesta de punto de alarma con retardo (4, 5, 6, 7 u 8). El retardo de salida se reinicia.

#### **Aviso!**

#### **El retardo de salida se reinicia solo una vez**

El retardo de salida solo se puede reiniciar una vez. Si se provoca el fallo del mismo punto de nuevo, o si se provoca un fallo en otro punto durante el retardo de salida reiniciado, no se reinicia el retardo una segunda vez.

#### **Ubicación en el menú de RPS** Parámetros de toda el área > Parámetros de área/sirena, Opciones de apertura/cierre > Reinicio del retardo de salida

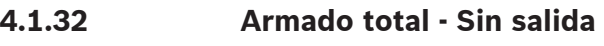

#### **Valor predeterminado:** Sí

#### **Opciones**:

**Aviso!**

Sí: el panel de control cambia el armado de total con retardo a parcial con retardo si ningún punto con armado parcial con retardo falla y se restaura durante el tiempo de retardo de salida.

No: el panel de control no cambia el armado.

El estado de armado final se notifica y se muestra en los teclados.

Al armar desde un llavero o un calendario programado, el panel ignora esta opción.

# **i**

**i**

#### **Uso de rearmado automático de área (Armado parcial con retardo)**

Establezca el parámetro Armado total - sin salida en No para un área al utilizar el Rearmado automático.

#### **Ubicación en el menú de RPS**

Parámetros de toda el área > Parámetros de área/sirena, Opciones de apertura/cierre > Armado total - Sin salida

# **4.1.33 Advertencia de retardo de salida**

# **Valor predeterminado**: No

#### **Opciones**:

- Sí: activa y desactiva la salida de armada con pulsos cada dos segundos durante los últimos 10 segundos del retardo de salida.
- No: no se emiten pulsos por la salida de alarma durante el retardo de salida.

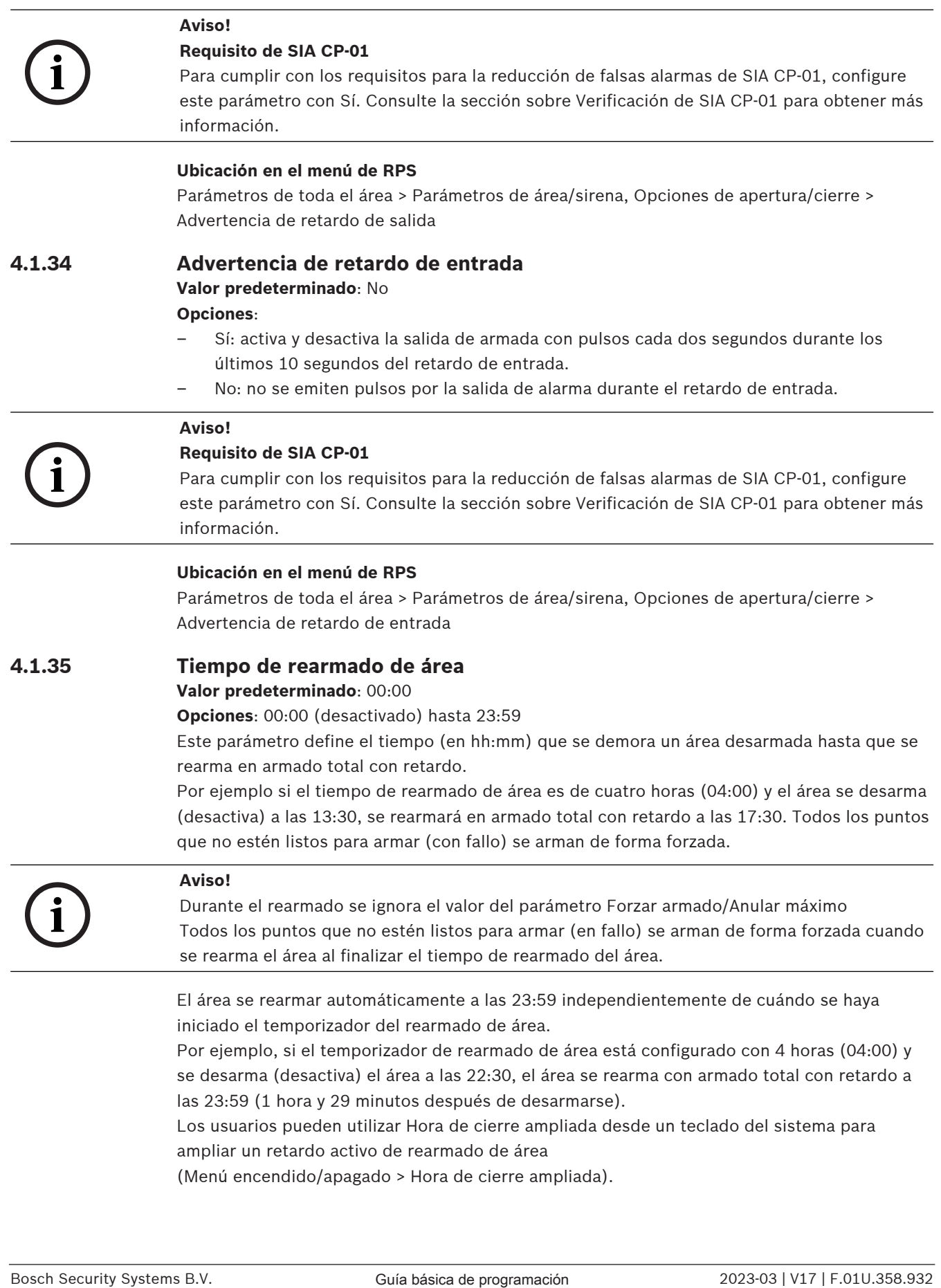

(Menú encendido/apagado > Hora de cierre ampliada).

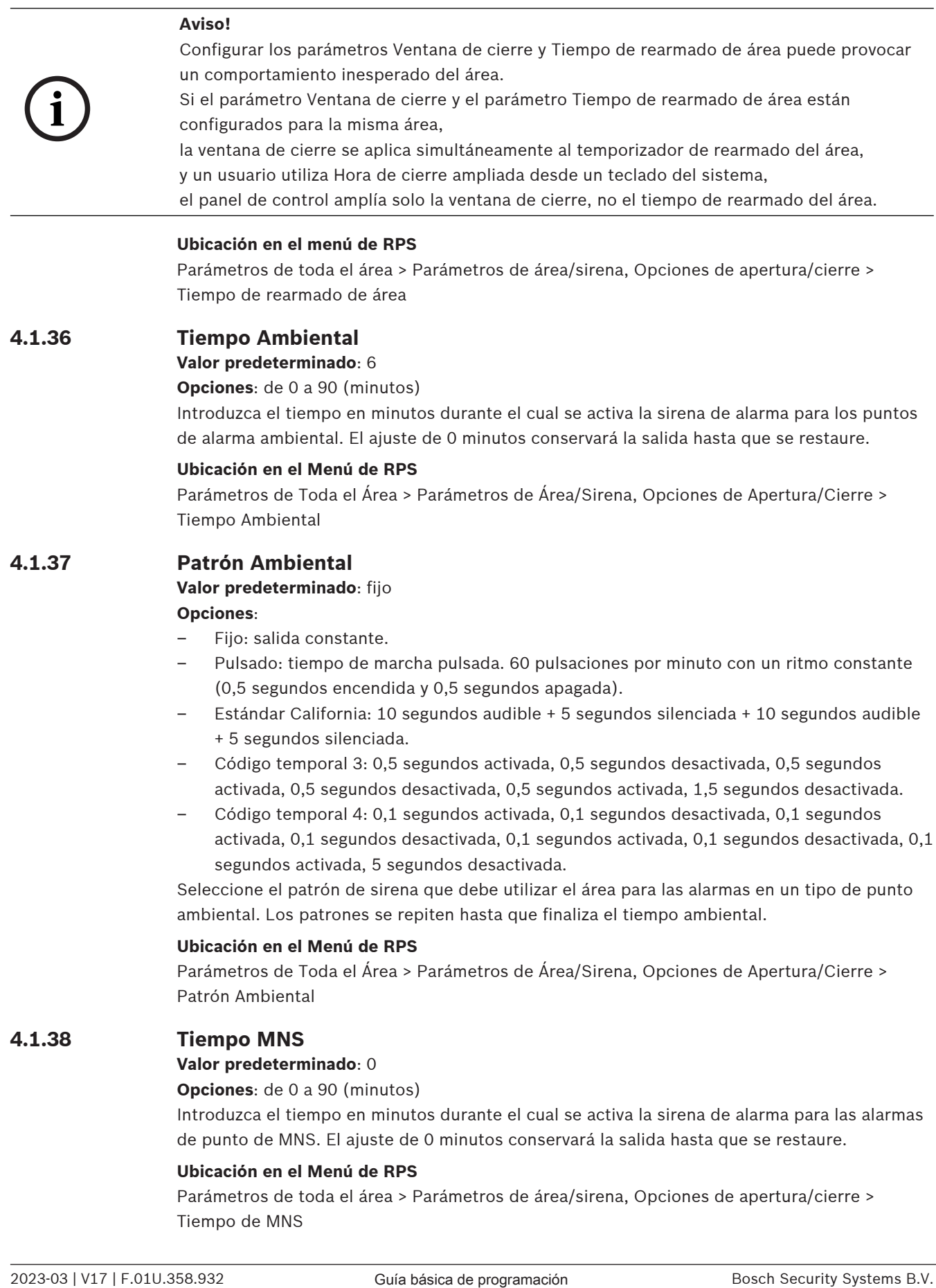

# **4.2 Texto de armado de área**

El B9512G admite hasta 32 áreas. El B8512G admite hasta 8 áreas.

# **4.2.1 Texto de nombre de área**

**Valor predeterminado**: Área # (donde # es el número de área) **Opciones**: hasta 32 caracteres de texto, números, espacios y símbolos Introduzca un nombre de área para mostrarlo en los teclados.

#### **Ubicación en el menú de RPS**

Parámetros de toda el área > Parámetros de área/sirena, Opciones de apertura/cierre > Texto de armado de área > Texto de nombre de área

# **4.2.2 Texto de cuenta activada**

<span id="page-120-0"></span>**Valor predeterminado:** en blanco **Opciones**: introduzca hasta 32 caracteres. Introduzca el texto que se debe mostrar en el teclado para cada área según sea necesario.

**¿Utiliza un teclado D1255F, D1256F o D1257F?** Si utiliza un teclado D1255F, D1256F o D1257F, introduzca \*Sistema de incendio\*.

#### **Ubicación en el menú de RPS**

Parámetros de toda el área > Parámetros de área/sirena, Opciones de apertura/cierre > Texto de armado de área > Texto de cuenta activada

# **4.2.3 Texto de área n.º activada**

<span id="page-120-1"></span>**Valor predeterminado:** en blanco

**Opciones**: introduzca hasta 32 caracteres. Introduzca el texto que se debe mostrar en el teclado para cada área según sea necesario.

# **¿Utiliza un teclado D1255F, D1256F o D1257F?**

Si utiliza un teclado D1255F, D1256F o D1257F, introduzca \*Sistema de incendio\*.

#### **Ubicación en el menú de RPS**

Parámetros de toda el área > Parámetros de área/sirena, Opciones de apertura/cierre > Texto de armado de área > Texto de área n.º activada

#### **4.2.4 El área n.º todavía no está lista**

<span id="page-120-2"></span>**Valor predeterminado:** en blanco

**Opciones**: introduzca hasta 32 caracteres. Introduzca el texto que se debe mostrar en el teclado cuando el área no esté lista para armar.

#### **¿Utiliza un teclado D1255F, D1256F o D1257F?**

Si utiliza un teclado D1255F, D1256F o D1257F, introduzca \*Sistema de incendio\*.

#### **Ubicación en el menú de RPS**

<span id="page-120-3"></span>Parámetros de toda el área > Parámetros de área/sirena, Opciones de apertura/cierre > Texto de armado de área > Texto de área n.º no lista

#### **4.2.5 Texto de área n.º desactivada Valor predeterminado:** en blanco **Opciones**: introduzca hasta 32 caracteres.

Introduzca el texto que se debe mostrar en el teclado cuando el área esté desactivada (desarmada).

#### **¿Utiliza un teclado D1255F, D1256F o D1257F?**

Si utiliza un teclado D1255F, D1256F o D1257F, introduzca \*Sistema de incendio\*.

#### **Ubicación en el menú de RPS**

Parámetros de toda el área > Parámetros de área/sirena, Opciones de apertura/cierre > Texto de armado de área > Texto de área n.º desactivada

# **5 Teclados**

# **5.1 Asignaciones de teclado**

El panel de control B9512G admite teclados SDI2 del 1 al 32, o teclados SDI del 1 al 16. No es posible utilizar teclados SDI con direcciones mayores que 16. El panel de control B8512G admite teclados del 1 al 16.

El teclado B940W es un subconjunto del teclado B942. Debido a las diferencias del hardware del teclado, algunas funciones de programación de RPS no son aplicables para el teclado B940W:

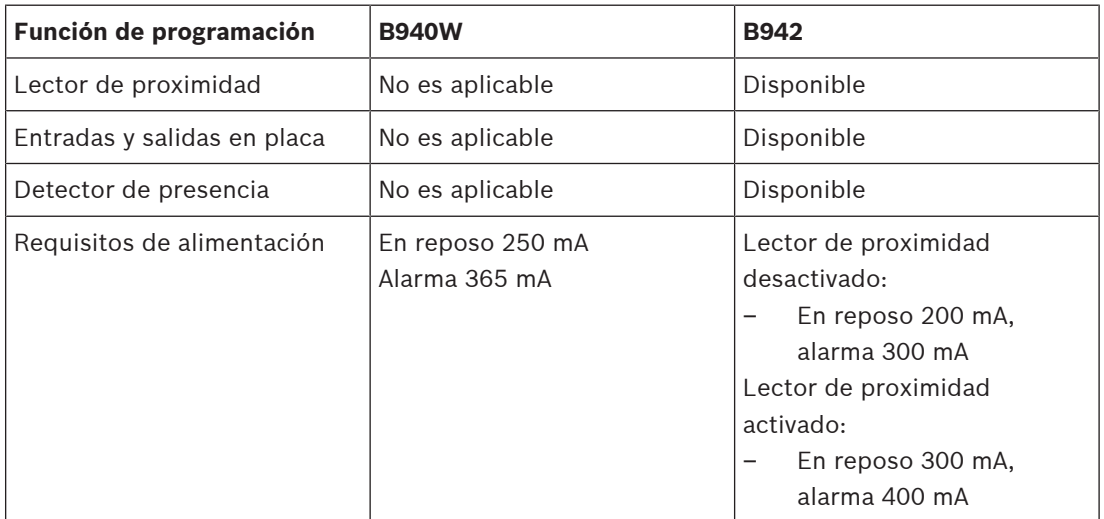

# **5.1.1 Nombre del teclado (primer idioma)**

**Valor predeterminado**: N.º de teclado

**Opciones**: hasta 32 caracteres

Introduzca un máximo de 32 caracteres de texto, números y símbolos para describir el teclado.

Los teclados muestran los primeros 20 caracteres. Si se utilizan más de 20 caracteres, el teclado desplaza el texto completo por la pantalla una vez. Para desplazar el texto de nuevo, pulse [ESC].

Los espacios cuentan como texto y se incluyen en el límite de 32 caracteres.

#### **Ubicación en el menú de RPS**

Teclados > Asignaciones de teclados > Nombre de teclado

# **5.1.2 Nombre del teclado (segundo idioma)**

# **Valor predeterminado:** en blanco

**Opciones**: hasta 32 caracteres

Introduzca un máximo de 32 caracteres de texto, números y símbolos para describir el teclado.

Los teclados muestran los primeros 20 caracteres. Si se utilizan más de 20 caracteres, el teclado desplaza el texto completo por la pantalla una vez. Para desplazar el texto de nuevo, pulse [ESC].

Los espacios cuentan como texto y se incluyen en el límite de 32 caracteres.

# **Ubicación en el menú de RPS**

Teclados > Asignaciones de teclado > Nombre del teclado (segundo idioma)

# **5.1.3 Tipo de teclado**

#### <span id="page-123-0"></span>**Valor predeterminado**:

- Dirección 1 = teclado de dos líneas B92x
- Todas las demás direcciones = no hay ningún teclado instalado

#### **Opciones**:

- No hay ningún teclado instalado
- Teclado básico B91x
- Teclado de dos líneas B92x
- Teclado de estilo cajero automático B93x
- Teclado de pantalla táctil B94x
- Teclado D1255 VFD (SDI)
- Teclado de incendio D125xRB (SDI)
- Teclado LCD de D126x (SDI)

Seleccione el tipo de teclado correspondiente al teclado conectado al panel de control en esta dirección. El tipo de teclado se configura automáticamente al instalar el teclado por primera vez.

**i**

#### **Aviso!**

D1260 solo se puede configurar con las direcciones 1 a 8. D1265 se puede configurar con las direcciones 1 a 16.

#### **Información adicional sobre teclados de incendio**

[Texto de cuenta activada, Página 121](#page-120-0) [Texto de área n.º activada, Página 121](#page-120-1) [El área n.º todavía no está lista, Página 121](#page-120-2) [Texto de área n.º desactivada, Página 121](#page-120-3)

#### **Ubicación en el menú de RPS**

Teclados > Asignaciones de teclados > Tipo de teclado

# **5.1.4 Asignación de área**

**Predeterminado**: 1: Area 1

#### **Opciones**:

- B9512G: de 1 a 32
- B8512G: de 1 a 8

Seleccione un área donde asignar el teclado.

Si ha creado nombres específicos para el parámetro, el nombre se mostrará como <Número de índice>: <nombre descriptivo> en la selección de parámetros.

#### **Ubicación en el menú de RPS**

Teclados > Asignaciones de teclados > Asignación de áreas

# **5.1.5 Idioma del teclado**

**Valor predeterminado**: primer idioma, seguir el idioma del usuario **Opciones**:

- Primer idioma, seguir el idioma del usuario
- Primer idioma, ignorar el idioma del usuario
- Segundo idioma, seguir el idioma del usuario
- Segundo idioma, ignorar el idioma del usuario Seleccione un idioma para el teclado.

#### **Ubicación en el menú de RPS**

Teclados > Asignaciones de teclados > Idioma del teclado

# **5.1.6 Ámbito**

#### <span id="page-124-0"></span>**Valor predeterminado**:

- Dirección 1: En todo el panel
- Todas las demás direcciones: En toda el área

#### **Opciones**:

- En toda el área: el teclado solo muestra la información y las funciones de armado/ desarmado del área a la cual está asignado.
- En toda la cuenta: el teclado puede mostrar la información y funciones de armado/ desarmado de las áreas que tengan el mismo número de cuenta. Por lo general se utiliza para áreas asociadas.
- En todo el panel: un teclado de todo el panel puede ver la información y realizar las funciones de armado y desarmado de todas las áreas del panel de control. Por lo general se utiliza con un área maestra.
- Personalizado: para un ámbito personalizado, se seleccionan las áreas dentro del ámbito.

El ámbito determina qué áreas se pueden visualizar desde el teclado, se incluyen al armar desde el teclado y a las cuales el teclado se puede mover.

Siempre que se selecciona Personalizado, RPS muestra el cuadro de diálogo siguiente:

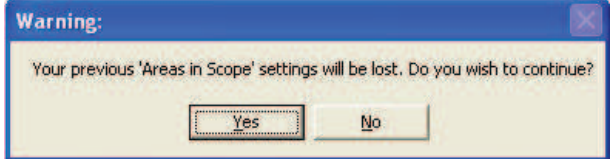

Al hacer clic en Sí, las áreas dentro del ámbito se restablecen a los valores predeterminados. Al hacer clic en No, no se hace ningún cambio.

#### **Más información**

[Número de cuenta, Página 103](#page-102-0) [Tipo de área, Página 107](#page-106-0) [Áreas en el ámbito, Página 125](#page-124-1)

#### **Ubicación en el menú de RPS**

Teclados > Asignaciones de teclados > Ámbito

# **5.1.7 Áreas en el ámbito**

#### <span id="page-124-1"></span>**Valor predeterminado**:

- Dirección 1: Todo
- Todas las demás direcciones: Área1

#### **Opciones**:

- Haga clic N.º de área para seleccionar o quitar la selección de un área
- Haga clic en Establecer todo para seleccionar todas las áreas.
- Haga clic en Borrar todo para borrar todas las áreas (no seleccionar ninguna)
- Haga doble clic para ver y seleccionar áreas.

Haga clic en las áreas para incluirlas en el ámbito personalizado del teclado.

#### **Más información**

[Ámbito, Página 125](#page-124-0)

#### **Ubicación en el menú de RPS**

Teclados > Asignaciones de teclados > Áreas en el ámbito

# **5.1.8 ¿La contraseña sigue el ámbito?**

#### **Valor predeterminado:** Sí

#### **Opciones**:

- Sí: cuando el área a la que está asignado el teclado está armada, al introducir una contraseña se desarma el área y todas las demás áreas incluidas en el ámbito del teclado. Si el área está desarmada, se arman el área y todas las demás áreas incluidas en el ámbito del teclado.
- No: introducir una contraseña solo arma o desarma el área a la que está asignado el teclado.

La contraseña sigue el ámbito se aplica solo al armado con contraseña. Se aplica a las funciones de armado de la lista de funciones.

Los usuarios deben tener un nivel de autoridad asignado con las opciones Armar con contraseña y Desarmar con contraseña activadas.

#### **Más información**

[Ámbito, Página 125](#page-124-0) [Área, Página 204](#page-203-0) [Armar con contraseña, Página 196](#page-195-0) [Desarmar con contraseña, Página 197](#page-196-0)

#### **Ubicación en el menú de RPS**

Teclados > Asignaciones de teclados > La contraseña sigue el ámbito

# **5.1.9 Salida de tecla de entrada**

**Valor predeterminado**: 0 Sin asignar **Opciones**:

- 0: no hay ninguna salida asignada a Función de introducción de contraseña, Activar/ Desactivar salida.
- B9512G: de 1 a 599. Asigna una salida para Función de introducción de contraseña, Activar/Desactivar salida.
- B8512G: de 1 a 99, 253, 254, 255

Cuando el parámetro [Función de introducción de contraseña, Página 127](#page-126-0) está configurado con Activar/Desactivar salida y un usuario introduce su contraseña y pulsa [Intro], se activa la salida de tecla de entrada durante 10 segundos. Se añaden dos eventos al registro del panel: Salida ### establecida con ID de usuario y Salida ### restablecida sin ID de usuario.

**i**

#### **Aviso!**

No comparta Salida de tecla de entrada con ninguna otra función de salida. La salida que se asigna en este parámetro Salida de tecla de entrada no se puede asignar a ninguna otra función de salida. Como resultado, se podría generar una salida errónea.

Puede utilizar Función de introducción de contraseña, Abrir/Cerrar puerta y Salida de tecla de entrada para acceder al control de la activación del cierre de una puerta a bajo nivel. No sirve para derivar un punto.

#### **Más información**

[Función de introducción de contraseña, Página 127](#page-126-0)

Si ha creado nombres específicos para el parámetro, el nombre se mostrará como <Número de índice>: <nombre descriptivo> en la selección de parámetros.

#### **Ubicación en el menú de RPS**

Teclados > Asignaciones de teclados > Salida de tecla de entrada

#### **5.1.10 Función de introducción de contraseña**

<span id="page-126-0"></span>**Valor predeterminado**: Armar/Desarmar

#### **Opciones**:

- Armar/Desarmar: cuando el área actual está desarmada, introducir la contraseña + [Intro] inicia el armado con total con retardo para todas las áreas dentro del ámbito del usuario. Si el área actual está armada, se desarman todas las áreas dentro del ámbito del usuario.
- Abrir/Cerrar puerta: al introducir la contraseña + [Intro] se abre y cierra el controlador de puerta programado en Asignar n.º de puerta durante el tiempo configurado en Tiempo de activación de cierre y, a continuación, ejecuta funciones de armado (por ejemplo, desarmar) y funciones personalizadas conforme al nivel de autoridad del usuario.
- Activar/Desactivar salida: al introducir la contraseña + tecla [Intro], se activa la Salida de tecla de entrada durante 10 segundos.
- Rearme automático: si el área asignada al teclado está armada con armado total con retardo, al introducir la contraseña + [Intro] se vuelve a iniciar el retardo de salida. Si el área está desarmada, no se arma al introducir la contraseña + [Intro].
- Solo inicio de sesión: al introducir la contraseña + [Intro], se inicia sesión para el usuario. No se aplica la autenticación dual.
- Inicio de sesión/Desarmar: al introducir la contraseña + tecla [Intro], se inicia sesión para el usuario y se desarman todas las áreas del ámbito del usuario. No se aplica la autenticación dual.

Al entrar una contraseña con autoridad en el área actual, siempre se silencian las alarmas y los problemas.

#### **Aviso!**

#### **Uso de rearmado automático de área (Armado parcial con retardo)**

Establezca el parámetro Armado total - sin salida en No para un área al utilizar el Rearmado automático.

Si no es posible ejecutar la Función de introducción de contraseña debido a conflictos de configuración, el panel de control utiliza la función Armar/Desarmar independientemente de la configuración.

No es posible utilizar la contraseña de servicio (ID de usuario 0) para las funciones de introducción de la contraseña.

Las salidas que se utilizan para la función Activar/Desactivar salida no se deben compartir con ninguna otra función de punto, restablecimiento de sensores, panel de control o sirena. Compartirlas puede causar errores en el funcionamiento de las salidas.

**i**

**i**

#### **Aviso!**

# **Autenticación dual no compatible con el rearme automático**

Si el parámetro Autenticación dual está configurado con Sí, no configure el parámetro Función de introducción de contraseña con Rearme automático.

**i**

#### **Aviso! Requisito de SIA CP-01**

Para cumplir con los requisitos para la reducción de falsas alarmas de SIA CP-01, conserve el valor predeterminado de este parámetro.

#### **Ubicación en el menú de RPS**

Teclados > Asignaciones de teclados > Función de introducción de contraseña

# **128** es | Teclados Control Panel **5.1.11 Autenticación dual Valor predeterminado**: No **Opciones**: – Sí: los usuarios deben introducir una contraseña **y** presentar una credencial (tarjeta o testigo) en un lector de puerta o un teclado de pantalla táctil B94X para utilizar las funciones de armado, desarmado y usuario protegido por contraseña. – No: los usuarios deben introducir una contraseña **o** presentar una credencial (tarjeta o testigo) en un teclado de pantalla táctil B94X. **i Aviso! Autenticación dual no compatible con el rearme automático** Si el parámetro Autenticación dual está configurado con Sí, no configure el parámetro Función de introducción de contraseña con Rearme automático. Antes de configurar este parámetro con Sí, compruebe que el sistema incluya un lector de puerta o un teclado de pantalla táctil B94X. Consulte la sección [Asignar puerta, Página 128](#page-127-0) tipo de puerta o *[Tipo de teclado, Página 124](#page-123-0)* (para un teclado de pantalla táctil B94X). Si el teclado es una pantalla táctil B94X y Asignar puerta está configurado con N.º de puerta, se desactiva el lector del teclado y se utiliza el lector de la puerta para realizar una autenticación dual. **Ubicación en el menú de RPS** Teclados > Asignaciones de teclados > Autentificación dual **5.1.12 Duración de la autenticación dual Valor predeterminado**: 20 segundos **Opciones**: 10, 15, 20, 25, 30, 35, 40, 45 segundos Cuando la autenticación dual está activada, los usuarios deben introducir una contraseña **y** presentar una credencial (tarjeta o testigo) dentro de este plazo de tiempo. **Ubicación en el menú de RPS** Teclados > Asignaciones de teclados > Duración de la autentificación dual **5.1.13 Asignar puerta Valor predeterminado**: 0 No hay puerta **Opciones**: – No hay puerta. no hay ningún controlador de puerta asignado al teclado. – Puerta 1 a Puerta 32 (de 1 a 8 para B8512): asignar un controlador de puerta al teclado seleccionando su número. Seleccione el controlador de puerta (N.º de puerta) que debe utilizar el teclado para añadir tarjetas/credenciales y visualizar Cerrar puerta. Cuando el parámetro Asignar puerta está configurado con No, se muestra NO LISTO en el teclado cuando los usuarios intentan añadir un usuario. Los usuarios no pueden utilizar el teclado para asignar tarjetas/testigos con el comando Añadir/Editar usuario hasta que haya un controlador de puerta asignado. Si no hay ningún controlador de puerta asignado al teclado, los usuarios pueden controlar las puertas mediante las funciones de CONTROL DE PUERTAS. Al configurar Asignar puerta con No hay puerta se desactiva lo siguiente: – La opción Abrir/Cerrar puerta de la Función de introducción de contraseña. – La opción Añadir tarjeta del comando Añadir/Editar usuario.

<span id="page-127-0"></span>– Autenticación dual.

**i**

Si ha creado nombres específicos para el parámetro, el nombre se mostrará como <Número de índice»: <nombre descriptivo> en la selección de parámetros.

#### **Ubicación en el menú de RPS**

Teclados > Asignaciones de teclados > Asignar puerta

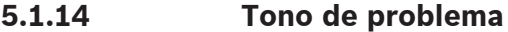

<span id="page-128-0"></span>**Valor predeterminado**:

– Sí: paneles de control B9512G/B8512G

#### **Opciones**:

- Sí: en caso de problema de todo el panel, suenan los tonos de problema y se muestran los elementos visuales en el teclado.
- No: los problemas de todo el panel no suenan, pero las pantallas visuales se siguen mostrando en este teclado.

Los tonos de problema de todo el panel incluyen: alimentación, teléfono, bus SDI y bus SDI2. No incluyen los problemas de punto ni el zumbido en caso de fallo.

#### **Aviso!**

#### **Requisito de UL 864 para aplicaciones de incendio de uso comercial**

Para cumplir con los requisitos de UL 864 para sistemas de incendio de uso comercial, configure este parámetro con la opción **Sí**.

#### **Ubicación en el menú de RPS**

Teclados > Asignaciones de teclados > Tono de problema

#### **5.1.15 Tono de entrada**

#### **Valor predeterminado:** Sí

#### **Opciones**:

– Sí: el teclado emite el tono de entrada durante el retardo de entrada.

– No: el teclado no emite el tono de entrada.

Cuando se produce un fallo en un punto con retardo en el ámbito de áreas del teclado se inicia el retardo de entrada.

Para evitar el tono por punto, configure el parámetro Puntos > Perfil de punto > [Tono de](#page-231-0) [entrada desactivado, Página 232](#page-231-0) con Sí.

Configure este parámetro con Sí en las instalaciones conforme a UL.

#### **Ubicación en el menú de RPS**

Teclados > Asignaciones de teclados > Tono de entrada

# **5.1.16 Tono de salida**

#### **Valor predeterminado:** Sí

#### **Opciones**:

- Sí: el teclado emite el tono de salida durante el retardo de salida.
- No: el teclado no emite el tono de salida.

Al armar desde un teclado con ámbito para armar el área se inicia el retardo de salida.

Para eliminar el tono de salida por área, configure el parámetro Parámetros de toda el área > Tono de salida con No.

#### **Ubicación en el menú de RPS**

Teclados > Asignaciones de teclados > Tono de salida

#### **5.1.17 Tono de advertencia de armado de área Valor predeterminado:** Sí

**Opciones**:

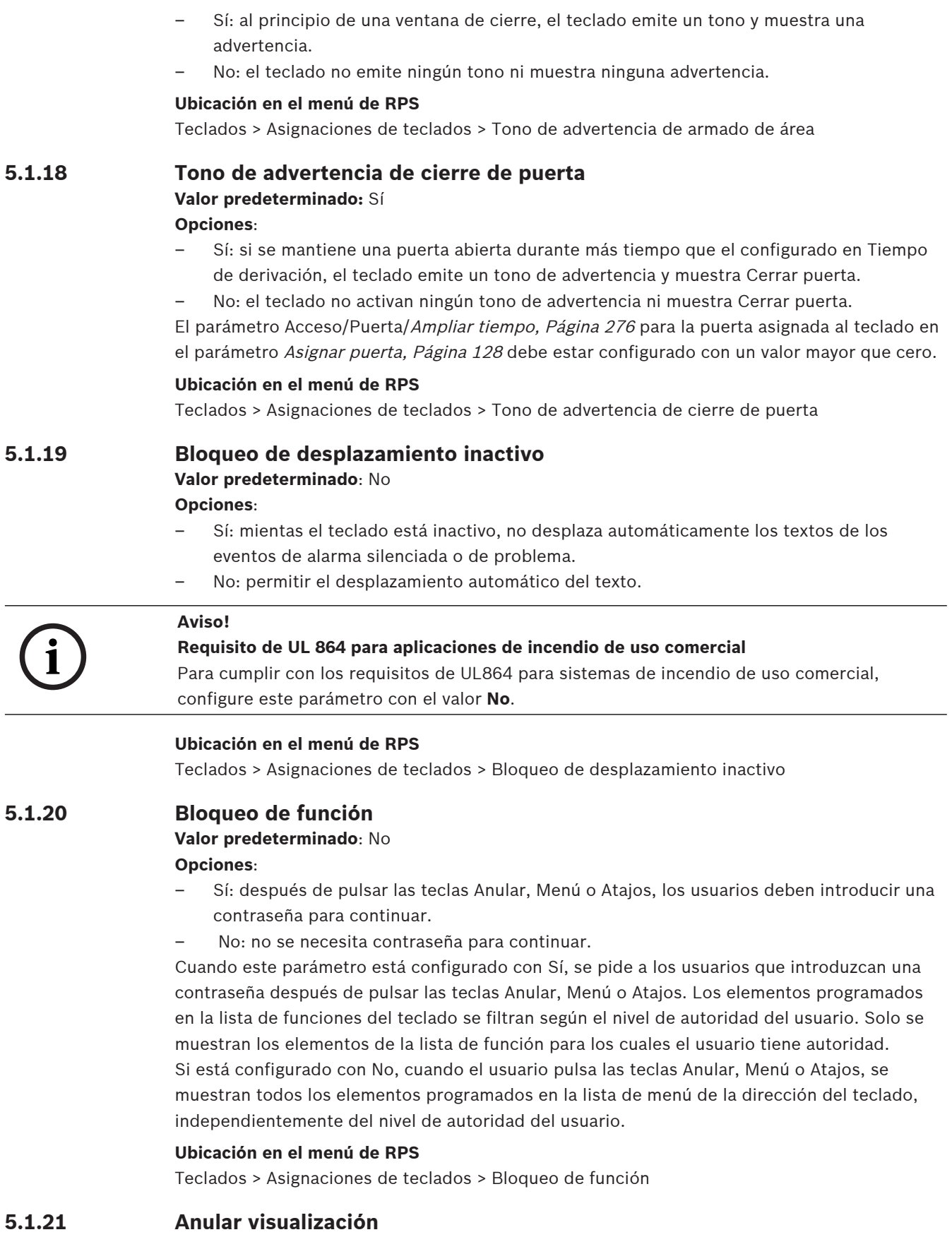

**Valor predeterminado:** Sí **Opciones**:

- Sí: este teclado muestra ALARMA NO ENVIADA si se anula una alarma de robo antes de que se envíe un informe de alarma.
- No: el teclado no muestra ALARMA NO ENVIADA.

#### **Ubicación en el menú de RPS**

Teclados > Asignaciones de teclados > Anular visualización

# **5.1.22 Cancelar visualización**

#### **Valor predeterminado:** Sí

#### **Opciones**:

- Sí: el teclado muestra ALARMA CANCELADA al cancelar una alarma de robo.
- No: el teclado no muestra ALARMA CANCELADA.

Cuando este parámetro está configurado con Sí, el parámetro Todo el panel / Varios / [Informes de cancelación, Página 84](#page-83-0) debe estar configurado con Sí.

#### **Ubicación en el menú de RPS**

Teclados > Asignaciones de teclados > Cancelar visualización

#### **5.1.23 Luz nocturna activada**

#### **Valor predeterminado**: No

#### **Opciones**:

- Sí: la retroiluminación de la pantalla del teclado y la retroiluminación de las teclas está en el nivel mínimo mientras el teclado está inactivo.
- No: la retroiluminación de la pantalla del teclado y la retroiluminación de las teclas están apagadas mientras el teclado está inactivo.

Cuando este parámetro está configurado con Sí, los usuarios pueden activar o desactivar la función de luz nocturna en el teclado.

#### **Ubicación en el menú de RPS**

Teclados > Asignaciones de teclados > Luz nocturna activada

#### **5.1.24 Brillo con luz nocturna**

#### **Valor predeterminado**: 2

#### **Opciones**:

- 0: luz nocturna desactivada
- De 1 a 6: cuanto mayor sea el número, más brillante será la luz nocturna.

Este parámetro configura el nivel de brillo de la función de luz nocturna del teclado.

#### **Ubicación en el menú de RPS**

Teclados > Asignaciones de teclados > Brillo con luz nocturna

# **5.1.25 Silenciar el tono de toque de teclas**

#### **Valor predeterminado**: No

#### **Opciones**:

- Sí: el teclado no emite ningún sonido al pulsar las teclas.
- No: el teclado emite el tono de pulsación de tecla al pulsar cada tecla.

Cuando este parámetro está configurado con No, los usuarios no pueden desactivar el tono de pulsación.

Cuando este parámetro está configurado con Sí, los usuarios no pueden activar el tono de pulsación.

#### **Ubicación en el menú de RPS**

Teclados > Asignaciones de teclados > Silenciar el tono de toque de teclas

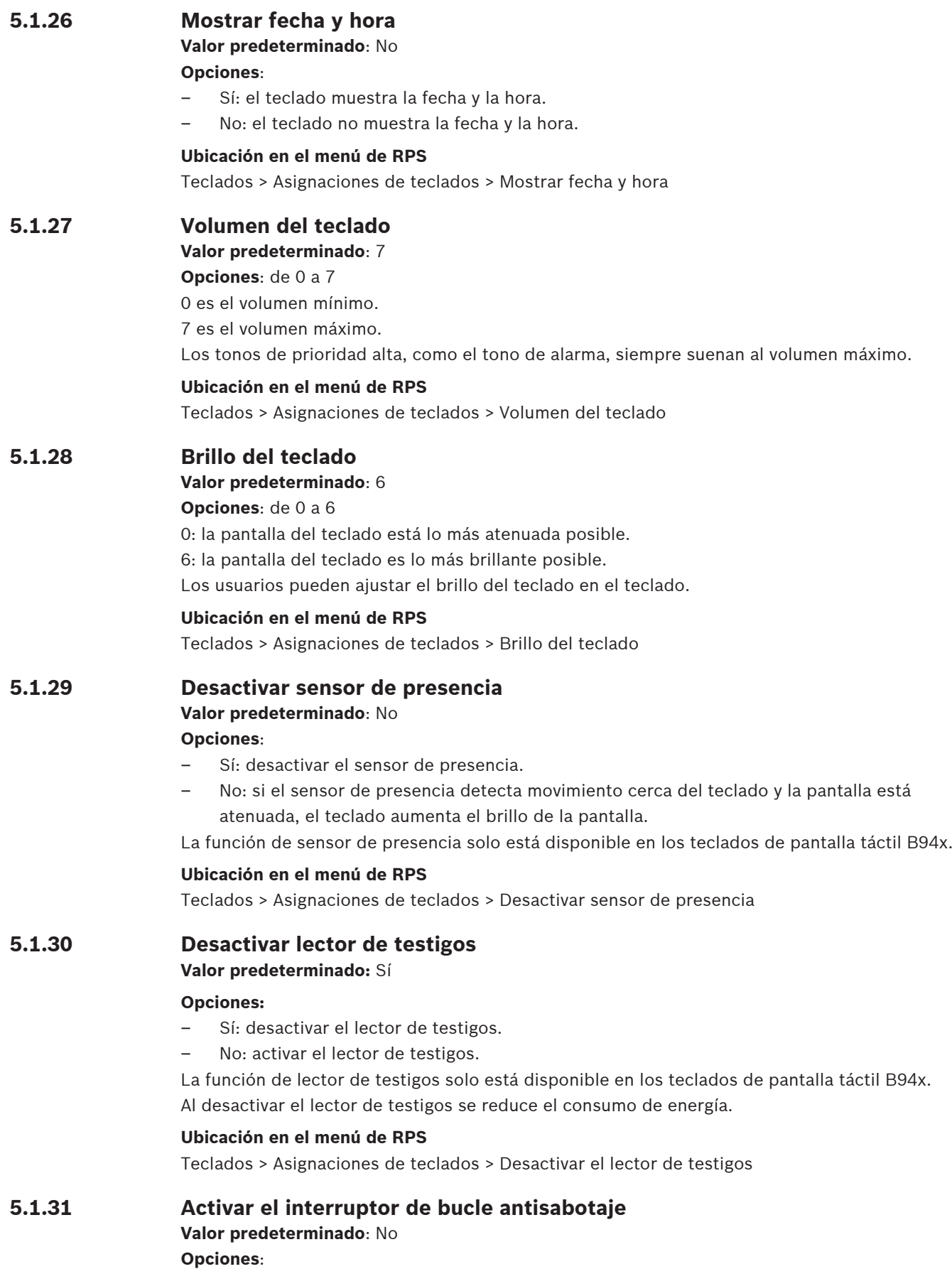

- Sí: activar el interruptor de bucle antisabotaje.
- No: desactivar el interruptor de bucle antisabotaje.

Este parámetro solo se aplica a los teclados SDI y al teclado B915.

#### **Ubicación en el menú de RPS**

Teclados > Asignaciones de teclados > Activar el interruptor de bucle antisabotaje

#### **5.1.32 Opción de botón de función**

**Valor predeterminado**: selección de idioma

#### **Opciones**:

- Selección de idioma: los usuarios pulsan el botón para cambiar entre el primer y el segundo idioma del panel de control.
- Memoria de eventos: los usuarios pulsan el botón para acceder a la memoria de eventos y visualizarla rápidamente.

Este parámetro configura el botón de función de la esquina superior izquierda del teclado de pantalla táctil B94x.

#### **Ubicación en el menú de RPS**

Teclados > Asignaciones de teclado SDI2 > Opción de botón de función

# **5.1.33 Supervisión**

#### **Valor predeterminado:** Sí

#### **Opciones**:

- Sí: esta dirección de teclado está supervisada. Conecte solo un equipo de teclado SDI a esta dirección.
- No: esta dirección de teclado no está supervisada. Es posible conectar más de un juego de teclado SDI en esta dirección.

Este parámetro se aplica a los teclados SDI solamente. Los teclados SDI2 siempre están supervisados.

El parámetro [Tipo de teclado, Página 124](#page-123-0) debe estar configurado como teclado SDI.

Cuando este parámetro está configurado con Sí y se produce un problema en el teclado o en el bus SDI, el panel de control genera un evento de PROBLEMA SDI ##.

Los teclados de incendio D125xRB SDI son supervisados, incluso aunque este parámetro esté configurado con No.

Los teclados SDI que comparten una misma dirección muestran el mismo texto y emiten los mismos tonos al tocar teclas en cualquiera de ellos.

Los eventos de problema de SDI son siempre para el área 1 y la cuenta 1, independientemente del área a la que se haya asignado el dispositivo SDI.

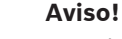

# **Requisito de UL 864 para aplicaciones de incendio de uso comercial**

Para cumplir con los requisitos de UL 864 para sistemas de incendio de uso comercial, configure este parámetro con la opción **Sí**.

# **Ubicación en el menú de RPS**

Teclados > Asignaciones de teclados > Supervisión

# **5.1.34 Opción de contraseña [Esc]**

# **Valor predeterminado**:

No para el teclado 1 (teclado SDI2) y Sí para todos los demás.

**Opciones**:

**i**

muestran las alarmas confirmadas, al introducir la contraseña más [Esc], se borra la pantalla. – No: al introducir una contraseña y, a continuación, pulsar la tecla [Esc], se borra el último dígito de la contraseña. Si sigue pulsando [ESC], se borran los dígitos de uno en uno. Cuando no quedan dígitos, al pulsar [Esc] se cierra la tarea. **i Aviso!** La opción **PARÁMETROS DE TODO EL PANEL > Varios > Longitud de contraseña debe estar desactivada** Si el parámetro PARÁMETROS DE TODO EL PANEL > Varios > Longitud de contraseña es 3 dígitos, 4 dígitos, 5 dígitos o 6 dígitos, esta opción Contraseña [Esc] está desactivada, aunque esté configurada como Sí. Si la opción Contraseña [Esc] está configurada con Sí, es necesario desactivar PARÁMETROS DE TODO EL PANEL > Varios > Longitud de contraseña. **i Aviso! UL 985: requisitos para unidades de sistema de aviso de incendios de uso residencial** Configure este ajuste en Sí (requiere de una contraseña) para cumplir con los requisitos UL 985. **Ubicación en el menú de RPS** Teclados > Asignaciones de teclado > Opción de contraseña [Esc] **5.1.35 Punto de bloqueo Valor predeterminado:** 0: sin asignar (sin punto asignado) **Opciones:** – 0: sin asignar - punto n: nombre de punto n (número máximo de puntos permitidos) Punto de bloqueo desactiva (bloquea) el teclado para evitar que ningún usuario cambie el estado del sistema o el estado de alarma. Asigne un número de punto a un teclado numérico para usarlo para el punto de bloqueo. Si se omite el punto de bloqueo, la opción se pasa por alto y el teclado permanece activado (desbloqueado). **Ubicación en el Menú de RPS** Teclados > Asignaciones de teclado > Punto de bloqueo **5.2 Configuración teclado global 5.2.1 Respuesta de la tecla A Valor predeterminado**: No hay respuesta **Opciones**: – No hay respuesta: se emite el tono de tecla no válida. – Alarma de incendio manual: genera un evento de alarma de incendio cuando un usuario mantiene pulsadas las teclas A y 1 simultáneamente durante 2 segundos o cuando pulsa CMD y, a continuación, 7 (Comando 7). – Función personalizada: ejecuta la función personalizada seleccionada cuando un usuario

– Sí: al introducir una contraseña seguida de [Esc], se silencian las alarmas activas. Si se

pulsa la tecla A durante 2 segundos. Utilice el parámetro Función personalizada de tecla A para seleccionar la función personalizada.

La selección de función personalizada no se aplica a los teclados de pantalla táctil B942.

Cuando este parámetro está configurado con Alarma de incendios manual, se produce un evento de alarma cada vez que un usuario pulsa las teclas adecuadas, tanto si se han borrado las alarmas anteriores desde la pantalla como si no.

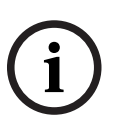

#### **Alarma de incendio manual incluye CMD-7, establecer parámetro Nivel de autoridad/ Comando de usuario 7 con el valor "E"**

Al configurar la respuesta de la tecla A con Alarma de incendio manual, también se configura CMD-7 (Comando 7) para la alarma de incendio manual. Cuando un usuario pulsa CMD + 7.

#### **Ubicación en el menú de RPS**

Teclados > Configuración teclado global > Respuesta de la tecla A

#### **Consulte**

**Aviso!**

[Ubicación en el menú de RPS, Página 231](#page-230-0)

# **5.2.2 Función personalizada de tecla A**

**Valor predeterminado**: desactivada.

#### **Opciones**:

- B9512G: desactivada, funciones de la 128 a la 159.
- B8512G: desactivada, funciones de la 128 a la 135.

Seleccione la función personalizada que se debe ejecutar cuando un usuario mantiene pulsada la tecla A durante 2 segundos.

El parámetro Respuesta de la tecla A debe estar configurado con Función personalizada.

#### **Ubicación en el menú de RPS**

Teclados > Configuración teclado global > Función personalizada de tecla A

#### **5.2.3 Respuesta de la tecla B**

#### **Valor predeterminado**: No hay respuesta **Opciones**:

- No hay respuesta: se emite el tono de tecla no válida.
- Alarma médica manual, sin salida de alarma: genera un evento de alarma médica cuando un usuario mantiene pulsada las teclas B y 4 simultáneamente durante 2 segundos. La salida de alarma **no** se activa con el evento de alarma médica.
- Alarma médica manual, con salida de alarma: genera un evento de alarma médica cuando un usuario mantiene pulsada las teclas B y 4 simultáneamente durante 2 segundos. La salida de alarma se activa con el evento de alarma médica.
- Función personalizada: ejecuta la función personalizada seleccionada cuando un usuario pulsa la tecla B durante 2 segundos. Utilice el parámetro Función personalizada de tecla B para seleccionar la función personalizada.

La selección de función personalizada no se aplica a los teclados de pantalla táctil B942. Cuando este parámetro está configurado con Alarma médica manual, sin salida de alarma, o con Alarma médica manual, con salida, se genera un evento de alarma cada vez que un usuario pulsa las teclas adecuadas, tanto si se han borrado las alarmas anteriores desde la pantalla como si no.

#### **Ubicación en el menú de RPS**

Teclados > Configuración teclado global > Respuesta de la tecla B

# **5.2.4 Función personalizada de tecla B**

**Valor predeterminado**: desactivada.

**Opciones**:

- B9512G: desactivada, funciones de la 128 a la 159.
- B8512G: desactivada, funciones de la 128 a la 135.

Seleccione la función personalizada que se debe ejecutar cuando un usuario mantiene pulsada la tecla B durante 2 segundos.

El parámetro Respuesta de la tecla B debe estar configurado con Función personalizada.

#### **Ubicación en el menú de RPS**

Teclados > Configuración teclado global > Función personalizada de tecla B

#### **5.2.5 Respuesta de la tecla C**

#### **Valor predeterminado**: No hay respuesta **Opciones**:

- No hay respuesta: se emite el tono de tecla no válida.
- Alarma de pánico manual, salida de alarma silenciosa e invisible: genera un evento de alarma de pánico cuando un usuario mantiene presionadas las teclas C y 7 simultáneamente durante 2 segundos, o cuando un usuario presiona CMD y, a continuación, 9 (Comando 9). El evento **no** se muestra en la pantalla del teclado. Se activa la salida de alarma **silenciosa**.
- Alarma de pánico manual, salida de alarma silenciosa y visible: genera un evento de alarma de pánico cuando un usuario mantiene presionadas las teclas C y 7 simultáneamente durante 2 segundos, o cuando un usuario presiona CMD y, a continuación, 9 (Comando 9).

El evento se muestra en la pantalla del teclado. Se activa la salida de alarma.

– Función personalizada: ejecuta la función personalizada seleccionada cuando un usuario pulsa la tecla C durante 2 segundos. Utilice el parámetro Función personalizada de tecla C para seleccionar la función personalizada.

La selección de función personalizada no se aplica a los teclados de pantalla táctil B942. Cuando este parámetro está configurado con Alarma de pánico manual, con salida de alarma silenciosa o invisible, o con Alarma de pánico manual, con salida de alarma y visible, se genera un evento de alarma cada vez que un usuario pulsa las teclas adecuadas, tanto si se han borrado las alarmas anteriores desde la pantalla como si no.

#### **Ubicación en el menú de RPS**

Teclados > Configuración teclado global > Respuesta de la tecla C

#### **5.2.6 Función personalizada de tecla C**

**Valor predeterminado**: desactivada.

#### **Opciones**:

- B9512G: desactivada, funciones de la 128 a la 159.
- B8512G: desactivada, funciones de la 128 a la 135.

Seleccione la función personalizada que se debe ejecutar cuando un usuario mantiene pulsada la tecla C durante 2 segundos.

El parámetro Respuesta de la tecla C debe estar configurado con Función personalizada.

#### **Ubicación en el menú de RPS**

Teclados > Configuración teclado global > Función personalizada de tecla C

# **5.2.7 Alarma silenciosa manual, audible con problema de comunicaciones Valor predeterminado**: No

**Opciones**:

- Sí: se activa la sirena de alarma si un informe de alarma silenciosa no consigue llegar a la central receptora de alarmas después de dos intentos.
- No: la sirena de alarma **no** se activa cuando un informe de alarma silenciosa no consigue llegar a la central receptora de alarmas.

Este parámetro se aplica cuando la tecla C de un teclado o un llavero de pánico RADION generan eventos de alarma silenciosa.

Si se configura con Sí, se activa la salida de sirena de alarma durante el tiempo de sirena de alarma de robo menos el tiempo necesario para realizar dos intentos de envío del informe de alarma silenciosa. El temporizador de la alarma de robo empieza a contar cuando se genera el evento de alarma silenciosa.

#### **Ubicación en el menú de RPS**

Teclados > Configuración teclado global > Alarma silenciosa manual, audible con problema de comunicaciones

#### **5.2.8 Tipo de tarjeta**

**Valor predeterminado**: 26 bits **Opciones**: 26 bits Corporate 1000 35 bits (solo B9612G, B8612G, B6612) 37 bits

#### **Valores de [Código de sitio, Página 167](#page-166-0) predeterminados para cada tipo de tarjeta**

26 bits: el código del sitio predeterminado es 255 Corporate 1000 de 35 bits: el código de sitio predeterminado es 4095 (solo B9612G, B8612G, B6612)

37 bits sin código de sitio: el código de sitio predeterminado está en blanco. El código del sitio no es configurable (el parámetro Código del sitio aparece atenuado). 37 bits con código de sitio: el código de sitio predeterminado es 65535 (solo B9612G, B8612G, B6612).

#### **Ubicación en el menú de RPS**

Teclados > Configuración teclado global > Tipo de tarjeta

#### **5.2.9 Opciones de problema de comunicación**

**Valor predeterminado**: los problemas de comunicación son audibles y visibles. **Opciones**:

- Los problemas de comunicación son silenciosos e invisibles: los eventos de problema de comunicación no aparecen en los teclados y no hacen sonar el tono de problema.
- Los problemas de comunicación son audibles y visibles: los eventos de problema de comunicación aparecen en los teclados y hacen sonar el tono de problema.

#### **Aviso!**

# **i**

#### **Activar el tono de problema en cada teclado**

Utilice el parámetro [Tono de problema, Página 129](#page-128-0) en Asignaciones de teclado para activar los tonos de problema de todo el panel (incluido el problema de comunicación) en los teclados individuales. El valor predeterminado del parámetro Tono de problema en todas las direcciones de teclado es No (los problemas de todo el panel no emiten ningún sonido.

#### **Ubicación en el menú de RPS**

Teclados > Configuración teclado global > Opciones del sonido de problema de comunicación

# **5.3 Configuración llavero inalámbrico global**

**5.3.1 Función personalizada A de llavero**

#### **Valor predeterminado**: desactivada.

#### **Opciones**:

- B9512G: desactivada, funciones de la 128 a la 159.
- B8512G: desactivada, funciones de la 128 a la 135.

Seleccione la función personalizada que desee ejecutar cuando un usuario pulse el botón de función A de un llavero RADION.

#### **Ubicación en el menú de RPS**

Teclados > Configuración llavero inalámbrico global > Función personalizada A de llavero

# **5.3.2 Función personalizada B de llavero**

**Valor predeterminado**: desactivada.

#### **Opciones**:

- B9512G: desactivada, funciones de la 128 a la 159.
- B8512G: desactivada, funciones de la 128 a la 135.

Seleccione la función personalizada que desee ejecutar cuando un usuario pulse el botón de función B de un llavero RADION.

#### **Ubicación en el menú de RPS**

Teclados > Configuración llavero inalámbrico global > Función personalizada B de llavero

## **5.3.3 Opciones de pánico de llavero**

**Valor predeterminado**: Respuesta de pánico desactivada. **Opciones**:

- Respuesta de pánico desactivada: el panel de control ignora las pulsaciones de los pulsadores de emergencia de todos los llaveros.
- Respuesta de pánico audible activada: si un usuario pulsa un pulsador de emergencia en un llavero, el panel de control genera un evento de alarma de pánico del llavero, muestra la alarma, hace sonar el tono de alarma en los teclados y activa la salida de la sirena de alarma.
- Respuesta de pánico silencioso activada: si un usuario pulsa un pulsador de emergencia en un llavero, el panel de control genera un evento de alarma silenciosa de llavero y activa la salida de alarma silenciosa. Los teclados permanecen silenciosos y no muestran la alarma.

Mientras la salida de sirena de alarma está activa, silenciar la alarma genera un evento de cancelación.

Mientras la respuesta de pánico silencioso está activa, confirmar la alarma genera un evento de cancelación.

La función Anular alarma no se aplica a los eventos de alarma de pánico de llavero ni de alarma silenciosa de llavero.

El panel de control no genera eventos de restauración de los eventos de alarma de pánico de llavero ni de los eventos de alarma silenciosa de llavero.

#### **Ubicación en el menú de RPS**

Teclados > Llavero inalámbrico > Opciones de pánico de llavero

# **6 Funciones personalizadas**

Utilice los parámetros de esta sección para configurar las funciones personalizadas. El B9512G admite 32 funciones personalizadas. El B8512G admite 8 funciones personalizadas.

# **6.1 Texto de función personalizada (primer idioma)**

#### <span id="page-138-0"></span>**Valor predeterminado**: Función ###

**Opciones**: hasta 18 caracteres de texto, números, espacios y símbolos. Introduzca un texto para identificar la función personalizada en los teclados.

#### **Ubicación en el menú de RPS**

Función personalizada > Texto de función personalizada

# **6.2 Texto de función personalizada (segundo idioma)**

#### **Valor predeterminado:** (en blanco)

**Opciones**: hasta 18 caracteres de texto, números, espacios y símbolos. Introduzca un texto para identificar la función personalizada en los teclados.

#### **Ubicación en el menú de RPS**

Función personalizada > Texto de función personalizada (segundo idioma)

# **6.3 Funciones**

**Valor predeterminado**: no se utiliza

#### **Opciones**: consulte la lista siguiente.

Utilice estos parámetros de función (de Función 1 a Función 6) para asignar hasta seis funciones a una función personalizada.

Haga doble clic en el campo Función 1 (hasta la Función 6) para mostrar el cuadro de diálogo de selección de función. Algunas funciones requieren la configuración de uno o dos parámetros. Por ejemplo, si se selecciona la función Desarmar, es necesario seleccionar qué áreas se deben desarmar en el parámetro 1.

#### **Aviso!**

# **Al iniciar una función personalizada, las funciones asignadas se ejecutan por orden, de la 1 a la 6**

El panel de control ejecuta las funciones asignadas a una función personalizada consecutivamente. El panel ejecuta cada función inmediatamente después de iniciar la función anterior. No espera a que finalice la función anterior.

Utilice la opción de función Retardo para crear un retardo entre el inicio de dos funciones. El parámetro 1 configura la duración del retardo (de 1 a 90 segundos).

Por ejemplo: para conmutar una salida al finalizar un armado parcial con retardo con un retardo de salida de 30 segundos, configure Función 1 con "Armado parcial con retardo", configure Función 2 con "Retardo" con un valor de Parámetro 1 mayor que 30 segundos y configure Función 3 con "Conmutar salida".

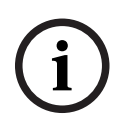

#### **Aviso!**

#### **Reglas especiales de Forzar armado/Anular máximo para el armado con funciones personalizadas**

Cuando una función personalizada incluye una función de armado (Armado total con retardo, Armado total instantáneo, Armado parcial instantáneo, Armado parcial con retardo), existen reglas especiales relativas al límite de [Forzar armado/Anular máximo, Página 104](#page-103-0) sobre los puntos con fallo.

Si un usuario activa la función personalizada desde un teclado con un acceso directo o una tecla de función, desde un llavero de radiofrecuencia o presentando sus credenciales (tarjeta o testigo) en un lector o un teclado,

y la función personalizada requiere una contraseña ([Función personalizada, Página 181](#page-180-0) = P), , el panel de control aplica el límite del parámetro Forzar armado/Anular máximo sobre los puntos con fallo. Si el número de puntos con fallo supera el límite del parámetro Forzar armado/Anular máximo, la función falla y el panel de control no arma el área. No se muestra ninguna indicación relativa al fallo de la función en los teclados. El panel de control incluye el

Si un usuario activa una función personalizada desde un teclado utilizando un acceso directo o una tecla de función, desde un llavero de radiofrecuencia o presentando sus credenciales (tarjeta o testigo) en un lector o un teclado,

número de usuario en el evento de armado (registro histórico e informe).

y la función personalizada no requiere ninguna contraseña ([Función personalizada, Página](#page-180-0)  $181 = E$  $181 = E$ ,

**213**<br>
Imigura indicación relativa at fallo de la función en la securidación Eliménte de control incluye el<br>
Si un usuario activa una función personalizada desde un techdo utilizando un acceso directo<br>
o via techdo de func , el panel de control aplica el límite del parámetro Forzar armado/Anular máximo sobre los puntos con fallo. Si el número de puntos con fallo supera el límite del parámetro Forzar armado/Anular máximo, la función falla y el panel de control no arma el área. No se muestra ninguna indicación relativa al fallo de la función en los teclados. El panel de control no incluye el número de usuario en el evento de armado (registro histórico e informe). Sin un calendario programado, un punto o una automatización activan una función personalizada, el panel de control no aplica el límite de Forzar armado/Anular máximo sobre los puntos con fallo. El panel de control arma todos los puntos con fallo incluso aunque se

supere el límite de Forzar armado/Anular máximo.

#### **FUNCIÓN:**

No se utiliza: esta función está desactivada y, después de ella, no se ejecutará ninguna otra función.

[Armado total con retardo, Página 263](#page-262-0) [Armado total instantáneo, Página 264](#page-263-1) [Armado parcial con retardo, Página 264](#page-263-2) [Armado parcial instantáneo, Página 264](#page-263-3) [Desarmar, Página 264](#page-263-4) [Ampliar cierre, Página 264](#page-263-0) [Anular un punto, Página 264](#page-263-5) [Desanular un punto, Página 264](#page-263-6) [Desanular todos los puntos, Página 265](#page-264-0) [Restablecer sensores, Página 141](#page-140-0) [Activar salida, Página 265](#page-264-1) [Desactivar salida, Página 265](#page-264-2) [Conmutar salida, Página 265](#page-264-3) [Salida de una sola vez, Página 141](#page-140-1) [Restablecer todas las salidas, Página 265](#page-264-4) [Retardada, Página 141](#page-140-2)

[Abrir/Cerrar puerta, Página 141](#page-140-3) [Desbloquear puerta, Página 265](#page-264-5) [Bloquear puerta, Página 265](#page-264-6) [Proteger puerta, Página 265](#page-264-7) [Nivel de control de acceso, Página 265](#page-264-8) [Eventos de acceso concedido, Página 266](#page-265-0) [Eventos de acceso denegado, Página 266](#page-265-1) [Responder a RPS, Página 142](#page-141-0) [Contactar RPS, Página 266](#page-265-2) [Contactar puerto de usuario de RPS, Página 266](#page-265-3) [Enviar informe de estado, Página 266](#page-265-4) [Enviar informe de prueba, Página 267](#page-266-0) [Enviar prueba en caso de anomalía, Página 268](#page-267-0) [Ir a área, Página 142](#page-141-1) [Vigilancia activada, Página 269](#page-268-0) [Vigilancia desactivada, Página 269](#page-268-1) [Mostrar fecha y hora, Página 269](#page-268-2) [Tono de sonido de vigilancia, Página 269](#page-268-3) [Configurar volumen del teclado, Página 269](#page-268-4) [Configurar brillo del teclado, Página 269](#page-268-5) [Silenciar problema, Página 142](#page-141-2) [Silenciar alarma, Página 142](#page-141-3)

#### **Ubicación en el menú de RPS**

Función personalizada > Función 1 a 6

# **6.4 Descripciones de las funciones personalizadas**

Las funciones de esta sección no las activa un calendario programado y no están disponibles como [Función, Página 260](#page-259-0)de calendario programado.

#### **6.4.1 Restablecer sensores**

<span id="page-140-0"></span>Esta función simula la función de acceso directo de teclado Restablecer sensores. Cuando se activa, esta función activa la salida para restablecer sensores en toda el área durante 5 segundos. Esta función desactiva la salida de alarma correspondiente a las áreas seleccionadas en el parámetro 1 durante 5 segundos.

#### **6.4.2 Salida de una sola vez**

<span id="page-140-1"></span>Esta función no está disponible como función de acceso directo de teclado y solo está disponible como función personalizada. La función activa la salida seleccionada en el parámetro 1 durante el número de segundos seleccionado en el parámetro 2.

#### **6.4.3 Retardada**

<span id="page-140-2"></span>Utilice esta función para crear un retardo configurable (de 0 a 90 segundos) entre funciones o antes de ellas. El parámetro 1 configura el retardo.

#### **6.4.4 Abrir/Cerrar puerta**

<span id="page-140-3"></span>Esta función simula la función de atajo de teclado Abrir/Cerrar puerta y solo está disponible en una función personalizada. Esta función desbloquea momentáneamente las puertas programadas en Parámetro 1: n.º de puerta.

#### **6.4.5 Responder a RPS**

<span id="page-141-0"></span>Esta función simula el atajo de teclado Responder a RPS, que hace que el panel de control responda a la solicitud siguiente de RPS para establecer una sesión mediante una red o por teléfono. Esta función solo está disponible en una función personalizada. Este periodo de tiempo de respuesta automática dura 2 minutos y anula los ajustes de ¿Respuesta RPS mediante red? y Verificación de dirección de RPS.

#### **6.4.6 Ir a área**

<span id="page-141-1"></span>Esta función simula el atajo de teclado Ir a área y solo está disponible para las funciones personalizadas activadas a través de un teclado. Cuando se activa, esta función cambia el área actual de los teclados al área programada en Parámetro 1: n.º de área.

#### **6.4.7 Silenciar problema**

<span id="page-141-2"></span>Esta función no está disponible como atajo de teclado, pero se puede realizar en cualquier teclado por otros medios. Cuando se activa, esta función silencia todos los tonos de problema y el sistema emite un zumbido en las áreas programadas en Parámetro 1: n.º de área.

#### **6.4.8 Silenciar alarma**

<span id="page-141-3"></span>Esta función no está disponible como atajo de teclado, pero se puede realizar en cualquier teclado por otros medios. Cuando se activa, esta función silencia todas las alarmas en las áreas programadas en Parámetro 1: n.º de área.

# **7 Menú de atajos**

# **7.1 Función**

#### **Valor predeterminado**:

- Elemento del menú de atajos 1: Armado total del área seleccionada
- Elemento de menú de atajos 2: Desarmado del área seleccionada
- Elemento de menú de atajos 3: Ver estado del punto
- Elemento de menú de atajos 4: Restablecer sensores
- Elemento de menú de atajos 5: Cambiar modo de vigilancia
- Elemento de menú de atajos 6: Brillo (SDI2)/ Brillante (SDI)
- Elemento de menú de atajos 7: Volumen (SDI2)/Atenuar (SDI)
- Elemento de menú de atajos 8: Ver registro
- Elemento de menú de atajos 9 a 32: elemento desactivado

#### **Opciones**:

Utilice este parámetro para asignar funciones a elementos del menú.

Seleccione la función en la lista desplegable del cuadro de diálogo que aparece al hacer doble clic en una celda de la columna Función y junto a la función en la sección Configuración del usuario.

Se enumeran todas las funciones personalizadas admitidas según su [Texto de función](#page-138-0) [personalizada \(primer idioma\), Página 139](#page-138-0) configurado.

No hay ninguna restricción sobre el número de veces que se puede asignar una función específica al menú. De esta forma, es posible asignar la misma función en diferentes teclados de modo que aparezca en un orden distinto en áreas distintas.

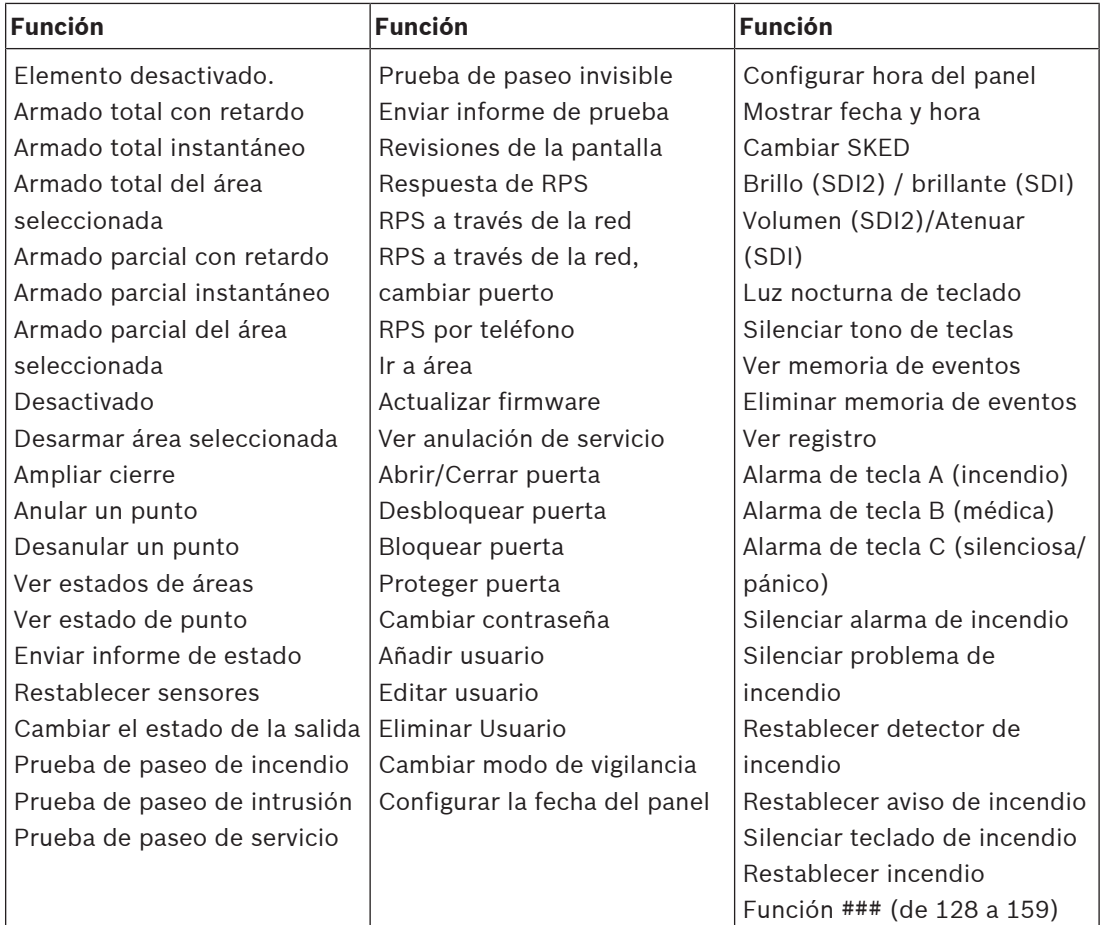

#### **Ubicación en el menú de RPS**

Menú de atajos > Función No se utiliza: esta función está desactivada y, después de ella, no se ejecutará ninguna otra función. [Armado total con retardo, Página 263](#page-262-0)

[Armado total instantáneo, Página 264](#page-263-1) [Armado parcial con retardo, Página 264](#page-263-2) [Armado parcial instantáneo, Página 264](#page-263-3) [Desarmar, Página 264](#page-263-4) [Ampliar cierre, Página 264](#page-263-0) [Anular un punto, Página 264](#page-263-5) [Desanular un punto, Página 264](#page-263-6) [Desanular todos los puntos, Página 265](#page-264-0) [Activar salida, Página 265](#page-264-1) [Desactivar salida, Página 265](#page-264-2) [Conmutar salida, Página 265](#page-264-3) [Restablecer todas las salidas, Página 265](#page-264-4) [Desbloquear puerta, Página 265](#page-264-5) [Bloquear puerta, Página 265](#page-264-6) [Proteger puerta, Página 265](#page-264-7) [Nivel de control de acceso, Página 265](#page-264-8) [Eventos de acceso concedido, Página 266](#page-265-0) [Eventos de acceso denegado, Página 266](#page-265-1) [Contactar RPS, Página 266](#page-265-2) [Contactar puerto de usuario de RPS, Página 266](#page-265-3) [Enviar informe de estado, Página 266](#page-265-4) [Enviar informe de prueba, Página 267](#page-266-0) [Enviar prueba en caso de anomalía, Página 268](#page-267-0) [Vigilancia activada, Página 269](#page-268-0) [Vigilancia desactivada, Página 269](#page-268-1) [Mostrar fecha y hora, Página 269](#page-268-2) [Tono de sonido de vigilancia, Página 269](#page-268-3) [Configurar volumen del teclado, Página 269](#page-268-4) [Configurar brillo del teclado, Página 269](#page-268-5) [Ejecutar función personalizada, Página 269](#page-268-6)

# **7.2 Establecer/borrar todo**

# **Valor predeterminado**: Establecer/Borrar todo **Opciones:** Direcciones 1-16 (B8512) Dirección 1-32 (B9512) Utilice este parámetro para activar o desactivar funciones en todas las direcciones.

**Ubicación en el menú de RPS**

Menú de atajos > Establecer/Borrar todo

# **7.3 Dirección #**

**Valor predeterminado**: Sí (menú de atajos 1 a 8) **Opciones**:

– Sí: incluir en el menú de los teclados configurados con esta dirección.
– No: no incluir en el menú.

**Ubicación en el Menú de RPS**

Menú de atajos > N.º de dirección (de 1 a 32)

# **8 Acciones**

Las salidas de panel se programan para funcionar en función de una gama de detonadores disponibles para un área específica o para todo el sistema (todo el panel). Las salidas proporcionan salidas de contacto en seco (normalmente abierto/cerrado) para realizar avisos mediante LED y otras aplicaciones, incluidas salidas de tensión en húmedo (12 VCC de tensión activada/desactivada) para funciones básicas del sistema de alarma (como la salida de sirena, el restablecimiento de sensores, etc.). En algunos casos, las fuentes funcionales para salidas pueden incluir "sin asignar", también conocida como salida virtual o una cámara IP.

#### **Tipos de salidas**

- Las salidas de ancho de panel proporcionan una salida relativa a una indicación de "todo el panel". En cuanto se refiere a los avisos, estas salidas se pueden utilizar para indicar problemas de alimentación o teléfono que afecten a todo el sistema y para el resumen de eventos de alarma, problema y supervisión de todo el panel.
- Salidas de área: proporcionan una salida "del área" a la que la salida está asignada. Un área puede tener su propias indicaciones de sirena y de restablecimiento de sensores. Las salidas también sirven para indicar el estado de armado del área y si se ha producido algún evento anómalo, como un armado forzado.
- Salidas en placa son salidas en placa con tensión de 12 VCC que proporcionan alimentación cuando se activan en el panel de control. Estas salidas están programadas de forma predeterminada de fábrica como salidas de A(1), B(2) y C(3). Por lo general, la salida A(1) se utiliza para la sirena, la salida B(2) se utiliza como salida alternativa de alarma (por ejemplo, para otra sirena) y la salida C(3) se utiliza para el restablecimiento de sensores.
- Las salidas no integradas para el panel de control B9512G también pueden controlar 472 salidas de contacto en seco de tipo "C" instalando hasta 59 módulos opcionales B308 de ocho salidas. El panel de control B8512G admite hasta 72 salidas en seco de tipo "C" instalando 9 módulos opcionales B308 de ocho salidas. Estas salidas se utilizan como salida de área, salida de todo el panel y salidas de fallo de puntos individuales.

#### **Perfiles de salida**

Los perfiles de salida permiten la programación y las operaciones de la salida avanzada al proporcionar un modo de funcionamiento a una salida basada en más de un tipo de salida; incluidos todo el panel, activaciones específicas de área, estados de punto y más. Una vez que se ha programado y guardado un perfil de salida, puede reutilizarse y asignarse a salidas múltiples, lo que permite una programación rápida de la salida.

Se pueden crear perfiles de salida que definan la forma de operar de una salida cuando sucede un evento específico. Los perfiles de salida proporcionan una forma de asignar y utilizar efectos de salida coherentes en un panel, área o punto.

Los perfiles de salida contienen 1 o 2 activadores que pueden incluir los ajustes de ámbito, filtro de ámbito, patrón, retardo y duración para producir un efecto de salida específico.

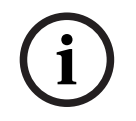

# **Aviso!**

#### **Requisitos de firmware**

Los perfiles de salida requieren para operar un firmware de panel 3.10 o superior. Cuando se asigna, se omiten todas las demás programaciones que utilicen la misma salida.

#### **Informes de salida**

Los informes de salida se almacenan en el registro de la memoria del panel de control.

#### **Control de las salidas**

Las salidas pueden activarse en función de los eventos que existen con el panel de control. Es decir, el usuario puede controlar las salidas mediante la función [¿MODIFICAR SALIDA?], calendarios programados de activación/desactivación de salidas y RPS.

La salida C siempre está encendida. Al asignar cualquier otra salida, se desactiva la salida C para que se pueda utilizar con otras funciones. Si se ha programado la salida C con la opción Restablecer sensores, el terminal AUX del panel de control siempre suministra alimentación y la salida C ofrece una ruta hasta el punto común. La salida C desactiva la conexión común durante el restablecimiento de sensores.

Compruebe el estado de la salida después de reprogramar o restablecer el panel de control. Después de restablecer el panel, todas las salidas están desactivadas. El panel de control comprueba ciertas funciones de salida cada minuto y estas reanudan su estado correcto tras el restablecimiento. Otras salidas se deben establecer manualmente al estado correcto mediante la función Modificar salida (MENÚ 32).

Estas funciones de salida recuperan el estado correcto en el plazo de un minuto:

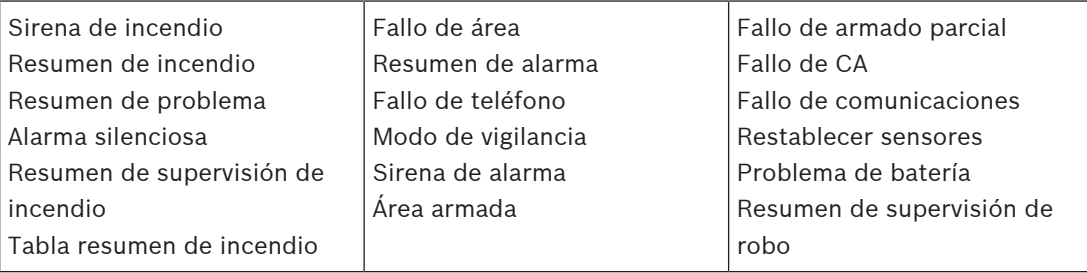

Estas funciones de salida se deben restablecer manualmente con la función Modificar salida:

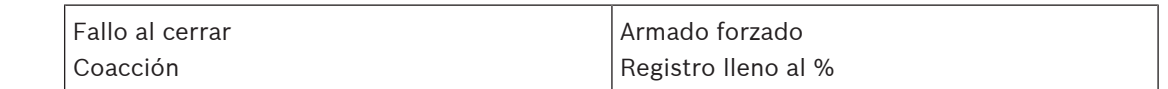

# **8.1 Salidas de toda el área**

# **8.1.1 Sirena de alarma**

#### <span id="page-146-1"></span><span id="page-146-0"></span>**Valor predeterminado**: 1

#### **Opciones**:

- 0 (desactivado), de 1 a 599 B9512G
- 0 (desactivado), de 1 a 99, 253, 254, 255 B8512G

Esta salida se activa cuando se produce una alarma en un punto de intrusión asignado al área. También se activa para las alarmas de teclado (no-incendio) y de llavero que se hayan configurado para hacer sonar la sirena.

La salida se activa durante el tiempo especificado en el parámetro [Tiempo de robo, Página](#page-111-0) [112](#page-111-0). La salida sigue la cadencia configurada en el parámetro [Patrón de robo, Página 112](#page-111-1). El parámetro [Alarma silenciosa, Página 151](#page-150-0) se debe configurar con No para que la sirena suene al producirse una alarma.

## **Aviso!**

# **Requisito de SIA CP-01**

Para cumplir con los requisitos para la reducción de falsas alarmas de SIA CP-01, configure este parámetro con un valor distinto de 0 para cada área activada. Consulte la sección sobre Verificación de SIA CP-01 para obtener más información.

**i**

**i**

#### **Ubicación en el menú de RPS**

Salidas > Salidas de toda el área > Sirena de alarma

# **8.1.2 Sirena de incendio**

#### <span id="page-147-0"></span>**Valor predeterminado**: 1

#### **Opciones**:

- 0 (desactivado), de 1 a 599 B9512G
- 0 (desactivado), de 1 a 99, 253, 254, 255 B8512G

Esta salida de sirena de incendio se activa cuando se produce una alarma en un punto de incendio asignado al área. También se activa en el caso de alarmas de incendio de teclado y simulacros de incendio.

La Sirena de Incendio se activará para una alarma de incendio del sistema MNS. La salida se activa durante el tiempo especificado en el parámetro [Tiempo de incendios y gas,](#page-110-0) [Página 111](#page-110-0). La salida sigue la cadencia configurada en el parámetro Patrón de incendio.

### **Aviso!**

#### **Requisito de UL 864**

Para cumplir con los requisitos de UL 864 para sistemas de incendio de uso comercial, programe este parámetro con un relé.

#### **Ubicación en el menú de RPS**

Salidas > Salidas de toda el área > Sirena de incendio

## **8.1.3 Restablecer sensores**

**Valor predeterminado**: 3 (SALIDA C) **Opciones**:

- 0 (desactivado), de 1 a 599 B9512G
- 0 (desactivado), de 1 a 99, 253, 254, 255 B8512G

La salida que se introduzca aquí se activa durante 5 segundos cuando los usuarios inician la función de usuario Restablecer sensores o durante una prueba de paseo de incendio. Al asignar una salida para restablecer los sensores en dos o más áreas, es necesario configurar los parámetros siguientes. No hacerlo podría provocar un evento de problema en los puntos [Restablecible, Página 241](#page-240-0).

- El [Ámbito, Página 125](#page-124-0) del teclado debe incluir todas las áreas que compartan la salida.
- Los usuarios deben tener autoridad para [Restablecer sensores, Página 192](#page-191-0) en todas las áreas que compartan la salida.
- Es necesario configurar el parámetro [Tiempo de reinicio, Página 105](#page-104-0) con el mismo número de segundos para todas las áreas que compartan la salida.

#### **Ubicación en el menú de RPS**

Salidas > Salidas de toda el área > Restablecer sensores

# **8.1.4 Fallo al cerrar/Armado parcial**

# **Valor predeterminado**: 0 (desactivado) **Opciones**:

- 0 (desactivado), de 1 a 599 B9512G
- 0 (desactivado), de 1 a 99, 253, 254, 255 B8512G

Cuando el parámetro Salida de armado parcial está configurado con No, se activa esta salida de Fallo al cerrar/Armado parcial al finalizar la ventana de cierre para el área. Permanece activada hasta medianoche, hasta que se inicia otra ventana de cierre o hasta que se reinicia el panel de control.

Cuando el parámetro Salida de armado parcial está configurado con Sí, se activa esta salida Fallo al cerrar/Armado parcial al armar todas las áreas asignadas a la misma salida con armado parcial instantáneo o armado parcial con retardo.

Consulte la sección [Salida de armado parcial, Página 90](#page-89-0).

Utilice el parámetro [Salida temprana de área armada, Página 90](#page-89-1) para seleccionar si se debe activar una salida de Armado parcial con retardo al iniciar o al finalizar el retardo de salida. El valor predeterminado es que la salida se active al finalizar tiempo de salida.

#### **Ubicación en el menú de RPS**

Salidas > Salidas de toda el área > Fallo al cerrar/Armado parcial

# **8.1.5 Armado forzado**

**Valor predeterminado**: 0 (desactivado) **Opciones**:

- 0 (desactivado), de 1 a 599 B9512G
- 0 (desactivado), de 1 a 99, 253, 254, 255 B8512G

Esta salida se activa al forzar el armado del área. Permanece activada hasta que se desarma el área o se restablece el panel de control. Esta salida no se activa con un armado parcial forzado.

#### **Ubicación en el menú de RPS**

Salidas > Salidas de toda el área > Armado forzado

# **8.1.6 Modo de vigilancia**

<span id="page-148-0"></span>**Valor predeterminado**: 0 (desactivado) **Opciones**:

- 0 (desactivado), de 1 a 599 B9512G
- 0 (desactivado), de 1 a 99, 253, 254, 255 B8512G

Esta salida se activa cuando se produce un fallo en un punto de vigilancia mientras el punto de vigilancia está activado y el área está desarmada.

Los puntos de vigilancia están activos cuando la respuesta del punto está en blanco (sin respuesta). El Tipo de punto debe ser 24 horas, Armado parcial, Interior o MNS.

#### **Ubicación en el menú de RPS**

Salidas > Salidas de toda el área > Modo de vigilancia

# **8.1.7 Área armada**

**Valor predeterminado**: 0 (desactivado)

#### **Opciones**:

- 0 (desactivado), de 1 a 599 B9512G
- 0 (desactivado), de 1 a 99, 253, 254, 255 B8512G

La salida se activa cuando el área está en armado total (activada)

Si hay más de un área que utiliza la misma salida, la salida se activa cuando todas las áreas están armadas. Se desactiva en cuanto se desarma la primera área.

La salida permanece activada hasta que el área está desarmada (desactivada). El área no se desactiva durante el tiempo de retardo de entrada.

Utilice el parámetro [Salida temprana de área armada, Página 90](#page-89-1) para seleccionar si se debe activar la salida de Área armada al iniciar o al finalizar el retardo de salida. El valor predeterminado es que la salida se active al finalizar tiempo de salida.

**Ubicación en el menú de RPS**

Salidas > Salidas de toda el área > Área armada

# **8.1.8 Área desactivada**

<span id="page-149-1"></span>**Valor predeterminado**: 0 (desactivado)

#### **Opciones**:

- 0 (desactivado), de 1 a 599 B9512G
- 0 (desactivado), de 1 a 99, 253, 254, 255 B8512G

La salida introducida aquí se activa cuando el área pasa de estado armado total (con o sin retardo) a estado armado parcial o desarmado (desactivada).

Cuando el área pasa de estado armado parcial a desarmado o armado total, la salida se desactiva.

Si se utiliza la misma salida en más de un área, cuando todas las áreas están en estado de armado total, la salida está desactivada. Cuando la primera área pasa a estado de armado parcial o desarmado, se activa la salida.

Cuando el parámetro [Salida temprana de área armada, Página 90](#page-89-1) está configurado con No, no se activa la salida de Área desactivada hasta que finaliza el retardo de salida. Cuando el parámetro Salida temprana de área armada está configurado con Sí, la salida de Área desactivada se desactiva en cuanto se inicia el retardo de salida y el área se arma en modo de armado total.

#### **Ubicación en el menú de RPS**

Salidas > Salidas de toda el área > Área desactivada

# **8.1.9 Fallo de área**

<span id="page-149-0"></span>**Valor predeterminado**: 0 (desactivado) **Opciones**:

- 0 (desactivado), de 1 a 599 B9512G
- 0 (desactivado), de 1 a 99, 253, 254, 255 B8512G

La salida se activa siempre que produce un armado parcial o un fallo en un punto interior o seguidor interior. La salida permanece activada hasta que no haya ningún fallo en ningún punto perimetral ni interior del área.

La salida de Fallo de área se puede utilizar para mostrar que el área no está lista para armar.

#### **Ubicación en el menú de RPS**

Salidas > Salidas de toda el área > Fallo de área

# **8.1.10 Salida de coacción**

**Valor predeterminado**: 0 (desactivado) **Opciones**:

- 0 (desactivado), de 1 a 599 B9512G
- 0 (desactivado), de 1 a 99, 253, 254, 255 B8512G

La salida se activa cuando un usuario genera un evento de coacción en un teclado asignado al área.

La salida se activa de forma constante durante el tiempo especificado en el parámetro [Tiempo](#page-111-0) [de robo, Página 112](#page-111-0). El parámetro [Patrón de robo, Página 112](#page-111-1) no tiene ningún efecto sobre esta salida.

El parámetro [Activar coacción, Página 107](#page-106-0) debe estar configurado con Sí.

**Ubicación en el menú de RPS**

Salidas > Salidas de toda el área > Salida de coacción

# **8.1.11 Fallo de armado parcial**

**Valor predeterminado**: 0 (desactivado) **Opciones**:

- 0 (desactivado), de 1 a 599 B9512G
- 0 (desactivado), de 1 a 99, 253, 254, 255 B8512G

La salida se activa cuando se produce un fallo en un punto en armado parcial asignado al área. La salida se activa independientemente del estado de armado de las áreas (total, parcial o desarmado).

Esta salida proporciona una salida constante hasta que no queda ningún fallo en ningún punto del área en armado parcial.

#### **Ubicación en el menú de RPS**

Salidas > Salidas de toda el área > Fallo de armado parcial

# **8.1.12 Alarma silenciosa**

<span id="page-150-0"></span>**Valor predeterminado**: 0 (desactivado)

#### **Opciones**:

- 0 (desactivado), de 1 a 599 B9512G
- 0 (desactivado), de 1 a 99, 253, 254, 255 B8512G

La salida se activa cuando se produce una alarma en un punto asignado a un perfil de punto con el parámetro Sirena silenciosa configurado con Sí. Utilice esta salida para aplicaciones de pánico o coacción.

#### **Ubicación en el menú de RPS**

Salidas > Salidas de toda el área > Alarma silenciosa

# **8.1.13 Sirena de gas**

#### <span id="page-150-1"></span>**Valor predeterminado**: 1

#### **Opciones**:

- 0 (desactivado), de 1 a 599 B9512G
- 0 (desactivado), de 1 a 99, 253, 254, 255 B8512G

Esta salida de sirena de gas se activa cuando se produce una alarma en un punto de gas asignado al área.

La salida se activa durante el tiempo especificado en el parámetro [Tiempo de incendios y gas,](#page-110-0) [Página 111](#page-110-0). La salida sigue la cadencia configurada en el parámetro [Patrón de gas, Página](#page-111-2) [112](#page-111-2).

#### **Ubicación en el menú de RPS**

Salidas > Salidas del toda el área > Sirena de gas

**8.1.14 Sirena Ambiental**

**Valor predeterminado**: 0 **Opciones**:

<span id="page-151-3"></span><span id="page-151-2"></span><span id="page-151-1"></span><span id="page-151-0"></span>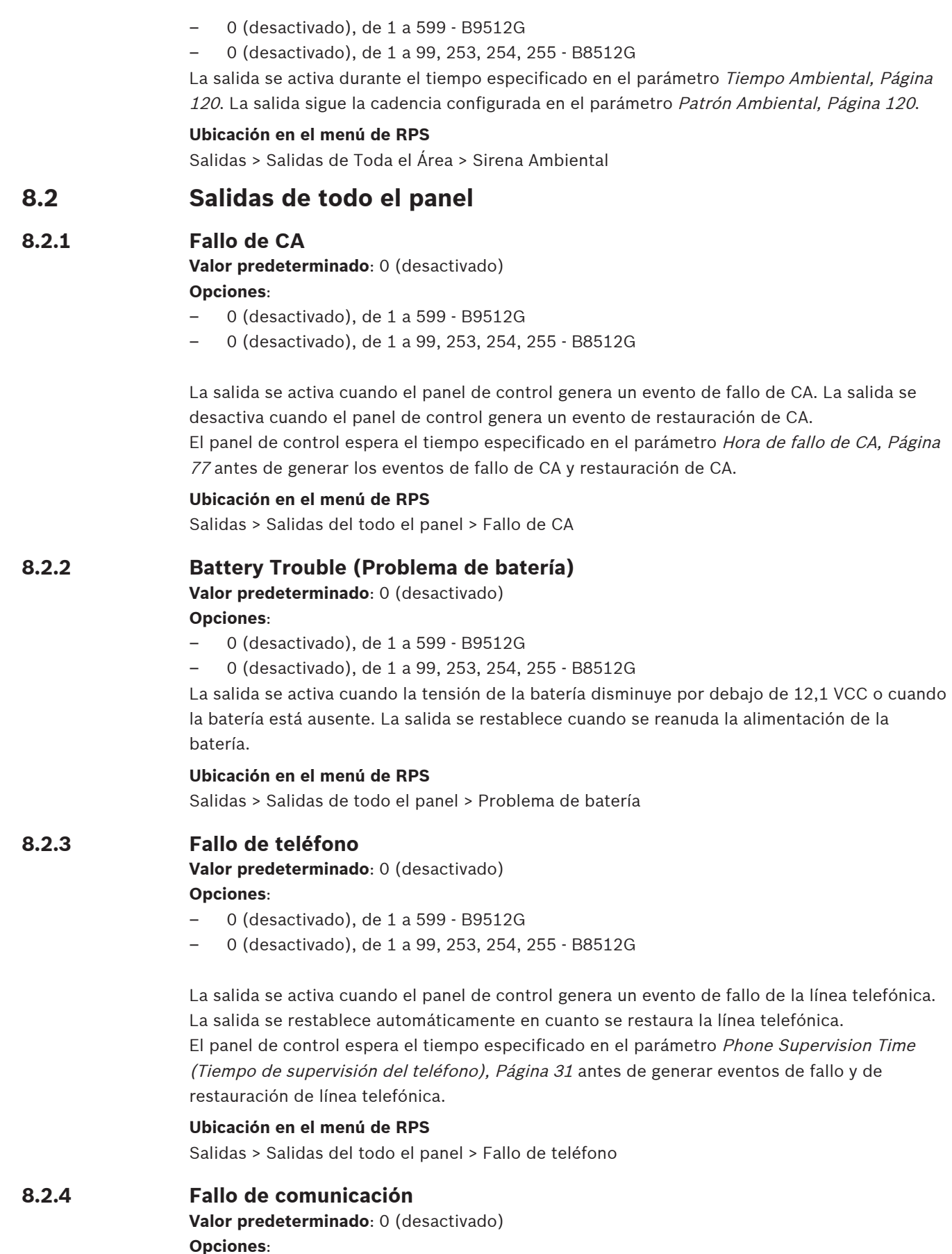

- 0 (desactivado), de 1 a 599 B9512G
- 0 (desactivado), de 1 a 99, 253, 254, 255 B8512G

La salida se activa cuando se produce un evento de fallo de comunicación en cualquier grupo de rutas. La salida se restablece en cuanto se envía un informe del grupo de rutas hasta la estación de recepción central correctamente.

Para obtener más información sobre los eventos de fallo de comunicación, consulte [Comunicador, información general, Página 65](#page-64-0).

#### **Ubicación en el menú de RPS**

Salidas > Salidas del todo el panel > Fallo de comunicación

# **8.2.5 Registro lleno al %**

**Valor predeterminado**: 0 (desactivado) **Opciones**:

- 0 (desactivado), de 1 a 599 B9512G
- 0 (desactivado), de 1 a 99, 253, 254, 255 B8512G

La salida se activa cuando el registro alcanza el porcentaje de su capacidad configurado en el parámetro Registro lleno al %. La salida se desactiva cuando RPS restablece el puntero del registro.

Consulte la sección [Registro lleno al %, Página 80](#page-79-0).

#### **Más información**

Consulte Obtener historial para obtener más información.

#### **Ubicación en el menú de RPS**

Salidas > Salidas de todo el panel de control > Registro lleno al % (Salidas)

# **8.2.6 Resumen de incendio**

**Valor predeterminado**: 0 (desactivado)

**Opciones**:

- 0 (desactivado), de 1 a 599 B9512G
- 0 (desactivado), de 1 a 99, 253, 254, 255 B8512G

La salida se activa cuando se produce una alarma en cualquier punto de incendio del sistema. La salida se desactiva en cuanto todos los puntos de incendio del sistema regresan a su estado normal y se borran todos los eventos de alarma de incendio de las pantallas de los teclados.

# **i**

**i**

#### **Aviso!**

Esta salida de resumen de incendio solo funciona tal como se describe cuando el parámetro [Sostener resumen de incendio y gas, Página 86](#page-85-0) está configurado con No.

# **Aviso!**

No asigne más de una función a la salida asignada a esta función Resumen de incendio.

#### **Ubicación en el menú de RPS**

Salidas > Salidas de todo el panel > Resumen de incendio

# **8.2.7 Resumen de alarma**

**Valor predeterminado**: 0 (desactivado)

#### **Opciones**:

**Aviso!**

- 0 (desactivado), de 1 a 599 B9512G
- 0 (desactivado), de 1 a 99, 253, 254, 255 B8512G

La salida se activa cuando se produce una alarma en cualquier punto que no sea de incendio, ni de gas ni de MNS. La salida se desactiva en cuanto todos los puntos que no sean de incendio, ni de gas ni de MNS hayan regresado a su estado normal, se hayan silenciado todas las alarmas no de incendio, no de gas y no de MNS y se hayan borrado todos los eventos de alarma de las pantallas de los teclados.

Esta salida no se activa en caso de puntos invisibles.

# **i**

No asigne más de una función a la salida asociada a esta función Resumen de alarma.

#### **Ubicación en el menú de RPS**

Salidas > Salidas de todo el panel > Alarma de resumen

#### **8.2.8 Resumen de problema de incendio**

**Valor predeterminado**: 0 (desactivado) **Opciones**:

- 0 (desactivado), de 1 a 599 B9512G
- 0 (desactivado), de 1 a 99, 253, 254, 255 B8512G

La salida se activa cuando se produce un problema en cualquier punto de incendio del sistema. La salida se desactiva en cuanto todos los puntos de incendio del sistema regresan a su estado normal y se borran todos los eventos de problema de incendio de las pantallas de los teclados.

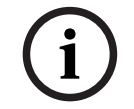

#### **Aviso!**

No asigne más de una función a la salida asignada a esta función de resumen.

#### **Ubicación en el menú de RPS**

Salidas > Salidas de todo el panel > Resumen de problema de incendio

# **8.2.9 Resumen de supervisión de incendio**

#### **Valor predeterminado**: 0 (desactivado) **Opciones**:

- 0 (desactivado), de 1 a 599 B9512G
- 0 (desactivado), de 1 a 99, 253, 254, 255 B8512G

**i**

La salida se activa cuando se produce una alarma en cualquier punto de supervisión de incendio del sistema. La salida se desactiva en cuanto todos los puntos de supervisión de incendio del sistema regresan a su estado normal y se borran todos los eventos de alarma de supervisión de incendio de las pantallas de los teclados.

# **Aviso!**

No asigne más de una función a la salida asignada a esta función de resumen.

#### **Ubicación en el menú de RPS**

Salidas > Salidas de todo el panel > Resumen de supervisión de incendio

#### **8.2.10 Resumen de problema**

**Valor predeterminado**: 0 (desactivado) **Opciones**:

- 0 (desactivado), de 1 a 599 B9512G
- 0 (desactivado), de 1 a 99, 253, 254, 255 B8512G

La salida se activa cuando se produce una condición de problema en cualquier punto que no sea de incendio, de gas o de MNS. La salida se desactiva en cuanto todos los puntos del sistema que no sean de incendio, ni de gas ni de MNS vuelven a su estado normal y se borran todos los eventos de alarma de supervisión que no sean de incendio, ni de gas ni de MNS de las pantallas de los teclados.

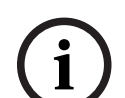

#### **Aviso!**

No asigne más de una función a la salida asignada a esta función de resumen.

#### **Ubicación en el menú de RPS**

Salidas > Salidas de todo el panel > Resumen de problema

# **8.2.11 Resumen de supervisión de robo**

<span id="page-154-0"></span>**Valor predeterminado**: 0 (desactivado) **Opciones**:

- 0 (desactivado), de 1 a 599 B9512G
- 0 (desactivado), de 1 a 99, 253, 254, 255 B8512G

La salida se activa cuando se produce una alarma en cualquier punto de supervisión del sistema que no sea de gas ni de incendio. La salida se desactiva en cuanto todos los puntos de supervisión del sistema que no sean de incendio o de gas vuelven a su estado normal y se borran todos los eventos de alarma de supervisión que no sean de incendio ni de gas de las pantallas de los teclados.

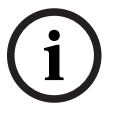

#### **Aviso!**

No asigne más de una función a la salida asignada a esta función de resumen.

#### **Ubicación en el menú de RPS**

Salidas > Salidas de todo el panel > Resumen de supervisión de robo

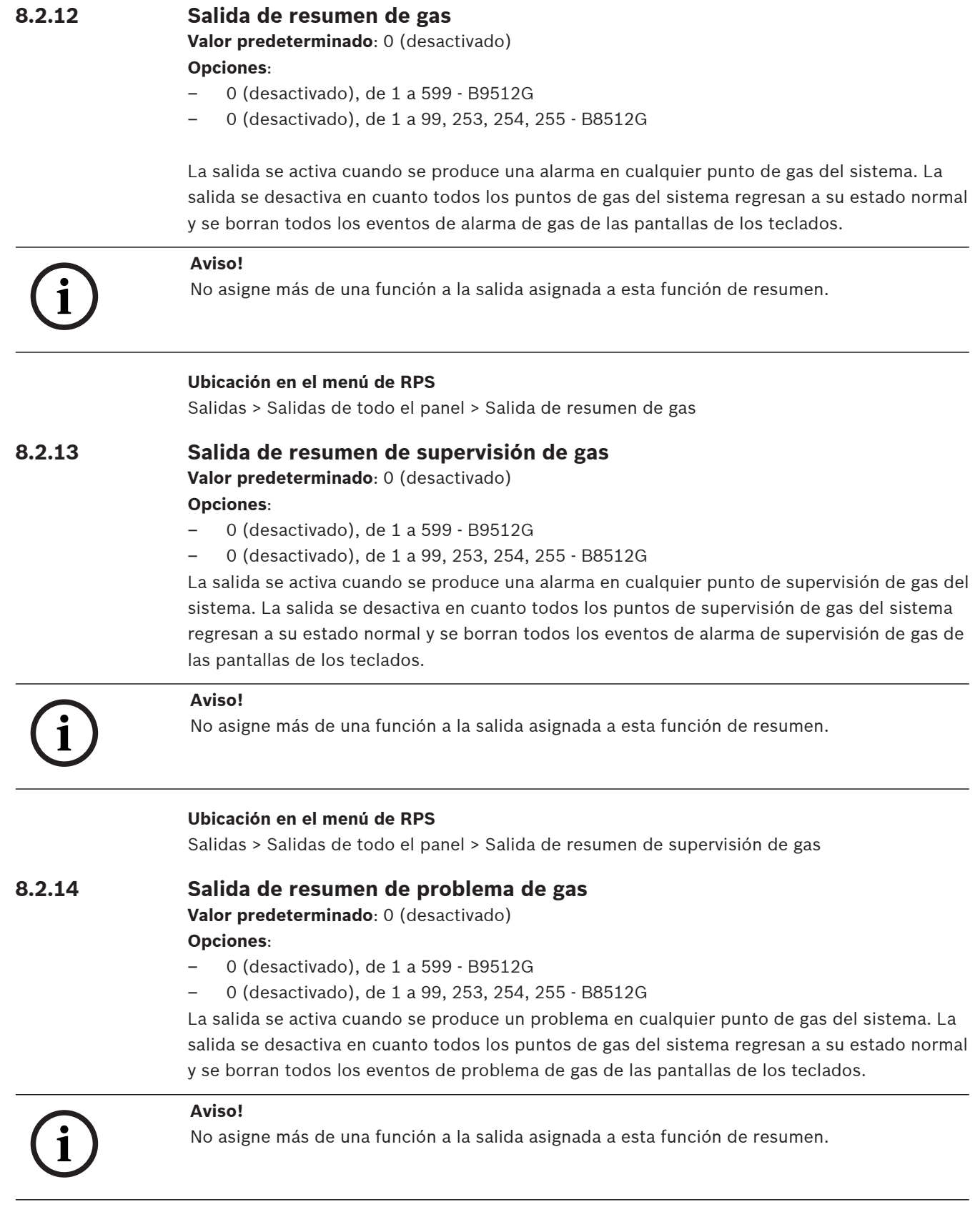

# **Ubicación en el menú de RPS**

Salidas > Salidas de todo el panel > Salida de resumen de problema de gas

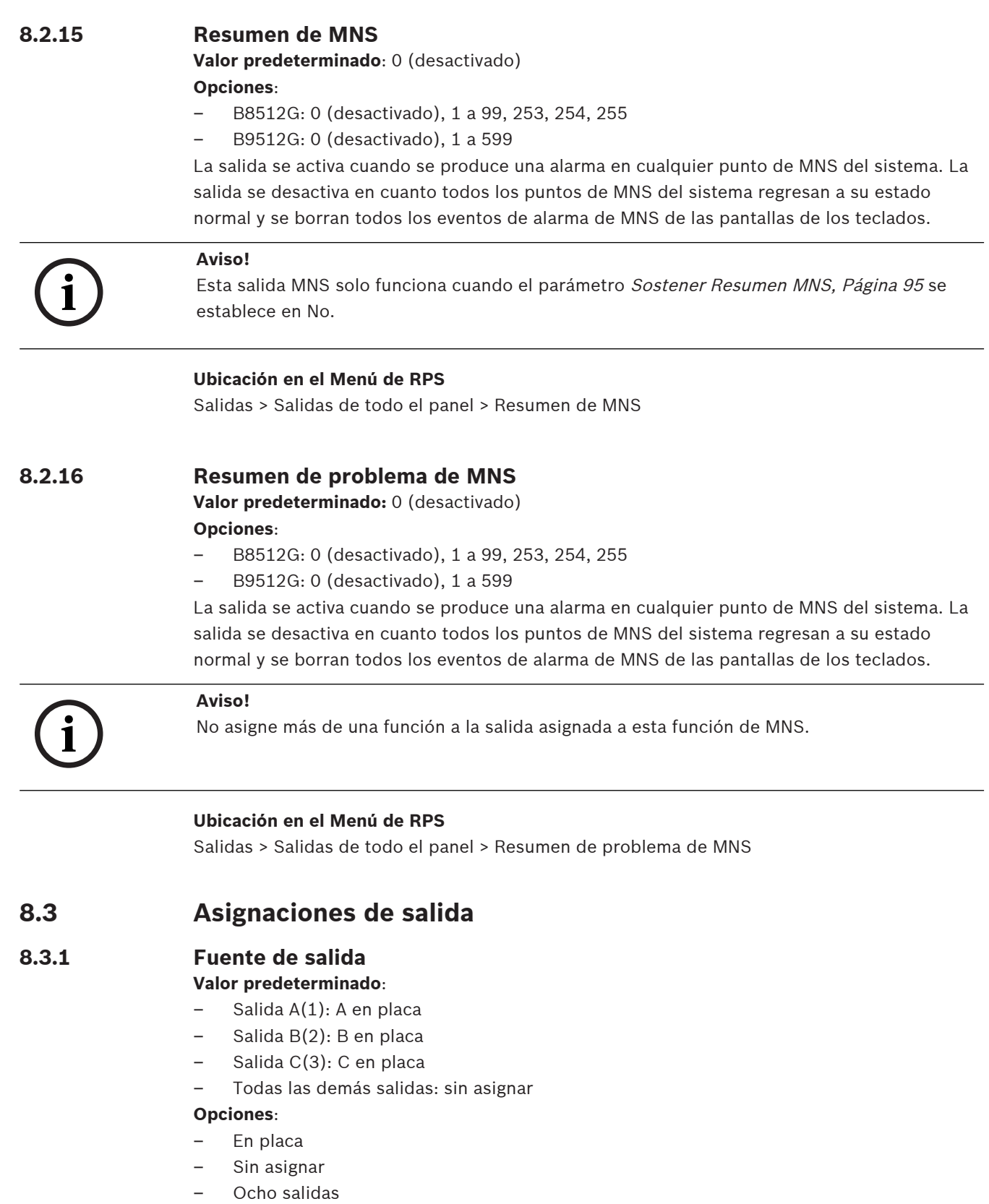

- Cámara IP
- Teclado
- ZONEX

Utilice este parámetro para asignar números de salida a fuentes de salida (dispositivos físicos). Las opciones que aparecen atenuadas no están disponibles.

- Al actualizar desde un panel de control más antiguo, el valor predeterminado de Fuente de salida es ZONEX. Cambie el parámetro Fuente a En placa para las salidas 1, 2 y 3.
- Configure las salidas en placa como ZONEX con los números de salida 253, 254 y 255.

Los módulos de ocho salidas B308 tienen límites de números de salida que comienzan en la salida 11.

Para cámaras IP, utilice *[Entradas-salidas de cámara, Página 45](#page-44-0)* para ayudar en la asignación de puntos de panel y salidas de panel.

#### **El uso de una cámara IP como origen de salida está limitado**

Los paneles de control se pueden configurar para iniciar comunicaciones a cámaras IP utilizando hasta 4 asignaciones de salida de panel por cámara IP. Las salidas de panel disponibles son específicas para cada cámara IP.

Por ejemplo, para "Cámara 1", puede asignar las salidas de panel 11-18. Para "Cámara 2", puede asignar las salidas 21-28, para "Cámara 4", puede asignar las salidas 41-48 y así sucesivamente.

La cámara IP no está disponible como fuente de salida para las salidas de 19 a 20, de 29 a 30, de 39 a 40... de 589 a 590 y 599.

#### **Ubicación en el menú de RPS**

Salidas > Asignaciones de salidas > Fuente de salida

#### **Consulte**

- [Entradas-salidas de cámara, Página 45](#page-44-0)
- [Configuración de los interruptores del módulo B308 de ocho salidas., Página 303](#page-302-0)

# **8.3.2 Texto de salida (primer idioma)**

#### **Valor predeterminado**: Salida #

**Opciones**: hasta 32 caracteres alfanuméricos Introduzca una descripción de la salida en el primer idioma. Los instaladores, el personal de servicio y los usuarios verán esta descripción.

#### **Ubicación en el menú de RPS**

Salidas > Asignaciones de salida > Texto de salida

# **8.3.3 Texto de salida (segundo idioma)**

**Valor predeterminado:** en blanco

**Opciones**: hasta 32 caracteres alfanuméricos Introduzca una descripción de la salida en el segundo idioma. Los instaladores, el personal de servicio y los usuarios verán esta descripción.

## **Ubicación en el menú de RPS**

Salidas > Asignaciones de salida > Texto de salida-segundo idioma

# **8.3.4 Perfiles de salida**

**Valor predeterminado:** Sin asignar **Opciones:**

- Hasta 63 perfiles (B9512G)
- Hasta 31 perfiles (B8512G)

Seleccione el perfil de salida para asignarlo a una salida. La salida funcionará exclusivamente según la programación del perfil de salida. Cuando se asigna un perfil de salida a una salida, los ajustes de activación y comportamiento del perfil de salida anulan cualquier otra configuración de parámetros de salida.

- Utilice un perfil de salida para asignar un comportamiento de salida avanzado a 1 o a varias salidas.
- Para ampliar o contraer la programación de asignaciones de salida, haga clic en los botones situados en la parte superior de la pantalla.

#### **Control manual (encendido/apagado) de salidas**

Las salidas basadas en perfiles de salida se pueden activar manualmente (con un teclado o de forma remota) y permanecerán activadas.

Desactive las salidas manualmente para volver al funcionamiento automático.

#### **Más información**

[Salidas de todo el panel, Página 152](#page-151-0) [Salidas de toda el área, Página 147](#page-146-0) [Puntos, Página 202](#page-201-0) [Perfiles de punto, Página 208](#page-207-0)

#### **Ubicación en el menú de RPS**

Salidas > Asignaciones de salida > Perfil de salida

# **8.3.5 Ocultar del usuario**

#### **Valor predeterminado**: No

#### **Opciones**:

- Sí: los teclados, la aplicación móvil RSC, las interfaces de automatización del SDK (como modo 1, modo 2, SDK, VMS) y la aplicación móvil de BSM no pueden ver ni controlar la salida.
- No: los teclados, la aplicación móvil RSC, las interfaces de automatización del SDK (como modo 1, modo 2, SDK, VMS) y la aplicación móvil de BSM pueden ver o controlar la salida.

Utilice este parámetro para desactivar la visualización o el control de salidas de teclados, RSC, interfaces de integración de SDK y la aplicación móvil BSM.

#### **Ubicación en el menú de RPS**

Salidas > Asignaciones de salida > Ocultar del usuario

# **8.4 Perfiles de salida**

# **8.4.1 Nombre de perfil**

**Predeterminado:** los perfiles de salida 1-13 tienen valores predeterminados variados, que se muestran en la tabla. Los perfiles de salida 14 y superiores se desactivan sin los ajustes predeterminados.

**Opciones:** hasta 32 caracteres alfanuméricos

Utilice este parámetro para asignar un nombre al perfil de salida.

Los perfiles de salida contienen 1 o 2 activadores que pueden incluir los ajustes de ámbito, filtro de ámbito, patrón, retardo y duración para producir un efecto de salida específico.

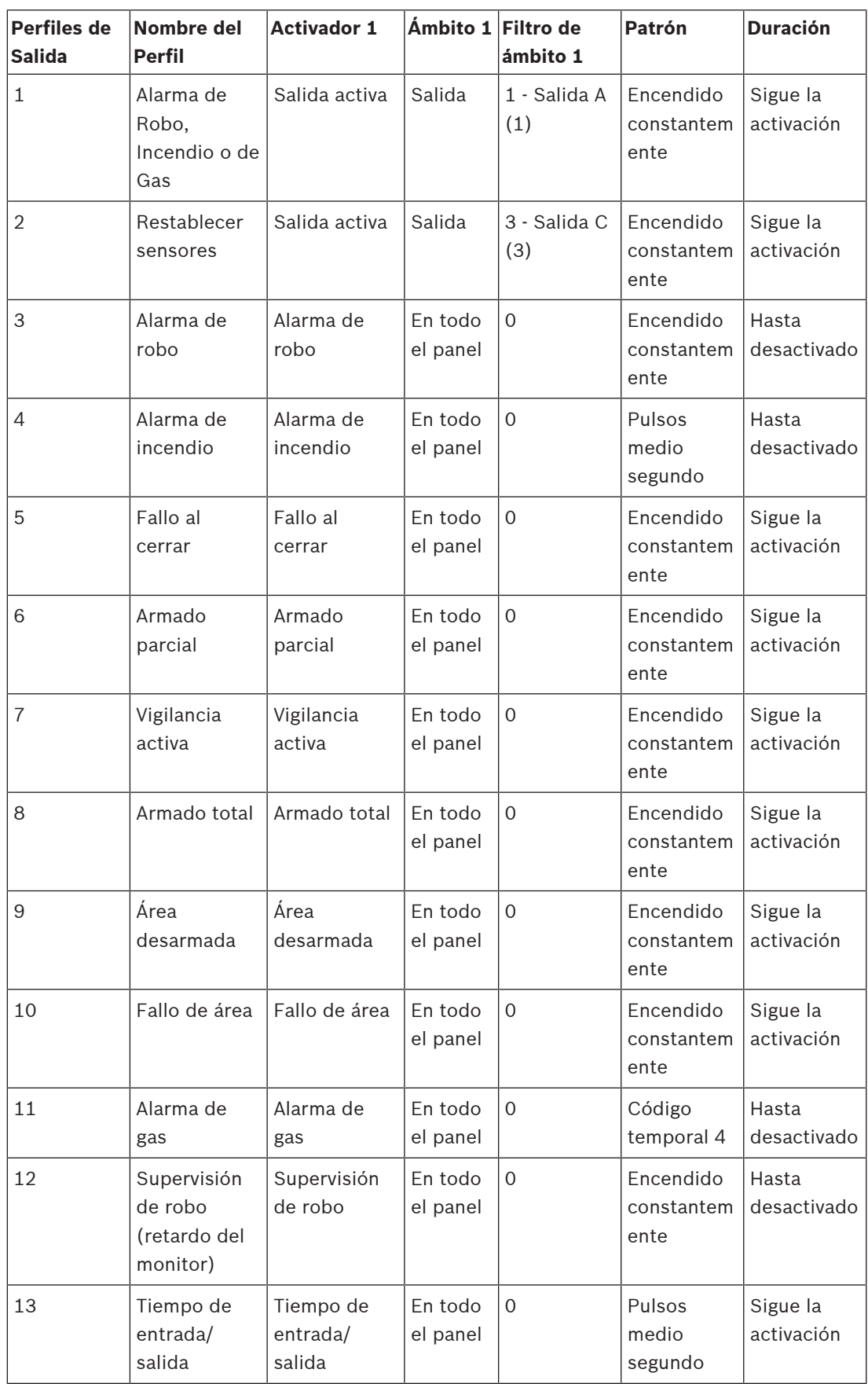

### **Valores predeterminados del perfil de salida para los perfiles 1-13**

# **Aviso!**

#### **Requisitos de firmware**

Los perfiles de salida requieren para operar un firmware de panel 3.10 o superior. Cuando se asigna, se omiten todas las demás programaciones que utilicen la misma salida.

#### **Ubicación en el menú de RPS**

Salidas > Perfiles de salida > Nombre de perfil

# **8.4.2 Comportamiento de salida Nombre del comportamiento:**

– Comportamiento de salida [A]

**Example that the firstnaring term**<br>
Let perfiles do financial básica de financial programaciones que atilizar la misma salida,<br>
Universidad men i meno de RIBA<br>
Sharax se perfiles do situato de programaciones que atilizar Puede programar un perfil de salida con un comportamiento de salida diferente. Un comportamiento de salida permite la combinación de hasta 2 activadores (el mismo tipo de salida o diferentes) para generar efectos de salida específicos. Un efecto de comportamiento de salida es un retardo, una duración y un patrón. Cada desencadenador seleccionado se debe producir para satisfacer las condiciones de los perfiles de salida. Una vez que se haya satisfecho, cualquier salida asignada a este perfil se activará y funcionará según el patrón de perfil, el retardo y la duración.

#### **Ubicación en el menú de RPS**

Salidas > Perfiles de salida > Comportamiento de salida

# **8.4.3 Activación**

#### **Valor predeterminado:** desactivado

**Selecciones:** eventos, estados u otros parámetros que producen un efecto de salida. Por ejemplo, una alarma de incendio, una alarma antirrobo o un punto.

Utilice este parámetro para seleccionar el tipo de evento que se debe producir para producir un efecto de salida. Puede definir hasta 2 activadores para el comportamiento de salida. El activador seleccionado controlará las selecciones de filtro de ámbito y ámbito disponibles.

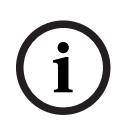

#### **Aviso!**

#### **La salida de activación de los activadores está configurada**

Cada desencadenador programado es necesario para satisfacer las condiciones de los perfiles de salida y activar una salida.

#### **Ubicación en el menú de RPS**

Salidas > Perfiles de salida > Activación

#### **Más información**

Los siguientes eventos, estados y parámetros están disponibles para usar de forma individual o en combinación al configurar los activadores:

Alarma de incendio [Sirena de incendio, Página 148](#page-147-0)

Alarma de gas [Sirena de gas, Página 151](#page-150-1)

Alarma de robo [Sirena de alarma, Página 147](#page-146-1)

Supervisión de robo [Resumen de supervisión de robo, Página 155](#page-154-0)

Tiempo de entrada / salida [Retardo de entrada, Página 232](#page-231-0) / [Tiempo de retardo de salida,](#page-104-1) [Página 105](#page-104-1)

Fallo de área [Fallo de área, Página 150](#page-149-0)

Armado total: se activa cuando un área está armada en estado Armado total.

Armado parcial: se activa al final de la ventana de cierre cuando una salida está configurada en [Fallo al abrir, Página 116](#page-115-0) y el área no está armada.

Zona desarmada [Área desactivada, Página 150](#page-149-1)

Fallo al cerrar [Fallo al cerrar, Página 116](#page-115-1)

Vigilancia activa [Modo de vigilancia, Página 149](#page-148-0)

Punto activo: se activa (la salida asignada se activa) cuando el punto configurado tiene un fallo, abierto o cortocircuito. Puede asignar cualquier número de punto válido. [Fuente, Página](#page-201-1) [202](#page-201-1)

Salida activa [Salida, Página 205](#page-204-0)

Función activada por calendario: se activa cuando el calendario programado configurado se ejecuta en el día y hora programados. [Función, Página 260](#page-259-0)

Función personalizada activada: se activa (la salida asignada se activa) si una función personalizada está configurada en el [Filtro de ámbito, Página 163](#page-162-0) para que el Activador se ejecuta en el panel. [Funciones, Página 139](#page-138-0)

Fallo de línea de Ethernet : se activa (la salida asignada se activa) cuando el panel presenta un problema para la conexión Ethernet integrada. [Comunicador Ethernet \(IP\) en placa, Página 34](#page-33-0) Fallo de CA [Fallo de CA, Página 152](#page-151-1)

Problema de batería [Battery Trouble \(Problema de batería\), Página 152](#page-151-2) Fallo de comunicación [Fallo de comunicación, Página 152](#page-151-3)

Fallo del sistema: se activa cuando el panel tiene un fallo general del sistema, como un dispositivo ausente, un teclado ausente o un fallo del bus SDI.

Área lista: se activa cuando todos los puntos Armado parcial, Interior o Seguidor interior que se han asignado a un área son normales. La salida se desactiva si alguno de los puntos Armado parcial, Interior o Seguidor interior que están asignados a un área tienen errores. Puede utilizar entradas de panel de un sistema de notificación masiva (MNS) como Bosch PRAESENSA como origen para una salida RPS. Los activadores que están disponibles para usar desde el sistema MNS incluyen:

- Simulacro de incendio
- Alarma MNS 1
- Alarma MNS 2
- Alarma MNS 3
- Resumen de alarma MNS
- Alarma MNS de incendio
- Alarma MNS de gas

# **8.4.4 Ámbito**

**Predeterminado:** todo el panel

#### **Opciones:**

- Todo el panel: efecto del panel o del sistema
- Toda el área: efecto de área
- Punto: efecto de punto o zona
- Salida: efecto de salida
- Programado: efecto programado
- Función personalizada: efecto de función personalizada

Utilice este parámetro para seleccionar el enfoque del activador. El ámbito seleccionado controla qué opciones de filtro de ámbito están disponibles para la selección.

#### **Más información**

Los siguientes parámetros están disponibles al configurar el ámbito y el filtro del ámbito: [Parámetros de todo el panel, Página 30](#page-29-0)

[Parámetros de Área/Sirena, opciones de apertura/cierre, Página 102](#page-101-0)

[Puntos, Página 202](#page-201-0) [Salidas de todo el panel, Página 152](#page-151-0) [Salidas de toda el área, Página 147](#page-146-0) [Funciones, Página 139](#page-138-0) [Descripciones de las funciones de calendario programado, Página 263](#page-262-0)

#### **Ubicación en el menú de RPS**

Salidas > Perfiles de salida > Ámbito

# **8.4.5 Filtro de ámbito**

#### <span id="page-162-0"></span>**Valor predeterminado:** 0

Las selecciones se filtran automáticamente mediante la selección de parámetros de ámbito (todo el panel, área completa, punto, salida, programada, función personalizada). Las cadenas de selección real son dinámicas en función de la programación del panel:

- Área y nombre del panel
- Punto y nombre del panel
- Salida y nombre
- Programa y nombre
- Función y nombre personalizados

Utilice este parámetro para centrar la activación en un subconjunto del ámbito. Por ejemplo, área 1 o función personalizada 2.

#### **Ubicación en el menú de RPS**

Salidas > Perfiles de salida > Filtro de ámbito

#### **Más información**

Los siguientes parámetros están disponibles al configurar el ámbito y el filtro del ámbito: [Parámetros de todo el panel, Página 30](#page-29-0) [Parámetros de Área/Sirena, opciones de apertura/cierre, Página 102](#page-101-0) [Puntos, Página 202](#page-201-0) [Salidas de todo el panel, Página 152](#page-151-0) [Salidas de toda el área, Página 147](#page-146-0) [Funciones, Página 139](#page-138-0) [Descripciones de las funciones de calendario programado, Página 263](#page-262-0)

# **8.4.6 Patrón**

# **Valor predeterminado:** desactivado **Opciones:**

- Desactivado: ninguno.
- Permanece encendido: salida constante.
- Pulso medio segundo: tiempo de marcha pulsada. 60 pulsaciones por minuto repetido con un ritmo constante (0,5 segundos encendida y 0,5 segundos apagada).
- Pulso de un segundo: tiempo de marcha pulsada. 30 pulsaciones por minuto reproducido una vez con un ritmo constante (1 segundo encendida y 1 segundo apagada).
- Pulso de dos segundos: tiempo de marcha pulsada. 15 pulsaciones por minuto reproducido una vez con un ritmo constante (2 segundos encendida y 2 segundos apagada).
- Código temporal 3: secuencia de repetición (0,5 segundos activada, 0,5 segundos desactivada, 0,5 segundos activada, 0,5 segundos desactivada, 0,5 segundos activada, 1,5 segundos desactivada).

– Código temporal 4: secuencia de repetición (100 ms activada, 100 ms desactivada, 100 de activada, 100 ms desactivada, 100 ms activada, 100 mm desactivada, 100 ms activada, 5 segundos desactivada). Salidas Zonex (0,5 segundos activada, 0,5 segundos desactivada, 0,5 segundos activada, 0,5 segundos desactivadas, 0,5 segundos activada, 0,5 segundos desactivada, 0,5 segundos activada, 5 segundos desactivada).

– Marzo California: secuencia repetida (10 segundos activada, 5 segundos desactivada). Utilice este parámetro para seleccionar el patrón de efecto de salida.

#### **Ubicación en el menú de RPS**

Salidas > Perfiles de salida > Patrón

## **8.4.7 Retardada**

**Valor predeterminado:** 00:00:00

**Selecciones** (00:00:00, 00:00:05 - 02:00:00):

- hh horas
- mm minutos
- ss segundos

Utilice este parámetro para especificar el tiempo de espera (de 5 segundos a 2 horas) después de que se produzca una activación antes de activar la salida.

Si el activador 1 o el activador 2 de un perfil de salida se han configurado como de vigilancia activa, el parámetro de retardo no se puede cambiar. La selección de retardo predeterminada aparece atenuada (no se aceptan cambios).

#### **Ubicación en el menú de RPS**

Salidas > Perfiles de salida > Retardo

#### **8.4.8 Duración**

**Valor predeterminado:** hasta desactivado

#### **Opciones:**

- Hasta desactivado: persiste hasta que se inicia la función de silencio.
- Tiempo: persiste de 5 segundos hasta 2 horas.
- Hasta que se borre: persiste hasta que se borran los eventos de alarma y fallo. Esta selección no se puede silenciar.
- Sigue activador: persiste hasta que se borre el evento del activador. Esta selección no se puede silenciar.

Utilice este parámetro para seleccionar cómo se conserva una salida asignada tras la activación.

#### **Ubicación en el menú de RPS**

Salidas > Perfiles de salida > Duración

# **9 Configuración del usuario**

# **9.1 Asignaciones de usuarios (contraseñas)**

# **9.1.1 Nombre de usuario**

**Valor predeterminado**:

- Usuario 0: instalador
- Todos los demás: USUARIO [número de usuario]

**Opciones**: hasta 32 caracteres (texto, números, espacios y símbolos). Los espacios antes, después y dentro del nombre se tratan como texto y se incluyen en el límite de 32 caracteres. Introduzca el nombre de usuario para mostrarlo en los teclados. El nombre de usuario se incluye en los informes enviados a la estación de recepción central en el formato de informe Modem4.

Si el nombre de usuario tiene más de 20 caracteres, los teclados desplazarán el nombre completo una vez y, a continuación, mostrarán los primeros veinte caracteres. Para desplazar el nombre de nuevo, pulse [ESC].

#### **Ubicación en el menú de RPS**

Configuración de usuario > Asignaciones de usuarios > Nombre de usuario

# **9.1.2 Contraseña**

#### **Valor predeterminado**:

- Usuario 0: 123
- Usuario 1: 123456
- Todos los demás: en blanco

## **Opciones**: de 0 a 9

Introduzca una contraseña de 3 a 6 dígitos.

El parámetro [Longitud de contraseña, Página 88](#page-87-0) configura la longitud de la contraseña. Cuando está configurado con 3, 4, 5 o 6 dígitos, la longitud de contraseña se aplica a todas las contraseñas. No es necesario que el usuario pulse la tecla Intro después de introducir la contraseña.

Cuando el parámetro Longitud de contraseña está desactivado, la longitud de las contraseñas no está limitada. Las contraseñas individuales pueden tener de 3 a 6 dígitos de longitud. Los usuarios deben pulsar la tecla Intro después de introducir la contraseña.

RPS no permite introducir una contraseña que pueda entrar en conflicto con una contraseña de coacción. No es posible introducir una contraseña a una distancia de 2 unidades de contraseñas existentes. Por ejemplo, si existe la contraseña 654327, no se pueden introducir las contraseñas 654325, 654326, 654328 o 654329. RPS aplica esta regla incluso aunque la coacción esté desactivada.

#### **Contraseña de instalación**

No es posible añadir ni modificar el Usuario 0 (instalador) en un teclado. Cuando un usuario que no sea el Usuario 0 intenta eliminar la contraseña del Usuario 0, el teclado muestra NO SE UTILIZA.

#### **Ubicación en el menú de RPS**

Configuración de usuario > asignaciones de usuarios (contraseñas) > Contraseña

#### **9.1.3 Acceso móvil**

# **Valor predeterminado**: No

#### **Opciones**:

- Sí (permite al usuario el acceso de sistema con la aplicación móvil).
- No (impide al usuario el acceso de sistema con la aplicación móvil)

Cuando este parámetro se establece en Sí, este usuario puede controlar su sistema de seguridad con un dispositivo móvil mediante las aplicaciones móviles RSC (Remote Security Control) y BSM (Bosch Security Manager).

#### **Ubicación en el menú de RPS**

Configuración de usuario > Asignaciones de usuarios > Acceso remoto

### **9.1.4 Grupo de usuarios**

#### <span id="page-165-0"></span>**Valor predeterminado**: 0 Sin asignar

Esta selección significa que un grupo no está asignado al registro de usuario y no se aplican ventanas de grupo de usuarios o entidades de área de nivel de grupo.

#### **Opciones**:

Grupos B9512G:

– 0: Sin asignar, Grupo de usuarios 1 - Grupo de usuarios 32 Grupos B8512G:

– 0: Sin asignar, Grupo de usuarios 1 - Grupo de usuarios 16

Utilice este parámetro para crear un grupo de usuarios cuyas credenciales (contraseña, tarjeta de acceso o testigo y llavero RF) se activan y desactivan en virtud de una ventana de grupos de usuarios. Asigne un grupo de usuarios para restringir la autoridad de contraseña y volver a aplicar las autorizaciones de área de grupo. Es posible asignar un grupo de usuarios a más de una ventana de grupo de usuarios.

La selección 0: Sin asignar significa que un grupo de usuarios no está restringido a ningún calendario programado (SKED) y no se le concede ningún nivel de autoridad de grupo.

- Puede reemplazar cualquier autorización aplicada por grupo a un área editando la asignación de área específica para un usuario.
- Los cambios en las autoridades de área mediante Asignaciones de usuario > Grupo de usuarios no actualizarán automáticamente las asignaciones de usuario existentes. Puede volver a aplicar las autoridades de área definidas por el grupo reasignando el grupo de usuarios a un usuario.

Introduzca el número de grupo de usuarios en el parámetro Programas > Ventanas de grupos de usuarios >[Grupo de usuarios, Página 258](#page-257-0) para cualquiera de las ventanas activadas. Por ejemplo, si el grupo de usuarios 1 está asignado a una ventana que va de las 8:00 (hora de inicio) a las 16:00 (hora de finalización), los usuarios del grupo podrán utilizar sus credenciales solo entre las 8:00 y las 16:00.

#### **Ubicación en el menú de RPS**

Configuración de usuario > Asignaciones de usuarios (contraseñas) > Grupo de usuarios

# **9.1.5 Autoridades de área**

#### **Valor predeterminado**:

- Usuario 0: Nivel de autoridad (A1-An) en todos los números de área= 15
- Usuario 1:
	- Nivel de autoridad en el área n.º 1 (A1) = 1
	- Nivel de autoridad en todos los demás números de área = 0
- Todos los demás números de usuario:
	- Todas las áreas (A1-An): Nivel de autoridad = 0

#### **Opciones**:

Áreas B9512G (A1-A32):

– 0: Sin autoridad, nivel de autenticación 1- nivel de autenticación 14 Áreas B8512G (A1-A8):

– 0: Sin autoridad, nivel de autenticación 1- nivel de autenticación 14

**Aviso!**

# **Usuario 0 instalador (Nivel de Autoridad 15) reservado**

El Nivel de Autoridad 15 no se puede establecer para la autoridad de área de grupo de usuarios.

Al configurar un nuevo usuario, asegúrese de asignarle un nivel de autoridad de por lo menos un área. El valor predeterminado del parámetro Autoridades de área es 0 (cero) para los nuevos usuarios, lo que significa que el usuario no tiene autoridad en el área indicada. El nivel de autoridad 15 está reservado para el Usuario 0, instalador.

Utilice las columnas Area (A1-An) para establecer el nivel de autoridad de los usuarios en cada área individual. Como opción, puede aplicar las autoridades de área de nivel de grupo en varias áreas mediante grupos de usuarios.

Al utilizar las autoridades de área definidas por grupos para aplicar las autoridades de usuario en varias áreas (A1-An):

- Puede reemplazar cualquier autorización aplicada por grupo a un área editando la asignación de área específica para un usuario.
- Los cambios en las autoridades de área mediante Asignaciones de usuario > Grupo de usuarios no actualizarán automáticamente las asignaciones de usuario existentes. Las autoridades de área definidas por grupo solo se aplican a los registros de usuario volviendo a asignar el grupo de usuarios a un usuario.

Consulte Configuración de Usuario > [Niveles de autoridad, Página 182](#page-181-0) y Configuración de Usuario > Grupos de Usuarios > [Autoridades de área, Página 170](#page-169-0) en RPS para ver la configuración de cada nivel de autoridad.

### **Ubicación en el menú de RPS**

Configuración de usuario > Asignaciones de usuarios > Autoridades de área

# **9.1.6 Código de sitio**

<span id="page-166-0"></span>**Valor predeterminado** (por el tipo de tarjeta)**:**

- Tipo de tarjeta de 26 bits: 255
- Tipo de tarjeta Corporate 1000 de 35 bits: 4095
- Tipo de tarjeta de 37 bits sin código de sitio: en blanco
- Tipo de tarjeta de 37 bits con código de sitio: 65535

**Opciones** (por tipo de tarjeta)**:**

- Tipo de tarjeta de 26 bits: de 0 a 254, 255 = desactivado
- Tipo de tarjeta Corporate 1000 de 35 bits: de 0 a 4094, 4095 = desactivado
- Tipo de tarjeta de 37 bits sin código de sitio: en blanco
- Tipo de tarjeta de 37 bits con código de sitio: de 0 a 65534, 65535 = desactivado

En el caso del tipo de tarjeta de 37 bits sin código de sitio, el parámetro Código de sitio aparece atenuado.

Para el tipo de tarjeta de 26 bits y el tipo de tarjeta de 37 bits con código de sitio, introduzca el código de sitio (código de instalación) tal como se muestra en el embalaje de la tarjeta o el testigo.

**Usuarista de Antiente de Antiente de Antiente de Antiente de Brasilie de Brasilie de Antiente de Antiente de Antiente de Antiente de Antiente de Antiente de Antiente de Antiente de Antiente de Antiente de Antiente de Anti** Para el tipo de tarjeta de bits 35, introduzca el código de sitio en el teclado (menú de usuario) o pasando la tarjeta por el lector/teclado. Después de pasar la tarjeta, el código de sitio se asocia al usuario y está disponible en los parámetros Configuración de usuario > Asignaciones de usuarios (contraseñas).

Para obtener el código de sitio con RPS, añada la tarjeta o el testigo en el sistema en las instalaciones mediante un lector y un teclado (MENÚ 42). A continuación, conéctese a la estación de recepción central con RPS y reciba la cuenta del panel.

Al eliminar una tarjeta (o eliminar los datos de la tarjeta), el RPS establece automáticamente el código de sitio como predeterminado (255 para el tipo de tarjeta de 26 bits, 4095 para el tipo de tarjeta de 35 bits, 65.535 para el tipo de tarjeta de 37 bits con código de sitio).

#### **Ubicación en el menú de RPS**

Configuración de usuario > Asignaciones de usuarios > Código de sitio

# **9.1.7 Datos de la tarjeta**

#### **Valor predeterminado:** en blanco

#### **Opciones:**

- Tipo de tarjeta de 26 bits: de 0 a 65534, en blanco
- Tipo de tarjeta Corporate 1000 de 35 bits: de 0 a 1.048.574, en blanco
- Tipo de tarjeta de 37 bits sin código de sitio: de 0 a 1099511627774, en blanco
- Tipo de tarjeta de 37 bits con código de sitio: de 0 a 524286, en blanco
- Introduzca los datos de tarjeta impresos en la tarjeta o el testigo.

Para los [Tipo de tarjeta, Página 280](#page-279-0) de **26 bits, 35 bits** y **37 bits con código de sitio**, introduzca el [Código de sitio, Página 167](#page-166-0) antes de introducir los datos de la tarjeta. Los valores máximos están reservados y restablecerán los valores predeterminados de los parámetros de código de sitio y datos de la tarjeta si se introduce un valor más alto. Por ejemplo, si introduce 65.535 para el tipo de tarjeta de 26 bits, se restablecerá el código de sitio y la selección de datos de la tarjeta a los valores predeterminados.

#### **Aviso!**

**i**

# **El bus SDI y D9210C admiten puertas numeradas del 1 al 8 y usuarios del 1 al 1000 solamente.**

Solo se pueden configurar puertas del 1 al 8 como SDI (D9210C/B901). El B901 simula un D9210C cuando se conecta al bus SDI.

El D9210C solo admite tarjetas/credenciales para los usuarios del 1 al 1000.

#### **Ubicación en el menú de RPS**

Configuración de usuario > Asignaciones de usuarios > Datos de tarjeta

#### **9.1.8 RFID de llavero Inovonics (B820)**

#### **Valor predeterminado**: N/D

#### **Opciones**: 0 - 99999999

Para asignar un llavero Inovonics al usuario, introduzca el RFID (número de identificación de dispositivo de radiofrecuencia). El número está impreso en el llavero.

Los llaveros Inovonics asignados a un usuario no están supervisados.

También puede adquirir el RFID de forma automática localmente utilizando el receptor de radiofrecuencia del bus SDI2 y un teclado del sistema.

Al configurar el RFID con el valor 0, se desactiva el llavero del usuario.

#### **Aviso!**

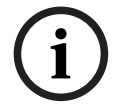

### **Las actualizaciones de RFID se envían al receptor de radiofrecuencia del bus SDI2 al desconectar RPS**

Al enviar actualizaciones de RFID desde RPS al panel de control, el panel de control no descarga los RFID en el receptor de radiofrecuencia del bus SDI2 hasta que se desconecta RPS.

#### **Ubicación en el menú de RPS**

Configuración de usuario > Asignaciones de usuarios >RFID de llavero (Inalámbrico Inovonics B820)

# **9.1.9 RFID de llavero RADION (B810)**

#### **Valor predeterminado**: 0

**Opciones:** 0, de 11 a 167772156

Para asignar un llavero RADION al usuario, introduzca el RFID (número de identificación de dispositivo de radiofrecuencia). El número está impreso en el llavero.

También puede adquirir el RFID de forma automática localmente utilizando el receptor de radiofrecuencia del bus SDI2 y un teclado del sistema.

Al configurar el RFID con el valor 0, se desactiva el llavero del usuario.

#### **Aviso!**

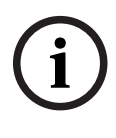

# **Las actualizaciones de RFID se envían al receptor de radiofrecuencia del bus SDI2 al desconectar RPS**

Al enviar actualizaciones de RFID desde RPS al panel de control, el panel de control no descarga los RFID en el receptor de radiofrecuencia del bus SDI2 hasta que se desconecta RPS.

#### **Ubicación en el menú de RPS**

Configuración de usuario > Asignaciones de usuarios >RFID de llavero (RADION inalámbrico B810)

# **9.1.10 Supervisado**

#### **Valor predeterminado**: No

#### **Opciones**:

- Sí: el llavero RADION asignado al usuario está supervisado.
- No: el llavero RADION asignado al usuario no está supervisado.

Al configurar este parámetro con Sí, el panel de control genera un evento de ausencia cuando el llavero está fuera del alcance de la estación de recepción central RADION durante 4 horas. Los llaveros Inovonics no se supervisan.

#### **Ubicación en el menú de RPS**

Configuración de usuario > Asignaciones de usuarios > Supervisado

# **9.1.11 Idioma del usuario**

# **Valor predeterminado**: 1: [primer idioma] **Opciones**:

- 1: [primer idioma]
- 2: [segundo idioma]

Seleccione el idioma que el usuario verá en los teclados configurados para mostrar el idioma del usuario.

El primer idioma y el segundo idioma se configuran durante la configuración en la Vista de datos del panel.

#### **Ubicación en el menú de RPS**

Configuración de usuario > Asignaciones de usuarios (contraseñas) > Idioma del usuario

# **9.2 Grupos de usuarios**

# **9.2.1 Nombre del grupo de usuarios**

#### **Valor predeterminado:** en blanco

**Opciones**: hasta 32 caracteres (texto, números, espacios y símbolos). Los espacios antes, después y dentro del nombre se tratan como texto y se incluyen en el límite de 32 caracteres. Utilice este parámetro para introducir un nombre para el grupo de usuarios.

#### **Ubicación en el menú de RPS**

Configuración de usuario > Grupos de usuarios > Nombre del grupo de usuarios

# **9.2.2 Autoridades de área**

<span id="page-169-0"></span>**Valor predeterminado:**

– No Sobrescribir

# **Opciones**:

**Aviso!**

Áreas B9512G (A1-A32):

– No sobrescribir, 0: Sin autoridad, nivel de autoridad 1-nivel de autoridad 14 Áreas B8512G (A1-A8):

– No Sobrescribir, 0: Sin Autoridad, Nivel de Autoridad 1-Nivel de Autoridad 14

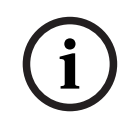

#### **Usuario 0 instalador (Nivel de Autoridad 15) reservado**

El Nivel de Autoridad 15 no se puede establecer para la autoridad de área de grupo de usuarios.

Utilice las columnas Área (A1-An) para establecer una o varias Autoridades de área que desea aplicar a un registro de usuario. Las autoridades de área de grupo se aplicarán a un registro de usuario cada vez que se asigne el grupo a un registro de usuario en Asignaciones de usuario.

- Puede reemplazar cualquier autorización aplicada por grupo a un área editando la asignación de área específica para un usuario.
- Los cambios en las autoridades de área mediante Asignaciones de usuario > Grupo de usuarios no actualizarán automáticamente las asignaciones de usuario existentes. Puede volver a aplicar las autoridades de área definidas por el grupo reasignando el grupo de usuarios a un usuario.

#### **Ubicación en el menú de RPS**

Configuración de usuario > Grupos de usuarios

#### **Consulte**

[Grupo de usuarios, Página 166](#page-165-0)

# **9.3 Funciones del usuario (teclado)**

**9.3.1 Armado total con retardo**

# **Valor predeterminado**: P

#### **Opciones**:

- Desactivar (-): desactivar esta función en todo el panel independientemente del nivel de autoridad del usuario.
- Activar (E) activar esta función en todo el panel sin solicitar ninguna contraseña.
- Contraseña (P): solicitar una contraseña para activar esta función en todo el panel.

Esta función de usuario arma áreas con armado total y con retardo de entrada y de salida. Se incluyen todos los puntos controlados del área.

#### **Ubicación en el menú de RPS**

Configuración de usuario > Funciones de teclado del usuario > Armado total con retardo

# **9.3.2 Armado total instantáneo Valor predeterminado**: P **Opciones**:

- Desactivar (-): desactivar esta función en todo el panel independientemente del nivel de autoridad del usuario.
- Activar (E) activar esta función en todo el panel sin solicitar ninguna contraseña.

– Contraseña (P): solicitar una contraseña para activar esta función en todo el panel. Esta función de usuario arma áreas con armado total, sin retardo de entrada y sin retardo de

salida. Se incluyen todos los puntos controlados del área.

# **Aviso!**

Para cumplir con los requisitos de reducción de falsas alarmas de SIA CP-01, configure este parámetro con Desactivado (-). Consulte la sección sobre Verificación de SIA CP-01 para obtener más información.

#### **Ubicación en el menú de RPS**

Configuración de usuario > Funciones de teclado del usuario > Armado total instantáneo

**9.3.3 Armado parcial instantáneo**

**i**

**i**

# **Valor predeterminado**: P

#### **Opciones**:

- Desactivar (-): desactivar esta función en todo el panel independientemente del nivel de autoridad del usuario.
- Activar (E) activar esta función en todo el panel sin solicitar ninguna contraseña.
- Contraseña (P): solicitar una contraseña para activar esta función en todo el panel.

Esta función de usuario arma áreas con armado parcial, sin retardo de entrada y sin retardo de salida. Solo se incluyen los puntos del área con armado parcial. No se incluyen los puntos interiores.

#### **Aviso!**

Para cumplir con los requisitos de reducción de falsas alarmas de SIA CP-01, configure este parámetro con Desactivado (-). Consulte la sección sobre Verificación de SIA CP-01 para obtener más información.

#### **Ubicación en el Menú de RPS**

Configuración de usuario > Funciones de teclado del usuario > Armado parcial instantáneo

# **9.3.4 Armado parcial con retardo**

# **Valor predeterminado**: P

#### **Opciones**:

- Desactivar (-): desactivar esta función en todo el panel independientemente del nivel de autoridad del usuario.
- Activar (E) activar esta función en todo el panel sin solicitar ninguna contraseña.
- Contraseña (P): solicitar una contraseña para activar esta función en todo el panel.

Esta función de usuario arma áreas con armado parcial y con retardo de entrada y de salida. Solo se incluyen los puntos del área con armado parcial. No se incluyen los puntos interiores.

#### **Ubicación en el Menú de RPS**

Configuración de usuario > Funciones de teclado del usuario > Armado parcial con retardo

# **9.3.5 Modo de vigilancia**

#### **Valor predeterminado**: E

#### **Opciones**:

– Desactivar (-): desactivar esta función en todo el panel independientemente del nivel de autoridad del usuario.

- Activar (E) activar esta función en todo el panel sin solicitar ninguna contraseña.
- Contraseña (P): solicitar una contraseña para activar esta función en todo el panel.

Esta función de usuario activa y desactiva el modo de vigilancia.

Cuando el modo de vigilancia está activado y se produce un fallo en un punto de vigilancia, los teclados muestran el texto de punto y emiten el tono de vigilancia.

#### **Ubicación en el menú de RPS**

Configuración de usuario > Funciones de usuario de teclado > Modo de vigilancia

#### **9.3.6 Ver estados de áreas**

#### **Valor predeterminado**: P

#### **Opciones**:

- Desactivar (-): desactivar esta función en todo el panel independientemente del nivel de autoridad del usuario.
- Activar (E) activar esta función en todo el panel sin solicitar ninguna contraseña.
- Contraseña (P): solicitar una contraseña para activar esta función en todo el panel.

Esta función de usuario permite al usuario ver el estado de armado de todas las áreas dentro del ámbito del teclado.

Los estados armados incluyen:

- Desarmado
- Armado total con retardo
- Armado total instantáneo
- Armado parcial instantáneo
- Armado parcial con retardo

Esta función permite ver todos los tipos de áreas (maestra, asociada, normal y compartida).

#### **Ubicación en el menú de RPS**

Configuración de usuario > Funciones de usuario de teclado > Ver estados de áreas

## **9.3.7 Ver/Borrar memoria de eventos**

# **Valor predeterminado**: E

#### **Opciones**:

- Desactivar (-): desactivar esta función en todo el panel independientemente del nivel de autoridad del usuario.
- Activar (E) activar esta función en todo el panel sin solicitar ninguna contraseña.
- Contraseña (P): solicitar una contraseña para activar esta función en todo el panel.

Esta función de usuario muestra la memoria de eventos. La memoria de eventos se borra al armar el área.

#### **Ubicación en el menú de RPS**

Configuración de usuario > Funciones de usuario de teclado > Ver/Eliminar la memoria de eventos

# **9.3.8 Ver estado de punto**

#### **Valor predeterminado**: E

#### **Opciones**:

- Desactivar (-): desactivar esta función en todo el panel independientemente del nivel de autoridad del usuario.
- Activar (E) activar esta función en todo el panel sin solicitar ninguna contraseña.
- Contraseña (P): solicitar una contraseña para activar esta función en todo el panel. Esta función de usuario muestra el texto de punto y el estado eléctrico (normal, abierto,

cortocircuito o ausente) de cada punto asignado al área.

#### **Ubicación en el menú de RPS**

Configuración de usuario > Funciones de usuario de teclado > Ver estado de punto

#### **9.3.9 Prueba de paseo (todos los puntos de robo no de incendio) Valor predeterminado**: E

#### **Opciones**:

- Desactivar (-): desactivar esta función en todo el panel independientemente del nivel de autoridad del usuario.
- Activar (E) activar esta función en todo el panel sin solicitar ninguna contraseña.
- Contraseña (P): solicitar una contraseña para activar esta función en todo el panel.

La función de usuario de prueba de paseo permite a los usuarios probar puntos controlados sin enviar informes de alarma a la estación de recepción central.

Al principio de la prueba de paseo, se activa la salida de sirena de alarma durante 2 segundos. A medida que el usuario genera fallos en cada punto controlado, los teclados emiten un pitido. No es posible probar puntos de incendio, puntos de gas y puntos de 24 horas con esta función de usuario de prueba de paseo.

#### **Ubicación en el menú de RPS**

Configuración de usuario > Funciones de usuario de teclado > Prueba de paseo (todos los puntos que no sean robo e incendio)

# **9.3.10 Prueba de paseo de todos los puntos de incendio**

### **Valor predeterminado**: P

#### **Opciones**:

- Desactivar (-): desactivar esta función en todo el panel independientemente del nivel de autoridad del usuario.
- Activar (E) activar esta función en todo el panel sin solicitar ninguna contraseña.
- Contraseña (P): solicitar una contraseña para activar esta función en todo el panel. Este parámetro desactiva, activa sin necesidad de contraseña o activa con contraseña obligatoria, la función de usuario de prueba de paseo de incendio y la función de simulacro de incendio (tecla SIMULACRO en los teclados B926F).

#### **Aviso!**

# **i**

#### **La prueba de paseo de incendio incluye puntos de gas y ambientales**

Cuando realice una prueba de paseo de incendio, el sistema de seguridad comprueba los puntos de 24 horas que no son invisibles. La prueba de paseo de incendio incluye gas, ambiente (agua, temperatura alta, temperatura baja), MNS y los puntos visibles no controlados.

#### **Al iniciar una prueba de paseo de incendio**

- El panel de control envía un informe de INICIO DE PASEO DE INCENDIO a la central receptora.
- Solo se avisa de la alarma localmente; no se envía ningún informe de alarma a la estación de recepción central.
- El panel de control solo recibe alimentación de la batería.
- La salida [Sirena de incendio, Página 148](#page-147-0) se activa durante 2 segundos por cada punto de incendio o de gas que se prueba.
- Todos los puntos de incendio y de gas con el parámetro [Restablecible, Página 241](#page-240-0) configurado con Sí, se restablecen automáticamente después de probarlos. En los teclados se muestra [RESTABLECIMIENTO DE SENSORES].
- El teclado muestra el texto de punto correspondiente a cada punto a medida que se prueba cada uno de ellos, junto a un recuento actualizado de "puntos probados".

– La prueba finaliza una vez que se han probado todos los puntos o después de 20 minutos sin actividad. El panel de control envía un informe de FIN DE PASEO DE INCENDIO a la estación de recepción central.

Si los puntos de incendio o de gas están en estado de fallo al finalizar la prueba de paseo de incendio, se anulan los puntos y se emite el tono de problema. Los teclados muestran los puntos anulados y la condición de problema.

#### **Al iniciar un simulacro de incendio**

- El panel de control envía un informe de INICIO DE SIMULACRO DE INCENDIO a la central receptora.
- La salida [Sirena de incendio, Página 148](#page-147-0)/MNS de incendio/Simulacro de incendio se activa hasta que el usuario finaliza el simulacro silenciando la sirena de incendio/MNS de incendio/simulacro de incendio.
- Los puntos de incendio, de gas y de MNS están activos. Una alarma en un punto de incendio, de gas o de MNS finaliza el simulacro. El panel de control envía informes de alarma de incendio/alarma de gas/punto de MNS.
- Al finalizar el simulacro de incendio, el panel de control envía un informe de FIN DE SIMULACRO DE INCENDIO.

#### **Ubicación en el menú de RPS**

Configuración de usuario > Funciones de usuario de teclado > Prueba de paseo de todos los puntos de incendio

# **9.3.11 Enviar informe (prueba/estado)**

# **Valor predeterminado**: E

#### **Opciones**:

- Desactivar (-): desactivar esta función en todo el panel independientemente del nivel de autoridad del usuario.
- Activar (E) activar esta función en todo el panel sin solicitar ninguna contraseña.
- Contraseña (P): solicitar una contraseña para activar esta función en todo el panel.

Esta función de usuario envía el mismo informe de prueba que la función de calendario programado.

Si en cualquier área hay un punto anómalo (el problema no se ha borrado de la pantalla del teclado), el panel de control envía un informe de prueba anómala en lugar del informe de la prueba.

Si el parámetro Parámetros de todo el panel > Enrutamiento de informes > [Ampliar el informe](#page-32-0) [de prueba, Página 33](#page-32-0) se ha definido como Sí, el informe de la prueba (o el informe de prueba anómala) va seguido de un informe de diagnóstico para cada estado de sistema anómalo. Consulte Parámetros de todo el panel > Enrutamiento de informes > [Informes de diagnóstico,](#page-59-0) [Página 60](#page-59-0) para obtener una lista de los informes incluidos.

#### **Ubicación en el menú de RPS**

Configuración de usuario > Funciones de usuario de teclado > Enviar informe (prueba/estado)

# **9.3.12 Control de puertas**

# **Valor predeterminado**: P

# **Opciones**:

- Desactivar (-): desactivar esta función en todo el panel independientemente del nivel de autoridad del usuario.
- Activar (E) activar esta función en todo el panel sin solicitar ninguna contraseña.
- Contraseña (P): solicitar una contraseña para activar esta función en todo el panel.

Las funciones de usuario activadas por este parámetro son: Abrir/Cerrar puerta, Desbloquear puerta y Proteger puerta.

#### **Ubicación en el menú de RPS**

Configuración de usuario > Funciones de usuario de teclado > Control de puertas

# **9.3.13 Configurar brillo/volumen/pulsación de teclado Valor predeterminado**: E

## **Opciones**:

- Desactivar (-): desactivar esta función en todo el panel independientemente del nivel de autoridad del usuario.
- Activar (E) activar esta función en todo el panel sin solicitar ninguna contraseña.
- Contraseña (P): solicitar una contraseña para activar esta función en todo el panel.

Esta función permite a los usuarios ajustar el volumen y el brillo del teclado, así como activar y desactivar el tono de pulsación de tecla.

En los teclados B942, los usuarios pueden definir las funciones de presencia y luz de noche.

#### **Ubicación en el menú de RPS**

Configuración de usuario > Funciones de usuario de teclado > Configurar brillo/volumen/ pulsación de teclado

# **9.3.14 Configurar/Mostrar fecha y hora**

#### **Valor predeterminado**: P

#### **Opciones**:

- Desactivar (-): desactivar esta función en todo el panel independientemente del nivel de autoridad del usuario.
- Activar (E) activar esta función en todo el panel sin solicitar ninguna contraseña.
- Contraseña (P): solicitar una contraseña para activar esta función en todo el panel.
- Esta función de usuario permite al usuario configurar la fecha y la hora del panel de control.

#### **Ubicación en el menú de RPS**

Configuración de usuario > Funciones de usuario de teclado > Configurar/Mostrar fecha y hora

# **9.3.15 Cambiar contraseña**

#### **Valor predeterminado**: P

#### **Opciones**:

- Desactivar (-): desactivar esta función en todo el panel independientemente del nivel de autoridad del usuario.
- Activar (E) activar esta función en todo el panel sin solicitar ninguna contraseña.
- Contraseña (P): solicitar una contraseña para activar esta función en todo el panel.

Esta función de usuario permite a un usuario cambiar su propia contraseña.

Para permitir al usuario cambiar la contraseña de otros usuarios, consulte la función [Añadir/](#page-174-0) [Editar usuario, Página 175](#page-174-0).

#### **Ubicación en el menú de RPS**

Configuración de usuario > Funciones de usuario de teclado > Cambiar contraseña

# **9.3.16 Añadir/Editar usuario**

#### <span id="page-174-0"></span>**Valor predeterminado**: P

#### **Opciones**:

- Desactivar (-): desactivar esta función en todo el panel independientemente del nivel de autoridad del usuario.
- Activar (E) activar esta función en todo el panel sin solicitar ninguna contraseña.
- Contraseña (P): solicitar una contraseña para activar esta función en todo el panel.

Esta función permite a un usuario con autoridad añadir o cambiar las contraseñas y añadir o cambiar los niveles de autoridad del panel de control correspondientes a otros usuarios por área.

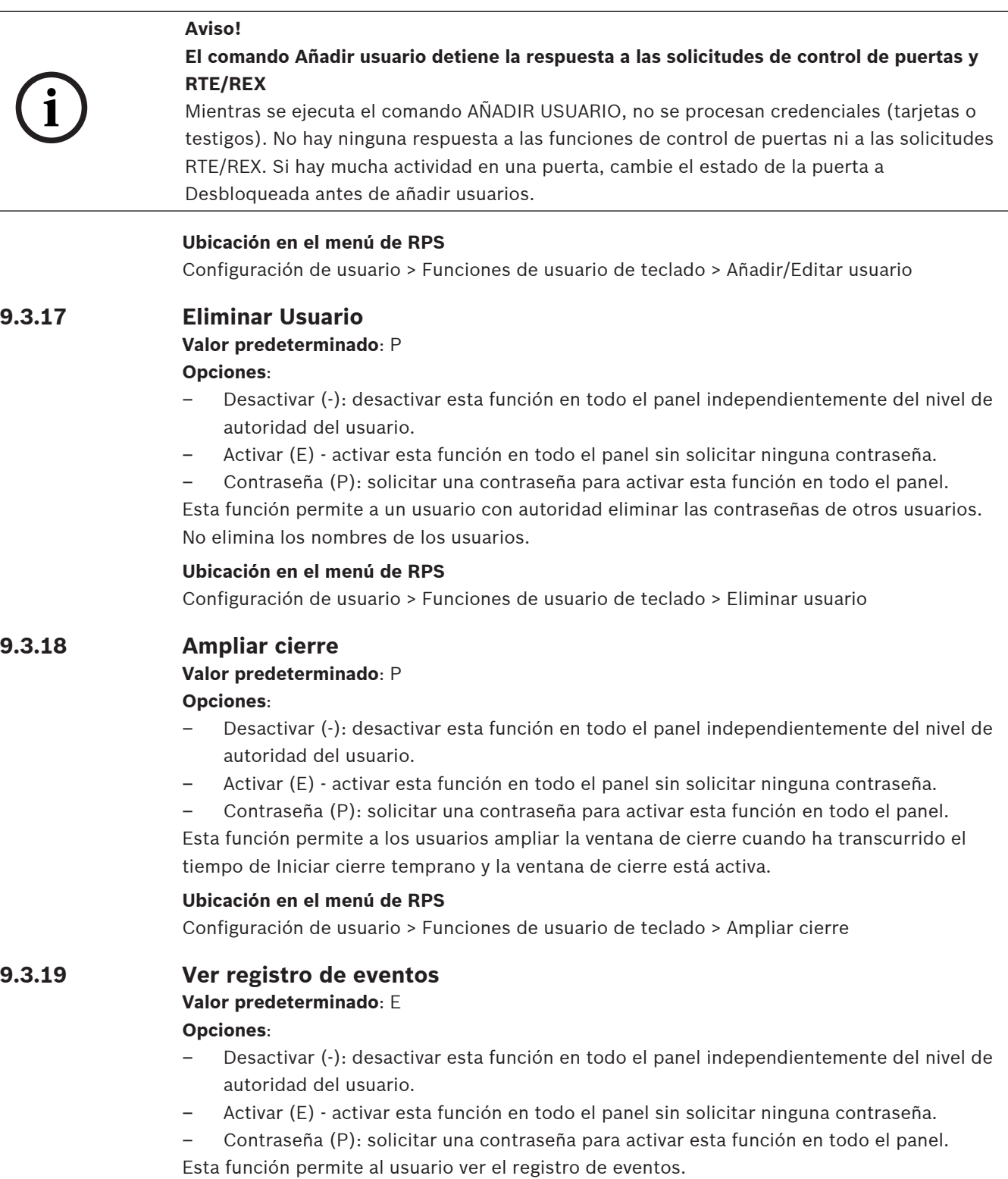

#### **Ubicación en el menú de RPS**

Configuración de usuario > Funciones de usuario de teclado > Ver registro de eventos

# **9.3.20 Comando de usuario 7**

#### **Valor predeterminado**: P

## **Opciones**:

- Desactivar (-): desactivar esta función en todo el panel independientemente del nivel de autoridad del usuario.
- Activar (E) activar esta función en todo el panel sin solicitar ninguna contraseña.
- Contraseña (P): solicitar una contraseña para activar esta función en todo el panel.

Al pulsar [CMD], [7] provoca una respuesta de alarma de incendio manual.

Con los teclados B92x, al mantener pulsadas las teclas [A] y [1] simultáneamente también se produce una respuesta de alarma de incendio manual.

Para activar Comando de usuario 7, debe configurar Teclados > Configuración teclado global > Respuesta de la tecla A como Alarma de incendio manual.

#### **Ubicación en el menú de RPS**

Configuración de usuario > Funciones de usuario de teclado > Comando de usuario 7

# **9.3.21 Comando de usuario 9**

**Valor predeterminado**: P

### **Opciones**:

- Desactivar (-): desactivar esta función en todo el panel independientemente del nivel de autoridad del usuario.
- Activar (E) activar esta función en todo el panel sin solicitar ninguna contraseña.
- Contraseña (P): solicitar una contraseña para activar esta función en todo el panel.

Al pulsar [CMD], [9] provoca una respuesta de alarma de pánico manual.

Con los teclados B92x, al mantener pulsadas las teclas [C] y [7] simultáneamente también se produce una respuesta de alarma de pánico manual.

Para activar Comando de usuario 9, debe configurar Teclados > Configuración teclado global > Respuesta de la tecla C como Alarma de pánico manual, invisible y salida de alarma silenciosa o como Alarma de pánico manual, visible con salida de alarma.

#### **Ubicación en el menú de RPS**

Configuración de usuario > Funciones de usuario de teclado > Comando de usuario 9

# **9.3.22 Anular un punto**

**Valor predeterminado**: P

#### **Opciones**:

- Desactivar (-): desactivar esta función en todo el panel independientemente del nivel de autoridad del usuario.
- Activar (E) activar esta función en todo el panel sin solicitar ninguna contraseña.
- Contraseña (P): solicitar una contraseña para activar esta función en todo el panel.

Esta función anula puntos individuales en áreas dentro del ámbito del teclado.

Los puntos anulados no generan eventos de alarma ni de problema.

#### **Ubicación en el menú de RPS**

Configuración de usuario > Funciones de usuario de teclado > Anular un punto

# **9.3.23 Desanular un punto**

#### **Valor predeterminado**: P

#### **Opciones**:

- Desactivar (-): desactivar esta función en todo el panel independientemente del nivel de autoridad del usuario.
- Activar (E) activar esta función en todo el panel sin solicitar ninguna contraseña.
- Contraseña (P): solicitar una contraseña para activar esta función en todo el panel.

Esta función desanula puntos individuales programados como P## forzar armado retornable o P## anular retornable. Se desanulan los puntos dentro del ámbito del teclado donde se haya introducido la función.

#### **Ubicación en el menú de RPS**

Configuración de usuario > Funciones de usuario de teclado > Desanular un punto

# **9.3.24 Restablecer sensor(es)**

#### **Valor predeterminado**: E

#### **Opciones**:

- Desactivar (-): desactivar esta función en todo el panel independientemente del nivel de autoridad del usuario.
- Activar (E) activar esta función en todo el panel sin solicitar ninguna contraseña.
- Contraseña (P): solicitar una contraseña para activar esta función en todo el panel.

Esta función restablece sensores en áreas dentro del ámbito del teclado.

#### **Ubicación en el Menú de RPS**

Configuración de usuario > Funciones de usuario de teclado > Restablecer sensores

# **9.3.25 Cambiar salidas**

#### **Valor predeterminado**: P

#### **Opciones**:

- Desactivar (-): desactivar esta función en todo el panel independientemente del nivel de autoridad del usuario.
- Activar (E) activar esta función en todo el panel sin solicitar ninguna contraseña.
- Contraseña (P): solicitar una contraseña para activar esta función en todo el panel.

Esta función permite al usuario establecer y restablecer salidas manualmente.

#### **Control manual (encendido/apagado) de salidas**

Las salidas basadas en perfiles de salida se pueden activar manualmente (con un teclado o de forma remota) y permanecerán activadas.

Desactive las salidas manualmente para volver al funcionamiento automático.

#### **Ubicación en el Menú de RPS**

Configuración de usuario > Funciones de usuario de teclado > Cambiar salidas

# **9.3.26 Programación remota**

#### **Valor predeterminado**: P

#### **Opciones**:

- Desactivar (-): desactivar esta función en todo el panel independientemente del nivel de autoridad del usuario.
- Activar (E) activar esta función en todo el panel sin solicitar ninguna contraseña.
- Contraseña (P): solicitar una contraseña para activar esta función en todo el panel.

Esta función de usuario inicia sesiones de programación remota. Si el usuario inicia esta función mientras la línea compartida con el panel de control está sonando, el panel de control ocupa la línea telefónica.

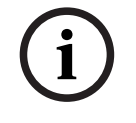

#### **Aviso!**

Para cumplir con los requisitos de UL 864 para sistemas de incendio de uso comercial, configure este parámetro con la opción P.

#### **Ubicación en el menú de RPS**

Configuración de usuario > Funciones de usuario de teclado > Programa remoto

# **9.3.27 Ir a área**

#### **Valor predeterminado**: P

## **Opciones**:

- Desactivar (-): desactivar esta función en todo el panel independientemente del nivel de autoridad del usuario.
- Activar (E) activar esta función en todo el panel sin solicitar ninguna contraseña.

– Contraseña (P): solicitar una contraseña para activar esta función en todo el panel. Esta función asigna temporalmente el teclado a otra área.

Los usuarios están limitados a las funciones activadas por su nivel de autoridad en el área a la que el teclado está asignado temporalmente.

Después de 15 segundos sin actividad del usuario en el teclado, el teclado regresa al área donde estaba asignado.

#### **Ubicación en el menú de RPS**

Configuración de usuario > Funciones de usuario de teclado > Mover a área

# **9.3.28 Mostrar tipo de panel y revisión**

**Valor predeterminado**: E

# **Opciones**:

- Desactivar (-): desactivar esta función en todo el panel independientemente del nivel de autoridad del usuario.
- Activar (E) activar esta función en todo el panel sin solicitar ninguna contraseña.
- Contraseña (P): solicitar una contraseña para activar esta función en todo el panel.

Esta función de usuario muestra el tipo de panel de control y la revisión del firmware. Cuando se cambia el parámetro Texto del nombre de área con respecto al valor predeterminado, esta función muestra el valor predeterminado de Texto del nombre de área.

#### **Ubicación en el menú de RPS**

Configuración de usuario > Funciones de usuario de teclado > Mostrar tipo de panel y revisión

# **9.3.29 Paseo de servicio, todos los puntos**

# **Valor predeterminado**: P

# **Opciones**:

en los teclados.

- Desactivar (-): desactivar esta función en todo el panel independientemente del nivel de autoridad del usuario.
- Activar (E) activar esta función en todo el panel sin solicitar ninguna contraseña.

– Contraseña (P): solicitar una contraseña para activar esta función en todo el panel.

La función de usuario de prueba de paseo de servicio permite a los usuarios probar todos los puntos asignados a una fuente (el parámetro Fuente no está configurado como Sin asignar). A medida que el usuario genera fallos en cada punto, los teclados emiten un pitido. Los puntos de incendio, puntos de gas o puntos de 24 horas que queden en estado de fallo al salir de la prueba de paseo de servicio quedan anulados. Se hace sonar el tono de problema

La prueba de paseo de servicio muestra puntos "adicionales". Aparecen puntos adicionales en estas condiciones:

- el parámetro Fuente de un punto está configurado con un valor distinto de Sin asignar,
- el parámetro Perfil de punto está configurado con 0, o
- hay por lo menos dos puntos instalados con el mismo número de punto con fuentes de punto distintas.

#### **Ubicación en el menú de RPS**

Configuración de usuario > Funciones de usuario de teclado > Paseo de servicio, todos los puntos

### **9.3.30 Editar calendarios programados**

#### **Valor predeterminado**: P

#### **Opciones**:

- Desactivar (-): desactivar esta función en todo el panel independientemente del nivel de autoridad del usuario.
- Activar (E) activar esta función en todo el panel sin solicitar ninguna contraseña.
- Contraseña (P): solicitar una contraseña para activar esta función en todo el panel.

Esta función permite al usuario editar la hora en que se ejecuta un calendario programado y si el calendario programado se debe ejecutar los días festivos. Los usuarios pueden ejecutar esta función desde cualquier teclado asignado a un área en la que tengan autoridad.

#### **Ubicación en el menú de RPS**

Configuración de usuario > Funciones de usuario de teclado > Cambiar SKED

#### **9.3.31 Prueba de paseo de todos los puntos de robo invisibles Valor predeterminado**: P

#### **Opciones**:

- Desactivar (-): desactivar esta función en todo el panel independientemente del nivel de autoridad del usuario.
- Activar (E) activar esta función en todo el panel sin solicitar ninguna contraseña.
- Contraseña (P): solicitar una contraseña para activar esta función en todo el panel.

La función de usuario de prueba de paseo invisible permite a los usuarios probar puntos invisibles (el parámetro Punto invisible está configurado con Sí) sin enviar informes de alarma a la estación de recepción central.

Al salir de la prueba de paseo invisible, los puntos de 24 horas que estén en estado de fallo se anulan. Se hace sonar el tono de problema en los teclados.

No se pueden probar puntos de incendio ni de gas mediante esta función de usuario de prueba de paseo invisible.

#### **Ubicación en el menú de RPS**

Configuración de usuario > Funciones del teclado de usuario > Prueba de paseo de todos los puntos de robo invisibles

# **9.3.32 Función Silencio**

#### **Valor predeterminado**: E

#### **Opciones**:

- Activar (E): habilita la función de silencio en todo el panel sin pedir al usuario que introduzca una contraseña para silenciar los tonos de problema en los teclados.
- Contraseña (P): permite la función de silencio en todo el panel y obliga al usuario a introducir una contraseña para silenciar los tonos de problema en los teclados después de haber pulsado las teclas de silencio o Intro.

Al pulsar la tecla de silencio o la tecla Intro de un teclado se impide que el teclado emita los tonos de problema que se han producido debido a las condiciones del problema. Configure este parámetro como P para activar la entrada de una contraseña en el teclado después de pulsar la tecla de silencio o la tecla Intro.
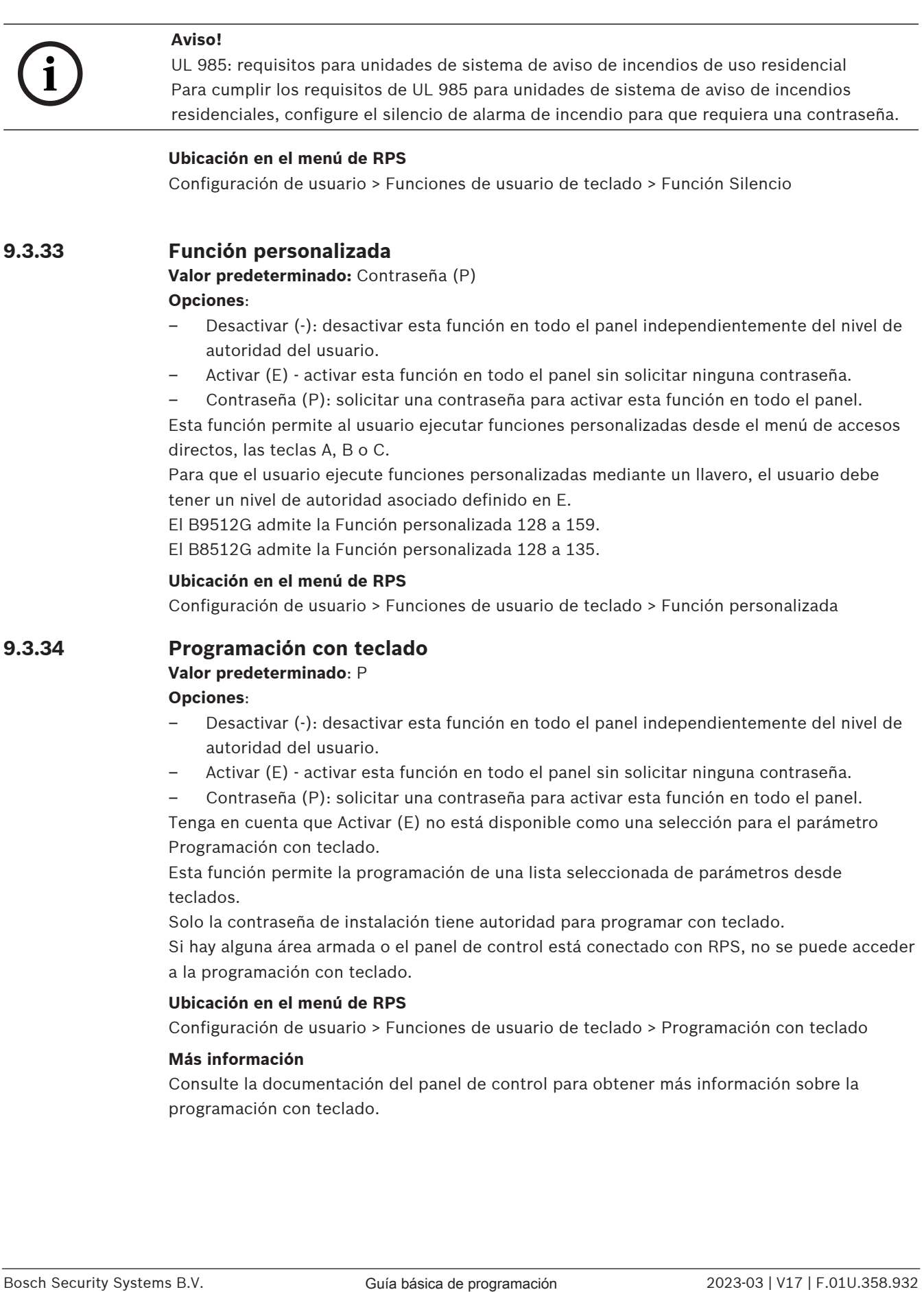

# **9.4 Niveles de autoridad**

Los niveles de autoridad determinan las características y las funciones a las que tienen acceso los usuarios. Los parámetros de esta sección se utilizan para configurar los niveles de autoridad 1 a 14. El nivel de autoridad 15 está reservado para la contraseña de instalación (Usuario 0) y no se puede cambiar.

Utilice el parámetro Configuración de usuario > Asignaciones de usuarios (contraseñas) > [Autoridades de área, Página 166](#page-165-0) para asignar niveles de autoridad a los usuarios para cada área.

## **9.4.1 Nombre del nivel de autoridad (primer idioma)**

**Valor predeterminado**: Nivel de autoridad 1 (hasta 15)

**Opciones**: hasta 32 caracteres.

Introduzca un máximo de 32 caracteres para describir el área.

El primer idioma y el segundo idioma se programan durante la instalación de la cuenta del panel. Los idiomas disponibles incluyen: inglés, español, francés, portugués de Brasil, chino, polaco, italiano, griego, húngaro, alemán, holandés y sueco.

#### **Ubicación en el menú de RPS**

Configuración de usuario > Niveles de autoridad > Nombre del nivel de autoridad

## **9.4.2 Nombre del nivel de autoridad (segundo idioma)**

**Valor predeterminado**: Nivel de autoridad 1 (hasta 15)

**Opciones**: hasta 32 caracteres.

Introduzca un máximo de 32 caracteres para describir el área.

El primer idioma y el segundo idioma se programan durante la instalación de la cuenta del panel. Los idiomas disponibles incluyen: inglés, español, francés, portugués de Brasil, chino, polaco, italiano, griego, húngaro, alemán, holandés y sueco.

#### **Ubicación en el menú de RPS**

Configuración de usuario > Niveles de autoridad > Nombre del nivel de autoridad (segundo idioma)

## **9.4.3 Desarmar una sola vez**

#### **Valor predeterminado:** -

#### **Opciones:**

- Activado (A)
- Desactivado (-)

Establezca este parámetro para designar el acceso temporal de un usuario a cualquier área asignada a este nivel de autoridad. El nivel de autoridad temporal no caduca en ningún período de fecha y hora.

Los usuarios que tienen asignado un nivel de autoridad con Desarmar una sola vez activado sólo pueden utilizar su contraseña una vez en cada área asignada. Si se vuelve a armar la misma área, Desarmar una sola vez caduca y el nivel de autoridad de usuario para el área se establece en 0: sin asignar.

Los permisos de usuario individual siguen utilizando el conjunto de permisos para el nivel de autoridad.

#### **Ubicación en el menú de RPS**

Configuración de usuario > Niveles de autoridad > Desarmar una sola vez

## **9.4.4 Desarmar selección**

#### <span id="page-182-0"></span>**Valor predeterminado:**

- Activado (E): niveles de autoridad 1 a 5, 14
- En blanco (-): niveles de autoridad 6 a 13 y 15.

#### **Opciones**:

- En blanco (-): la función no está activada para los usuarios asignados al nivel de autoridad.
- Activado (E): esta función no está activada para los usuarios asignados al nivel de autoridad.

Estas funciones de desarmado están disponibles para el usuario con esta autoridad:

- Desarmar todo: desarmar todas las áreas dentro del ámbito del teclado e incluidas en la autoridad del usuario.
- Desarmar área n.º: desarmar solo el área seleccionada.

#### **Ubicación en el menú de RPS**

Configuración de usuario > Niveles de autoridad > Desarmar selección

## **9.4.5 Armado total con retardo**

#### **Valor predeterminado:**

- Activado (E): niveles de autoridad 1 a 5
- En blanco (-): niveles de autoridad 6 a 15.

#### **Opciones**:

- En blanco (-): la función no está activada para los usuarios asignados al nivel de autoridad.
- Activado (E): esta función no está activada para los usuarios asignados al nivel de autoridad.

Este parámetro permite a los usuarios armar las áreas dentro del ámbito del teclado e incluidas en el nivel de autoridad del usuario con armado total con retardo (armar los puntos de armado parcial y los puntos interiores con tiempo de retardo de salida y de entrada). Si un usuario utiliza el Comando 1 para realizar un armado total con retardo, solo se arma el área a la que está asignado el teclado.

Si un usuario realiza un armado total con retardo utilizando la aplicación Remote Security Control (RSC), se arman todas las áreas dentro del nivel de autoridad del usuario.

#### **Ubicación en el menú de RPS**

Configuración de usuario > Niveles de autoridad > Armado total con retardo

## **9.4.6 Armado total instantáneo**

#### **Valor predeterminado:**

- Activado (E): niveles de autoridad 1 y 2
- En blanco (-): niveles de autoridad 3 a 15.

#### **Opciones**:

- En blanco (-): la función no está activada para los usuarios asignados al nivel de autoridad.
- Activado (E): esta función no está activada para los usuarios asignados al nivel de autoridad.

Este parámetro permite a los usuarios armar las áreas dentro del ámbito del teclado e incluidas en el nivel de autoridad del usuario con armado total instantáneo (armar los puntos de armado parcial y los puntos interiores sin tiempo de retardo de salida ni de entrada). Si un usuario utiliza el Comando 1 1 para realizar un armado total instantáneo, solo se arma el área a la que está asignado el teclado.

Si un usuario realiza un armado total instantáneo utilizando la aplicación Remote Security Control (RSC), se arman todas las áreas dentro del nivel de autoridad del usuario.

#### **Ubicación en el menú de RPS**

Configuración de usuario > Niveles de autoridad > Armado total instantáneo

## **9.4.7 Armado parcial instantáneo**

#### **Valor predeterminado:**

- Activado (E): niveles de autoridad 1 a 4
- En blanco (-): niveles de autoridad 5 a 15.

#### **Opciones**:

- En blanco (-): la función no está activada para los usuarios asignados al nivel de autoridad.
- Activado (E): esta función no está activada para los usuarios asignados al nivel de autoridad.

Este parámetro permite a los usuarios armar las áreas dentro del ámbito del teclado e incluidas en el nivel de autoridad del usuario con armado parcial instantáneo (armar los puntos de armado parcial sin tiempo de retardo de salida ni de entrada).

Si un usuario utiliza el Comando 2 para realizar un armado parcial instantáneo, solo se arma el área a la que está asignado el teclado.

Si un usuario realiza un armado parcial instantáneo utilizando la aplicación Remote Security Control (RSC), se arman todas las áreas dentro del nivel de autoridad del usuario.

#### **Ubicación en el menú de RPS**

Configuración de usuario > Niveles de autoridad > Armado parcial instantáneo

## **9.4.8 Armado parcial con retardo**

#### **Valor predeterminado:**

- Activado (E): niveles de autoridad 1 a 4
- En blanco (-): niveles de autoridad 5 a 15.

#### **Opciones**:

- En blanco (-): la función no está activada para los usuarios asignados al nivel de autoridad.
- Activado (E): esta función no está activada para los usuarios asignados al nivel de autoridad.

Este parámetro permite a los usuarios armar las áreas dentro del ámbito del teclado e incluidas en el nivel de autoridad del usuario con armado parcial con retardo (armar los puntos de armado parcial con tiempo de retardo de salida y de entrada).

Si un usuario utiliza el Comando 3 para realizar un armado parcial con retardo, solo se arma el área a la que está asignado el teclado.

Si un usuario realiza un armado parcial con retardo utilizando la aplicación Remote Security Control (RSC), se arman todas las áreas dentro del nivel de autoridad del usuario.

#### **Ubicación en el menú de RPS**

Configuración de usuario > Niveles de autoridad > Armado parcial con retardo

## **9.4.9 Modo de vigilancia**

#### **Valor predeterminado:**

- Activado (E): niveles de autoridad 1 a 3, 15
- En blanco (-): niveles de autoridad 4 a 14.

#### **Opciones**:

- En blanco (-): la función no está activada para los usuarios asignados al nivel de autoridad.
- Activado (E): esta función no está activada para los usuarios asignados al nivel de autoridad.

Este parámetro permite a los usuarios activar y desactivar el modo de vigilancia en las áreas dentro del ámbito del teclado e incluidas en su nivel de autoridad.

#### **Ubicación en el menú de RPS**

Configuración de usuario > Niveles de autoridad > Modo de vigilancia

## **9.4.10 Ver estados de áreas**

#### **Valor predeterminado:**

- Activado (E): niveles de autoridad 1, 2, 15
- En blanco (-): niveles de autoridad 3 a 14.

#### **Opciones**:

- En blanco (-): la función no está activada para los usuarios asignados al nivel de autoridad.
- Activado (E): esta función no está activada para los usuarios asignados al nivel de autoridad.

Este parámetro permite a los usuarios con autoridad para armar/desarmar ver el estado de armado/desarmado y listo para armar correspondiente a las áreas dentro del ámbito del teclado e incluidas en su nivel de autoridad.

#### **Ubicación en el menú de RPS**

Configuración de usuario > Niveles de autoridad > Ver estados de áreas

## **9.4.11 Ver memoria de eventos**

#### **Valor predeterminado:**

- Activado (E): niveles de autoridad 1 a 3, 15
- En blanco (-): niveles de autoridad 4 a 14.

#### **Opciones**:

- En blanco (-): la función no está activada para los usuarios asignados al nivel de autoridad.
- Activado (E): esta función no está activada para los usuarios asignados al nivel de autoridad.

Este parámetro permite a los usuarios ver la memoria de eventos de áreas dentro del ámbito del teclado e incluidas en su nivel de autoridad.

El panel de control borra la memoria de eventos al armar las áreas.

#### **Ubicación en el menú de RPS**

Configuración de usuario > Niveles de autoridad > Ver memoria de eventos

## **9.4.12 Ver estado de punto**

#### **Valor predeterminado:**

- Activado (E): niveles de autoridad 1 a 3, 15
- En blanco (-): niveles de autoridad 4 a 14.

#### **Opciones**:

- En blanco (-): la función no está activada para los usuarios asignados al nivel de autoridad.
- Activado (E): esta función no está activada para los usuarios asignados al nivel de autoridad.

Este parámetro permite a los usuarios visualizar el estado de los puntos (abierto, en cortocircuito, normal) de las áreas dentro del ámbito del teclado e incluidas en su nivel de autoridad.

#### **Ubicación en el menú de RPS**

Configuración de usuario > Niveles de autoridad > Ver estados de puntos

## **9.4.13 Prueba de paseo (todos los puntos de robo no de incendio)**

#### **Valor predeterminado:**

- Activado (E): niveles de autoridad 1, 2, 15
- En blanco (-): niveles de autoridad 3 a 14.

#### **Opciones**:

- En blanco (-): la función no está activada para los usuarios asignados al nivel de autoridad.
- Activado (E): esta función no está activada para los usuarios asignados al nivel de autoridad.

Este parámetro permite a los usuarios realizar una prueba de paseo de puntos controlados (prueba sin enviar informes de alarma a la estación de recepción central).

Al principio de la prueba de paseo, se activa la salida de sirena de alarma durante 2 segundos. A medida que el usuario genera fallos en cada punto controlado, los teclados emiten un pitido. No es posible probar puntos de incendio, puntos de gas y puntos de 24 horas con esta función de usuario de prueba de paseo.

#### **Ubicación en el menú de RPS**

Configuración de usuario > Niveles de autoridad > Prueba de paseo (puntos de robo no de incendio)

## **9.4.14 Prueba de paseo de todos los puntos de incendio**

#### **Valor predeterminado:**

- Activado (E): niveles de autoridad 1, 2, 15
- En blanco (-): niveles de autoridad 3 a 14.

#### **Opciones**:

- En blanco (-): la función no está activada para los usuarios asignados al nivel de autoridad.
- Activado (E): esta función no está activada para los usuarios asignados al nivel de autoridad.

Este parámetro permite a los usuarios iniciar una prueba de paseo de incendio de puntos de incendio y de gas y autoridad para la tecla SIMULACRO de los teclados B926F.

#### **Aviso!**

## **La prueba de paseo de incendio incluye puntos de gas y ambientales**

Cuando realice una prueba de paseo de incendio, el sistema de seguridad comprueba los puntos de 24 horas que no son invisibles. La prueba de paseo de incendio incluye gas, ambiente (agua, temperatura alta, temperatura baja), MNS y los puntos visibles no controlados.

#### **Al iniciar una prueba de paseo de incendio**

- El panel de control envía un informe de INICIO DE PASEO DE INCENDIO a la central receptora.
- Solo se avisa de la alarma localmente; no se envía ningún informe de alarma a la estación de recepción central.
- El panel de control solo recibe alimentación de la batería.

**i**

- La salida *[Sirena de incendio, Página 148](#page-147-0)* se activa durante 2 segundos por cada punto de incendio o de gas que se prueba.
- Todos los puntos de incendio y de gas con el parámetro [Restablecible, Página 241](#page-240-0) configurado con Sí, se restablecen automáticamente después de probarlos. En los teclados se muestra [RESTABLECIMIENTO DE SENSORES].
- El teclado muestra el texto de punto correspondiente a cada punto a medida que se prueba cada uno de ellos, junto a un recuento actualizado de "puntos probados".
- La prueba finaliza una vez que se han probado todos los puntos o después de 20 minutos sin actividad. El panel de control envía un informe de FIN DE PASEO DE INCENDIO a la estación de recepción central.

Si los puntos de incendio o de gas están en estado de fallo al finalizar la prueba de paseo de incendio, se anulan los puntos y se emite el tono de problema. Los teclados muestran los puntos anulados y la condición de problema.

#### **Al iniciar un simulacro de incendio**

- El panel de control envía un informe de INICIO DE SIMULACRO DE INCENDIO a la central receptora.
- La salida [Sirena de incendio, Página 148](#page-147-0)/MNS de incendio/Simulacro de incendio se activa hasta que el usuario finaliza el simulacro silenciando la sirena de incendio/MNS de incendio/simulacro de incendio.
- Los puntos de incendio, de gas y de MNS están activos. Una alarma en un punto de incendio, de gas o de MNS finaliza el simulacro. El panel de control envía informes de alarma de incendio/alarma de gas/punto de MNS.
- Al finalizar el simulacro de incendio, el panel de control envía un informe de FIN DE SIMULACRO DE INCENDIO.

#### **Ubicación en el menú de RPS**

Configuración de usuario > Niveles de autoridad > Prueba de paseo de todos los puntos de incendio

## **9.4.15 Prueba de paseo de todos los puntos de robo invisibles**

#### **Valor predeterminado:**

- Activado (E): niveles de autoridad 1, 15
- En blanco (-): niveles de autoridad 2 a 14.

#### **Opciones**:

- En blanco (-): la función no está activada para los usuarios asignados al nivel de autoridad.
- Activado (E): esta función no está activada para los usuarios asignados al nivel de autoridad.

Este parámetro permite a los usuarios probar puntos invisibles (con el parámetro Punto invisible configurado con Sí) sin enviar informes de alarma a la estación de recepción central. Al salir de la prueba de paseo invisible, los puntos de 24 horas que estén en estado de fallo se anulan. Se hace sonar el tono de problema en los teclados.

No se pueden probar puntos de incendio ni de gas mediante esta función de usuario de prueba de paseo invisible.

#### **Ubicación en el menú de RPS**

Configuración de usuario > Niveles de autoridad > Prueba de paseo de todos los puntos de robo invisibles

## **9.4.16 Paseo de servicio, todos los puntos**

#### **Valor predeterminado:**

- Activado (E): niveles de autoridad 1, 15
- En blanco (-): niveles de autoridad 2 a 14.

#### **Opciones**:

- En blanco (-): la función no está activada para los usuarios asignados al nivel de autoridad.
- Activado (E): esta función no está activada para los usuarios asignados al nivel de autoridad.

Este parámetro permite a los usuarios utilizar la prueba de paseo de servicio. La prueba de paseo de servicio incluye todos los puntos asignados a una fuente (con el parámetro Fuente configurado con un valor distinto a Sin asignar).

A medida que el usuario genera fallos en cada punto, los teclados emiten un pitido.

Los puntos de incendio, puntos de gas o puntos de 24 horas que queden en estado de fallo al salir de la prueba de paseo de servicio quedan anulados. Se hace sonar el tono de problema en los teclados.

La prueba de paseo de servicio muestra puntos "adicionales". Aparecen puntos adicionales en estas condiciones:

- el parámetro Fuente de un punto está configurado con un valor distinto de Sin asignar,
- el parámetro Perfil de punto está configurado con 0, o
- hay por lo menos dos puntos instalados con el mismo número de punto con fuentes de punto distintas.

#### **Ubicación en el menú de RPS**

Configuración de usuario > Niveles de autoridad > Paseo de servicio, todos los puntos

## **9.4.17 Enviar informe (prueba/estado)**

#### **Valor predeterminado:**

- Activado (E): niveles de autoridad 1, 15
- En blanco (-): niveles de autoridad 2 a 14.

#### **Opciones**:

- En blanco (-): la función no está activada para los usuarios asignados al nivel de autoridad.
- Activado (E): esta función no está activada para los usuarios asignados al nivel de autoridad.

Este parámetro permite a los usuarios enviar un informe de prueba de los teclados asignados a un área incluida en el nivel de autoridad del usuario.

#### **Ubicación en el menú de RPS**

Configuración de usuario > Niveles de autoridad > Enviar informe (prueba/estado)

## **9.4.18 Abrir/Cerrar puerta**

#### **Valor predeterminado:**

- Activado (E): niveles de autoridad 1, 2, 15
- En blanco (-): niveles de autoridad 3 a 14.

#### **Opciones**:

- En blanco (-): la función no está activada para los usuarios asignados al nivel de autoridad.
- Activado (E): esta función no está activada para los usuarios asignados al nivel de autoridad.

Este parámetro permite a los usuarios abrir y cerrar una puerta en áreas dentro del ámbito del teclado e incluidas en su nivel de autoridad.

#### **Ubicación en el menú de RPS**

Configuración de usuario > Niveles de autoridad > Abrir/Cerrar puerta

## **9.4.19 (Des)bloquear puerta**

## **Valor predeterminado:**

- Activado (E): niveles de autoridad 1, 2, 15
- En blanco (-): niveles de autoridad 3 a 14.

#### **Opciones**:

- En blanco (-): la función no está activada para los usuarios asignados al nivel de autoridad.
- Activado (E): esta función no está activada para los usuarios asignados al nivel de autoridad.

Este parámetro permite a los usuarios utilizar las funciones de bloqueo y desbloqueo de puerta en puertas situadas en áreas dentro del ámbito del teclado e incluidas en su nivel de autoridad.

#### **Ubicación en el menú de RPS**

Configuración de usuario > Niveles de autoridad > (Des)bloquear puerta

## **9.4.20 Proteger puerta**

#### **Valor predeterminado:**

- Activado (E): niveles de autoridad 1, 15
- En blanco (-): niveles de autoridad 2 a 14.

#### **Opciones**:

- En blanco (-): la función no está activada para los usuarios asignados al nivel de autoridad.
- Activado (E): esta función no está activada para los usuarios asignados al nivel de autoridad.

Este parámetro permite a los usuarios utilizar las funciones de protección de puertas en puertas situadas en áreas dentro del ámbito del teclado e incluidas en su nivel de autoridad.

#### **Ubicación en el menú de RPS**

Configuración de usuario > Niveles de autoridad > Proteger puerta

## **9.4.21 Cambiar pantalla del teclado**

#### **Valor predeterminado:**

- Activado (E): niveles de autoridad 1, 15
- En blanco (-): niveles de autoridad 2 a 14.

#### **Opciones**:

- En blanco (-): la función no está activada para los usuarios asignados al nivel de autoridad.
- Activado (E): esta función no está activada para los usuarios asignados al nivel de autoridad.

Este parámetro permite a los usuarios modificar las pantallas de los teclados (pantalla brillante, pantalla atenuada) en los teclados situados en áreas incluidas en el nivel de autoridad del usuario.

#### **Ubicación en el menú de RPS**

Configuración de usuario > Niveles de autoridad > Cambiar pantalla de teclado

## **9.4.22 Cambiar fecha y hora**

#### **Valor predeterminado:**

- Activado (E): niveles de autoridad 1, 15
- En blanco (-): niveles de autoridad 2 a 14.

#### **Opciones**:

- En blanco (-): la función no está activada para los usuarios asignados al nivel de autoridad.
- Activado (E): esta función no está activada para los usuarios asignados al nivel de autoridad.

Este parámetro permite a los usuarios cambiar la fecha y la hora del panel de control.

#### **Ubicación en el menú de RPS**

Configuración de usuario > Niveles de autoridad > Cambiar fecha y hora

## **9.4.23 Cambiar contraseña**

#### **Valor predeterminado:**

- Activado (E): niveles de autoridad 1, 15
- En blanco (-): niveles de autoridad 2 a 14.

#### **Opciones**:

- En blanco (-): la función no está activada para los usuarios asignados al nivel de autoridad.
- Activado (E): esta función no está activada para los usuarios asignados al nivel de autoridad.

Este parámetro permite a los usuarios cambiar su propia contraseña.

Para permitir a los usuarios cambiar las contraseñas de otros usuarios, consulte la sección [Añadir contraseña/tarjeta/nivel de usuario, Página 190](#page-189-0).

#### **Ubicación en el menú de RPS**

Configuración de usuario > Niveles de autoridad > Cambiar contraseña

## **9.4.24 Añadir contraseña/tarjeta/nivel de usuario**

#### <span id="page-189-0"></span>**Valor predeterminado:**

- Activado (E): niveles de autoridad 1, 15
- En blanco (-): niveles de autoridad 2 a 14.

#### **Opciones**:

- En blanco (-): la función no está activada para los usuarios asignados al nivel de autoridad.
- Activado (E): esta función no está activada para los usuarios asignados al nivel de autoridad.

Este parámetro permite a los usuarios añadir y modificar (editar) otros usuarios. Pueden modificar la contraseña, el nombre, el nivel de autoridad, el teclado, la tarjeta (o el testigo) de acceso, el idioma y el acceso a la aplicación móvil de Bosch de los usuarios.

#### **Ubicación en el menú de RPS**

Configuración de usuario > Niveles de autoridad > Añadir contraseña/tarjeta/nivel de usuario

#### **9.4.25 Eliminar contraseña/tarjeta/nivel de usuario**

#### **Valor predeterminado:**

- Activado (E): niveles de autoridad 1, 15
- En blanco (-): niveles de autoridad 2 a 14.

#### **Opciones**:

- En blanco (-): la función no está activada para los usuarios asignados al nivel de autoridad.
- Activado (E): esta función no está activada para los usuarios asignados al nivel de autoridad.

Este parámetro permite a los usuarios eliminar otros usuarios.

#### **Ubicación en el menú de RPS**

Configuración de usuario > Niveles de autoridad > Eliminar contraseña/tarjeta/nivel de usuario

## **9.4.26 Ampliar cierre**

## **Valor predeterminado**:

- Activado (E): niveles de autoridad 1, 15
- En blanco (-): niveles de autoridad 2 a 14.

#### **Opciones**:

- En blanco (-): la función no está activada para los usuarios asignados al nivel de autoridad.
- Activado (E): esta función no está activada para los usuarios asignados al nivel de autoridad.

Este parámetro permite a los usuarios cambiar el tiempo de cierre en áreas dentro del ámbito del teclado e incluidas en su nivel de autoridad.

#### **Ubicación en el menú de RPS**

Configuración de usuario > Niveles de autoridad > Ampliar tiempo de cierre

## **9.4.27 Ver registro de eventos**

## **Valor predeterminado:**

- Activado (E): niveles de autoridad 1, 15
- En blanco (-): niveles de autoridad 2 a 14.

#### **Opciones**:

- En blanco (-): la función no está activada para los usuarios asignados al nivel de autoridad.
- Activado (E): esta función no está activada para los usuarios asignados al nivel de autoridad.

Este parámetro permite a los usuarios visualizar todos los eventos registrados en el registro de eventos del panel de control.

#### **Ubicación en el menú de RPS**

Configuración de usuario > Niveles de autoridad > Ver registro de eventos

## **9.4.28 Comando de usuario 7**

#### **Valor predeterminado:**

- Activado (E): nivel de autoridad 1
- En blanco (-): todos los demás niveles de autoridad

#### **Opciones**:

- En blanco (-): la función no está activada para los usuarios asignados al nivel de autoridad.
- Activado (E): esta función no está activada para los usuarios asignados al nivel de autoridad.

Este parámetro activa el Comando de usuario 7 para los usuarios.

#### **Ubicación en el menú de RPS**

Configuración de usuario > Niveles de autoridad > Comando de usuario 7

#### **9.4.29 Comando de usuario 9**

#### **Valor predeterminado**:

- Activado (E): nivel de autoridad 1
- En blanco (-): todos los demás niveles de autoridad

#### **Opciones**:

- En blanco (-): la función no está activada para los usuarios asignados al nivel de autoridad.
- Activado (E): esta función no está activada para los usuarios asignados al nivel de autoridad.

Este parámetro activa el Comando de usuario 9 para los usuarios.

#### **Ubicación en el menú de RPS**

Configuración de usuario > Niveles de autoridad > Comando de usuario 9

#### **9.4.30 Anular un punto**

#### **Valor predeterminado:**

- Activado (E): niveles de autoridad 1 a 4, 15
- En blanco (-): niveles de autoridad 5 a 14.

#### **Opciones**:

- En blanco (-): la función no está activada para los usuarios asignados al nivel de autoridad.
- Activado (E): esta función no está activada para los usuarios asignados al nivel de autoridad.

Este parámetro permite a los usuarios anular puntos en áreas dentro del ámbito del teclado e incluidas en su nivel de autoridad.

#### **Ubicación en el menú de RPS**

Configuración de usuario > Niveles de autoridad > Anular un punto

## **9.4.31 Desanular un punto**

#### **Valor predeterminado**:

- Activado (E): niveles de autoridad 1 a 4, 15
- En blanco (-): niveles de autoridad 5 a 14.

#### **Opciones**:

- En blanco (-): la función no está activada para los usuarios asignados al nivel de autoridad.
- Activado (E): esta función no está activada para los usuarios asignados al nivel de autoridad.

Este parámetro permite a los usuarios desanular puntos en áreas dentro del ámbito del teclado e incluidas en su nivel de autoridad.

#### **Ubicación en el menú de RPS**

Configuración de usuario > Niveles de autoridad > Desanular un punto

## **9.4.32 Restablecer sensores**

#### **Valor predeterminado**:

- Activado (E): niveles de autoridad 1 a 4, 15
- En blanco (-): niveles de autoridad 5 a 14.

#### **Opciones**:

– En blanco (-): la función no está activada para los usuarios asignados al nivel de autoridad.

– Activado (E): esta función no está activada para los usuarios asignados al nivel de autoridad.

Este parámetro permite a los usuarios restablecer sensores.

# **i**

## **Requisito de UL 864**

**Aviso!**

Para cumplir con los requisitos de UL 864 para sistemas de incendio de uso comercial, programe este parámetro con una salida.

#### **Ubicación en el menú de RPS**

Configuración de usuario > Niveles de autoridad > Restablecer sensores

## **9.4.33 Cambiar salidas**

#### **Valor predeterminado**:

- Activado (E): niveles de autoridad 1, 2, 15
- En blanco (-): niveles de autoridad 3 a 14.

#### **Opciones**:

- En blanco (-): la función no está activada para los usuarios asignados al nivel de autoridad.
- Activado (E): esta función no está activada para los usuarios asignados al nivel de autoridad.

Este parámetro permite a los usuarios establecer y restablecer salidas manualmente. No utilice la función CAMBIAR SALIDAS para conmutar salidas reservadas para funciones específicas. Las salidas de funciones especiales son funciones de salida de toda el área y de todo el panel, así como salidas asignados en Salida de tecla de entrada.

#### **Control manual (encendido/apagado) de salidas**

Las salidas basadas en perfiles de salida se pueden activar manualmente (con un teclado o de forma remota) y permanecerán activadas.

Desactive las salidas manualmente para volver al funcionamiento automático.

#### **Ubicación en el menú de RPS**

Configuración de usuario > Niveles de autoridad > Cambiar salidas

## **9.4.34 Programación remota**

#### **Valor predeterminado**:

- Activado (E): niveles de autoridad 1 a 4, 15
- En blanco (-): niveles de autoridad 5 a 14.

#### **Opciones**:

- En blanco (-): la función no está activada para los usuarios asignados al nivel de autoridad.
- Activado (E): esta función no está activada para los usuarios asignados al nivel de autoridad.

Este parámetro permite a los usuarios iniciar sesiones de programación remotas. Si algún usuario inicia esta función mientras la línea compartida con el panel de control está sonando, el panel de control ocupa la línea telefónica.

#### **Ubicación en el menú de RPS**

Configuración de usuario > Niveles de autoridad > Programación remota

## **9.4.35 Ir a área**

#### **Valor predeterminado:**

Activado (E): niveles de autoridad 1, 2, 15

En blanco (-): niveles de autoridad 3 a 14.

#### **Opciones**:

- En blanco (-): la función no está activada para los usuarios asignados al nivel de autoridad.
- Activado (E): esta función no está activada para los usuarios asignados al nivel de autoridad.

Esta función asigna temporalmente teclados a otras áreas.

Los usuarios están limitados a las funciones activadas por su nivel de autoridad en el área a la que el teclado está asignado temporalmente.

Después de 15 segundos sin actividad del usuario en el teclado, el teclado regresa al área donde estaba asignado.

#### **Ubicación en el menú de RPS**

Configuración de usuario > Niveles de autoridad > Ir a área

## **9.4.36 Mostrar tipo de panel y revisión**

#### **Valor predeterminado:**

- Activado (E): niveles de autoridad 1, 15
- En blanco (-): niveles de autoridad 2 a 14.

#### **Opciones**:

- En blanco (-): la función no está activada para los usuarios asignados al nivel de autoridad.
- Activado (E): esta función no está activada para los usuarios asignados al nivel de autoridad.

Este parámetro permite a los usuarios mostrar la revisión del firmware del panel de control. Los teclados muestran la revisión del firmware en este formato ##.##.###.

#### **Ubicación en el menú de RPS**

Configuración de usuario > Niveles de autoridad > Mostrar tipo de panel y revisión

## **9.4.37 Editar calendarios programados**

#### **Valor predeterminado:**

- Activado (E): niveles de autoridad 1, 15
- En blanco (-): niveles de autoridad 2 a 14.

#### **Opciones**:

- En blanco (-): la función no está activada para los usuarios asignados al nivel de autoridad.
- Activado (E): esta función no está activada para los usuarios asignados al nivel de autoridad.

Este parámetro permite a los usuarios cambiar (editar) los calendarios programados. Es posible impedir la modificación de los calendarios programados configurando el parámetro Programas > Calendarios programados > [Edición de tiempos, Página 260](#page-259-0) con No.

#### **Ubicación en el menú de RPS**

Configuración de usuario > Niveles de autoridad > Cambiar calendarios programados

## **9.4.38 Función personalizada**

#### **Valor predeterminado**:

- Activado (E): nivel de autoridad 1 para funciones personalizadas 128 a 143
- En blanco (-): nivel de autoridad 1 para funciones personalizadas 144 a 159, niveles de autoridad 2 a 15

#### **Opciones**:

- En blanco (-): la función no está activada para los usuarios asignados al nivel de autoridad. – Activado (E): esta función no está activada para los usuarios asignados al nivel de autoridad. Este parámetro permite a los usuarios utilizar funciones personalizadas. **i Aviso! La autoridad del usuario para las funciones personalizadas anula la autoridad para las funciones de usuario incluidas en ellas** Si un usuario no tiene autoridad para una función a través del menú del teclado, esto no le impide ejecutar la misma función dentro de una función personalizada. **Ubicación en el Menú de RPS** Configuración de usuario > Niveles de autoridad > Función personalizada 128 hasta n.º **9.4.39 Armado forzado Valor predeterminado**: – Activado (E): niveles de autoridad 1 a 6 – En blanco (-): niveles de autoridad 7 a 15. **Opciones**: – En blanco (-): la función no está activada para los usuarios asignados al nivel de autoridad. – Activado (E): esta función no está activada para los usuarios asignados al nivel de autoridad. Este parámetro permite a los usuarios forzar el armado del panel de control. **Ubicación en el menú de RPS** Configuración de usuario > Niveles de autoridad > Forzar armado **9.4.40 Enviar aperturas/cierres de área Valor predeterminado:** – Activado (E): nivel de autoridad de 1 a 14 – En blanco (-): nivel de autoridad 15. **Opciones**: – En blanco (-): la función no está activada para los usuarios asignados al nivel de autoridad. – Activado (E): esta función no está activada para los usuarios asignados al nivel de autoridad. Este parámetro permite generar informes de apertura y cierre para usuarios en áreas incluidas en el nivel de autoridad de los usuarios. **Ubicación en el menú de RPS** Configuración de usuario > Niveles de autoridad > Enviar aperturas y cierres de área **9.4.41 Apertura/Cierre restringidos Valor predeterminado**: en blanco (-) para todos los niveles de autoridad **Opciones**: – En blanco (-): la función no está activada para los usuarios asignados al nivel de autoridad.
	- Activado (E): esta función no está activada para los usuarios asignados al nivel de autoridad.

Este parámetro limita la generación de informes de apertura y cierre para usuarios en áreas incluidas en el nivel de autoridad de los usuarios. El panel de control envía informes de apertura solo si la sirena de alarma está activa cuando el usuario desarma el sistema. El control envía informes de cierre solo si el usuario fuerza el armado o realiza el armado con anulaciones.

Las áreas a las que está asignado el nivel de autoridad deben estar programadas para aperturas y cierres restringidos (consulte Parámetros de toda el área > [A/C restringida, Página](#page-116-0) [117](#page-116-0)).

#### **Ubicación en el menú de RPS**

Configuración de usuario > Niveles de autoridad > Apertura/Cierre restringidos

## **9.4.42 Apertura/Cierre con armado parcial**

#### **Valor predeterminado**:

- Activado (E): niveles de autoridad 1 a 14
- En blanco (-): nivel de autoridad 15.

#### **Opciones**:

- En blanco (-): la función no está activada para los usuarios asignados al nivel de autoridad.
- Activado (E): esta función no está activada para los usuarios asignados al nivel de autoridad.

Este parámetro permite generar informes de apertura y cierre cuando un usuario arma con armado parcial o desarma en áreas incluidas en el nivel de autoridad del usuario.

#### **Ubicación en el menú de RPS**

Configuración de usuario > Niveles de autoridad > Apertura/Cierre con armado parcial

#### **9.4.43 Enviar coacción**

#### <span id="page-195-0"></span>**Valor predeterminado:**

- Activado (E): nivel de autoridad 14
- En blanco (-): niveles de autoridad 1 a 13 y 15.

#### **Opciones**:

- En blanco (-): la función no está activada para los usuarios asignados al nivel de autoridad.
- Activado (E): esta función no está activada para los usuarios asignados al nivel de autoridad.

Este parámetro permite generar informes de coacción para usuarios cuando el parámetro Parámetros de área > Activar coacción está configurado con Sí en áreas incluidas en el nivel de autoridad del usuario.

#### **Ubicación en el menú de RPS**

Configuración de usuario > Niveles de autoridad > Enviar coacción

## **9.4.44 Armar con contraseña**

#### **Valor predeterminado**:

Activado (E): niveles de autoridad 1 a 6

En blanco (-): niveles de autoridad 7 a 15.

#### **Opciones**:

- En blanco (-): la función no está activada para los usuarios asignados al nivel de autoridad.
- Activado (E): esta función no está activada para los usuarios asignados al nivel de autoridad.

Este parámetro permite a los usuarios introducir su contraseña para armar áreas dentro del ámbito del teclado e incluidas en su nivel de autoridad.

#### **Ubicación en el menú de RPS**

Configuración de usuario > Niveles de autoridad > Armar con contraseña

## **9.4.45 Desarmar con contraseña**

#### **Valor predeterminado:**

Activado (E): niveles de autoridad 1 a 5, 14 En blanco (-): niveles de autoridad 6 a 13 y 15.

#### **Opciones**:

- En blanco (-): la función no está activada para los usuarios asignados al nivel de autoridad.
- Activado (E): esta función no está activada para los usuarios asignados al nivel de autoridad.

Este parámetro permite a los usuarios introducir su contraseña para desarmar áreas dentro del ámbito del teclado e incluidas en su nivel de autoridad.

#### **Perfil para desarmar coacción**

De forma predeterminada, el nivel de autoridad de usuario 14 está programado como perfil para desarmar coacciones. Cuando el parámetro Tipo de coacción está configurado con 3, se activa la función Contraseña de coacción, que cumple con los requisitos de SIA CP-01. No se permiten los tipos de coacción 1 y 2 en las instalaciones conforme a SIA CP-01. Con el nivel de autoridad 14 asignado a una contraseña de usuario de un área, ese usuario tiene autoridad para desarmar y enviar un evento de coacción desde dicha área. Todas las contraseñas destinadas a coacción deben ser únicas y no puede derivar de otras contraseñas. Para facilitar que sean únicas, el nivel de autoridad de usuario 14 está preprogramado de fábrica como ejemplo de autoridad para desarmar coacciones. Un nivel de autoridad del usuario para desarmar coacciones debe tener las funciones siguientes activadas:

- Configuración de usuario > Niveles de autoridad > Desarmar
- Configuración de usuario > Niveles de autoridad > Enviar coacción
- Y este parámetro Desarmar por contraseña

Configure el parámetro Parámetros de toda el área > Activar coacción con Sí en las áreas donde sea aplicable; en caso contrario, el teclado responderá con Sin autoridad.

#### **Más información**

- [Desarmar selección, Página 183](#page-182-0)
- [Enviar coacción, Página 196](#page-195-0)

#### **Ubicación en el menú de RPS**

Configuración de usuario > Niveles de autoridad > Desarmar con contraseña

## **9.4.46 Nivel de seguridad**

#### **Valor predeterminado**:

- Armado total (A): niveles de autoridad 1, 2
- Armado parcial (P): niveles de autoridad 3-5
- Desarmado (D): nivel de autoridad 6
- Sin acceso (-). niveles de autoridad 7 a 15

#### **Opciones**:

– Armado total (A): los usuarios tienen derecho de acceso al área independientemente del estado de alarma del área.

- Armado parcial (P): los usuarios tienen derecho de acceso al área cuando está armada parcialmente o desarmada, pero no cuando está en estado de armado total.
- Desarmado (D): los usuarios tienen derechos de acceso al área solo cuando está desarmada.
	- Sin acceso (-): los usuarios no tienen derechos de acceso al área.

#### **Ubicación en el menú de RPS**

Configuración de usuario > Niveles de autoridad > Nivel de seguridad

## **9.4.47 Nivel de desarmado**

#### **Valor predeterminado**:

Desarmar (D): niveles de autoridad 1 a 5

Sin derechos para desarmar (-): niveles de autoridad 6 a 15

#### **Opciones**:

- De armado total o armado parcial a armado parcial instantáneo (I): cuando un usuario presente su credencial de acceso (tarjeta o testigo) y el área esté en armado total con retardo (o instantáneo) o en armado total con retardo, el área se pondrá en armado total instantáneo. Es necesario configurar el parámetro Nivel de autoridad > Nivel de seguridad con Armado total (A) en el área.
- Desarmar (D): cuando los usuarios presentan su credencial de acceso (tarjeta, testigo o contraseña cuando Función de introducción de contraseña con teclado está configurada con Abrir/cerrar puerta) y el área está en armado total, con retardo o instantáneo, o en armado parcial, con retardo o instantáneo, las áreas dentro del ámbito del teclado e incluidas en el nivel de autoridad del usuario cambian a desarmadas.
- No desarmar (-): los usuarios no pueden utilizar sus credenciales de acceso (tarjeta o testigo) para desarmar.

Para obtener más información sobre la programación de esta opción en un área compartida, consulte el párrafo Lectores de control de accesos asignados al área compartida de la opción [Tipo de área, Página 107](#page-106-0) en Parámetros de área.

#### **Aviso!**

#### **Sirenas de robo silenciadas cuando un usuario presenta un testigo o una tarjeta**

Las sirenas de robo se silencian cuando un usuario presenta un llavero, una tarjeta o una contraseña cuando la opción está configurada para Abrir/cerrar puerta.

Las sirenas de robo se silencian en el área local cuando un usuario la desarma con un testigo, una tarjeta o una contraseña cuando está configurada para Abrir/cerrar puerta, o cuando presenta un llavero, una tarjeta o una contraseña cuando está configurada para Abrir/cerrar puerta durante una alarma. Para silenciar una sirena de incendio, el usuario debe utilizar una contraseña. Una vez que se ha silenciado la sirena con una contraseña o una tarjeta o un testigo válidos, se envían informes de cancelación.

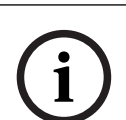

**i**

## **Aviso!**

#### **Nivel de autoridad 15 reservado**

El nivel de autoridad 15 está reservado para la contraseña de servicio (Usuario 0). No es posible cambiar ninguna configuración de la columna del nivel de autoridad 15.

#### **Ubicación en el menú de RPS**

Configuración de usuario > Niveles de autoridad > Nivel de desarmado

## **9.4.48 Nivel de función**

## **Valor predeterminado**:

– Desarmado (D): nivel de autoridad 1

Sin nivel de función (-): niveles de autoridad 2 a 15

#### **Opciones**:

- Armado total (A): activar la función personalizada asignada a la puerta de esta área cuando el área esté en armado total o armado parcial.
- Desarmado (D): activar la función personalizada asignada a la puerta del área cuando el área esté desarmada.
- Armado total y desarmado (C): activar la función personalizada asignada a la puerta del área independientemente del estado de armado del área.
- Sin nivel de función (-): los usuarios no pueden activar ninguna función personalizada en el área.

Los usuarios deben tener una contraseña asignada para iniciar una función personalizada con una tarjeta o un testigo de acceso.

Los usuarios no necesitan un nivel de seguridad ni autoridad con nivel de desarmado para iniciar una función personalizada con una tarjeta o un testigo de acceso.

Si un usuario con Nivel de desarmado y Nivel de función configurados a la vez presenta una tarjeta o un testigo, se aplica el valor de Nivel de desarmado en primer lugar y el de Nivel de función después (se desarma el área y, después, se inicia la función personalizada).

#### **Ubicación en el menú de RPS**

Configuración de usuario > Niveles de autoridad > Nivel de función

## **9.4.49 Armado con llavero**

#### **Valor predeterminado**:

- Activado (E): niveles de autoridad 1 a 6
- En blanco (-): niveles de autoridad 7 a 15.

#### **Opciones**:

- En blanco (-): la función no está activada para los usuarios asignados al nivel de autoridad.
- Activado (E): esta función no está activada para los usuarios asignados al nivel de autoridad.

Este parámetro permite a los usuarios armar áreas incluidas en el nivel de autoridad del usuario mediante un llavero inalámbrico RADION.

El funcionamiento de la coacción al amar no es aplicable al utilizar mandos inalámbricos RADION.

#### **Ubicación en el menú de RPS**

Configuración de usuario > Niveles de autoridad > Armado con llavero

## **9.4.50 Desarmado con llavero**

## **Valor predeterminado**:

- Activado (E): niveles de autoridad 1 a 6
- En blanco (-): niveles de autoridad 7 a 15.

## **Opciones**:

- En blanco (-): la función no está activada para los usuarios asignados al nivel de autoridad.
- Activado (E): esta función no está activada para los usuarios asignados al nivel de autoridad.

Este parámetro permite a los usuarios desarmar áreas incluidas en el nivel de autoridad del usuario mediante un llavero inalámbrico RADION.

El funcionamiento de la coacción al desamar no es aplicable al utilizar mandos inalámbricos RADION.

#### **Ubicación en el menú de RPS**

Configuración de usuario > Niveles de autoridad > Desarmado con llavero

# **9.4.51 Actualización del firmware**

#### **Valor predeterminado**:

- Activado (E): niveles de autoridad 1 a 6
- En blanco (-): niveles de autoridad 7 a 15.

#### **Opciones**:

- En blanco (-): la función no está activada para los usuarios asignados al nivel de autoridad.
- Activado (E): esta función no está activada para los usuarios asignados al nivel de autoridad.

Si se necesita autorización local, solo un usuario de seguridad con el nivel de autoridad para actualizar el firmware puede autorizar la actualización.

#### **Ubicación en el menú de RPS**

Configuración de usuario > Niveles de autoridad > Actualización del firmware

## **9.4.52 Función Silencio**

#### **Valor predeterminado**:

- Activado (E): niveles de autoridad 1 y 15
- En blanco (-): niveles de autoridad 2 a 14.

#### **Opciones**:

- En blanco (-): la función no está activada para los usuarios asignados al nivel de autoridad.
- Activado (E): esta función no está activada para los usuarios asignados al nivel de autoridad.

Este parámetro permite silenciar los tonos de problema en el teclado en las áreas dentro del ámbito del teclado e incluidas en su nivel de autoridad.

# **9.5 Seguridad de las contraseñas**

Opciones configurables que protegen el acceso del sistema tras los intentos de contraseña fallidos a través de automatización o teclados.

## **9.5.1 Automatización**

#### **Activar**

**Valor predeterminado:** Sí

#### **Opciones:**

- Sí: bloqueo automático de la contraseña activado.
- No: bloqueo automático de la contraseña desactivado.

Utilice este parámetro para activar la seguridad de la contraseña para la automatización del panel.

#### **Intento fallido**

#### **Valor predeterminado:** 15

Selecciones: 0-21

Utilice este parámetro para establecer el número de intentos de contraseña fallidos que se pueden producir antes de que se bloqueen las conexiones de automatización durante un tiempo establecido.

El contador de intentos fallidos aumentará cada vez que se introduzca una contraseña no válida que sea distinta de la del intento no válido anterior.

#### **Duración del bloqueo**

#### **Valor predeterminado:** 900 (segundos)

**Opciones:** 0 - 65535 (segundos)

Utilice este parámetro para establecer el tiempo en segundos durante el cual se bloqueará el software de automatización cuando se alcance el número de intentos fallidos de contraseña.

#### **Ubicación en el menú de RPS**

Configuración de Usuario > Seguridad de Contraseñas > Automatización

## **9.5.2 Teclado**

#### **Activar**

#### **Valor predeterminado:** Sí

#### **Opciones:**

- Sí: bloqueo automático de la contraseña activado.
- No: bloqueo automático de la contraseña desactivado.

Utilice este parámetro para activar la seguridad de la contraseña para las operaciones del teclado.

#### **Intento fallido**

#### **Valor predeterminado:** 6

#### **Selecciones:** 0-21

Utilice este parámetro para establecer el número de intentos fallidos de contraseña que pueden producirse antes de que se bloquee el teclado durante un tiempo establecido. El contador de intentos fallidos aumenta cada vez que se introduzca una contraseña no válida que sea distinta de la del intento no válido anterior.

#### **Duración del bloqueo**

**Valor predeterminado:** 0 (no bloqueado)

#### **Selecciones:** 0-65535

Utilice este parámetro para establecer el tiempo en segundos durante el que se bloquea un teclado cuando se alcanza el número de intentos fallidos de contraseña.

#### **Tiempo de cierre de sesión automático**

#### **Valor predeterminado:** 10 segundos

#### **Opciones:** de 1 a 10 segundos

Utilice este parámetro para establecer el tiempo tras el que el teclado cerrará la sesión después de un período de inactividad.

#### **Ubicación en el Menú de RPS**

Configuración de usuario > Seguridad de contraseña > Teclado

# **10 Puntos**

# **10.1 Asignaciones de puntos**

## **10.1.1 Fuente**

## <span id="page-201-0"></span>**Valor predeterminado**:

- En placa: puntos 1-8
- Sin asignar: todos los demás puntos

#### **Opciones**:

- Sin asignar: el punto no se utiliza.
- ZONEX: el punto está instalado mediante el módulo de actualización B600 y un módulo de ampliación D8125 y un dispositivo POPIT o bien un módulo de ocho entradas POPIT D8128D.

Si hay más de un dispositivo POPIT configurado con una misma dirección, el panel de control genera un evento de PUNTO ADICIONAL.

- Ocho entradas: el punto está instalado en un módulo de ocho entradas B208.
- Inalámbrico: el punto está instalado en un receptor de radiofrecuencia del bus SDI2.
- En placa: el punto está instalado en el panel de control (puntos 1 a 8).
- Salida: el punto está conectado de forma lógica a la salida del mismo número. No hay ningún dispositivo físico asociado a este punto.
- Teclado: el punto está instalado en un teclado de bus SDI2.
- El punto de cámara IP representa la entrada de un análisis de contenido de vídeo de cámara IP. Los paneles de control admiten la asignación de hasta 10 puntos por cámara IP, incluyendo hasta 2 entradas cableadas y 8 alarmas de tareas virtuales. Los puntos de panel disponibles son específicos para cada cámara IP.
- POPEX: el punto está instalado utilizando el módulo B299 POPEX y un dispositivo POPIT. Si hay más de un dispositivo POPIT configurado con una misma dirección, el panel de control genera un evento de PUNTO ADICIONAL.
- Puerta: el punto está instalado en un módulo controlador de puerta.

Utilice este parámetro para asignar puntos a dispositivos físicos. Si una opción aparece atenuada, significa que no es posible asignar el punto a ese dispositivo.

El valor del parámetro Fuente de punto de los puntos 1 a 8 está configurado como En placa y no se puede cambiar.

Para cámaras IP, utilice *[Entradas-salidas de cámara, Página 45](#page-44-0)* para ayudar en la asignación de puntos de panel y salidas de panel.

En el panel de control B9512G, la opción Inalámbrico solo está disponible para los puntos 9 a 512.

#### **Ubicación en el menú de RPS**

Puntos > Asignaciones de puntos > Fuente

## **10.1.2 Texto (primer idioma)**

#### **Valor predeterminado**: Punto #

#### **Opciones**:

– Hasta 32 caracteres: los espacios antes, después y dentro de una cadena de texto se tratan como texto y se incluyen en el límite de 32 caracteres.

Introduzca un máximo de 32 caracteres de texto, números y símbolos para describir el punto. El texto de punto se muestra en los teclados y se incluye en los informes de punto enviados a la estación de recepción central (solo en el formato de informe Modem4).

Los teclados muestran los primeros 20 caracteres. Si el texto tiene más de 20 caracteres, el texto completo se desplaza a través de la pantalla una vez. Para desplazar el texto de nuevo, pulse [ESC].

#### **Incluir el número de punto puede ser útil**

Incluir el número de punto en el texto de punto ayuda a los usuarios a la hora de visualizar eventos, iniciar funciones y comandos y solucionar problemas.

#### **Ubicación en el menú de RPS**

Puntos > Asignaciones de puntos > Texto

## **10.1.3 Texto (segundo idioma)**

# **Valor predeterminado:** en blanco

#### **Opciones**:

– Hasta 32 caracteres: los espacios antes, después y dentro de una cadena de texto se tratan como texto y se incluyen en el límite de 32 caracteres.

Introduzca un máximo de 32 caracteres de texto, números y símbolos para describir el punto. El texto de punto se muestra en los teclados y se incluye en los informes de punto enviados a la estación de recepción central (solo en el formato de informe Modem4).

Los teclados muestran los primeros 20 caracteres. Si el texto tiene más de 20 caracteres, el texto completo se desplaza a través de la pantalla una vez. Para desplazar el texto de nuevo, pulse [ESC].

#### **Incluir el número de punto puede ser útil**

Incluir el número de punto en el texto de punto ayuda a los usuarios a la hora de visualizar eventos, iniciar funciones y comandos y solucionar problemas.

#### **Ubicación en el menú de RPS**

Puntos > Asignaciones de puntos > Texto en el segundo idioma

# **10.1.4 Perfil (índice)**

#### **Valor predeterminado**:

- Detector de humo (4): punto 1
- Armado parcial, con retardo (8): punto 2, punto 3
- Interior, seguidor (13): punto 4, punto 5
- Armado parcial, instantáneo (7): punto 6, punto 7
- Instantáneo 24 h al abrir/ordenar (1): punto 8
- Desactivado (0): todos los demás puntos

#### **Opciones**:

- De 0 a 63: B9512
- De 0 a 31: B8512

Utilice este parámetro para seleccionar un Perfil de punto para cada punto. El Perfil de punto determina cómo responde el panel de control a los cambios de estado de los puntos (en fallo, normal, problema, ausente, armado, desarmado).

Cuando el parámetro Fuente del punto está configurado como desactivado y el punto está asignado a un perfil, el panel de control genera un evento de PUNTO AUSENTE.

Cuando el parámetro Fuente del punto es distinto de 0 y Perfil de punto está configurado como desactivado, el panel de control genera un evento de PUNTO ADICIONAL.

Si se asigna un Perfil de punto a un dispositivo de punto que tiene una dirección incorrecta o que no está conectado al bus SDI/SDI2, o si un dispositivo de punto inalámbricos no se registra, se produce una respuesta de PUNTO AUSENTE.

Cuando se pierde un punto, el panel de control genera las siguientes respuestas en función del tipo de punto:

- Los puntos de incendio, gas y MNS generan respuestas a problemas ausentes.
- Los puntos que no sean de incendio/gas/MNS 24 horas generan respuestas de alarma ausente.
- Los puntos que no sean de incendio/gas/MNS, ni 24 horas generan respuestas de alarma ausentes mientras están armados y las respuestas de problemas ausentes mientras están desarmados. La excepción se da cuando no los puntos que no sean de incendio/gas/ MNS, ni de 24 horas con una respuesta de punto de 9 a D generan una respuesta de alarma ausente mientras están desarmados.
- Los puntos de supervisión generan respuestas de supervisión ausentes.

Si ha creado nombres específicos para el parámetro, el nombre se mostrará como <Número de índice>: <nombre descriptivo> en la selección de parámetros.

#### **Ubicación en el menú de RPS**

Puntos > Asignaciones de puntos > índice

## **10.1.5 Área**

**Predeterminado**: 1: Area 1

**Opciones**:

- De 1 a 32: B9512G
- De 1 a 8: B8512G

Para asignar un punto a un área, seleccione el número de área.

Si ha creado nombres específicos para el parámetro, el nombre se mostrará como <Número de índice >: < nombre descriptivo > en la selección de parámetros.

#### **Ubicación en el menú de RPS**

Puntos > Asignaciones de puntos > Área

## **10.1.6 Espera de activación**

**Valor predeterminado**: 820 ms

#### **Opciones**:

- 410 ms
- 820 ms
- $1.23 s$
- $1,64 s$
- $2,05 s$
- $2,46 s$
- 2,87 s
- 3,28 s
- 3,69 s
- $4,10 s$
- $4,51 s$
- 4,92 s
- 5.33
- 5.74
- 6.15

El parámetro Espera de activación determina el tiempo que el panel de control analiza un punto antes de considerar que se ha producido un fallo.

Para G Series, Bosch recomienda un valor de 820 ms o más. En los puntos interiores seguidores, configure el parámetro Espera de activación con 1,23 s como mínimo.

Cuando el parámetro [Fuente, Página 202](#page-201-0) del punto está configurado con Inalámbrico, Cámara IP o Salida, el programador configura automáticamente el parámetro Espera de activación con un guion (-) para indicar que el parámetro no es aplicable.

Consulte las instrucciones del fabricante del dispositivo conectado al punto si no está seguro de cómo configurar este parámetro.

#### **Ubicación en el menú de RPS**

Puntos > Asignaciones de puntos > Espera de activación

## **10.1.7 Salida**

**i**

# **Valor predeterminado**: 0: Sin asignar

## **Opciones**:

- 0 (desactivado), de 1 a 599 B9512G
- 0 (desactivado), de 1 a 99, 253, 254, 255 B8512G

Utilice este parámetro para activar una salida cuando se produzca una alarma en el punto. Los eventos de problema o supervisión no activan la salida.

La salida se restablece cuando la alarma asociada a una salida de puntos se borra del teclado. Si ha creado nombres específicos para el parámetro, el nombre se mostrará como <Número de índice>: <nombre descriptivo> en la selección de parámetros.

#### **Aviso!**

#### **Funcionalidad de relé o relé BFSK antigua**

Los parámetros de asignaciones de puntos de muchos paneles de control de Bosch antiguos incluyen un parámetro Relé o Relé BFSK para cada punto.

Es posible emular la funcionalidad Relé BFSK configurando este parámetro Salida con el mismo número de salida para más de un punto.

#### **Ubicación en el menú de RPS**

Puntos > Asignaciones de puntos > Salida

## **10.1.8 RFID RADION (B810)**

#### **Valor predeterminado**: en blanco

**Opciones:** 0, de 11 a 167772156

El número de RFID (identificación por radiofrecuencia) es un número único que se asigna a los dispositivos inalámbricos de fábrica.

Cuando el parámetro Fuente del punto está configurado con Inalámbrico, el programador configura este parámetro RFID con 0. El RFID se puede adquirir automáticamente a través de un receptor de radiofrecuencia de bus SDI2 o se puede introducir aquí.

Es posible editar el valor de RFID para sustituir el punto, o cambiarlo por 0 para desactivar un punto de radiofrecuencia.

#### **Límites inalámbricos aplicados por el programador**

Configurar el parámetro [Tipo de módulo inalámbrico, Página 297](#page-296-0) con RADION inalámbrico B810 limita el panel de control a 1512 dispositivos inalámbricos: 1000 llaveros, 504 puntos (parámetro Fuente de punto configurado con Inalámbrico) y 8 repetidores.

#### **Ubicación en el menú de RPS**

Puntos > Asignaciones de puntos > RADION inalámbrico B810

# **10.1.9 Tipo de dispositivo RADION**

**Valor predeterminado**: en blanco **Opciones**:

– Rotura de cristal

- Humo
- Inercia
- Contacto de puerta o ventana
- Puerta o ventana empotrado
- Movimiento dual
- Movimiento PIR
- Movimiento con soporte en el techo
- **TX Universal**
- Pinza de billetes
- Movimiento de cortina
- Detector de CO
- Pánico, un botón
- Pánico, dos botones
- Pánico, posición fija
- Calor

Cada tipo de dispositivo RADION incluye cuatro funciones de entrada. Consulte la tabla siguiente.

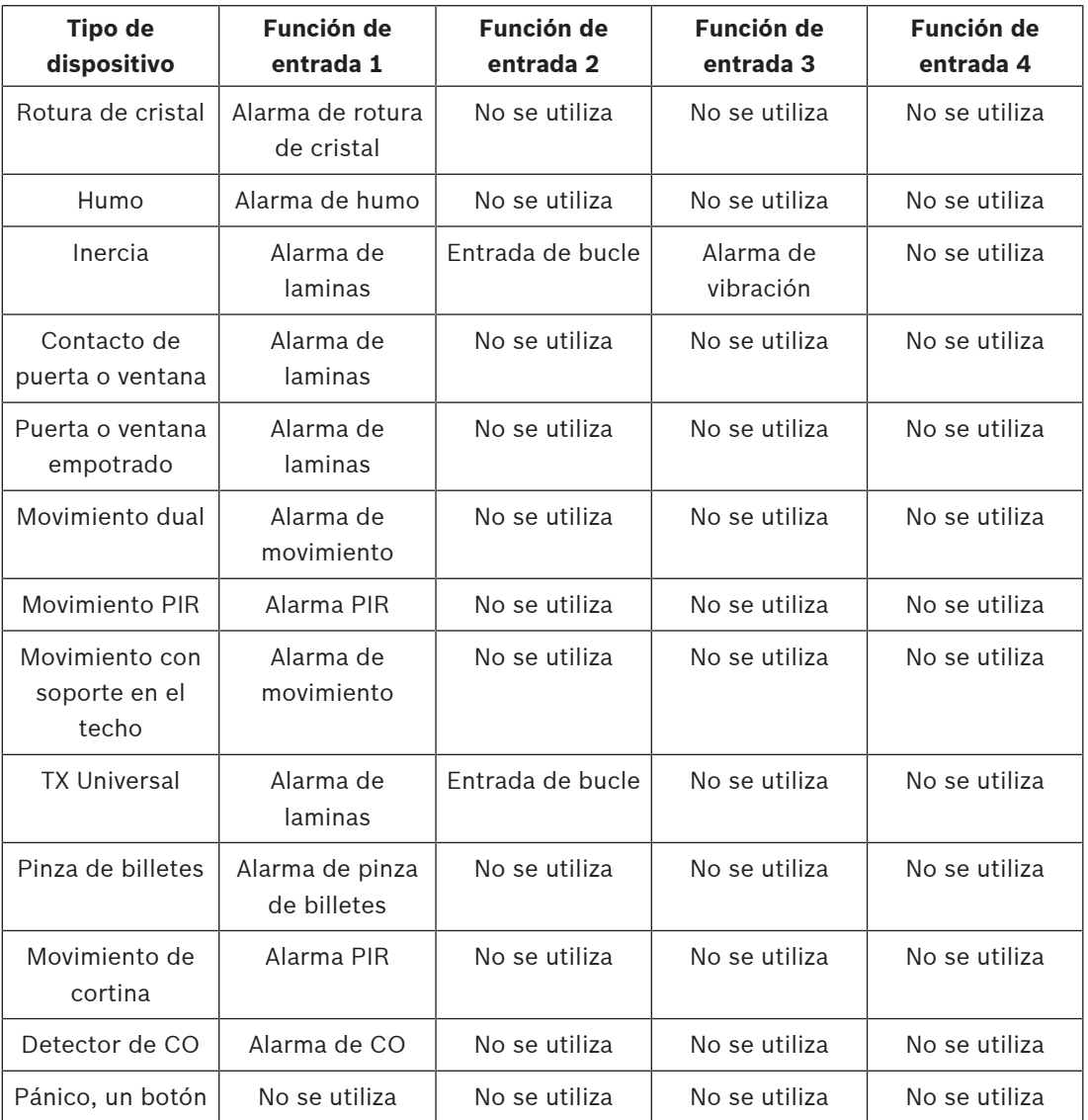

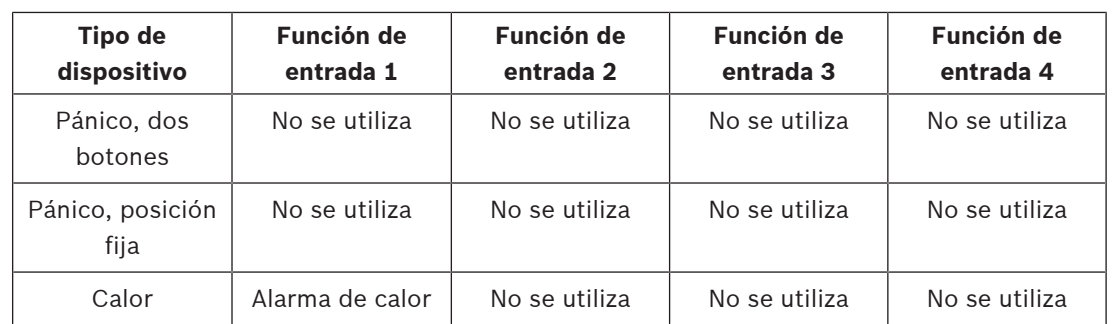

Al seleccionar el tipo de dispositivo, es posible activar o desactivar funciones de entrada haciendo clic en la casilla de verificación correspondiente en el cuadro de diálogo. El programador restablece el valor predeterminado en las funciones de entrada al cambiar el

## tipo de dispositivo inalámbrico. **Ubicación en el menú de RPS**

Puntos > Asignaciones de puntos > Tipo de dispositivo RADION

## **10.1.10 RFID Inovonics (B820)**

#### **Valor predeterminado**: N/D

**Opciones**: de 0 a 167772156

El número de RFID (identificación por radiofrecuencia) es un número único que se asigna a los dispositivos inalámbricos de fábrica.

Cuando el parámetro Fuente del punto está configurado con Inalámbrico, el programador configura este parámetro RFID con 0. El RFID se puede adquirir automáticamente a través de un receptor de radiofrecuencia de bus SDI2 o se puede introducir aquí.

Es posible editar el valor de RFID para sustituir el punto, o cambiarlo por 0 para desactivar un punto de radiofrecuencia.

#### **Límites inalámbricos aplicados por el programador**

Configurar el parámetro [Tipo de módulo inalámbrico, Página 297](#page-296-0) con el valor RFID Inovonics (B820) limita el panel de control a 350 dispositivos inalámbricos, sin incluir los repetidores. La suma del número de puntos (con el parámetro Fuente configurado con Inalámbrico) y el número de llaveros no puede ser mayor que 350.

#### **Ubicación en el menú de RPS**

Puntos > Asignaciones de puntos > RFID (Inalámbrico Inovonics B820)

# **10.2 Parámetros de puntos de paso**

## **10.2.1 Temporizador de punto de paso**

#### **Valor predeterminado**: 20

#### **Opciones**: de 5 a 255 (segundos)

Este parámetro determina el tiempo que el panel de control debe esperar después de un fallo en un punto de paso para que falle un segundo punto del mismo grupo de puntos de paso antes de generar un evento de alarma de punto de cruce. Si no falla un segundo punto en el plazo configurado en Temporizador de punto de paso, no se genera ningún evento de alarma.

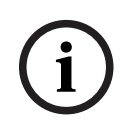

## **Aviso!**

#### **Solo puntos que no son de incendio**

La función Punto de paso solo se puede utilizar en puntos que no sean de incendio.

#### **Parámetros de tipo de punto admitidos**

**i**

- 24 horas
- Interior
- Seguimiento interior
- Armado parcial
- Temperatura Alta
- Temperatura Baja
- Agua

#### **Ubicación en el menú de RPS**

Puntos > Parámetros de puntos de paso > Temporizador de punto de paso

# **10.3 Perfiles de punto**

Los perfiles de punto (índices de punto) determinan cómo responde el panel de control a los cambios en los puntos. Para definir perfiles de punto, utilice los parámetros de esta sección. Asigne los perfiles de punto a los puntos en Asignaciones de puntos.

#### **Aviso!**

## **Las nuevas configuraciones de punto no son compatibles con versiones de firmware de panel más antiguas**

El envío de configuraciones de punto a versiones anteriores del firmware del panel que no admiten dichas configuraciones tendrá un comportamiento distinto del previsto. El panel actualizará los tipos de punto no compatibles al tipo de punto predeterminado y las condiciones de alarma activarán un evento de problema de punto.

## **10.3.1 Texto de perfil de punto (primer idioma)**

#### **Valor predeterminado:**

- Perfil de punto 1: 24 horas instantáneo en abierto/cortocircuito
- Perfil de punto 2: 24 horas invisible/silencioso en caso de cortocircuito
- Perfil de punto 3: botón tirador
- Perfil de punto 4: detector de humo
- Perfil de punto 5: detector de humo con verificación
- Perfil de punto 6: supervisión de sirena D192G
- Perfil de punto 7: armado parcial: instantáneo
- Perfil de punto 8: armado parcial: con retardo
- Perfil de punto 9: armado parcial: instantáneo, local desarmado, zumbido
- Perfil de punto 10: interior: instantáneo
- Perfil de punto 11: interior: con retardo
- Perfil de punto 12: interior, instantáneo, local desarmado
- Perfil de punto 13: interior: seguidor
- Perfil de punto 14: interruptor con llave mantenida
- Punto de perfil 15: Interruptor con llave por impulso
- Perfil de punto 16: apertura/cierre de punto en caso de fallo
- Perfil de punto 17: gas
- Perfil de punto 18: supervisión de gas
- Perfil de punto 19: supervisión de CA auxiliar
- Perfil de punto 20: armado parcial: vigilancia desactivada
- Perfil de punto 21: armado parcial: movimiento POPIT
- Perfil de punto 22: supervisión de incendio al abrir
- Perfil de punto 23: sin supervisión de incendio al abrir
- Perfil de punto 24: zumbido local en caso de fallo
- Perfil de punto 25: armado parcial: vigilancia desactivada con retardo
- Perfil de punto 26: armado parcial: instantáneo (2)
- Perfil de punto 27: armado parcial: con retardo (2)
- Perfil de punto 28: interior: seguidor (2)
- Perfil de punto 29: interior instantáneo (2)
- Perfil de punto 30: interior: con retardo (2)
- Perfil de punto 31: 24 horas instantáneo, sin cancelación
- Perfil de punto 32: ejecutar función personalizada
- Perfil de punto 33 (63) Perfil de punto 33 (63)

**Opciones**: hasta 24 caracteres alfanuméricos

Introduzca un máximo de 24 caracteres de texto para describir el perfil de punto.

**Ubicación en el menú de RPS**

Puntos > Perfiles de puntos > Texto de perfil de punto

## **10.3.2 Texto de perfil de punto (segundo idioma)**

#### **Valor predeterminado:** en blanco

**Opciones**: hasta 24 caracteres alfanuméricos

Introduzca un máximo de 24 caracteres de texto para describir el perfil de punto (índice de punto).

#### **Ubicación en el menú de RPS**

Puntos > Perfiles de punto > Texto de perfil de punto (segundo idioma)

## **10.3.3 Tipo de punto/Respuesta de punto/Estilo de circuito**

La visualización de los parámetros Tipo de punto, Respuesta de punto y Estilo de circuito en una sola ventana permite ver la interacción entre los tres parámetros.

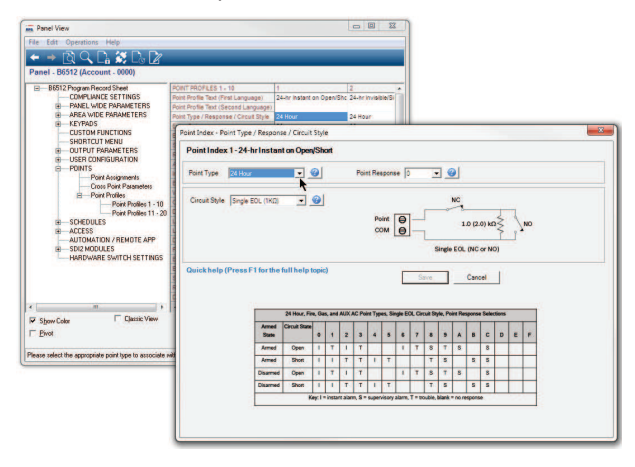

Juntos, los parámetros Respuesta de punto y Tipo de punto determinan la respuesta del panel de control a los cambios en los bucles de sensores de los puntos (abierto, cortocircuito, normal) para los puntos cableados o a los cambios en los estados de punto de los dispositivos de los puntos inalámbricos (fallo, normal, problema).

Para ver la ayuda de los distintos parámetros, pulse los botones de ayuda correspondientes en la ventana.

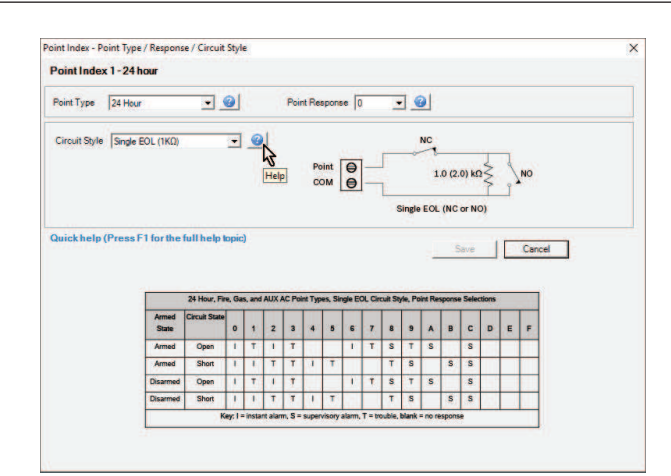

## **10.3.4 Tipo de punto**

# **Valor predeterminado:**

- 24 horas: perfiles de punto 1-2, 6, 23, 31
- Armado parcial: perfiles de punto 7-9, 20, 21, 27-24
- Interior: perfil de punto 10-12, 29-30
- Seguidor interior: perfil de punto 13, 28
- Interruptor con llave mantenido: perfil de punto 14
- Interruptor con llave momentáneo: perfil de punto 15
- Abrir/cerrar punto: perfil de punto 16
- Punto de incendio: perfil de punto 3-5, 22
- Supervisión de CA AUX: perfil de punto 19
- Punto de gas: perfil de punto 17, 18

Estos tipos de puntos también están disponibles para su uso, pero no tienen asignados perfiles de punto predeterminados:

Pánico

Tipos de puntos ambientales:

- Agua
- Temperatura alta
- Temperatura baja

Los puntos de MNS responden a la entrada de un sistema de notificación en masa (MNS), como Bosch PRAESENSA:

- Punto MNS 1
- Punto MNS 2
- Punto MNS 3

Este parámetro Tipo de punto configura el tipo de punto correspondiente al perfil de punto.

#### **Opciones:**

#### – **24 horas**

Los puntos de 24 horas están armados permanentemente. Se pueden utilizar para alertas de pánico, médicas y de policía.

Si configura un punto de 24 horas como anulable (configurando el parámetro [Anulable, Página](#page-236-0) [237](#page-236-0) con Sí), configure el parámetro [Zumbar en caso de fallo, Página 234](#page-233-0) con 1, 2, o 3 y el parámetro [Informar de anulación cuando ocurra, Página 238](#page-237-0) con Sí (si un área nunca está armada, los informes diferidos de anulación no se envían nunca).

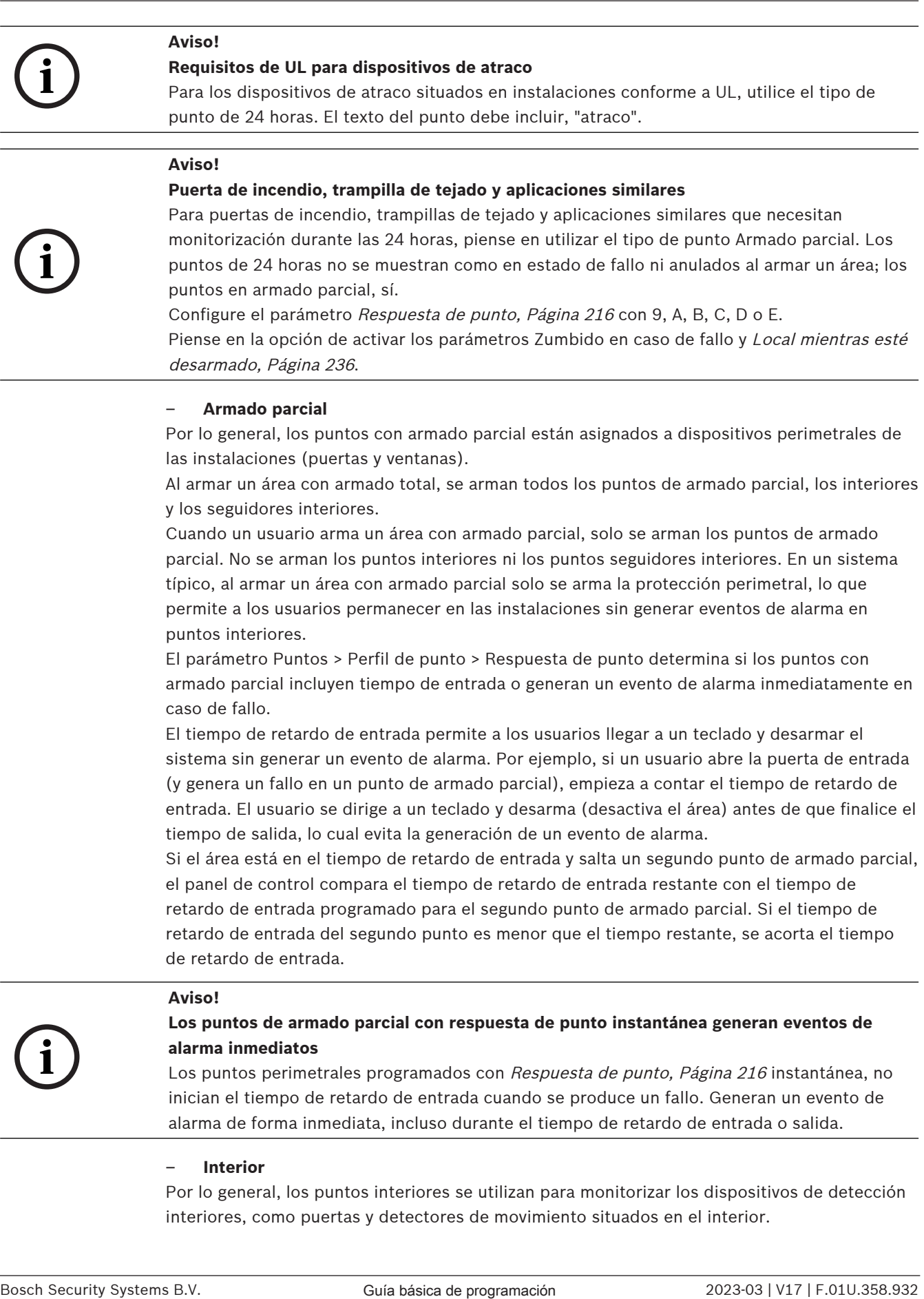

Cuando un usuario arma un área con armado parcial, solo se arman los puntos de armado parcial. No se arman los puntos interiores ni los puntos seguidores interiores. En un sistema típico, al armar un área con armado parcial solo se arma la protección perimetral, lo que permite a los usuarios permanecer en las instalaciones sin generar eventos de alarma en puntos interiores.

El parámetro Puntos > Perfil de punto > Respuesta de punto determina si los puntos con armado parcial incluyen tiempo de entrada o generan un evento de alarma inmediatamente en caso de fallo.

El tiempo de retardo de entrada permite a los usuarios llegar a un teclado y desarmar el sistema sin generar un evento de alarma. Por ejemplo, si un usuario abre la puerta de entrada (y genera un fallo en un punto de armado parcial), empieza a contar el tiempo de retardo de entrada. El usuario se dirige a un teclado y desarma (desactiva el área) antes de que finalice el tiempo de salida, lo cual evita la generación de un evento de alarma.

Si el área está en el tiempo de retardo de entrada y salta un segundo punto de armado parcial, el panel de control compara el tiempo de retardo de entrada restante con el tiempo de retardo de entrada programado para el segundo punto de armado parcial. Si el tiempo de retardo de entrada del segundo punto es menor que el tiempo restante, se acorta el tiempo de retardo de entrada.

#### **Aviso!**

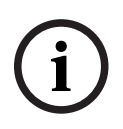

## **Los puntos de armado parcial con respuesta de punto instantánea generan eventos de alarma inmediatos**

Los puntos perimetrales programados con *[Respuesta de punto, Página 216](#page-215-0)* instantánea, no inician el tiempo de retardo de entrada cuando se produce un fallo. Generan un evento de alarma de forma inmediata, incluso durante el tiempo de retardo de entrada o salida.

#### – **Interior**

Por lo general, los puntos interiores se utilizan para monitorizar los dispositivos de detección interiores, como puertas y detectores de movimiento situados en el interior.

**i**

**i**

Los puntos interiores solo están armados cuando el área está en armado total. No se arman cuando el área está en armado parcial.

El parámetro Puntos > Perfil de punto > Respuesta de punto configura los puntos interiores para una respuesta de alarma instantánea o retardada. Por lo general, los puntos interiores se configuran para una respuesta de alarma instantánea.

#### **Aviso!**

## **Los puntos interiores con respuesta de punto instantánea generan eventos de alarma inmediatos**

Cuando se produce un fallo en puntos interiores programados con [Respuesta de punto,](#page-215-0) [Página 216](#page-215-0), generan eventos de alarma de forma inmediata, incluso durante el tiempo de retardo de entrada o salida.

Cuando se produce un fallo en un punto interior configurado para respuesta de alarma retardada mientras el área está en armado total, se inicia el tiempo de retardo de entrada. No se generará ningún evento de alarma a menos que el tiempo de retardo de entrada finalice antes de desarmar el área.

Si se produce un fallo en un punto interior programado con respuesta de punto retardada cuando ya ha empezado a contar el tiempo de retardo de entrada, el panel de control compara el tiempo de retardo de entrada restante con el tiempo de retardo de entrada programado para el punto interior. Si el tiempo de retardo de entrada del punto interior es menor que el tiempo restante, el panel de control reduce el tiempo de retardo de entrada.

#### **Aviso!**

**Utilice el tipo de punto** [Seguidor interior, Página 246](#page-245-0) **para obtener una alarma instantánea si el área no está en el tiempo de retardo de entrada**

En algunas instalaciones, tal vez desee disponer de un punto interior que realice un seguimiento pero que no inicie ningún retardo de entrada.

#### – **Seguidor interior**

Por lo general, los puntos seguidores interiores se utilizan para monitorizar los dispositivos de detección interiores, como puertas y detectores de movimiento situados en el interior. Los puntos seguidores interiores solo están armados cuando el área está en armado total. No se arman cuando el área está en armado parcial.

Si se produce un fallo en un punto de seguimiento interior mientras el área está en armado total, se genera un evento de alarma instantánea. Si otro punto inicia el tiempo de retardo de entrada antes de que salte el punto de seguimiento interior, el punto de seguimiento interior retrasa el evento de alarma hasta que finalice el tiempo de salida. Si el área se desarma antes de finalizar el tiempo de retardo de entrada, no se genera ningún evento de alarma. Durante el tiempo de salida, si se produce un fallo en un punto seguidor interior, no se genera

ningún evento de alarma.

Los puntos de seguimiento interiores no inician el tiempo de retardo de entrada incluso aunque se hayan configurado para una respuesta de alarma con retardo (parámetro [Respuesta](#page-215-0) [de punto, Página 216](#page-215-0) configurado con 4, 5, 6, 7 u 8).

## **Aviso!**

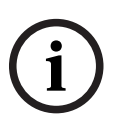

**Utilice el tipo de punto** Interior **y la respuesta de alarma con retardo en los puntos interiores que deban iniciar un tiempo de entrada**

Explanation de traites and the disconsistem for the proposite of the proposite of the proposite of the proposite in the traits of the proposite of the proposite of the proposite of the proposite of the proposite of the pro En algunas instalaciones, tal vez desee disponer de un punto interior que inicie el tiempo de entrada. Si se produce un fallo en un punto interior configurado para respuesta de alarma retardada (consulte la sección [Respuesta de punto, Página 216](#page-215-0)) mientras el área esté en armado total hace que se inicie el tiempo de entrada. La respuesta de alarma se retrasa hasta que finalice el tiempo de retardo de salida. Si el área se desarma antes de que finalice el tiempo de retardo de entrada, no hay ninguna respuesta de alarma.

#### – **Interruptor con llave mantenida**

Los puntos de interruptor con llave mantenida se utilizan para armar (armado total) y desarmar áreas.

En el caso de puntos de interruptor con llave mantenido, si el parámetro Puntos > Perfiles de punto > Respuesta de punto es 1:

- Cuando el estado del punto es **normal**, el área está desarmada (desactivada).
- Cuando el estado del punto cambia de normal a **abierto**, se arma el área con armado total.
- Cuando el estado del punto cambia de abierto a normal, el área se desarma (se desactiva).
- Si el estado del punto cambia a **cortocircuito** mientras el área está armada (con armado parcial o total), el panel de control genera un evento de alarma de punto. Si el estado de los puntos cambia a cortocircuito mientras el área está desarmada (desactivada), el panel de control genera un evento de problema de punto. Cuando el estado del punto cambia de cortocircuito a normal o abierto, se restaura el problema.

En el caso de puntos de interruptor con llave mantenido, si el parámetro Puntos > Perfiles de punto > Respuesta de punto es 2:

- Cuando el estado del punto es **abierto**, el área está desarmada (desactivada).
- Cuando el estado del punto cambia de abierto a **normal**, se arma el área con armado total.
- Cuando el estado del punto cambia de normal a abierto, el área se desarma (se desactiva).
- Si el estado del punto cambia a **cortocircuito** mientras el área está armada (con armado parcial o total), el panel de control genera un evento de alarma de punto. Si el estado de los puntos cambia a cortocircuito mientras el área está desarmada (desactivada), el panel de control genera un evento de problema de punto. Cuando el estado del punto cambia de cortocircuito a normal o abierto, se restaura el problema.

Si el parámetro [Local mientras esté desarmado, Página 236](#page-235-0) está configurado con Sí, no se envían informes de problema ni de restauración.

Si el parámetro [Local mientras esté desarmado, Página 236](#page-235-1) está configurado con Sí, no se envían informes de alarma ni de restauración.

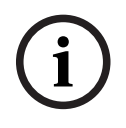

#### **Aviso!**

Los dispositivos inalámbricos Inovonics FA113 requieren la configuración de Respuesta de punto con 2.

#### – **Interruptor con llave por impulso**

Los puntos de interruptor con llave por impulso se utilizan para armar (armado total) y desarmar áreas.

Para los puntos de interruptor con llave momentáneo, configure el parámetro Puntos > Perfiles de punto > Respuesta de punto con 1.

Al cambiar el estado de punto de un punto de interruptor con llave momentáneo de **normal** a **cortocircuito** y a **normal** se conmuta el estado de armado del área.

Si el estado del punto cambia a **abierto** mientras el área está armada (con armado parcial o total), el panel de control genera un evento de alarma de punto. Si el estado de los puntos cambia a **abierto** mientras el área está desarmada (desactivada), el panel de control genera un evento de problema de punto. Cuando el estado del punto cambia de abierto a normal, se restaura el problema.

Si el parámetro [Local mientras esté desarmado, Página 236](#page-235-0) está configurado con Sí, no se envían informes de problema ni de restauración.

Si el parámetro [Local mientras esté desarmado, Página 236](#page-235-1) está configurado con Sí, no se envían informes de problema ni de restauración.

#### – **Punto de abrir/cerrar**

Los puntos de abrir/cerrar se arman y desarman independientemente del área a la que están asignados.

Para los puntos de abrir/cerrar, configure el parámetro Puntos > Perfiles de punto > Respuesta de punto con 1.

Cuando el estado de punto cambia de **cortocircuito** a **normal** se arma el punto. El panel de control envía un informe de CIERRE DE PUNTO.

Cuando el estado de punto cambia de **normal** a **cortocircuito**, se desarma el punto. El panel de control envía un informe de APERTURA DE PUNTO.

Cuando el estado del punto cambia de **normal** a **abierto**, el panel de control genera un evento de alarma de punto.

Cuando el estado del punto cambia de **cortocircuito** a **abierto**, el panel de control genera un evento de problema de punto.

Si el parámetro [Local mientras esté desarmado, Página 236](#page-235-1) está configurado con Sí, no se envían informes de CIERRE DE PUNTO.

Si el parámetro [Local mientras esté desarmado, Página 236](#page-235-0) está configurado con Sí, no se envían informes de ALARMA ni de RESTAURACIÓN de punto.

Si el parámetro [Local mientras esté desarmado, Página 236](#page-235-1) está configurado con Sí, no se envían informes de APERTURA DE PUNTO.

Las sirenas locales se silencian a través del teclado.

#### – **Punto de incendio**

Utilice los puntos de incendio para controlar los dispositivos de detección de incendio. Las alarmas de incendio son los eventos de mayor prioridad en el panel de control. En los sistemas MNS, cuando el parámetro [Prioridad de alarma de incendio sobre MNS,](#page-94-0) [Página 95](#page-94-0) está establecido en No, las alarmas MNS son los eventos de máxima prioridad en el

panel de control.

#### – **Supervisión de CA auxiliar**

Utilice los puntos de supervisión de CA auxiliar para monitorizar la fuente de alimentación de CA de los módulos de fuente de alimentación auxiliar.

Si el estado del punto es anómalo, el panel de control espera el tiempo programado en el parámetro Tiempo de fallo de CA antes de generar un evento de problema de punto.

Los puntos de supervisión de CA auxiliar no utilizan el parámetro [Respuesta de punto, Página](#page-215-0) [216](#page-215-0). No hay eventos de alarma para los puntos de supervisión de CA auxiliar.

Si los puntos de supervisión de CA auxiliar están anulados, los teclados muestran PUNTOS DE 24 H ANULADOS.

#### – **Punto de gas**

Utilice los puntos de gas para controlar los dispositivos de detección de gas.

#### – **Función personalizada**

Utilice los puntos de función personalizada para activar las funciones personalizadas. Utilice los parámetros de la sección [Funciones personalizadas, Página 139](#page-138-0) para configurar las funciones personalizadas.

– **Punto de agua**

Utilice el punto de agua para controlar los dispositivos de detección de agua.

#### – **Temperatura alta**

Utilice Temperatura alto para controlar los dispositivos de detección de temperatura alta.

#### – **Temperatura baja**

Utilice Temperatura baja para controlar los dispositivos de detección de temperatura baja.

#### – **Pánico**

Utilice Pánico para controlar las alarmas de pánico. Un punto de Pánico funciona igual que un punto de 24 horas.

#### – **Punto de MNS 1, Punto de MNS 2, Punto de MNS 3**

Al integrarse con el sistema de notificación en masa (MNS) Bosch PRAESENSA, utilice 1 de los 3 puntos disponibles para asignar una alarma de MNS. Los puntos 1, 2 y 3 de MNS pueden representar condiciones de emergencia que no sean alarmas de incendios o de gas, sino eventos de seguridad de alta prioridad. Por ejemplo, un tiroteo en curso o un fenómeno meteorológico grave.

Introduzca el texto del perfil del punto correspondiente y el texto de punto específico para definir lo que representa cada punto de MNS.

#### **Ubicación en el menú de RPS**

Puntos > Perfiles de punto > Tipo de punto/Respuesta/Estilo de circuito

## **10.3.5 Descripción de las respuestas de punto**

#### **Aplicaciones de las respuestas de punto 9, D y E**

Las respuestas de punto 9, D y E se pueden combinar con los tipos de punto perimetral para definir una protección permanente más flexible. A diferencia de los puntos de 24 horas, el teclado muestra la presencia de puntos perimetrales con respuesta de punto D o E que estén en condiciones de fallo en el momento de armar el sistema. Al igual que punto de 24 horas, un punto programado de este modo puede generar alarmas tanto si el área está armada como desarmada.

La combinación de la respuesta de punto 9 con la opción Local mientras esté desarmado proporciona informes externos mientras el área está armada, pero solo avisos locales de alarma mientras el área está desarmada.

La combinación de la respuesta de punto 9 con la opción Local mientras esté armado proporciona informes externos mientras el área está desarmada, pero solo avisos locales de alarma mientras el área está armada.

La opción Respuesta de punto E se utiliza para detectores de movimiento Asic. Permite notificar los problemas mientras el panel de control está en estado armado total.

La opción Respuesta de punto F no hará sonar los teclados locales, pero activará la opción Tipo de respuesta de salida y generará fallos en los teclados. Para avisar de un estado anómalo en un teclado, configure Mostrar como dispositivo con el valor Sí y Zumbido en caso de fallo con el valor 1 o 2. Esta respuesta de punto no genera alarmas ni activa la salida de alarma.

Las opciones de Punto de respuesta 8, 9, A, B y C proporcionan notificaciones de supervisión (24 horas).

#### **Características de los puntos de incendio**

- 1. Generación de informes: los informes de incendio son los primeros eventos que el panel de control envía cuando se produce un grupo de eventos.
- 2. Aviso visual: los avisos de problemas de incendio no dejan de desplazarse hasta que se desactiva el problema. Una vez que se acusa recibo, un texto móvil PROBLEMA DE INCENDIO informa al usuario de que todavía hay un problema en un punto de incendio o un grupo de ellos. Cuando se produce una alarma o un problema en algún punto de incendio, si hay una salida asignada, se activan las salidas de todo el panel con Resumen de incendio y Resumen de problema de incendio.
- 3. Aviso sonoro: un punto de incendio activa la sirena de incendio. La cantidad de tiempo y el patrón de activación de la salida se programan por área mediante los parámetros Tiempo de incendio y Patrón de incendio.
- 4. Supervisión: un punto de incendio puede enviar un informe de SUPERVISIÓN DE INCENDIO y activar las salidas de todo el panel Resumen de supervisión de incendio y Resumen de problema de incendio con Respuesta de punto 8, 9 , A, B, C.
- 5. Verificación de alarma: un punto de incendio puede retardar una alarma el tiempo programado en el parámetro Tiempo de reinicio de Parámetros de área. En combinación con la opción Restablecible, un punto de incendio también restablece el circuito eléctrico durante el tiempo configurado en Tiempo de reinicio.
- 6. Restablecer sensor: es posible restablecer un dispositivo de incendios que requiera restablecimiento manualmente utilizando la salida de restablecimiento de sensores del área a la que está asignado.
- 7. Paseo de incendio: utilice la función Paseo de incendio para probar los puntos de incendio del sistema.

<span id="page-215-0"></span>Para proporcionar un tono audible en un punto de supervisión de incendio que se haya restaurado, utilice la opción Tipo de respuesta de salida y conecte con un avisador gráfico. Si todos los puntos de incendio están asignados a una sola área de un sistema con más de una área, debería dedicar un dispositivo de aviso de incendio a todos los puntos de incendio.

## **10.3.6 Respuesta de punto Valor predeterminado**:

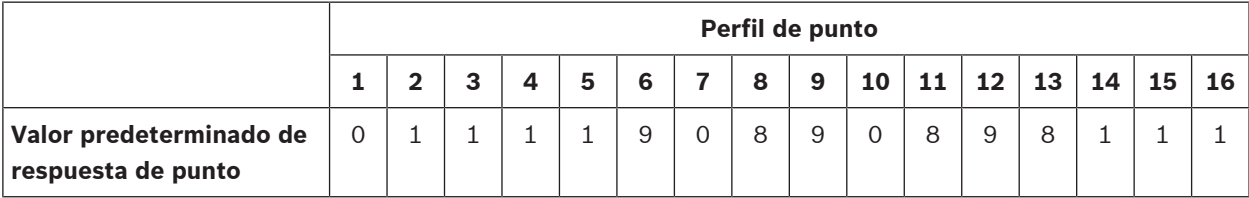

**Tabla 10.1:** G Series

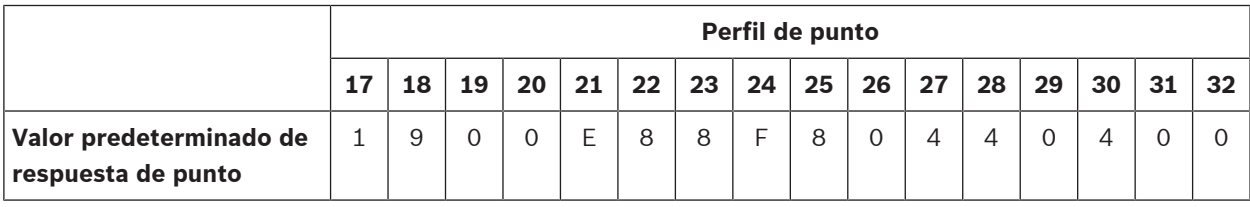

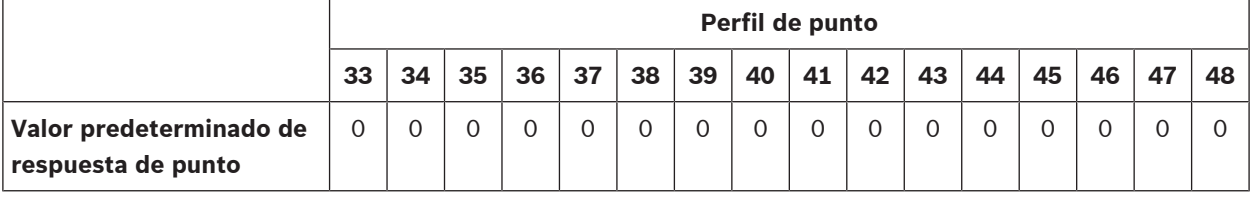
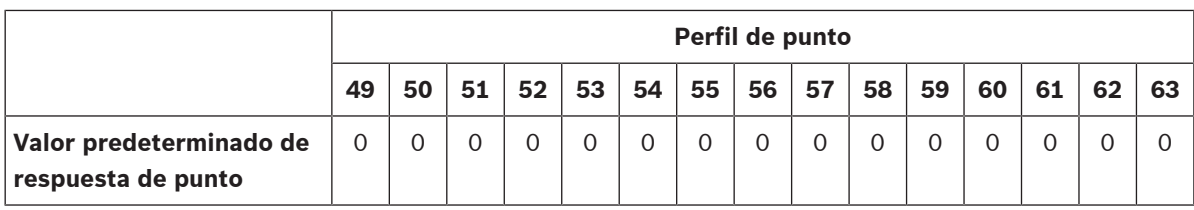

## **Opciones**: 0-9, A-F

La visualización de los parámetros Tipo de punto, Respuesta de punto y Estilo de circuito en una sola ventana permite ver la interacción entre los tres parámetros.

Juntos, los parámetros Respuesta de punto y Tipo de punto determinan la respuesta del panel de control a los cambios en los bucles de sensores de los puntos (abierto, cortocircuito, normal) para los puntos cableados o a los cambios en los estados de punto de los dispositivos

de los puntos inalámbricos (fallo, normal, problema).

La tabla siguiente muestra las opciones de Respuesta de punto para:

- Supervisión de 24 horas, incendio, gas, pánico y CA auxiliar
- Tipos de punto controlados: armado parcial, interior y seguidor interior
- Llave mantenida
- Interruptor con llave por impulso
- Punto de abrir/cerrar
- Función personalizada
- Agua, temperatura alta y temperatura baja
- Punto MNS 1
- Punto MNS 2
- Punto MNS 3

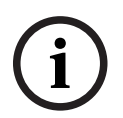

## **Aviso!**

## **Al cambiar el valor de Tipo de punto, el parámetro Respuesta de punto cambia automáticamente a su valor predeterminado**

Al seleccionar el valor de Tipo de punto el valor del parámetro Respuesta de punto cambia automáticamente al valor predeterminado correspondiente a ese tipo de punto.

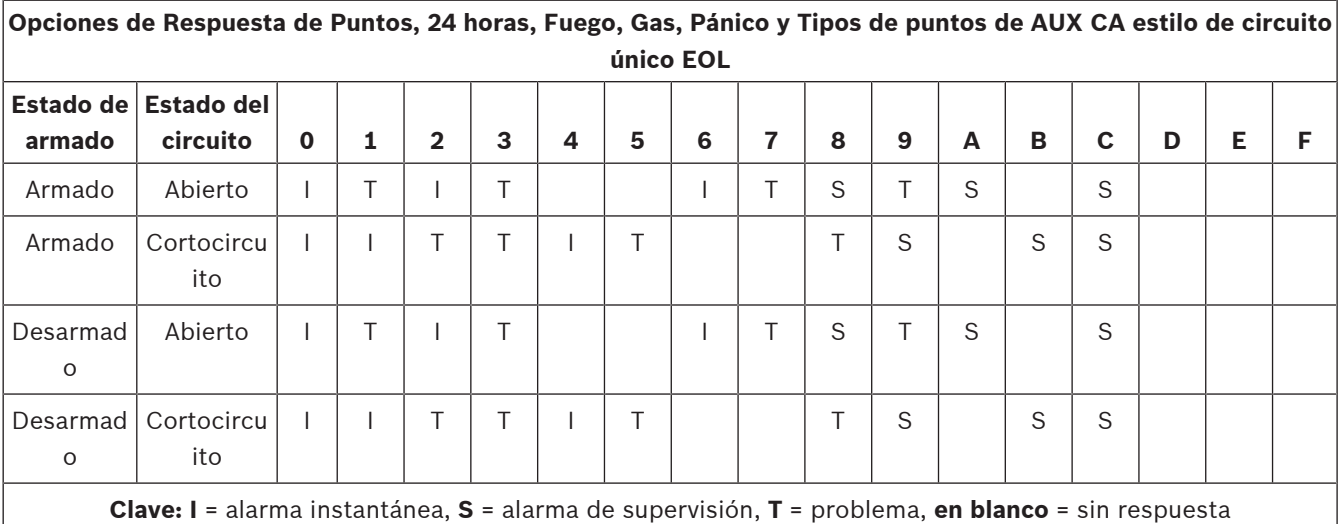

Ejemplo: Tipo de punto = 24 horas y Respuesta de punto = 8. Punto de 24 horas con respuesta de supervisión al abrir y respuesta de problema en caso de cortocircuito.

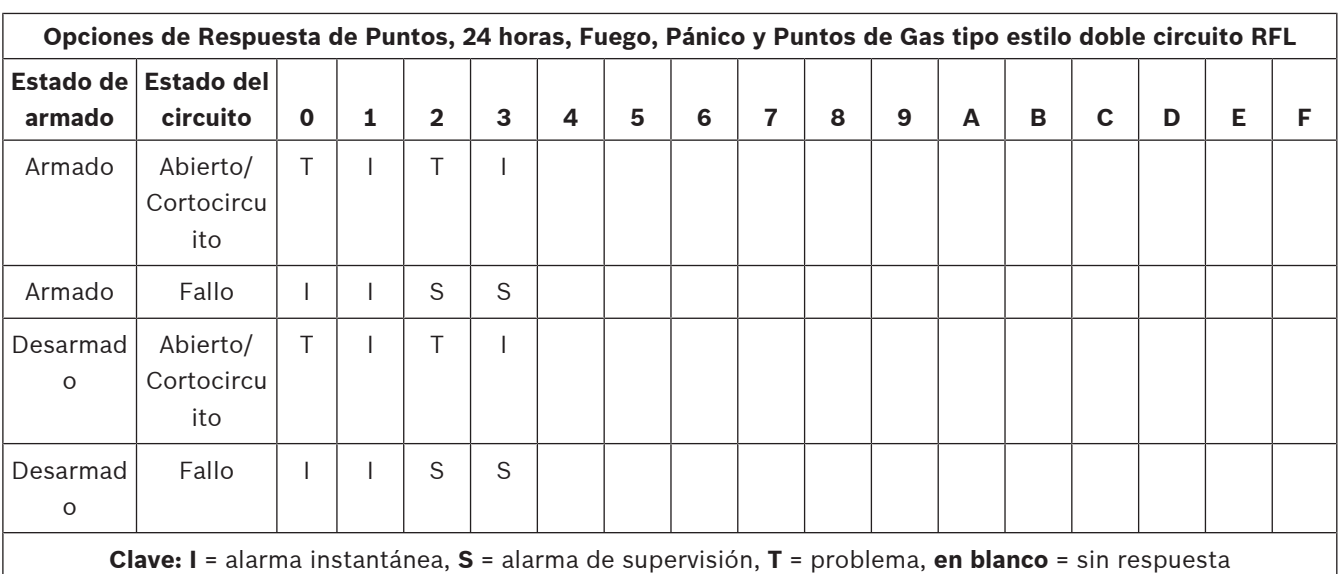

Ejemplo: Tipo de punto = 24 horas y Respuesta de punto = 2. Punto de 24 horas con respuesta de supervisión en caso de fallo y respuesta de problema en caso de apertura o cortocircuito.

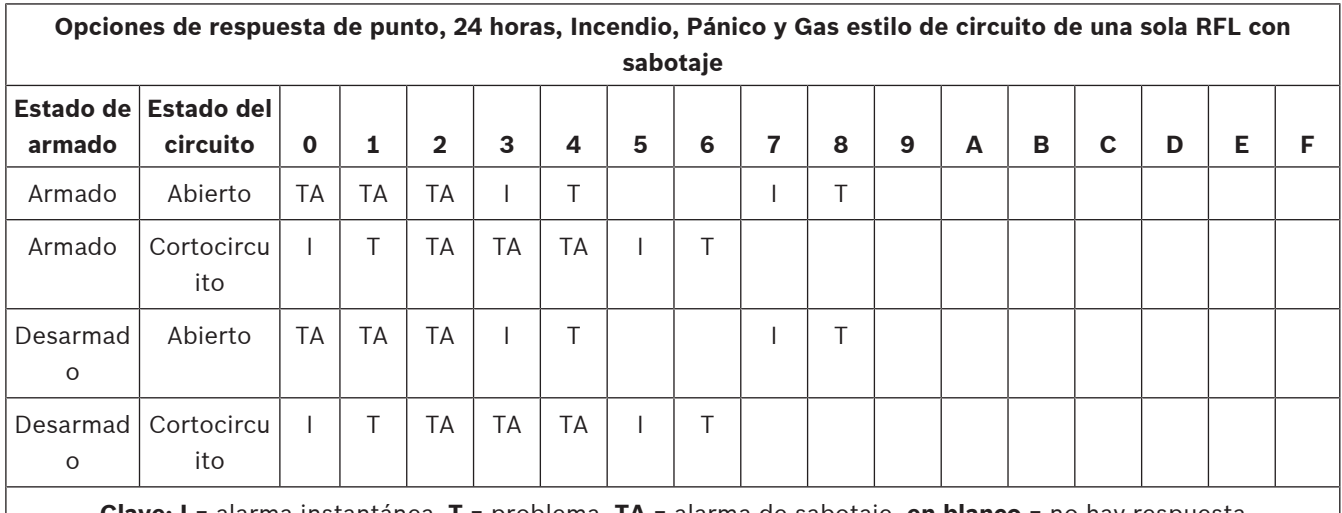

**Clave: I** = alarma instantánea, **T** = problema, **TA** = alarma de sabotaje, **en blanco** = no hay respuesta

Ejemplo: Tipo de punto = 24 horas y Respuesta de punto = 4. Punto de 24 horas con respuesta de problema cuando está abierto y con respuesta de alarma de sabotaje en caso de cortocircuito.

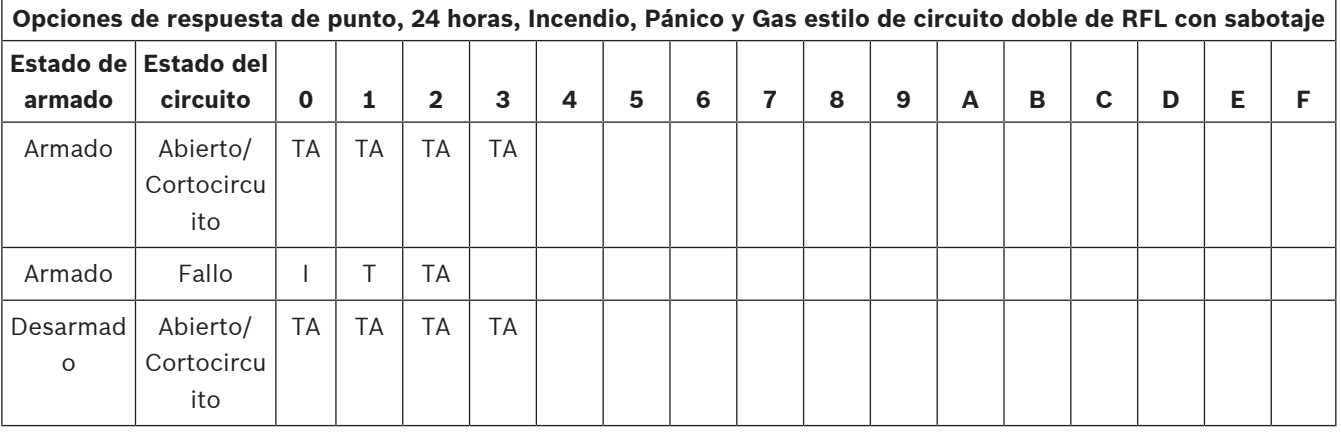

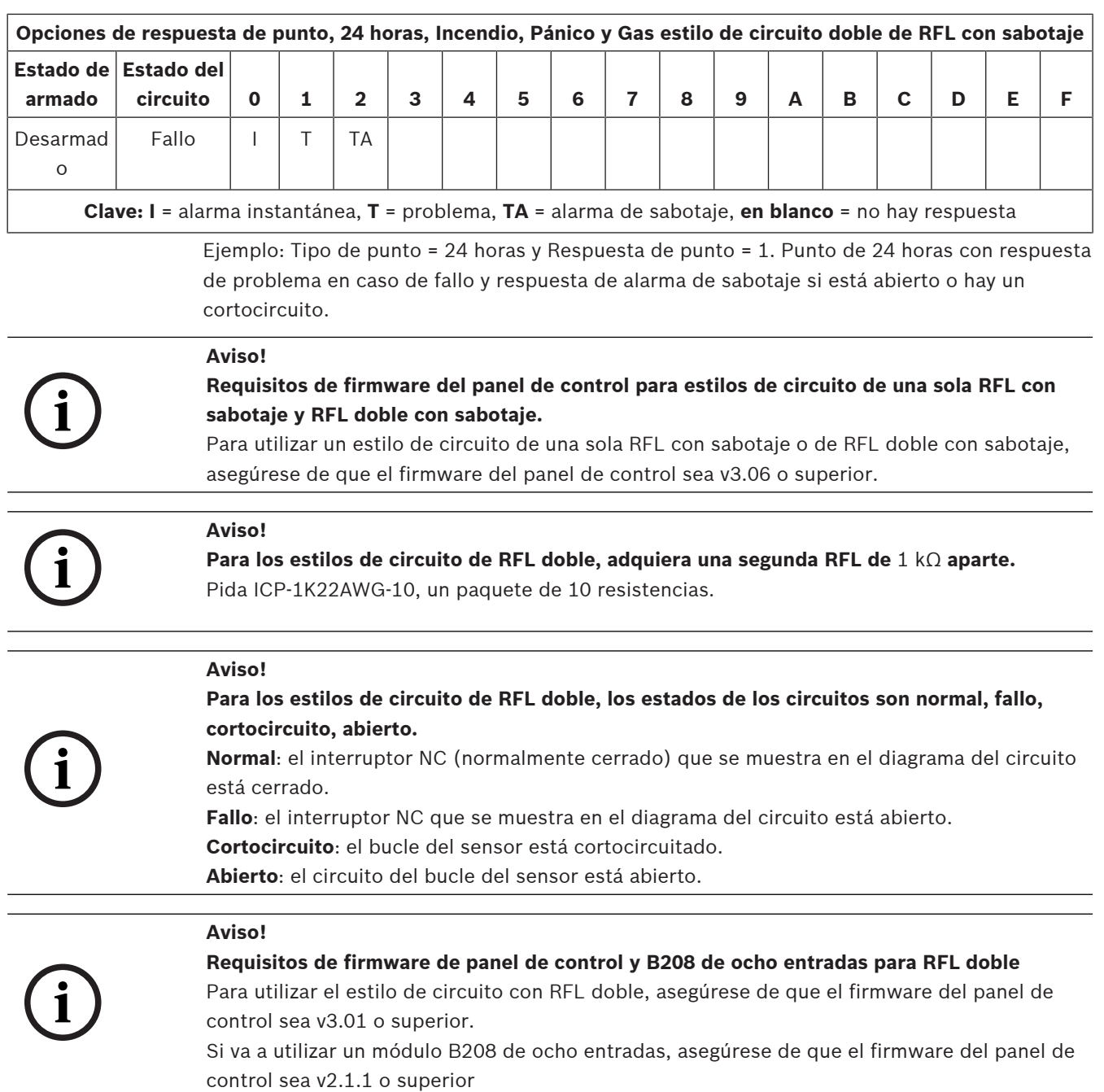

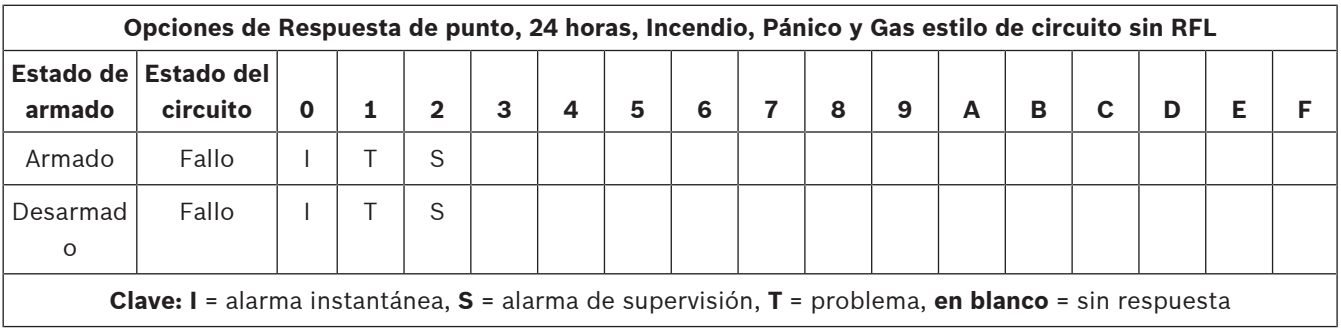

Ejemplo: Tipo de punto = 24 horas y Respuesta de punto = 2. Punto de 24 horas con respuesta de supervisión en caso de fallo y respuesta de problema en caso de apertura o cortocircuito.

## **Aviso!**

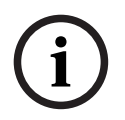

**Para el estilo de circuito sin RFL, los estados de circuito son normal y fallo. En la ventana de diagnóstico de punto, el estado del circuito es abierto o cortocircuito.**

En las tablas de respuesta de punto, los estados de circuito son normal y fallo para el estilo de circuito sin RFL. El parámetro [Estado normal, Página 244](#page-243-0) define los estados de circuito normal y fallo.

Para los puntos con estilo de circuito sin RFL, la ventana de diagnóstico de punto muestra abierto o cortocircuito en la columna de estado del circuito.

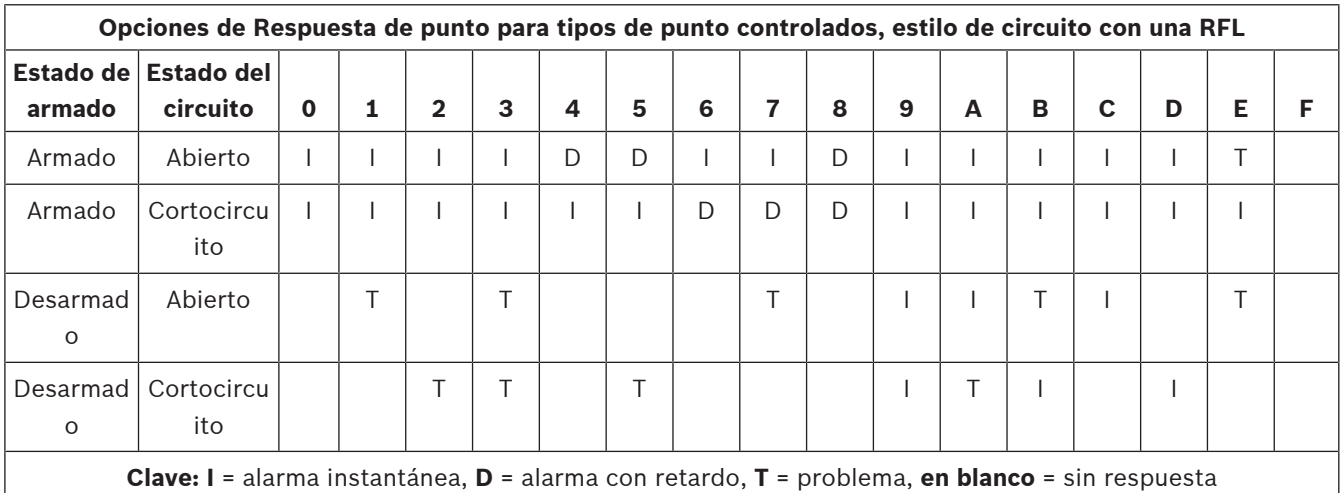

Ejemplo: Tipo de punto = Armado parcial y Respuesta de punto = 8. Punto perimetral con respuesta de alarma retardada al armar (abierto o cortocircuitado) y ninguna respuesta al desarmar.

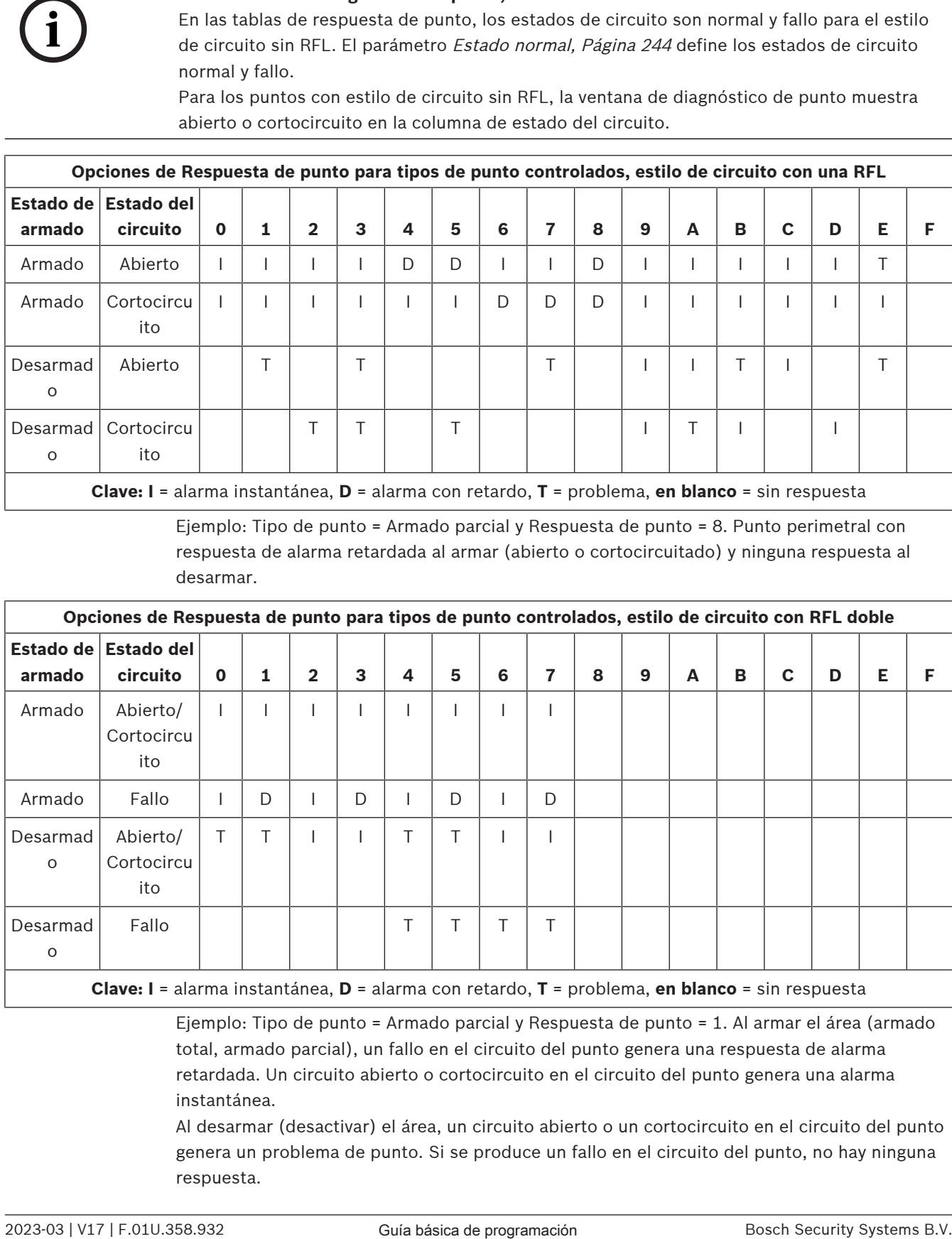

Ejemplo: Tipo de punto = Armado parcial y Respuesta de punto = 1. Al armar el área (armado total, armado parcial), un fallo en el circuito del punto genera una respuesta de alarma retardada. Un circuito abierto o cortocircuito en el circuito del punto genera una alarma instantánea.

Al desarmar (desactivar) el área, un circuito abierto o un cortocircuito en el circuito del punto genera un problema de punto. Si se produce un fallo en el circuito del punto, no hay ninguna respuesta.

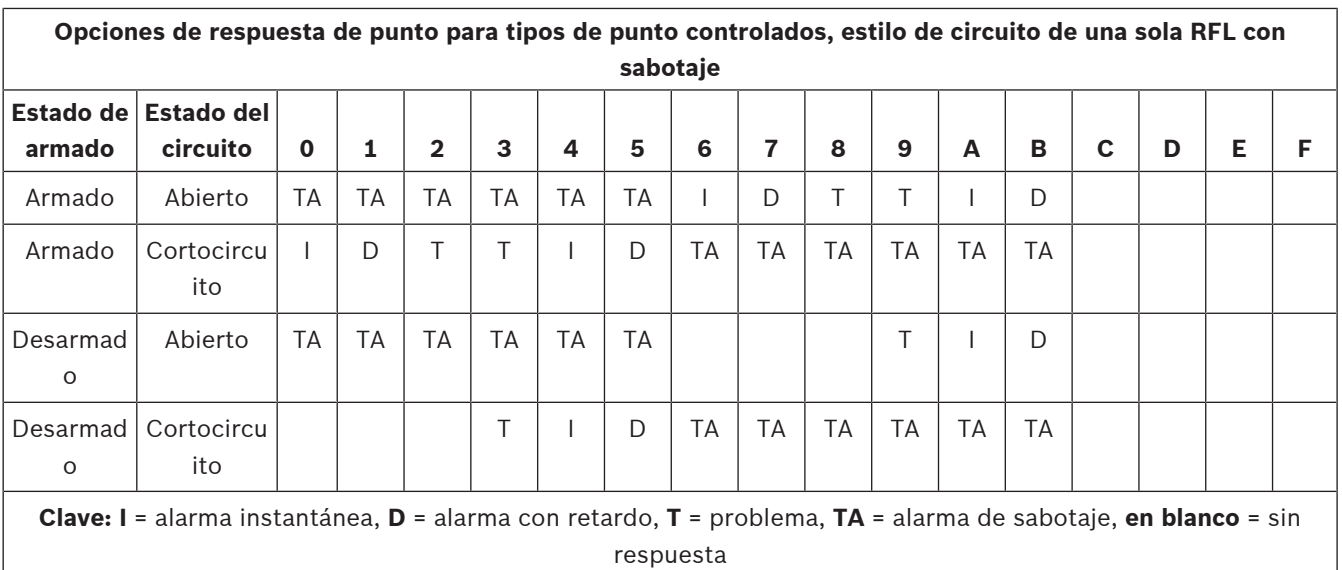

Ejemplo: Tipo de punto = Armado parcial y Respuesta de punto = 3. Punto perimetral con respuesta de alarma de sabotaje cuando está abierto (armado o desarmado). Respuesta de problema en caso de cortocircuito (armado o desarmado).

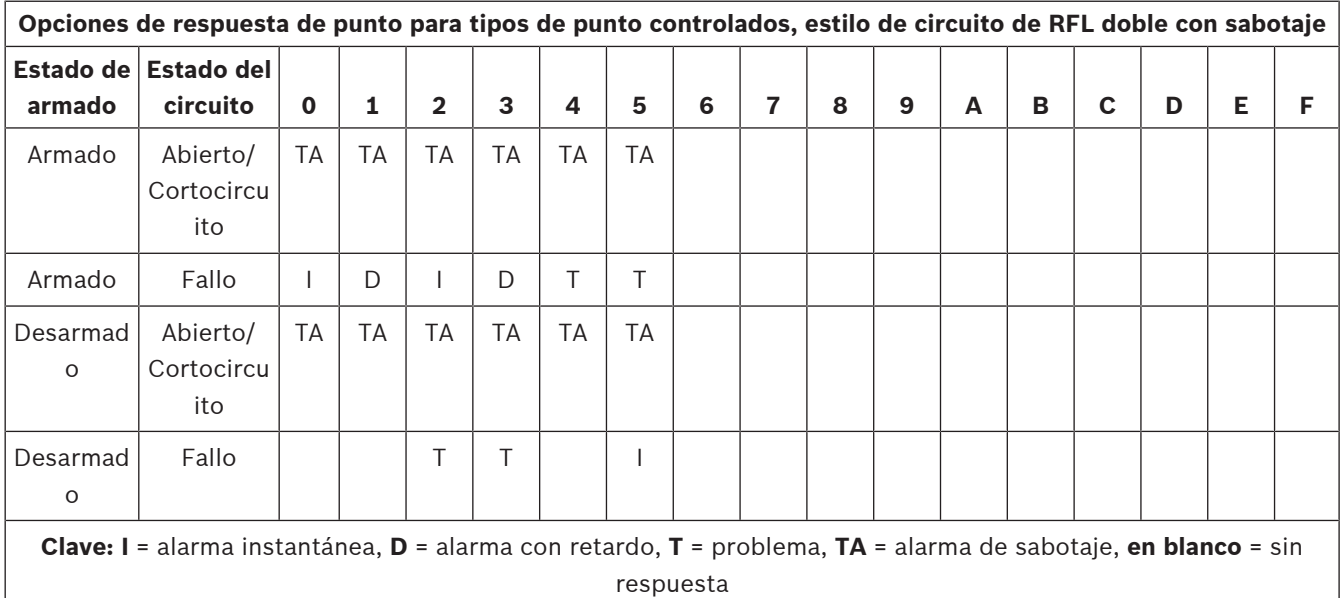

Ejemplo: Tipo de punto = Armado parcial y Respuesta de punto = 1. Punto perimetral con respuesta de alarma de sabotaje cuando está abierto o cortocircuitado (armado o desarmado). Respuesta de alarma con retardo en caso de fallo (armado o desarmado).

## **Aviso!**

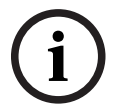

**Requisitos de firmware del panel de control para estilos de circuito de una sola RFL con sabotaje y RFL doble con sabotaje.**

Para utilizar un estilo de circuito de una sola RFL con sabotaje o de RFL doble con sabotaje, asegúrese de que el firmware del panel de control sea v3.06 o superior.

# **i**

## **Aviso!**

**Para un estilo de circuito con RFL doble, adquiera una segunda RFL de** 1 kΩ **aparte.** Pida ICP-1K22AWG-10, un paquete de 10 resistencias.

## **Aviso!**

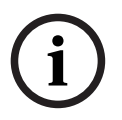

**i**

## **Para los estilos de circuito de RFL doble, los estados de los circuitos son normal, fallo, cortocircuito, abierto.**

**Normal**: el interruptor NC (normalmente cerrado) que se muestra en el diagrama del circuito está cerrado.

**Fallo**: el interruptor NC que se muestra en el diagrama del circuito está abierto.

**Cortocircuito**: el bucle del sensor está cortocircuitado.

**Abierto**: el circuito del bucle del sensor está abierto.

## **Aviso!**

## **Requisitos de firmware de panel de control y B208 de ocho entradas para RFL doble**

Para utilizar el estilo de circuito con RFL doble, compruebe que el firmware del panel de control sea v3.01 o superior.

Si va a utilizar un módulo B208 de ocho entradas, compruebe que el firmware del módulo tenga la versión v2.1.1 o superior.

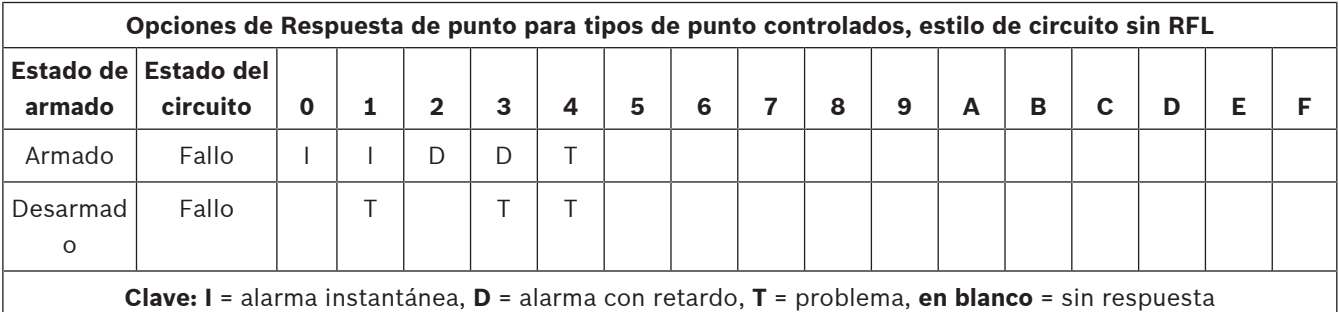

Ejemplo: Tipo de punto = Armado parcial y Respuesta de punto = 2. Al armar el área (armado total, armado parcial), un fallo en el circuito del punto genera una respuesta de alarma retardada.

Al desarmar (desactivar) el área, no hay ninguna respuesta en caso de fallo del circuito del punto.

## **Aviso!**

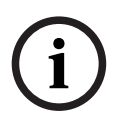

**Para el estilo de circuito sin RFL, los estados de circuito son normal y fallo.**

**En la ventana de diagnóstico de punto, el estado del circuito es abierto o cortocircuito.** En las tablas de respuesta de punto, los estados de circuito son normal y fallo para el estilo de circuito sin RFL. El parámetro *[Estado normal, Página 244](#page-243-0)* define los estados de circuito normal y fallo.

Para los puntos con estilo de circuito sin RFL, la ventana de diagnóstico de punto muestra abierto o cortocircuito en la columna de estado del circuito.

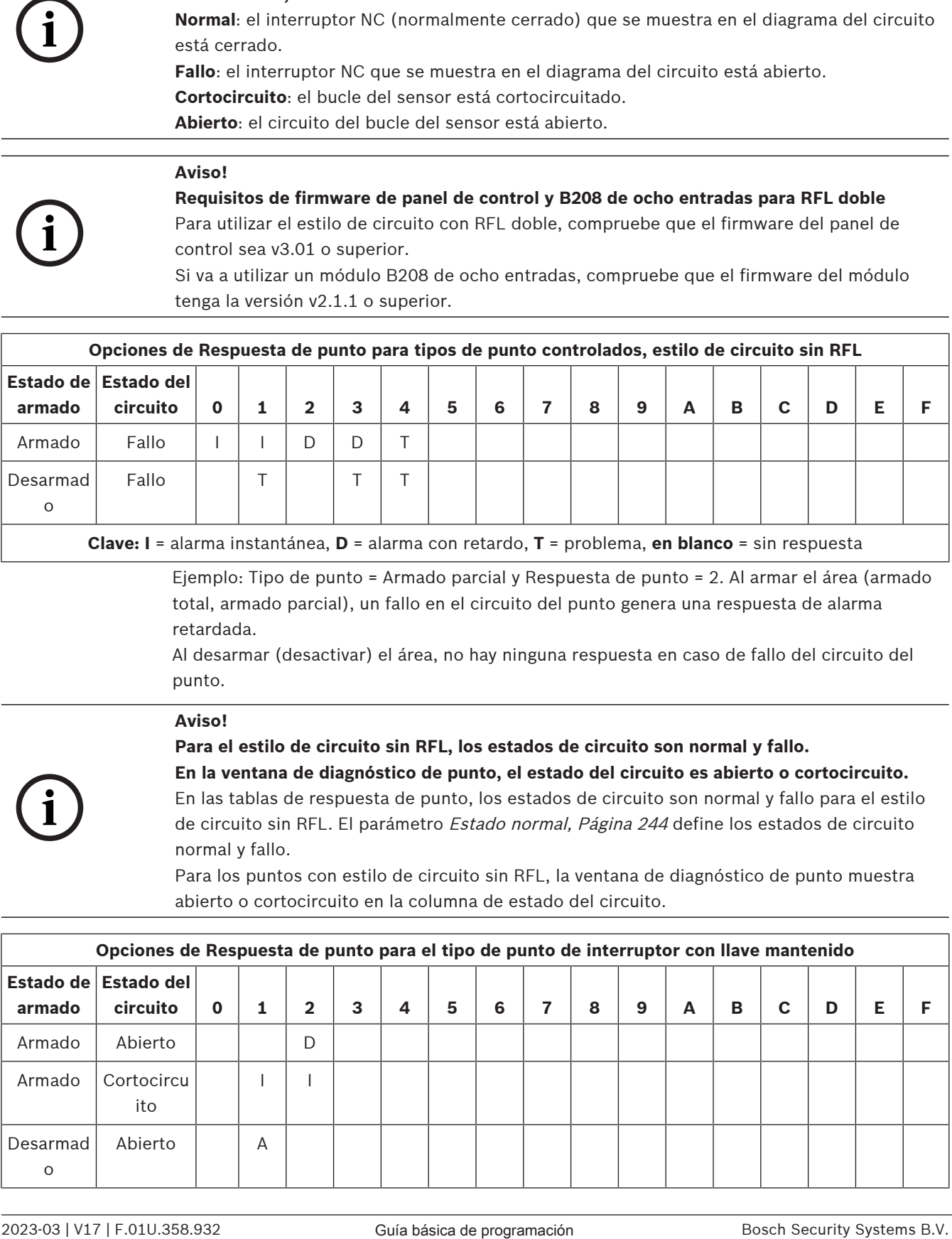

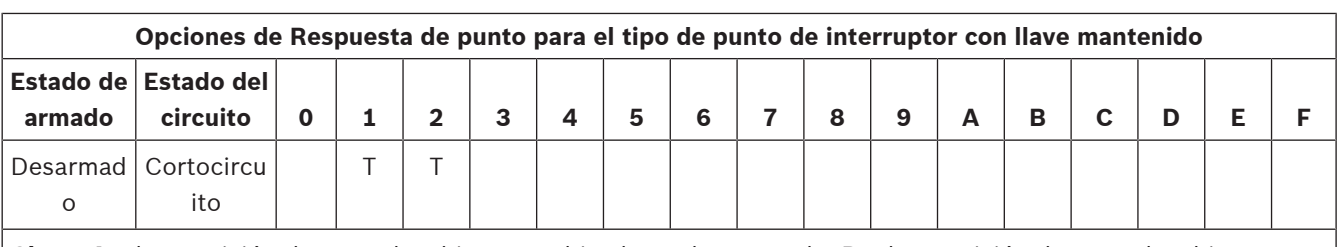

**Clave: A** = la transición de normal a abierto cambia el estado e armado, **D** = la transición de normal a abierto cambia el estado de armado a desarmado, **I** = alarma instantánea, **T** = problema, **en blanco** = sin respuesta

> Cuando la respuesta de punto está configurada con 1 y el circuito del punto está en estado normal, el área está desarmada (desactivada). El cambio del estado del circuito del punto de normal a abierto arma el área (armado total). El cambio del estado del circuito del punto de abierto a normal desarma (desactiva) el área.

> Cuando la respuesta de punto está configurada con 2 y el circuito del punto está en estado normal, el área está armada (armado total). El cambio del estado del circuito del punto de normal a abierto desarma (desactiva) el área. El cambio del estado del circuito del punto de abierto a normal arma el área (armado total).

Un cortocircuito en el circuito del punto genera un problema de punto mientras el área está desarmada (desactivada). Un cortocircuito en el circuito del punto mientras el área está armada genera una alarma instantánea. Cuando el circuito del punto vuelve al estado normal o abierto, se restaura el problema.

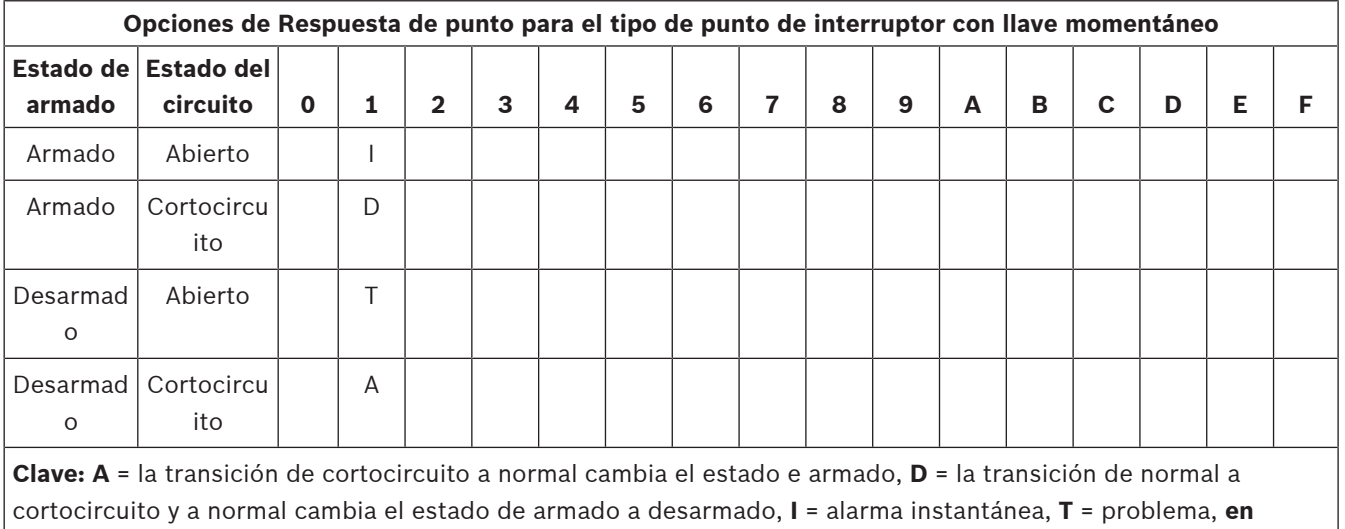

**blanco** = sin respuesta

El parámetro Respuesta de punto es 1 para el tipo de punto de interruptor con llave momentáneo. Al cambiar el estado del circuito del punto de normal a cortocircuito y de nuevo a normal, se alterna el estado armado del área. Si el área está armada (armado total, armado parcial), se desarma (desactiva). Si el área está desarmada, se arma (armado total). Una situación de circuito abierto en el circuito del punto genera un problema de punto mientras el área está desarmada (desactivada). Una situación de circuito abierto en el circuito del punto mientras está armada (armado total, armado parcial) genera una alarma instantánea. Cuando el circuito del punto vuelve de circuito abierto al estado normal, se restaura el problema.

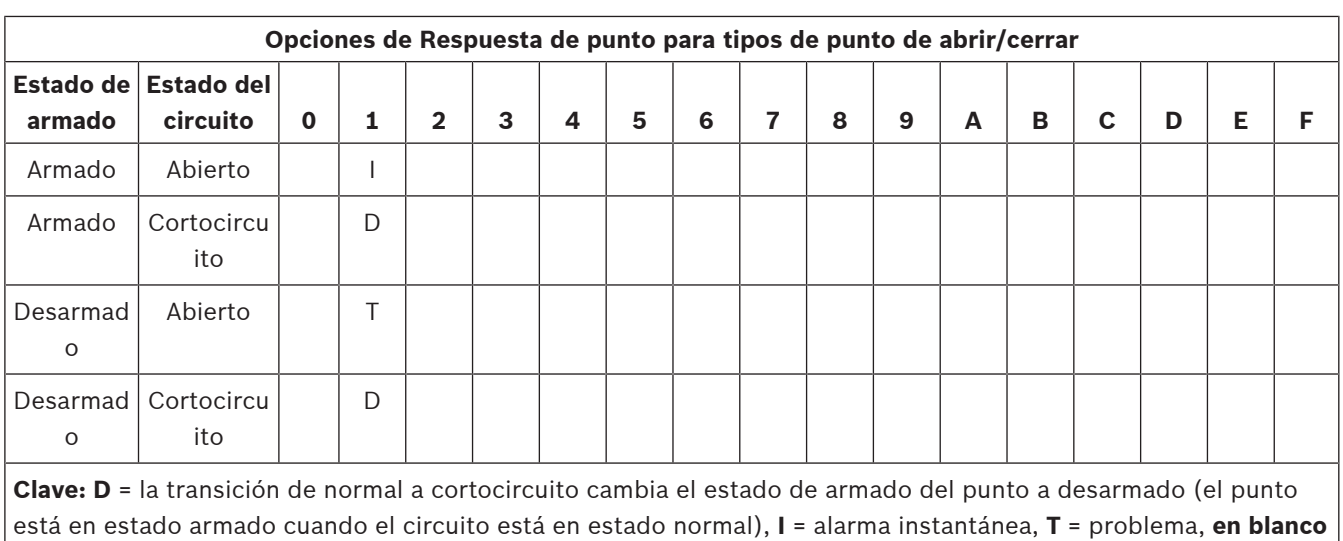

= sin respuesta

El parámetro Respuesta de punto es 1 para el tipo de punto de abrir/cerrar.

Al cambiar el estado del circuito del punto a su estado normal, se arma el punto. El panel de control envía un informe de CIERRE DE PUNTO. Al cambiar el estado del circuito de normal a abierto, se genera una alarma instantánea de punto.

Al cambiar el estado del circuito del punto a cortocircuito, se desarma el punto. El panel de control envía un informe de CIERRE DE PUNTO. Al cambiar el estado del circuito de cortocircuito a abierto, se genera un problema de punto.

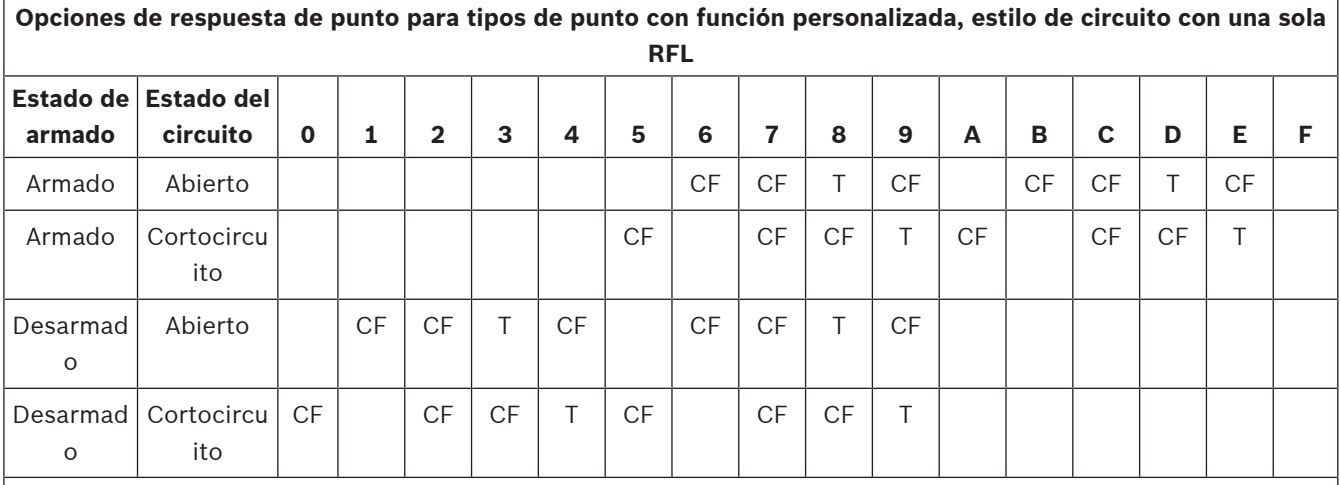

**Clave: CF** = el panel de control ejecuta la función personalizada al cambiar el estado del circuito. **T** = problema, **en blanco** = sin respuesta

> Cuando el estado del circuito de punto cambia, el panel de control responde iniciando una función personalizada.

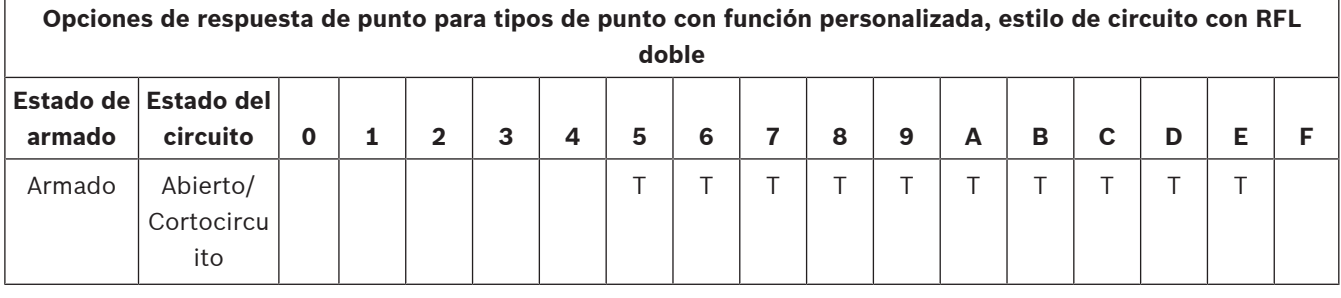

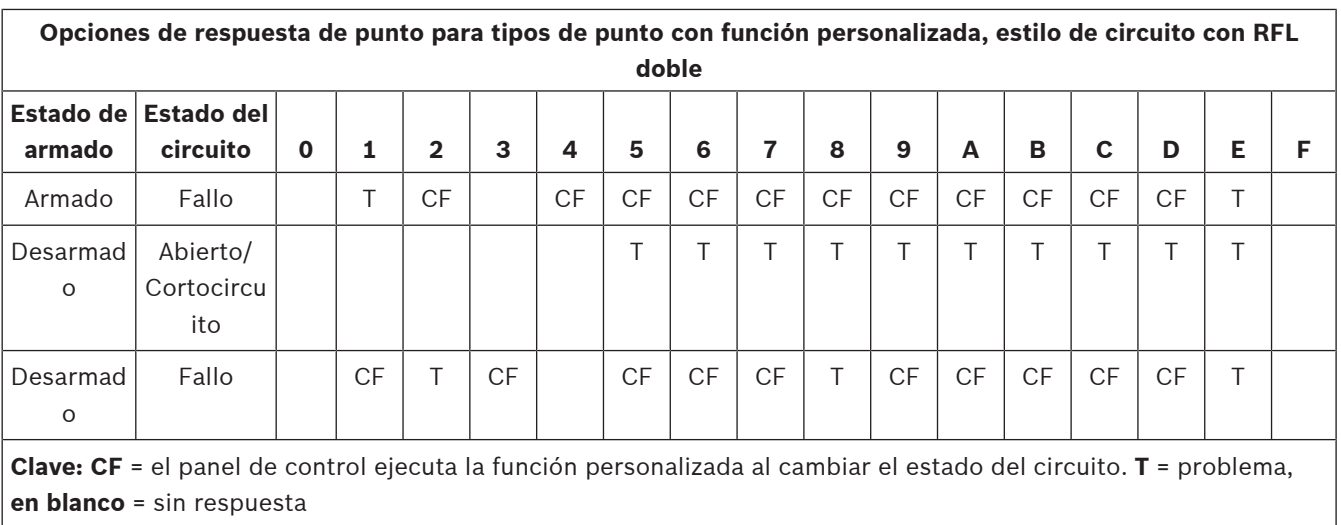

Cuando el estado del circuito de punto cambia, el panel de control responde iniciando una función personalizada.

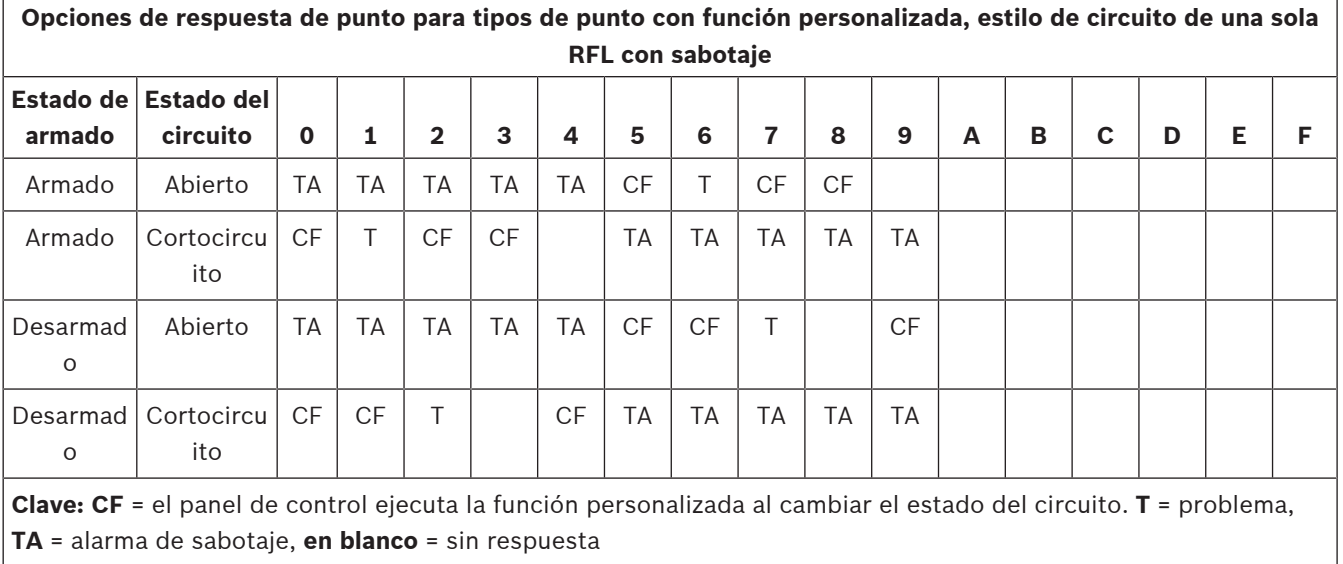

Cuando el estado del circuito de punto cambia, el panel de control responde iniciando una función personalizada.

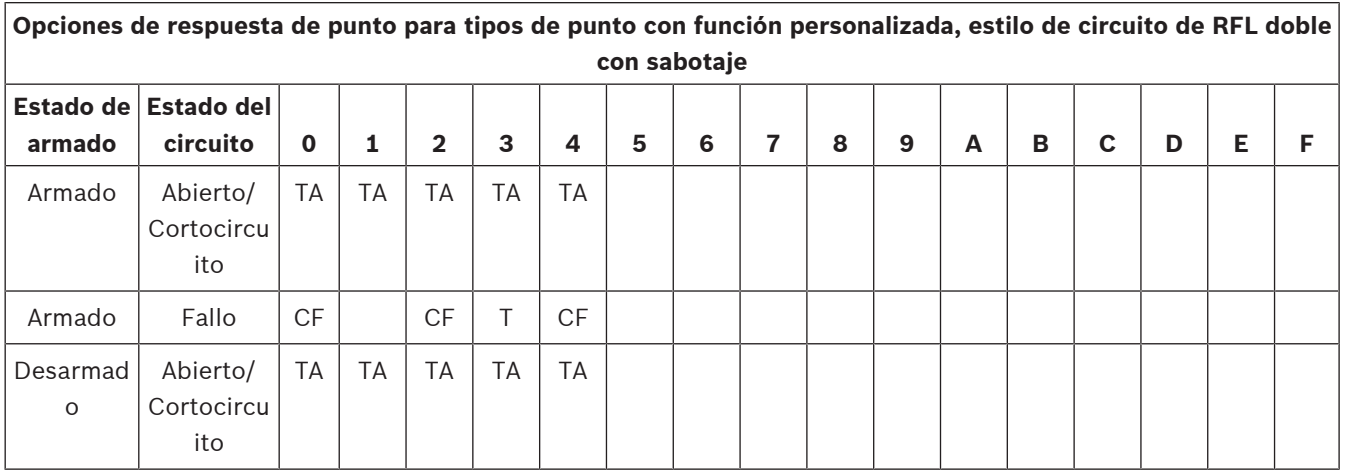

## **226** es | Puntos Control Panel Panel Panel Panel Panel Panel Panel Panel Panel Panel Panel Panel Panel Panel Panel

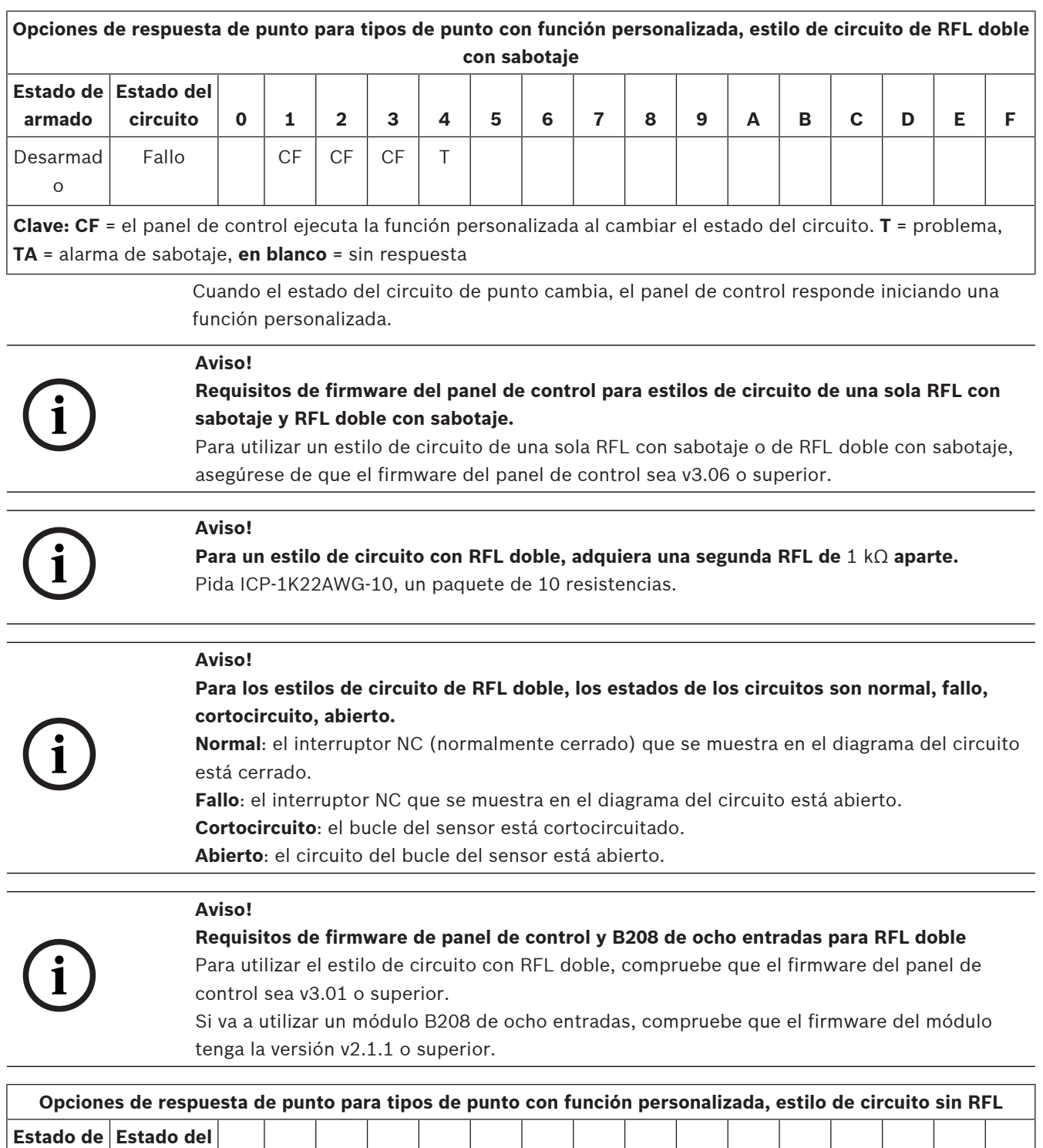

**en blanco** = sin respuesta

**armado**

Desarmad o

Armado Fallo T CF CF CF CF CF CF CF CF CF CF CF T

**Clave: CF** = el panel de control ejecuta la función personalizada al cambiar el estado del circuito. **T** = problema,

**circuito 0 1 2 3 4 5 6 7 8 9 A B C D E F**

Fallo CF T CF CF CF CF CF CF CF CF CF CF T

Cuando el estado del circuito de punto cambia, el panel de control responde activando una función personalizada.

## **Aviso!**

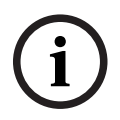

**Para el estilo de circuito sin RFL, los estados de circuito son normal y fallo.**

**En la ventana de diagnóstico de punto, el estado del circuito es abierto o cortocircuito.** En las tablas de respuesta de punto, los estados de circuito son normal y fallo para el estilo de circuito sin RFL. El parámetro [Estado normal, Página 244](#page-243-0) define los estados de circuito normal y fallo.

Para los puntos con estilo de circuito sin RFL, la ventana de diagnóstico de punto muestra abierto o cortocircuito en la columna de estado del circuito.

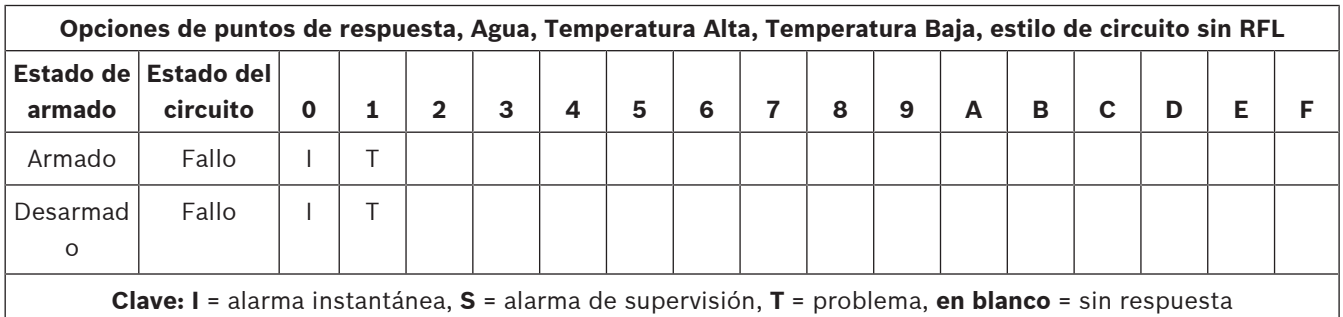

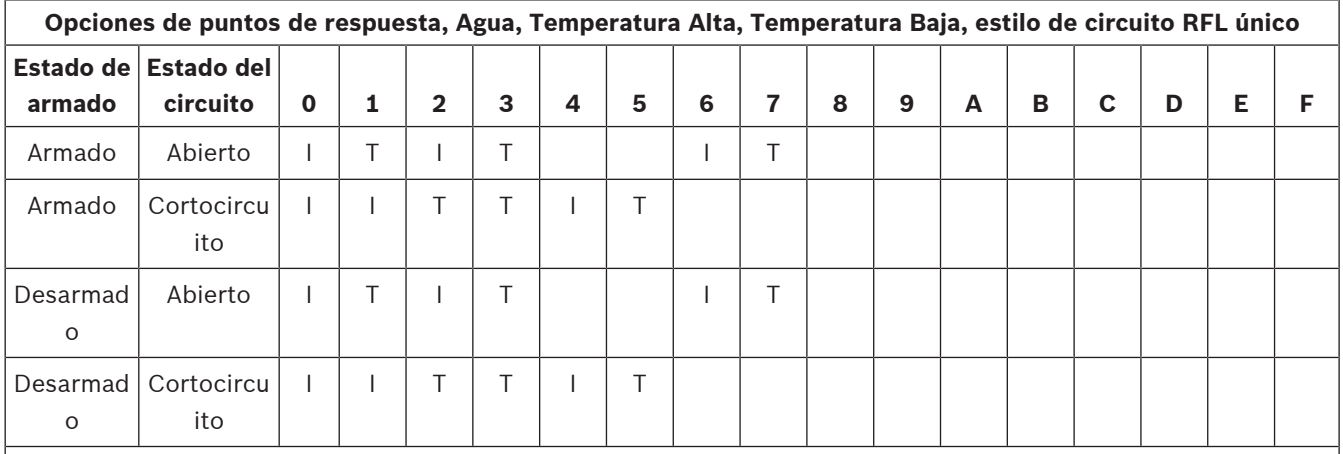

**Clave: I** = alarma instantánea, **S** = alarma de supervisión, **T** = problema, **en blanco** = sin respuesta

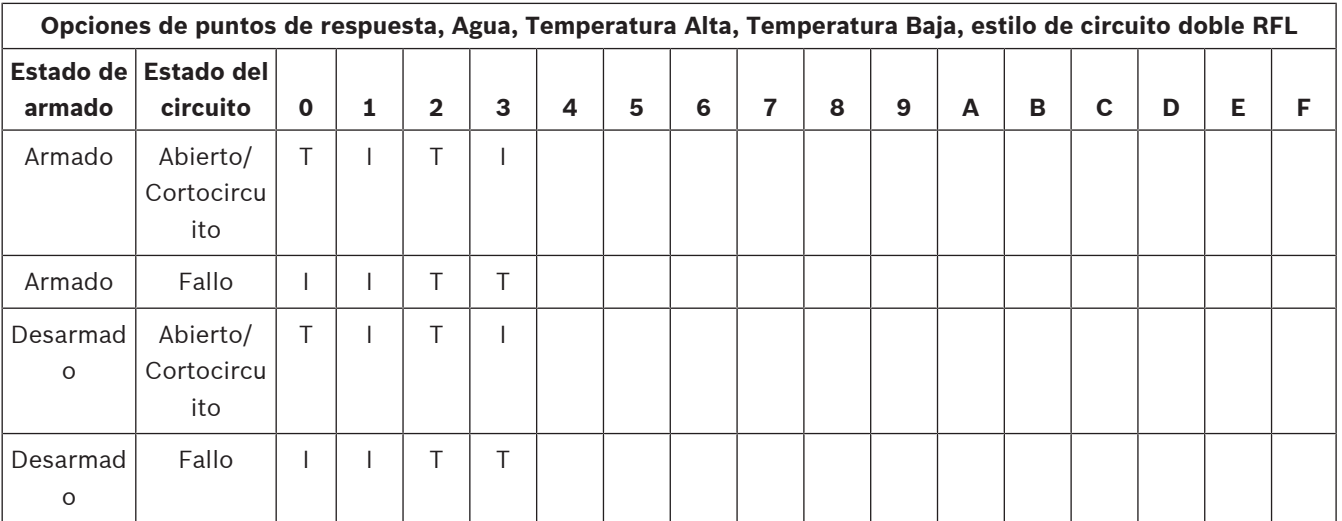

Desarmad o

Desarmad

Cortocircu

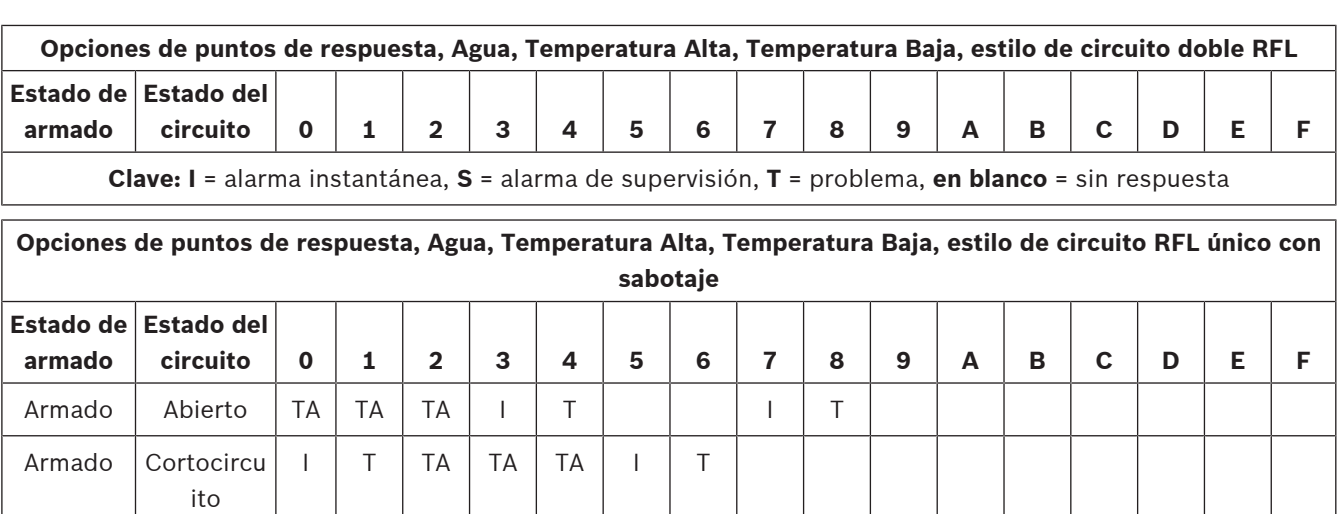

o ito **Clave: I** = alarma instantánea, **T** = problema, **TA** = alarma de sabotaje, **en blanco** = no hay respuesta

Abierto  $TA | TA | TA | I | T | T | T | T | T T$ 

I | T | TA | TA | TA | I | T

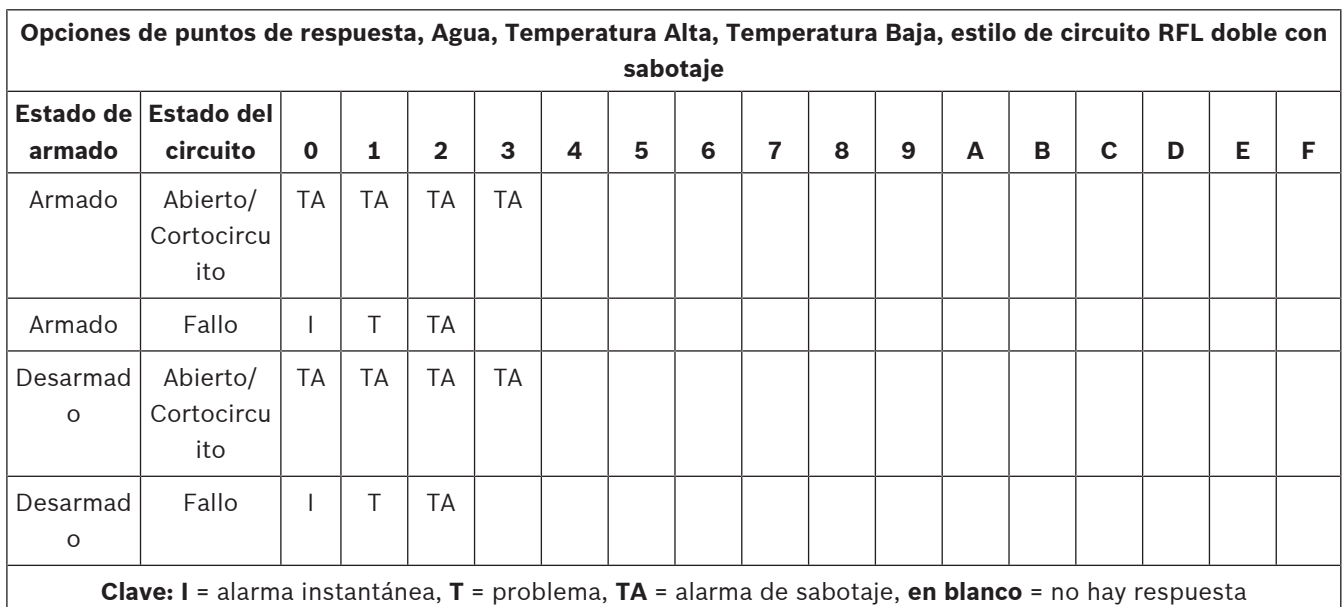

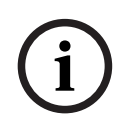

## **Aviso!**

Alarmas de Supervisión y sabotaje para puntos Ambientales

Para los puntos Ambientales, las respuestas de Supervisión y de Alarma de Sabotaje se interpretan como respuestas de puntos de Problema.

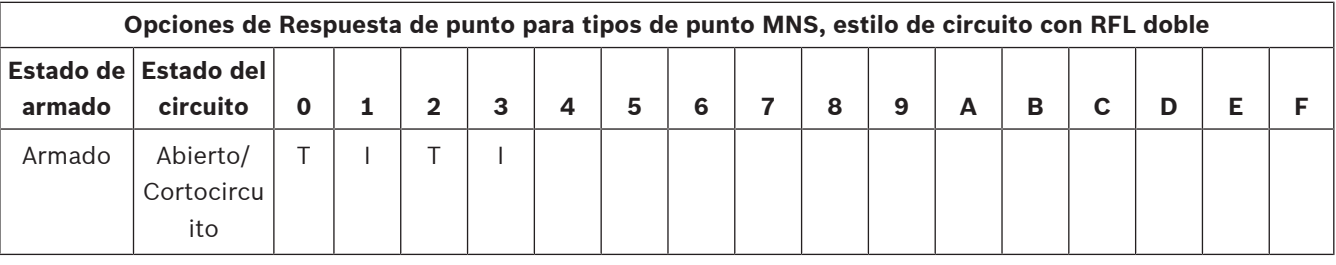

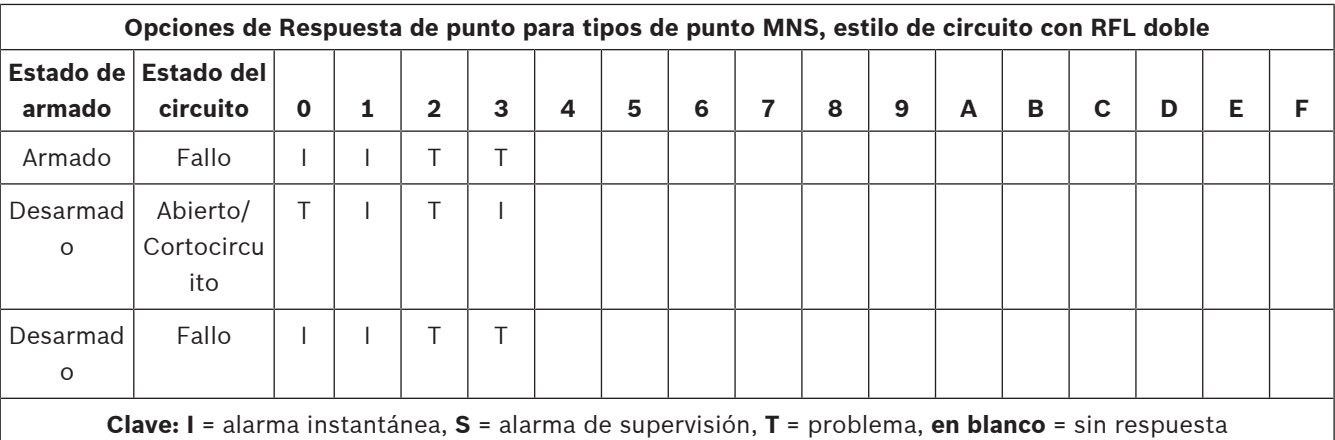

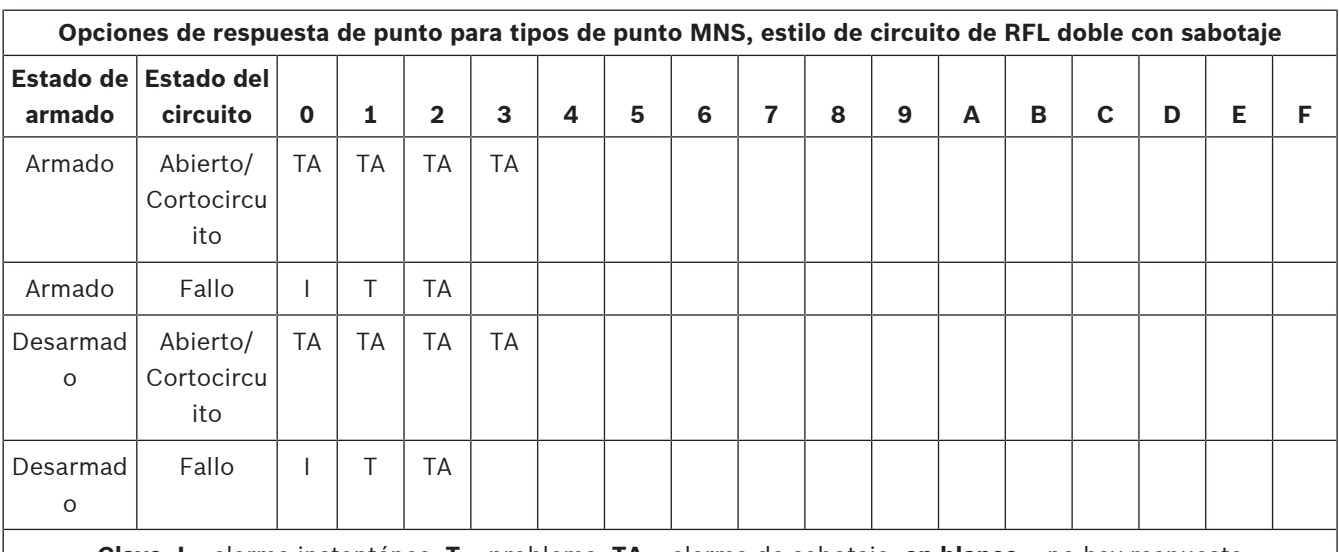

**Clave: I** = alarma instantánea, **T** = problema, **TA** = alarma de sabotaje, **en blanco** = no hay respuesta

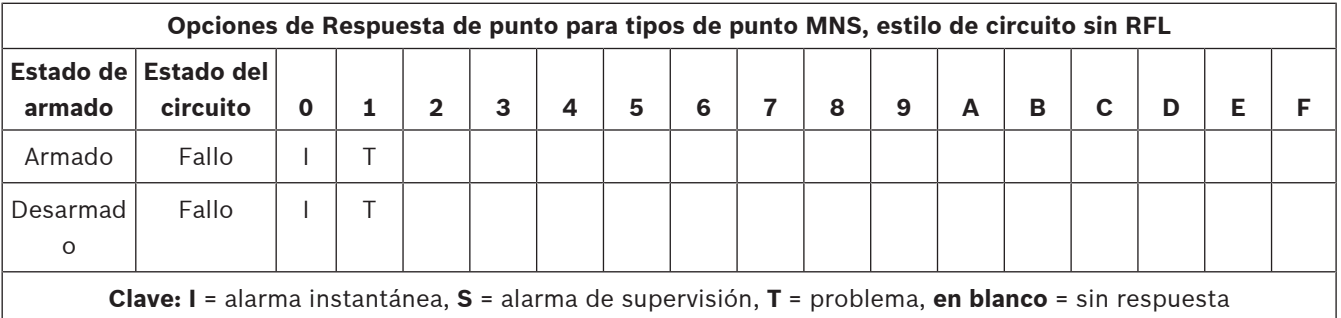

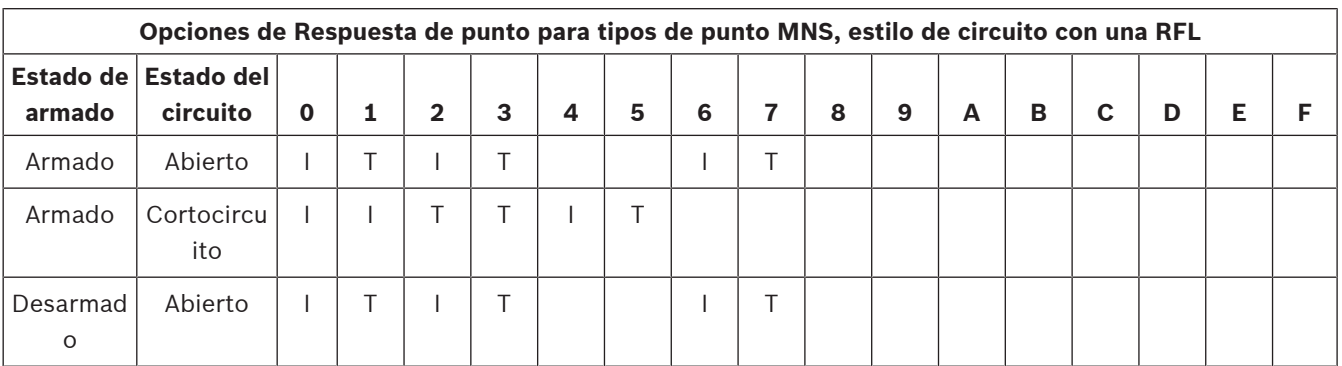

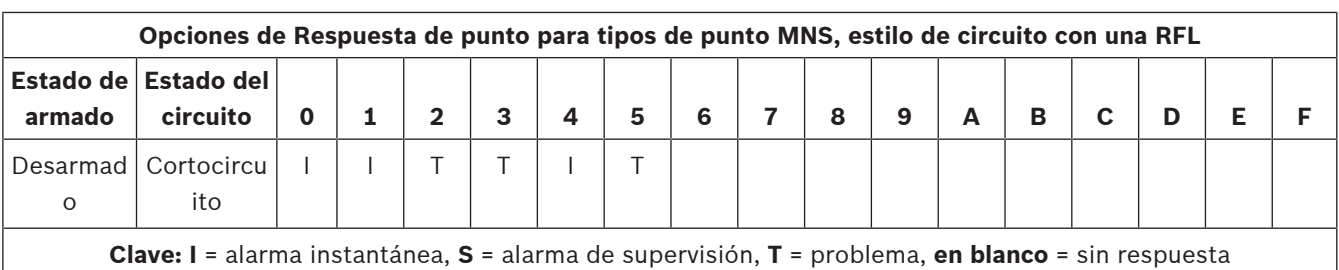

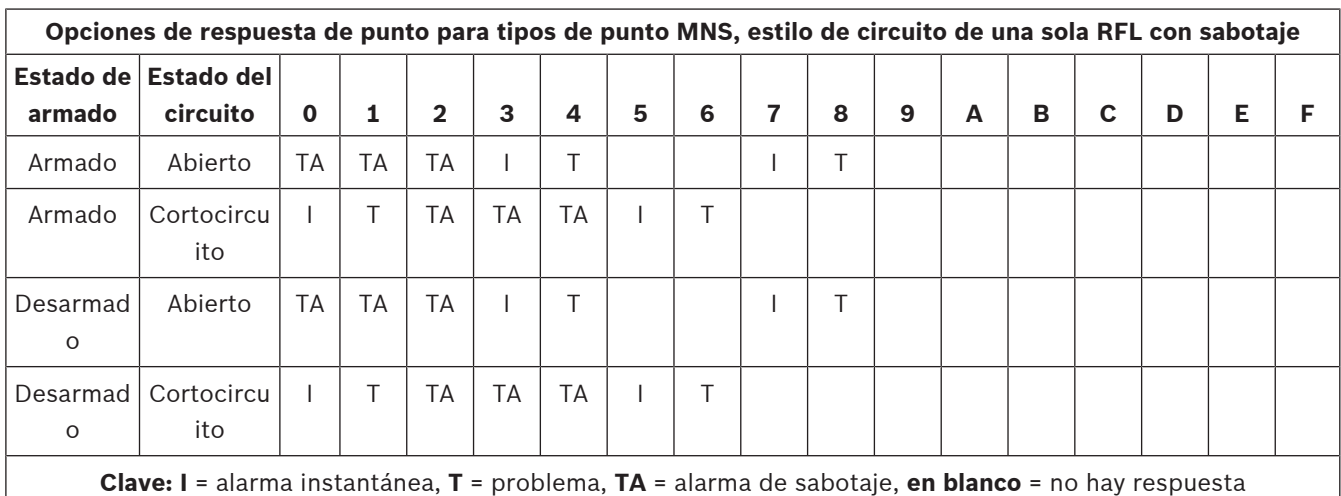

## **Configuración de respuesta de punto 1 punto de MNS**

Al seleccionar los parámetros de respuesta de punto, RPS cambiará automáticamente el tipo de punto a Punto de MNS 1 para estas combinaciones de estilo de circuitos y las selecciones de respuesta de puntos:

- La respuesta de punto con un solo RFL de 1 kiloohmio, es de 3, 5 o 7
- La respuesta de punto con un solo RFL de 2 kiloohmios, es de 3, 5 o 7
- La respuesta de punto con RFL doble de 1 kiloohmio es 2
- La respuesta de punto sin RFL es 1
- La respuesta de punto de un solo RFL de 1 kilohmio con sabotaje es 1, 2, 4, 6 u 8
- La respuesta de punto de un solo RFL de 2 kilohmios con sabotaje es 1, 2, 4, 6 u 8
- La respuesta de punto de RFL doble de 1 kiloohmio con sabotaje es 1, 2 o 3

Por ejemplo, para un punto de solo problema de MNS (no es necesario proporcionar una respuesta de alarma inmediata), el RPS asigna automáticamente el punto 1 de MNS.

## **Respuesta de punto para el módulo de interfaz B820 SDI2 Inovonics**

Si el parámetro Fuente del punto está configurado con Inalámbrico y el parámetro Tipo de módulo inalámbrico es Inalámbrico Inovonics B820, los puntos inalámbricos:

- envían Cortocircuito como fallo de punto (independientemente del estado de apertura/ cortocircuito del lazo del sensor)
- envían Abierto para un evento de sabotaje (tapa de la caja retirada)

## **Respuesta de punto para B810 RADION receiver SD**

Si el parámetro Fuente de punto está configurado con Inalámbrico y el parámetro Tipo de módulo inalámbrico es Inalámbrico RADION B810, los puntos inalámbricos:

- envían Abierto o Cortocircuito en caso de fallo de punto (el estado eléctrico del bucle de sensor)
- envían Cortocircuito para el interruptor de láminas (imán ausente)
- envían Sabotaje en caso de evento de sabotaje (tapa de la caja retirada)

## **Ubicación en el menú de RPS**

Puntos > Índices de punto > Tipo de punto/Respuesta/Estilo de circuito

## **Más información**

[Tipo de punto, Página 210](#page-209-0) [Estilo de circuito, Página 231](#page-230-0) [Estado normal, Página 244](#page-243-0)

## **10.3.7 Estilo de circuito**

<span id="page-230-0"></span>**Valor predeterminado**: Una sola RFL (1 KΩ) **Opciones**:

- Una sola RFL  $(1$  KΩ)
- Una sola RFL (2 KΩ)
- RFL doble  $(1$  KΩ)
- Sin RFL
- Una sola RFL (1 KΩ) con sabotaje
- Una sola RFL (2 KΩ) con sabotaje
- RFL doble (1 KΩ) con sabotaje

Seleccione el estilo de circuito y la resistencia de fin de línea para el bucle del sensor de punto.

La opción Una sola RFL (1 KΩ) es válida par todas las fuentes de punto.

La opción una sola RFL (1 KΩ) con sabotaje solo es válida con fuentes de punto de módulo de ocho entradas (B208), en placa, salida, teclado, cámara IP y puerta,

Las opciones una sola RFL (2 KΩ), Una sola RFL (2 KΩ) con sabotaje, RFL doble (1 KΩ), RFL doble (1 KΩ) con sabotaje y Sin RFL solo son válidas para las fuentes de punto en placa y de ocho entradas (B208).

## **Aviso!**

**i**

**i**

## **Resistencias de RFL para dispositivos de punto ZONEX, inalámbricos, POPEX**

Si el parámetro PUNTOS > Asignación de puntos > Fuente está configurado como ZONEX, inalámbrico o POPEX, configure Estilo de circuito como Una sola RFL (1 KΩ). Aunque Estilo de Circuito esté configurado como una sola RFL (1 KΩ), **no** sustituya las resistencias de RFL suministradas con los dispositivos de punto ZONEX; POPEX o inalámbricos por resistencias de RFL de 1KΩ.

## **Aviso!**

## **Requisitos del firmware del panel de control para Estilo de circuito**

El parámetro Estilo de circuito no está disponible para el firmware del panel de control v2.xx. La opción de resistencia RFL doble (1 KΩ) se usa para el firmware del panel de control v3.01 y superior.

Las opciones Una sola RFL (2 KΩ) y Sin RFL se usan para el firmware del panel de control v3.03 y superior.

Las opciones Una sola RFL (1 KΩ) con sabotaje, Una sola RFL (2 KΩ) con sabotaje y RFL doble (1 KΩ) con sabotaje se usan para el firmware del panel de control v3.06 y superior.

## **Ubicación en el menú de RPS**

Puntos > Perfiles de punto > Tipo de punto/Respuesta/Estilo de circuito

## **Más información**

[Tipo de punto, Página 210](#page-209-0) [Respuesta de punto, Página 216](#page-215-0)

## **10.3.8 Retardo de entrada**

<span id="page-231-1"></span>**Valor predeterminado**: 30 segundos

**Opciones**: de 5 a 600 segundos (en incrementos de 5 segundo)

Introduzca el número de segundos del tiempo de retardo de entrada. El tiempo de retardo de entrada da tiempo a los usuarios para desarmar antes de que el panel de control genere un evento de alarma.

Si el tiempo de retardo de entrada finaliza antes de que el usuario desarme, el panel de control genera un evento de alarma.

El retardo de entrada se inicia cuando un usuario genera un fallo en un punto con el parámetro [Tipo de punto, Página 210](#page-209-0) configurado como Armado parcial, Interior o Seguidor interior, y el parámetro [Respuesta de punto, Página 216](#page-215-0) configurado con 4, 5, 6, 7 u 8. Si se produce un fallo en otro punto con retardo mientras el área ya está en el retardo de entrada, el panel de control ajusta el tiempo de retardo del punto con retardo al tiempo mínimo de retardo restante.

**i**

**i**

## **Aviso!**

**Requisito de UL**

Para cumplir con las normas UL, la cantidad total de tiempo especificado en Retardo de entrada y [Anulación de alarma, Página 241](#page-240-0) no puede superar 1 minuto.

## **Aviso!**

## **Requisito para la reducción de falsas alarmas de SIA CP-01**

Para cumplir los requisitos para la reducción de falsas alarmas de SIA CP-01, configure este parámetro con entre 30 y 240 segundos para todos los perfiles de punto. Consulte la sección sobre Verificación de SIA CP-01 para obtener más información.

## **Ubicación en el menú de RPS**

Puntos > Perfiles de punto > Retardo de entrada

## **10.3.9 Tono de entrada desactivado**

<span id="page-231-2"></span>**Valor predeterminado**: No (para todos los perfiles de punto) **Opciones**:

- Sí: no se emite el tono de entrada cuando el punto inicia el retardo de entrada.
- No: se emite el tono de entrada cuando el punto inicia el retardo de entrada.

No configure este parámetro con Sí en puntos utilizados para indicar al usuario que debe desarmar al entrar en las instalaciones.

Para suprimir el tono de entrada por teclado, configure el parámetro Teclados > Asignaciones de teclados > [Tono de entrada, Página 129](#page-128-0) con No.

## **Ubicación en el menú de RPS**

Puntos > Perfiles de punto > Tono de entrada desactivado

## **10.3.10 Sirena silenciosa**

## <span id="page-231-0"></span>**Valor predeterminado**:

- Perfil de punto 2: Sí
- Todos los demás perfiles de punto: no

## **Opciones**:

- Sí: activar la salida de alarma silenciosa cuando se produzca una alarma en este punto. No activar la salida de sirena de alarma ni los tonos de alarma de los teclados. Este parámetro no tiene ningún efecto en los puntos de incendio y de gas.
- No: no activar la salida de alarma silenciosa cuando se produzca una alarma en este punto.

## Some measpion de maria de RPS<br>
Si di parametro a automobile despuéde de dos fallos, Régime 242 esta de maria de la contenta de la contenta de la contenta de la contenta de la contenta de la contenta de la contenta de propo **Aviso! La sirena de alarma se activa después de dos intentos fallidos de conexión con la estación de recepción central** Si el parámetro [Audible después de dos fallos, Página 233](#page-232-0) está configurado con Sí, se activa la [Sirena de alarma, Página 147](#page-146-0) después de dos intentos fallidos de enviar un informe de alarma silenciosa a la estación de recepción central. **Ubicación en el menú de RPS** Puntos > Perfiles de punto > Sirena silenciosa **10.3.11 Respuesta de sabotaje Valores predeterminados**: Alarma siempre **Opciones**: – Alarma siempre: las alarmas del bucle antisabotaje del punto son siempre audibles y visibles (valor predeterminado). – Alarma durante desarmado: las alarmas de bucle antisabotaje del punto son silenciosas e invisibles mientras el área del punto está armada (valor predeterminado de panel CHI). **Ubicación en el menú de RPS** Puntos > Perfiles de punto > Opción de bucle antisabotaje de punto **10.3.12 Sonar hasta que se restaure Valor predeterminado**: No (para todos los perfiles de punto) **Opciones:** – Sí: no es posible silenciar las salidas de sirena de incendio o sirena de gas (ni los tonos de teclado) hasta que el punto se restaura a su estado normal. Si se restaura el punto y no se silencia la alarma, la salida sigue activada hasta que finalice el tiempo configurado en Tiempo de incendio o de gas. Si no se restaura el punto, la salida sigue activada incluso antes de que finalice el tiempo configurado en Tiempo de incendio o de gas. – No: es posible silenciar las salidas de sirena de incendio o sirena de gas (y los tonos de alarma de teclado) tanto si el punto se restaura a su estado normal como si no. Si no se silencia la sirena de incendio o de gas, la salida sigue activada hasta que finaliza el tiempo configurado en Tiempo de incendio o de gas. Utilice este parámetro para aplicaciones de incendio o de gas para satisfacer el requisito de que no se deben poder silenciar las alarmas audibles hasta que se haya solucionado el evento de fallo. **Ubicación en el menú de RPS** Puntos > Perfiles de punto > Sonar hasta que se restaure **10.3.13 Audible después de dos fallos Valor predeterminado**: No (para todos los perfiles de punto) **Opciones**: – Sí: en el caso de puntos silenciosos (con el parámetro Sirena silenciosa configurado con Sí), la salida de sirena de alarma se activa después de dos intentos fallidos de enviar un informe a la estación de recepción central. – No: en el caso de puntos silenciosos (con el parámetro Sirena silenciosa configurado con Sí), la salida de sirena de alarma no se activa después de dos intentos fallidos de enviar un informe a la estación de recepción central.

<span id="page-232-0"></span>Cuando se produce un fallo en un punto silencioso (con el parámetro [Sirena silenciosa, Página](#page-231-0) [232](#page-231-0) configurado con Sí), se inicia el tiempo configurado en Tiempo de robo inmediatamente. Pueden pasar hasta 3 minutos hasta que falle el segundo intento de envío de un informe a la

estación de recepción central. Asegúrese de que el parámetro [Tiempo de robo, Página 112](#page-111-0) esté configurado para incluir estos 3 minutos más los minutos que desee mantener la *[Sirena](#page-146-0)* [de alarma, Página 147](#page-146-0) activada.

#### **Ubicación en el menú de RPS**

Puntos > Perfiles de punto > Audible después de dos fallos

## **10.3.14 Punto invisible**

## **Valor predeterminado**:

- Sí: perfil de punto 2
- No: todos los demás perfiles de punto

#### **Opciones**:

- Sí: los teclados no muestran los eventos de alarma de este punto. Los teclados emiten el tono de alarma, muestran eventos de problema y emiten el tono de problema.
- No: los teclados muestran los eventos de alarma y de problema. Los teclados emiten el tono de alarma y el de problema para este punto.

## **i**

## **Aviso!**

#### **No se aplican puntos de incendio, gas, ambientales**

El parámetro de punto invisible no se aplica a los puntos de incendio, gas o ambientales (agua, temperatura alta, temperatura baja).

**i**

## **Aviso!**

## **Los puntos de MNS no se aplican**

El parámetro de punto invisible no se aplica a los puntos de MNS.

Para evitar que el tono de alarma del teclado y la [Sirena de alarma, Página 147](#page-146-0) suenen, establezca el parámetro [Sirena silenciosa, Página 232](#page-231-0) en Sí.

## **Ubicación en el menú de RPS**

<span id="page-233-0"></span>Puntos > Perfiles de punto > Puntos invisibles

## **10.3.15 Zumbar en caso de fallo Valor predeterminado**:

- 1: perfil de punto 9
- 0: todos los demás perfiles de punto

#### **Opciones**:

0: el zumbido en caso de fallo está desactivado; tono de problema solo si el punto está en estado de problema.

1: en cuanto se produce un fallo en el punto, se inicia el tono de problema. El tono de problema no se puede silenciar hasta que el punto se restaura a su estado normal. 2: en cuanto se produce un fallo en el punto, se inicia el tono de problema. Es posible silenciar el tono de problema antes de restaurar el punto a su estado normal. 3: en cuanto se produce un fallo en el punto, se inicia el tono de problema. El tono de problema se detiene automáticamente en cuanto el punto se restaura a su estado normal. No es posible silenciar el tono de problema mientras el punto está en modo de fallo. Las respuestas de punto de alarma instantánea (I), problema (T) y supervisión (S) tienen prioridad sobre el parámetro Zumbido en caso de fallo. Si el parámetro Respuesta de punto está "en blanco", solo el parámetro Zumbido en caso de fallo puede iniciar el tono de problema. Consulte los parámetros de [Respuesta de punto, Página 216](#page-215-0) para obtener una descripción de los tipos de respuesta que corresponden a cada tipo de punto y cómo se ven afectados por el estado de armado.

Si se produce y se confirma un evento de alarma, problema o supervisión, los valores del parámetro Zumbido en caso de fallo de 1 a 3 mantienen el tono de problema hasta que el punto se restaura a su estado normal.

# **i**

**i**

Este parámetro Zumbido en caso de fallo no se aplica al tipo de punto Función personalizada.

## **Aviso!**

**Aviso!**

## **UL 985: requisito para unidades de sistema de aviso de incendios de uso residencial**

Ajuste este parámetro en 1 (el tono de problema se inicia cuando se produce un fallo en el punto y el tono no se puede silenciar hasta que se restaura el estado normal) para cumplir con los requisitos UL 985.

## **Ubicación en el menú de RPS**

Puntos > Perfiles de punto > Zumbido en caso de fallo

## **10.3.16 Punto de vigilancia**

## <span id="page-234-0"></span>**Valor predeterminado**:

- Sí: perfiles de punto 7 a 8
- No: todos los demás perfiles de punto

## **Opciones**:

- Sí: cuando el panel de control está en modo de vigilancia, si se produce un fallo en este punto, se inicia el tono de vigilancia.
- No: si se produce un fallo en este punto, no se inicia el tono de vigilancia.

El tono de vigilancia suena durante 2 segundos y el nombre del punto se muestra en la pantalla del teclado en los teclados asignados a la misma área que el punto. Los puntos de vigilancia están activos cuando la respuesta del punto está en blanco (sin

respuesta). El Tipo de punto debe ser 24 horas, Armado parcial, Interior o MNS.

## **Ubicación en el menú de RPS**

<span id="page-234-1"></span>Puntos > Perfiles de punto > Punto de vigilancia

## **10.3.17 Tipo de respuesta de salida Valor predeterminado**: 0

## **Opciones**:

- 0: desactivado; el estado del punto no afecta al funcionamiento de la salida relacionada.
- 1: un cambio del estado del punto a cualquier estado anómalo activa la salida relacionada. La salida se restablece automáticamente en cuanto el punto vuelve a su estado normal.
- 2: si se produce una alarma en el punto, se ocupa la salida relacionada. La salida permanece ocupada hasta que se desactiva el evento de alarma desde el teclado.

Utilice este parámetro para configurar salidas para activarse conforme a un patrón uniforme cuando el estado de un punto relacionado (punto con el mismo número que la salida, por ejemplo el punto 8 y la salida de 8) cambia a un estado distinto del normal.

Configure este parámetro con 0 cuando la salida relacionada esté configurada para cualquier otra función de salida.

## **La salida sigue al punto**

Utilice las salidas para la activación cuando un punto programado para el tipo de respuesta de salida está desactivado normal o en evento de alarma.

## **Ubicación en el menú de RPS**

Puntos > Perfiles de punto > Tipo de respuesta de salida

## **10.3.18 Mostrar como dispositivo**

## <span id="page-235-0"></span>**Valor predeterminado**: No

## **Opciones**:

- Sí: mostrar [COMPROBAR DISPOSITIVO] en los teclados cuando el punto no esté en estado normal.
- No: no mostrar [COMPROBAR DISPOSITIVO] cuando el punto no esté en estado normal. Utilice esta característica para los puntos conectados a una salida de problema de un dispositivo.

#### **Ubicación en el menú de RPS**

<span id="page-235-1"></span>Puntos > Perfiles de punto > Mostar como dispositivo

## **10.3.19 Local mientras esté desarmado Valor predeterminado**:

- Sí: perfil de punto 9, 12
- No: todos los demás perfiles de punto

#### **Opciones**:

- Sí: mientras el área esté desarmada, el panel de control no envía informes de alarma, problema ni restauración relativos a este punto.
- No: el panel de control envía informes de alarma, problema y restauración de este punto mientras el área está desarmada.

Este parámetro no tiene ningún efecto sobre los puntos de incendio o de gas.

No configure este parámetro con Sí con tipos de punto de interruptor con llave mantenido, interruptor con llave momentáneo o abrir/cerrar.

No configure este parámetro con Sí en puntos de 24 horas. Los puntos de 24 horas siempre están armados.

En su lugar, elija un tipo de punto controlado y utilice una respuesta de punto que envíe una alarma tanto si el punto está armado como si no. Por ejemplo, los puntos con el parámetro [Tipo de punto, Página 210](#page-209-0) configurado con Armado parcial y el parámetro [Respuesta de](#page-215-0) [punto, Página 216](#page-215-0) configurado con 9 envían una alarma en caso de problema o de cortocircuito (I) tanto si el área está armada como si no.

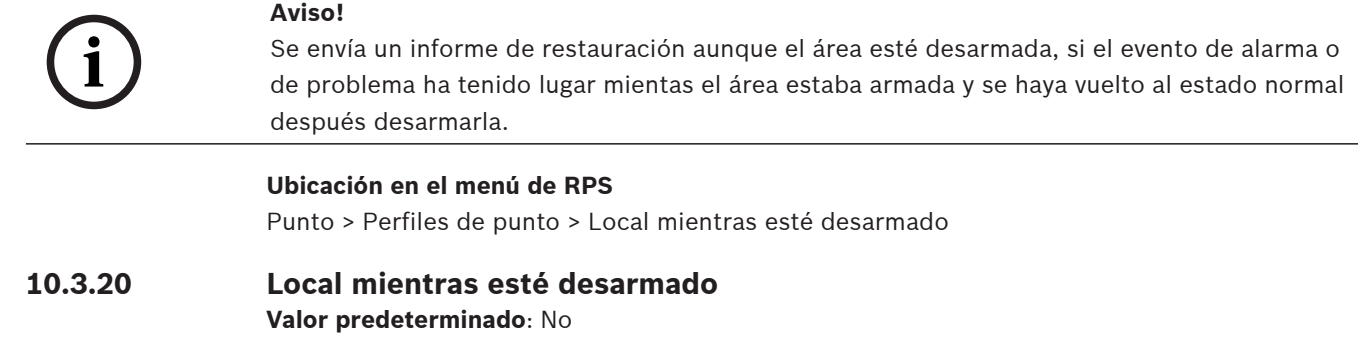

#### <span id="page-235-2"></span>**Opciones**:

- Sí: mientras el área esté armada, el panel de control no envía informes de alarma, problema ni restauración relativos a este punto.
- No: el panel de control envía informes de alarma, problema y restauración de este punto mientras el área está armada.

Este parámetro no tiene ningún efecto sobre los puntos de incendio o de gas.

No configure este parámetro con Sí con tipos de punto de interruptor con llave mantenido, interruptor con llave momentáneo o abrir/cerrar.

No configure este parámetro con Sí en puntos de 24 horas. Los puntos de 24 horas siempre están armados.

En su lugar, elija un tipo de punto controlado y utilice una respuesta de punto que envíe una alarma tanto si el punto está armado como si no. Por ejemplo, los puntos con el parámetro [Tipo de punto, Página 210](#page-209-0) configurado con Armado parcial y el parámetro [Respuesta de](#page-215-0) [punto, Página 216](#page-215-0) configurado con 9 envían una alarma en caso de problema o de cortocircuito (I) tanto si el área está armada como si no.

## **Ubicación en el menú de RPS**

Punto > Perfiles de punto > Local mientras esté armado

## **10.3.21 Desactivar restauraciones Valor predeterminado**: No **Opciones**:

- Sí: desactivar los informes de restauración de este punto.
- No: activar los informes de restauración de este punto.

## **Ubicación en el menú de RPS**

Puntos > Perfiles de punto > Desactivar restauraciones

## **10.3.22 Forzar armado retornable**

## **Valor predeterminado**: No

## **Opciones**:

- Sí: cuando este punto vuelve al estado normal después de un armado forzado (anulación de punto forzada), se arma automáticamente.
- No: cuando este punto vuelve al estado normal después de un armado forzado (anulación de punto forzada), se mantiene la anulación forzada.

Configure este parámetro como Sí en puntos que normalmente estén en fallo al armar el área. Cuando el punto vuelva al estado normal después del armado forzado (anulación de punto forzada), se pondrá automáticamente en estado armado con los demás puntos del área.

## **Ubicación en el menú de RPS**

Puntos > Perfiles de punto > Forzar armado retornable

## **10.3.23 Anular retornable**

## <span id="page-236-1"></span>**Valor predeterminado**: No

## **Opciones**:

- Sí: los puntos controlados anulados o con anulaciones durante la activación se desanulan automáticamente al desarmar el área.
- No: los puntos sin control que se anulan o con anulaciones durante la activación se deben desanular. Utilice la función del teclado ¿DESANULAR?, las funciones Desanular un punto o las funciones de calendario programado Desanular todos los puntos o RPS para desanular.

Configure este parámetro con No en los puntos de interbloqueo.

Los puntos controlados armados forzados (anulados) siempre se desanulan cuando el área está desarmada.

## **Ubicación en el menú de RPS**

<span id="page-236-0"></span>Puntos > Perfiles de punto > Anular retornable

## **10.3.24 Anulable Valor predeterminado**:

- Sí: perfiles de punto 1-7-13, 20, 25-63
- No: perfiles de punto 2-6, 14-19, 21-24

## **Opciones**:

– Sí: los puntos asignados a este perfil se pueden anular y armar de forma forzada.

– No: los puntos asignados a este perfil no se pueden anular ni armar de forma forzada. Incluso cuando este parámetro está configurado con No:

- Los puntos controlados con fallo se arman de forma forzada al finalizar la ventana de cierre cuando el parámetro Cierre automático está configurado con Sí.
- Los puntos controlados con fallo se arman de forma forzada al armar el área mediante un calendario programado.

Al anular un punto de 24 horas o ambiental, se muestra ANULACIÓN DE 24 HORAS desplazándose por el teclado. Se muestra ANULACIÓN DE INCENDIO para los puntos de incendio anulados. Se muestra ANULACIÓN DE GAS para los puntos de gas anulados. Para la respuesta de alarma de 24 horas sin el desplazamiento continuo de un punto de 24 horas anulado, utilice un punto con armado parcial con [Respuesta de punto, Página 216](#page-215-0) de 9 a E.

Para los sistemas MNS, ANULACIÓN DE MNS también se desplaza en el teclado para los puntos de MNS anulados.

## **Ubicación en el menú de RPS**

Puntos > Perfiles de punto > Anulable

## **10.3.25 Anulación de las anulaciones durante la activación Valor predeterminado**: No

## **Opciones**:

- Sí: habilitar la anulación de las anulaciones durante la activación del punto. El panel de control anula automáticamente el punto cuando el número de eventos de alarma de punto o problema de punto alcanza el valor del parámetro Número de anulaciones durante activación.
- No: desactivar la anulación de anulaciones durante la activación del punto.

Con cada evento de alarma de punto o problema de punto, el panel de control suma 1 al número de eventos. Si se desarma el área, el panel de control restablece el número de eventos a 0.

El panel de control envía informes de anulación de las anulaciones durante la activación cuando se alcanza el valor de [Número de anulaciones durante activación, Página 89](#page-88-0) e [Informar](#page-237-0) [de anulación cuando ocurra, Página 238](#page-237-0) está configurado con Sí.

No es necesario configurar el parámetro [Anulable, Página 237](#page-236-0) con Sí para que la anulación de las anulaciones durante la activación funcione.

Si el parámetro *[Anular retornable, Página 237](#page-236-1)* está configurado con Sí, los puntos con las anulaciones durante la activación anuladas se desanulan al desarmar el área.

## **Ubicación en el menú de RPS**

Puntos > Perfiles de punto > Anulación de las anulaciones durante la activación

## **10.3.26 Informar de anulación cuando ocurra**

## <span id="page-237-0"></span>**Valor predeterminado**: No

## **Opciones**:

- Sí: el panel de control envía un informe de anulación en el momento en que se anula el punto.
- No: el panel de control no envía un informe de anulación en el momento en que se anula el punto.

Este parámetro permite que un punto genere un informe ANULACIÓN DE COMANDO en cuanto un usuario anula el punto desde el teclado.

Active este parámetro para todos los puntos de 24 horas que se pueden anular. También puede notificar un punto anulado en el momento en que el área se arma mediante [Diferir el](#page-238-0) [informe de anulación, Página 239](#page-238-0).

## **Ubicación en el menú de RPS**

Puntos > Perfiles de punto > Informar de anulación cuando ocurra

## **10.3.27 Diferir el informe de anulación**

## <span id="page-238-0"></span>**Valor predeterminado**: No

## **Opciones**:

- Sí: el panel de control envía informes de anulación con el informe de cierre en lugar de cuando un usuario anula el punto.
- No: el panel de control no envía informes de anulación.

Utilice este parámetro para evitar que los puntos que anula el usuario notifiquen hasta que el área esté armada.

Una vez que el área esté armada, los puntos anulados y cualquier punto que se anule durante la secuencia de armado notifican como ANULACIÓN DE PUNTO con el informe de cierre.

Para notificar la anulación cuando ocurra y cuando el área está armada, defina este parámetro e Informar de anulación cuando ocurra en Sí. Se envía un informe ANULACIÓN DE COMANDO tan pronto como se produce y se envía un informe ANULACIÓN DE PUNTO con el informe de cierre.

Los informes de anulación no se producen al armar el área si Abrir/Cerrar ventanas suprime el informe de cierre o no se notifican.

Los informes de anulación para puntos de 24 horas no se envían si este parámetro y *[Informar](#page-237-0)* [de anulación cuando ocurra, Página 238](#page-237-0) se definen en No.

## **Ubicación en el menú de RPS**

Puntos > Perfiles de punto > Diferir el informe de anulación

## **Consulte**

[Informar de anulación cuando ocurra, Página 238](#page-237-0)

## **10.3.28 Punto de paso**

## **Valor predeterminado**: No

## **Opciones**:

- Sí: el punto es un Punto de Paso.
- No: el punto no es un punto de paso.

La opción de punto de paso reduce las falsas alarmas. Se pueden programar puntos de forma que el panel de control necesite una condición de alarma dentro de un período de tiempo programado (tiempo de punto de paso) de al menos dos puntos dentro de un grupo de punto de paso antes de que se generen eventos de alarma de puntos de paso.

Un fallo en un Punto de Paso inicia el Temporizador de Punto de Paso en el panel de control. Si se produce un fallo en otro punto de paso del mismo grupo de puntos de paso antes de que finalice el temporizador de punto de paso, el panel de control genera eventos de alarma de punto de paso para ambos puntos.

Si el punto de paso que inicia el temporizador de punto de paso se restaura a su estado normal y no se produce ningún fallo de otro punto de paso del mismo grupo de puntos de paso antes de finalizar el temporizador de punto de paso, el panel de control genera un evento no verificado (no un evento de alarma de punto de paso).

Si el punto de paso que inicia el temporizador de punto de paso se restaura a su estado normal y después vuelve a fallar y se vuelve a restaurar y no se produce ningún fallo de otro punto de paso del mismo grupo de puntos de paso antes de finalizar el temporizador de punto de paso, el panel de control genera un evento no verificado (no un evento de alarma de punto de paso).

Si el punto de paso que inicia el temporizador de punto de paso permanece en fallo hasta que finaliza el temporizador de punto de paso y no se produce ningún fallo de otro punto de paso del mismo grupo de puntos de paso, el panel de control genera evento de alarma de punto (no un evento de alarma de punto de paso).

La función de punto de paso solo se aplica a los eventos de alarma. No se aplica a los eventos de supervisión o de problema.

La función de punto de paso requiere que haya por lo menos 2 puntos de paso en el grupo. No es posible configurar los grupos de puntos de paso. Existen 8 puntos en cada grupo de puntos de paso. Los puntos 1 a 8 son el primer grupo. Los puntos 9 a 16 son el segundo grupo y así sucesivamente. Los puntos de paso de grupos de puntos de paso distintos no se afectan entre sí.

Asigne los puntos de paso del mismo grupo de puntos de paso al mismo perfil de punto:

- 1. Establezca el parámetro *[Tipo de punto, Página 210](#page-209-0)*. Utilice un parámetro válido de la lista en la siguiente sección de este tema.
- 2. Configure el parámetro [Respuesta de punto, Página 216](#page-215-0) para responder con alarma instantánea.

Si asigna puntos de paso del miso grupo de puntos de paso a perfiles de punto distintos y desea utilizar la función Anulación de alarma, configure el parámetro [Anulación de alarma,](#page-240-0) [Página 241](#page-240-0) con Sí en cada perfil de punto.

Configurar el parámetro [Anulable, Página 237](#page-236-0) con Sí en los puntos de paso puede evitar que se produzcan alarmas de punto de paso. Por ejemplo, si los puntos 1 y 2 son puntos de paso, el punto 1 está anulado y el punto 2 registra un fallo, el panel de control no puede crear un evento de punto de paso. Si el punto 2 permanece en fallo hasta que finaliza el temporizador de punto de paso, el panel de control genera un evento de alarma de punto (no un evento de alarma de punto de paso). Si el punto 2 tiene un fallo y se restaura antes de que finalice el temporizador de punto de paso, cuando el temporizador finaliza el panel de control genera un evento de punto no verificado (no un evento de alarma de punto de paso).

## **Parámetros de tipo de punto admitidos**

- 24 horas
- Interior
- Seguimiento interior
- Armado parcial
- Temperatura Alta
- Temperatura Baja
- Agua

## **Ubicación en el menú de RPS**

Puntos > Perfiles de punto > Punto de paso

## **Más información**

<span id="page-239-0"></span>[Temporizador de punto de paso, Página 207](#page-206-0)

## **10.3.29 Verificación de alarma Valor predeterminado**:

- Sí: perfil de punto 5
- No: todos los demás perfiles de punto

## **Opciones**:

- Sí: activar la verificación de alarma para este punto. (Solo tipos de puntos de incendio y de gas)
- No: desactivar la verificación de alarma en este punto.

Si se configura este parámetro con Sí, también se debe configurar el parámetro Restablecible en Sí.

Cuando se produce una alarma en un punto de incendio o gas el parámetro Verificación de alarma configurado con Sí, el panel de control inicia la función de salida Restablecer sensores para desconectar la alimentación de los puntos restablecibles. Cuando se vuelve a aplicar la alimentación, el control ignora el punto durante el tiempo configurado en el parámetro Tiempo de reinicio. Si se produce una alarma en el punto en un plazo de 65 segundos después de finalizar el tiempo de reinicio, el panel de control genera un evento de alarma.

El panel de control no utiliza el tiempo configurado en el parámetro Tiempo de reinicio para la prueba de paseo de incendio. El tiempo de reinicio es de 5 segundos.

## **Ubicación en el menú de RPS**

Puntos > Perfiles de punto > Verificación de alarma

## **Más información**

[Tiempo de reinicio, Página 105](#page-104-0) [Restablecible, Página 241](#page-240-1) [Restablecer sensores, Página 148](#page-147-0)

## **10.3.30 Restablecible**

## <span id="page-240-1"></span>**Valor predeterminado**:

- No: perfiles de punto 1-3, 6-63
- Sí: perfiles de punto 4, 5

## **Opciones**:

- Sí: el panel de control ignora este punto durante el tiempo de restablecimiento de la función de usuario Restablecer sensores y el tiempo de restablecimiento/reinicio de la función de verificación de alarma.
- No: este punto no es restablecible.

El parámetro Restablecible es para los tipos de puntos 24-HR, Armado parcial, Interior, Pánico, Incendios y Gas únicamente.

Configure este parámetro con Sí en los puntos que requieran la interrupción de la alimentación para restablecer un evento de alarma activado. Por lo general, la función de punto restablecible se utiliza para detectores de humo y los detectores de rotura de cristal. No mezcle dispositivos de incendio y de intrusión en el mismo lazo de alimentación. Al restablecer un punto utilizando la función de usuario Restablecer sensor, una prueba de paseo o RPS, el panel de control envía un informes de restablecimiento de sensor a la estación de recepción central.

## **Más información**

[Verificación de alarma, Página 240](#page-239-0) [Tiempo de reinicio, Página 105](#page-104-0) [Restablecer sensores, Página 148](#page-147-0)

## **Ubicación en el menú de RPS**

Puntos > Perfiles de punto > Restablecible

## **10.3.31 Anulación de alarma**

## <span id="page-240-0"></span>**Valor predeterminado**:

– Sí: perfiles de punto 1, 7-16, 20-21, 23-30

– No: perfiles de punto 2-6, 17-19, 22, 31 (31-63 para B9512G)

## **Opciones**:

- Sí: si se produce una alarma en el punto, el panel de control retarda el informe de alarma el tiempo configurado en el parámetro Ventana de anulación.
- No: el panel de control no retarda los informes de alarmas.

Si un usuario silencia la alarma antes de que finalice la ventana de anulación., se anula la alarma. No se envía el informe de alarma de punto a la estación de recepción central. Cuando se anula una alarma, los teclados pueden mostrar un mensaje de alarma no enviada. Consulte la sección [Anular visualización, Página 130](#page-129-0).

Este parámetro no se aplica a las alarmas de incendio ni a las alarmas de puntos invisibles.

# **i**

## **Aviso!**

Para cumplir con las normas UL, el tiempo total especificado en el parámetro [Retardo de](#page-231-1) [entrada, Página 232](#page-231-1) y el parámetro [Ventana de anulación, Página 88](#page-87-0) no debe superar 1 minuto.

## **Ubicación en el menú de RPS**

Puntos > Perfiles de punto > Anulación de alarma

## **10.3.32 Tiempo de supervisión de punto inalámbrico**

## **Valor predeterminado**:

- 24 horas: perfiles de punto 1-2, 7-16
- 4 horas: perfiles de punto 3-6

## **Opciones**:

- Ninguno: desactivar la supervisión del punto inalámbrico.
- 4 horas, 12 horas, 24 horas, 48 horas, 72 horas: configurar el tiempo en horas para la supervisión de punto inalámbrico.

Si la estación de recepción central inalámbrica no recibe ninguna transmisión desde el dispositivo de punto inalámbrico en el margen del tiempo de supervisión de puntos inalámbricos, el panel de control genera un evento de ausencia para el punto.

El parámetro Tiempo de supervisión de punto inalámbrico está configurado en 4 horas para los puntos de incendio y no se puede modificar.

El tiempo de supervisión de puntos inalámbricos se aplica a los llaveros RADION configurados como dispositivos de punto.

se trata de un intervalo de supervisión alternativo al ajuste global [Tiempo de supervisión del](#page-296-0) [sistema \(repetidor\), Página 297](#page-296-0).

## **Ubicación en el menú de RPS**

Puntos > Perfiles de punto > Tiempo de supervisión de punto inalámbrico

## **10.3.33 Función personalizada**

**Valor predeterminado**: desactivada. **Opciones**:

- B9512G: desactivada, función 128-159
- B8512G: desactivada, función 128-135

Seleccione la función personalizada que desee iniciar cuando se produzca un fallo en un punto hasta un estado de cortocircuito (S) o circuito abierto (O).

## **Ubicación en el menú de RPS**

Puntos > Perfiles de punto > Función personalizada

## **10.3.34 Retardo de monitor**

**Valor predeterminado**: 00:00

 $\overline{a}$ 

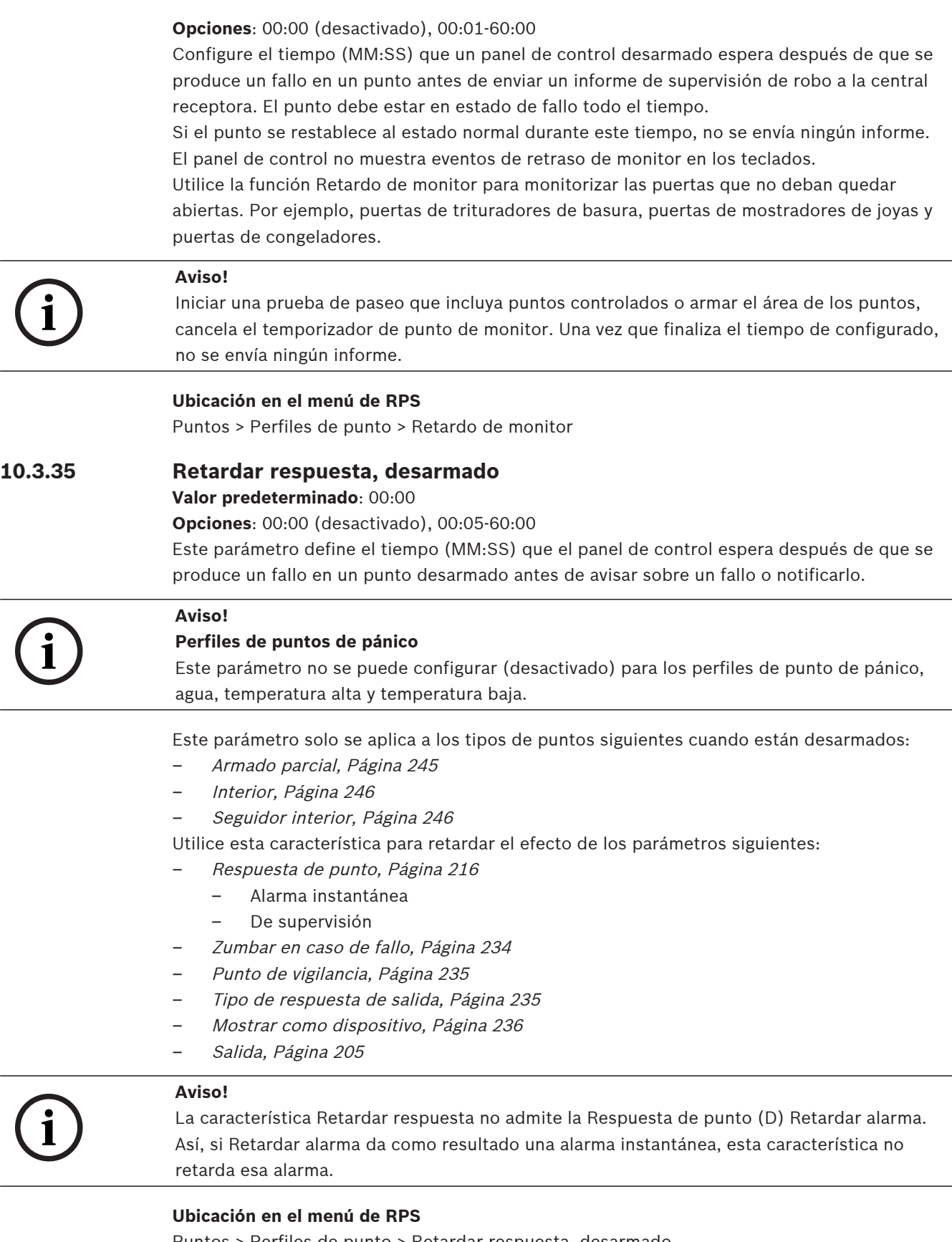

Puntos > Perfiles de punto > Retardar respuesta, desarmado

## **10.3.36 Retardar respuesta, armado Valor predeterminado**: 00:00 **Opciones**: 00:00 (desactivado), 00:05-60:00 Este parámetro define el tiempo (MM:SS) que el panel de control espera después de que se produce un fallo en un punto armado antes de avisar sobre un fallo o notificarlo. **i Aviso! Perfiles de punto de pánico** Este parámetro se puede configurar (activado) para los perfiles de punto de pánico, agua, temperatura alta y temperatura baja. Este parámetro solo se aplica a los tipos de puntos siguientes cuando están armados: – [24 horas, Página 244](#page-243-1) – [Armado parcial, Página 245](#page-244-0) – [Interior, Página 246](#page-245-0) – [Seguidor interior, Página 246](#page-245-1) – [Punto de pánico, Página 249](#page-248-0) – [Punto de agua, Página 248](#page-247-0) – [Punto de temperatura alta, Página 249](#page-248-1) – [Punto de temperatura baja, Página 249](#page-248-2) Utilice esta característica para retardar el efecto de los parámetros siguientes: – [Respuesta de punto, Página 216](#page-215-0) – Alarma instantánea De supervisión – [Tipo de respuesta de salida, Página 235](#page-234-1) – [Mostrar como dispositivo, Página 236](#page-235-0) – [Salida, Página 205](#page-204-0) **i Aviso!** La característica Retardar respuesta no admite la Respuesta de punto (D) Retardar alarma. Así, si Retardar alarma da como resultado una alarma instantánea, esta característica no retarda esa alarma. **Ubicación en el menú de RPS** Puntos > Perfiles de punto > Retardar respuesta, armado **10.3.37 Estado normal Valor predeterminado**: Abierto **Opciones**: – Abierto: el estado normal es un circuito de punto abierto. – Cortocircuito: el estado normal es un circuito de punto en cortocircuito. Este parámetro configura el estado normal cuando el parámetro Estilo de circuito está configurado con Sin RFL. **Ubicación en el menú de RPS** Puntos > Perfiles de punto > Tipo de punto/Respuesta/Estilo de circuito **10.4 Descripciones de perfil de punto 10.4.1 24 horas** Los puntos de 24 horas no se activan y desactivan desde un teclado. Los puntos de 24 horas están armados todo el tiempo y se pueden utilizar para alertas de pánico, médicas y de

<span id="page-243-1"></span><span id="page-243-0"></span>policía.

Los puntos de 24 horas se pueden programar como anulables. Sin embargo, se debe considerar cuidadosamente la aplicación antes de usar la opción anulable. Los puntos anulables de 24 horas se deben programar para [Zumbar en caso de fallo, Página 234](#page-233-0). Al anular un punto de 24 horas, se debe enviar el informe en el momento en que sucede. Si el área contiene solo puntos de 24 horas, el área no se arma ni desarma nunca, así que no se envía ningún informe de anulación diferido.

Protección las 24 horas para puertas de incendio, trampillas de tejado, etc. En lugar de programar este tipo de protección como un punto de 24 horas, piense en la opción de utilizar un tipo de punto perimetral con el parámetro [Respuesta de punto, Página 216](#page-215-0) de 9 a E. Los puntos 24 horas no muestran fallos al ejecutar la función de armado, pero lo puntos perimetrales sí lo hacen. Al programar para este tipo de protección, debería considerar la posibilidad de usar las opciones Zumbido en caso de fallo y [Local mientras esté desarmado,](#page-235-1) [Página 236](#page-235-1).

Dispositivos de atraco en instalaciones conforme a UL: los puntos conectados a dispositivos de atraco deben ser de tipo punto de 24 horas. El texto del punto debe incluir, "atraco".

## **10.4.2 Armado parcial**

<span id="page-244-0"></span>Al configurar un perfil de punto con el tipo de punto de armado parcial se convierte en un perfil de punto de armado parcial. Los puntos asignados a un perfil de punto de armado parcial son puntos armados. Por lo general, los puntos con armado parcial se utilizan para monitorizar dispositivos perimetrales de la instalación (puertas y ventanas).

Un perfil de punto con armado parcial incluye un tiempo de retardo de entrada configurable. El tiempo de retardo de entrada proporciona tiempo a los usuarios para llevar a un teclado y desactivar el área sin generar un evento de alarma. Por ejemplo, si un usuario abre la puerta de entrada (con lo cual hace saltar un punto de armado parcial), empieza a contar el tiempo de retardo de entrada. El usuario necesita ir a un teclado y desactivar el área antes de que finalice el retardo de salida para evitar un evento de alarma.

Si el área está en el tiempo de retardo de entrada y salta un segundo punto de armado parcial, el panel de control compara el tiempo de retardo de entrada restante con el tiempo de retardo de entrada programado para el segundo punto de armado parcial. Si el tiempo de retardo de entrada del segundo punto es menor que el tiempo restante, se acorta el tiempo de retardo de entrada.

## **Aviso!**

**i**

**Los puntos de armado parcial con respuesta de punto instantánea generan eventos de alarma inmediatos**

Los puntos perimetrales programados con *[Respuesta de punto, Página 216](#page-215-0)* instantánea, no inician el tiempo de retardo de entrada al saltar. Generan un evento de alarma de forma inmediata, incluso durante el tiempo de retardo de entrada o salida.

Al activar un área con armado total, se arman todos los puntos de armado parcial, los interiores y los seguidores interiores.

Cuando un usuario activa un área con armado parcial, solo se arman los puntos de armado parcial. No se arman los puntos interiores ni los puntos seguidores interiores. En un sistema típico, al armar un área con armado parcial solo se arma la protección perimetral, lo que permite a los usuarios permanecer en las instalaciones sin generar eventos de alarma en puntos interiores.

## **10.4.3 Interior**

<span id="page-245-0"></span>Al configurar un perfil de punto con el tipo de punto Interior se convierte en un perfil de punto Interior. Los puntos asignados a un perfil de punto Interior son puntos interiores. Por lo general, los puntos interiores se utilizan para monitorizar dispositivos de detección interiores como puertas interiores, detectores de movimiento, haces fotoeléctricos o sensores de alfombra.

Los puntos interiores solo están armados cuando el área está en armado total. No se arman cuando el área está en armado parcial.

Es posible configurar el parámetro [Respuesta de punto, Página 216](#page-215-0) para puntos interiores para ofrecer una respuesta de alarma instantánea o con retardo.

- Instantánea: los puntos configurados para una respuesta de alarma instantánea generan eventos de alarma de forma inmediata, incluso durante el tiempo de retardo de entrada o salida. Normalmente, los puntos interiores se configuran para una respuesta de alarma instantánea.
- Con retardo: cuando salta un punto interior configurado para respuesta de alarma con retardo mientras el área está en estado de armado total, se inicia el tiempo de retardo de entrada. A menos que el retardo de entrada finalice antes de desactivar el área, no se generará ningún evento de alarma.

Si el área ya está en retardo de entrada cuando salta un punto interior con respuesta de alarma con retardo, el panel de control compara el tiempo de retardo de entrada restante con el tiempo de retardo de entrada programado para el punto interior. Si el tiempo de retardo de entrada del punto interior es menor que el tiempo restante, se acorta el tiempo de retardo de entrada.

Los puntos con retardo también pueden iniciar un tono de entrada en el teclado (consulte la sección [Tono de entrada desactivado, Página 232](#page-231-2)).

## **Aviso!**

**Utilice el perfil** [Seguidor interior, Página 246](#page-245-1) **para obtener una alarma instantánea si el área no está en el tiempo de retardo de entrada**

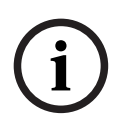

En algunas instalaciones puede ser deseable disponer de un punto interior seguidor, pero tal vez no se puede iniciar el día de entrada. Si salta un punto interior seguidor mientras el área está en armado total, se genera un evento de alarma instantánea. Sin embargo, si salta otro punto que inicie el retardo de entrada y, a continuación, salta el punto interior seguidor, el punto interior seguidor retarda la respuesta de alarma hasta que finaliza el tiempo de retardo de salida. Si el área se desactiva antes de que finalice el tiempo de retardo de entrada, no hay ninguna respuesta de alarma.

## **10.4.4 Seguidor interior**

<span id="page-245-1"></span>Al configurar un perfil de punto con el tipo de punto interior seguidor se convierte en un perfil de punto interior seguidor. Los puntos asignados a un perfil de punto interior seguidor son puntos interiores seguidores. Por lo general, los puntos interiores seguidores se utilizan para monitorizar dispositivos de detección interiores como puertas interiores, detectores de movimiento, haces fotoeléctricos o sensores de alfombra.

Los puntos seguidores interiores solo están armados cuando el área está en armado total. No se arman cuando el área está en armado parcial.

Los puntos seguidores interiores siguen, pero no pueden iniciar el retardo de entrada. Si salta un punto interior seguidor mientras el área está en armado total, se genera una respuesta de alarma instantánea. Sin embargo, si salta otro punto que inicie el retardo de entrada y, a

**i**

continuación, salta el punto interior seguidor, el punto interior seguidor retarda la respuesta de alarma hasta que finaliza el tiempo de retardo de salida. Si el área se desactiva antes de que finalice el tiempo de retardo de entrada, no hay ninguna respuesta de alarma. Durante el retardo de salida, un fallo en un punto interior seguidor no genera ningún evento de alarma (aunque no se produzca ningún fallo en un punto de armado parcial con retardo durante el retardo de salida).

Los puntos de seguimiento interiores no inician el tiempo de retardo de entrada incluso aunque se hayan configurado para una respuesta de alarma con retardo (parámetro [Respuesta](#page-215-0) [de punto, Página 216](#page-215-0) configurado con 4, 5, 6, 7 u 8).

## **Aviso!**

## **Utilice el perfil** [Interior, Página 246](#page-245-0) **y la respuesta de alarma con retardo en los puntos interiores que deban iniciar un retardo de entrada**

En algunas instalaciones, tal vez desee disponer de un punto interior que pueda iniciar el retardo de entrada. Si se produce un salto en un punto interior configurado para respuesta de alarma retardada (consulte la sección [Respuesta de punto, Página 216](#page-215-0)) mientras el área esté en armado total hace que se inicie el retardo de entrada. La respuesta de alarma se retrasa hasta que finalice el tiempo de retardo de salida. Si el área se desactiva antes de que finalice el tiempo de retardo de entrada, no hay ninguna respuesta de alarma.

## **10.4.5 Interruptor con llave mantenido**

Programe la Respuesta de punto con 1. No conecte dispositivos de iniciación a un punto de interruptor con llave.

- Normal: se desarma el área.
- Abierto: cuando el punto cambia de estado normal a abierto, se arma el área.
- Cortocircuito: si se produce un cortocircuito mientas el área está desarmada, se genera un problema. Si se produce un cortocircuito mientras el área está armada, se genera una alarma. Cuando el punto cambia de cortocircuitado a normal o abierto, se restaura.

Si se programa Respuesta de punto con 2, el punto responde del modo siguiente:

- Normal: cuando el punto cambia de estado abierto a normal, se arma el área.
- Abierto: el área se desarma.
- Cortocircuito: si se produce un cortocircuito mientas el área está desarmada, se genera un problema. Si se produce un cortocircuito mientras el área está armada, se genera una alarma. Cuando el punto cambia de cortocircuitado a normal o abierto, se restaura.

Si el parámetro [Local mientras esté desarmado, Página 236](#page-235-1) está configurado con Sí, no se envían informes de problema ni de restauración.

Si el parámetro [Local mientras esté desarmado, Página 236](#page-235-2) está configurado con Sí, no se envían informes de alarma ni de restauración.

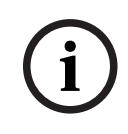

## **Aviso!**

Los dispositivos inalámbricos Inovonics FA113 requieren la configuración de Respuesta de punto con 2.

## **10.4.6 Interruptor con llave momentáneo**

Se utiliza para armar y desarmar áreas. Es necesario programar el parámetro Respuesta de punto con 1. No conecte dispositivos de iniciación a un punto de interruptor con llave.

– N -> S -> N: cuando el punto cambia momentáneamente de estado normal a cortocircuitado y de nuevo a normal, se conmuta el estado de armado del área. – Abierto: si el punto está desarmado, el estado abierto genera un problema. Si el punto está armado, el estado abierto genera una alarma.

Si el punto cambia de estado abierto a normal, se restaura.

Si el parámetro [Local mientras esté desarmado, Página 236](#page-235-1) está configurado con Sí, no se envían informes de problema ni de restauración.

Si el parámetro [Local mientras esté desarmado, Página 236](#page-235-2) está configurado con Sí, no se envían informes de problema ni de restauración.

## **10.4.7 Punto de abrir/cerrar**

Se utiliza para armar y desarmar puntos. Es necesario programar Respuesta de punto con 1. Las sirenas locales se silencian mediante el teclado.

- Normal: el punto está armado y envía un informe de CIERRE DE PUNTO. Si el parámetro [Local mientras esté desarmado, Página 236](#page-235-2) está configurado con Sí, no se envía el informe de cierre de punto.
- Abierto: si el punto está armado, el estado abierto genera una alarma. Si el punto está desarmado, el estado abierto genera un problema. Si el parámetro [Local mientras esté](#page-235-1) [desarmado, Página 236](#page-235-1) está configurado con Sí, no se envían informes de ALARMA ni de RESTAURACIÓN.
- Cortocircuitado: el punto está desarmado y envía un informe de APERTURA DE PUNTO. Si el parámetro Armado Local está configurado con Sí, no se envía el informe de apertura de punto.

## **10.4.8 Punto de incendio**

Este tipo de punto genera una alarma de incendio. Las alarmas de incendio son los eventos de mayor prioridad en el panel de control.

## **10.4.9 Supervisión de CA auxiliar**

Este tipo de punto monitoriza la alimentación de CA de una fuente de alimentación auxiliar. Si el punto está en un estado anómalo, el panel de control espera el tiempo programado en el parámetro Tiempo de fallo de CA antes de generar un problema de punto. Este tipo de punto no utiliza el parámetro [Respuesta de punto, Página 216](#page-215-0) y, por consiguiente, no se genera ningún evento de alarma.

Si este tipo de punto está anulado, los teclados muestran PUNTO DE 24H ANULADO.

## **10.4.10 Punto de gas**

Este tipo de punto monitoriza los sensores de detección de gas y genera una alarma de gas cuando se activa una respuesta de alarma instantánea (consulte la sección sobre la respuesta de los puntos de 24 horas).

## **10.4.11 Función personalizada**

Este tipo de punto activa una función personalizada cuando se activa la respuesta de punto CF (consulte la tabla de respuestas de los puntos con función personalizada). La función personalizada activada se configura en el parámetro Función personalizada.

## **10.4.12 Punto de agua**

<span id="page-247-0"></span>Utilice este tipo de punto ambiental para supervisar los sensores de agua que pueden detectar una fuga de agua. Una respuesta de punto de problema o alarma instantánea se notifica como un evento de fuga de agua. Los tipos de puntos ambientales no están controlados.

## **10.4.13 Punto de temperatura alta**

<span id="page-248-1"></span>Utilice este tipo de punto ambiental para controlar las temperaturas altas. Una respuesta de punto de problema o alarma instantánea se notifica como un evento de temperatura. Los tipos de puntos ambientales no están controlados.

## **10.4.14 Punto de temperatura baja**

<span id="page-248-2"></span>Utilice este tipo de punto ambiental para controlar las temperaturas bajas. Una respuesta de punto de problema o alarma instantánea se notifica como un evento de temperatura. Los tipos de puntos ambientales no están controlados.

## **10.4.15 Punto de pánico**

<span id="page-248-0"></span>El tipo de punto de pánico funciona igual que un tipo de punto de 24 horas y se puede programar con o sin salida sonora. Este tipo de punto está armado en todo momento y se utiliza para alarmas de pánico.

## **11 Calendarios**

## **11.1 Ventanas de apertura/cierre**

Utilice estas ventanas para configurar programas de desarmado (apertura) y armado (cierre). Es posible configurar ventanas de apertura y cierre de forma independiente. Por ejemplo, si solo desea utilizar las características de las ventanas de cierre, deje los tiempos en blanco en los parámetros de ventanas de apertura y programe los tiempos de la ventana de cierre. Los programas de armado y desarmado proporcionan varias funciones independientes:

- Cuando el parámetro [Desactivar A/C en ventana, Página 115](#page-114-0) está configurado con Sí, se suprimen los informes de apertura o cierre normales.
- Si el parámetro *[Fallo al abrir, Página 116](#page-115-0)* está configurado con Sí y el área no se desarma conforme a lo programado, se genera un informe de FALLO AL ABRIR.
- Cuando llega el momento de armar el área, se emite un tono de advertencia y el teclado muestra [CERRAR AHORA].
- Si el parámetro [Fallo al cerrar, Página 116](#page-115-1) está configurado con Sí y el área no se arma conforme a lo programado, se genera un informe de FALLO AL CERRAR.
- Si el parámetro [Cierre automático, Página 115](#page-114-1) está configurado con Sí, el área se arma automáticamente al finalizar la ventana de cierre.

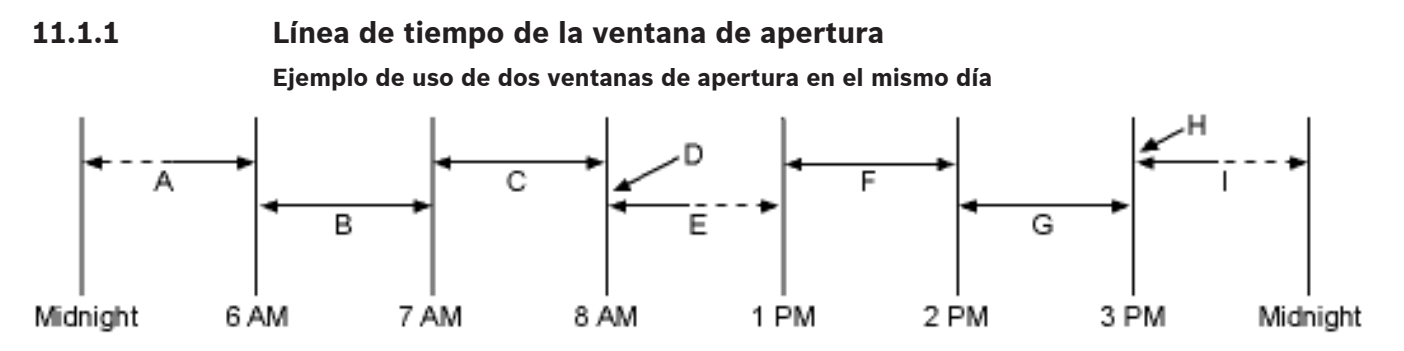

Las áreas que se desarman entre medianoche y las 6:00 generan informes de apertura. Las áreas desarmadas entre 6:00 y 7:00 generan informes de apertura temprana.

Si se desarma el área entre las 7:00 y las 8:00, se generan informes de apertura normales.

Si se programa el parámetro Desactivar A/C en ventana con "SÍ", el informe de apertura no se transmite a la central receptora.

Si el parámetro Fallo al abrir está configurado con "Sí" en las opciones de apertura y cierre y el área no se desarma antes de las 8:01, se genera un evento de fallo al abrir.

Si el usuario desarma el área entre las 8:01 y las 12:59, se genera un evento de apertura tardía.

Las áreas desarmadas entre las 13:00 y las 14:00 generan informes de apertura temprana. Si se desarma el área entre las 14:00 y las 15:00, se generan informes de apertura normales. Si se programa el parámetro Desactivar A/C en ventana con "SÍ", el informe de apertura no se transmite a la central receptora.

Si el parámetro Fallo al abrir está configurado con "Sí" en las opciones de apertura y cierre y el área no se desarma antes de las 15:01, se genera un evento de fallo al abrir.

Si el usuario desarma el área entre las 15:01 y las 23:59, se genera un evento de apertura tardía.

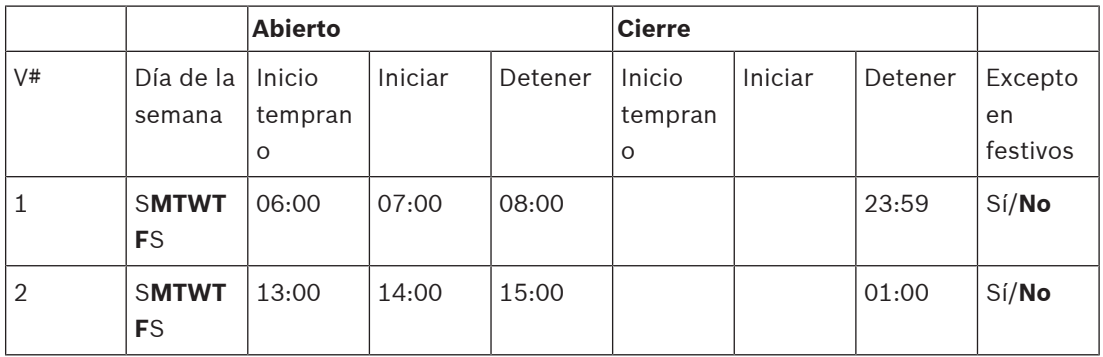

**Programación de dos ventanas de apertura en el mismo día (tal como se muestra en la línea de tiempo)**

No programe una sola ventana que se extienda más allá del límite de la medianoche. La hora de finalización de la ventana debe ser posterior a la de inicio. Para programar una ventana que se extienda más allá de medianoche correctamente, es necesario programar dos ventanas. Por ejemplo, para programar ventanas para un área que se abre entre las 23:30 y las 00:30, cinco días a la semana, utilice dos ventanas como las que se muestran en el ejemplo siguiente:

**Programación para conectar dos días a través de la medianoche**

|             | <b>Abierto</b>         |         |         | <b>Cierre</b>          |                |         |                           |                          |              |
|-------------|------------------------|---------|---------|------------------------|----------------|---------|---------------------------|--------------------------|--------------|
| V#          | Inicio<br>tempra<br>no | Iniciar | Detener | Inicio<br>tempra<br>no | <b>Iniciar</b> | Detener | Excepto<br>en<br>festivos | Indice<br>de<br>festivos | Área(s)      |
| 1/<br>Lunes | 22:00                  | 23:30   | 23:59   |                        |                |         | Sí/No                     | 1234                     | 123456<br>78 |
| 2/<br>Lunes | 00:00                  | 00:00   | 00:30   |                        |                |         | Sí/No                     | 1234                     | 123456<br>78 |

## **11.1.2 Tabla de ventanas de apertura y cierre**

De lunes a viernes, apertura entre 5:00 y 6:00, cierre entre 23:00 y 1:00.

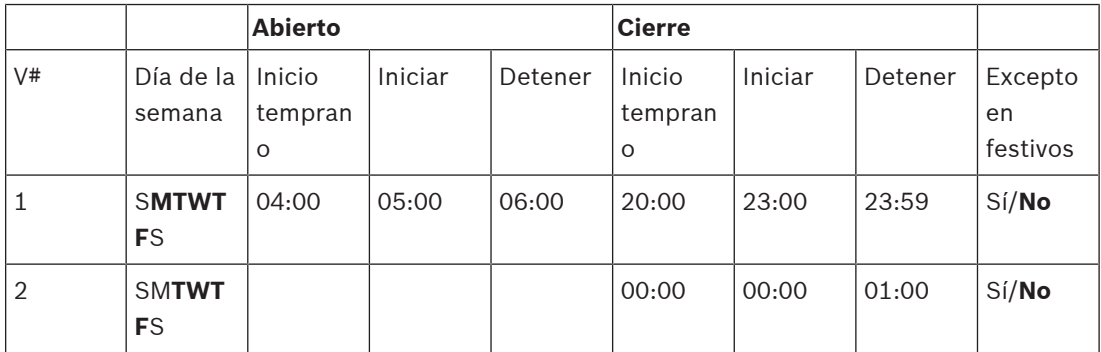

El domingo, entrada de 8:00 a 8:30, salida de 14:30 a 17:00.

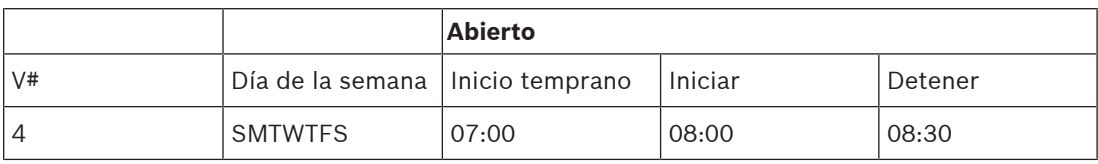

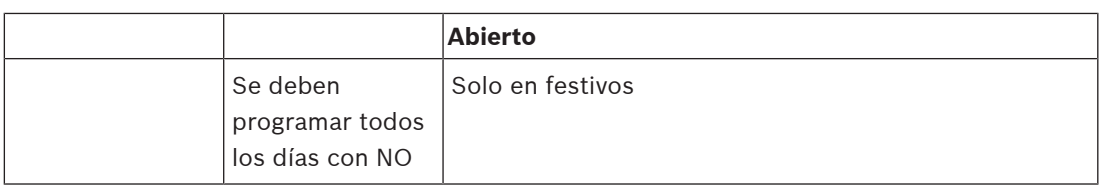

Tabla de ventanas de apertura y cierre

Utilice esta tabla para determinar las entradas adecuadas para su aplicación.

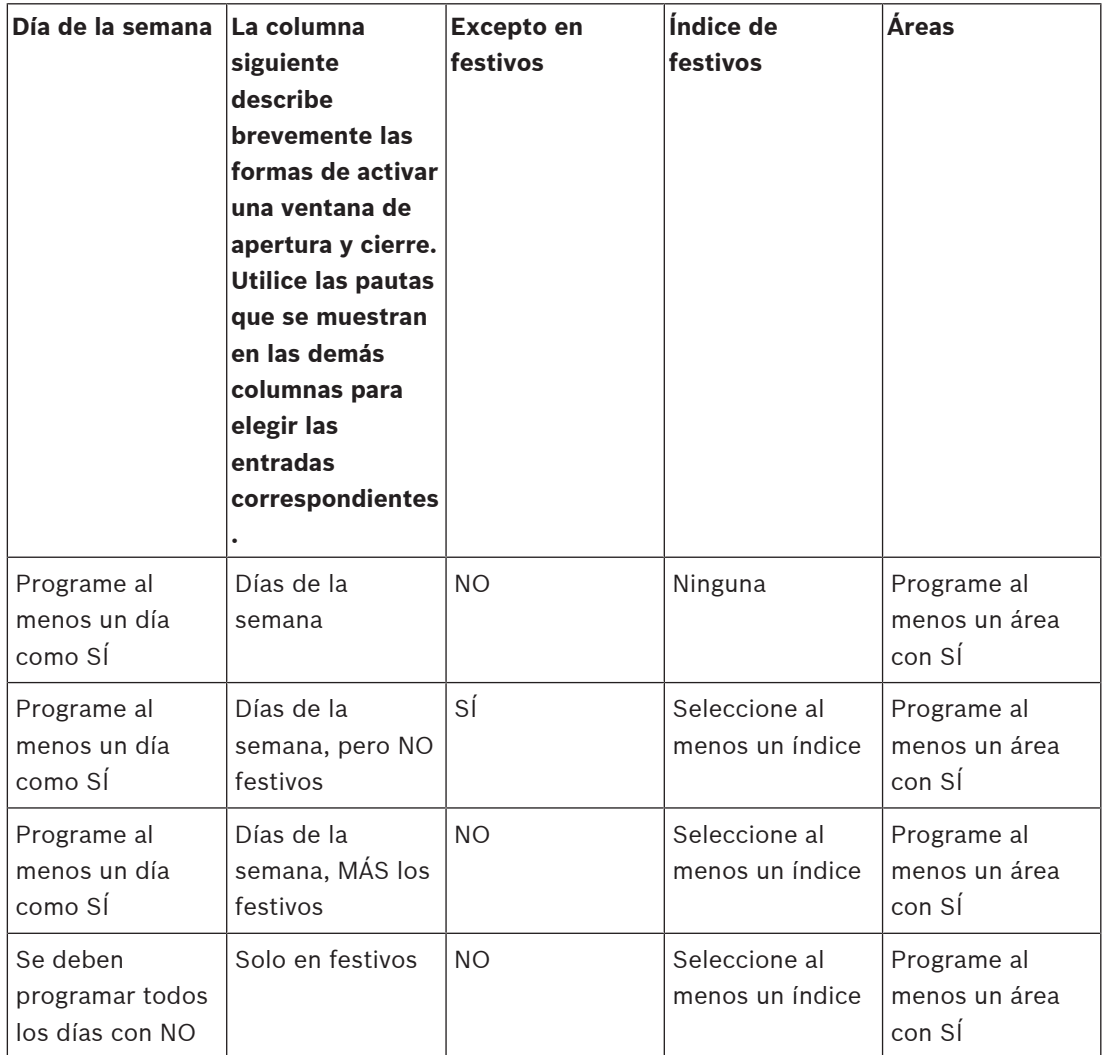

## **11.1.3 De domingo a sábado**

## **Valor predeterminado (de domingo a sábado):** No

**Opciones**: Sí, No

En los parámetros de los siete días de la semana, seleccione los días de la semana en los que las ventanas de apertura y cierre deben estar activas.

Para evitar que las ventanas se activen ciertos días del año, configure el parámetro [Excepto en](#page-258-0) [festivos, Página 259](#page-258-0) en Sí y active por lo menos un índice de festivos. Cuando el parámetro [Excepto en festivos, Página 259](#page-258-0) está configurado con Sí, la ventana se ejecuta los días de la semana programados, a menos que la fecha esté designada como día festivo en el índice de festivos seleccionado.
Si solo necesita las ventanas de apertura y cierre ciertos días del año, no las programe para ejecutarse ningún día de la semana. En su lugar, configure el parámetro [Excepto en festivos,](#page-258-0) [Página 259](#page-258-0) con No y seleccione un índice de festivos con los días del año en que desee activar la ventana.

## **Ubicación en el menú de RPS**

Programas > Ventanas de apertura/cierre > De domingo a sábado

## **11.1.4 Iniciar apertura temprana**

## <span id="page-252-0"></span>**Valor predeterminado:** Desactivar

**Opciones**: desactivar, HH:MM (horas y minutos) de 00:00 a 23:59 Introduzca la hora más temprana en que se debe permitir a un usuario abrir (desarmar) un área.

Este parámetro es uno de los tres necesarios para crear una ventana de apertura. Para terminar de programar una ventana de apertura, también es necesario configurar [Iniciar](#page-253-0) [ventana de apertura, Página 254](#page-253-0) y [Detener ventana de apertura, Página 254](#page-253-1). El tiempo introducido en este parámetro es la hora más temprana en que se permitirá a un usuario abrir un área antes de la hora configurada en [Iniciar ventana de apertura, Página 254](#page-253-0). Si los informes de apertura y cierre están activados, al desarmar el área entre medianoche y la hora configurada en el parámetro Iniciar apertura temprana se genera un informe de apertura.

- Si el parámetro [Desactivar A/C en ventana, Página 115](#page-114-0) está configurado con Sí y se desarma el área entre la hora configurada en Iniciar apertura temprana y la hora configurada en Iniciar ventana de apertura, el evento de apertura se envía con un modificador de apertura temprana. Si la hora configurada en Iniciar apertura temprana coincide con la de Iniciar ventana de apertura, no se envía ningún evento de apertura.
- Si el parámetro *[Desactivar A/C en ventana, Página 115](#page-114-0)* de la ventana está configurado con No y se desarma el área en cualquier momento, se envía un evento de apertura sin modificador de apertura temprana ni de apertura tardía.

Al desarmar el área entre las horas configuradas en Iniciar ventana de apertura y Detener ventana de apertura se genera un evento local en el registro de eventos del panel de control, pero no se envía el informe de apertura a la central receptora.

Al desarmar el área entre la hora configurada en Detener ventana de apertura y la siguiente hora configurada en Iniciar apertura temprana (o medianoche, lo que antes acontezca), se genera un evento de apertura con un modificador de apertura tardía.

Al configurar varias ventanas para funcionar en el mismo día, asegúrese de añadirlas al sistema en orden cronológico. Por ejemplo, si se programan tres ventanas para ejecutar el martes, la ventana 1 (V1) debe ser anterior a la ventana 2 (V2) y la ventana 2 debe ser anterior a la ventana 3 (V3).

- Evite programar la hora de Iniciar apertura temprana antes de una hora que quede entre las horas programadas en Iniciar ventana de apertura y Detener ventana de apertura de otra ventana.
- No programe una ventana a través del límite de la medianoche.

Las ventanas desactivadas tienen 00:00 como hora de inicio. Si la entrada de este parámetro es 00:00, pero hay horas programadas en los parámetros Iniciar ventana de apertura y Detener ventana de apertura, la ventana permanece desactivada.

Para desactivar la ventana, todos los espacios de horas y minutos deben ser 00:00. Asegúrese de utilizar el formato de reloj de 24 horas en todas las entradas de horas. Por ejemplo, medianoche = 00:00; 7:00 AM = 07:00; 2:45 PM = 14:45; 11:59 PM = 23:59.

Si desea activar la ventana el mismo día de su programación, reinicie el panel de control para activar la ventana para el mismo día.

## **Ubicación en el menú de RPS**

Programas > Ventanas de apertura/cierre > Iniciar apertura temprana

## **11.1.5 Iniciar ventana de apertura**

## <span id="page-253-0"></span>**Valor predeterminado:** Desactivar

**Opciones**: desactivar, HH:MM (horas y minutos)

Este parámetro es uno de los tres necesarios para crear una ventana de apertura. Introduzca la hora a la que desea que el panel de control inicie la ventana de apertura. La se inicia al principio del minuto.

00:00 es medianoche y 23:59 son las 11:59 PM. Introduzca los valores utilizando un reloj de 24 horas (por ejemplo, 7:00 AM se introducen como 07:00, 2:45 PM como 14:45). Para programar una ventana de apertura, también es necesario programar los parámetros Iniciar apertura temprana y Detener ventana de apertura.

## **Más información**

[Iniciar cierre temprano, Página 254](#page-253-2) [Detener ventana de apertura, Página 254](#page-253-1)

#### **Ubicación en el menú de RPS**

Programas > Ventanas de apertura/cierre > Iniciar ventana de apertura

## **11.1.6 Detener ventana de apertura**

#### <span id="page-253-1"></span>**Valor predeterminado:** Desactivar

**Opciones**: desactivar, HH:MM (horas y minutos)

Introduzca la hora a la que desea que el panel de control finalice la ventana de apertura. La ventana finaliza al final del minuto.

00:00 es medianoche y 23:59 son las 11:59 PM. Introduzca los valores utilizando un reloj de 24 horas (por ejemplo, 7:00 AM se introducen como 07:00, 2:45 PM como 14:45).

Este parámetro es uno de los tres necesarios para crear una ventana de apertura. Para programar una ventana de apertura, también es necesario programar los parámetros [Iniciar](#page-253-2) [cierre temprano, Página 254](#page-253-2) e [Iniciar ventana de apertura, Página 254](#page-253-0).

Si en el momento en que finaliza [Detener ventana de apertura, Página 254](#page-253-1) no se ha desarmado el área, el panel de control genera un informe de FALLO AL ABRIR, si este está activado en [Fallo al abrir, Página 116](#page-115-0).

Es posible suprimir los informes de apertura generados entre la hora configurada en Iniciar ventana de apertura y la hora configurada en Detener ventana de apertura configurando el parámetro [Desactivar A/C en ventana, Página 115](#page-114-0) con Sí. Consulte la información adicional sobre las funciones de informes en Iniciar apertura temprana.

No utilice la hora 23:59 como hora de finalización de ninguna ventana a menos se inicie otra ventana al día siguiente a las 00:00.

El panel de control no envía informes de FALLO AL ABRIR correspondientes a las ventanas que finalicen a las 23:59.

## **Ubicación en el menú de RPS**

Programas > Ventanas de apertura/cierre > Detener ventana de apertura

## **11.1.7 Iniciar cierre temprano**

## <span id="page-253-2"></span>**Valor predeterminado:** Desactivar

**Opciones**: desactivar, HH:MM (horas y minutos) de 00:00 a 23:59

Introduzca la hora más temprana en que un usuario puede cerrar un área antes de la hora configurada en Iniciar ventana de cierre.

Este parámetro es uno de los tres necesarios para crear una ventana de cierre. Para terminar la programación de una ventana de cierre, también es necesario programar *[Iniciar ventana de](#page-254-0)* [cierre, Página 255](#page-254-0) y [Detener ventana de cierre, Página 256](#page-255-0).

El tiempo introducido en este parámetro es la hora más temprana en que un usuario puede cerrar un área antes que se inicie la ventana de cierre. Si los informes de apertura y cierre están activados, al armar el área entre medianoche y la hora introducida en este parámetro se genera un informe de cierre.

Si el parámetro *[Desactivar A/C en ventana, Página 115](#page-114-0)* está configurado con Sí y se arma el área entre la hora configurada en Iniciar cierre temprano y la hora configurada en Iniciar ventana de cierre, el evento de cierre se envía con un modificador de cierre temprano. Si la hora configurada en Iniciar cierre temprano coincide con la de Iniciar ventana de cierre, no se envía ningún evento de cierre.

Si el parámetro Desactivar A/C en ventana está configurado con No y se arma el área en cualquier momento, se envía un evento de cierre sin ningún modificador de cierre temprano ni tardío.

Al armar el área entre las horas configuradas en Iniciar ventana de cierre y Detener ventana de cierre se genera un evento local en el registro de eventos del panel de control, pero no se envía el informe de cierre a la central receptora.

Al armar el área después de la hora configurada en Detener ventana de cierre y antes de la hora configurada en Iniciar cierre temprano (o medianoche, lo que antes acontezca), se genera un evento de cierre con un modificador de cierre tardío.

Al configurar varias ventanas para funcionar en el mismo día, asegúrese de añadirlas al sistema en orden cronológico. Por ejemplo, si se programan tres ventanas para ejecutar el martes, la ventana 1 (V1) debe ser anterior a la ventana 2 (V2) y la ventana 2 debe ser anterior a la ventana 3 (V3).

Evite programar la hora de *[Iniciar apertura temprana, Página 253](#page-252-0)* entre las horas programadas en [Iniciar ventana de apertura, Página 254](#page-253-0) y [Detener ventana de apertura, Página 254](#page-253-1) de otra ventana.

Las ventanas desactivadas tienen las 00:00 como hora de inicio. Si la entrada de este parámetro es 00:00, pero hay horas programadas en los parámetros Iniciar ventana de cierre y Detener ventana de cierre, la ventana permanece desactivada.

Para desactivar la ventana, tanto los espacios de horas como los de minutos deben ser 00:00. Asegúrese de utilizar el formato de reloj de 24 horas en todas las entradas de horas. Por ejemplo, medianoche = 00:00; 7:00 AM = 07:00; 2:45 PM = 14:45; 11:59 PM = 23:59.

Si desea activar la ventana el mismo día de su programación, reinicie el panel de control para activar la ventana para el mismo día.

## **Ubicación en el menú de RPS**

Programas > Ventanas de apertura/cierre > Iniciar cierre temprano

## **11.1.8 Iniciar ventana de cierre**

## <span id="page-254-0"></span>**Valor predeterminado:** Desactivar

**Opciones**: desactivar, HH:MM (horas y minutos)

Este parámetro es uno de los tres necesarios para crear una ventana de cierre. Introduzca la hora a la que desea que el panel de control inicie la ventana de cierre. La se inicia al principio del minuto.

00:00 es medianoche y 23:59 son las 11:59 PM. Introduzca los valores utilizando un reloj de 24 horas (por ejemplo, 7:00 AM se introducen como 07:00, 2:45 PM como 14:45).

Para programar una ventana de cierre, también es necesario programar los parámetros *[Iniciar](#page-253-2)* [cierre temprano, Página 254](#page-253-2) y [Detener ventana de cierre, Página 256](#page-255-0).

Si el área no está armada cuando llega la hora configurada en el parámetro Iniciar ventana de cierre, suena un tono de aviso y el teclado muestra [CERRAR AHORA]. Para silenciar temporalmente el tono, pulse la tecla [ESC] en el teclado. El tono de advertencia se reinicia al cabo de 10 minutos, si el área no está armada.

Consulte la sección [Iniciar cierre temprano, Página 254](#page-253-2) para obtener información sobre el funcionamiento de los informes.

#### **Ubicación en el menú de RPS**

Programas > Ventanas de apertura/cierre > Iniciar ventana de cierre

## **11.1.9 Detener ventana de cierre**

<span id="page-255-0"></span>**Valor predeterminado:** Desactivar

**Opciones**: desactivar, HH:MM (horas y minutos)

Este parámetro es uno de los tres necesarios para crear una ventana de cierre. Introduzca la hora a la que desea que el panel de control finalice la ventana de cierre. La ventana finaliza al final del minuto.

00:00 es medianoche y 23:59 son las 11:59 PM. Introduzca los valores utilizando un reloj de 24 horas (por ejemplo, las 2:45 PM se introducen como 14:45).

Para programar una ventana de cierre, también es necesario programar los parámetros Iniciar cierre temprano e Iniciar ventana de cierre.

Si el área no está armada a la hora configurada en Detener ventana de cierre, el panel de control genera un informe de FALLO AL CERRAR si está activado en Fallo al cerrar.

Es posible suprimir los informes de cierre generados entre la hora configurada en Iniciar ventana de cierre y la hora configurada en Detener ventana de cierre configurando el parámetro Desactivar A/C en ventana con Sí. Consulte la información adicional sobre las funciones de informes en Iniciar cierre temprano.

No utilice la hora 23:59 como hora de finalización de ninguna ventana a menos que la ventana continúe al día siguiente a las 00:00. En el caso de ventanas que finalizan a las 23:59, no se envían informes de FALLO AL CERRAR y la función de cierre automático no funciona. No programe una sola ventana que se extienda más allá del límite de la medianoche. La hora de finalización de la ventana debe ser posterior a la de inicio. Para programar una ventana que se extienda más allá de medianoche correctamente, es necesario programar dos ventanas. Por ejemplo, para programar ventanas para un área que se cierra entre las 23:30 y las 00:30, cinco días a la semana, utilice dos ventanas tal como se muestra:

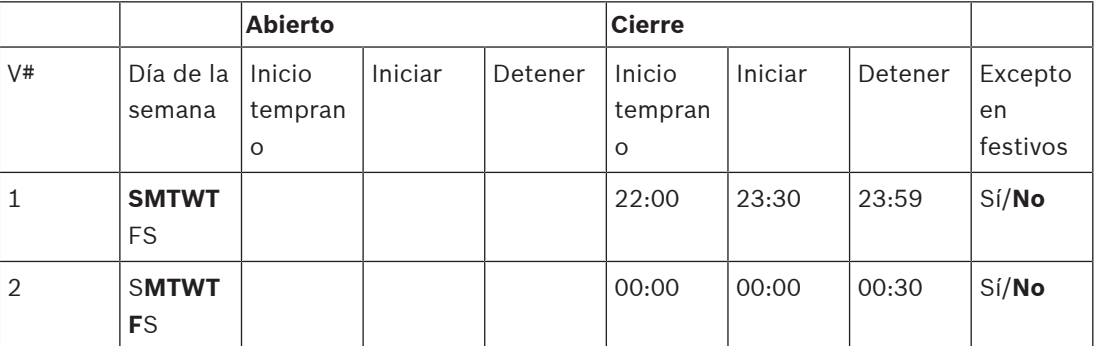

## **Ubicación en el menú de RPS**

Programas > Ventanas de apertura/cierre > Detener ventana de cierre

## **11.1.10 Excepto en festivos**

## **Valor predeterminado**: No

**Opciones**:

– Sí: no activar la ventana los días festivos.

– No: la ventana se activa aunque sea un día festivo.

Este parámetro permite determinar si la ventana se debe desactivar los días festivos, o si está activa solo los días festivos.

Para evitar que las ventanas se activen ciertos días del año, configure el parámetro Excepto en festivos en Sí y active por lo menos un índice de festivos. Cuando el parámetro Excepto en festivos está configurado con Sí, la ventana se ejecuta los días de la semana programados, a menos que la fecha esté designada como día festivo en los índices de festivos seleccionados. Para utilizar este parámetro, es necesario programar la ventana para que se active al menos un día a la semana y activar un índice de festivos.

También se puede utilizar esta opción si solo se necesitan ventanas de apertura/cierre ciertos días del año. No programe las ventanas para ejecutarse los días de la semana. En su lugar, configure el parámetro Excepto en festivos con No y seleccione por lo menos un índice de festivos con los días del año en que desee activar la ventana.

## **Más información**

[Día festivo #, Página 259](#page-258-1)

## **Ubicación en el menú de RPS**

Programas > Ventanas de apertura/cierre > Excepto en festivo

## **11.1.11 Día festivo #**

## **Valor predeterminado (Festivo 1)**: No

## **Opciones**:

Sí: utilizar el índice de festivos seleccionado con esta ventana.

No: no utilizar el índice de festivos seleccionado con esta ventana.

Este parámetro permite utilizar un máximo de cuatro índices de festivos con ventanas de apertura/cierre.

Si el parámetro *[Excepto en festivos, Página 259](#page-258-0)* está configurado con Sí en esta ventana, o si desea que la ventana se active solo en fechas específicas, active por lo menos un índice de festivos.

## **Ubicación en el menú de RPS**

Programas > Ventanas de apertura/cierre > Festivo 1 a 8

## **11.1.12 N.º de área**

## **Valor predeterminado**: No

## **Opciones**:

- Sí: activar la ventana en el número de área especificado.
- No: desactivar la ventana en el número de área especificado.

Este parámetro determina si se debe activar una ventana específica en cada una de las áreas del panel de control.

## **Ubicación en el menú de RPS**

Programas > Ventanas de apertura/cierre > Área #

## **11.2 Ventanas de grupos de usuarios**

Utilice los parámetros de esta sección para generar ventanas de grupos de usuarios. Al asignar un grupo de usuarios a una de las ventanas, se activan las credenciales (contraseña, tarjeta de acceso o testigo y llavero de radiofrecuencia) de cada usuario del grupo de usuarios durante el intervalo de tiempo que va entre las horas configuradas en el parámetro Hora de activación y el parámetro Hora de desactivación de la ventana.

Cada grupo de usuarios se puede asignar a varias ventanas de grupos de usuarios en el periodo de 24 horas.

Consulte el parámetro Configuración de usuario > Asignaciones de usuarios > [Grupo de](#page-165-0) [usuarios, Página 166](#page-165-0) para asignar usuarios a un grupo de usuarios. Si un usuario no está asignado a un grupo de usuarios o el grupo de usuarios no está asignado a una ventana de grupos de usuarios, las credenciales de ese usuario siempre están activas.

## **11.2.1 Grupo de usuarios**

## **Valor predeterminado**: 1 **Opciones**:

- B9512G: de 0 a 32
- B8512G: de 0 a 16

La selección de 0 es Sin asignar.

Seleccione un grupo de usuarios en este parámetro. Las credenciales de usuario (contraseña, tarjeta de acceso o testigo y llavero de radiofrecuencia) de los usuarios asignados al grupo de usuarios se activan durante el tiempo que va desde la hora configurada en Hora de activación y la hora configurada en Hora de desactivación.

Es posible asignar un grupo de usuarios a más de una ventana de grupos de usuarios en un período de 24 horas, pero las ventanas no se deben solapar, ni deben extenderse más allá del límite de la medianoche.

Si ha creado nombres específicos para el parámetro, el nombre se mostrará como <Número de índice>: <nombre descriptivo> en la selección de parámetros.

## **Ubicación en el menú de RPS**

Programas > Ventanas de grupos de usuarios > Grupo de usuarios

## **11.2.2 De domingo a sábado**

## **Valor predeterminado (de domingo a sábado):** No

## **Opciones**: Sí/No

En los parámetros de siete días de la semana, seleccione los días de la semana en los cuales la ventana de grupos de usuarios debe estar activa.

Para evitar que las ventanas se activen ciertos días del año, configure el parámetro Excepto en festivos en Sí y active por lo menos un índice de festivos. Cuando el parámetro Excepto en festivos está configurado con Sí, la ventana se ejecuta los días de la semana programados, a menos que la fecha esté designada como día festivo en el índice de festivos seleccionado. Si solo necesita las ventanas de apertura y cierre ciertos días del año, no las programe para ejecutarse ningún día de la semana. En su lugar, configure el parámetro Excepto en festivos con No y seleccione un índice de festivos con los días del año en que desee activar la ventana.

## **Más información**

[Excepto en festivos, Página 259](#page-258-0)

## **Ubicación en el menú de RPS**

Programas > Ventanas de grupos de usuarios > De domingo a sábado

## **11.2.3 Hora de activación de grupo**

## **Valor predeterminado**: Desactivar

**Opciones**: desactivar, HH:MM (horas y minutos)

A partir del momento en que acceda aquí, se activan las credenciales (contraseña, tarjeta de acceso o testigo y llavero de radiofrecuencia) de todos los usuarios del grupo de usuarios. La ventana se inicia al principio del minuto.

En la ventana emergente **Entrada de tiempo**, introduzca la hora del día en que se inicia la ventana. Utilice el formato de hora de 24 horas (por ejemplo, introduzca las 7:00 AM como 07:00, introduzca las 2:45 PM como 14:45).

Si se activa **Desactivar** en la ventana emergente Entrada de tiempo, el valor de Hora de activación de grupo regresa a 00:00.

Para iniciar una ventana en el momento en que introduzca aquí el mismo día en que haya configurado el panel de control, seleccione **Restablecer panel** al desconectar RPS desde el panel de control.

## **Ubicación en el menú de RPS**

Programas > Ventanas de grupos de usuarios > Hora de activación de grupo

## **11.2.4 Hora de desactivación de grupo**

**Valor predeterminado**: Desactivar

**Opciones**: desactivar, HH:MM (horas y minutos)

La hora que introduzca aquí es el final de la ventana del grupo de usuarios. Se desactivan las credenciales (contraseña, tarjeta de acceso o testigo y llavero de radiofrecuencia) de todos los usuarios del grupo de usuarios. La ventana finaliza al final del minuto.

En la ventana emergente **Entrada de tiempo**, introduzca la hora del día en que finaliza la ventana. Utilice el formato de hora de 24 horas (por ejemplo, introduzca las 7:00 AM como 07:00, introduzca las 2:45 PM como 14:45).

Si se activa **Desabilitar** en la ventana emergente Entrada de tiempo, el valor de Hora de desactivación de grupo regresa a 00:00.

Para finalizar una ventana en el momento en que introduzca aquí el mismo día en que haya configurado el panel de control, seleccione **Restablecer panel** al desconectar RPS desde el panel de control.

## **Ubicación en el menú de RPS**

Programas > Ventanas de grupos de usuarios > Hora de desactivación de grupo

## **11.2.5 Excepto en festivos**

## <span id="page-258-0"></span>**Valor predeterminado**: No

## **Opciones**: Sí/No

Este parámetro permite determinar si la ventana se debe desactivar los días festivos, o si está activa solo los días festivos. Utilice las instrucciones de Excepto en festivos.

## **Ubicación en el menú de RPS**

Programas > Ventanas de grupo de usuarios > Excepto en festivos

## **11.2.6 Día festivo #**

## <span id="page-258-1"></span>**Valor predeterminado**: No

## **Opciones**:

Sí: utilizar el índice de festivos seleccionado con esta ventana.

No: no utilizar el índice de festivos seleccionado con esta ventana.

Este parámetro permite utilizar hasta cuatro índices de festivos con las ventanas de grupos de usuarios.

Si el parámetro Excepto en festivos está configurado con Sí en esta ventana de usuarios, o si desea que la ventana se active solo en fechas específicas, active por lo menos un índice de festivos.

## **Ubicación en el menú de RPS**

Programas > Ventanas de grupos de usuarios > Festivo #

## **11.3 Calendarios programados**

Utilice el módulo de calendarios programados para programar el panel de control para ejecutar automáticamente funciones que, de otro modo, serían iniciadas por el usuario final en el teclado. Es posible programar cada calendario programado para que se ejecute a una hora específica de una fecha específica o de un día de la semana en particular.

Los calendarios programados se pueden programar desde el teclado si el parámetro Edición de tiempos está configurado con Sí. Es posible cambiar la fecha y la hora utilizando la función [¿Cambiar SKED?].

El parámetro Función de cada número de calendario programado se puede programar con una de entre 24 funciones. Una función es lo que se ejecuta. Además de la función, se debe seleccionar a qué debe afectar la función. (Por ejemplo, al elegir un calendario programado para desarmar, la función es Desarmar y las áreas que se desea desarmar son las que se verán afectadas por la función).

Las funciones y sus parámetros asociados se explican en detalle después del parámetro Función.

Cada calendario programado puede contar con hasta cuatro índices de festivos. Es posible utilizar índices de festivos para ejecutar el calendario programado los días festivos, además de la fecha o los días de la semana, o bien para evitar que se ejecute los días festivos (consulte la sección Excepto en festivos).

## **11.3.1 Texto del nombre del SKED**

**Valor predeterminado**: número de calendario programado **Opciones**: hasta 32 caracteres alfanuméricos Introduzca un máximo de 32 caracteres de texto para describir el área.

**Ubicación en el menú de RPS** Programas > SKED > Texto del nombre del SKED

## **11.3.2 Texto del nombre del SKED (segundo idioma)**

**Valor predeterminado:** en blanco **Opciones**: hasta 32 caracteres alfanuméricos Introduzca un máximo de 32 caracteres de texto para describir el área.

## **Ubicación en el menú de RPS**

Programas > SKED > Texto del nombre del SKED (segundo idioma)

## **11.3.3 Edición de tiempos**

## **Valor predeterminado:** Sí

## **Opciones**:

Sí. El usuario puede modificar el horario del calendario programado (SKED) desde el teclado y aparece en la pantalla CAMBIAR SKED.

No: el usuario no puede modificar el horario del calendario programado desde el teclado y no aparece las pantallas de CAMBIAR SKED.

Seleccione si el usuario puede modificar el horario del calendario programado desde el teclado.

## **Ubicación en el menú de RPS**

Programas > SKED > Edición de tiempos

## **11.3.4 Función**

**Valor predeterminado**: no se utiliza

**Opciones**: consulte la lista de funciones de calendario programado que se muestra a continuación.

Seleccione el nombre de la función que desee ejecutar con el calendario programado en la lista desplegable.

RPS muestra automáticamente las opciones de parámetros disponibles y los campos de cada función. (Por ejemplo, al elegir la función para armar/desarmar, se muestra automáticamente una lista de casillas de verificación con las áreas).

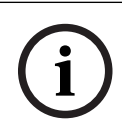

## **Aviso!**

Al armar desde un calendario programado, se pasa por alto la función Armado total - Sin salida.

No se utiliza: esta función está desactivada y, después de ella, no se ejecutará ninguna otra función.

[Armado total con retardo, Página 263](#page-262-0) [Armado total instantáneo, Página 264](#page-263-0) [Armado parcial con retardo, Página 264](#page-263-1) [Armado parcial instantáneo, Página 264](#page-263-2) [Desarmar, Página 264](#page-263-3) [Ampliar cierre, Página 264](#page-263-4) [Anular un punto, Página 264](#page-263-5) [Desanular un punto, Página 264](#page-263-6) [Desanular todos los puntos, Página 265](#page-264-0) [Activar salida, Página 265](#page-264-1) [Desactivar salida, Página 265](#page-264-2) [Conmutar salida, Página 265](#page-264-3) [Restablecer todas las salidas, Página 265](#page-264-4) [Desbloquear puerta, Página 265](#page-264-5) [Bloquear puerta, Página 265](#page-264-6) [Proteger puerta, Página 265](#page-264-7) [Nivel de control de acceso, Página 265](#page-264-8) [Eventos de acceso concedido, Página 266](#page-265-0) [Eventos de acceso denegado, Página 266](#page-265-1) [Contactar RPS, Página 266](#page-265-2) [Contactar puerto de usuario de RPS, Página 266](#page-265-3) [Enviar informe de estado, Página 266](#page-265-4) [Enviar informe de prueba, Página 267](#page-266-0) [Enviar prueba en caso de anomalía, Página 268](#page-267-0) [Vigilancia activada, Página 269](#page-268-0) [Vigilancia desactivada, Página 269](#page-268-1) [Mostrar fecha y hora, Página 269](#page-268-2) [Tono de sonido de vigilancia, Página 269](#page-268-3) [Configurar volumen del teclado, Página 269](#page-268-4) [Configurar brillo del teclado, Página 269](#page-268-5) [Ejecutar función personalizada, Página 269](#page-268-6)

#### **Ubicación en el menú de RPS**

Programas > SKED > SKED 1-80 > Función

## **11.3.5 Tiempo**

## **Valor predeterminado**: Desactivar

**Opciones**: desactivar, HH:MM (horas y minutos)

Introduzca la hora de ejecución del calendario programado utilizando el formato de reloj de 24 horas (por ejemplo, 2:45 PM se introduce como 14:45).

Los SKED desactivados se muestran como "Desactivado" en la celda.

Para programar una hora, siga estos pasos:

- 1. Haga doble clic en el campo correspondiente al calendario programado para el que desee programar la hora.
- 2. Si la opción "Desactivar" está marcada, desactívela. Esto activará el campo de hora.
- 3. Haga clic dentro del campo de hora y utilice las flechas arriba y abajo para configurar la hora o escriba la hora que desee.
- 4. Haga clic en OK.

Siga estos pasos para desactivar un calendario programado:

- 1. Haga doble clic en el campo correspondiente al calendario programado que desee desactivar.
- 2. Seleccione "Desactivar".
- 3. Haga clic en OK.

**Ubicación en el menú de RPS**

Programas > SKED > Hora

## **11.3.6 Fecha**

## **Valor predeterminado:** Desactivar

**Opciones**: desactivar, día/mes (p. ej. 12 de junio) Introduzca la fecha en que se debe ejecutar el calendario programado. En la celda Fecha de los calendarios programados se muestra "Desactivado".

## **Ubicación en el menú de RPS**

Programas > SKED > Fecha

## **11.3.7 De domingo a sábado**

## **Valor predeterminado (de domingo a sábado):** No

## **Opciones**: Sí, No

Estos parámetros de los siete días de la semana sirven para seleccionar los días de la semana en que el calendario programado debe estar activo.

Para evitar que el calendario programado se active ciertos días del año, configure el parámetro [Excepto en festivos, Página 262](#page-261-0) en Sí y active por lo menos un índice de festivos. Cuando el parámetro Excepto en festivos está configurado con Sí, la ventana se ejecuta los días de la semana programados, a menos que la fecha esté designada como día festivo en el índice de festivos seleccionado.

Si solo necesita ejecutar un calendario programado ciertos días del año, no lo programe para ejecutarse ningún día de la semana. En su lugar, configure el parámetro Excepto en festivos con No y seleccione un índice de festivos con los días del año en que desee activar la ventana.

## **Ubicación en el menú de RPS**

<span id="page-261-0"></span>Programas > SKED > De domingo a sábado

**11.3.8 Excepto en festivos Valor predeterminado**: No **Opciones**:

- Sí. Evitar que el calendario programado funcione los festivos identificados en los índices de vacaciones específicos utilizados con el calendario programado. Los índices de festivos específicos se seleccionan en esta sección de programación y se programan en el módulo de programación siguiente.
- No: este calendario programado funciona los festivos programados en los índices de festivos utilizados con este calendario programado.

Si no hay ningún día de la semana programado, el calendario programado se activa solo los días festivos programados en los índices de festivos utilizados con el calendario programado. El calendario también funciona si el festivo coincide con un día de la semana en que esté programado.

## **Ubicación en el menú de RPS**

Programas > SKED > Excepto en festivos

## **11.3.9 Día festivo #**

## **Valor predeterminado**: No

## **Opciones**:

- Sí: utilizar el índice de festivos con esta ventana de grupos de usuarios.
- No: no utilizar el índice de festivos con esta ventana de grupos de usuarios.

Si el parámetro Excepto en festivos está configurado con Sí en esta ventana de usuarios, o si desea que la ventana se active solo en fechas específicas, active por lo menos un índice de festivos.

**Ubicación en el menú de RPS**

Programas > SKED > Festivo #

## **11.4 Índices de festivos**

## **11.4.1 Programa**

## **Programación de índices de vacaciones**

Utilice este parámetro para programar días festivos en un índice de festivos. Para cada índice de festivos, es posible programar hasta 365 días (366 en los años bisiestos) como festivos.

Haga clic en el índice de festivos en que desea programar festivos. El cuadro de diálogo de programación de festivos es similar a un calendario. Muestra el mes y el año actuales de forma predeterminada. El año sirve solo como referencia. Solo se envían los datos de día y mes al panel de control.

Al establecer un día del calendario como festivo, se considera festivo en todos los años siguientes. Por ejemplo, si se configura el día 26 de octubre de 2019 como festivo, el 26 de octubre también será festivo en 2020, 2021 y así sucesivamente. El día de la semana cambia según el año.

## **Ubicación en el menú de RPS**

Programas > Índice de festivos > Programa de índices de festivos

## **11.5 Descripciones de las funciones de calendario programado**

## **11.5.1 Armado total con retardo**

<span id="page-262-0"></span>Esta función simula la función del teclado Armado total con retardo. Las opciones en Parámetro 1: n.º de área definen las áreas que se arman con el calendario programado. El calendario programado puede armar varias áreas. Si se produce un fallo en algún punto al ejecutar el calendario programado, se arma de forma forzada independientemente del valor del parámetro Forzar armado/Anular máximo.

## **11.5.2 Armado total instantáneo**

<span id="page-263-0"></span>Esta función simula la función de teclado Armado total instantáneo. Los valores del campo Parámetro 1: n.º de área definen las áreas que se arman con el calendario programado. El calendario programado puede armar varias áreas. Si se produce un fallo en algún punto al ejecutar el calendario programado, se arma de forma forzada independientemente del valor del parámetro Forzar armado/Anular máximo.

## **11.5.3 Armado parcial con retardo**

<span id="page-263-1"></span>Esta función simula la función del teclado Armado parcial con retardo. Las opciones en Parámetro 1: n.º de área definen las áreas que se arman con el calendario programado. El calendario programado puede armar varias áreas. Si se produce un fallo en algún punto al ejecutar el calendario programado, se arma de forma forzada independientemente del valor del parámetro Forzar armado/Anular máximo.

## **11.5.4 Armado parcial instantáneo**

<span id="page-263-2"></span>Esta función simula la función del teclado Armado parcial instantáneo. Las opciones en Parámetro 1: n.º de área definen las áreas que se arman con el calendario programado. El calendario programado puede armar varias áreas. Si se produce un fallo en algún punto al ejecutar el calendario programado, se arma de forma forzada independientemente del valor del parámetro Forzar armado/Anular máximo.

## **11.5.5 Desarmar**

<span id="page-263-3"></span>Esta función simula la función del teclado Desarmar. Las opciones de Parámetro 1: n.º de área definen las áreas que se desarman con el calendario programado. El calendario programado puede desarmar varias áreas.

## **11.5.6 Ampliar cierre**

<span id="page-263-4"></span>Utilice esta función para cambiar el tiempo de cierre previsto para el área. La ventana no se puede ajustar hasta que transcurra el Tiempo de Cierre Temprano y la Ventana de Cierre esté activa.

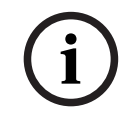

## **Aviso!**

El parámetro Hora de cierre ampliada no puede ir más allá de medianoche. Si está activado, no puede ir más allá del parámetro Hora de último cierre configurado para un área.

## **11.5.7 Anular un punto**

<span id="page-263-5"></span>Esta función simula la función del teclado Anular punto. El valor introducido en Parámetro 1: n.º de punto define el punto que el calendario programado debe anular. Solo se puede anular el punto si el parámetro Anulable está configurado con SÍ en el perfil de punto asignado al punto. Si los informes de anulación están activados en el perfil de punto asignado al punto, se notifica la anulación. El calendario programado puede anular un punto.

## **11.5.8 Desanular un punto**

<span id="page-263-6"></span>Esta función simula la función de atajo de teclado Desanular punto. El valor introducido en Parámetro 1: n.º de punto define el punto que el calendario programado debe desanular. Esta función solo puede desanular un punto.

**i**

## **11.5.9 Desanular todos los puntos**

<span id="page-264-0"></span>Esta función no está disponible como una función de atajo de teclado. Las áreas seleccionadas en Parámetro 1: n.º de área son las áreas de las cuales la función debe desanular todos los puntos.

## **Aviso!**

## **No se desanularán los puntos de 24 horas en estado de fallo**

Para evitar eventos de alarma o de problema de punto, no se desanulan los puntos de 24 horas que estén en estado de fallo en el momento de ejecutar el calendario programado. Permanecen anuladas.

## **11.5.10 Activar salida**

<span id="page-264-1"></span>Esta función simula el atajo de teclado Cambiar estado de salida para activar las salidas. El valor introducido en Parámetro 1: n.º de salida define la salida específica que se desea activar con la función. La función puede activar una salida.

## **11.5.11 Desactivar salida**

<span id="page-264-2"></span>Esta función simula el atajo de teclado Cambiar estado de salida para desactivar las salidas. El valor introducido en Parámetro 1: n.º de salida define la salida específica que se desea desactivar con la función. La función puede desactivar una salida.

## **11.5.12 Conmutar salida**

<span id="page-264-3"></span>Esta función no está disponible como una función de atajo de teclado. El valor introducido en Parámetro 1: n.º de salida define la salida específica que se desea conmutar con la función. Si la salida está activada, se desactiva. Si la salida está desactivada, se activa. La función surte efecto sobre una salida.

## **11.5.13 Restablecer todas las salidas**

<span id="page-264-4"></span>Esta función no está disponible como una función de atajo de teclado. Esta función desactiva todas las salidas activadas por un calendario programado o una función personalizada. Esta es una función de todo el panel. Esta opción no necesita más parámetros.

## **11.5.14 Desbloquear puerta**

<span id="page-264-5"></span>Esta función simula la función de atajo de teclado Desbloquear puerta. Esta función desbloquea las puertas programadas en Parámetro 1: n.º de puerta.

## **11.5.15 Bloquear puerta**

<span id="page-264-6"></span>Esta función simula la función de atajo de teclado Bloquear puerta. Esta función devuelve las puertas programadas en Parámetro 1: n.º de puerta a su estado normal bloqueado.

## **11.5.16 Proteger puerta**

<span id="page-264-7"></span>Esta función simula la función de atajo de teclado Bloquear puerta. Esta función devuelve las puertas programadas en Parámetro 1: n.º de puerta a su estado normal bloqueado.

## **11.5.17 Nivel de control de acceso**

<span id="page-264-8"></span>Esta función no está disponible como una función de atajo de teclado y determina si el nivel de autoridad del testigo o la tarjeta de un usuario está activado o desactivado.

Cuando Parámetro 1: nivel de acceso está configurado con Activado, se concede acceso a los niveles de autoridad programados en Parámetro 2: nivel.

Cuando Parámetro 1: nivel de acceso está configurado con Desactivado, se deniega el acceso a los niveles de autoridad programados en Parámetro 2: nivel.

## **11.5.18 Eventos de acceso concedido**

<span id="page-265-0"></span>Esta función no está disponible como función de atajo de teclado y determina si se guardan los eventos de acceso concedido en el registro de eventos del panel de control. Si Parámetro 1: nivel de acceso está configurado con Activado, se guardarán los eventos de concesión de acceso de las puertas programadas en Parámetro 2: número de puerta en el registro de eventos del panel de control.

Si Parámetro 1: nivel de acceso está configurado con Desactivado, no se guardarán los eventos de acceso concedido de las puertas programadas en Parámetro 2: n.º de puerta en el registro de eventos del panel de control.

## **11.5.19 Eventos de acceso denegado**

<span id="page-265-1"></span>Esta función no está disponible como función de atajo de teclado y determina si se guardan los eventos de acceso denegado en el registro de eventos del panel de control. Si Parámetro 1: nivel de acceso está configurado con Activado, se guardarán los eventos de acceso denegado de las puertas programadas en Parámetro 2: n.º de puerta en el registro de eventos del panel de control.

Si Parámetro 1: nivel de acceso está configurado con Desactivado, no se guardarán los eventos de acceso denegado de las puertas programadas en Parámetro 2: n.º de puerta en el registro de eventos del panel de control.

## **11.5.20 Contactar RPS**

<span id="page-265-2"></span>Esta función intenta establecer contacto con un RPS desatendido a la hora configurada. La cuenta del panel de control en RPS controla las operaciones que se deben realizar en cuanto se establece el contacto correctamente.

**i**

**i**

**i**

## **Aviso!**

Evite ejecutar más de una función a la vez en la misma dirección. Las funciones pueden entrar en conflicto y los efectos sobre el panel son impredecibles.

**Aviso!**

No programe la ejecución de más de un calendario programado en un mismo teclado durante el mismo tiempo de ejecución.

## **Aviso!**

No programe la ejecución de calendarios programados en momentos en que es probable que haya usuarios ejecutando funciones en el teclado.

## **11.5.21 Contactar puerto de usuario de RPS**

<span id="page-265-3"></span>Esta función intenta ponerse en contacto con un RPS desatendido a la hora configurada a través de un dispositivo de comunicación de red en el puerto configurado. La cuenta del panel de control en RPS controla las operaciones que se deben realizar en cuanto se establece el contacto correctamente.

## **11.5.22 Enviar informe de estado**

<span id="page-265-4"></span>Esta función genera un informe de estado de cada área activada. El informe se envía a los teléfonos programados para los informes de prueba y de estado en la opción Enrutamiento de informes.

Es posible diferir el informe de estado si se ha enviado cualquier otro informe desde el último informe de estado. Para retrasar el informe de estado durante hasta 24 horas, configure la opción del Parámetro 1: Diferido con Sí.

## **11.5.23 Enviar informe de prueba**

<span id="page-266-0"></span>Esta función de calendario programado envía el mismo informe de prueba que la función de informe de prueba de usuario.

Puede enviar informes de prueba a 1 o a todos los destinos configurados para un grupo de rutas. El dispositivo principal y el primer, segundo y tercer dispositivo de destino de backup pueden enviar informes de prueba manuales y automáticos (programados).

Si en cualquier área hay un punto anómalo (el problema no se ha borrado de la pantalla del teclado), el panel de control envía un informe de prueba anómala en lugar del informe de la prueba.

Si el parámetro Parámetros de todo el panel > Enrutamiento de informes > [Ampliar el informe](#page-32-0) [de prueba, Página 33](#page-32-0) se ha definido como Sí, el informe de la prueba (o el informe de prueba anómala) va seguido de un informe de diagnóstico para cada estado de sistema anómalo. Consulte Parámetros de todo el panel > Enrutamiento de informes > [Informes de diagnóstico,](#page-59-0) [Página 60](#page-59-0) para obtener una lista de los informes incluidos.

## **Opciones, Parámetro 1: diferido**

- Sí: diferir el envío de los informes de prueba durante 24 horas si el panel de control ha enviado cualquier otro informe.
- No: no diferir el envío de los informes de prueba.

## **Aviso!**

## **Solo se difiere el envío de informes de prueba**

Si Parámetro 1: diferido está configurado con Sí, solo se difiere el envío de los informes de prueba. El calendario programado para enviar el informe de prueba se sigue ejecutando con la frecuencia configurada en Parámetro 2: frecuencia.

## **Opciones, Parámetro 2: frecuencia**

- Cada hora: el primer calendario programado para enviar un informe de prueba se ejecuta a la hora configurada en el parámetro Hora del calendario programado. A partir de entonces, el calendario programado para enviar un informe de prueba se ejecuta cada hora.
- Mensualmente: el primer calendario programado para enviar un informe de prueba se ejecuta a la hora configurada en el parámetro Hora del calendario programado y en la fecha introducida en el parámetro Fecha. A partir de entonces, el calendario programado para enviar un informe de prueba se ejecuta cada mes.
- Programada: el calendario programado para enviar el informe de prueba se ejecuta según los parámetros de hora, fecha y días de la semana del calendario programado.

## **Aviso!**

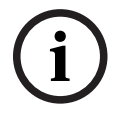

**i**

**Cuando el parámetro 2 se establece en Programada y se introduce una fecha en el parámetro Fecha, los parámetros de día de la semana se pasan por alto** El panel de control envía el informe de prueba en la fecha y la hora introducidas en los parámetros Fecha y Hora del calendario programado.

## **Opciones, Parámetro 3: enrutamiento**

Cuando Parámetro 3: enrutamiento está configurado para cualquier grupo de enrutamiento (principal, primero, segundo o tercer dispositivo de destino de respaldo), El Parámetro 4: destinos se activa. Consulte [Comunicador, información general, Página 65](#page-64-0)para obtener información de configuración del grupo de rutas.

#### **Opciones, Parámetro 4: destinos**

Si Parámetro 4: destinos está activado, se muestran todos los destinos configurados del grupo de rutas. Seleccione la casilla de verificación de los grupos de rutas que desee utilizar como un destino.

#### **Diferir los informes de prueba**

Si Parámetro 1: diferido se ha configurado como Sí, el panel de control inicia (o reinicia) una cuenta atrás de 24 horas cada vez recibe una confirmación (ACK) desde la estación de recepción central relativa a cualquier informe.

Si Parámetro 2 está configurado con Horaria y el panel no ha recibido ninguna confirmación (ACK) a la hora en que se ejecuta el primer calendario programado para enviar un informe de prueba, el panel envía el informe de prueba. Si el panel recibe una confirmación (ACK), los informes de prueba se difieren durante 24 horas a partir de la última recepción de ACK. El calendario programado para enviar un informe de prueba horario no enviará ningún informe de prueba durante al menos 24 horas.

Si Parámetro 2 está configurado con Mensual y el panel de control no ha recibido ningún ACK en el plazo de 24 horas después de la primera ejecución mensual del calendario programado para enviar un informe de prueba, el panel envía el informe de prueba. Si el panel recibe un ACK en el plazo de 24 horas después de la ejecución mensual programada para el calendario programado para enviar un informe de prueba, el informe de prueba se difiere durante 24 horas contadas a partir del último ACK recibido. Si la cuenta atrás de 24 horas finaliza, el panel envía el informe de prueba diferido en ese momento.

Si Parámetro 2 está configurado con Programado y el panel de control no ha recibido ningún ACK en el plazo de 24 horas después de la ejecución programada del calendario programado para enviar un informe de prueba, el panel envía el informe de prueba. Si el panel recibe un ACK en el plazo de 24 horas después de la ejecución programada del calendario programado para enviar un informe de prueba, el informe de prueba se difiere durante 24 horas contadas a partir del último ACK recibido. Si la cuenta atrás de 24 horas finaliza, el panel envía el informe de prueba diferido en ese momento.

#### **Configuración de enrutamiento de informes**

Para obtener información sobre la configuración de enrutamiento de informes para los informes de prueba, los informes de prueba anómala y los informes de prueba ampliados, consulte Parámetros de todo el panel > Enrutamiento de informes > Informes de prueba > [Informes de prueba, Página 60](#page-59-1).

## **11.5.24 Enviar prueba en caso de anomalía**

<span id="page-267-0"></span>Cuando se ejecuta esta función de calendario programado y un punto de cualquier área es anómalo (el problema no se borra en la pantalla del teclado), el panel de control envía un informe de prueba anómala. Si no existen puntos anómalos al ejecutar el calendario programado, el panel de control no envía un informe.

Si el parámetro Parámetros de todo el panel > Enrutamiento de informes > [Ampliar el informe](#page-32-0) [de prueba, Página 33](#page-32-0) se ha definido como Sí, el informe de prueba anómala va seguido de un informe de diagnóstico para cada estado de sistema anómalo. Consulte Parámetros de todo el panel > Enrutamiento de informes > [Informes de diagnóstico, Página 60](#page-59-0) para obtener una lista de los informes incluidos.

**i**

## **11.5.25 Vigilancia activada**

<span id="page-268-0"></span>Esta función simula el funcionamiento del atajo de teclado Modificar modo de vigilancia activando el modo de vigilancia en las áreas programadas en Parámetro 1: n.º de área. El modo de vigilancia hace sonar un aviso acústico en todos los teclados del ámbito si hay algún punto con fallo durante el desarme.

## **11.5.26 Vigilancia desactivada**

<span id="page-268-1"></span>Esta función simula el funcionamiento del atajo de teclado Modificar modo de vigilancia desactivando el modo de vigilancia en las áreas programadas en Parámetro 1: n.º de área.

## **11.5.27 Mostrar fecha y hora**

<span id="page-268-2"></span>Esta función simula el atajo de teclado Mostrar fecha y hora mostrando la fecha y hora actual en los teclados SDI2 especificados en Parámetro 1: número de teclado.

## **Aviso!**

Al utilizar la función Mostrar fecha y hora con las funciones Configurar volumen del teclado o Configurar brillo del teclado en la misma función personalizada, se deben separar unos 10 segundos mediante la función Retardo.

## **11.5.28 Tono de sonido de vigilancia**

<span id="page-268-3"></span>Esta función no está disponible como atajo de teclado. Cuando se activa, esta función hace que los teclados SDI2 especificados en Parámetro 1: n.º de teclado emitan continuamente un tono de vigilancia.

Detenga el tono con cualquier interacción con el teclado o silencie el tono pulsando [ESC].

## **11.5.29 Configurar volumen del teclado**

<span id="page-268-4"></span>Esta función configura el nivel de volumen introducido en Parámetro 2: Nivel de volumen en los teclados configurados en Parámetro 1: n.º de teclado. Consulte la sección [Volumen del](#page-131-0) [teclado, Página 132](#page-131-0) en la sección sobre la configuración de teclados para obtener más información sobre los parámetros de volumen.

## **11.5.30 Configurar brillo del teclado**

<span id="page-268-5"></span>Esta función configura el nivel de brillo introducido en Parámetro 2: Nivel de brillo en los teclados configurados en Parámetro 1: n.º de teclado. Consulte el parámetro [Brillo del](#page-131-1) [teclado, Página 132](#page-131-1) en la sección de configuración de teclados para obtener más información sobre el parámetro de brillo.

## **11.5.31 Ejecutar función personalizada**

<span id="page-268-6"></span>Esta función ejecuta la función personalizada seleccionada en Parámetro 1: n.º de función personalizada a una hora programada.

## **12 Acceso**

## **12.1 N.º de puerta**

Utilice los parámetros de esta sección para configurar cada puerta.

## **12.1.1 Texto de nombre de puerta**

## **Valor predeterminado**: Puerta ##

**Opciones**: hasta 32 caracteres alfanuméricos

El B9512G es compatible con las puertas numeradas del 1 al 32 en un bus SDI2 o con las puertas numeradas del 1 al 8 en un bus SDI. El B8512G es compatible con las puertas 1 a 8. Introduzca un máximo de 32 caracteres de texto para describir la puerta.

## **Ubicación en el menú de RPS**

Acceso > Puertas > Texto de nombre de puerta

## **12.1.2 Texto de nombre de puerta (segundo idioma)**

**Valor predeterminado:** en blanco

**Opciones**: hasta 32 caracteres alfanuméricos El B9512G es compatible con las puertas numeradas del 1 al 32 en un bus SDI2 o con las puertas numeradas del 1 al 8 en un bus SDI. El B8512G es compatible con las puertas 1 a 8.

Introduzca un máximo de 32 caracteres de texto para describir la puerta.

## **Ubicación en el menú de RPS**

Acceso > Puertas > Texto de nombre de puertas (segundo idioma)

## **12.1.3 Área de entrada**

**Valor predeterminado**: 1

**Opciones**:

- B9512: de 1 a 32
- B8512: de 1 a 8

Asigne un área al controlador de puerta. Esta es el área por la que sale un usuario a iniciar una solicitud de salida (REX).

## **Ubicación en el menú de RPS**

Acceso > Puertas > Entrada

## **12.1.4 N.º de teclado asociado**

**Valor predeterminado**: ningún teclado

**Opciones**: de 0 a 32

- B9512: de 1 a 32
- B8512: de 1 a 16

Este parámetro configura el controlador de puerta para el teclado SDI2 asociado a Autentificación dual en el teclado #. Si se configura con Desactivado, también se desactiva el funcionamiento de la autentificación dual.

Introduzca el número de teclado (KP#) que determina el ámbito de los derechos de desarmado del ID de usuario. Las áreas se desarman según el ámbito del teclado y el nivel de autoridad del usuario.

No hay teclado: solo el área asignada al parámetro Área de entrada puede desarmar la puerta.

## **Aviso!**

El B9512G admite teclados numerados del 1 al 32 en un bus SDI2, o puertas numeradas del 1 al 16 en un bus SDI. El B8512G admite teclados del 1 al 8.

## **Ubicación en el menú de RPS**

Acceso > Puertas > N.º de teclado asociado

## **12.1.5 Función personalizada**

**Valor predeterminado**: desactivado

## **Opciones**:

– B9512G: desactivado, función personalizada de 128 a 159

– B8512G: desactivado, función personalizada de 128 a 135

Desactivado: la función personalizada está desactivada.

CF###: número de función personalizada que se activa al introducid un ID válido, siempre que el nivel de acceso del usuario y el estado de armado del área sean adecuados.

Utilice este parámetro para programar una función personalizada que se active en teclado programado en el ámbito.

Esta función personalizada solo se activa para usuarios con un nivel de autoridad de función que permita a un ID válido ejecutar una función personalizada durante el estado de armado o desarmado.

El usuario que tenga la tarjeta o el testigo asignado debe disponer de una contraseña. La tabla siguiente muestra cómo esta programación afecta a la activación de la función personalizada:

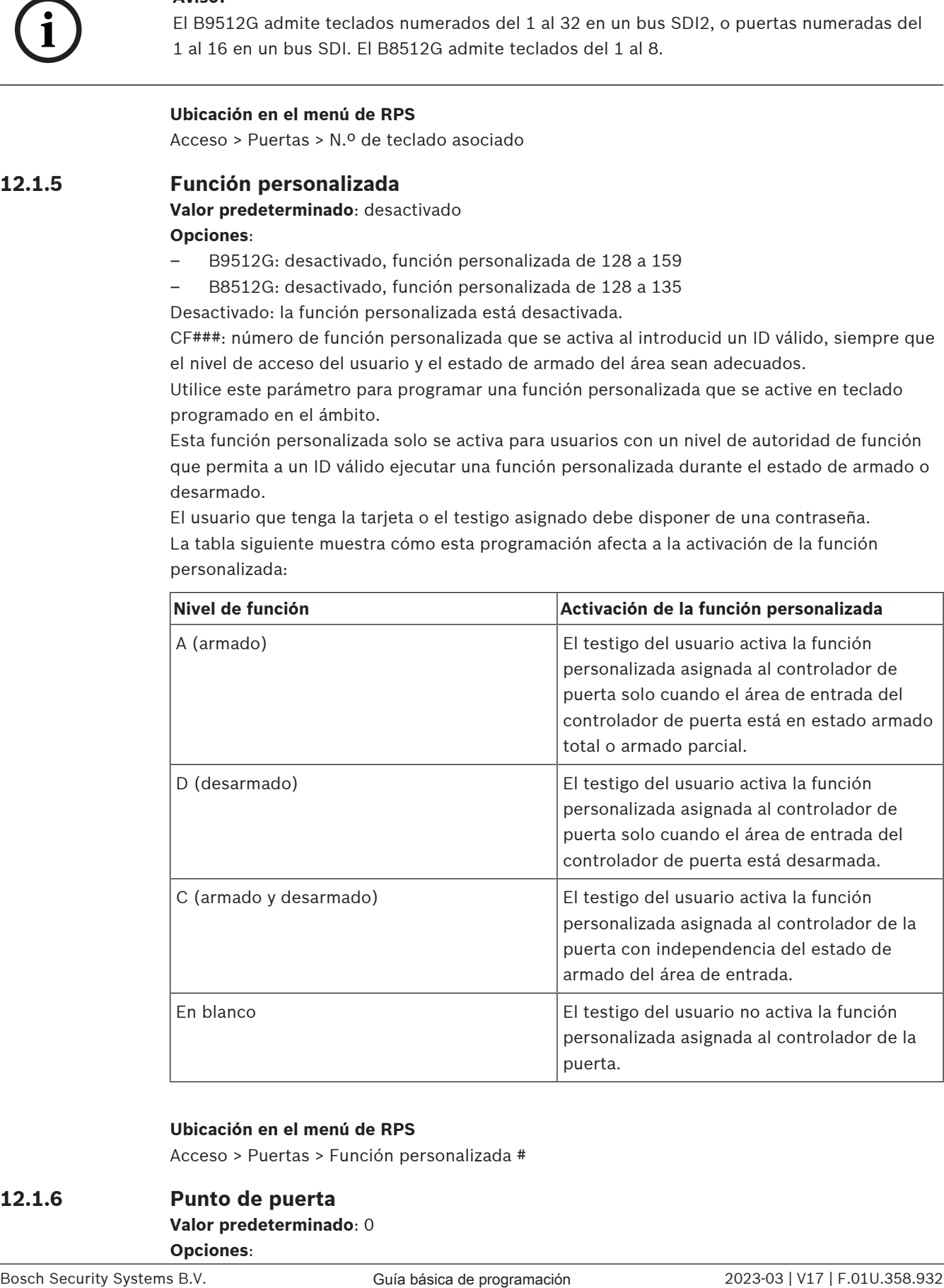

## **Ubicación en el menú de RPS**

Acceso > Puertas > Función personalizada #

## **12.1.6 Punto de puerta**

<span id="page-270-0"></span>**Valor predeterminado**: 0 **Opciones**:

- B9512G: 0 (sin punto asignado), de 1 a 599
- B8512G: 0 (sin punto asignado), de 1 a 99

Utilice este parámetro para asignar un punto a una puerta. Este punto no se puede utilizar para ninguna otra asignación de punto.

Los puntos de puerta deben ser programados como puntos de armado parcial. Si se necesita un punto de puerta con el comportamiento de un punto de 24 horas, utilice el tipo de punto Armado parcial con Respuesta de punto configurada de 9 a C para disponer de una respuesta de alarma instantánea cuando el área esté armada (activada) o desarmada (desactivada). Si se selecciona un punto en placa (puntos 1 a 8) como un punto de puerta, asegúrese de que no haya ninguna resistencia de RFL conectada al bucle de sensor en el panel de control. No active ningún punto POPIT (ni OctoPOPIT) con el mismo número de punto que el punto de puerta. Si se utiliza el mismo número de punto para el punto de puerta y un punto POPIT u OctoPOPIT, se genera un problema de punto adicional.

#### **Aviso!**

## **Para los módulos de control de accesos conectados al bus SDI, configure Espera de activación del punto con 1,64**

Cuando el módulo de control de accesos (B901 o D9210C) está conectado al bus SDx configurado como SDI, configure el parámetro Espera de activación del punto con 1,64 segundos (PUNTOS > Asignaciones de puntos > Espera de activación).

## **Ubicación en el menú de RPS**

Acceso > Puertas > Punto de puerta

## **12.1.7 Espera de activación de punto de puerta**

**i**

**Valor predeterminado**: 600 ms **Opciones**:

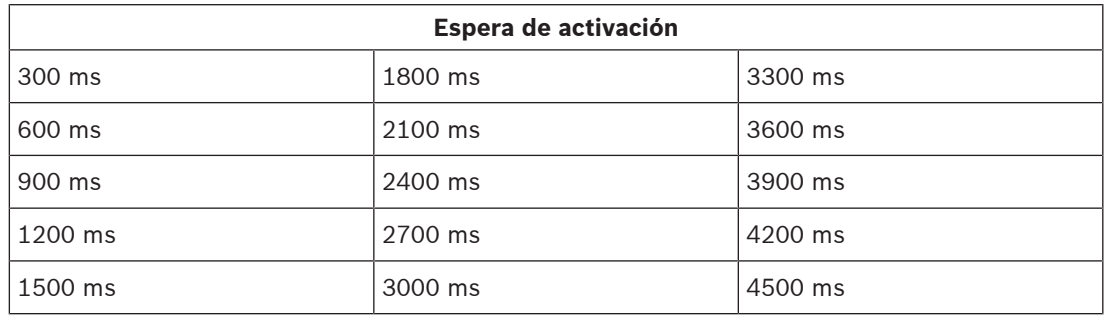

#### **Aviso!**

## **El parámetro Espera de activación de punto de puerta solo sirve para módulos de control de accesos conectados a SDI2**

Este parámetro configura la espera de activación de un punto de puerta para los módulos de control de accesos (B901) conectados a un bus SDI2 o un bus SDx configurado solo para SDI2.

## **Aviso!**

# **i**

**i**

## **Para los módulos de control de accesos conectados al bus SDI, configure Espera de activación del punto con 1,64**

Cuando el módulo de control de accesos (B901 o D9210C) está conectado al bus SDx configurado como SDI, configure el parámetro Espera de activación del punto con 1,64 segundos ([Espera de activación, Página 204](#page-203-0)).

Este parámetro configura el tiempo que el módulo de control de accesos debe analizar un punto de puerta antes de iniciar una alarma. Consulte la configuración adecuada en las instrucciones del fabricante del dispositivo conectado al punto de puerta.

#### **Ubicación en el menú de RPS**

Acceso > Puertas > Espera de activación de punto de puerta

## **12.1.8 Punto de interbloqueo**

## **Valor predeterminado**: 0

## **Opciones**:

- B9512G: 0 (sin punto asignado), de 1 a 599
- B8512G: 0 (sin punto asignado), de 1 a 99

Utilice este parámetro para convertir un punto en un punto de interbloqueo. Los puntos de interbloqueo no se pueden utilizar para ninguna otra asignación de punto.

Los puntos de interbloqueo deben ser programados como puntos de armado parcial. Si se necesita un punto de interbloqueo con el comportamiento de un punto de 24 horas, utilice el tipo de punto Armado parcial con Respuesta de punto configurada de 9 a C para disponer de una respuesta de alarma instantánea cuando el área esté armada (activada) o desarmada (desactivada).

Cuando se produce un fallo en un punto de interbloqueo, este impide que el módulo de control de accesos conceda acceso a un ID leído o a una solicitud de puerta válidos. Es posible utilizar el mismo punto como punto de interbloqueo para más de un módulo de control de accesos. Compartir un punto como punto de interbloqueo de más de un módulo permite impedir que varios módulos concedan accesos con un solo punto con fallo. Se considerará que el estado del punto de interbloqueo es normal si está anulado, se han anulado sus anulaciones durante la activación o está en estado de armado forzado. Esto permite un funcionamiento normal del acceso incluso aunque la puerta permanezca abierta.

#### **Ubicación en el menú de RPS**

Acceso > Puertas > Punto de interbloqueo

## **12.1.9 Puerta automática**

## **Valor predeterminado**: No

#### **Opciones:**

- Sí: cuando el área asignada en el parámetro Área de entrada está Desactivada (desarmada), la puerta está en estado desbloqueado automáticamente.
- No: cuando el área asignada en el parámetro Área de entrada está Desactivada (desarmada), el estado de la puerta no cambia. El estado anterior de la puerta sigue siendo el mismo (bloqueado o desbloqueado).

Utilice este parámetros para desbloquear la puerta (activación de derivación y de cierre) de forma automática al Desactivar (desarmar) el Área de Entrada. La puerta se vuelve a bloquear cuando el área se establece con Armado Total o Parcial.

Este parámetro no afecta al estado de armado del área. Cuando el área asignada al parámetro Área de Entrada de la puerta está armada con armado total o armado parcial, el estado de la puerta cambiará automáticamente a bloqueado con independencia de la configuración del parámetro Puerta Automática (Sí o No).

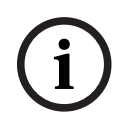

## **Aviso!**

## **Utilice Proteger Puerta para anular el desbloqueo**

El estado de desbloqueo no se puede anular manualmente. Utilice Proteger puerta para anular este ajuste.

## **Ubicación en el menú de RPS**

Acceso > Puertas > Puerta automática

## **12.1.10 Desbloqueo de incendio Valor predeterminado**: No **Opciones**:

**Sí**: la alarma de incendio o de gas en cualquier área desbloquea la puerta. **No**: la puerta permanece en su modo actual en caso de alarma de incendio o de gas. Utilice este parámetro para desbloquear la salida de la cerradura de la puerta y derivar el punto de puerta cuando se produce una alarma de incendio o de gas. Se procesará un evento de desbloqueo de la puerta. Esta función anula un estado de Puerta protegida, Puerta bloqueada y una zona defectuosa de Interbloqueo. Una vez que se produce un desbloqueo por incendio, debe volver a bloquear manualmente la puerta desde un teclado.

**i**

**Aviso!**

Esto desbloquea la puerta independientemente del estado de armado.

**i**

**i**

**Aviso!**

Puede devolver las puertas activadas por el desbloqueo de incendio a su estado normal pulsando 8 - Menú principal > 3 - Acciones > 8 - Acceso, o a través del teclado con Comando 46: menú Acceso.

#### **Aviso!**

En los controladores de puerta configurados con autenticación dual, el desbloqueo de incendio solo está disponible si se configura el parámetro Función de introducción de contraseña del teclado con la opción Abrir/Cerrar puerta. Todas las demás funciones de introducción de contraseña utilizan el lector de testigos para la autenticación e impiden todas las demás funciones de la puerta, incluido el desbloqueo de incendio.

#### **Ubicación en el menú de RPS**

Acceso > Puertas > Desbloqueo de incendio

## **12.1.11 Desarmar al abrir**

## **Valor predeterminado**: No

## **Opciones**:

Sí: el área solo se desarma después de conceder acceso a un usuario con autoridad para desarmar y de que se haya producido un fallo en el punto de puerta (se haya abierto la puerta).

No: el área se desarma cuando un usuario con un nivel válido para desarmar presenta un testigo o una tarjeta válidos, independientemente de que la puerta se haya abierto o no. Utilice este elemento de programación para determinar si es necesario que la puerta se abra físicamente para desarmar el área cuando se produce una solicitud válida de acceso. El usuario que inicia la solicitud de acceso debe disponer de niveles de acceso que permitan desarmar con ID.

#### **Ubicación en el menú de RPS**

Acceso > Puertas > Desarmar al abrir

## **12.1.12 Tiempo de activación de cierre**

## **Valor predeterminado**: 10

## **Opciones**: de 1 a 240 segundos

El cierre se activa durante el tiempo programado.

Introduzca el tiempo que se debe activar la salida correspondiente al cierre a fin de permitir a un usuario abrir la puerta. El cierre se activa con la presentación de una credencial (tarjeta) válida, una solicitud de entrada (RTE), una petición de salida (REX) y la función de teclado [¿ABRIR/CERRAR PUERTA?].

## **Ubicación en el menú de RPS**

Acceso > puertas > Tiempo de activación de cierre

## **12.1.13 Tiempo de derivación Valor predeterminado**: 10

## **Opciones**: 0 - 254

Puede establecer el tiempo de derivación de la puerta en segundos, en minutos o en horas. Introduzca el lapso de tiempo que se mantiene la derivación de la puerta para permitir a un usuario abrir la puerta sin provocar una condición de problema, alarma o fallo en el punto.

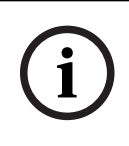

## **Aviso!**

Para puertas SDI conectadas, el panel aplicará automáticamente el máximo de 240. Para puertas SDI2 conectadas, un panel sin firmware que admita los tiempos de derivación más grandes aplicará entradas superiores a 240 como segundos.

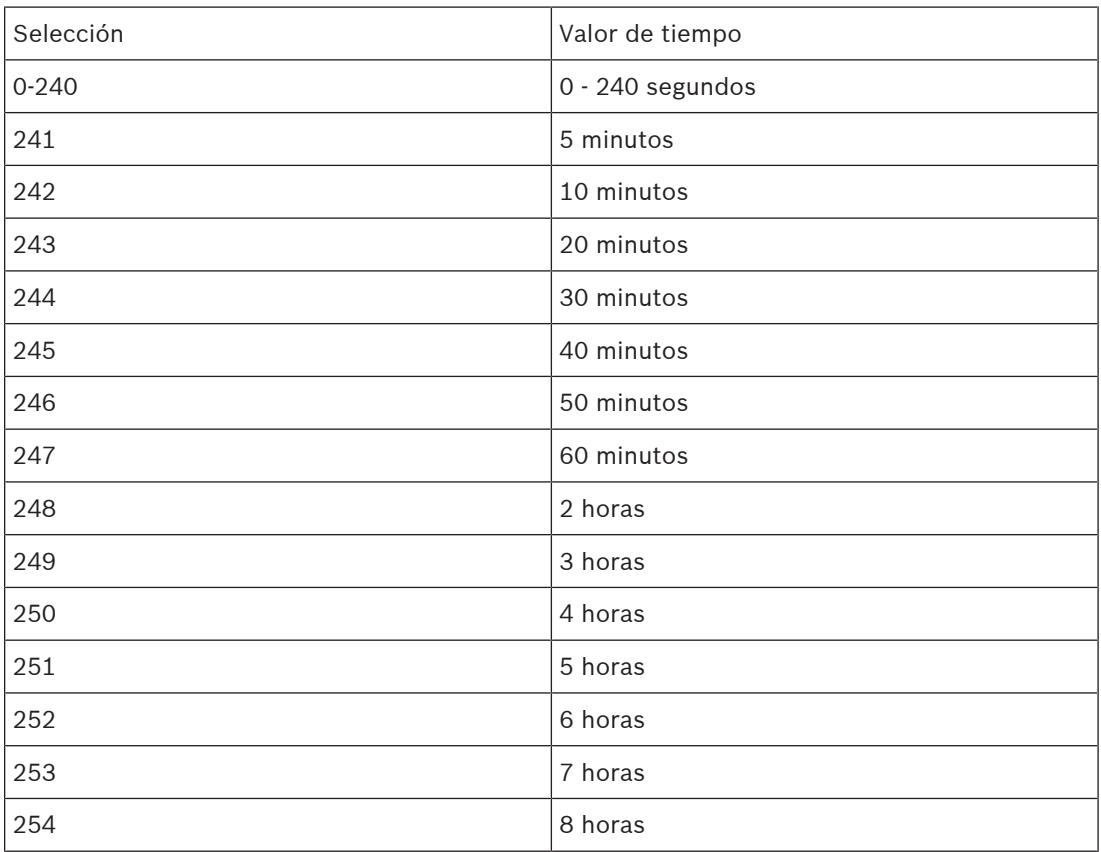

## **Ubicación en el menú de RPS**

Acceso > Puertas > Tiempo de derivación

## **12.1.14 Tiempo de zumbido**

## **Valor predeterminado**: 2

**Opciones**: 0, de 1 a 240 segundos

0: no hay tiempo de zumbido de la puerta.

De 1 a 240: el zumbador suena durante los segundos programados.

Introduzca los segundos que se activa la salida del zumbador para avisar al usuario de que se ha activado el cierre y la puerta está lista para abrirla. El zumbador se detiene al abrir la puerta.

Se necesita un zumbador aparte.

Muchos lectores disponen de un zumbador interno que no se ve afectado por el parámetro Tiempo de zumbido.

## **Ubicación en el menú de RPS**

Acceso > Puertas > Tiempo de zumbido

## **12.1.15 Ampliar tiempo**

## **Valor predeterminado**: 10

**Opciones**: 0, de 1 a 30 segundos

Introduzca el tiempo (de 1 a 30) que desee prolongar la activación del cierre, el zumbido y la derivación cuando finalice el tiempo de derivación o una puerta permanezca abierta. Al finalizar el tiempo programado en Ampliar tiempo, el zumbido continúa hasta que se cierra la puerta. Además, si está programado, el punto asignado a la puerta indica que hay un problema, una alarma o un fallo en el teclado.

Independientemente de la programación del punto de puerta, el sistema genera un evento de problema de puerta dejada abierta mientras el sistema está desarmado y un evento de alarma de puerta dejada abierta cuando el sistema está armado y la puerta se mantiene abierta más allá del tiempo configurado en Ampliar tiempo. Una vez que la puerta se mantiene abierta más allá del tiempo configurado en Ampliar tiempo y ha vuelvo a su estado normal, se generan eventos de "Puerta cerrada - restauración".

Introduzca 0 para desactivar Ampliar tiempo. Todos los eventos de problema de puerta dejada abierta, alarma de puerta dejada abierta y la advertencia en el teclado se desactivan.

## **Ubicación en el menú de RPS**

Acceso > Puertas > Ampliar tiempo

## **12.1.16 Desactivar al abrir**

## **Valor predeterminado:** Sí

## **Opciones**:

Sí: el cierre se desactiva cuando se produce un fallo en el punto de puerta (se abre la puerta) después de conceder acceso.

No: el cierre permanece activado durante el tiempo de activación programado o el cierre se desactiva cuando se produce un fallo en el punto de puerta (se abre la puerta) o se restaura (se cierra la puerta) después de conceder acceso, lo que ocurra primero.

Este parámetro determina si el cierre se debe desactivar inmediatamente al abrir la puerta físicamente (cuando se produce un fallo del punto de puerta).

Para que esta función funcione, es necesario asignar un punto en el parámetro Punto de puerta.

Para reducir las falsas alarmas cuando la puerta "rebote" y vuelva a abrirse, deje este parámetro definido como Sí (valor predeterminado).

## **Ubicación en el menú de RPS**

Acceso > Puertas > Desactivar al abrir

## **12.1.17 Solo derivación RTE Valor predeterminado**: No

## **Opciones**:

Sí: cuando la entrada de RTE (solicitud para entrar) del módulo de control de accesos se cortocircuita, el punto de puerta se deriva durante el tiempo configurado en Tiempo de derivación. No se activa la salida del cierre.

No: cuando la entrada de RTE del módulo de control de accesos se cortocircuita, el punto de puerta se deriva durante el tiempo configurado en Tiempo de derivación. Se activa la salida del cierre durante el tiempo configurado en Tiempo de activación de cierre.

Utilice este parámetro cuando un usuario puede abrir una puerta manualmente sin utilizar una tarjeta o un testigo para activar el cierre (como con una barra antipánico).

## **Aviso!**

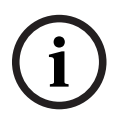

## **No se genera ningún evento de RTE cuando el parámetro Solo desviación RTE está configurado con Sí**

Cuando el parámetro Solo desviación RTE está configurado como Sí, el panel de control no registra ni notifica eventos de solicitud de entrada cuando se produce un cortocircuito en la entrada de RTE.

## **Ubicación en el menú de RPS**

Acceso > Puertas > Solo desviación RTE

## **12.1.18 Espera de activación de entrada RTE**

**Valor predeterminado**: 600 ms **Opciones**:

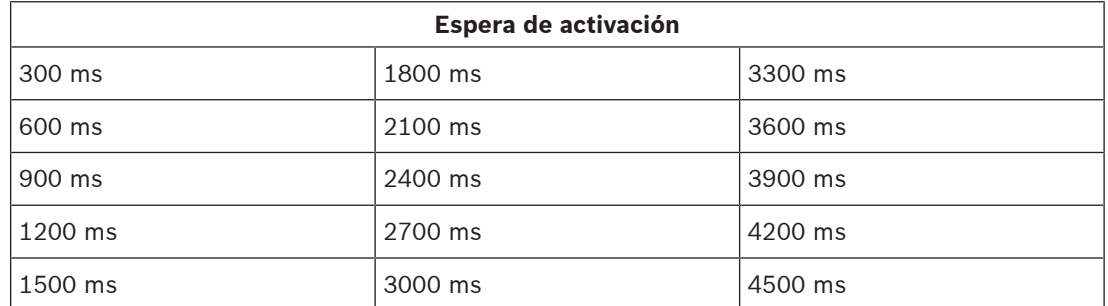

Este parámetro define el tiempo que el módulo de control de accesos analiza la entrada de RTE antes de iniciar un evento de solicitud de entrada (RTE). Consulte la configuración adecuada en las instrucciones del fabricante del dispositivo conectado a la entrada de RTE.

## **Ubicación en el menú de RPS**

Acceso > Puertas > Espera de activación de entrada RTE

## **12.1.19 Solo derivación REX**

## **Valor predeterminado**: No

## **Opciones**:

Sí: se activa el tiempo de derivación programado para que la puerta se pueda abrir manualmente.

No: la petición de salida (REX) activa automáticamente los tiempos de cierre y de derivación programados.

Utilice este elemento de programa para desactivar el cierre pero activar el tiempo de derivación programado cuando se produzca una solicitud de salida en el área.

Utilice este parámetro cuando un usuario puede abrir una puerta manualmente sin utilizar una tarjeta o un testigo para activar el cierre (como con una barra antipánico).

Cuando se establece este parámetro Solo derivación REX en Sí, los eventos de petición de salida no se registran ni se notifican.

#### **Ubicación en el menú de RPS**

Acceso > Puertas > Solo derivación REX

## **12.1.20 Espera de activación de entrada REX**

**Valor predeterminado**: 600 ms **Opciones**:

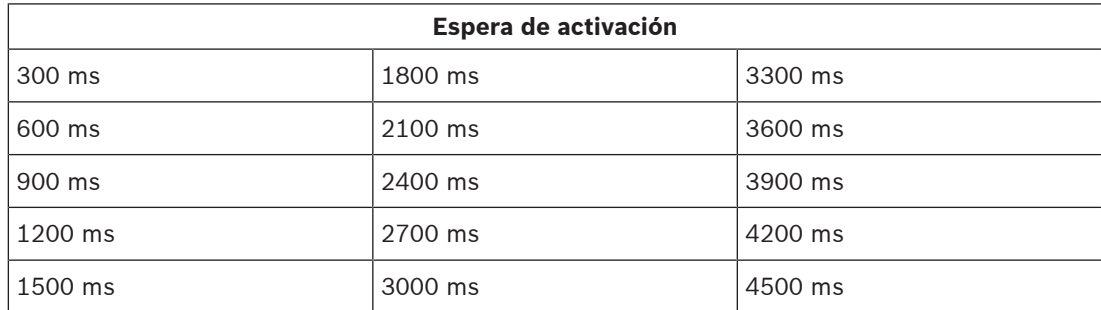

Este parámetro define el tiempo que el módulo de control de accesos analiza la entrada de REX antes de iniciar un evento de solicitud de salida (REX). Consulte la configuración adecuada en las instrucciones del fabricante del dispositivo conectado a la entrada de REX.

#### **Ubicación en el menú de RPS**

Acceso > Puertas > Espera de activación de entrada REX

## **12.1.21 Acceso concedido**

## **Valor predeterminado:** Sí

#### **Opciones**:

Sí: se registran y notifican los eventos ACCESO CONCEDIDO y SOLICITUD DE PUERTA. No: no se registran ni notifican los eventos ACCESO CONCEDIDO y SOLICITUD DE PUERTA. Este parámetro determina si el panel de control debe registrar y notificar los eventos de ACCESO CONCEDIDO y SOLICITUD DE PUERTA desde el módulo de control de accesos. Un evento de ACCESO CONCEDIDO puede ser iniciado por:

- una lectura válida de una credencial (tarjeta o testigo),
- un cambio de estado de puerta válido en el teclado.

#### **Ubicación en el menú de RPS**

Acceso > Puertas > Acceso concedido

## **12.1.22 Entrada prohibida**

## **Valor predeterminado:** Sí

## **Opciones**:

Sí: se registran y notifican los eventos de ACCESO DENEGADO.

No: no se registran ni notifican los eventos de ACCESO DENEGADO.

Este parámetro Entrada prohibida determina si el panel de control debe registrar y notificar los eventos de ACCESO DENEGADO.

Un evento de Entrada prohibida (ACCESO DENEGADO) puede deberse a:

- ID de usuario no válido o desconocido, puerta con interbloqueo o protegida, o nivel de autoridad incorrecto
	- Solicitud de entrada/salida (RTE/REX) dirigida a una puerta con interbloqueo o protegida

## **Ubicación en el menú de RPS**

Acceso > Puertas > Entrada prohibida

## **12.1.23 Solicitud de entrada**

## **Valor predeterminado**: No

## **Opciones**:

Sí: se registran y notifican los eventos de Solicitud de Entrada (RTE). No: no se registran ni notifican los eventos de Solicitud de Entrada (RTE). Este parámetro determina si el panel de control debe registrar y notificar los eventos de Solicitud de Entrada (RTE) procedentes de este módulo de control de accesos. Se admite el formato modem 4. No se admite Contact ID. Si se selecciona Sí, no se notifican los eventos RTE o REX con Contact ID.

## **Ubicación en el menú de RPS**

Acceso > Puertas > Solicitud de entrada

## **12.1.24 Solicitud de salida**

## **Valor predeterminado**: No

## **Opciones**:

Sí: se registran y notifican los eventos de Solicitud de Salida (REX). No: no se registran ni notifican los eventos de Solicitud de Salida (REX). Este parámetro determina si el panel de control debe registrar y notificar los eventos de Solicitud de Salida (REX) procedentes del módulo de control de accesos. Se admite el formato modem 4. No se admite Contact ID. Si se selecciona Sí, no se notifican los eventos RTE o REX con Contact ID.

## **Ubicación en el menú de RPS**

Acceso > Puertas > Solicitud de entrada

## **12.1.25 Modo de fallo**

**Valor predeterminado**: Protegido frente a fallos **Opciones**:

Protegido frente a fallos. La puerta permanece bloqueada para garantizar la seguridad de forma continuada.

Seguro frente a fallos. El módulo de acceso suelta el mecanismo de bloqueo de la puerta para permitir el paso.

Este parámetro configura el comportamiento del módulo de acceso cuando se pierde la comunicación con el panel de control y se pone en modo de fallo.

Esta opción de configuración solo se aplica a los módulos de control de accesos SDI2 B901.

## **Ubicación en el menú de RPS**

Acceso > Puertas > Modo de fallo

## **12.1.26 Antisabotaje de caja**

## **Valor predeterminado**: No **Opciones**: Sí: activar la entrada del bucle antisabotaje (T+). No: desactivar la entrada del bucle antisabotaje (T+).

## **Aviso!**

El parámetro Antisabotaje de caja configura la entrada del bucle antisabotaje del lector, T + En los módulos de interfaz de control de accesos B901 y D9212C, este parámetro activa la entrada del bucle antisabotaje del lector (terminal T+). Estos módulos no disponen de entrada de bucle antisabotaje de la caja.

F | particular extractation and de tractation and solution and solution and solution and solution and solution and solution and solution and solution and solution and solution and solution and solution and solution and En un D9210C o B901 en el bus SDI (Fuente de puerta = SDI), cuando se produce un cortocircuito en la entrada del bucle antisabotaje (T+) con el contacto común (COM) se genera un evento de Punto ausente para el [Punto de puerta, Página 271](#page-270-0). En un B901 en el bus SDI2 (Fuente de puerta = SDI2 (B901)), cuando se produce un cortocircuito en la entrada del bucle antisabotaje (T+) con el contacto común (COM) se genera un evento de punto ausente para el [Punto de puerta, Página 271](#page-270-0) y un evento de sabotaje para el módulo B901.

## **Ubicación en el menú de RPS**

Acceso > Puertas > Antisabotaje de caja

## **12.2 Configuración de acceso global**

## **12.2.1 Tipo de tarjeta**

**Valor predeterminado**: 26 bits

## **Opciones**:

- 26 bits
- Corporate 1000 de 35 bits
- 37 bits sin código de sitio
- 37 bits con código de sitio

Este parámetro especifica el formato de tarjeta o de testigo utilizado en todos los controladores de puertas y teclados.

Para utilizar credenciales (tarjetas o testigos) con un teclado B942, configure este parámetro con 26 bits.

## **Valores de código de sitio predeterminados para cada tipo de tarjeta**

26 bits: el código del sitio predeterminado es 255.

35 bits: el código de sitio predeterminado es 4095. Introduzca el código de sitio (código de instalación) durante la configuración de una tarjeta de acceso de usuario.

37 bits sin código de sitio: el código de sitio predeterminado está en blanco. El código del sitio no es configurable (el parámetro Código del sitio aparece atenuado).

37 bits con código de sitio: el código de sitio predeterminado es 65535.

## **Ubicación en el menú de RPS**

Acceso > Configuración teclado global > Tipo de tarjeta

## **12.3 Fuente de puerta**

**Valor predeterminado**: desactivado

## **Opciones**:

- Desactivado. El módulo de la puerta está desactivado.
- SDI (D9210/B901)
- SDI2. (B901)

Utilice este parámetro para asignar cada puerta a un tipo de dispositivo.

## **Aviso!**

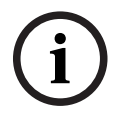

## **El bus SDI y D9210C admiten puertas numeradas del 1 al 8 y usuarios del 1 al 1000 solamente.**

Solo se nucleon configurar puertas del 1 al 3 d'orse SDI (O97102/9601). El Fisitt dimain un pays de DISEDC solo admits tapatas/condinectes<br>Bosch Security Systems B.V. Based on the membre de programación 2023-03 | V18 | V13 Solo se pueden configurar puertas del 1 al 8 como SDI (D9210C/B901). El B901 simula un D9210C cuando se conecta al bus SDI.

El D9210C solo admite tarjetas/credenciales para los usuarios del 1 al 1000.

## **Ubicación en el menú de RPS**

Acceso > Puertas > Fuente de puerta

# **13 Automatización/Aplicación remota**

## **13.1 Dispositivo de automatización**

## **Valor predeterminado**: Ninguno

## **Opciones**:

- Ninguno. La comunicación de automatización está desactivada.
- Modo 1 con utiliza una conexión en placa sin TLS.
- Modo 1 con un módulo B426 en la dirección SDI2 1.
- Modo 1 con un módulo B426 en la dirección SDI2 2.
- Modo 1 con una conexión en placa con TLS.
- Modo 2 (con una conexión en placa o un módulo B426 en la dirección de SDI2 1-2 con TLS).

## **Ubicación en el menú de RPS**

Automatización/Aplicación remota > Dispositivo de automatización

## **13.2 Velocidad de estado**

## **Valor predeterminado**: 0

## **Opciones**:

- 0: no se envía nunca la información de estado, a menos que se solicite.
- De 1 a 255: se envía información de estado conforme al intervalo programado.

Este parámetro configura con qué frecuencia se envía la información predeterminada de estado al módulo de interfaz serie.

La información de estado incluye el estado de punto actual (normal o anómalo), el estado del área del panel de control (armado total, armado total instantáneo, armado parcial con retardo, armado parcial instantáneo, desarmado, retardo de entrada de área, retardo de entrada con armado parcial, retardo de salida de área, retardo de salida con armado parcial), el estado del panel de control (fallo de CA, batería ausente, restauración de CA, batería baja, etc.) y el estado de salida (salida activada, salida desactivada).

Las entradas van en incrementos de 500 milisegundos. Por consiguiente, si se introduce un 5, se envía la información de estado cada 2500 milisegundos (o 2,5 segundos). Una entrada de 10 daría 5 segundos. Si se configura el parámetro Velocidad de estado con un valor menor que 10 y hay de 1 a 6 dispositivos SDI conectados al sistema, la velocidad máxima a la que el panel de control puede enviar la información de estado es cada 1 segundo aproximadamente.

Además, si hay más de 6 dispositivos SDI conectados al panel de control, la velocidad máxima a la que el panel de control puede enviar la información es cada 1,5-2 segundos aproximadamente.

## **Ubicación en el árbol de menús de RPS**

Automatización/Aplicación remota > Velocidad de estado

## **13.3 Contraseña de automatización**

## **Valor predeterminado:** en blanco

## **Opciones**: hasta 24 caracteres.

Este parámetro define la contraseña que se debe introducir para que el software de automatización se pueda conectar al panel de control.

Este parámetro acepta hasta 24 caracteres, pero se pueden utilizar contraseñas más cortas. La longitud mínima es de 6 caracteres. En la contraseña se distingue entre mayúsculas y minúsculas. Para que el panel de control acepte cualquier otro comando de automatización, es necesario introducir la contraseña de automatización.

## **Ubicación en el árbol de menús de RPS**

Automatización/Aplicación remota > Contraseña de automatización

## **13.4 Número de puerto Ethernet para automatización de modo 1**

## **Valor predeterminado**: 7702

**Opciones**: de 1 a 65535

Este parámetro define el número de puerto Ethernet para automatización de modo 1.

#### **Ubicación en el menú de RPS**

Automatización/Aplicación remota > Número de puerto Ethernet para automatización de modo 1

## **13.5 Aplicación remota**

## **Valor predeterminado**: Activar

## **Opciones**:

- Activar: el panel de control puede establecer conexiones seguras con aplicaciones remotas.
- Desactivar: el panel de control no puede establecer conexiones seguras con aplicaciones remotas.

Establezca este parámetro en Activar para permitir que el panel de control establezca conexiones seguras con aplicaciones remotas. La aplicación Remote Security Control de Bosch para teléfonos inteligentes y tabletas es un ejemplo de aplicación remota. Establezca este parámetro en Desactivar para impedir que el panel de control establezca conexiones seguras con aplicaciones remotas.

## **Ubicación en el menú de RPS**

Automatización/Aplicación remota > Aplicación remota

## **13.6 Contraseña de aplicación remota**

**Valor predeterminado**: [contraseña aleatoria de 24 caracteres generada por RPS] **Selecciones**: de 6 a 24 caracteres alfanuméricos que distinguen mayúsculas y minúsculas: A-Z, a-z, 0-9,!@#\$%^&"()-\_+=|`~,<.>/?;:'"[\{]}

Utilice este parámetro para configurar la contraseña del panel de control con el fin de que las aplicaciones remotas establezcan una conexión segura con el panel de control. Por ejemplo, el Remote Security Control (RSC) de Bosch y las aplicaciones móviles Bosch Security Manager (BSM). La contraseña se cambia y valida mediante el panel de control antes de que este acepte otros comandos o contraseñas de usuario en el panel de control.

Al actualizar una contraseña de aplicación remota del panel de control, todos los usuarios actuales de aplicaciones remotas, como RSC o BSM, pierden la posibilidad de conectarse hasta que la aplicación también recibe un nuevo perfil de conexión que incluye la nueva contraseña de aplicación remota.

Para actualizar usuarios de:

– Aplicación Security Manager de Bosch: una actualización de los Installer Services actualizará el perfil de conexión del panel de control para todos los usuarios actuales de las aplicaciones móviles. El RPS actualiza los Installer Services durante actividades específicas si es capaz de llegar a los servicios electrónicos.

El RPS intenta actualizar automáticamente los servicios del instalador con los detalles del panel de control durante una nueva invitación a usuario a la aplicación de Bosch Security Manager y durante una conexión de panel de control/sincronización de programación. Los operadores RPS pueden actualizar los servicios de instalación con los detalles del panel en cualquier momento desplazándose a los usuarios de la aplicación Bosch Security Manager y seleccionando el Actualizar perfil móvil de Installer Services.

- Aplicación Remote Security Control: utilice Generar perfil de acceso remoto RPS para crear un nuevo perfil de conexión para el panel de control y distribuirlo a cada aplicación móvil individual.
- Integraciones de intrusión de SDK: utilice Generar perfil de acceso remoto de RPS para crear un nuevo perfil de conexión para el panel de control y distribuirlo a cada integrador.

## **Aviso!**

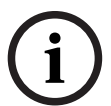

## **Desactivar Contraseña de aplicación remota para desactivar el inicio de sesión de aplicación remota.**

Para evitar que cualquier usuario de aplicación remota (RSC o BSM) inicie sesión en el panel de control, incluso aunque el parámetro Aplicación remota esté configurado como activado, configure el parámetro Contraseña de aplicación remota como "disabled" (cualquier combinación de caracteres en mayúsculas y minúsculas).

## **Ubicación en el menú de RPS**

Automatización/Aplicación remota > Contraseña de aplicación remota

## **14 Módulos SDI2**

## **14.1 B208 de ocho entradas**

El módulo B208 de ocho entradas proporciona entradas (bucles de sensor) para 8 puntos. El B208 se conecta al bus SDI2 del panel de control.

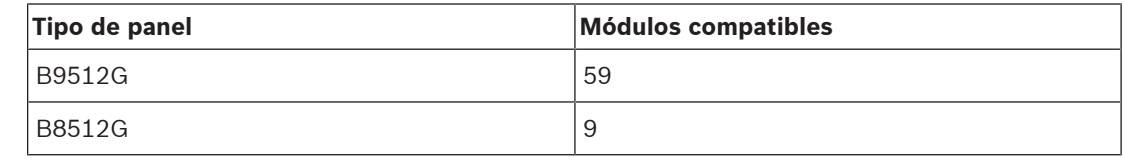

**Tabla 14.2:** Capacidad

## **Ajustes de interruptores**

Consulte la sección Ajustes de los interruptores de hardware > [Configuración de interruptores](#page-302-0) [del módulo B208 de ocho entradas, Página 303](#page-302-0)

## **14.1.1 Antisabotaje de caja**

**Valor predeterminado**: No - Desactivado

## **Opciones**:

- Sí: activar la entrada del bucle antisabotaje de la caja.
- No: desactivar la entrada del bucle antisabotaje de la caja.

Si la entrada del bucle antisabotaje está activada y conectada a un interruptor de bucle antisabotaje ICP-EZTS de Bosch, el panel de control crea un evento de sabotaje cuando se abre la puerta de la caja o se retira la caja de la pared.

## **Ubicación en el menú de RPS**

Módulos SDI2 > B208 de ocho entradas > Antisabotaje de caja

## **14.2 POPEX B299**

El módulo B299 POPEX se conecta al bus SDI2 del panel de control.

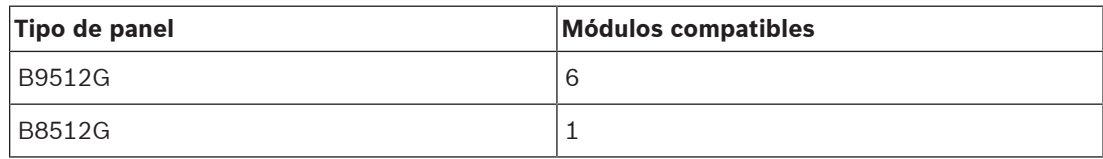

**Tabla 14.3:** Capacidad

## **Ajustes de interruptores**

Consulte Ajustes de los interruptores de hardware >[Configuración de los interruptores del](#page-302-1) [módulo B299 POPEX, Página 303](#page-302-1).

## **14.2.1 Module Enclosure Tamper (Sabotaje de la caja del módulo)**

## **Valor predeterminado**: No - Desactivado **Opciones**:

## – Sí: activar la entrada del bucle antisabotaje de la caja.

– No: desactivar la entrada del bucle antisabotaje de la caja.

Si la entrada del bucle antisabotaje está activada y conectada a un interruptor de bucle antisabotaje ICP-EZTS de Bosch, el panel de control crea un evento de sabotaje cuando se abre la puerta de la caja o se retira la caja de la pared.

## **Ubicación en el menú de RPS**

Módulos SDI2 > Información de POPEX B299 > Antisabotaje de caja

## **14.3 B308 de ocho salidas**

El B308 de ocho salidas es un dispositivo que se conecta al bus SDI2 del panel de control. Cada módulo proporciona 8 salidas monitorizadas independientemente que funcionan de forma similar a las salidas de los módulos de salidas.

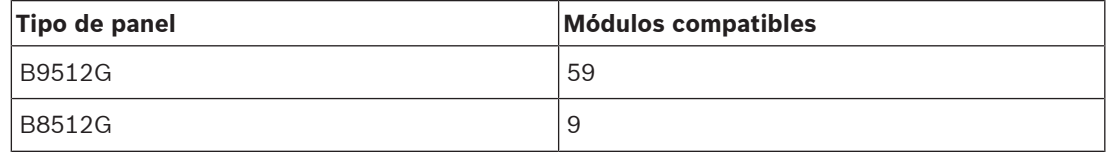

**Tabla 14.4:** Capacidad

## **Ajustes de interruptores**

Consulte [Configuración de los interruptores](#page-302-2) de hardware > Configuración de los interruptores [del módulo B308 de ocho salidas., Página 303](#page-302-2)

## **14.3.1 Antisabotaje de caja**

**Valor predeterminado**: No - Desactivado

## **Opciones**:

- Sí: activar la entrada del bucle antisabotaje de la caja.
- No: desactivar la entrada del bucle antisabotaje de la caja.

Si la entrada del bucle antisabotaje está activada y conectada a un interruptor de bucle antisabotaje ICP-EZTS de Bosch, el panel de control crea un evento de sabotaje cuando se abre la puerta de la caja o se retira la caja de la pared.

## **Ubicación en el menú de RPS**

Módulos SDI2 > B308 de ocho salidas > Antisabotaje de caja

## **14.4 Comunicador IP (B42x)**

## **Conexión del B42x**

Conecte el módulo al panel de control mediante el bus SDI2.

## **Configuración del módulo**

Es posible utilizar uno de los módulos de comunicación B426/B450 o ambos para las notificaciones hacia la central receptora o las comunicaciones con RPS. También puede usar uno de los módulos B42x para la comunicación con software de automatización.

## **Aviso!**

Para evitar la pérdida de la comunicación, la configuración enviada al panel de control en relación con el módulo B42x surte efecto una vez que RPS se desconecta del panel de control.

Si se configura el módulo mediante la interfaz web de configuración del B42x para desactivar la programación del panel de control (es decir, si el parámetro Activar la programación del panel está configurado con No), el panel de control acepta la programación del B42x desde RPS, pero no la aplica al B42x. El parámetro Activar programación del panel no está disponible en RPS.

## **14.4.1 Module Enclosure Tamper (Sabotaje de la caja del módulo)**

**Valor predeterminado**: No - Desactivado

**i**

## **Opciones**:

- Sí: activar la entrada del bucle antisabotaje de la caja.
- No: desactivar la entrada del bucle antisabotaje de la caja.

Si la entrada del bucle antisabotaje está activada y conectada a un interruptor de bucle antisabotaje ICP-EZTS de Bosch, el panel de control crea un evento de sabotaje cuando se abre la puerta de la caja o se retira la caja de la pared.

## **Ubicación en el menú de RPS**

SDI2 > Comunicador IP B42x > Sabotaje de caja

## **14.4.2 Modo IPv6**

## **Valor predeterminado**: No

## **Opciones**:

– Sí: utilizar el modo IPv6 (Protocolo de Internet versión 6) para las comunicaciones IP

– No: utilizar el modo IPv4 (Protocolo de Internet versión 4) para las comunicaciones IP Si el parámetro Activar IPv6 está configurado con Sí, configure Activar DHCP/IP automática con el valor Sí.

## **Ubicación en el menú de RPS**

SDI2 > Comunicador IP B42x > Modo IPv6

## **14.4.3 DHCP IPv6**

## **Valor predeterminado**: activado (Sí)

## **Opciones**:

- Activado (Sí): DHCP configura automáticamente la dirección IP, la puerta de enlace predeterminada IP y la dirección del servidor de DNS IP. IP automática permite asignar direcciones IP dinámicas a los dispositivos durante el arranque.
- Desactivado (No): desactive este parámetro si no hay ningún servicio DHCP. Configure manualmente la dirección IP, la puerta de enlace predeterminada IP y la dirección del servidor de DNS IP.

DHCP requiere un servidor DHCP.

## **Ubicaciones en el menú de RPS**

SDI2 > Comunicador IP B42x > DHCP IPv6

## **14.4.4 DHCP/IP automática IPv4 activada**

**Valor predeterminado**: activado (Sí)

## **Opciones**:

- Activado (Sí): DHCP configura automáticamente la dirección IP, la puerta de enlace predeterminada IP y la dirección del servidor de DNS IP. IP automática permite asignar direcciones IP dinámicas a los dispositivos durante el arranque.
- Desactivado (No): desactive este parámetro si no hay ningún servicio DHCP. Configure manualmente la dirección IP, la puerta de enlace IP y el servidor de DNS IP.

DHCP requiere un servidor DHCP.

El parámetro no tiene ningún efecto sobre el funcionamiento de la interfaz del comunicador conectable B450.

## **Ubicación en el menú de RPS**

SDI2 > Comunicador IP B42x > Activar DHCP/IP automática IPv4

## **14.4.5 Dirección IPv4**

**Valor predeterminado**: 0.0.0.0 **Opciones**: de 0.0.0.0 a 255.255.255.255 Si el parámetro DHCP/IP automática IPv4 activada está configurado en Sí, este parámetro aparece atenuado (no se puede acceder a él).

Si el parámetro DHCP/IP automática IPv4 activada está configurado en No, introduzca la dirección IPv4 aquí.

Este parámetro no tiene ningún efecto sobre el funcionamiento de la interfaz del comunicador conectable B450.

#### **Ubicación en el menú de RPS**

SDI2 > Comunicador IP B42x > Dirección IPv4

## **14.4.6 Máscara de subred IPv4**

**Valor predeterminado**: 255.255.255.0

**Opciones**: de 0.0.0.0 a 255.255.255.255

Si el parámetro DHCP/IP automática IPv4 activada está configurado en Sí, este parámetro aparece atenuado (no se puede acceder a él).

Si el parámetro DHCP/IP automática IPv4 activada está configurado en No, introduzca aquí la máscara de subred IPv4.

El parámetro no tiene ningún efecto sobre el funcionamiento de la interfaz del comunicador conectable B450.

#### **Más información**

[Formatos del nombre de dominio y la dirección IP, Página 333](#page-332-0)

#### **Ubicación en el menú de RPS**

SDI2 > Comunicador IP B42x > Máscara de subred IPv4

## **14.4.7 Puerta de acceso predeterminada IPv4**

#### **Valor predeterminado**: 0.0.0.0

**Opciones**: de 0.0.0.0 a 255.255.255.255

Si el parámetro DHCP/IP automática IPv4 activada está configurado en Sí, este parámetro aparece atenuado (no se puede acceder a él).

Si el parámetro DHCP/IP automática IPv4 activada está configurado con No, introduzca la dirección de la puerta de acceso predeterminada aquí.

El parámetro no tiene ningún efecto sobre el funcionamiento de la interfaz del comunicador conectable B450.

#### **Más información**

[Formatos del nombre de dominio y la dirección IP, Página 333](#page-332-0)

## **Ubicación en el menú de RPS**

SDI2 > Comunicador IP B42x > Puerta de acceso predeterminada IPv4

## **14.4.8 Dirección IP del servidor de DNS IPv4**

**Valor predeterminado**: 0.0.0.0

## **Opciones**: de 0.0.0.0 a 255.255.255.255

Un servidor de nombres de dominio (DNS) utiliza nombres de dominio o nombres de host de Internet para proporcionar sus direcciones IP correspondientes. En el modo DHCP, se utiliza el DNS predeterminado del servidor DHCP. Para usar un servidor DNS personalizado en el modo DHCP, introduzca aquí la dirección IP del servidor DNS personalizado.

#### **Ubicación en el menú de RPS**

SDI2 > Comunicador IP B42x > Dirección IP del servidor de DNS IPv4

## **14.4.9 Dirección IP del servidor de DNS IPv6**

**Valor predeterminado**:
Bosch Security Systems B.V. Guía básica de programación 2023-03 | V17 | F.01U.358.932 **Opciones** de 0000:0000:0000:0000:0000:0000:0000:0000 a FFFF:FFFF:FFFF:FFFF:FFFF:FFFF:FFFF:FFFF Este parámetro define la dirección IP del servidor de DNS IPv6 en modo IP estático. Si hay un servicio DHCP que establece esta dirección, no cambie este parámetro. **Más información** [Formatos del nombre de dominio y la dirección IP, Página 333](#page-332-0) **Ubicación en el menú de RPS** SDI2 > Comunicador IP B42x > Dirección IP del servidor de DNS IPv6 **14.4.10 UPnP (Universal Plug and Play) activado Valor predeterminado:** Sí **Opciones**: Sí (activado): se utiliza UPnP para abrir un servidor de reenvío de puertos para las conexiones de entrada RPS y RSC (Remote Security Control). No (desactivado): no se utiliza UPnP. El parámetro UPnP no tiene ningún efecto en la notificación de eventos hacia una estación de recepción central. El parámetro UPnP no tiene ningún efecto sobre el funcionamiento de la interfaz del comunicador conectable B450. **Ubicación en el menú de RPS** SDI2 > Comunicador IP B42x > Activar UPnP **14.4.11 Número de puerto HTTP Valor predeterminado**: 80 **Opciones**: de 1 a 65535 Este parámetro permite configurar el número de puerto del servidor web. Al activar el protocolo de seguridad mejorada TLS; se aplica HTTPS. El valor predeterminado para HTTPS es 443. Si la seguridad mejorada no está activada, se aplica el valor HTTP. **Ubicación en el menú de RPS** Módulos SDI2 > Comunicador IP > Número de puerto HTTP **14.4.12 Tiempo de espera del caché ARP (segundos) Valor predeterminado**: 600 **Opciones**: de 1 a 600 (segundos) Este parámetro especifica el tiempo de espera para las entradas de caché ARP. El parámetro no tiene ningún efecto sobre el funcionamiento de la interfaz del comunicador conectable B450. **Ubicación en el menú de RPS** SDI2 > Comunicador IP B42x > Tiempo de espera del caché ARP **14.4.13 Activar acceso web/USB Valor predeterminado**: No **Opciones**: Sí/No Este parámetro permite a los usuarios autorizados ver y modificar los parámetros de configuración del módulo a través de un explorador web estándar o USB, según las opciones disponibles. **Ubicación en el menú de RPS** Módulos SDI2 > Comunicador IP > Activar acceso web/USB.

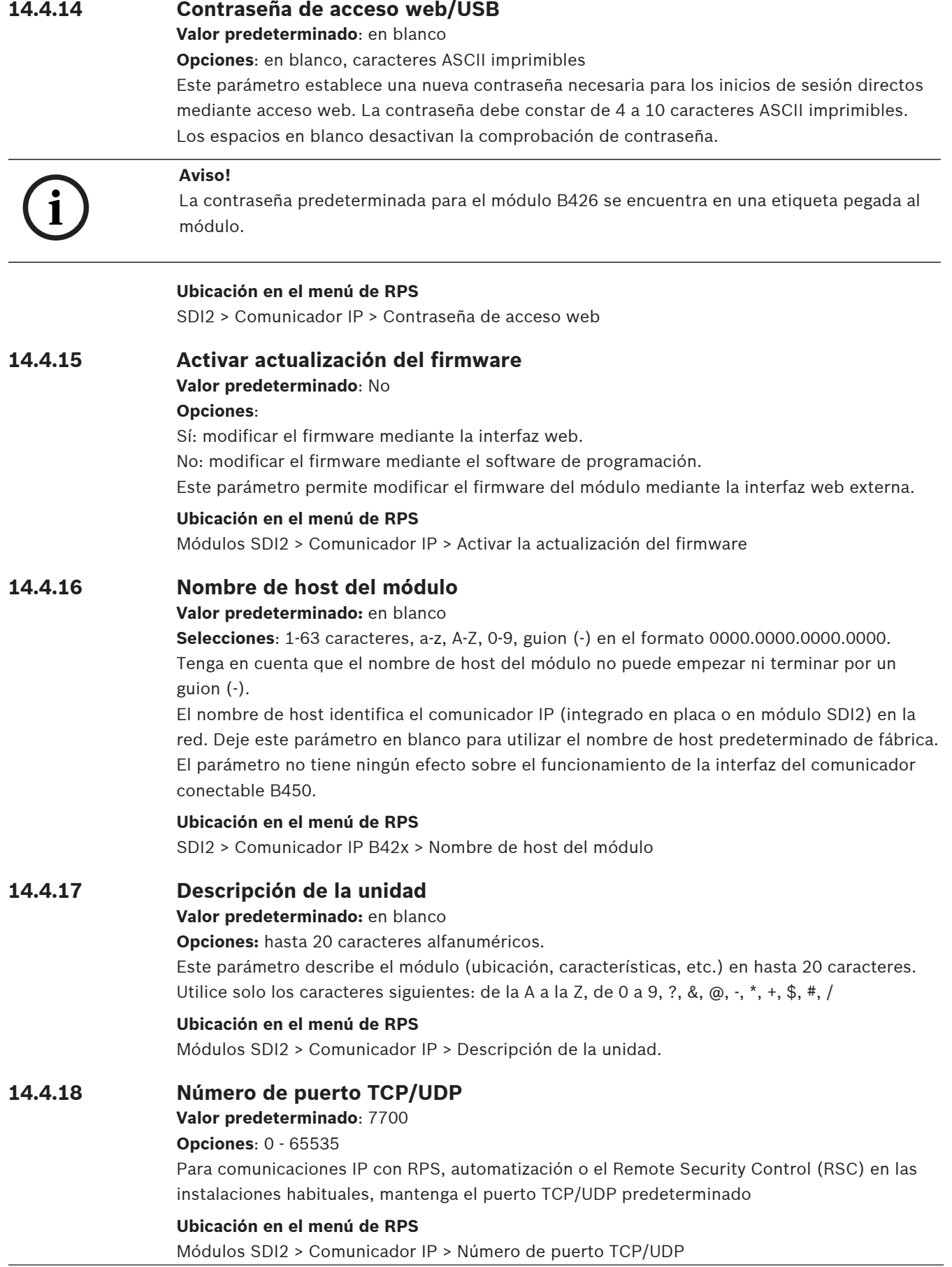

#### **14.4.19 Tiempo de mantenimiento de conexión TCP**

**Valor predeterminado**: 4 minutos

#### **Selecciones**: Desactivado - 8 horas

El tiempo entre los mensajes de mantenimiento de conexión TCP activa puede establecerse en minutos o en horas. Los mensajes de mantenimiento de conexión garantizan que la conexión se mantenga activa.

El parámetro no tiene ningún efecto sobre el funcionamiento de la interfaz del comunicador conectable B450.

#### **Ubicación en el menú de RPS**

SDI2 > Comunicador IP B42x > Tiempo de mantenimiento de conexión TCP

**14.4.20 Dirección de prueba IPv4**

#### **Valor predeterminado**: 8.8.8.8

**Opciones**: dirección IPv4 o nombre de dominio El panel de control hace ping a la dirección de prueba IPv4 para asegurarse de que la configuración de red sea correcta y la red funcione. La dirección de prueba predeterminada funciona para la mayoría de las redes.

#### **Ubicación en el menú de RPS**

SDI2 > Comunicador IP B42x > Dirección de prueba IPv4

## **14.4.21 Dirección de prueba IPv6**

**Valor predeterminado**: 2001:4860:4860::8888 **Opciones**: dirección IPv6 o nombre de dominio El panel de control hace ping a la dirección de prueba IPv6 para asegurarse de que la configuración de red sea correcta y la red funcione. La dirección de prueba predeterminada funciona para la mayoría de las redes.

#### **Más información**

[Formatos del nombre de dominio y la dirección IP, Página 333](#page-332-0)

#### **Ubicación en el menú de RPS**

SDI2 > Comunicador IP B42x > Dirección de prueba IPv6

#### **14.4.22 Seguridad de web y automatización**

## **Valor predeterminado**: Activar

#### **Opciones**:

- Desactivar: no aplicar la seguridad mejorada.
- Activar: aplicar la seguridad mejorada.

Configure este parámetro con Activar para utilizar la seguridad mejorada para la automatización y el acceso web al B42x.

Cuando esta opción está activada, se utiliza HTTPS para el acceso web a B42x, cambiando el valor predeterminado del

parámetro de número de puerto HTTP. Este ajuste también activa la seguridad TLS para la automatización.

#### **Ubicación en el menú de RPS**

SDI2 > Comunicador IP > Seguridad de web y automatización

## **14.4.23 Dirección IP del servidor de DNS IPv4 alternativo**

**Valor predeterminado**: 0.0.0.0

**Opciones**: de 0.0.0.0 a 255.255.255.255

Si el comunicador IP no consigue obtener una dirección desde el servidor principal, lo intenta con el servidor DNS alternativo. Introduzca la dirección IP del servidor de DNS IPv4 alternativo.

#### **Más información**

[Formatos del nombre de dominio y la dirección IP, Página 333](#page-332-0)

#### **Ubicación en el menú de RPS**

SDI2 > Comunicador IP B42x > Dirección IP del servidor de DNS IPv4 alternativo

## **14.4.24 Dirección IP del servidor de DNS IPv6 alternativo**

**Valor predeterminado**:

**Opciones:** de 0000:0000:0000:0000:0000:0000:0000:0000 a

FFFF:FFFF:FFFF:FFFF:FFFF:FFFF:FFFF:FFFF

Si el comunicador IP no consigue obtener una dirección desde el servidor principal, lo intenta con el servidor DNS alternativo. Introduzca la dirección IP del servidor de DNS IPv6 alternativo.

#### **Más información**

[Formatos del nombre de dominio y la dirección IP, Página 333](#page-332-0)

#### **Ubicación en el menú de RPS**

SDI2 > Comunicador IP B42x > Dirección IP del servidor de DNS IPv6 alternativo

## **14.5 B450 móvil**

#### **14.5.1 SMS de entrada**

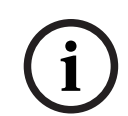

#### **Aviso!**

**Información de configuración importante para la comunicación mediante móvil** Consulte [Configuración para el servicio móvil, Página 330](#page-329-0) para ver una descripción general e información sobre la configuración.

## **Valor predeterminado:** Sí **Opciones**: – Activado (Yes): puede utilizar mensajes de texto SMS entrantes para configurar el módulo. – Desactivado (No): el módulo no procesa los mensajes de texto SMS entrantes. **Ubicación en el menú de RPS** Módulos SDI2 > Comunicador IP > B450 móvil > SMS de entrada **14.5.2 Periodo de mantenimiento de sesión activa (min) i Aviso! Información de configuración importante para la comunicación mediante móvil** Consulte [Configuración para el servicio móvil, Página 330](#page-329-0) para ver una descripción general e información sobre la configuración.

#### **Valor predeterminado**: 0

**Opciones**: de 0 (desactivado) a 1000 (minutos)

Tiempo en minutos entre los mensajes de mantenimiento de conexión activa. Los mensajes de mantenimiento de conexión garantizan que la conexión se mantenga activa.

Solo se debe cambiar el valor predeterminado en instalaciones comerciales de alta seguridad homologadas conforme a UL1610.

#### **Ubicación en el menú de RPS**

Módulos SDI2 > Comunicador IP > B450 móvil > Periodo de mantenimiento de sesión activa

#### **14.5.3 Tiempo de espera de inactividad (min)**

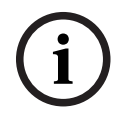

#### **Aviso!**

**Aviso!**

#### **Información de configuración importante para la comunicación mediante móvil**

Consulte [Configuración para el servicio móvil, Página 330](#page-329-0) para ver una descripción general e información sobre la configuración.

#### **Valor predeterminado**: 0

**Opciones**: de 0 (desactivar) a 1000 (minutos)

- 0 (desactivado): el panel no monitoriza el tráfico de datos.
- De 1 a 1000: tiempo sin tráfico de datos antes de que el panel de control finalice una sesión.

Solo se debe cambiar el valor predeterminado para instalaciones de uso comercial homologadas conforme a UL 1610 en las que se requiera la notificación de señal baja.

#### **Ubicación en el menú de RPS**

Módulos SDI2 > Comunicador IP > B450 móvil > SMS de entrada

#### **14.5.4 Retardo de notificación de intensidad baja de señal (segundos)**

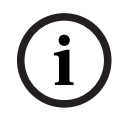

**Información de configuración importante para la comunicación mediante móvil** Consulte [Configuración para el servicio móvil, Página 330](#page-329-0) para ver una descripción general e información sobre la configuración.

#### **Predeterminado**: 0 (desactivado)

**Opciones**: 0 (desactivado), 1-3600 (segundos)

Tiempo de intensidad de señal baja (LED rojo en el comunicador móvil) antes de que el panel de control emita un evento de Cellular Low Signal.

#### **Ubicación en el menú de RPS**

Módulos SDI2 > Comunicador IP > B450 móvil > Retardo de notificación de intensidad baja de señal

### **14.5.5 Retardo de notificación para ausencia de torre (segundos)**

```
i
               Aviso!
               Información de configuración importante para la comunicación mediante móvil
               Consulte Configuración para el servicio móvil, Página 330 para ver una descripción general e
               información sobre la configuración.
```
#### **Valor predeterminado**: 0

**Opciones**: 0 (desactivado) - 3600 (segundos)

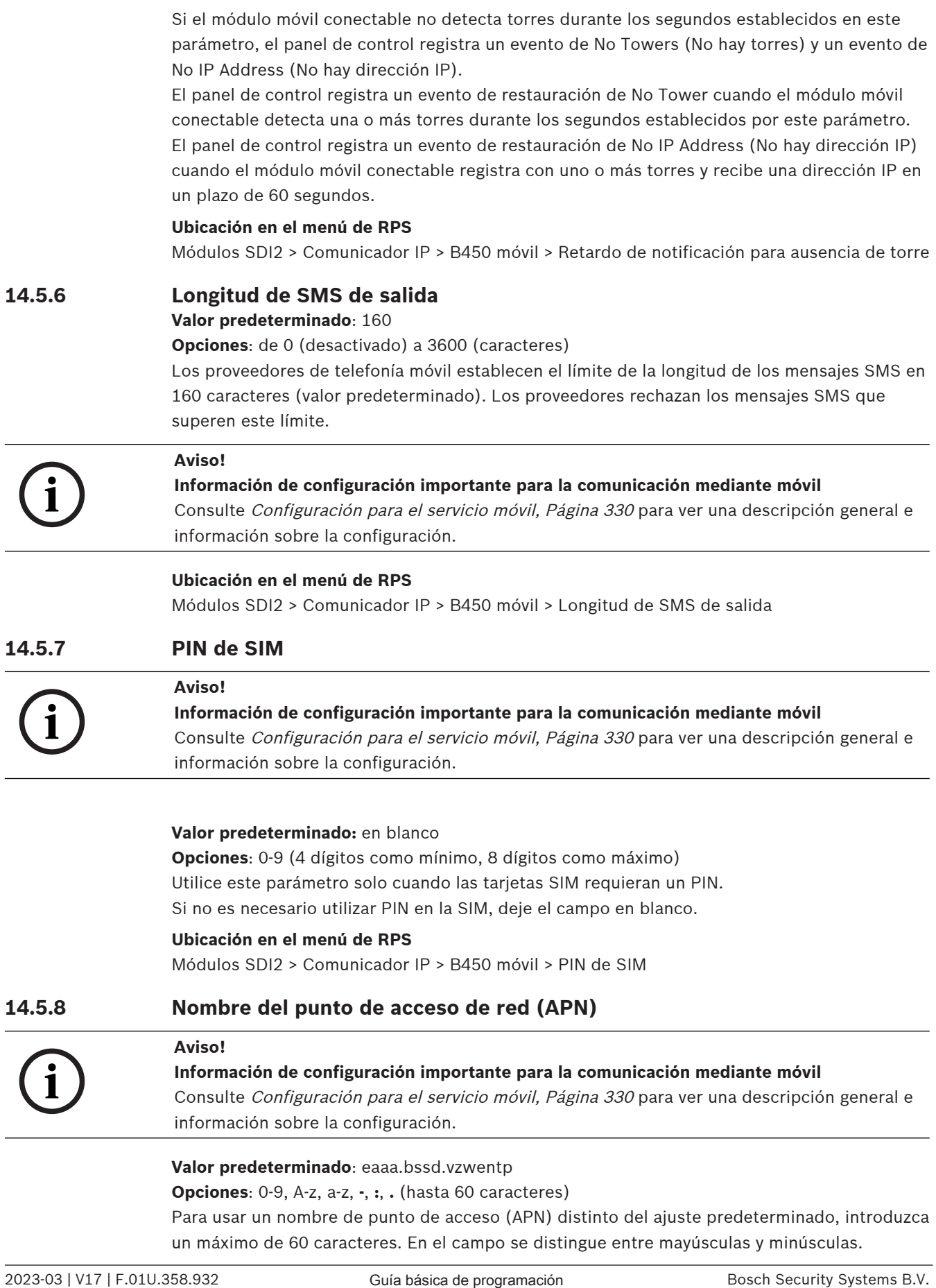

#### **Versión del firmware del panel de control 3.07 o posterior**

Con la versión del firmware del panel de control 3.07 o posterior, cuando el parámetro APN está en blanco, el panel de control utiliza una lista interna de valores del nombre del punto de acceso (APN) de red.

Cuando se conecta un comunicador para teléfono móvil conectable B442, B443 o B444, la lista interna incluye:

- lotst.aer.net
- gne

**Aviso!**

- wyless.apn (solo válido para versiones anteriores a RPS 6.07)
- wyless.com.attz
- bosch.vzwentp

Cuando se conecta un comunicador B444-V para teléfono móvil, la lista interna incluye:

– bssd.vzwentp

Cuando se conecta un comunicador B444-A para teléfono móvil, la lista interna incluye:

– bssd.attentp

#### **Ubicación en el menú de RPS**

Módulos SDI2 > Comunicador IP > B450 móvil > Nombre de punto de acceso de red (APN)

#### **14.5.9 Nombre de usuario del punto de acceso de red**

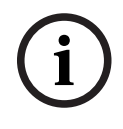

**Información de configuración importante para la comunicación mediante móvil** Consulte [Configuración para el servicio móvil, Página 330](#page-329-0) para ver una descripción general e información sobre la configuración.

#### **Valor predeterminado:** en blanco

**Opciones**: caracteres ASCII (hasta 30)

Introduzca hasta 30 caracteres ASCII para el nombre de usuario del punto de acceso de red. En el nombre de usuario se distingue entre mayúsculas y minúsculas.

#### **Ubicación en el menú de RPS**

Módulos SDI2 > Comunicador IP > B450 móvil > Nombre de usuario del punto de acceso de red

#### **14.5.10 Contraseña del punto de acceso a la red**

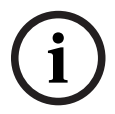

**Aviso!**

**Información de configuración importante para la comunicación mediante móvil** Consulte [Configuración para el servicio móvil, Página 330](#page-329-0) para ver una descripción general e información sobre la configuración.

#### **Valor predeterminado:** en blanco

**Opciones**: caracteres ASCII (hasta 30 caracteres)

Introduzca hasta 30 caracteres ASCII correspondientes a la contraseña del punto de acceso de red.

En la contraseña se distingue entre mayúsculas y minúsculas.

#### **Ubicación en el menú de RPS**

Módulos SDI2 > Comunicador IP > B450 móvil > Contraseña del punto de acceso de red

## **14.6 Fuente de alimentación auxiliar B520**

La fuente de alimentación auxiliar B520 se conecta al bus SDI2 del panel de control. Proporciona una fuente de alimentación auxiliar supervisada de 12 VCC y 2,5 A.

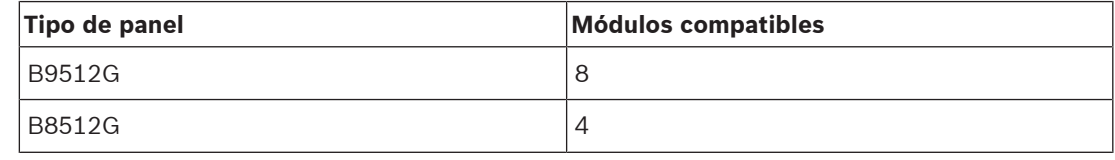

#### **Ajustes de interruptores**

Consulte Configuración de los interruptores de hardware > Dispositivos SDI2 > [Configuración](#page-303-0) [de los interruptores de la fuente de alimentación B520, Página 304](#page-303-0)

## **14.6.1 Activar el módulo**

#### **Valor predeterminado**: No

#### **Opciones**:

- Sí: supervisar el módulo SDI2.
- No: no supervisar el módulo SDI2.

#### **Ubicación en el menú de RPS**

SD12 > Fuente de alimentación B520 > Activar módulo

#### **14.6.2 Module Enclosure Tamper (Sabotaje de la caja del módulo)**

**Valor predeterminado**: No - Desactivado

#### **Opciones**:

- Sí: activar la entrada del bucle antisabotaje de la caja.
- No: desactivar la entrada del bucle antisabotaje de la caja.

Si la entrada del bucle antisabotaje está activada y conectada a un interruptor de bucle antisabotaje ICP-EZTS de Bosch, el panel de control crea un evento de sabotaje cuando se abre la puerta de la caja o se retira la caja de la pared.

#### **Ubicación en el menú de RPS**

SDI2 > Fuente de alimentación auxiliar B520 > Antisabotaje de caja

#### **14.6.3 Una o dos baterías**

**Valor predeterminado**: Una

#### **Opciones**:

- Una: hay una batería conectada a los terminales BATT-1 del B520.
- Dos: hay dos baterías conectadas al B520. Una batería a los terminales BATT 1 y otra a los terminales BATT 2.

#### **Ubicación en el menú de RPS**

Módulos SDI2 > Fuente de alimentación auxiliar B520 > Una o dos baterías

## **14.7 Receptor inalámbrico**

El panel de control admite dos tipos de módulos de interfaz inalámbrica SDI2.

- RADION receiver SD B810
- Interfaz bus SDI2 Inovonics B820

Solo se puede utilizar un módulo inalámbrico a la vez.

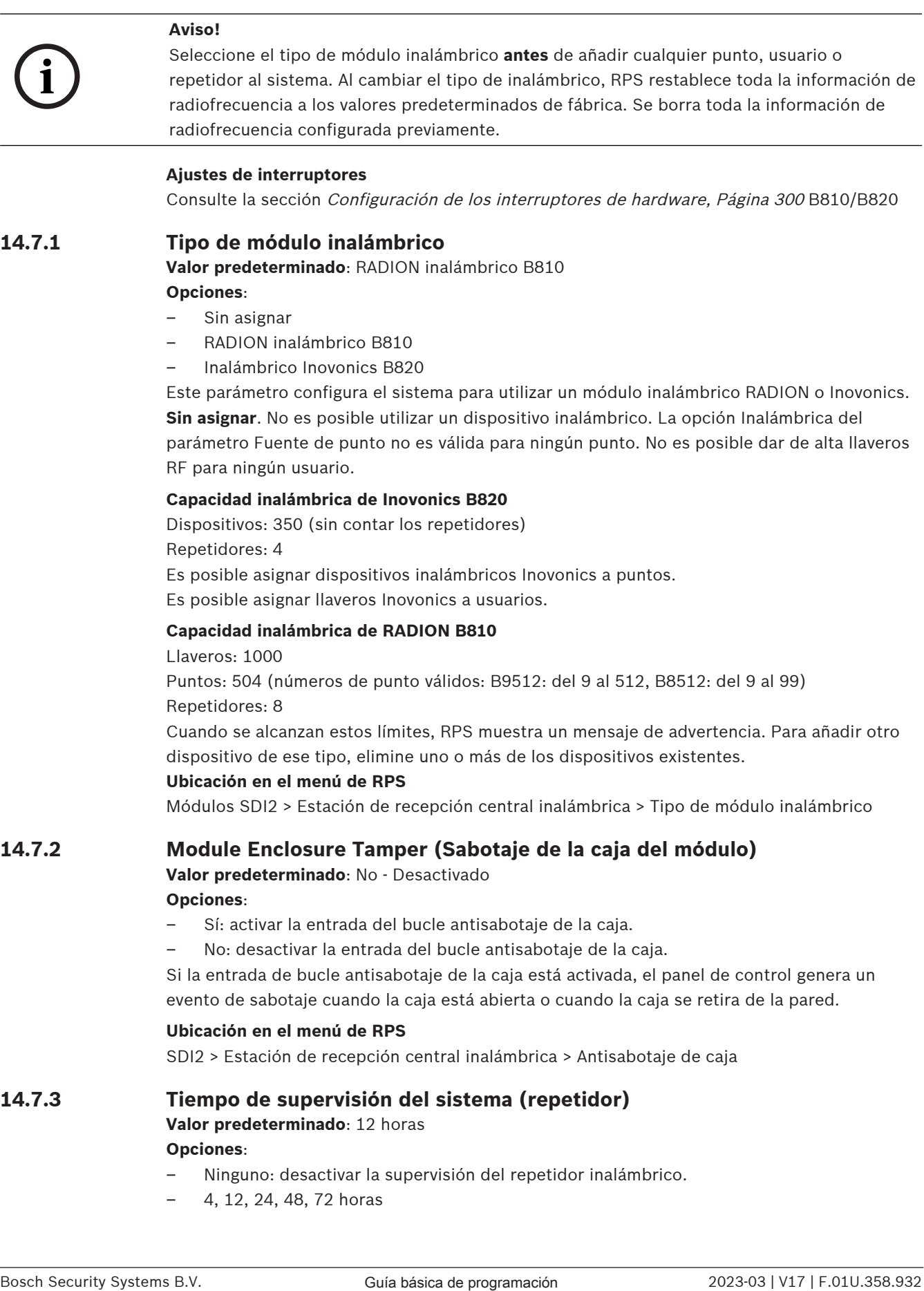

**14.7.3 Tiempo de supervisión del sistema (repetidor) Valor predeterminado**: 12 horas

- **Opciones**:
- Ninguno: desactivar la supervisión del repetidor inalámbrico.
- 4, 12, 24, 48, 72 horas

Este parámetro define el tiempo de supervisión de todos los repetidores inalámbricos configurados. Si la estación de recepción central inalámbrica no recibe nada de un repetidor dentro del número de horas configurado en este parámetro, el panel de control genera un evento de repetidor ausente.

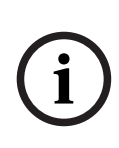

#### **Tiempo de supervisión de punto inalámbrico**

Configure el tiempo de supervisión de la comunicación inalámbrica para puntos que no sean de incendio utilizando el parámetro Perfiles de punto/[Tiempo de supervisión de punto](#page-241-0) [inalámbrico, Página 242](#page-241-0). El tiempo de supervisión de punto inalámbrico para puntos de incendio está fijado en 4 horas.

**i**

## **Aviso!**

**Aviso!**

#### **Tiempo de supervisión de llavero inalámbrico**

Active o desactive el tiempo de supervisión de la comunicación inalámbrica para llaveros inalámbricos utilizando el parámetro Asignaciones de usuarios/[Supervisado, Página 169](#page-168-0). Al activar la supervisión, el tiempo de supervisión de llavero inalámbrico se fija en 4 horas.

#### **Ubicación en el menú de RPS**

SDI2 > Estación de recepción central inalámbrica > Tiempo de supervisión del sistema

### **14.7.4 Resonar con batería baja**

**Valor predeterminado**: No resonar nunca

**Opciones**: No resonar nunca, 4 horas, 24 horas

Este parámetro es global para todos los puntos que no sean de incendio. El panel de control configura automáticamente la resonancia de batería baja en 24 horas para los puntos de incendio.

#### **Ubicación en el menú de RPS**

Módulos SDI2 > Estación de recepción central inalámbrica > Resonar con batería baja

#### **14.7.5 Activar detección de interferencias**

#### **Valor predeterminado:** Sí

#### **Opciones**:

- Sí: activar la detección de interferencias de radiofrecuencia.
- No: desactivar la detección de interferencias de radiofrecuencia.

En los módulos inalámbricos B820 Inovonics, la detección de interferencias de radiofrecuencia está siempre activada, incluso aunque este parámetro esté configurado con No.

#### **Ubicación en el menú de RPS**

Módulos SDI2 > Estación de recepción central inalámbrica > Activar la detección de interferencias

## **14.8 Repetidor inalámbrico**

Los repetidores inalámbricos no están conectados físicamente al bus SDI2. Es necesario configurar un módulo de interfaz inalámbrica como parte del sistema.

El panel de control admite dos tipos de módulos de interfaz inalámbrica SDI2:

- RADION inalámbrico B810
- Inalámbrico Inovonics B820

El tipo de repetidor inalámbrico debe coincidir con el tipo de estación de recepción central. Seleccione el tipo de estación de recepción central inalámbrica antes de configurar cualquier repetidor. El panel de control admite hasta 8 repetidores simultáneamente. Todos los repetidores deben ser del mismo tipo.

#### **14.8.1 Module Enclosure Tamper (Sabotaje de la caja del módulo)**

**Valor predeterminado**: No - Desactivado

#### **Opciones**:

- Sí: activar la entrada del bucle antisabotaje de la caja.
- No: desactivar la entrada del bucle antisabotaje de la caja.

Si la entrada de bucle antisabotaje de la caja está activada, el panel de control genera un evento de sabotaje cuando la caja está abierta o cuando la caja se retira de la pared.

#### **Ubicación en el menú de RPS**

SDI2 > Repetidor inalámbrico > Antisabotaje de caja

#### **14.8.2 RFID RADION (B810)**

#### **Valor predeterminado**: 0

#### **Opciones**: 0, 11 - 167772156

El número de RFID es un número único que se asigna a los dispositivos inalámbricos de fábrica. El número de RFID figura en la etiqueta del producto.

Puesto que los repetidores inalámbricos son transmisores y receptores, se les asigna un RFID. **Ubicación en el menú de RPS**

Módulos SDI2 > Repetidor inalámbrico > RFID (RADION inalámbrico B810)

### **14.8.3 RFID Inovonics (B820)**

#### **Valor predeterminado**: N/D

**Rango**: 0 - 99999999

El número de RFID es un número único que se asigna a los dispositivos inalámbricos de fábrica. El número de RFID figura en la etiqueta del producto.

Puesto que los repetidores inalámbricos son transmisores y receptores, se les asigna un RFID.

#### **Ubicación en el menú de RPS**

Módulos SDI2 > Repetidor inalámbrico > RFID (Inalámbrico Inovonics B820)

# **15 Configuración de los interruptores de hardware 15.1 Dirección del teclado**

<span id="page-299-0"></span>**Configuración de los interruptores de dirección del teclado D1255VFD/teclado de incendio D125xRB/teclado LCD D126x.**

#### **Aviso!**

**i**

Los teclados D126x utilizan solo las direcciones 1 a 8. Para acceder a los ajustes de los interruptores, mantenga pulsado [0] hasta que el menú cambie.

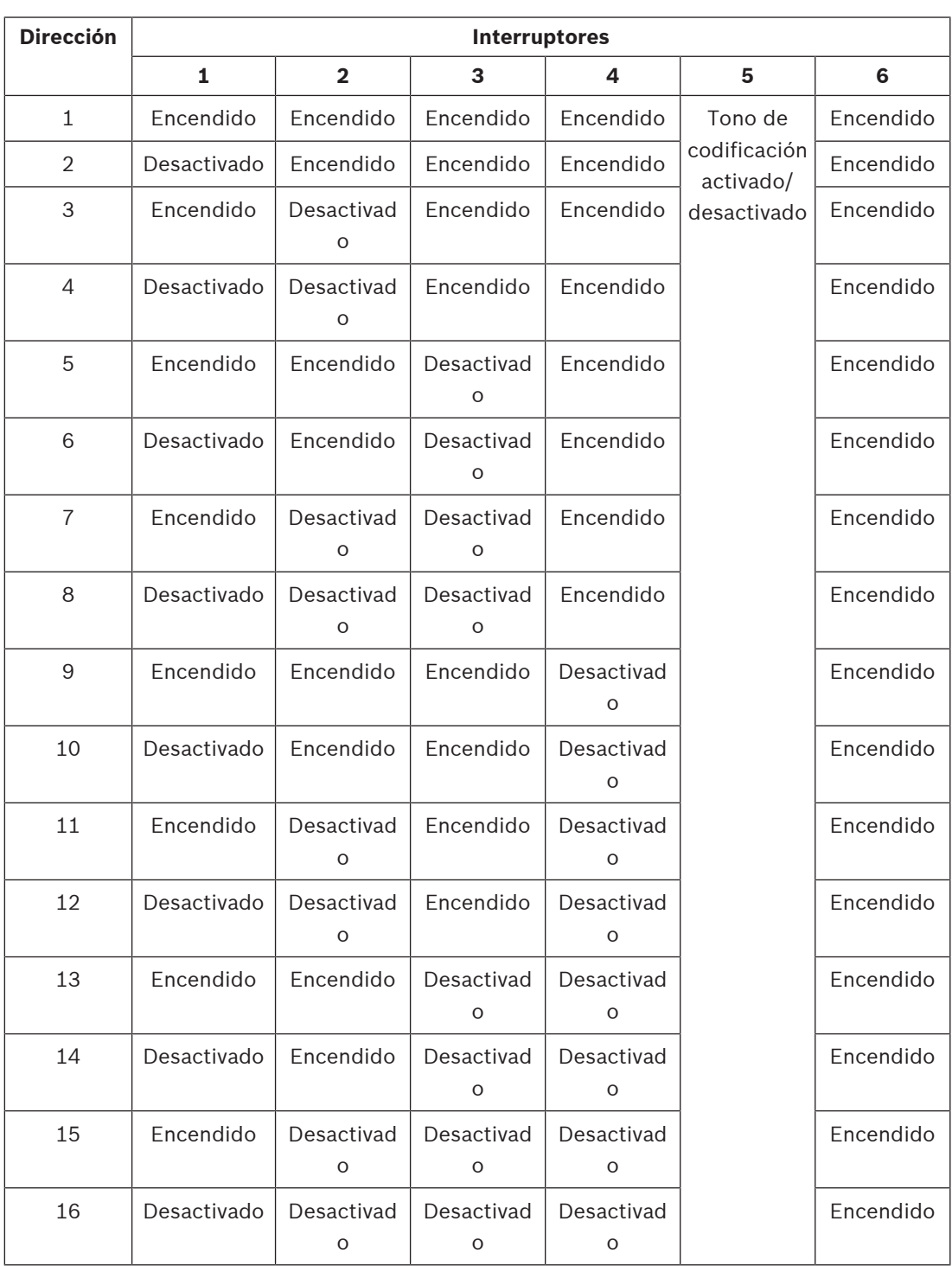

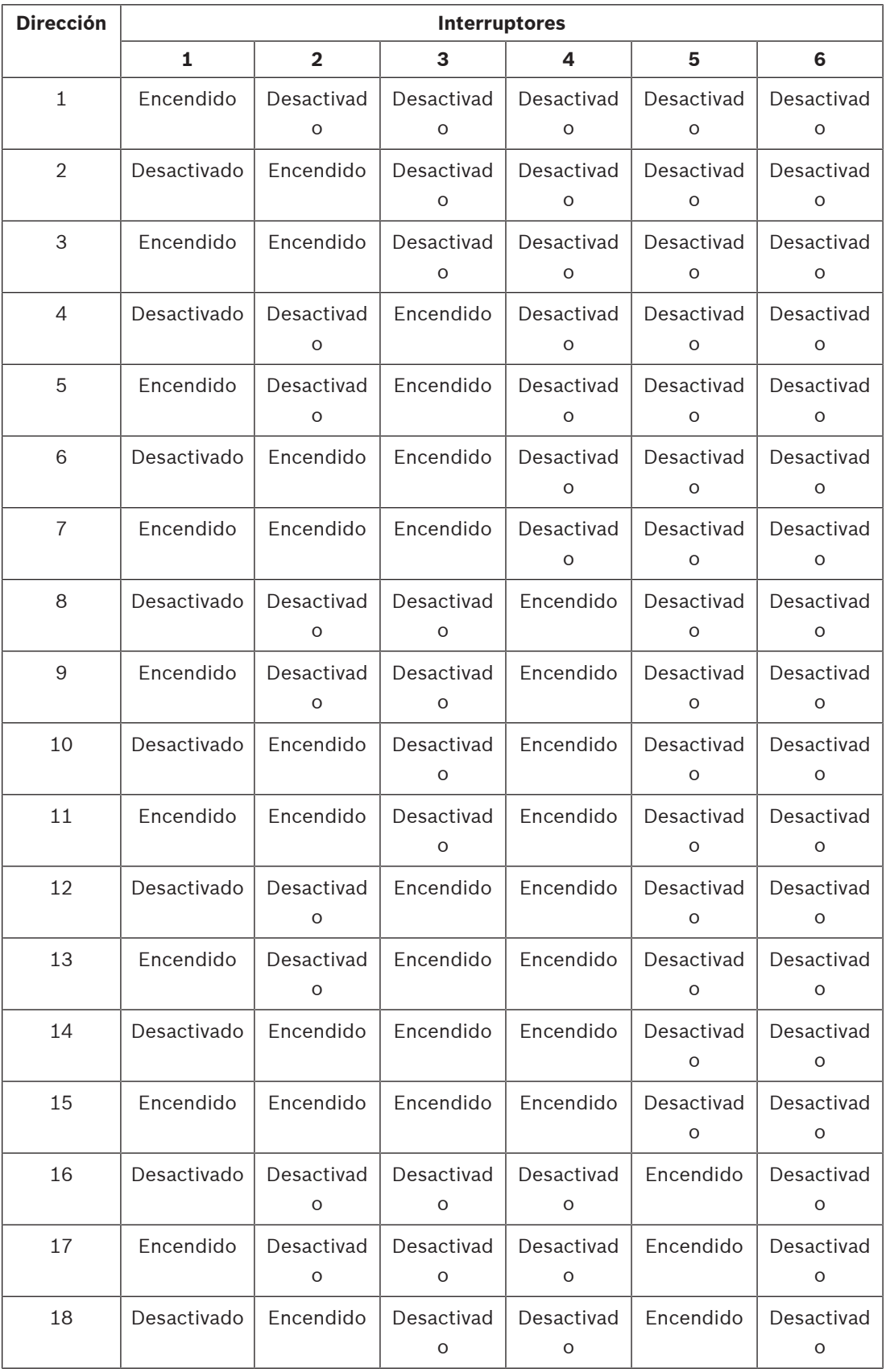

#### **Configuración de los interruptores de dirección del teclado básico B91x**

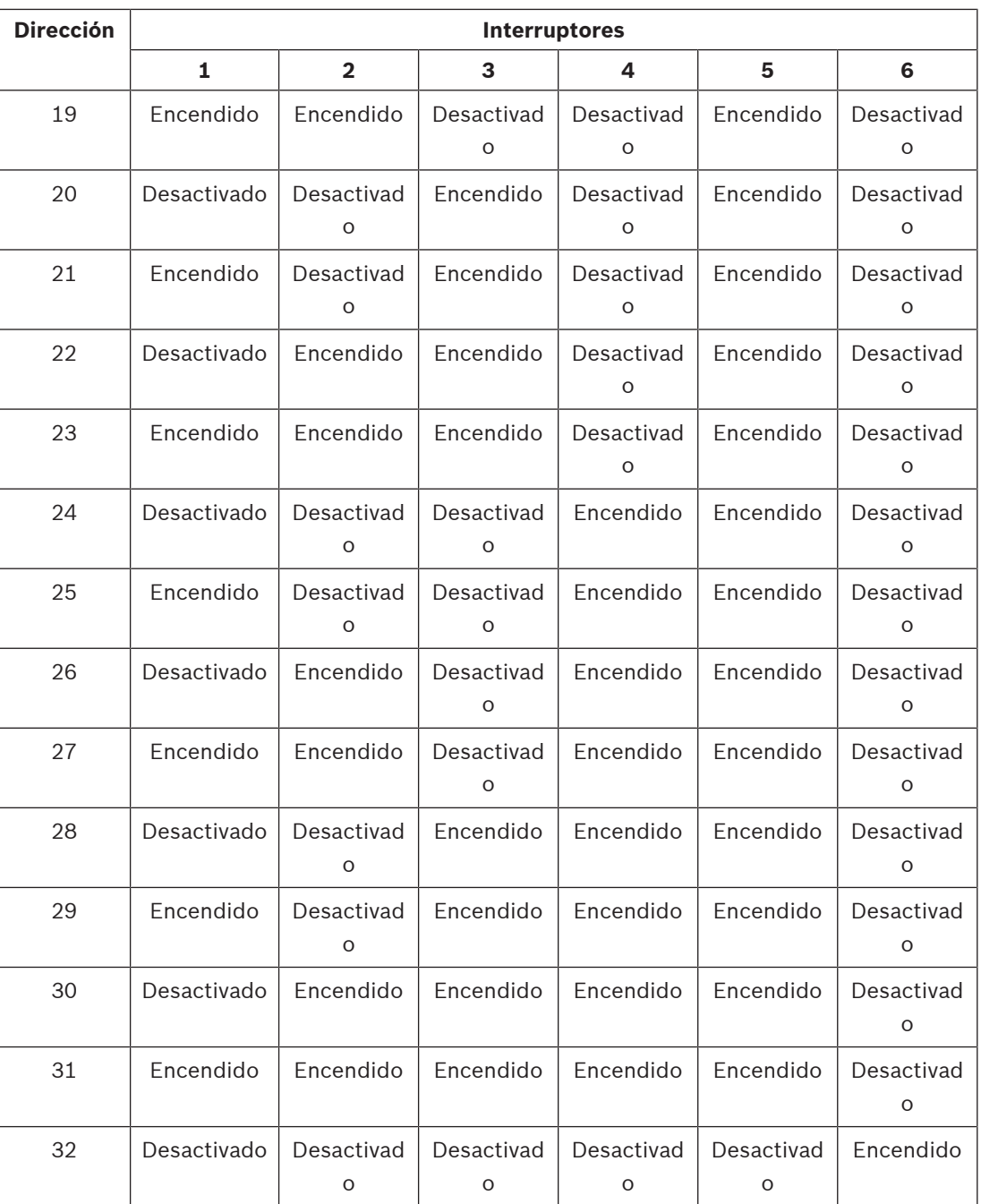

#### **Configuración de los interruptores de dirección del teclado de dos líneas B92x/teclado de estilo cajero automático B93x**

Configure los interruptores de direcciones según la configuración del panel de control. Si hay más de un teclado SDI2 en el mismo sistema, cada teclado SDI2 debe tener una dirección única. Para configurar las direcciones de un solo dígito 1 a 9, configure el interruptor de decenas con 0. La figura siguiente muestra la configuración de interruptores para la dirección 1.

$$
\begin{pmatrix}\n\text{TENS} & \text{ONES} \\
9^0 1 & 9^0 1 \\
8^0 3 & 8^0 3 \\
8^0 5^4 & 6^0 3\n\end{pmatrix}
$$

#### **Configuración de los interruptores del teclado de pantalla táctil B94x**

Para configurar la dirección, utilice las flechas hacia arriba y hacia abajo a la derecha de la imagen de los interruptores para cambiar el dígito de las unidades y las flechas de la izquierda para cambiar del dígito de las decenas. Presione la flecha en diagonal debajo de los interruptores para guardar la configuración y volver a la pantalla de encendido.

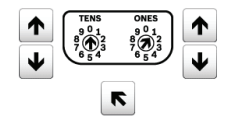

## **15.2 Configuración de interruptores del módulo B208 de ocho entradas**

Esta tabla describe la relación entre la configuración de los interruptores del módulo y el rango de direcciones de punto que corresponde a la configuración. Los valores de rango de puntos que se enumeran en esta tabla hacen referencia a PUNTOS > Asignaciones de puntos. Termine las entradas del B208 que no se utilicen con una resistencia de RFL.

## **15.3 Configuración de los interruptores del módulo B299 POPEX**

Esta tabla describe la relación entre la configuración de los interruptores del módulo y el rango de direcciones de punto que corresponde a la configuración. Los valores de rango de puntos que se enumeran en esta tabla hacen referencia a PUNTOS > Asignaciones de puntos. El B9512G admite hasta 5 módulos. El B8512G admite 1 módulo.

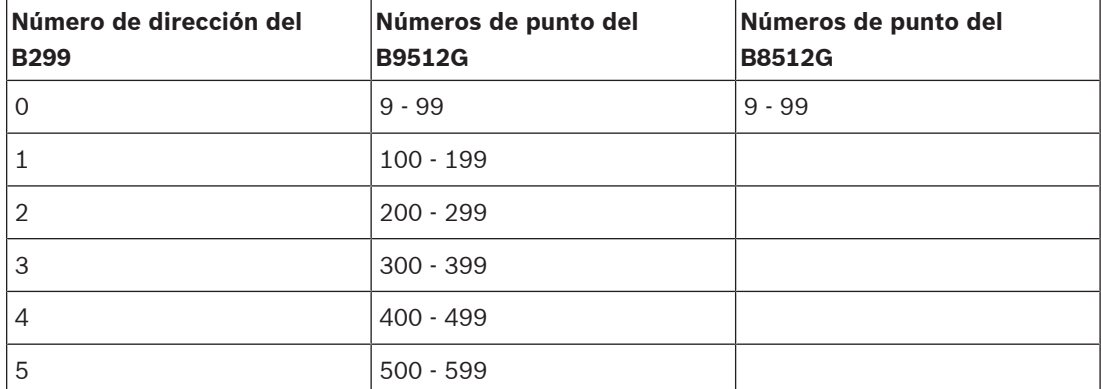

## **15.4 Configuración de los interruptores del módulo B308 de ocho salidas.**

Esta tabla describe la relación entre la configuración de los interruptores del módulo y el rango de números de puntos que corresponde a la configuración.

## **15.5 Configuración de los interruptores del módulo de comunicación Ethernet B426**

Esta tabla describe la relación entre la configuración de los interruptores del modulo y el tipo de comunicación del panel de control que corresponde a la configuración.

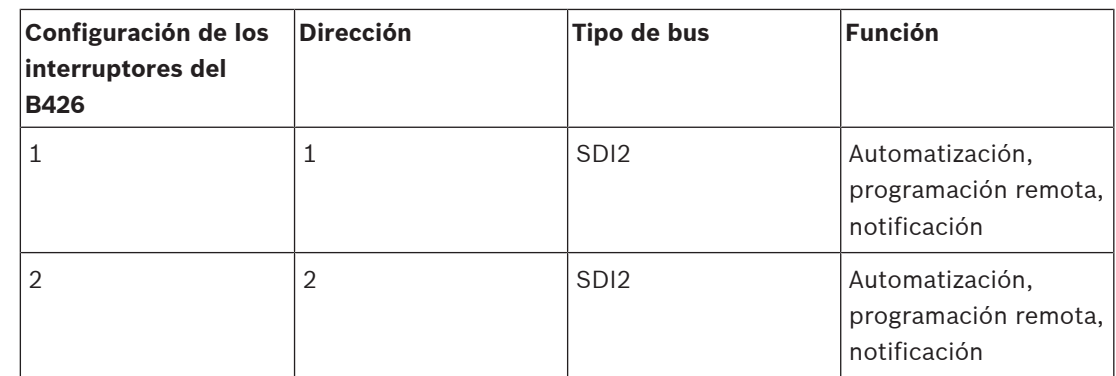

# **i**

#### **Aviso!**

#### **Dirección 2 solo para B9512G y B8512G**

La dirección 2 solo es compatible con paneles de control B9512G y B8512G.

## **15.6 Configuración de los interruptores del módulo móvil B450**

Esta tabla describe la relación entre la configuración de los interruptores del modulo y el tipo de comunicación del panel de control que corresponde a la configuración.

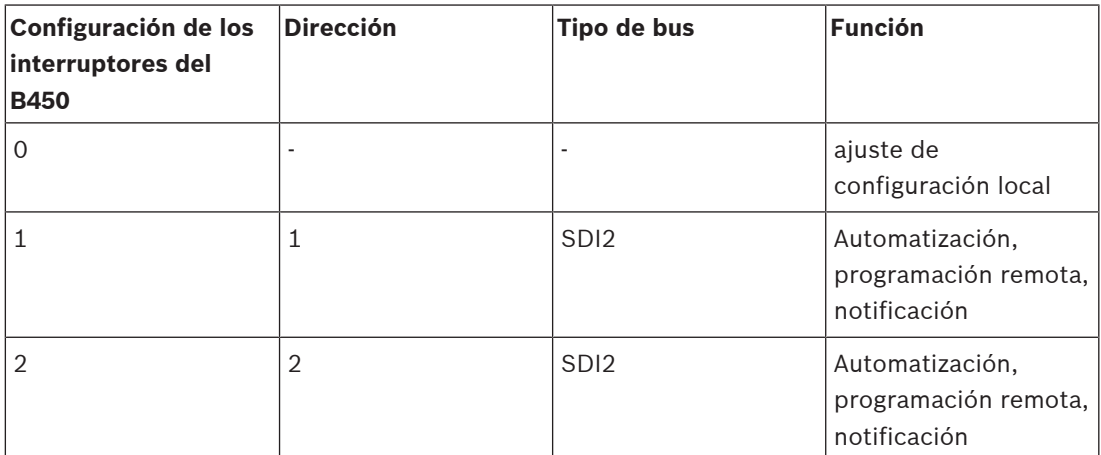

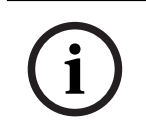

#### **Aviso!**

#### **Dirección 2 solo para B9512G y B8512G**

<span id="page-303-0"></span>La dirección 2 solo es compatible con paneles de control B9512G y B8512G.

## **15.7 Configuración de los interruptores de la fuente de alimentación B520**

El rango del interruptor rotativo de direcciones para la fuente de alimentación B520 va de 1 a 8 para el panel de control B9512G y entre 1 y 4 para el B8512G. Los rangos de direccione 00 y de 05 a 99 no son válidos en el bus de dispositivos SDI2. La configuración predeterminada de fábrica es 01. Si va a utilizar más de una fuente de alimentación, asigne una configuración de interruptores distinta a cada fuente de alimentación.

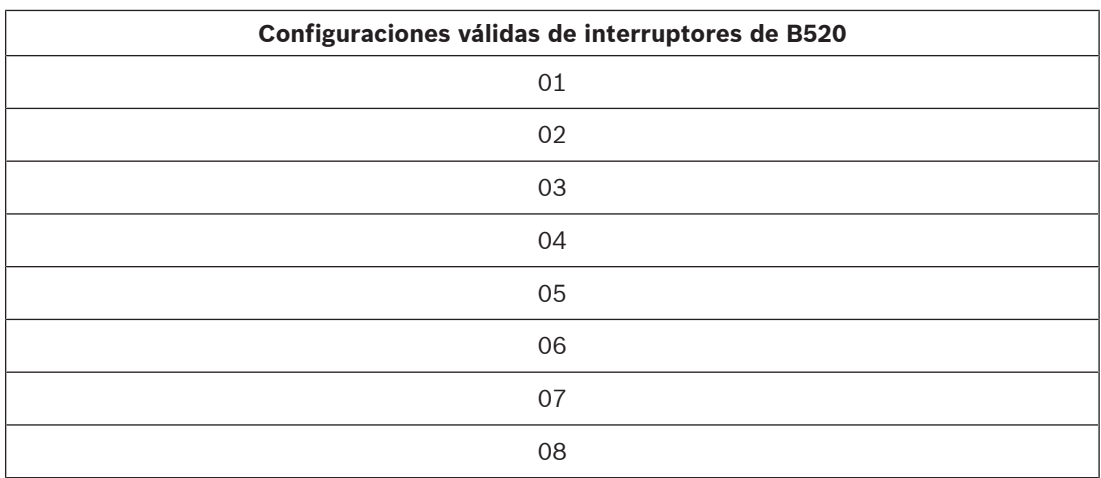

## **15.8 Configuración de los interruptores de la estación de recepción central inalámbrica RADION B810**

Los interruptores de dirección del B810 y B820 permiten ajustar un solo dígito como dirección del módulo. El módulo utiliza la dirección 1. Las direcciones 0 y de 2 a 9 no son válidas.

## **15.9 Configuración de los interruptores de la estación de recepción central inalámbrica Inovonics B820**

Los interruptores de dirección de la Inovonics B820 permiten ajustar un solo dígito como dirección del módulo. El módulo utiliza las 1 a 4. Las direcciones 0 y de 5 a 9 no son válidas. Solo la dirección 1 es válida para estos paneles de control.

## **15.10 Configuración de los interruptores del módulo de acceso B901**

Dos interruptores de dirección determinan la dirección del módulo de control de accesos B901. El

panel de control utiliza la dirección para las comunicaciones.

Utilice un destornillador plano para ajustar los interruptores de dirección.

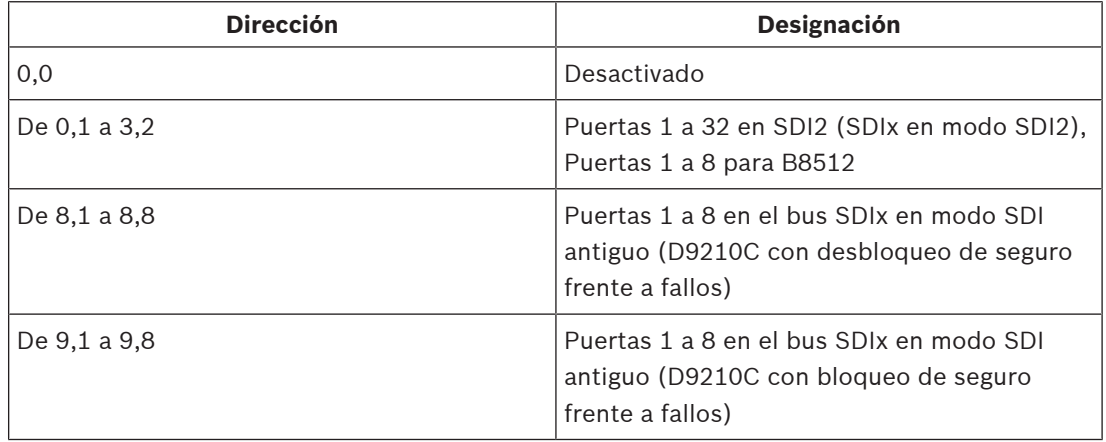

**Aviso!**

## **15.11 Configuración de los interruptores del módulo OctoPOPIT D8128**

**Conmutadores de dirección**

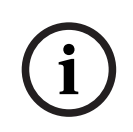

#### **Interruptores de dirección D8128C etiquetados de 0 a 4**

Los interruptores de direcciones del D8128C están etiquetados de 0 a 4. Los interruptores de direcciones del D8128D están etiquetados de 1 a 5. La configuración de los interruptores de dirección del D8128C y D8129D es la misma (como se muestra en la tabla siguiente).

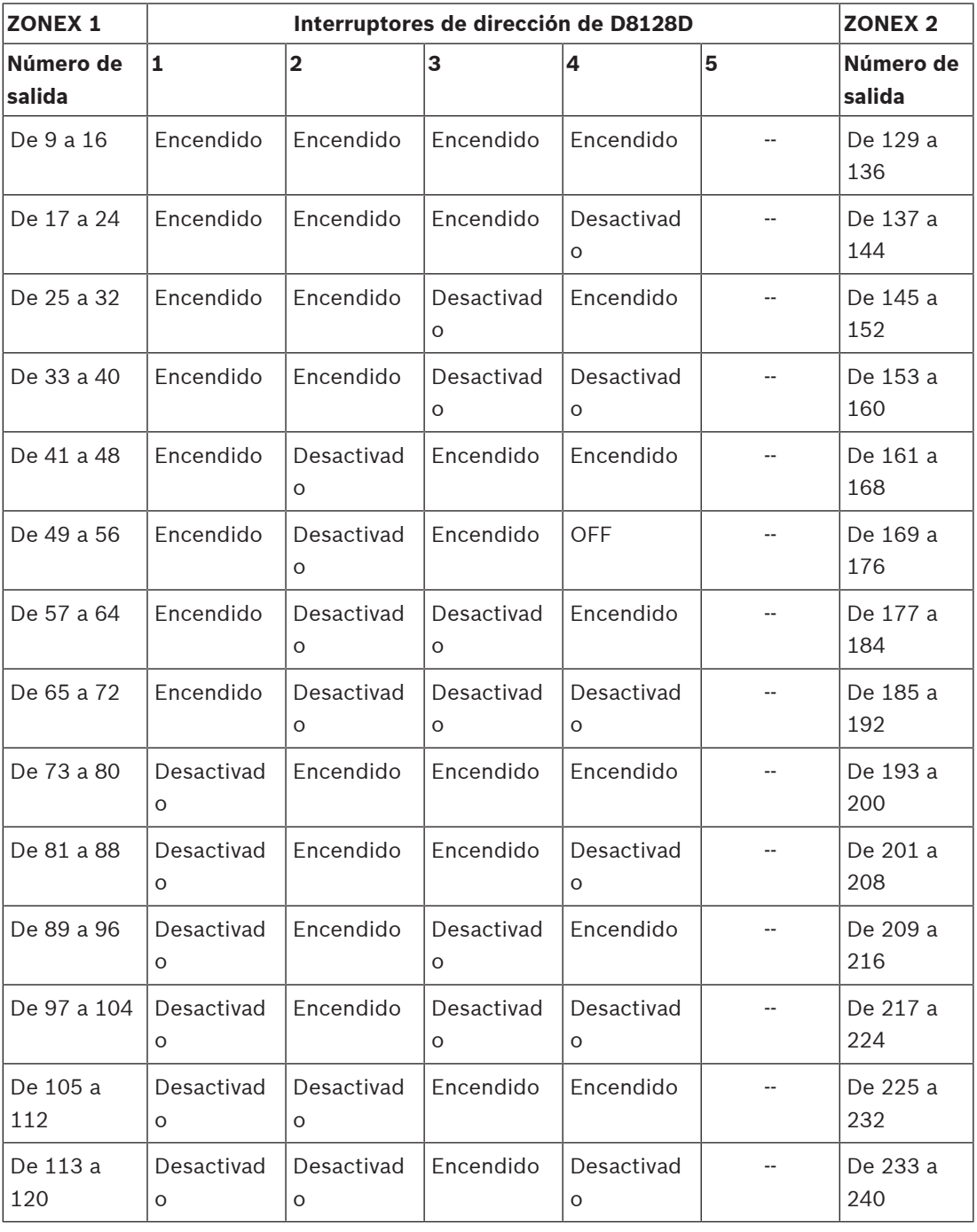

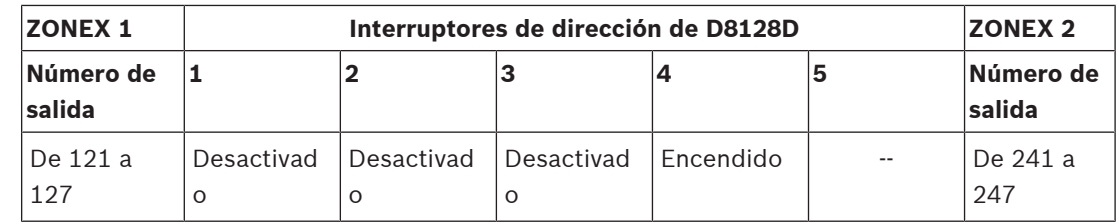

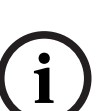

**i**

#### **El módulo D8128C OctoPOPIT no admite los puntos 121-127, 241-247**

No configure un módulo D8128C OctoPOPIT para los puntos 121-127 o 241-247. Utilice un módulo D8128D OctoPopit, o un módulo de POPEX D8125 y módulos POPIT D9127 para estos puntos.

#### **Aviso!**

**Aviso!**

#### **El interruptor 5 configura la terminación de línea de los terminales ZONEX del panel de control**

Siga las reglas siguientes para configurar el interruptor 5 (interruptor 4 en el D8128C OctoPOPIT).

Si hay un módulo POPEX D8125 conectado a los terminales ZONEX 1 del panel de control, configure el interruptor 5 de todos los OctoPOPIT conectados a esos terminales en la posición OFF.

Si no hay ningún módulo POPEX D8125 conectado a los terminales ZONEX 1 del panel de control, configure el interruptor 5 de un solo OctoPOPIT conectado a esos terminales en la posición ON.

Si hay un módulo POPEX D8125 conectado a los terminales ZONEX 2 del panel de control, configure el interruptor 5 de todos los OctoPOPIT conectados a esos terminales en la posición OFF.

Si no hay ningún módulo POPEX D8125 conectado a los terminales ZONEX 2 del panel de control, configure el interruptor 5 de un solo OctoPOPIT conectado a esos terminales en la posición ON.

#### **Conmutadores de punto**

Para activar cada punto (bucle de sensores) en un OctoPOPIT, configure su interruptor de punto en la posición ON.

Para desactivar cada punto (bucle de sensores) en un OctoPOPIT, configure su interruptor de punto en la posición OFF.

#### **Aviso!**

# **i**

#### **El interruptor de punto número 8 debe estar OFF en un D8128D configurado para los puntos 121 a 127 o 241 a 247**

En el caso de OctoPOPIT D8128D configurados para los puntos 121 a 127 o puntos que 241 a 247, se debe configurar el interruptor de punto número 8 en OFF. El OctoPOPIT D8128C no admite los puntos 121 a 127 o 241 a 247.

#### **Ubicación en el menú de RPS**

Configuración de los interruptores de hardware > Configuración de los interruptores del módulo OctoPOPIT D8128

## **15.12 Configuración de interruptores del módulo de ocho relés D8129**

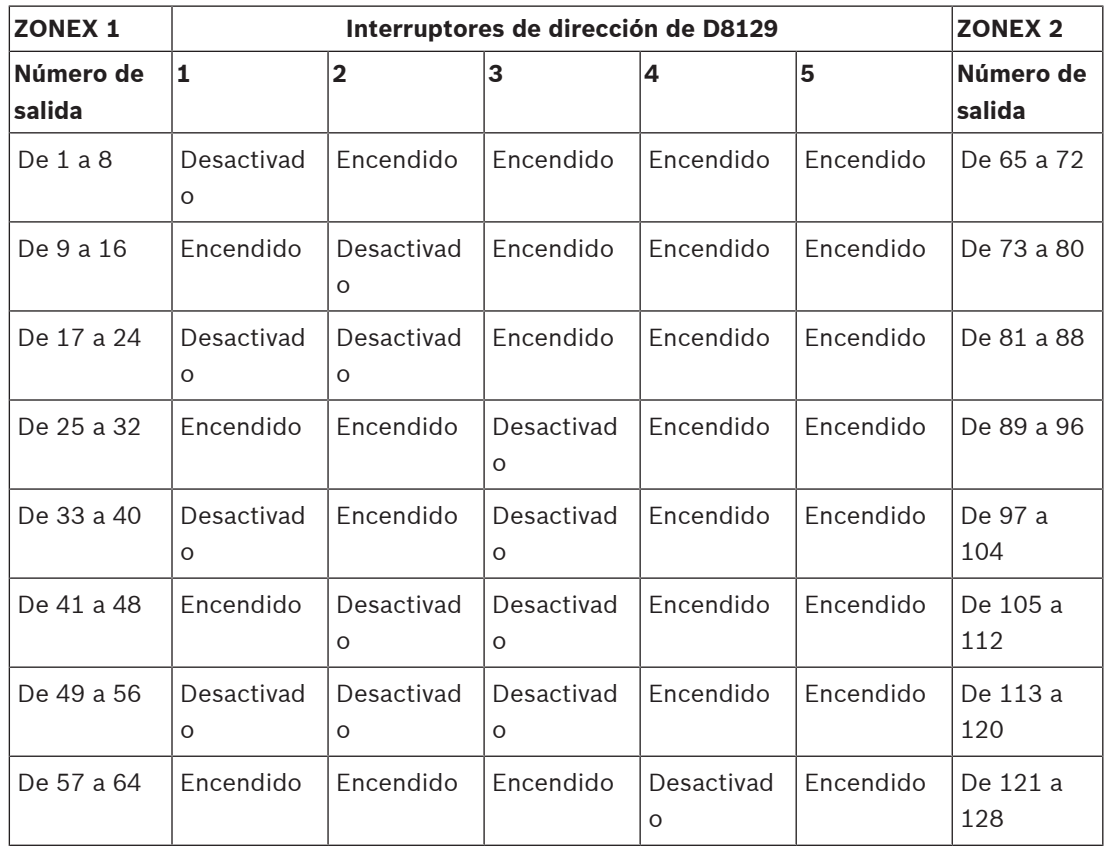

#### **Ubicación en el menú de RPS**

Configuración de los interruptores de hardware > Configuración de los interruptores del módulo de ocho relés D8129

## **15.13 Configuración de los interruptores del módulo POPIT D9127**

#### **Para el uso con el B299**

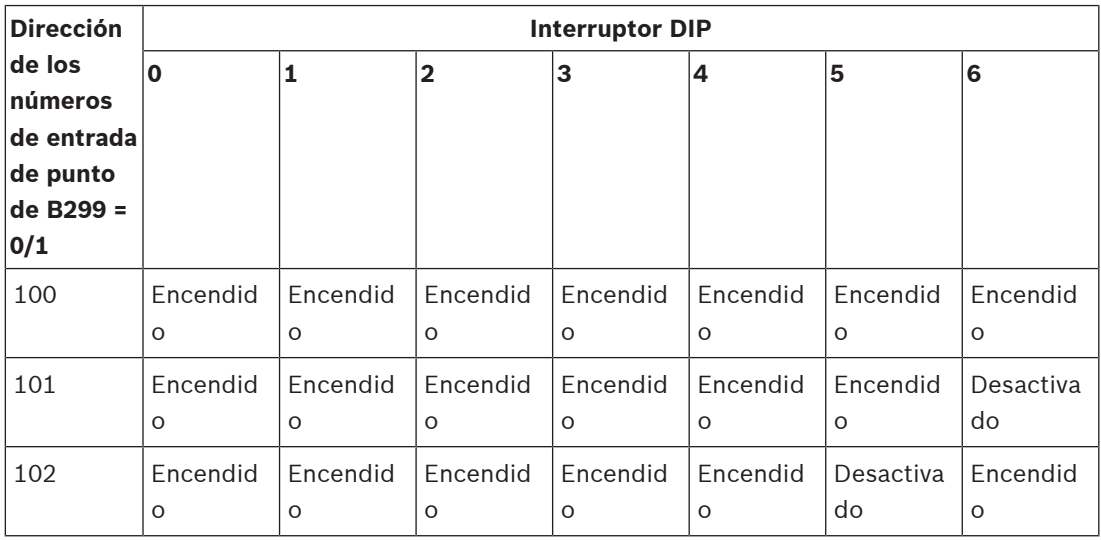

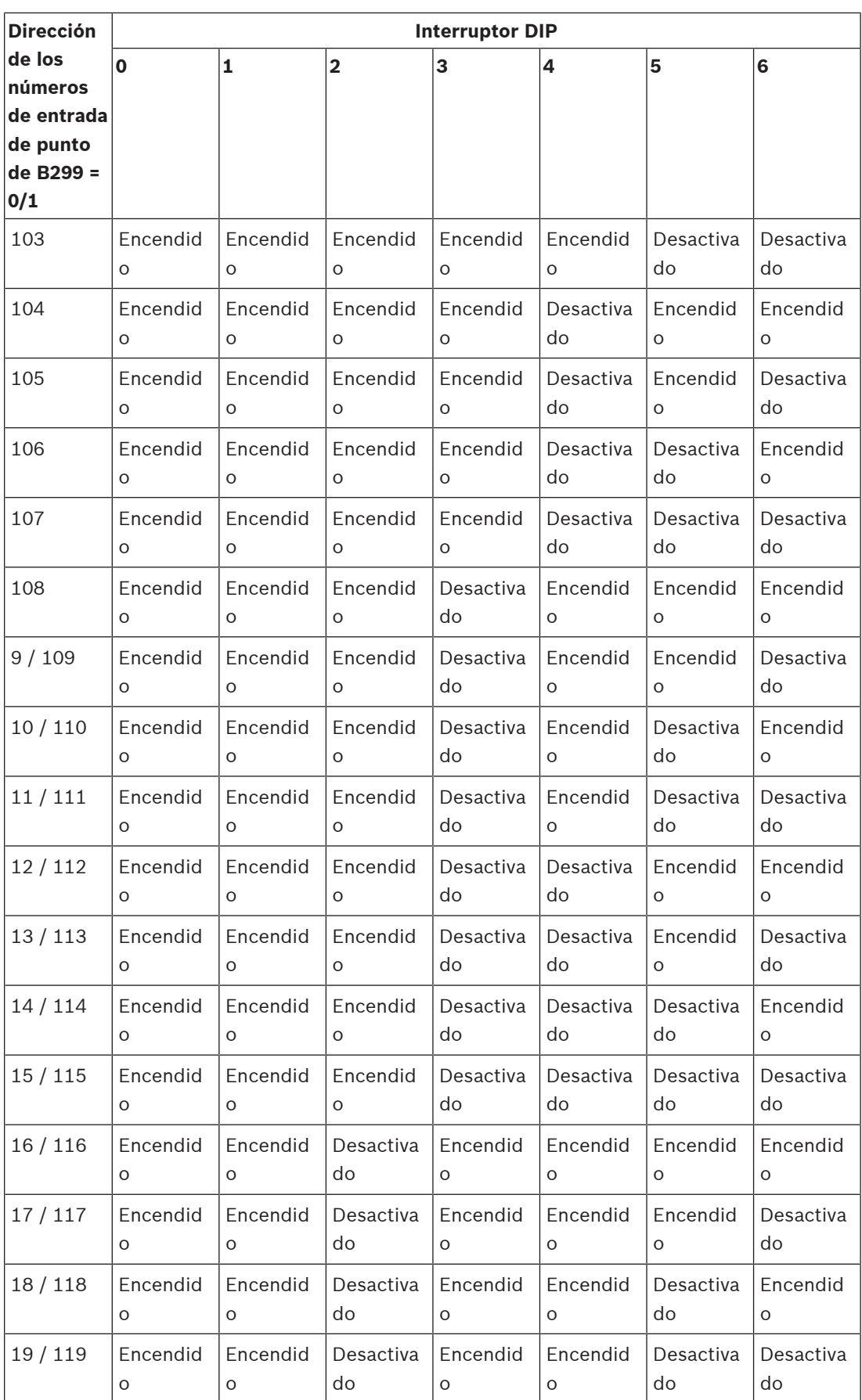

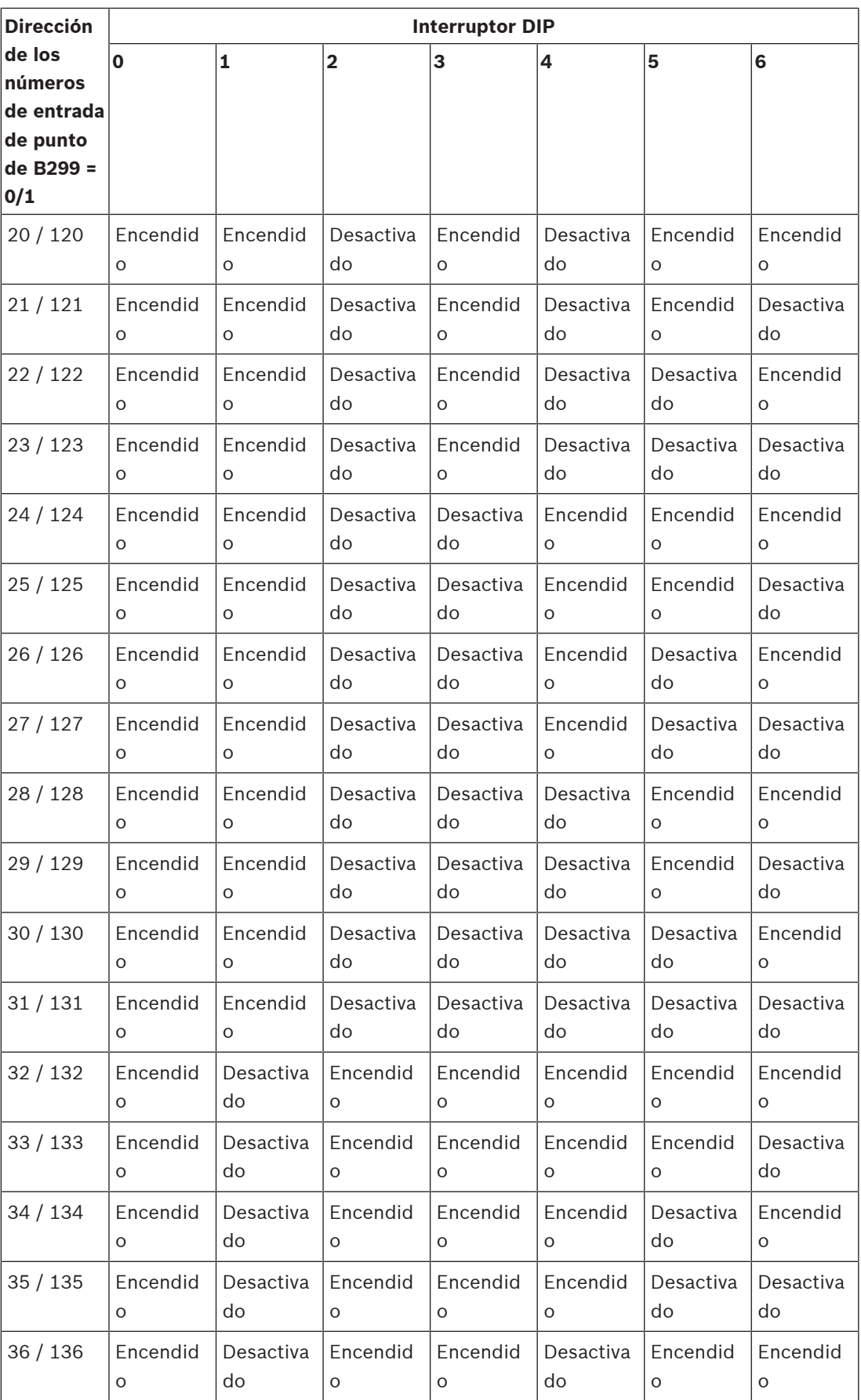

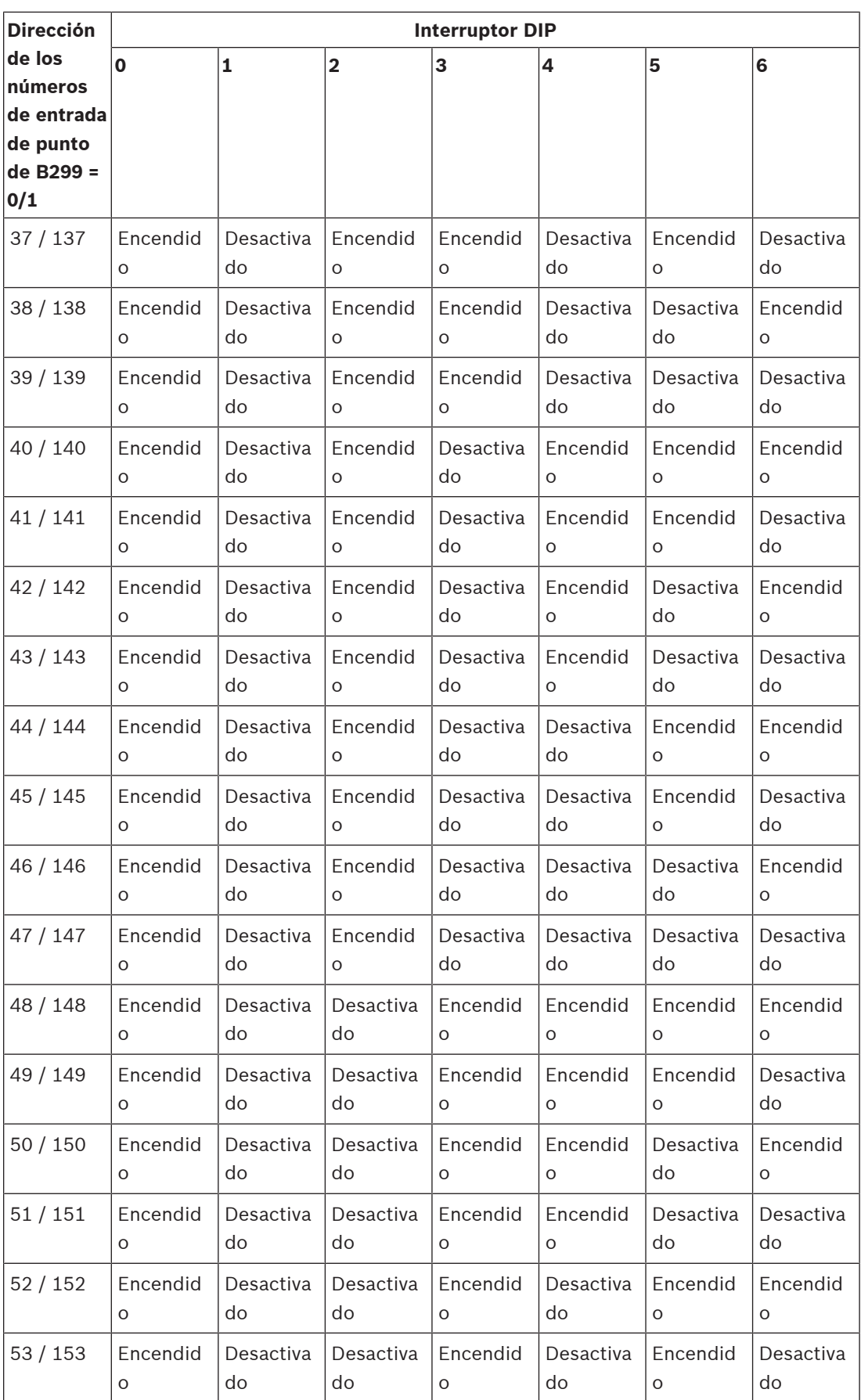

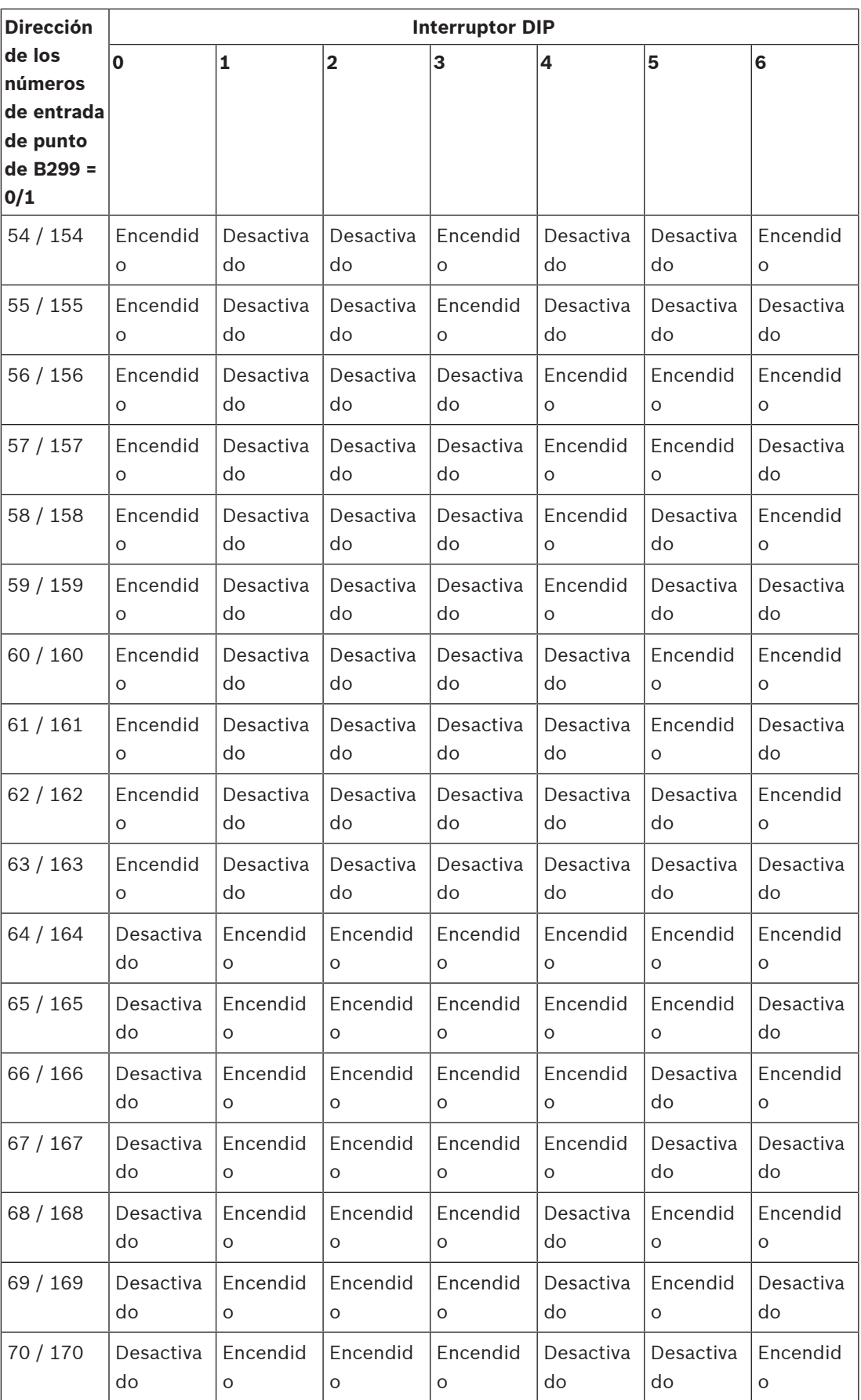

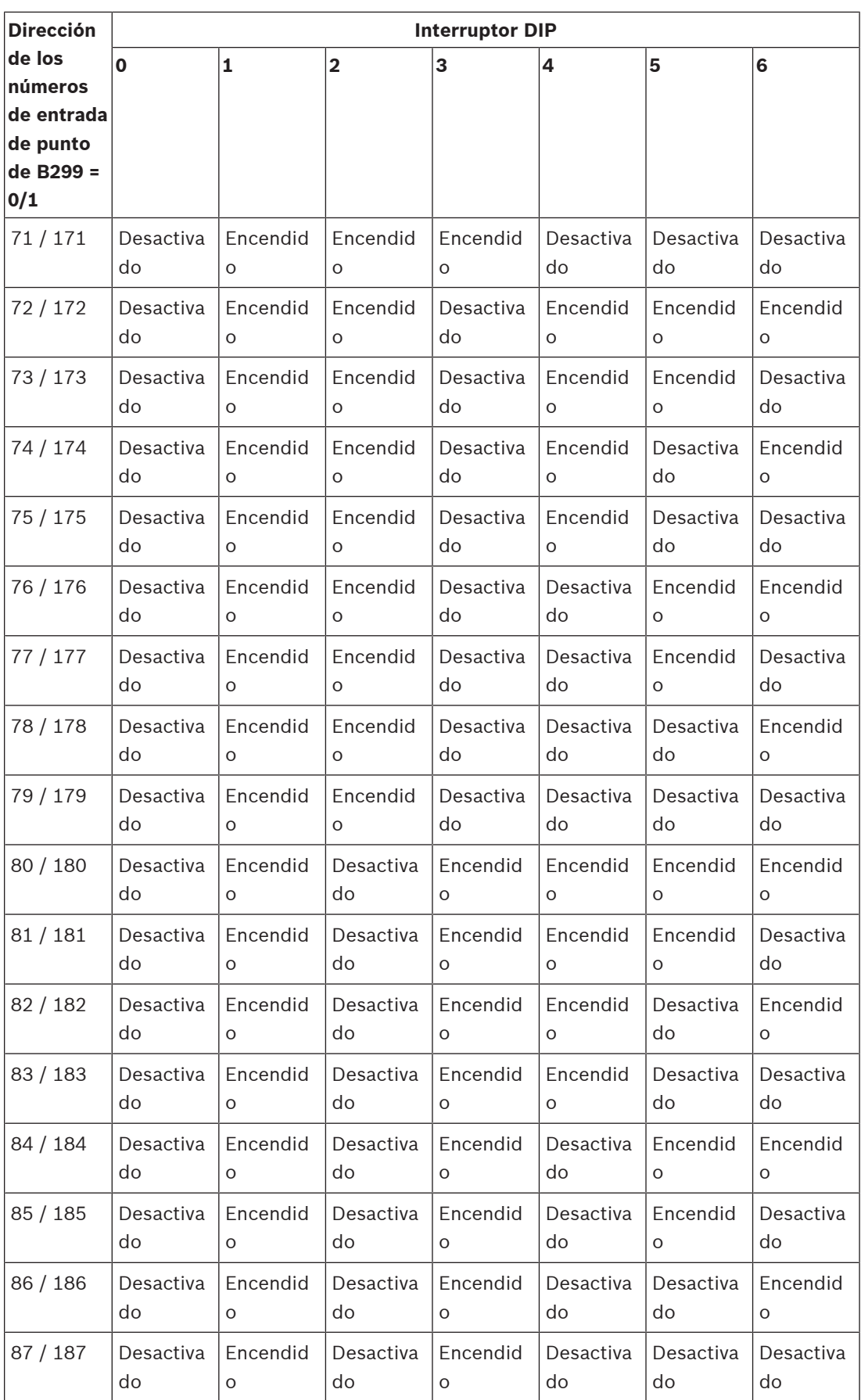

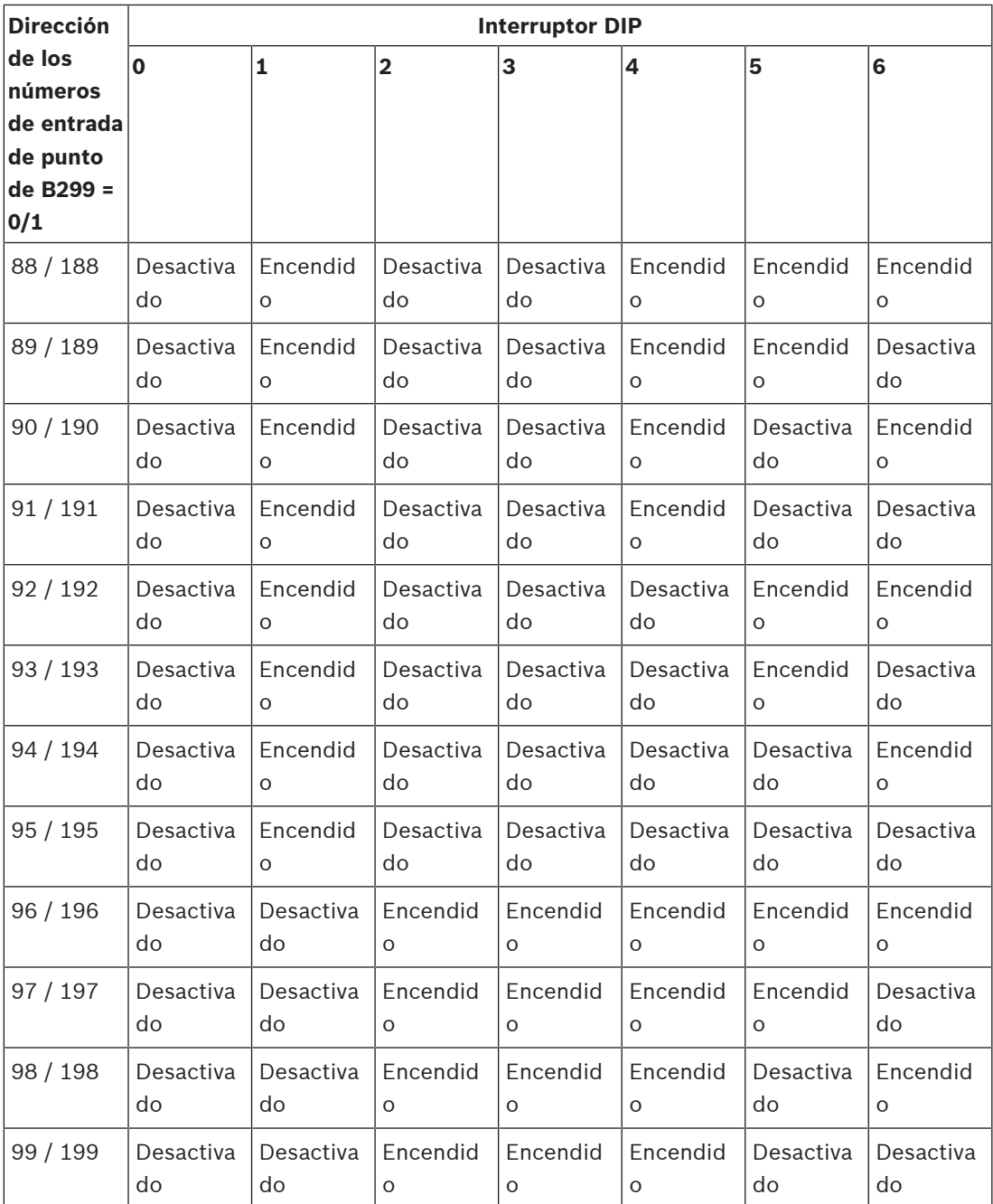

## **Para el uso con el B600 (módulo de actualización)**

Puntos 009 a 048

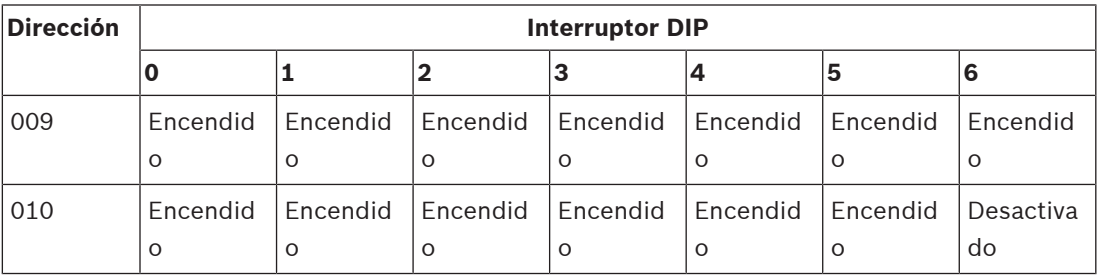

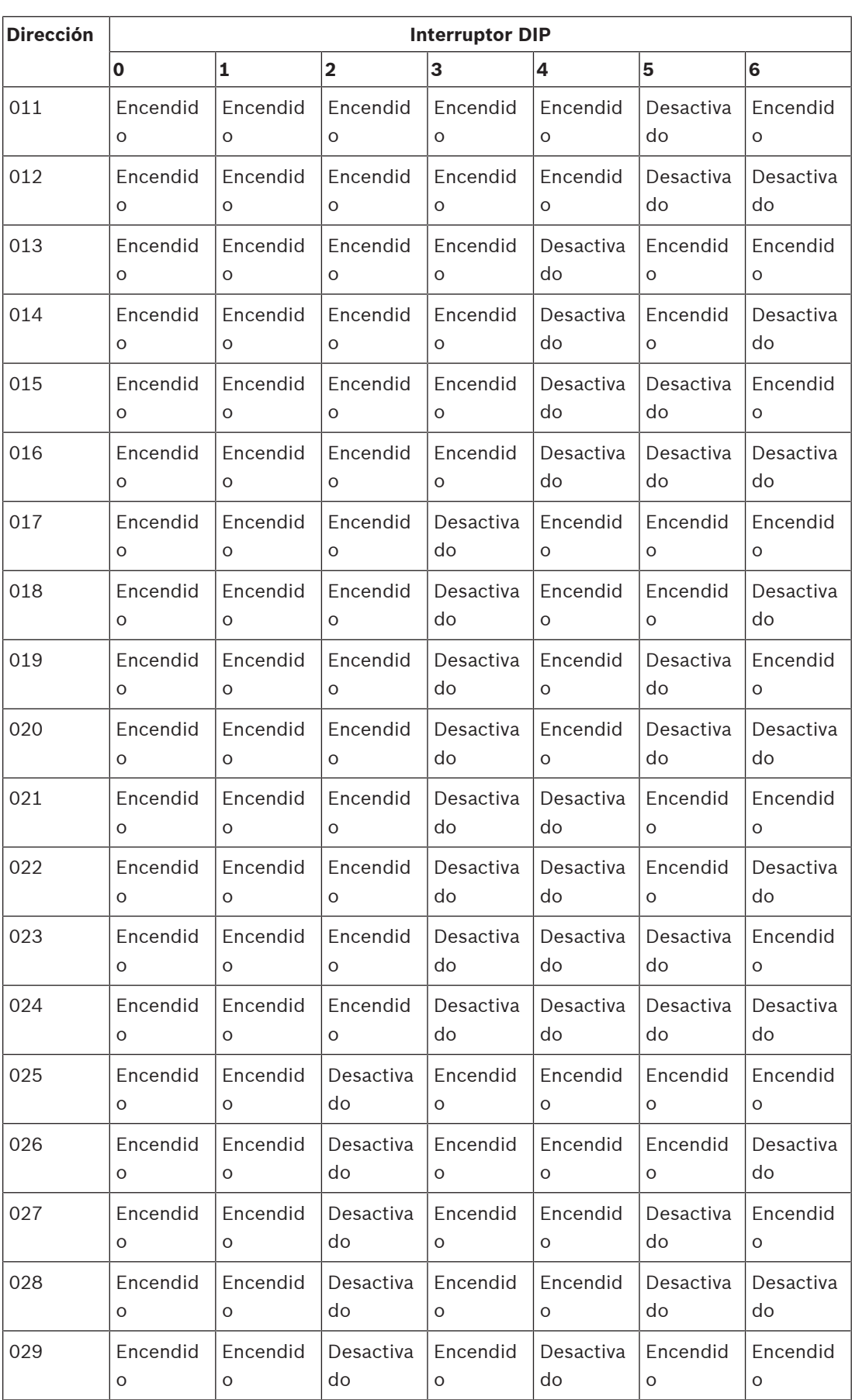

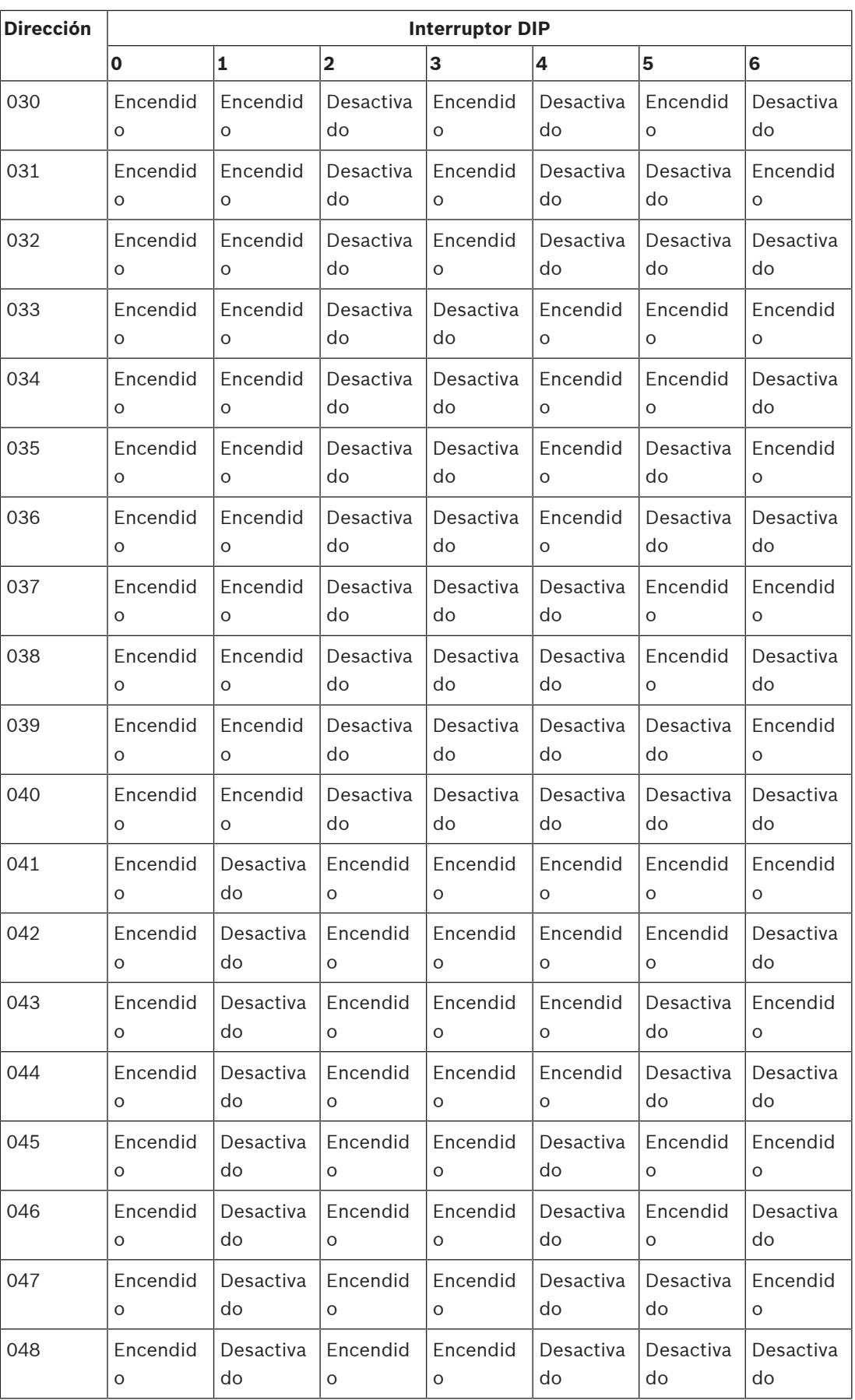

#### Puntos 049 a 088

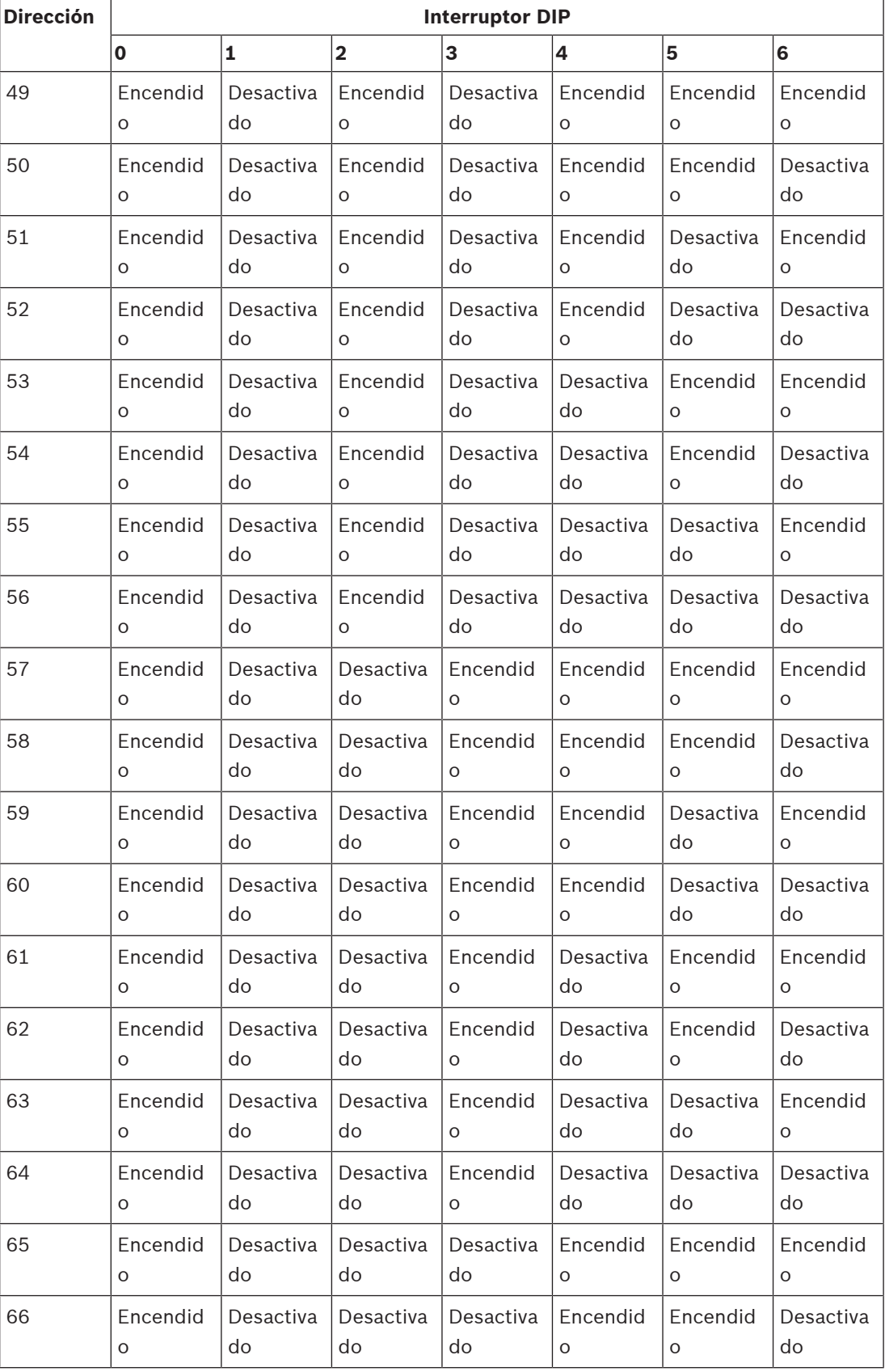

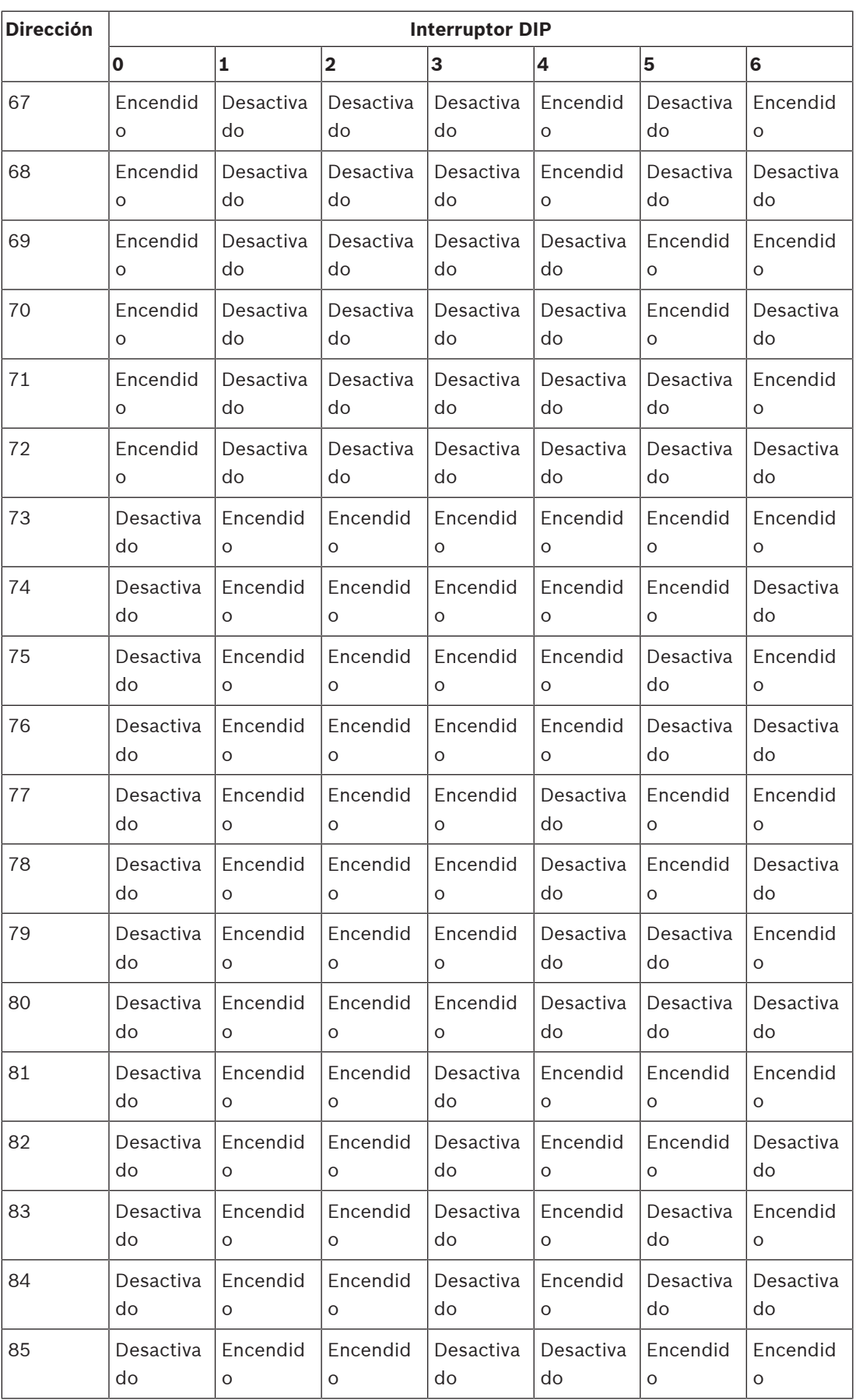

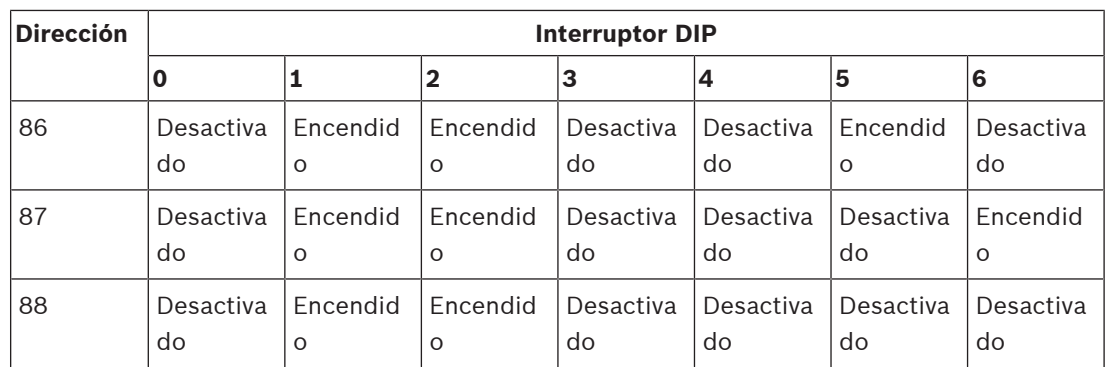

#### Puntos 089 a 128

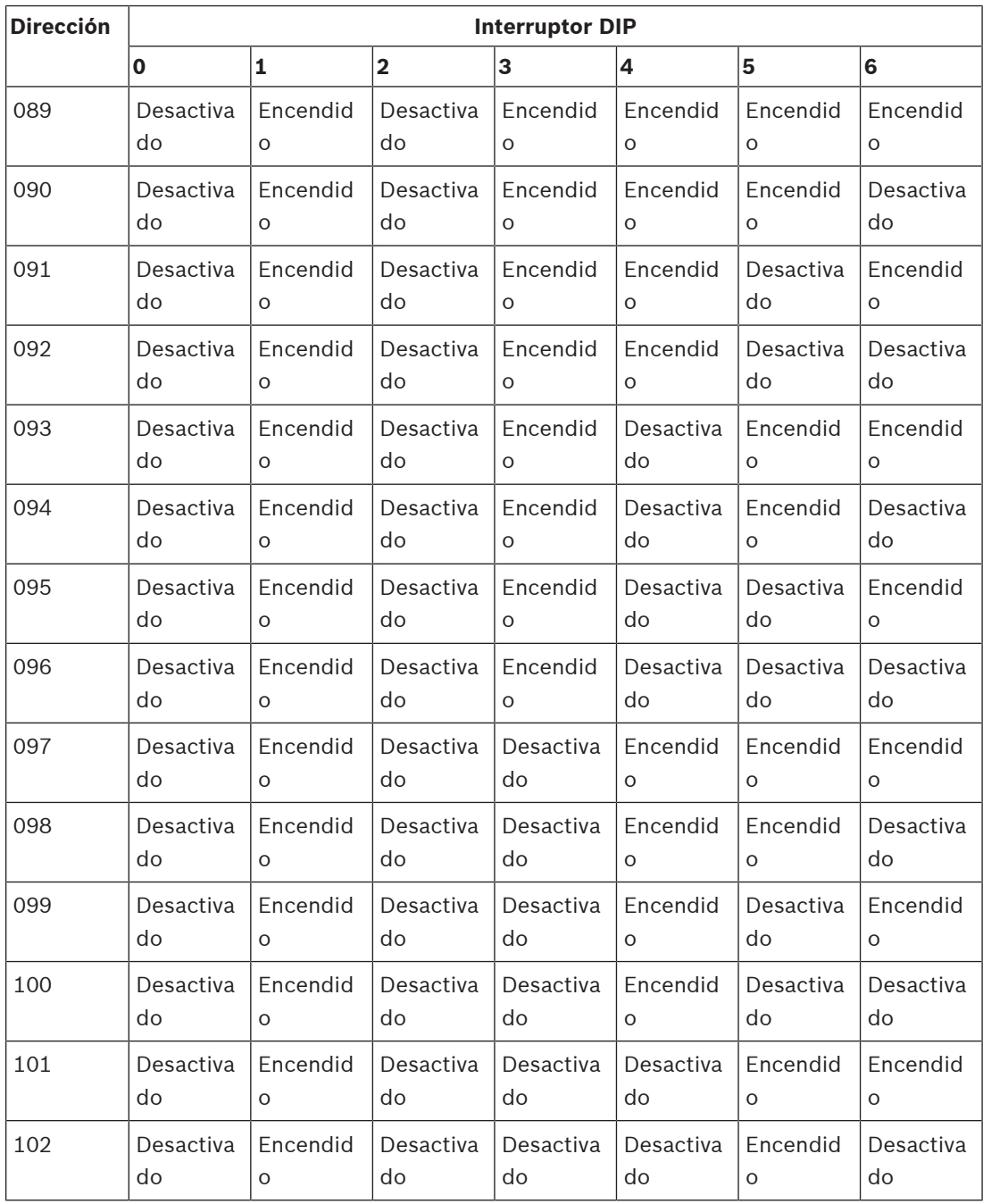

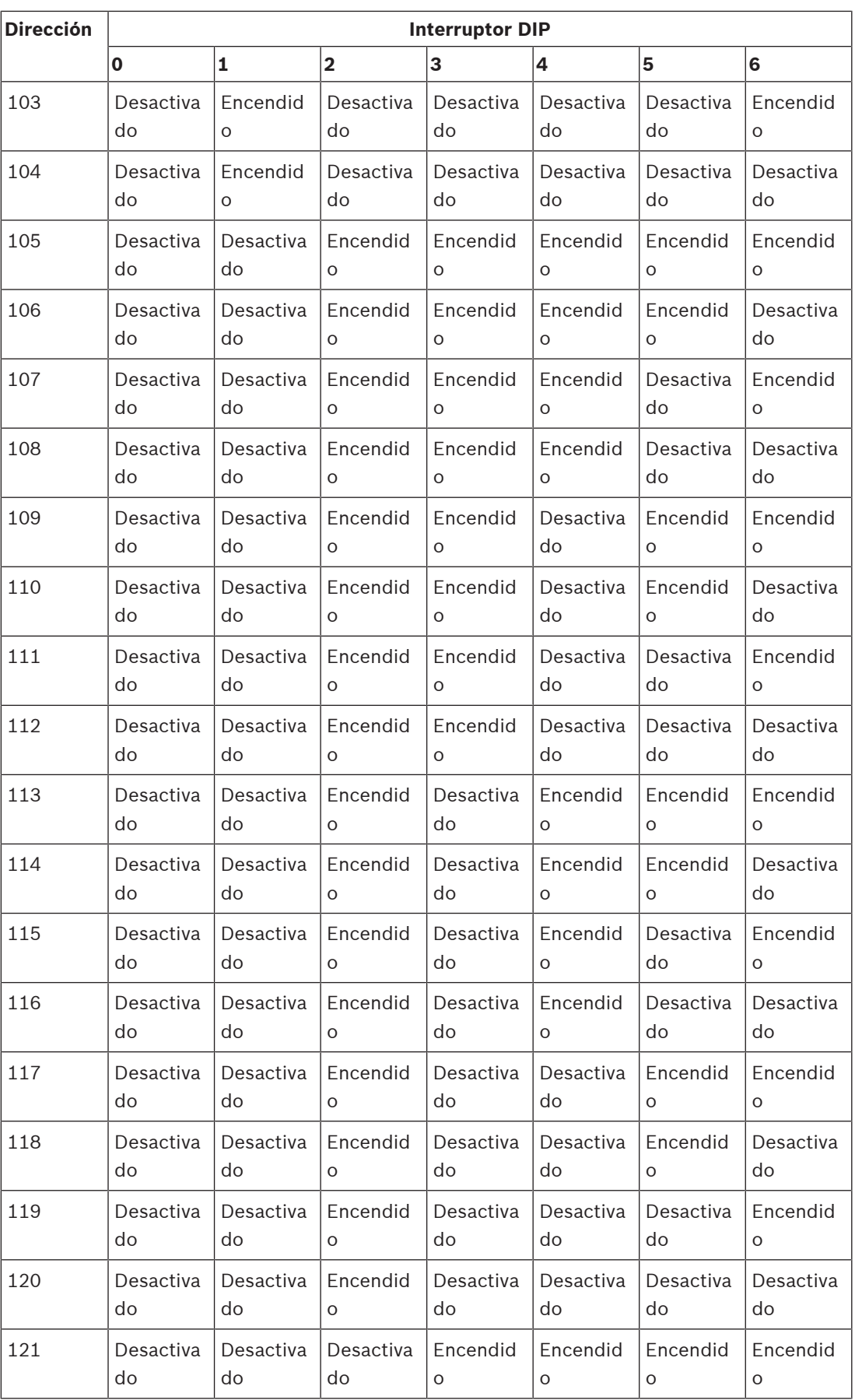

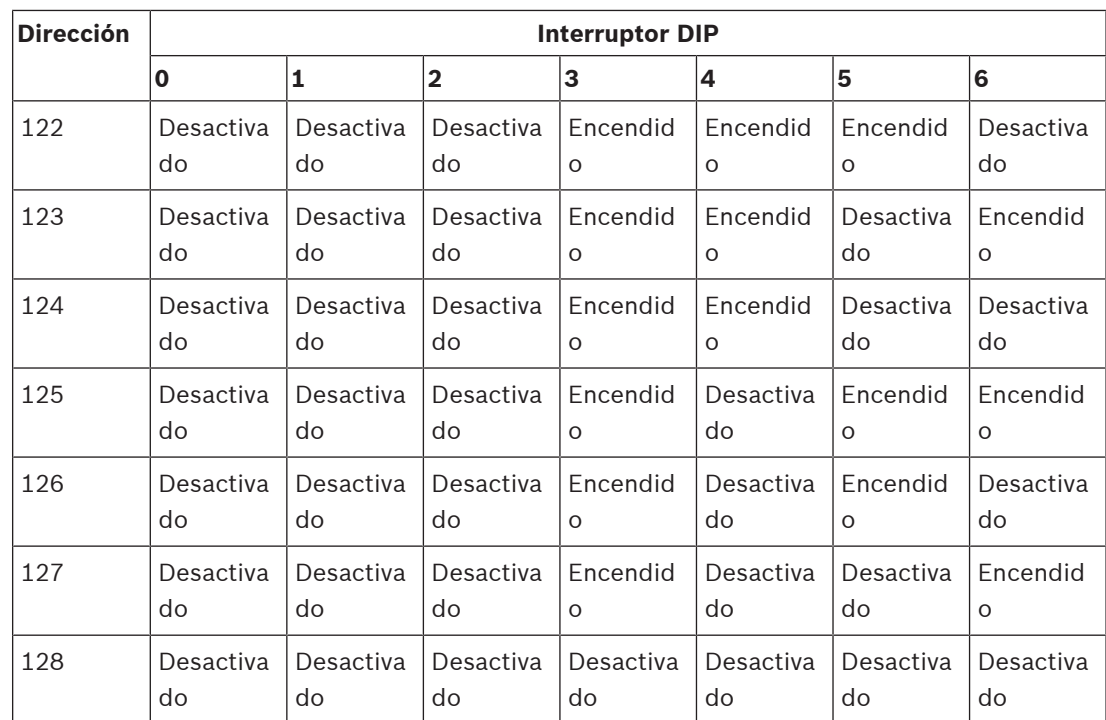

### Puntos 129 a 168

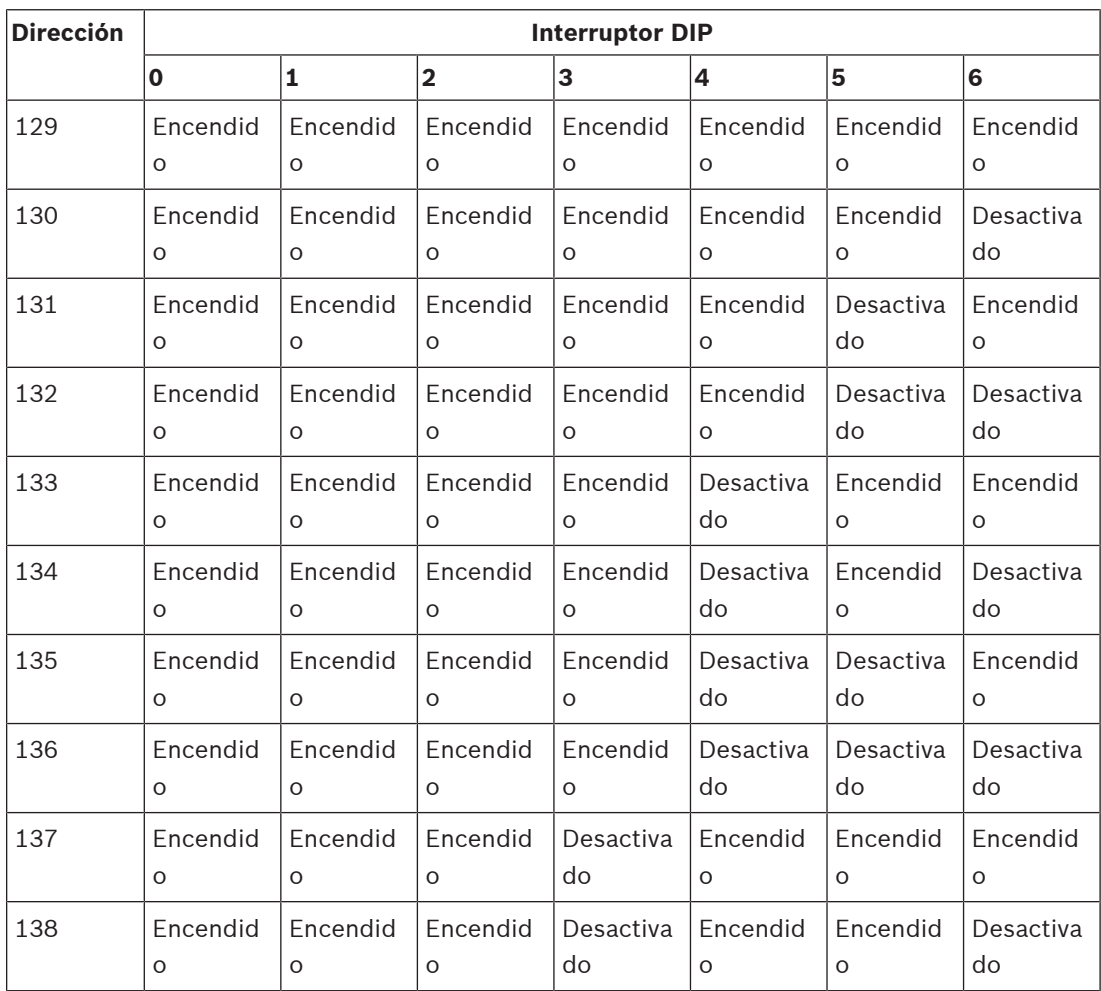

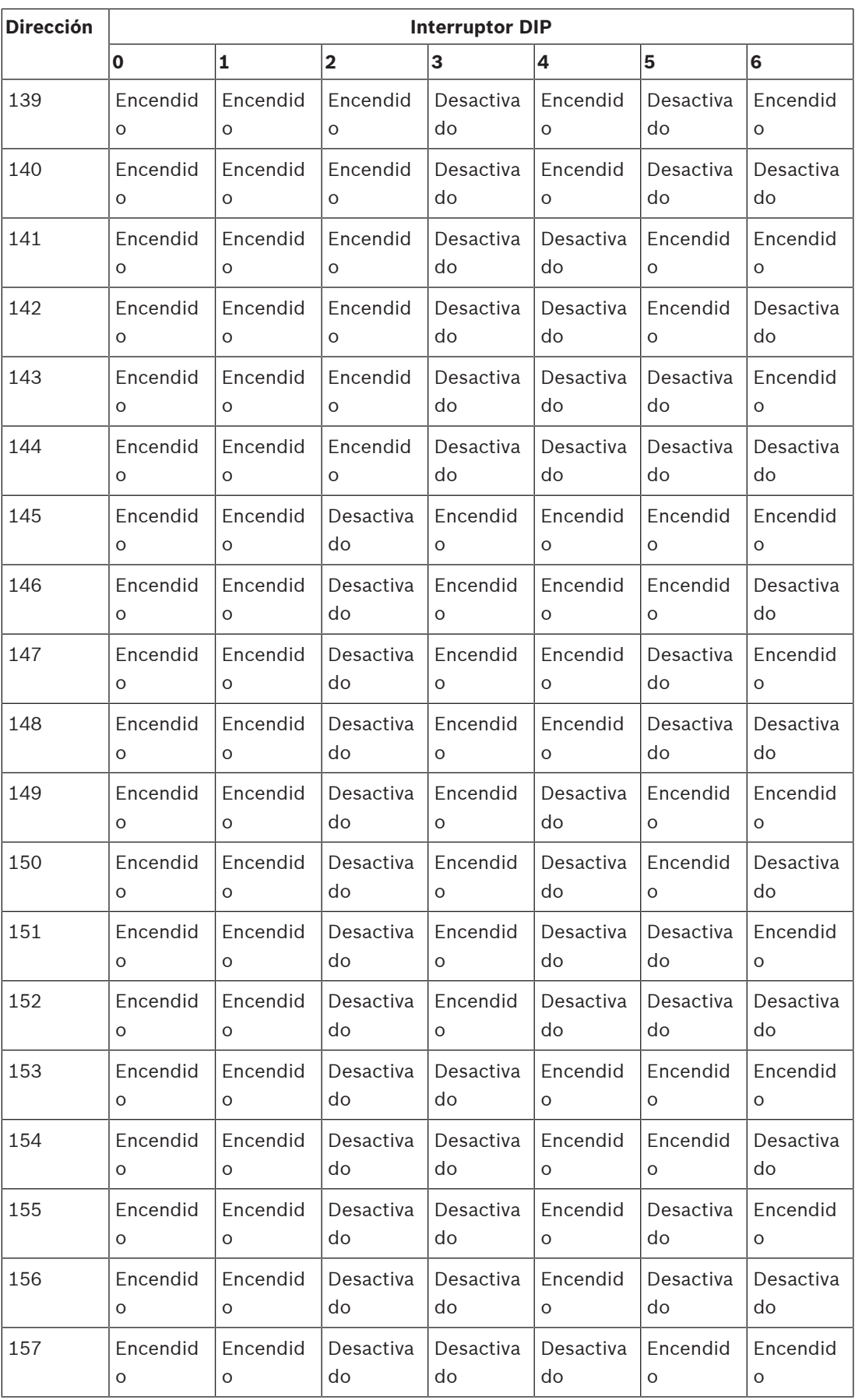

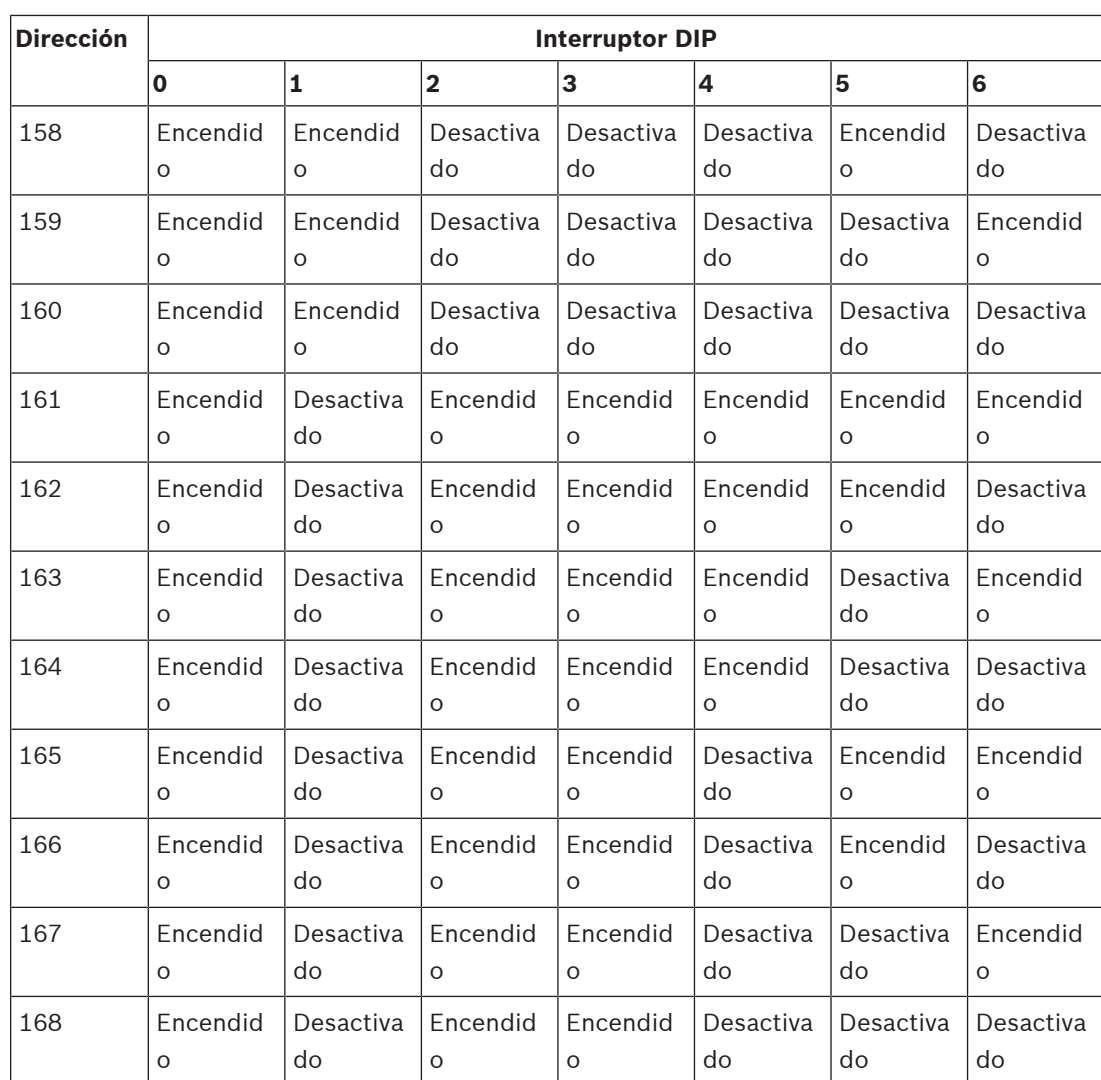

#### Puntos 169 a 208

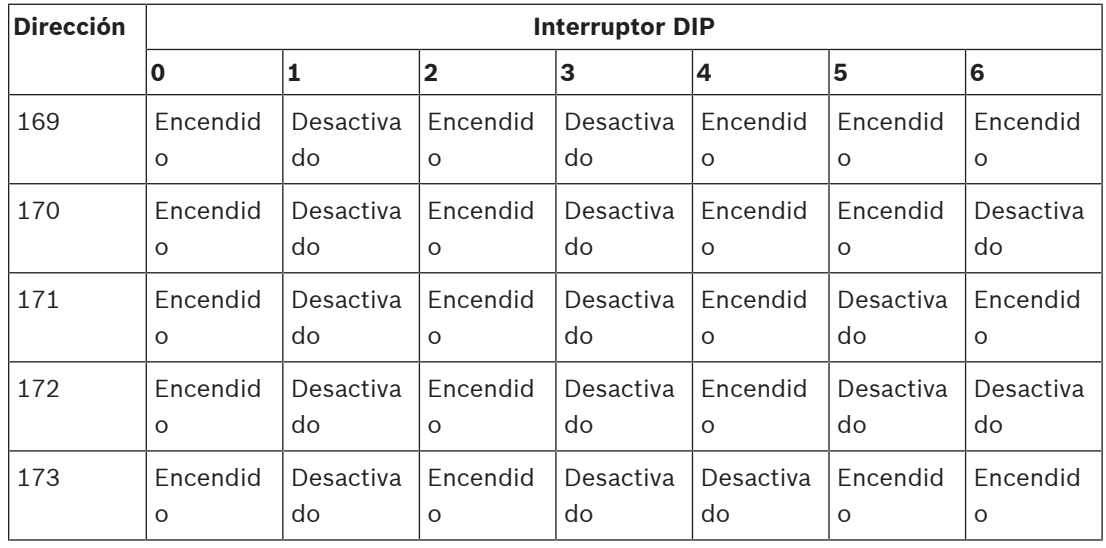

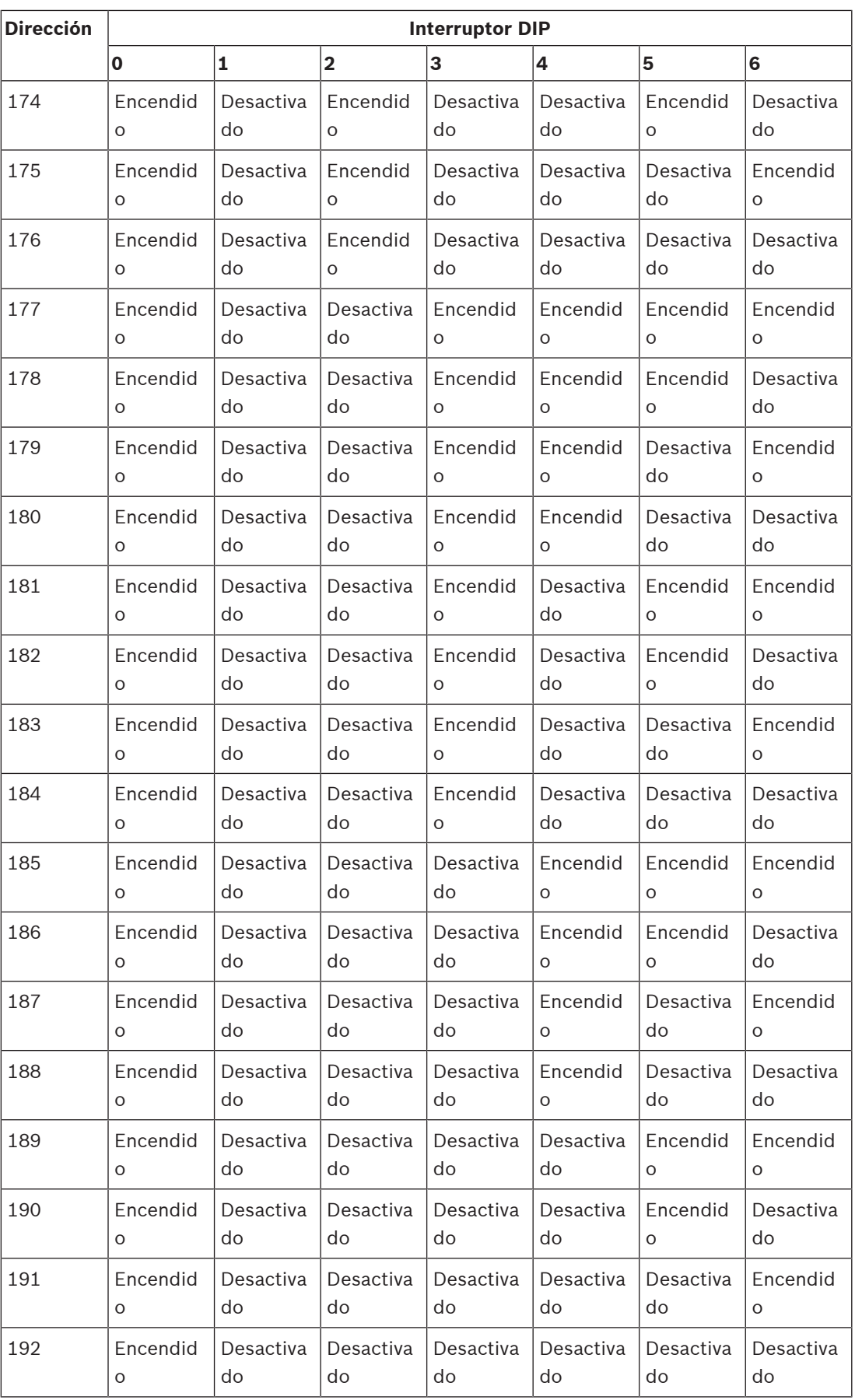
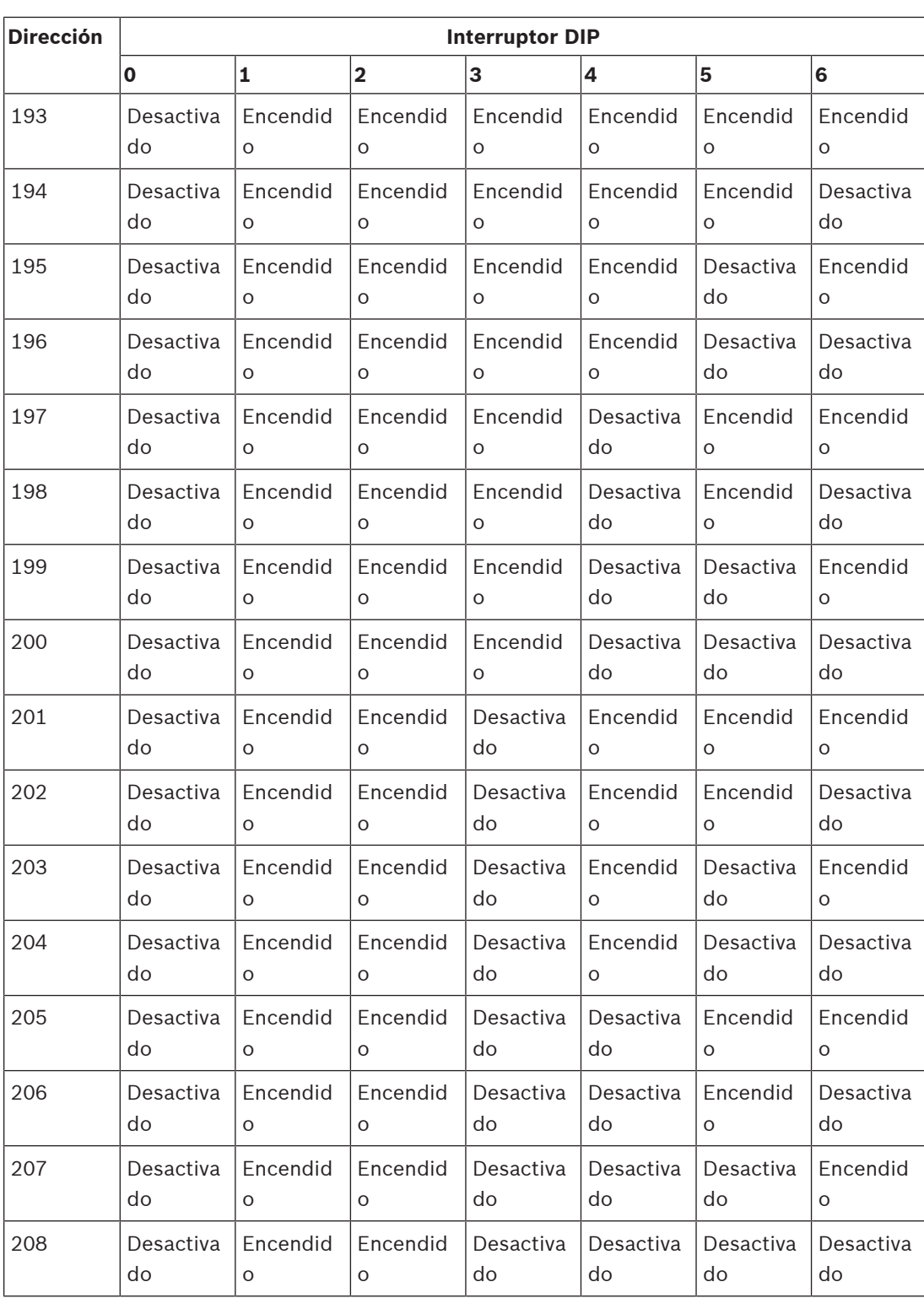

Puntos 209 a 248

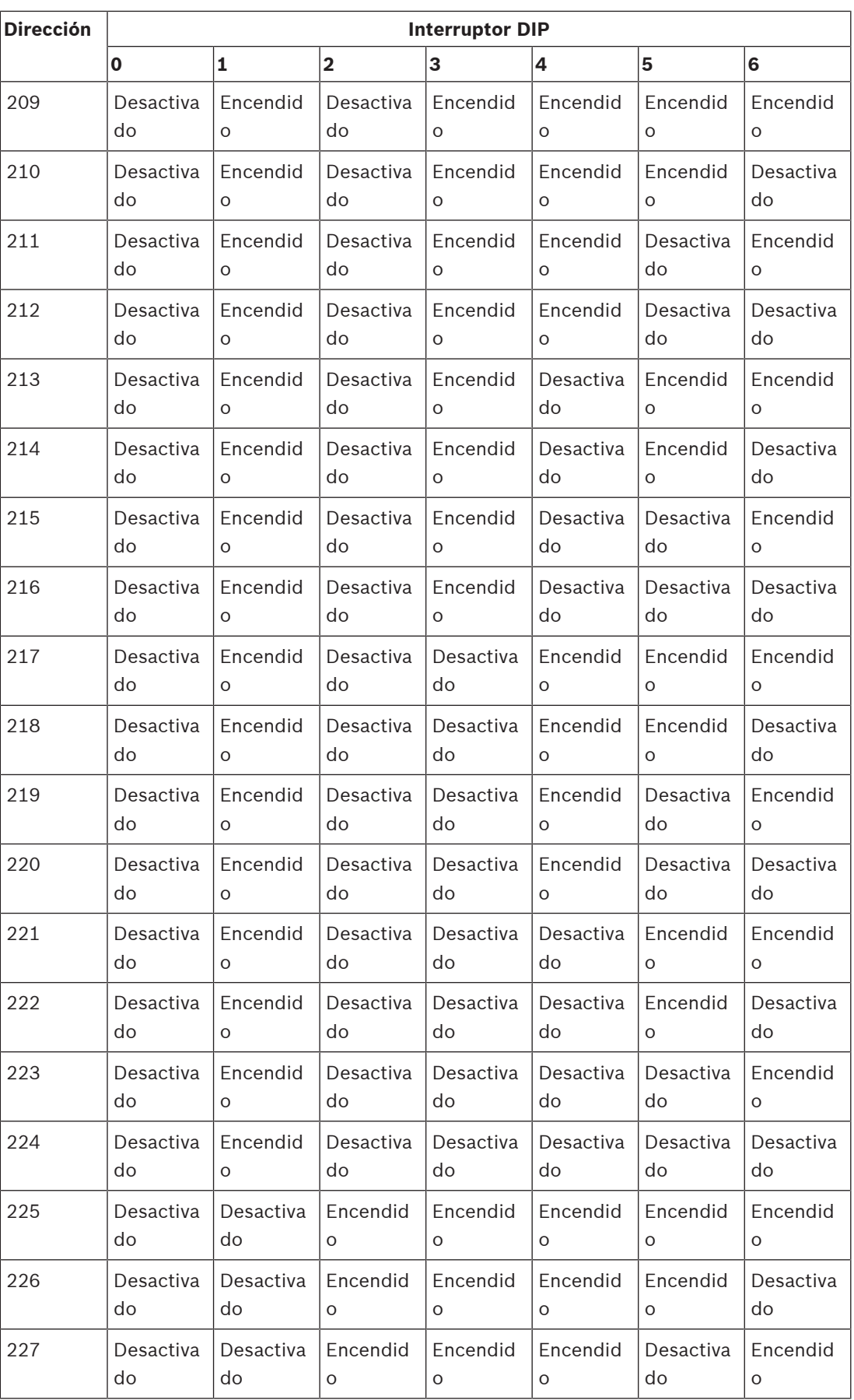

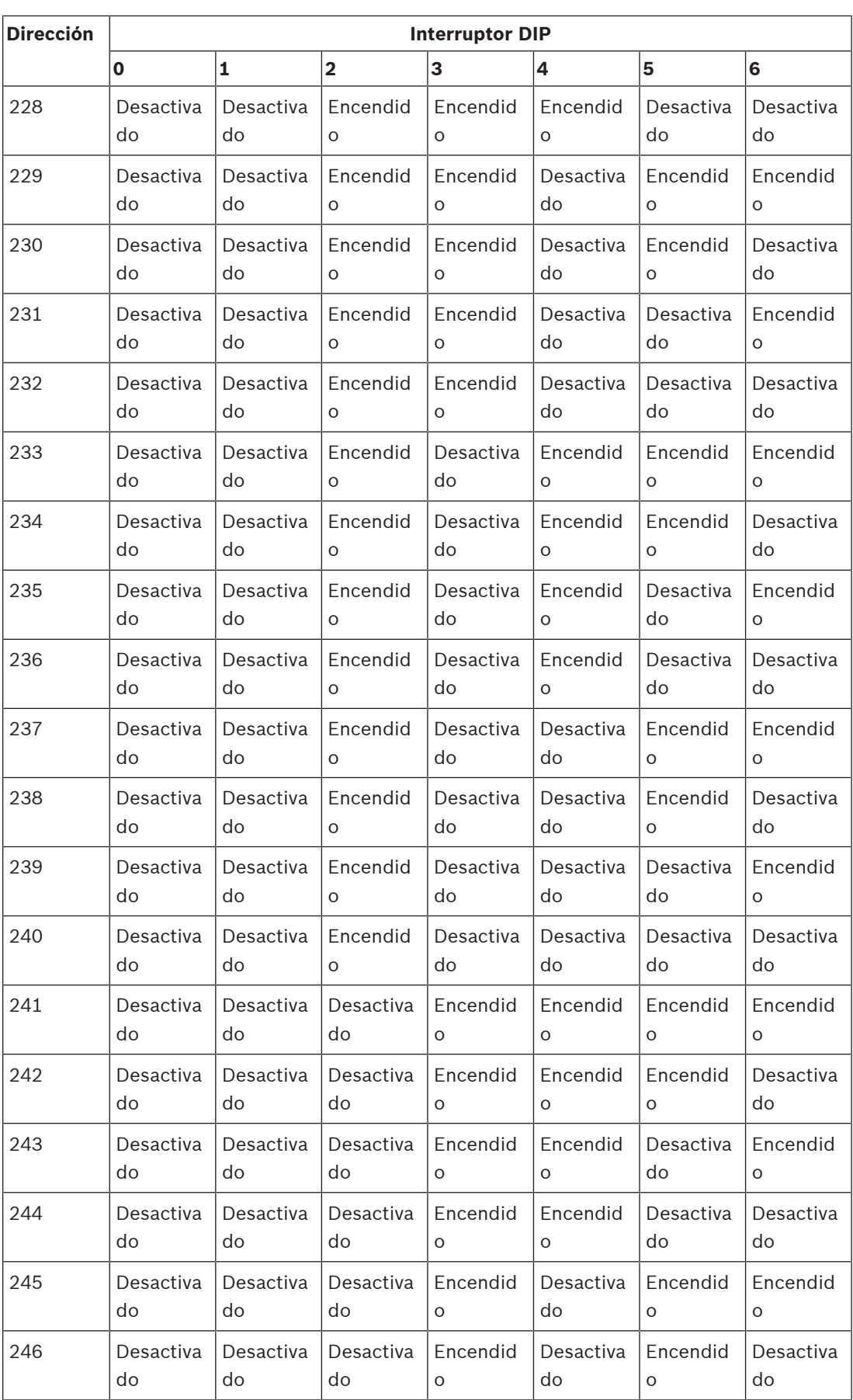

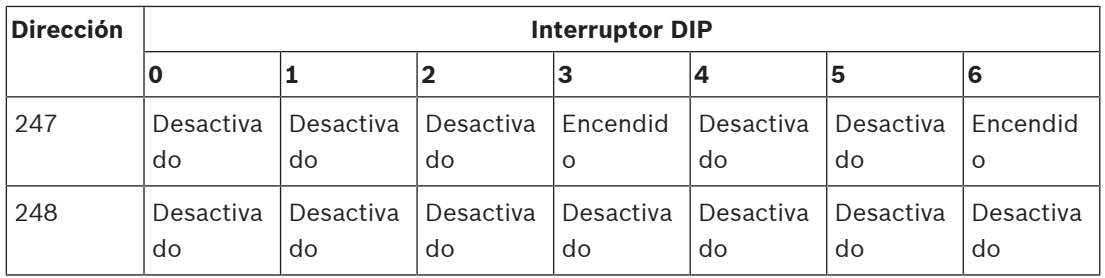

#### **Ubicación en el menú de RPS**

Configuración de los interruptores de hardware > Configuración de los interruptores del módulo POPIT D9127

### **15.14 Configuración de los interruptores del módulo de interfaz de accesos D9210**

#### **D9210B**

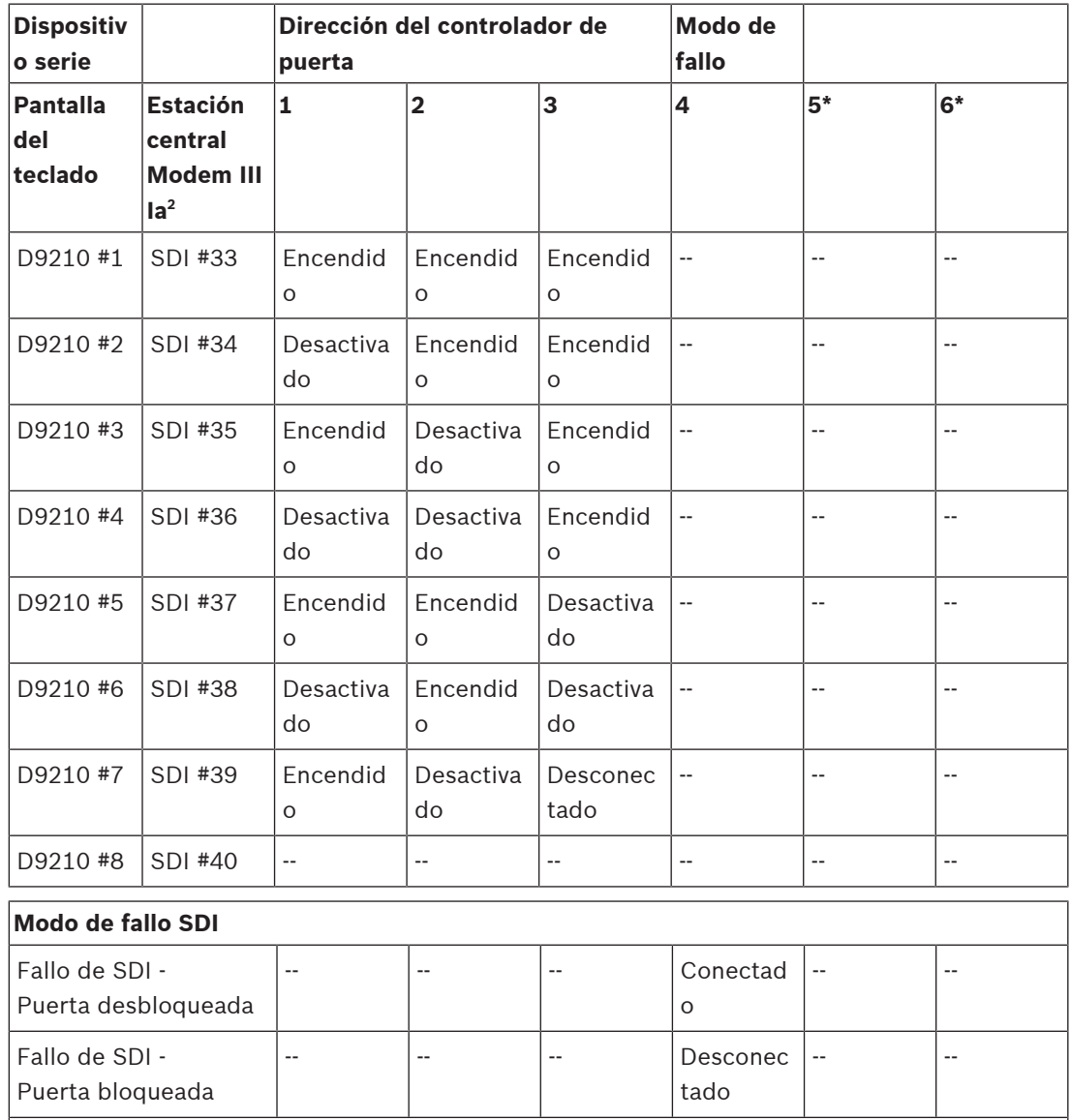

\* Los interruptores DIP 5 y 6 deben permanecer en la posición ON.

#### **Modo de fallo SDI**

Para activar el modo de fallo de SDI, configure el interruptor DIP 4 en la posición ON. Para desactivar el modo de fallo de SDI, configure el interruptor DIP 4 en la posición OFF.

#### **D9210C**

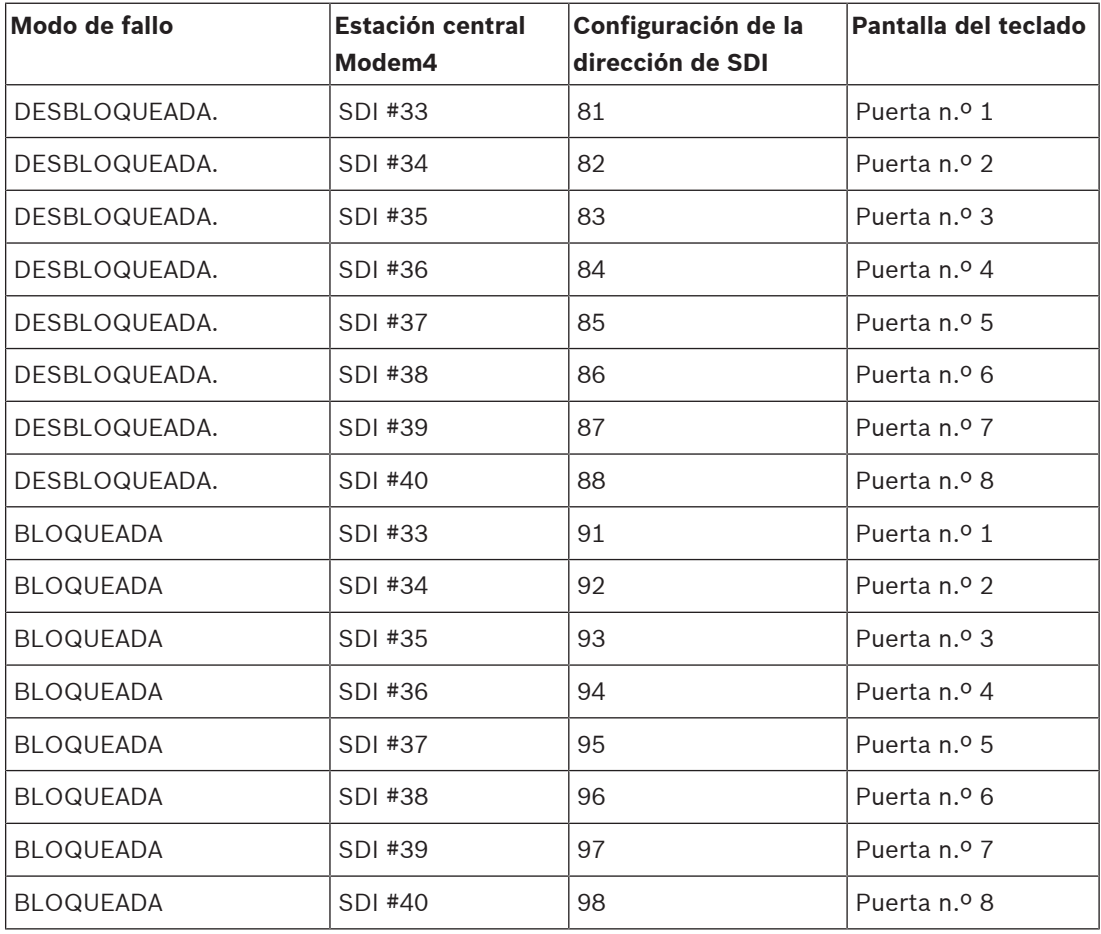

#### **Ubicación en el menú de RPS**

Configuración de los interruptores de hardware > Configuración de los interruptores de la interfaz de accesos D9210

## **16 Configuración para el servicio móvil**

#### **Regístrese en Bosch Cellular Service en primer lugar**

Para poder utilizar las comunicaciones móviles para informes, notificaciones personales, conexiones con RPS o conexiones con RSC es necesario registrarse en Bosch Cellular Service en el Installer Services Portal de Bosch,<https://installerservices.boschsecurity.com/>.

#### **Configurar RPS para el servicio móvil**

Configurar RPS para el servicio móvil es rápido y sencillo gracias al Asistente de configuración:

- 1. Haga clic en Configuración para abrir el menú de configuración.
- 2. Seleccione Abrir el asistente de configuración.

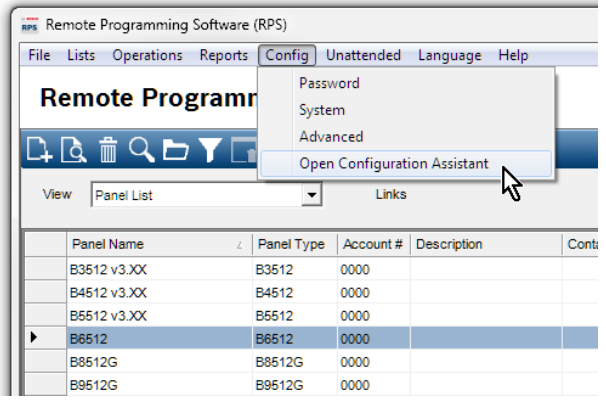

#### **Figura 16.1:**

#### **Configuración manual del RPS para el servicio móvil**

Si decide no utilizar el asistente de configuración, utilice estos pasos para configurar RPS para el servicio móvil:

- 1. Haga clic en Configuración para abrir el menú de configuración y, a continuación, seleccione Sistema.
- 2. Haga clic en la pestaña Conectividad.
- 3. Haga clic en Móvil.
- 4. El RPS intentará utilizar la información de MEID y SIM para crear automáticamente una conexión VPN al panel utilizando un módulo móvil. Si los detalles del servicio de telefonía móvil no se pueden recuperar automáticamente y es necesario configurar una conexión VPN manual, introduzca los detalles de la conexión en la pestaña VPN. El RPS utilizará esa información de VPN para crear automáticamente la VPN de Windows durante cada conexión del panel y, a continuación, eliminarla al desconectarse.

#### **Configurar la cuenta del panel de control para el servicio móvil**

Configurar una cuenta del panel de control para el servicio móvil es rápido y sencillo gracias al Asistente de cuentas:

- 1. En la lista del paneles, haga clic con el botón derecho en la cuenta del panel que desea configurar para el servicio móvil.
- 2. Seleccione Abrir el asistente de cuentas.

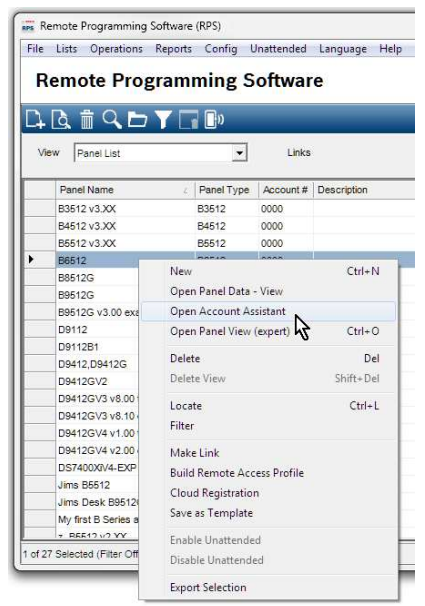

#### **Figura 16.2:**

Si decide no utilizar el Asistente de cuentas, podrá configurar manualmente una cuenta del panel de control para el servicio móvil utilizando estos pasos:

- 1. En la Lista de paneles, haga en la cuenta del panel que desee configurar para el servicio móvil y seleccione Abrir datos del panel: Ver.
- 2. Haga clic en la pestaña Móvil.
- 3. Introduzca la información en los campos de Conectividad móvil. RPS utilizará el número de SIM o el MEID de radio para recuperar y almacenar la dirección IP, el número de teléfono y el plan asignados para utilizarlos durante las conexiones.
- Al conectarse a este panel por teléfono móvil, el RPS recuperará los detalles del servicio necesarios para crear automáticamente el VPN de Windows, establecer la conexión del panel y, a continuación, desinstalar automáticamente VPN de Windows tras desconectarse del panel.
- Si su servicio de telefonía móvil requiere una conexión VPN manual configurada para conexiones móviles, introduzca los detalles de conexión en la pestaña Configuración del sistema RPS > Conectividad > VPN. El RPS utilizará esa información de VPN para crear automáticamente la VPN de Windows durante cada conexión del panel y, a continuación, eliminarla al desconectarse.
- 4. Haga clic en OK cuando haya terminado.
- 5. Configurar los parámetros del panel haciendo clic con el botón derecho del ratón en la cuenta del panel en la que haya hecho clic en el paso 1 y seleccione Abrir vista del panel.
- 6. Parámetros de todo el panel > [Módulo conectable móvil , Página 39](#page-38-0): deje estos parámetros con sus valores predeterminados. Solo es necesario cambiarlos en caso de instalaciones de uso comercial homologadas conforme a UL1610 que requieran notificaciones de baja intensidad de señal.
- 7. Parámetros de todo el panel > [Comunicador, información general, Página 65](#page-64-0) > Dispositivo de destino principal (Dispositivo de destino de respaldo): para enviar informes a un grupo de rutas a través de un comunicador móvil, seleccione un Destino móvil (conectable) como destino principal (o de respaldo).
- 8. Parámetros de todo el panel > *[Comunicación mejorada, Página 70](#page-69-0)*: configure los destinos de los informes y los ajustes de sondeo y supervisión en esta opción. Asegúrese de configurar los ritmos de sondeo móvil conforme a los ajustes recomendados y acorde con su plan de telefonía móvil.

9. Parámetros de todo el panel > Notificación personal > [Destinos de notificaciones](#page-95-0) [personales, Página 96](#page-95-0): configure aquí los números de teléfono para mensajes SMS y las direcciones de correo electrónico para los mensajes de correo electrónico. Configure Método con SMS de móvil conectable, SMS móvil de dispositivo de bus, Correo electrónico de móvil conectable o Correo electrónico de dispositivo de bus.

#### **Consulte**

- [Módulo conectable móvil , Página 39](#page-38-0)
- [Comunicador, información general, Página 65](#page-64-0)
- [Comunicación mejorada, Página 70](#page-69-0)
- [Destinos de notificaciones personales, Página 96](#page-95-0)

# **17 Formatos del nombre de dominio y la dirección IP**

#### **Formato de dirección IPv4**

Las direcciones IPv4 están en formato ASCII decimal xxx.xxx.xxx.xxx (xxx = 0 a 255). Los cuatro octetos (xxx) de la dirección se separan con puntos. Correcto: 12.3.145.251 incorrecto: C.17.91.FB

#### **Formato de dirección IPv6**

Las direcciones IPv6 constan de ocho grupos de 4 dígitos hexadecimales separados por dos puntos, xxxx:xxxx:xxxx:xxxx:xxxx:xxxx:xxxx:xxxx, x = de 0 a F.

#### **Formato de nombre de dominio completo**

El nombre de dominio completo define la dirección exacta de un dispositivo en la jerárquica del sistema de nombres de dominio (DNS). Esto incluye el nombre de host exclusivo del dispositivo y la subred en la que se encuentra el dispositivo, separados por puntos. **Ejemplo:** receiver01.su-empresa-de-alarmas.com

Cada etiqueta del nombre debe cumplir los requisitos del "Anexo sobre implementación del sistema de nombres de dominios" de la RFC-921.

Solo se admiten las letras (A-Z), los números (0-9) y el signo menos (-) en las etiquetas de texto del nombre de dominio completo.

Solo se permite el punto (.) para delimitar las etiquetas de texto que constituyen el nombre de dominio completo.

Antes de introducir un nombre de dominio completo, asegúrese de que el dispositivo al que corresponda una dirección esté bien registrado en los servidores de DNS disponibles para el comunicador IP. Esto se puede verificar con la herramienta ping.

#### **Información adicional**

Puede consultar información sobre los nombres de host y los formatos de nombre de dominio completo en el sitio web de "The Internet Engineering Task Force (IETF)" website http:// www.ietf.org/

**Bosch Security Systems B.V.** Torenallee 49 5617 BA Eindhoven Países Bajos **www.boschsecurity.com** © Bosch Security Systems B.V., 2023